## **CAPITULO I PRESENTACIÓN DEL PROYECTO**

## **I. CAPITULO I: PRESENTACIÓN DEL PROYECTO**

## **I.1. IDENTIFICACIÓN DEL PROYECTO**

#### **I.1.1. Título del Proyecto**

Mejorar la oportunidad de inserción laboral a través de las TIC en el ámbito Informal en Bolivia.

## **I.1.2. Carrera/Universidad**

Ingeniería Informática – Universidad Juan Misael Saracho

#### **I.1.3. Facultad**

Ciencias y Tecnología

#### **I.1.4. Duración del Proyecto**

El desarrollo del proyecto tendrá una duración de 10 meses

## **I.1.5. Área y/o línea de Investigación Priorizado**

Desarrollo de sistemas y Software / Tecnologías de la Información y Comunicación.

#### **I.1.6. Responsable de Proyecto**

Carrera de Ingeniería Informática – Taller III – Grupo II

### **I.1.7. Entidad(es) Asociada(s)**

Universidad Autónoma Juan Misael Saracho

#### **I.1.8. Personal Vinculado al Proyecto**

#### **Director del Proyecto**

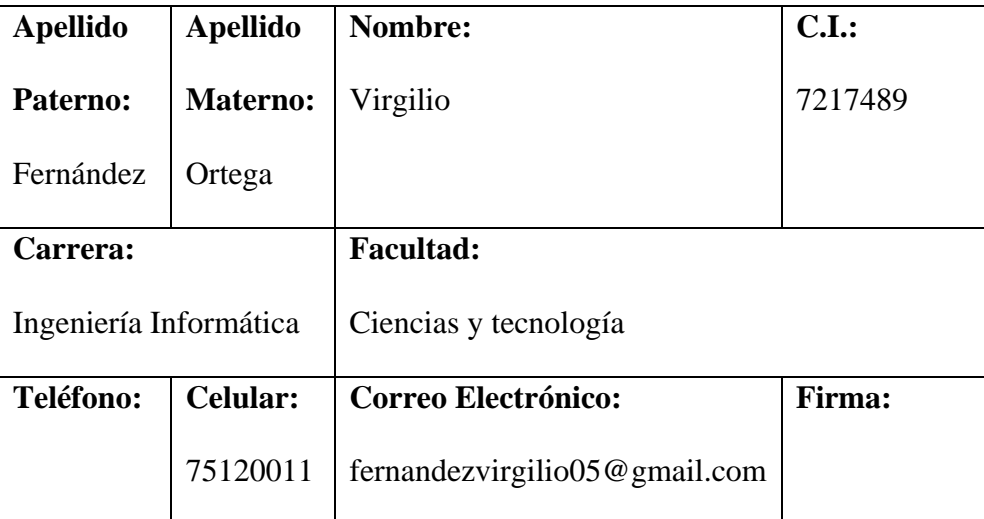

*Tabla 1 Personal Vinculado al Proyecto. Fuente: Elaboración Propia*

## **I.2. DESCRIPCIÓN DEL PROYECTO**

#### **I.2.1. Introducción**

La informática está en todas partes. Hoy en día, saber hacer uso de ordenadores, en mayor o menor nivel, es algo fundamental tanto en el mundo personal como fundamentalmente en el mundo laboral.

Actualmente el reclutamiento de personal por internet es más común, permitiendo ahorrar costos y tiempo al momento de contratar personal, posibilita acceder a una mayor oferta de candidatos y a perfiles o currículos de manera masiva. Además de ser de mucha ayuda para las personas que requieren de un empleo, dando la oportunidad de acceder a diferentes vacantes de empleo de manera instantánea.

Al analizar la situación del empleo en Bolivia se denota que el Trabajo Informal aumento en los últimos años a pesar de haber tenido un auge económico entre los años 2006 a 2012. La tasa de Informalidad laboral en Bolivia creció a un 73.2% Según la Organización Internacional del Trabajo, donde gran parte de la población desempeña trabajos en el área de comercio y servicios. Empleos que no cuentan con prestaciones laborales, estabilidad y seguridad social que son un derecho de acuerdo a la Constitución Política del Estado.

El presente proyecto tiene como propósito generar un medio para ayudar a los trabajadores independientes a obtener de manera rápida y eficiente, el acceso a ofertas laborales. Aumentando la oportunidad de inserción laboral en el país mediante las Tecnologías de la Información y Comunicación.

Para el cumplimiento del propósito del proyecto se realizaron 2 componentes:

• Sistema Web de Bolsita de Empleos JOBBO (Jobs Bolivia). Este componente abarco la creación de un sistema que permite realizar el proceso de reclutamiento de personal de manera rápida y eficiente con una adecuada gestión de la información de empleadores y solicitantes de empleo. El sistema se desarrolló para un entorno Web con una compatibilidad multiplataforma, ejecutado en varios sistemas operativos y de acceso inmediato al no necesitar ser descargada, instalada y configurada a diferencia de una aplicación de escritorio.

La aplicación Cliente se construyó con el framework Angular para la creación de Aplicaciones Web SPA (single-page application). Esta aplicación cliente consumirá los servicios del servidor de API REST construido con Node.js y el Framework web Express.js. La aplicación utilizará el sistema gestor de base de datos relacional MySQL8 para almacenar los datos.

• Socialización del sistema con sindicatos de Trabajadores de la ciudad de Tarija. Este componente consistió en difundir el sistema y todas sus funcionalidades a grupos de beneficiarios directos del proyecto.

#### **I.2.2. Antecedentes**

El desarrollo de la informática revolucionó considerablemente la vida en sociedad, impactando prácticamente en todos los aspectos del sistema económico, social, educacional, la salud y otros. En este panorama, la informática y el internet, han sido la base fundamental para algunos cambios de conducta social; específicamente relacionado con la conformación de las redes sociales, y el comportamiento de la oferta y la demanda que han modificado sustancialmente, el ámbito laboral. Esta evolución informática ha afectado a muchos sectores como: la hostelería, comercio, educación, medicina, industria, cine, transportes, etc. Los programas informáticos e Internet han revolucionado considerablemente las formas de actuar de personas y empresas; posibilitando nuevas acciones como realizar la contratación de empleados, concretar entrevistas a distancia, búsqueda de vacantes de empleo, etc. Todo de una manera directa, fácil y rápida.

En nuestro país existen plataformas dedicadas a la búsqueda y oferta de servicios laborales, como los siguientes:

#### • **Trabajopolis**

Es un Sistema Web dedicado exclusivamente para Bolivia que permite a las empresas publicar sus requerimientos de personal y aceptar postulaciones de candidatos. Los usuarios deben registrarse en el sistema y activar su cuenta ingresando a su correo electrónico.

Las empresas deben pagar por publicar sus vacantes de empleo de acuerdo al alcance que quieran para su anuncio. Administran su perfil y la publicación de sus anuncios laborarles, el

4

sistema permite la búsqueda de currículos de solicitantes específicos en un rubro registrados en la base de datos de currículos de la aplicación y posibilita el guardado de currículos.

Los candidatos a empleo pueden postularse de manera gratuita a los anuncios de vacantes, además de administrar y publicar sus currículos para postular a los anuncios publicados. El sistema le permite guardar búsquedas de empleos y administrar su perfil de usuario.

#### • **Buscojobs**

Es una aplicación de Bolsa de Trabajo con ofertas de empleo en Bolivia. Permite el registro de empresas y solicitantes de empleo.

El solicitante realiza búsquedas de empleo, administra su perfil y currículo pudiendo descargar su currículo llenado, en formato PDF si se necesita presentarlo en otro sitio. También proporciona la opción de subir un currículo personalizado en formato PDF para ser accedido por los empleadores.

La empresa administra los datos de su perfil y sus publicaciones de empleo, permite listar los postulantes y enviar una notificación cuando sean aceptados.

#### • **LinkedIn Bolivia**

Es una aplicación que funciona como una red social para profesionales, orientada a hacer conexiones profesionales y de negocios. Permite establecer contacto con otros miembros enfocados a un ámbito profesional específico. Al tener características de una red social permite la búsqueda de trabajo u oportunidades de negocio basándose en recomendaciones de alguna conexión.

Las compañías pueden anunciar oportunidades de trabajo y los usuarios pueden marcar trabajos en los que estén interesados. Posibilita la creación de grupos de usuarios con intereses en común y por área profesional.

Al revisar las características de los distintos sistemas informáticos, varios de ellos comparten muchas características, a diferencia de LinkedIn que está enfocado a una red social. Se tomaron en cuenta dichas características para el desarrollo del sistema y adecuarlas al proyecto actual logrando que ayude a solucionar el problema planteado.

#### **I.2.3. Justificación del Proyecto**

La era digital ha consolidado nuevos métodos de búsqueda de empleo más rápidos y accesibles desde la comodidad del hogar o cualquier sitio con conexión a internet, sin necesidad de ir hasta una delegación del Ministerio de Trabajo u otras Oficinas de Empleo. Ahorrando tiempo y dinero permitiendo el acceso inmediato a vacantes de empleo, dejando atrás la búsqueda de empleo mediante medios de comunicación tradicionales como el periódico, la radio, la televisión y otros.

Existe una dificultad para ofertar servicios laborales en los medios actuales, en donde se tiene poca cobertura con los trabajadores informales. Un sistema que no sea de difícil manejo, por la carencia de conocimientos sobre el uso de internet y de este tipo de sistemas, seria de mucha utilidad. Permitiría a los trabajadores afrontar la inaccesibilidad inmediata a ofertas laborales, reduciendo las demoras en conseguir empleo.

#### **I.2.3.1. Justificación Social**

Entre el 2006 y el 2015 el desempeño del mercado laboral boliviano estuvo enmarcado en el contexto del crecimiento económico que empezó a decaer a partir del año 2013.

Tras el crecimiento económico ocurrido el 2007 la tasa de desempleo se redujo de un 6% al 3% entre los años 2007 y 2012. Esa reducción vino acompañada de un aumento en la tasa de ocupación y participación. Los trabajadores Informales pasaron de representar el 70% con respecto al total de ocupados, a representar el 67%. Sin embargo, a partir del 2013 comenzó una reversión de la tendencia decreciente que mostraba el desempleo haciendo que aumente alrededor del 4%, acompañada de una diminución en la tasa de ocupación y participación. El empleo informal empezó a crecer posicionando a Bolivia como uno de los países con mayor economía informal del mundo llegando a una tasa de informalidad del 73.2% actualmente, según la Organización Internacional del Trabajo.

Se pretende realizar un sistema informático que ayude a mejorar la oportunidad de inserción laboral en el ámbito informal ya que es un sector laboral muy grande y existe una insuficiencia de medios para la búsqueda de empleo dedicados a este sector. Este proyecto no tendrá la capacidad de generar empleos ni erradicar la empleabilidad Informal en el país, eso requiere de políticas de gobierno que ayuden a generar empleos de calidad ofreciendo todas las prestaciones que da un contrato laboral estable. Este proyecto pretende ayudar a las personas a acceder a ofertas laborales de manera rápida y eficaz, ya que la tardanza en conseguir trabajo trae consigo pérdidas económicas y malestar en la población boliviana. El sistema estará destinado a los trabajadores independientes con cualquier profesión u oficio con opciones de empleo eventuales, temporales, medio tiempo, tiempo completo y otros.

#### **I.2.3.2. Justificación tecnológica**

En la actualidad, Bolivia cuenta con más de 9 millones de conexiones de Internet según informes de la Autoridad de Regulación y Fiscalización de Telecomunicaciones y Transportes ATT. El crecimiento del número de conexiones de Internet, a nivel nacional, se incrementó considerablemente la gestión 2018, alcanzando la cantidad de 9.596.575 conexiones a Internet, tanto en el servicio fijo, cómo móvil; encabezados por los departamentos Santa Cruz, La Paz y Cochabamba.

En este análisis, se destaca que el acceso de la población a Internet se realiza principalmente a través de su teléfono móvil; alcanzando el 94%, en fija 5% y otros 1%; tomando en cuenta el universo de conexiones a nivel nacional.

La disposición de dispositivos electrónicos como celulares o computadores y la facilidad de conexión a internet en áreas urbanas, permitirá a la población maximizar el uso de su dispositivo en el ámbito laboral buscando ofertas laborales y mantenerlo informado al instante.

#### **I.2.4. Planteamiento del Problema**

Ante el crecimiento del sector informal en Bolivia, se vieron insuficientes los medios de comunicación actuales para ofrecer y vender servicios de laborales para este sector. Provocando que exista poca cobertura con este tipo de trabajadores. En donde los empleadores tienen dificultad para encontrar personal calificado, ya que se tiene poca información al alcance sobre los servicios laborales de estas personas. Causando demoras al momento de contratar personal, ya que la publicación de sus vacantes de empleo, no son accedidas inmediatamente por los trabajadores. Lo que conlleva a tener perdidas y perjuicios económicos en ambas partes.

#### **I.2.4.1. Análisis de Problemas**

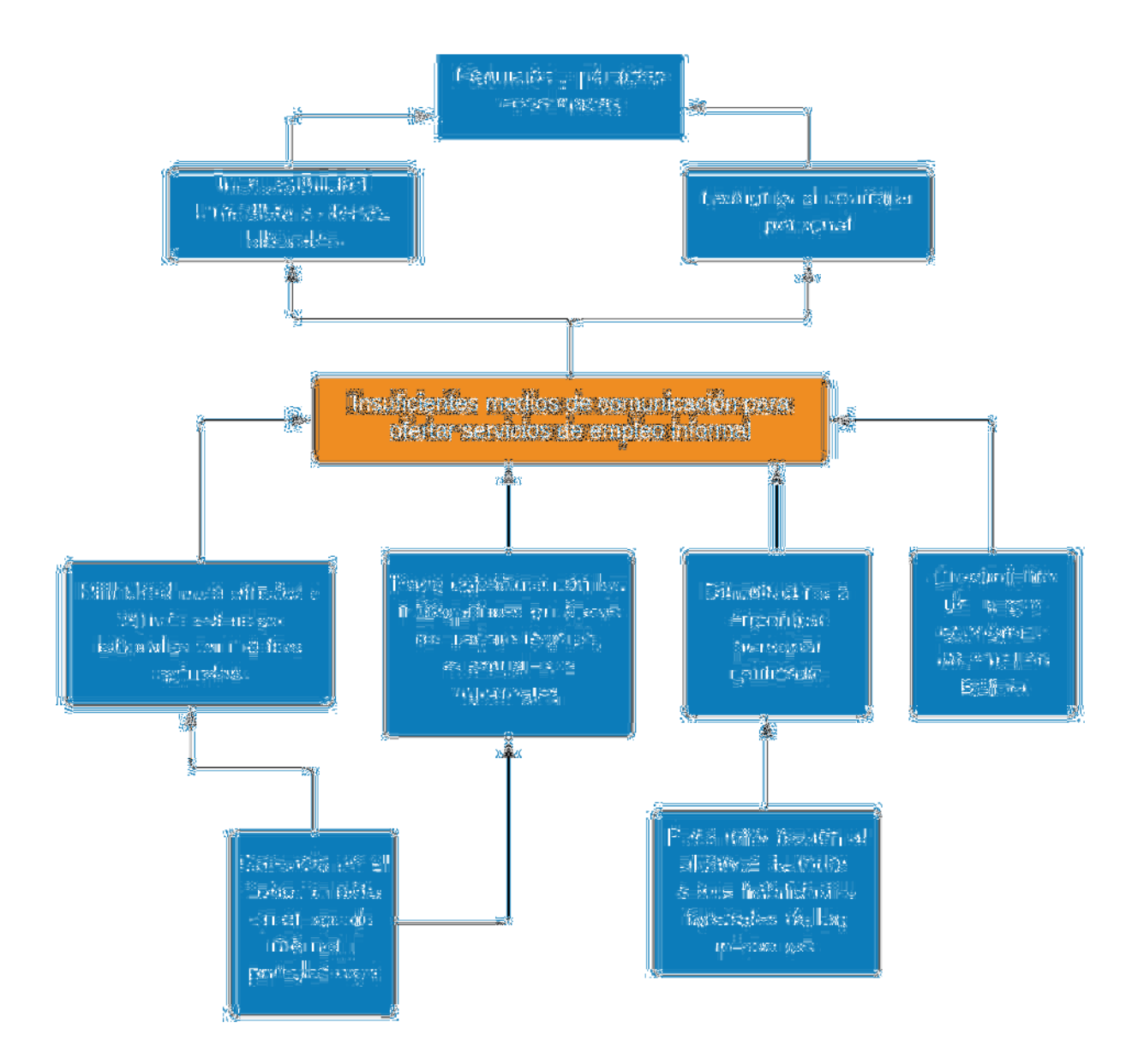

*Figura 1 Análisis de problemas. Fuente: Elaboración Propia*

#### **I.2.4.2. Análisis de Objetivos**

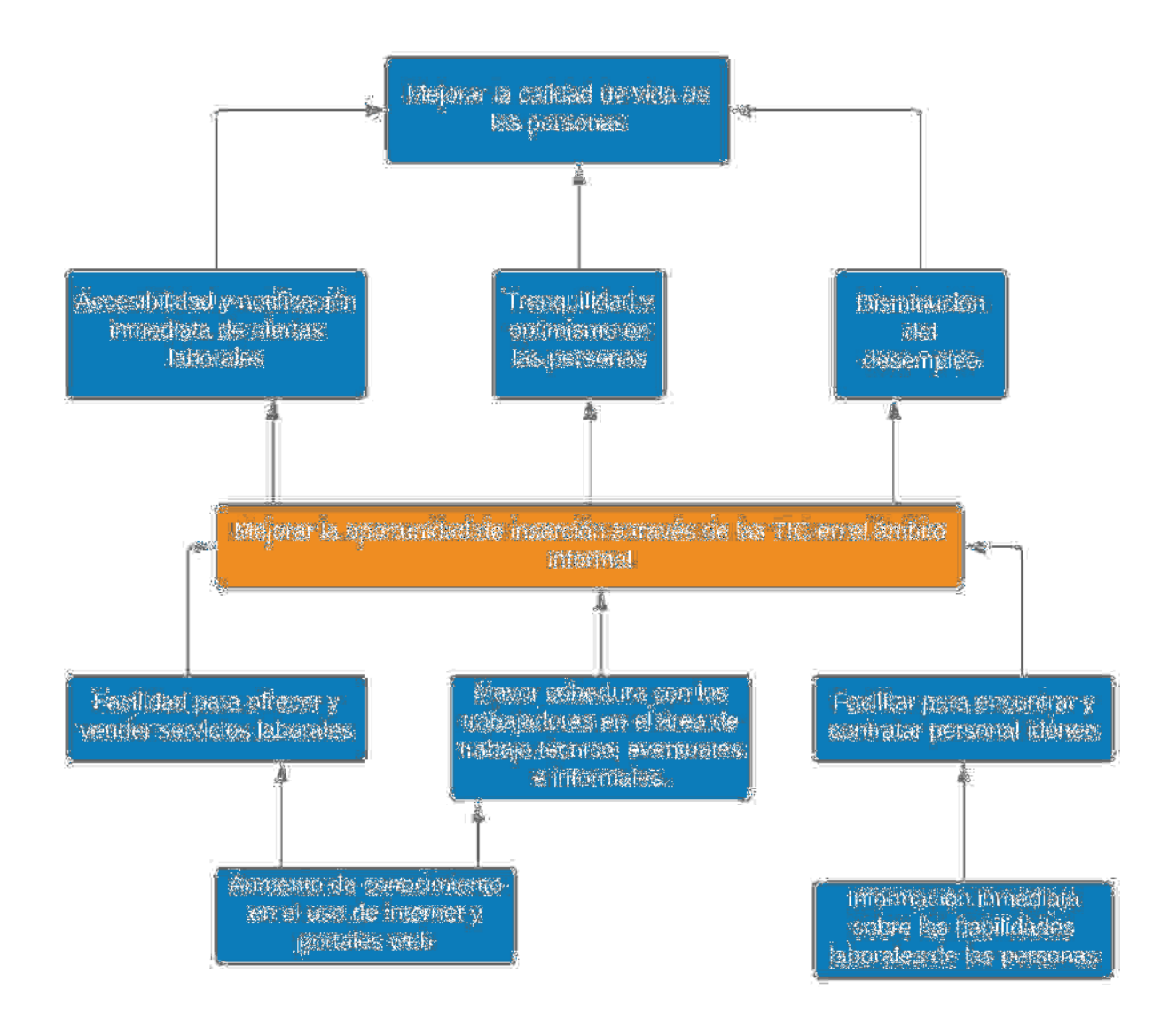

*Figura 2 Análisis de Objetivos Fuente: Elaboración Propia*

## **I.2.5. Objetivos**

## **I.2.5.1. Objetivo General**

Mejorar la oportunidad de inserción laboral a través de las TIC en el ámbito Informal en Bolivia.

## **I.2.5.2. Objetivos Específicos**

- Desarrollar un Sistema Web para la búsqueda y oferta de empleo que beneficie al sector Informal, aplicando la metodología RUP.
- Desarrollar un plan de socialización para difundir el sistema con los beneficiarios directos del proyecto.

## **I.2.6. Matriz de Marco Lógico**

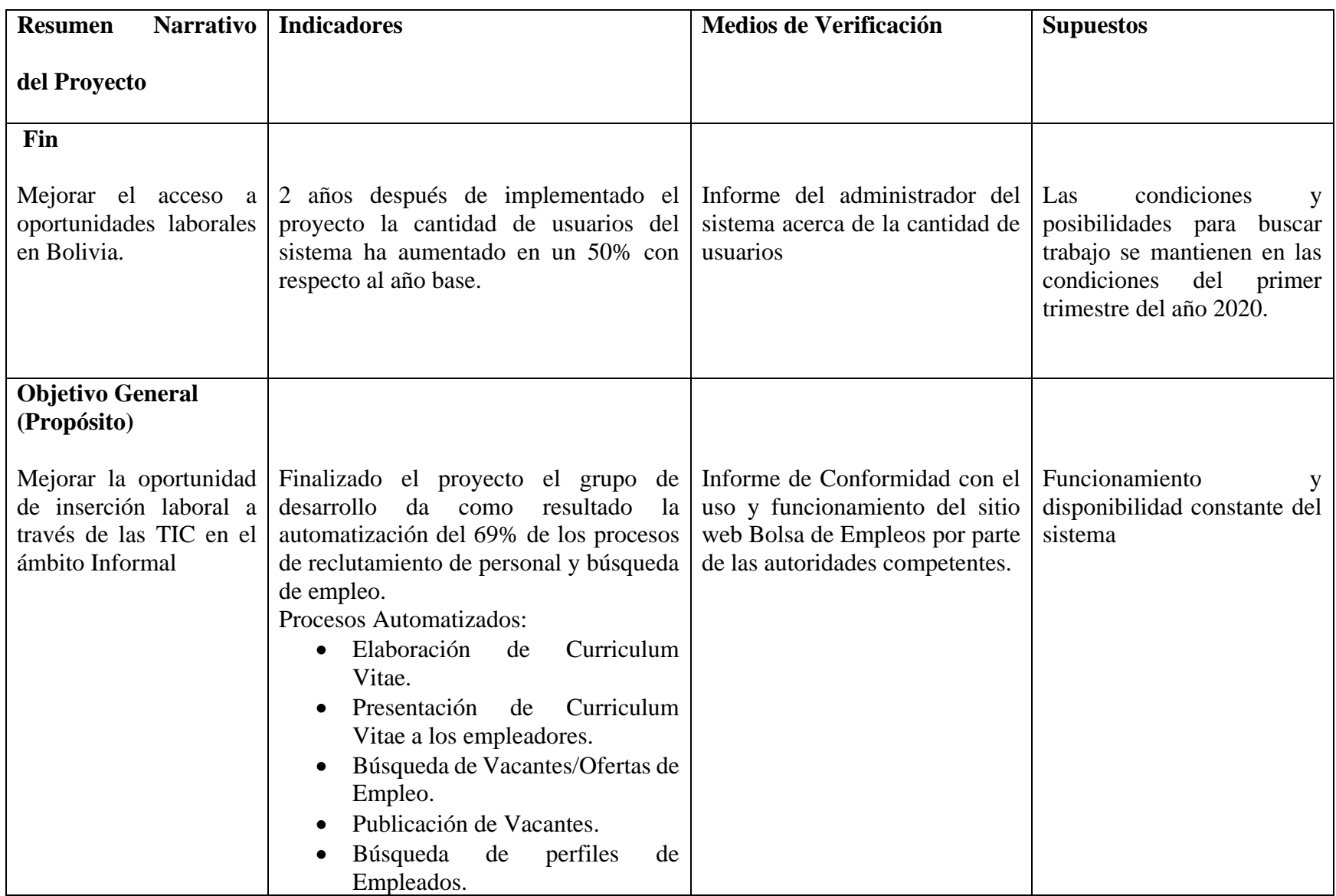

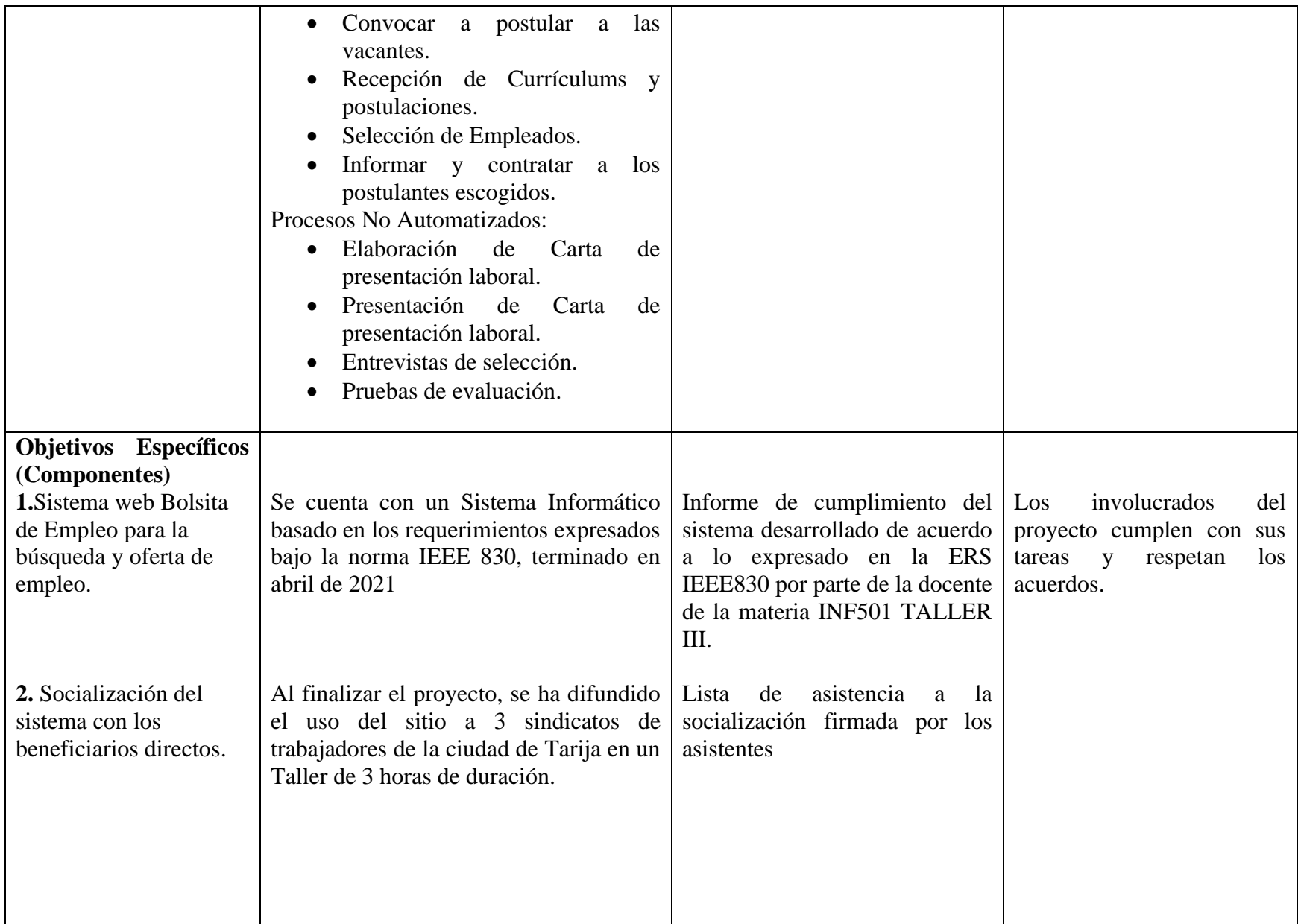

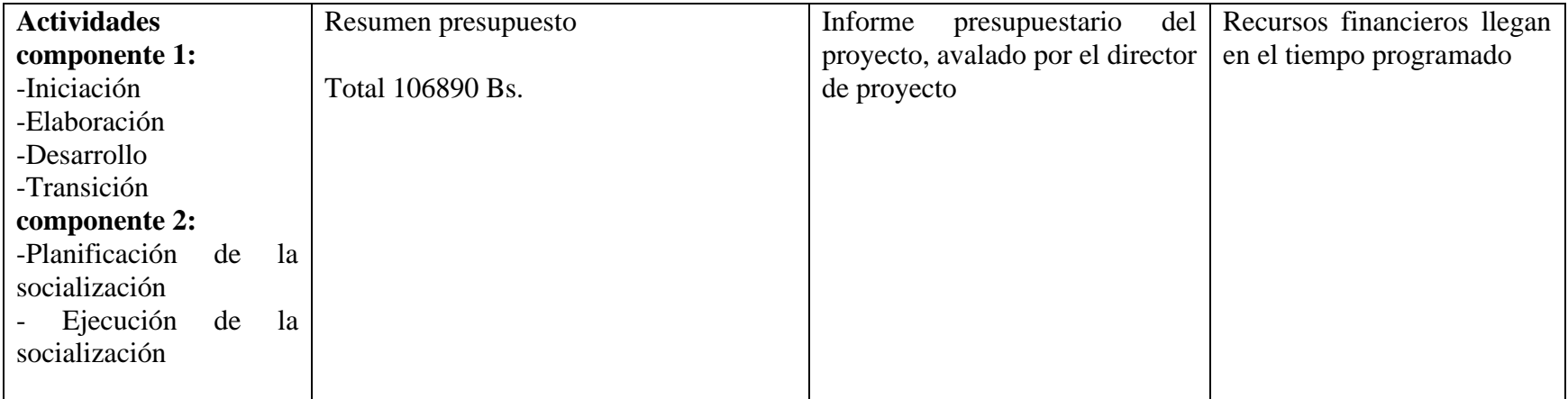

*Tabla 2 Matriz de Marco Lógico*

#### **I.2.7. Metodología de desarrollo del Proyecto**

Para el proceso de desarrollo del software es fundamental contar con un conjunto de conceptos, estándares y metodologías que se detallan a continuación y las cuales serán aplicados en el proyecto.

#### **I.2.7.1. Metodología de Marco Lógico**

La Metodología de Marco Lógico es una herramienta para facilitar el proceso de conceptualización, diseño, ejecución y evaluación de proyectos. Su énfasis está centrado en la orientación por objetivos, la orientación hacia grupos beneficiarios y el facilitar la participación y la comunicación entre las partes interesadas.

La Metodología contempla análisis del problema, análisis de los involucrados, jerarquía de objetivos y selección de una estrategia de implementación óptima. El producto de esta metodología analítica es la Matriz (el marco lógico), la cual resume lo que el proyecto pretende hacer y cómo, cuáles son los supuestos claves y cómo los insumos y productos del proyecto serán monitoreados y evaluados.

La Metodología contempla dos etapas, que se desarrollan paso a paso en las fases de identificación y de diseño del ciclo de vida del proyecto:

• Identificación del problema y alternativas de solución, en la que se analiza la situación existente para crear una visión de la situación deseada y seleccionar las estrategias que se aplicarán para conseguirla. La idea central consiste en que los proyectos son diseñados para resolver los problemas a los que se enfrentan los grupos beneficiarios, incluyendo a mujeres y hombres, y responder a sus necesidades e intereses. Existen cuatro tipos de análisis para realizar: el análisis de involucrados, el análisis de problemas (imagen de la realidad), el análisis de objetivos (imagen del futuro y de una situación mejor) y el análisis de estrategias (comparación de diferentes alternativas en respuesta a una situación precisa)

• La etapa de planificación, en la que la idea del proyecto se convierte en un plan operativo práctico para la ejecución. En esta etapa se elabora la matriz de marco lógico. Las actividades y los recursos son definidos y visualizados en cierto tiempo. A continuación, se describen los diferentes elementos que componen cada una de estas etapas.

La Metodología Marco Lógico incorpora cuatro elementos analíticos importantes que ayudan a guiar este proceso, los cuales se describirán a continuación:

#### **I.2.7.1.1. Análisis de involucrados**

Es muy importante estudiar a cualquier persona o grupo, institución o empresa susceptible de tener un vínculo con un proyecto dado. El análisis de involucrados implica:

- Identificar todos aquellos que pudieran tener interés o que se pudieran beneficiar directa e indirectamente (pueden estar en varios niveles, por ejemplo, local, regional, nacional)
- Investigar sus roles, intereses, poder relativo y capacidad de participación.
- Identificar su posición, de cooperación o conflicto, frente al proyecto y entre ellos y diseñar estrategias con relación a dichos conflictos.
- Interpretar los resultados del análisis y definir cómo pueden ser incorporados en el diseño del proyecto.

#### **I.2.7.1.2. Análisis del problema**

Al preparar un proyecto, es necesario identificar el problema que se desea intervenir, así como sus causas y sus efectos. El procedimiento contempla los siguientes pasos:

- Analizar e identificar lo que se considere como problemas principales de la situación a abordar.
- A partir de una primera "lluvia de ideas" establecer el problema central que afecta a la comunidad, aplicando criterios de prioridad y selectividad.
- Definir los efectos más importantes del problema en cuestión, de esta forma se analiza y verifica su importancia.
- Anotar las causas del problema central detectado. Esto significa buscar qué elementos están o podrían estar provocando el problema.
- Una vez que tanto el problema central, como las causas y los efectos están identificados, se construye el árbol de problemas. El árbol de problemas da una imagen completa de la situación negativa existente.
- Revisar la validez e integridad del árbol dibujado, todas las veces que sea necesario. Esto es, asegurarse que las causas representen causas y los efectos representen efectos, que el problema central este correctamente definido y que las relaciones (causales) estén correctamente expresadas.

#### **I.2.7.1.3. Análisis de objetivos**

El análisis de los objetivos permite describir la situación futura a la que se desea llegar una vez se han resuelto los problemas. Consiste en convertir los estados negativos del árbol de problemas en soluciones, expresadas en forma de estados positivos. De hecho, todos esos estados positivos son objetivos y se presentan en un diagrama de objetivos en el que se observa la jerarquía de los medios y de los fines. Este diagrama permite tener una visión global y clara de la situación positiva que se desea. Una vez que se ha construido el árbol de objetivos es necesario examinar las

relaciones de medios y fines que se han establecido para garantizar la validez e integridad del esquema de análisis.

#### **I.2.7.1.4. Identificación de alternativas de solución al problema**

Se proponen acciones probables que puedan en términos operativos conseguir el medio. A partir de estas acciones el equipo de proyectos puede ya establecer algunas alternativas para evaluar y decidir cuál llevara a cabo.

#### **I.2.7.1.5. Selección de la alternativa óptima**

Este análisis consiste en la selección de una alternativa que se aplicará(n) para alcanzar los objetivos deseados. Durante el análisis de alternativas o estrategias, conviene determinar los objetivos dentro de la intervención y de los objetivos que quedarán fuera de la intervención. Este análisis requiere:

- La identificación de las distintas estrategias posibles para alcanzar los objetivos
- Criterios precisos que permitan elegir las estrategias
- La selección de la estrategia aplicable a la intervención.

#### **I.2.7.1.6. Matriz de marco lógico**

La Matriz de Marco Lógico presenta en forma resumida los aspectos más importantes del proyecto. Posee cuatro columnas que suministran la siguiente información:

- Un resumen narrativo de los objetivos y las actividades.
- Indicadores (Resultados específicos a alcanzar). Un indicador es la especificación cuantitativa y cualitativa para medir el logro de un objetivo, aceptado colectivamente por los involucrados en el proyecto como adecuado para lograr el objetivo correspondiente.
- Medios de Verificación. Indican dónde el ejecutor o el evaluador pueden obtener información acerca de los indicadores, por esto es necesario tomar algunas precauciones al momento de redactarlos. Los medios de verificación deben ser prácticos y económicos y que proporcionan la base para supervisar y evaluar el proyecto.
- Supuestos (factores externos que implican riesgos). Los supuestos son las condiciones suficientes para obtener los resultados. Los supuestos son factores críticos, que están fuera del control de la gerencia del proyecto, cuya ocurrencia es necesaria para que el proyecto logre sus objetivos.

Y cuatro filas que presentan información acerca de los objetivos, indicadores, medios de verificación y supuestos en cuatro momentos diferentes en la vida del proyecto:

- Fin al cual el proyecto contribuye de manera significativa luego de que el proyecto ha estado en funcionamiento. El Fin de un proyecto es una descripción de la solución a problemas de nivel superior e importancia nacional, sectorial o regional que se han diagnosticado.
- Propósito logrado cuando el proyecto ha sido ejecutado. El Propósito describe el efecto directo (cambios de comportamiento) o resultado esperado al final del periodo de ejecución. Es el cambio que fomentará el proyecto. Es una hipótesis sobre lo que debiera ocurrir a consecuencia de producir y utilizar los Componentes. El título del proyecto debe surgir directamente de la definición del Propósito. La matriz de marco lógico requiere que cada proyecto tenga solamente un Propósito. La razón de ello es claridad. Si existe más de un Propósito, hay ambigüedad. Si hay más de un Propósito puede surgir una situación de trueque en el cual el proyecto se aproxima más a un objetivo al costo de alejarse de otro.
- Componentes/Resultados completados en el transcurso de la ejecución del proyecto. Los Componentes son las obras, estudios, servicios y capacitación específicos que se requiere que produzca la gerencia del proyecto dentro del presupuesto que se le asigna. Cada uno de los Componentes del proyecto tiene que ser necesario para lograr el Propósito, y es razonable suponer que, si los Componentes se producen adecuadamente, se logrará el Propósito. La gerencia del proyecto es responsable de la producción de los Componentes del proyecto. Los Componentes son el contenido del contrato del proyecto. Deben expresarse claramente. En la matriz de marco lógico, los Componentes se definen como resultados, vale decir, como obras terminadas, estudios terminados, capacitación terminada.
- Actividades requeridas para producir los Componentes/Resultados. Las Actividades son aquellas que el ejecutor tiene que llevar a cabo para producir cada Componente e implican la utilización de recursos. Es importante elaborar una lista detallada de Actividades debido a que es el punto de partida del plan de ejecución, las cuales deben estar en orden cronológico y agrupadas por componente. Sin embargo, la matriz no debe incluir todas las actividades, se sugiere presentar separadamente el detalle de acciones, con sus tiempos y recursos, de tal manera que la ejecución se vincula en forma directa con el diseño del proyecto.

#### **I.2.7.2. Metodología RUP**

El desarrollo del componente Sistema se utilizó la Metodología RUP (Rational Unified Process). Esta metodología mejora considerablemente la calidad de desarrollo del sistema, ya que la misma utiliza el Lenguaje Unificado de Modelado (UML) para preparar todos los esquemas de un Sistema Web. Esta metodología permite establecer una infraestructura flexible, utilizada para el análisis, diseño, implementación y documentación de sistemas orientados a objetos. Este modelo iterativo

incremental permite que se enfoque a las necesidades del usuario, funcionalidades de los sistemas, tener refinadas las fases de desarrollo del software y la manera de construir el mismo.

RUP y UML están estrechamente relacionados entre sí, pues mientras el primero establece, describe las actividades y los criterios para conducir un sistema desde su máximo nivel de abstracción (es decir la idea en la cabeza del cliente), hasta su nivel más concreto (es decir un programa ejecutándose en las instalaciones del cliente) utilizando un conjunto de metodología adaptables las necesidades de cada organización. El segundo ofrece la notación gráfica necesaria para representar los sucesivos modelos necesarios para la construcción del sistema que se obtienen en el proceso de refinamiento.

#### **I.2.7.3. Metodología expositiva**

Para el Componente Socialización del sistema con grupos de beneficiarios directos, se siguió una metodología expositiva donde se realizó una presentación oral lógicamente estructurada y planificada, con la finalidad de difundir el sistema para mostrar sus capacidades y características que serán de utilidad para aquellas personas que necesiten buscar un empleo, o aquellas que necesiten encontrar empleados. Se centro fundamentalmente en una exposición verbal apoyado de material didáctico como diapositivas y la ejecución del propio sistema.

#### **I.2.8. Resultados Esperados**

• Un Sistema web que permita la búsqueda y oferta de empleo con una adecuada Gestión de la Información relativo a:

Administración de Solicitantes:

- $\checkmark$  Registro y actualización de Datos Personales.
- $\checkmark$  Registro y actualización de Currículos laborales
- $\checkmark$  Acceso a las vacantes publicadas y la opción de postular a ellas.
- $\checkmark$  Administración de postulaciones
- $\checkmark$  Acceso y administración de sus contrataciones
- $\checkmark$  Notificaciones en tiempo real.

Administración de Empleadores:

- ✓ Registro y actualización de Datos Personales
- $\checkmark$  Registro y actualización de empresas
- $\checkmark$  Registro y actualización de Vacantes
- $\checkmark$  Administración de postulantes
- $\checkmark$  Administración de contrataciones
- $\checkmark$  notificaciones en Tiempo Real

Gestión de Administradores:

- $\checkmark$  Registro, actualización y eliminación de usuarios administradores
- $\checkmark$  Registro, actualización y eliminación de Grupos ocupacionales
- $\checkmark$  Registro, actualización y eliminación de Ocupaciones
- ✓ Descargar Reportes en formato PDF
- Una socialización del sistema con grupos de beneficiarios directos cuya asimilación sea rápida e intuitiva. Donde se muestre los beneficios y características del sistema.

#### **I.2.9. Beneficiarios**

#### **I.2.9.1. Beneficiarios Directos**

Los beneficiarios Directos son las personas mayores de edad con la necesidad de acceder a ofertas laborales y aquellos que deseen reclutar personal para sus vacantes de empleo en Bolivia. Este proyecto les brinda la oportunidad de agilizar este proceso de búsqueda de trabajo y contratación de personal.

## **I.2.9.2. Beneficiarios Indirectos**

Los beneficiarios Indirectos serán el Ministerio de Trabajo, ya que el proyecto contribuirá a mejorar la oportunidad de inserción laboral que es uno de sus intereses con la población boliviana.

## **I.2.10. Cronograma de actividades**

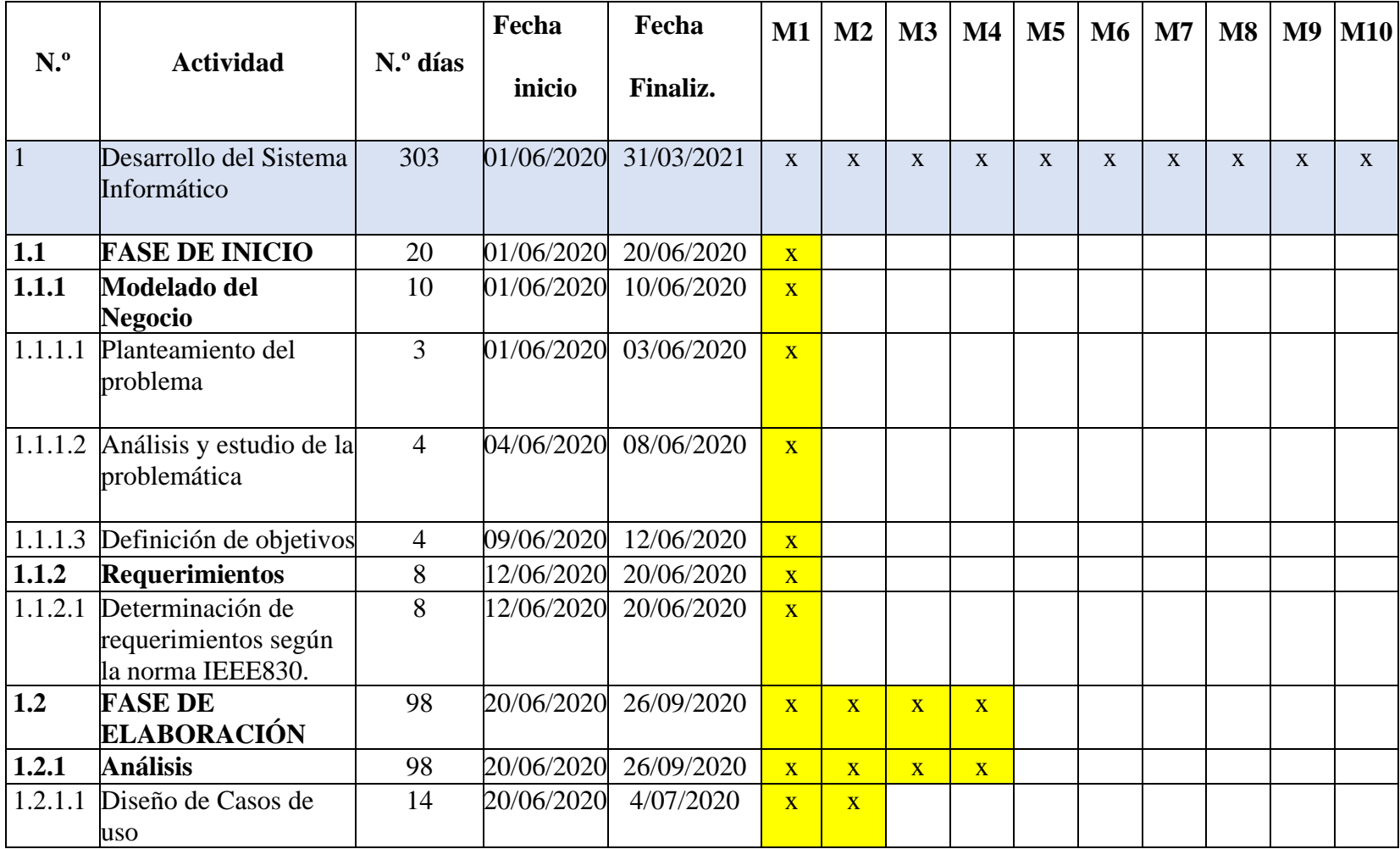

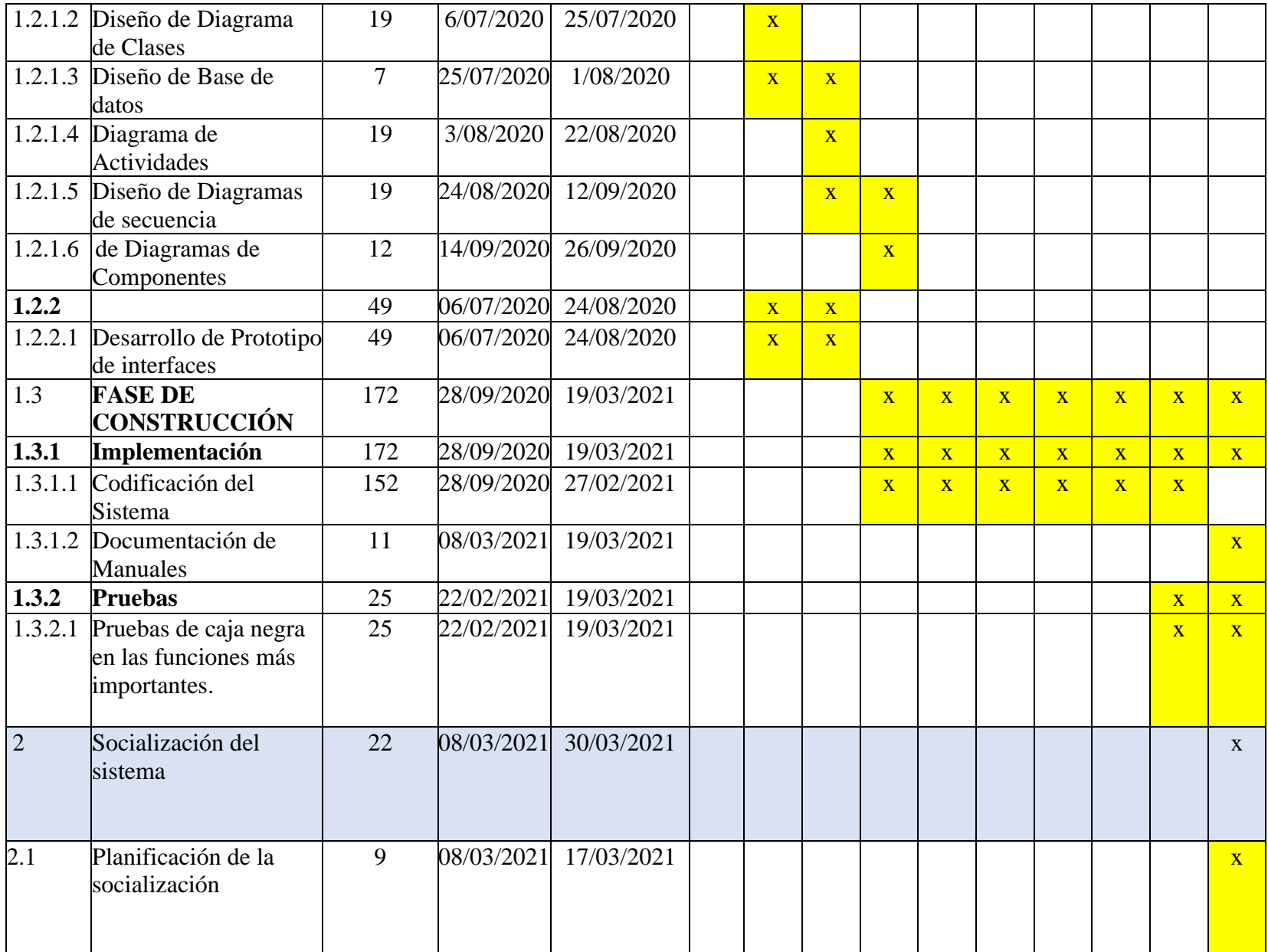

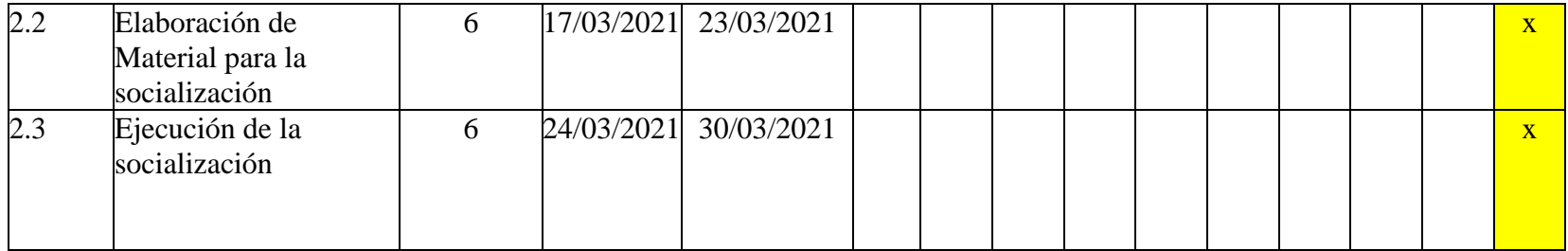

*Tabla 3 Cronograma de actividades*

## **I.2.11. Presupuesto general**

Véase el Anexo A.

# **CAPITULO II COMPONENTES**

#### **II. CAPITULO II: COMPONENTES**

## **II.1. COMPONENTE 1: SISTEMA WEB BOLSITA DE EMPLEO PARA LA BÚSQUEDA Y OFERTA DE EMPLEO.**

#### **II.1.1. Marco Teórico**

#### **II.1.1.1. Metodología RUP**

La metodología RUP**,** abreviatura de Rational Unified Process (o Proceso Unificado Racional*)*, proporciona técnicas que deben seguir los miembros del equipo de desarrollo de software con el fin de aumentar su productividad en el proceso de desarrollo**.**

La metodología RUP utiliza el enfoque de la orientación a objetos en su diseño y está diseñado y documentado el uso de la notación UML (Unified Modeling Language) para ilustrar los procesos en acción.

Para la gestión del proyecto, la metodología RUP proporciona una solución disciplinada como las tareas y responsabilidades señaladas dentro de una organización de desarrollo de software. Es un proceso considerado pesado y preferentemente aplicable a grandes equipos de desarrollo y grandes proyectos, pero el hecho de que es ampliamente personalizable que permite adaptarse a proyectos de cualquier escala.

La metodología RUP establece cinco fases y nueve actividades que se efectúan en cada fase del proyecto y son las siguientes:

#### **II.1.1.1.1. Fase de Iniciación**

• **Modelado del negocio:** En esta etapa, se definieron los procesos y procedimientos para el reclutamiento y contratación de personal. Esto permitió identificar los casos y los procesos que fueron automatizados, permitió tener un enfoque claro y preciso de lo que se esperaba con el software

• **Requerimientos:** El análisis de requerimientos es la etapa más importarte del desarrollo del software, aquí se establece lo que el sistema debe hacer (Especificación de Requisitos), se determinan las condiciones o capacidades que debe cumplir el sistema. El requerimiento se puede entender como la descripción informal de las necesidades y deseos que tiene el usuario final respecto al software que desea. Después de que se obtiene cada uno de los requerimientos, se debe plasmar la Especificación de Requerimientos del Software ERS, IEEE 830.

#### **II.1.1.1.2. Fase de Elaboración**

• **Análisis y Diseño:** En base a la determinación de requerimientos, se estructuro las diferentes vistas (diagramas, base de datos y pantallas) del sistema web, tomando en cuenta la metodología de desarrollo de software.

#### **II.1.1.1.3. Fase de Construcción**

- **Implementación:** En esta etapa se implementó las clases y objetos, para obtener un sistema de calidad, la programación se realizó por módulos y con una programación orientada a objetos. A cada subsistema se le deberá realizar pruebas y validaciones que garanticen el fiel cumplimento de las necesidades funcionales que se requieren por el usuario final.
- **Pruebas:** en cada módulo se realizó pruebas y validaciones que garantizan el fiel cumplimento de las necesidades funcionales que se requieren por el usuario final. Las pruebas aseguran que los defectos, errores sean detectados y corregidos a tiempo.

#### **II.1.1.1.4. Fase de Transición**

• **Despliegue:** La etapa del despliegue se basa en realizar las pruebas al software final, antes de ser distribuido o ponerlo en producción, se asegura que el mismo esté preparado para el cliente, procediendo así su entrega y recepción por el cliente. Además, aquí se realiza la migración de datos para dar paso a la distribución del software a cada uno de los usuarios finales, lo que implica que el software tenga la aprobación en su entorno final. Se determina también el proveer de asistencia técnica a los usuarios, es decir se capacita en el manejo del nuevo aplicativo.

#### **II.1.1.1.5. Durante todo el proyecto**

- **Gestión del cambio y configuración:** Esta etapa consistió en controlar los cambios y mantener la integridad del sistema.
- **Gestión del proyecto:** En esta etapa se verifico el cumplimiento de los objetivos, gestión de riesgos y restricción para la entrega del proyecto. Se mantuvo un conocimiento global de la evolución del proyecto.
- **Entorno:** En esta etapa se definieron las actividades para la configuración del proceso del proyecto, determinando un ambiente bajo el cual se va a desarrollar el proyecto. Se establecieron las herramientas, proceso y métodos que darán soporte a la aplicación.

#### **II.1.1.2. Lenguaje unificado de modelado (UML, Unified Modeling languaje)**

UML es un lenguaje estándar de modelado de sistemas, que proporciona los "planos" de la arquitectura del sistema, puede utilizarse para visualizar, especificar, construir, y documentar procesos de negocios, funciones del sistema, lenguajes de programación, esquemas de bases de datos y componentes de software reutilizables.

Los lenguajes orientados a objetos dominan el mundo de la programación porque modelan los objetos del mundo real. UML es una combinación de varias notaciones orientadas a objetos: diseño orientado a objetos, técnica de modelado de objetos e ingeniería de software orientada a objetos.

UML usa las fortalezas de estos tres enfoques para presentar una metodología más uniforme que sea más sencilla de usar. UML representa buenas prácticas para la construcción y documentación de diferentes aspectos del modelado de sistemas de software y de negocios.

#### **II.1.1.2.1. Diagramas de UML**

#### • **Diagrama de Casos de uso**

Un caso de uso es una lista de pasos que definen la interacción entre un actor (un humano que interactúa con el sistema o un sistema externo) y el sistema propiamente dicho. Los diagramas de casos de uso representan las especificaciones de un caso de uso y modelan las unidades funcionales de un sistema. Estos diagramas ayudan a los equipos de desarrollo a comprender los requisitos de su sistema, incluida la función de la interacción humana en el mismo y las diferencias entre diversos casos de uso. Un diagrama de caso de uso podría mostrar todos los casos de uso del sistema o solo un grupo de casos de uso con una funcionalidad similar.

Un caso de uso se representa con una forma ovalada y con un nombre en el interior. Los actores se representan con una figura humana, y líneas se utilizan para modelar las relaciones entre los actores y los casos de uso.

#### • **Diagramas de Clases**

Los diagramas de clases representan las estructuras estáticas de un sistema, incluidas sus clases, atributos, operaciones y objetos. Un diagrama de clases puede mostrar datos computacionales u organizacionales en la forma de clases de implementación y clases lógicas, respectivamente. Puede haber superposición entre estos dos grupos.

Las clases se representan con una forma rectangular dividida en tercios. La sección superior muestra el nombre de la clase, mientras que la sección central contiene los atributos de la clase. La sección inferior muestra las operaciones de la clase (también conocidas como métodos). Las líneas representan asociación, realización, composición y otras relaciones entre clases.

#### • **Diagrama de Actividades**

Los diagramas de actividades muestran el flujo de control de procedimiento entre objetos de clases, junto con procesos organizacionales, como los flujos de trabajo de negocios. Estos diagramas se integran con formas especializadas que luego se conectan con flechas. La notación establecida para los diagramas de actividades es similar a la de los diagramas de estados.

El diagrama empieza con un círculo negro. que se conecta a la primera actividad, la cual se modela con un rectángulo redondeado. Cada actividad se conecta a otras actividades con líneas que muestran el flujo paso a paso de todo el proceso.

#### • **Diagrama de Secuencia**

Los diagramas de secuencia, también conocidos como diagramas de eventos o escenarios de eventos, ilustran cómo los procesos interactúan entre sí mostrando llamadas entre diferentes objetos en una secuencia. Estos diagramas tienen dos dimensiones: vertical y horizontal. Las líneas verticales muestran la secuencia de mensajes y llamadas en orden cronológico y los elementos horizontales muestran instancias de objetos en las que se transmiten los mensajes.

#### • **Diagramas de Componentes**

Los diagramas de componentes muestran cómo se combinan los componentes para formar componentes más grandes o sistemas de software. Estos diagramas están diseñados para modelar las dependencias de cada componente en el sistema. Un componente es algo necesario para ejecutar una función de estereotipo. Un estereotipo de componente puede constar de ejecutables, documentos, tablas de bases de datos, archivos o archivos de bibliotecas.

Un componente se representa con una forma rectangular. Debe tener dos rectángulos pequeños en un lado o mostrar un icono con esa forma.

Se agregan líneas entre formas de componentes para representar las relaciones pertinentes.

#### • **Diagramas de Implementación**

Un diagrama de implementación modela la implementación física y la estructura de los componentes de hardware. Los diagramas de implementación muestran dónde y cómo operarán los componentes de un sistema en conjunto con los demás.

El diagrama de implementación, usa la misma notación que un diagrama de componentes. Usa un cubo 3D para modelar un nodo (lo cual representa una máquina física o máquina virtual). Se agregan nodos según sea necesario, y se conectan mediante líneas.

#### **II.1.1.3. Herramientas de Construcción y modelado del Software utilizados**

#### **II.1.1.3.1. Enterprice Architect**

Enterprise Architect es una herramienta de diseño y modelado de UML, brinda una completa caja de herramientas para realizar el modelado de nuestro proyecto de la manera más adecuada. Ayuda a construir software robusto y fácil de mantener. Además, ofrece salida de documentación flexible y de alta calidad. Esta herramienta permitirá realizar los distintos modelos, diagramas (diagrama de casos de uso, diagrama de actividades, diagrama de clases, diagrama de secuencia y diagrama de componentes) que se plantearon en el cronograma de actividades.

#### **II.1.1.3.2. Lenguaje de programación Typescript (TS)**

TypeScript es un lenguaje de código abierto que se basa en JavaScript, una de las herramientas más utilizadas del mundo, al agregar definiciones de tipos estáticos. Los tipos proporcionan una forma de describir la forma de un objeto, proporcionando una mejor documentación y permitiendo que TypeScript valide que su código está funcionando correctamente.

El código TypeScript se transforma en código JavaScript mediante el compilador TypeScript o Babel . Este JavaScript es un código limpio y simple que se ejecuta en cualquier lugar donde se ejecute JavaScript: en un navegador, en Node.JS o en sus aplicaciones.

Mejoras que incorpora TypeScript con respecto a JavaScript:

- tipos estrictos (en inglés, strong typing*):* de ahí saca TypeScript su nombre. Significa que cada tipo de dato debe estar definido se declara, es decir, especificar si es un número, un string*,* etc.
- no se ejecuta en el navegador, necesita compilarse a JavaScript para poder ejecutarse.

#### **II.1.1.3.3. Angular**

Angular es un framework opensource desarrollado por Google para facilitar la creación y programación de aplicaciones web de una sola página, las webs SPA (Single Page Application).

El lenguaje principal de programación de Angular es TypeScript. Un lenguaje que necesita compilarse a JavaScript para poder ejecutarse. De ahí que es necesaria la CLI de Angular, que se encargará de compilar el código automáticamente.

Angular está enfocado a modular el código mediante componentes, estos componentes son altamente reutilizables, lo que permite realizar proyectos mucho más escalables y de gran envergadura con mucho menos código.

#### **II.1.1.3.4. Node.js**

Node.js es un entorno JavaScript que nos permite ejecutar este lenguaje en el servidor, de manera asíncrona, con una arquitectura orientada a eventos y basado en el motor V8 de Chrome. Node.js utiliza un modelo de entrada y salida (solicitudes y respuestas) sin bloqueo controlado por eventos que lo hace ligero y eficiente. Con Node.js se creará los servicios API REST que serán consumidos por la aplicación en Angular, donde proporcionara un alto rendimiento en la ejecución del sistema.

#### **II.1.1.3.5. MySQL**

En cuanto a la definición general, MySQL es un sistema de gestión de bases de datos relacionales de código abierto (RDBMS, por sus siglas en inglés) con un modelo cliente-servidor.

Es un sistema gestor de bases de datos relacionales rápido, sólido y flexible. Es idóneo para la creación de bases de datos con acceso desde páginas web dinámicas, así como para la creación de cualquier otra solución que implique el almacenamiento de datos, posibilitando realizar múltiples y rápidas consultas. Está desarrollado en C y C++, facilitando su integración en otras aplicaciones desarrolladas también en esos lenguajes.

Es un sistema cliente-servidor, por lo que permite trabajar como servidor multiusuario y de subprocesamiento múltiple, o sea, cada vez que se crea una conexión con el servidor, el programa servidor establece un proceso para manejar la solicitud del cliente, controlando así el acceso simultáneo de un gran número de usuarios a los datos y asegurando el acceso a usuarios autorizados
solamente. Es uno de los sistemas gestores de bases de datos más utilizado en la actualidad, utilizado por grandes corporaciones.

Las ventajas de la base de datos MySQL son:

- Es una base de datos gratuita. Al ser de código abierto no tiene coste.
- Es una base de datos muy rápida. La velocidad con la que realiza las operaciones, lo hace uno de los gestores con mejor rendimiento.
- Utiliza varias capas de seguridad. Contraseñas encriptadas, derechos de acceso y privilegios para los usuarios.
- Pocos requerimientos y eficiencia de memoria. Tiene una baja fuga de memoria y necesita pocos recursos de CPU o RAM. Debido a su bajo consumo puede ser ejecutado en una máquina con escasos recursos sin ningún problema.
- Facilidad de configuración e instalación. Soporta gran variedad de Sistemas Operativos**.**
- Su conectividad, velocidad, y seguridad hacen de MySQL Server altamente apropiado para acceder bases de datos en Internet
- Baja probabilidad de corromper datos, incluso si los errores no se producen en el propio gestor, sino en el sistema en el que está.
- El software MySQL usa la licencia GPL.

## **II.1.1.3.6. MySQL Workbench**

MySQL Workbench es una herramienta visual unificada para arquitectos, desarrolladores y administradores de bases de datos. MySQL Workbench proporciona modelado de datos, desarrollo SQL y herramientas de administración integrales para la configuración del servidor, administración de usuarios, respaldo y mucho más.

Esta herramienta permite a un DBA, desarrollador o arquitecto de datos diseñar, modelar, generar y administrar bases de datos visualmente. Ofrece herramientas visuales para crear, ejecutar y optimizar consultas SQL. El Editor de SQL proporciona resaltado de sintaxis de color, autocompletado, reutilización de fragmentos de código SQL e historial de ejecución de SQL.

Proporciona una consola visual para administrar fácilmente los entornos MySQL y obtener una mejor visibilidad de las bases de datos. Los desarrolladores y administradores de bases de datos pueden utilizar las herramientas visuales para configurar servidores, administrar usuarios, realizar copias de seguridad y recuperación, inspeccionar datos de auditoría y ver el estado de la base de datos.

#### **II.1.1.3.7. Visual Studio Code**

Visual Studio Code es un editor de código fuente ligero pero potente que se ejecuta en su escritorio y está disponible para Windows, macOS y Linux. Viene con soporte incorporado para JavaScript, TypeScript y Node.js y tiene un rico ecosistema de extensiones para otros lenguajes (como C ++, C #, Java, Python, PHP, Go) y tiempos de ejecución (como .NET y Unity). facilita el trabajo gracias a que permite gestionar los atajos de teclado y refactorizar el código, es gratuito y de código abierto. Las extensiones de Visual Studio Code ofrece infinidad de opciones, como colorear tabulaciones, etiquetas o recomendaciones de autocompletado, esto facilita el trabajo al momento de desarrollar el código del sistema. Este editor de código ayudara a desarrollar la aplicación Angular y el servidor de API REST en NodeJS, apoyándonos en las herramientas que nos ofrece.

### **II.1.1.4. Arquitectura Cliente-Servidor**

La arquitectura cliente servidor tiene dos partes claramente diferenciadas, por un lado, la parte del servidor y por otro la parte del cliente o grupo de clientes donde lo habitual es que

un servidor sea una máquina bastante potente con un hardware y software específico que actúa de depósito de datos y funcione como un sistema gestor de base de datos o aplicaciones.

En esta arquitectura el cliente suelen ser estaciones de trabajo que solicitan varios servicios al servidor, mientras que un servidor es una máquina que actúa como depósito de datos y funciona como un sistema gestor de base de datos, este se encarga de dar la respuesta demandada por el cliente.

### **II.1.1.4.1. Tipos de arquitectura en el modelo cliente servidor**

### • **Arquitectura de dos capas**

Esta se utiliza para describir los sistemas cliente-servidor en donde el cliente solicita recursos y el servidor responde directamente a la solicitud con sus propios recursos. Eso significa que el servidor no requiere de una aplicación extra para proporcionar parte del servicio.

#### • **Arquitectura de tres capas**

En la arquitectura de tres capas existe un nivel intermediario, eso significa que la arquitectura generalmente está compartida por un cliente que solicita los recursos, equipado con una interfaz de usuario o mediante un navegador web. La capa del medio es denominada software intermedio cuya tarea es proporcionar los recursos solicitados pero que requiere de otro servidor para hacerlo. La última capa es el servidor de datos que proporciona al servidor de aplicaciones los datos necesarios para poder procesar y generar el servicio que solicito el cliente en un principio. Los procesos se pueden desplegar de forma autónoma, sin relación con la interfaz gráfica del usuario y la base de datos.

Cada usuario tiene la libertad de obtener la información que requiera en un momento dado proveniente de una o varias fuentes locales o distantes y de procesarla según le convenga. Los distintos servidores también pueden intercambiar información dentro de esta arquitectura.

## • **Arquitectura N capas**

En la arquitectura de tres capas, los servidores dos y tres realizaron una tarea específica por lo tanto un servidor web puede usar los servicios de otros servidores para poder proporcionar su propio servicio.

Por consiguiente, la arquitectura en tres niveles es potencialmente una arquitectura en N capas ya que, así como está contemplado en tres niveles como el caso anterior puede estar compuesto por N servidores donde cada uno de ellos brindan su servicio específico.

### **II.1.1.4.2. Componentes de la arquitectura Cliente - Servidor**

## **II.1.1.4.2.1. Cliente**

Es el medio del cual un usuario solicita un servicio, realiza una petición o demanda el uso de recursos. Este elemento se encarga, básicamente, de la presentación de los datos y/o información al usuario en un ambiente gráfico. Es el que inicia un requerimiento de servicio. El requerimiento inicial puede convertirse en múltiples requerimientos de trabajo a través de redes LAN o WAN. La ubicación de los datos o de las aplicaciones es totalmente transparente para el cliente.

Funciones del cliente:

- Administrador de la interfaz de usuario
- Aceptar datos de usuarios.
- Procesar la lógica de la aplicación
- Generar las solicitudes para la BD
- Transmitir las solicitudes de la BD al servidor
- Recibir los resultados del servidor.
- Dar formato a los resultados.
- Captura y validación de los datos de entrada

# **II.1.1.4.2.2. Servidor**

El servidor es la entidad física que provee un servicio y devuelve resultados; ejecuta el procesamiento de datos, aplicaciones y manejo de la información o recursos. Aseguran el almacenamiento, distribución, gestión de la disponibilidad y de la seguridad de los datos.

El proceso del servidor es reactivo, es decir, realiza una función posterior a una petición o la ejecución de una transacción requerida por el cliente, o bien por otro servidor.

Funciones del servidor:

- Aceptar las solicitudes sobre la BD de los clientes.
- Procesar las solicitudes sobre la BD
- Dar formato a los resultados y transmitirlos al cliente.
- Llevar a cabo la verificación de integridad.
- Mantener los datos generales de la BD. Proporcionar control de acceso concurrente.
- Optimizar el procesamiento de consultas/actualización.

## **II.1.1.4.2.3. Middleware**

Software que se encuentra en el medio (MIDDLE) del sistema C/S y se ejecuta en ambos lados.

El middleware es un módulo intermedio que no pertenece a los dominios del servidor, ni a la interfaz de usuario, ni a la lógica de la aplicación en los dominios del cliente. Tampoco debe confundirse con la red física en sí. El middleware es una interfaz lógica estándar de los servicios de red.

Funcionalidades del Middleware

- Independizar las dos entidades: El cliente y el servidor no necesitan saber comunicarse entre ellos, sino cómo comunicarse con el módulo de middleware.
- Traducir la información de una aplicación y pasarla a la otra. Acepta consultas y datos recuperándolos de la aplicación cliente, los transmite y envía la respuesta de regreso. También genera los códigos de error.
- Controlar las comunicaciones. Da a la red las características adecuadas de desempeño, confiabilidad, transparencia y administración.
- Procedimiento de Conexión. Operación que permite abrir un camino desde un cliente al servidor designado por un nombre, con verificación del nombre de usuario y palabra reservada. Es necesario identificar también el nombre de la BD.
- Preparación de la petición. Operación que permite enviar una petición con parámetros no instanciados a un servidor con el fin de preparar su ejecución.
- Ejecución de la petición. Operación que permite enviar una orden de ejecución de con los parámetros instanciados
- Recuperación de los resultados. Operación que permite traer todo o parte del resultado al cliente.
- Procedimiento de Desconexión. Operación que permite cerrar el camino abierto desde el cliente al servidor.

### **II.1.1.5. Aplicaciones Web SPA**

SPA son las siglas de Single Page Application. Es un tipo de aplicación web donde todas las pantallas las muestra en la misma página, sin recargar el navegador. Técnicamente, una SPA es un sitio donde existe un único punto de entrada, generalmente el archivo index.html. En la aplicación no hay ningún otro archivo HTML al que se pueda acceder de manera separada y que muestre un contenido o parte de la aplicación, toda la acción se produce dentro del mismo index.html.

Aunque solo se tenga una página, lo que sí se tiene son varias vistas en la misma página, por tanto, se irán intercambiando vistas distintas, produciendo el efecto de varias páginas, cuando realmente todo es la misma página, intercambiando vistas.

En una SPA la URL que se muestra en la barra de direcciones del navegador va cambiando conforme el usuario interactúa con la aplicación. La clave es que, aunque cambie esta URL, la página no se recarga nunca.

## **II.1.1.6. API REST**

Una API de transferencia de estado representacional (REST), o API de RESTful, es una interfaz de programación de aplicaciones que se ajusta a los límites de la arquitectura REST.

Una API o interfaz de programación de aplicaciones es un conjunto de definiciones y protocolos que se usa para diseñar e integrar el software de aplicaciones. Suele considerarse como el contrato entre un proveedor de información y un usuario, donde se establece el contenido que se requiere del consumidor (la llamada) y el que necesita el productor (la respuesta).

Para eso, la API utiliza peticiones HTTP, responsables de las operaciones básicas necesarias para la manipulación de datos.

Las principales solicitudes son:

• POST: crea datos en el servidor.

- GET: lectura de datos en el host**.**
- DELETE: borra la información.
- PUT: registro de actualizaciones.

REST no es un protocolo ni un estándar, sino que se trata de un conjunto de principios de arquitectura. Los desarrolladores de las API pueden implementarlo de distintas maneras. Cuando se envía una solicitud a través de una API de RESTful, esta transfiere una representación del estado del recurso requerido a quien lo haya solicitado. La información se entrega por medio de HTTP en uno de estos formatos: JSON (Javascript Object Notation), HTML, XLT o texto sin formato. JSON es el más popular, ya que tanto las máquinas como las personas lo pueden comprender y no depende de ningún lenguaje.

Para que una API se considere de RESTful, debe cumplir los siguientes criterios:

- Arquitectura cliente-servidor compuesta de clientes, servidores y recursos, con la gestión de solicitudes a través de HTTP.
- Comunicación entre el cliente y el servidor sin estado, así que no se almacena la información del cliente entre las solicitudes; cada una es independiente y está desconectada del resto.
- Datos que pueden almacenarse en caché y optimizan las interacciones entre el cliente y el servidor.
- Una interfaz uniforme agrupa otros cuatro conceptos en los que se determina que los recursos deben ser identificados, la manipulación de los recursos debe ser a través de la representación, con mensajes autodescriptivos y utilizando enlaces para navegar por la aplicación.

La importancia que tienen las API REST radican en la facilidad de comunicación con otras aplicaciones. Las interfaces permiten agregar funcionalidades o información a un sitio web de una manera simple, rápida y segura.

#### **II.1.1.6.1. Ventajas de utilizar una API REST**

- Separación entre el cliente y servidor. Esto es importante para proteger el almacenamiento de datos, solo se intercambia informaciones sea para recuperar datos, o para insertar o eliminar nuevos registros.
- Puede escalar fácilmente, ya que no hay dificultad para vincular recursos.
- Cada solicitud se realiza de forma única e independiente
- Su uso garantiza una mayor visibilidad y credibilidad a la hora de utilizar recursos.
- Las peticiones HTTP realizadas en API REST generalmente devuelven datos en formato JSON.

### **II.1.1.7. Seguridad en las transacciones**

En una aplicación construida con una Arquitectura Cliente – Servidor. Las API dañadas, expuestas o pirateadas son la causa de las principales vulneraciones de la seguridad de los datos. Pueden exponer datos que quedan disponibles al público si es que no son aseguradas.

Las API de REST utilizan HTTP y admiten el cifrado de seguridad de la capa de transporte (TLS). TLS es un estándar que mantiene privada la conexión a Internet y verifica que los datos enviados entre dos sistemas (entre dos servidores, o un servidor y un cliente) estén cifrados y no se modifiquen.

### **II.1.1.7.1. Métodos utilizados para asegurar las transacciones**

**II.1.1.7.1.1. Uso de Token para controlar el acceso a los servicios y a los recursos.**

En la autenticación por token, cuando el cliente se ha podido validar como un usuario de la aplicación, recibe una cadena encriptada como respuesta. Esa cadena es el token y sirve para que, en los siguientes accesos, el usuario pueda informar al servidor que ya ha pasado por el proceso de autenticación. El servidor que recibe el token tiene la capacidad de desencriptarlo, de modo que pueda comprobar qué usuario es el que está realizando esta solicitud. Durante el proceso de decodificación del token, el servidor puede comprobar si este es válido y si resulta serlo, puede recuperar toda la información encriptada en el mismo, que suele ser al menos la referencia inequívoca del usuario involucrado. Por supuesto, si en cualquier momento se detecta que el token no es correcto, se obligará al usuario a autenticarse nuevamente.

Para que la aplicación genere las cadenas de token y las pueda verificar, se utiliza programación del lado del servidor. Para la realización de todas estas operativas, generalmente, las aplicaciones se apoyan en librerías, que dependen de la tecnología de backend que se esté usando en el lado del servidor. Una muy común y sencilla de usar es JWT (JSON Web Token), que tiene implementaciones en diversos lenguajes.

### **II.1.1.7.1.2. Protocolo TLS**

El protocolo TLS (Transport Layer Security, seguridad de la capa de transporte) es solo una versión actualizada y más segura de SSL. Es la tecnología estándar para mantener segura una conexión a Internet, así como para proteger cualquier información confidencial que se envía entre dos sistemas e impedir que los delincuentes lean y modifiquen cualquier dato que se transfiera, incluida información que pudiera considerarse personal. Los dos sistemas pueden ser un servidor y un cliente (por ejemplo, un sitio web de compras y un navegador) o de servidor a servidor (por ejemplo, una aplicación con información que puede identificarse como personal o con datos de nóminas).

Esto lo lleva a cabo asegurándose de que todos los datos que se transfieren entre usuarios y sitios web o entre dos sistemas sean imposibles de leer. Utiliza algoritmos de cifrado para codificar los datos que se transmiten e impedir que los hackers los lean al enviarlos a través de la conexión. Esta información podría ser cualquier dato confidencial o personal, por ejemplo, números de tarjeta de crédito y otros datos bancarios, nombres y direcciones.

### **II.1.1.7.1.3. Identificar vulnerabilidades.**

Mantener actualizados los elementos de API, sus controladores, redes y su sistema operativo. Identificar las debilidades que se podrían utilizar para entrar en sus API. Utilizar analizadores de protocolos para detectar los problemas de seguridad y rastrear las pérdidas de datos.

### **II.1.1.7.1.4. Utilizar cupos y límites.**

Establecer un cupo en la frecuencia con la que se puede recurrir a las API, y dar seguimiento a su historial de uso. Encontrar más solicitudes a una API puede indicar un abuso. También podría ser un error de programación, como una solicitud a la API en un bucle sin fin. Establecer reglas de limitación para proteger las API de ataques de denegación de servicio y picos de uso.

### **II.1.2. PLAN DE DESARROLLO DE SOFTWARE RUP**

#### **II.1.2.1. Introducción**

Este Plan de Desarrollo del Software es una versión preliminar preparada para ser incluida en la propuesta elaborada como respuesta al proyecto de prácticas de la asignatura de Taller III de la Carrera de Ingeniería Informática de la facultad de Ciencias y Tecnologías de la Universidad Autónoma Juan Misael Saracho. Este documento provee una visión global del enfoque de desarrollo propuesto.

El proyecto ha sido ofertado por el Universitario Virgilio Fernández Ortega, basado en una metodología de Rational Unified Process (RUP). Es importante destacar esto puesto que utilizaremos la terminología RUP en este documento. Se incluirá el detalle para las fases de Inicio, Elaboración, Construcción y Transición.

El enfoque desarrollo propuesto constituye una configuración del proceso RUP de acuerdo a las características del proyecto, seleccionando los roles de los participantes, las actividades a realizar y los artefactos (entregables) que serán generados. Este documento es a su vez uno de los artefactos de RUP.

## **II.1.2.2. Propósito**

El propósito del Plan de Desarrollo de Software es proporcionar la información necesaria para controlar el proyecto. En él se describe el enfoque de desarrollo del software.

Los usuarios del Plan de Desarrollo del Software son:

- El jefe del proyecto lo utiliza para organizar la agenda y necesidades de recursos, y para realizar su seguimiento.
- Los miembros del equipo de desarrollo lo usan para entender lo qué deben hacer, cuándo deben hacerlo y qué otras actividades dependen de ello.

### **II.1.2.3. Alcance**

El plan de Desarrollo de software describe el desarrollo del software titulado: **"SISTEMA DE** 

## **BOLSITA DE EMPLEOS JOBBO (JOBS BOLIVIA)"**.

El detalle de las iteraciones individuales se describe en los planes de cada iteración. Lo que se pretende alcanzar con este plan es documentar las mejoras planteadas en el desarrollo del sistema.

Posteriormente el avance del proyecto y seguimiento en cada una de las iteraciones ocasionara el ajuste de este documento produciendo nuevas versiones actualizadas siendo este documento la última versión.

### **II.1.2.4. Resumen**

Después de esta introducción, el resto del documento está organizado en las siguientes secciones:

- **Vista General del Proyecto. -** proporciona una descripción del propósito, alcance y objetivos del proyecto, estableciendo los artefactos que serán producidos y utilizados durante el proyecto.
- **Organización del Proyecto. -** describe la estructura organizacional del equipo de desarrollo.
- **Gestión del Proceso.**  explica los costos y planificación estimada, define las fases e hitos del proyecto y describe cómo se realizará su seguimiento.
- **Planes y Guías de aplicación.** proporciona una vista global del proceso de desarrollo de software, incluyendo métodos, herramientas y técnicas que serán utilizadas.

## **II.1.3. Vista General del Proyecto**

### **II.1.3.1. Propósito, Alcance, Objetivos y Limitaciones**

El proyecto contempla el análisis, desarrollo e implantación del Sistema Web de Bolsita de Empleos JOBBO (JOBS Bolivia), de forma tal que se cumplan con los requerimientos definidos.

### **II.1.3.2. Propósito**

Desarrollar un sistema informático que contribuya al sector laboral informal, con el mejoramiento de la oportunidad de inserción laboral. Facilitando el acceso a ofertas laborales y el reclutamiento de personal idóneo para puestos laborales de manera oportuna.

### **II.1.3.3. Alcance**

El sistema de Bolsita de Empleos JOBBO ofrecerá una interfaz amigable para el usuario. Mediante el sistema los usuarios que desempeñen el rol de Solicitante podrán realizar el control y registro de su información personal, además de información para su currículo relacionado con sus habilidades laborales, experiencias laborales, estudios básicos, estudios avanzados, referencias e idiomas. Se le permitirá poder buscar vacantes de empleo y postular a ellas, llevando un control sobre sus postulaciones y contrataciones.

El usuario con el rol de Empleador podrá mantener un control y registro de sus datos personales, los datos de su empresa en caso de registrar una. Llevará una gestión de la información de sus vacantes publicadas, además de un control sobre los postulantes y contrataciones.

El usuario con el rol de Administrador podrá mantener un control en la administración de grupos ocupacionales y las ocupaciones registradas en cada grupo. Además de poder generar Reportes de los usuarios registrados, solicitantes rechazados, solicitantes contratados, vacantes y contrataciones, mostrando los registros correspondientes de manera inmediata y oportuna. También tendrá la capacidad de cambiar la información de contacto del sistema como: el nombre del sistema, logo, correo electrónico, teléfono y otros.

El sistema constara de una arquitectura Cliente – Servidor. Donde el Cliente será una Aplicación Web SPA desarrollada en Angular 10 y el servidor con las API REST estará construido en Node.js

49

con el framework Express.js. El sistema almacenara los datos en una base de datos relacional MySQL8.

# **II.1.3.4. Objetivos**

# **II.1.3.4.1. Objetivo General**

Mejorar la oportunidad de inserción laboral en el ámbito Informal en Bolivia a través de las TIC.

# **II.1.3.4.2. Objetivos Específicos**

- Diseñar y estructurar el sistema de manera que cumpla todos los requerimientos identificados y además que pueda soportar los futuros cambios.
- Elaborar el sistema tomando en cuenta las nuevas tecnologías que mejor se adapten al propósito del proyecto.
- Ejecutar pruebas que garanticen el mejor funcionamiento del sistema e identifiquen errores a corregir antes de su implementación.
- Aplicar la metodología RUP y el lenguaje de Modelado Unificado (UML)
- Diseñar una interfaz gráfica atractiva, amigable y de fácil uso para los usuarios.

# **II.1.3.5. Limitaciones**

- El sistema no cuenta con la funcionalidad de mensajería.
- El sistema no contempla procedimientos intermedios de contratación como las entrevistas y evaluaciones.
- El sistema no realizara notificaciones masivas mediante correo electrónico.
- El sistema no contempla la descarga del curriculum del solicitante en ningún formato de texto o lectura.
- No implementa pagos electrónicos para la publicación de vacantes laborales.
- No contempla pagos electrónicos para registrarse en el sistema.
- El empleador podrá registrar una empresa solo al momento de registrarse en la aplicación.
- La generación de reportes no contempla lo siguiente: reporte de ocupaciones laborales más solicitadas, reporte de ocupaciones laborales menos solicitadas, reporte de contrataciones de un solicitante en específico, reporte de rechazos de un solicitante en específico, reporte de contrataciones de una vacante en específico, reporte de rechazados de una vacante en específico.
- No se contempla la generación de reportes estadísticos con gráficos.

# **II.1.3.6. Suposiciones y restricciones**

# **II.1.3.6.1. Suposiciones**

- El presupuesto es suficiente para el desarrollo e implementación de los componentes del proyecto.
- El equipo de trabajo cuenta con las herramientas necesarias para la elaboración del sistema.
- Los usuarios cuentan con los conocimientos básicos de computación y navegación por Internet
- Para el componente II, la salud del director de proyecto es estable para realizar la socialización y difusión del sistema.

# **II.1.3.6.2. Restricciones**

- El cronograma establecido para los componentes I y II no se cumplen.
- Presupuesto insuficiente para el desarrollo de los componentes

### **II.1.3.7. Entregables del proyecto**

A continuación, se indican y describen cada uno de los artefactos que serán generados y utilizados por el proyecto y que constituyen los entregables. Esta lista constituye la configuración de RUP desde la perspectiva de artefactos, y que proponemos para este proyecto.

Es preciso destacar que de acuerdo a la filosofía de RUP (y de todo proceso iterativo e incremental), todos los artefactos son objeto de modificaciones a lo largo del proceso de desarrollo, con lo cual, sólo al término del proceso podríamos tener una versión definitiva y completa de cada uno de ellos. Sin embargo, el resultado de cada iteración y los hitos del proyecto están enfocados a conseguir un cierto grado de completitud y estabilidad de los artefactos. Esto será indicado más adelante cuando se presenten los objetivos de cada iteración.

- 1. Plan de Desarrollo de Software
- 2. Modelo de casos de uso del negocio
- 3. Modelo de objetos del negocio
- 4. Glosario
- 5. Modelo de Casos Uso
- 6. Visión
- 7. Especificaciones de Casos de Uso
- 8. Especificaciones Adicionales
- 9. Prototipos de Interfaces de Usuario
- 10. Modelo de Análisis y Diseño
- 11. Modelo de Datos
- 12. Modelo de Implementación
- 13. Modelo de Despliegue
- 14. Casos de Prueba
- 15. Solicitud de Cambio
- 16. Plan de Iteración
- 17. Evaluación de Iteración
- 18. Lista de Riesgos
- 19. Manual de Instalación
- 20. Material de Apoyo al Usuario Final
- 21. Producto

## **II.1.3.8. Evolución Plan de Desarrollo De Software**

Es el presente documento.

# **II.1.3.8.1. VISIÓN**

## **II.1.3.8.1.1. Introducción**

Este documento define la visión del producto desde la perspectiva del cliente, especificando las necesidades y características del producto. Constituye una base de acuerdo en cuanto a los requisitos del sistema.

### **II.1.3.8.1.2. Propósito**

Impulsar la inserción laboral de trabajadores del ámbito informal en Bolivia, mediante el uso de Internet, en este caso mediante el software desarrollado en el presente proyecto en cual pretende satisfacer las necesidades de la población boliviana.

## **II.1.3.8.2. GLOSARIO**

### **II.1.3.8.2.1. Introducción**

Este documento recoge todos y cada uno de los términos manejados a lo largo de todo el proyecto de desarrollo del sistema, se trata de un diccionario informal de datos y definiciones de la nomenclatura para identificar y conceptualizar términos que pueden causar confusión o desconocimiento para los lectores de este documento. Se realizo con el fin de aclarar dudas y brindar mayor claridad en cuanto a la terminología empleada.

## **II.1.3.8.2.2. Propósito**

Definir con exactitud y sin ambigüedad la terminología manejada en el proyecto en desarrollo. También sirve como guía de consulta para la aclaración de los puntos conflictivos o poco esclarecedores del proyecto.

## **II.1.3.8.2.3. Alcance**

El alcance del presente entregable se extiende a todos los subsistemas definidos, de tal modo que se maneja como un estándar para todo el proyecto.

## **II.1.3.8.2.4. Glosario organización del proyecto**

Se define los términos manejados en el proyecto:

- **Aplicación web:** Las aplicaciones web son un tipo de software que se codifica en un lenguaje soportado por los navegadores web y cuya ejecución es llevada a cabo por el navegador en Internet o de una intranet (de ahí que reciban el nombre de App web).
- **JobBo:** (Jobs Bolivia) nombre de la aplicación web a desarrollar.
- **Solicitantes de empleo:** Son las personas que registran sus datos en el sistema en busca de un puesto de trabajo o vacante de empleo.
- **Vacantes de Empleo:** Son los puestos de trabajo que se ofrecen para aquellos solicitantes que cumplan con los requisitos solicitados por las empresas.
- **Empleador:** Persona particular o empresa que registra sus datos y sus vacantes para que los solicitantes postulen.
- **Navegador:** Es un software, aplicación o programa que permite el acceso a la Web, interpretando la información de distintos tipos de archivos y sitios web para que estos puedan ser vistos.
- **Rol:** Función que los usuarios desempeñan en la aplicación.
- **Menú de navegación:** Es una serie de opciones mostradas en pantalla, que el usuario puede elegir para realizar determinadas tareas.
- **Credenciales:** Datos que autorizan el acceso a la aplicación.
- **Notificación:** mensajes enviados por la aplicación web, en respuesta a un evento o proceso determinado.
- **IEEE:** El Instituto de Ingeniería Eléctrica y Electrónica es una asociación mundial de ingenieros dedicada a la normalización y el desarrollo en áreas técnicas.
- **ERS:** La especificación de requisitos de software (ERS) es una descripción completa del comportamiento del sistema que se va a desarrollar. Incluye un conjunto de casos de uso que describe todas las interacciones que tendrán los usuarios con el software. Los casos de uso también son conocidos como requisitos funcionales.
- **SPA:** Una single-page application, o aplicación de página única, es una aplicación web o es un sitio web que cabe en una sola página con el propósito de dar una experiencia más fluida a los usuarios, como si fuera una aplicación de escritorio.
- **RUP:** Es una metodología de desarrollo d software que integra aspectos como ser el ciclo de vida del software.
- **Software:** Conjunto de programas y rutinas que permiten a la computadora realizar determinadas tareas.
- **UML:** El Lenguaje Unificado de Modelado es el lenguaje de modelado de sistemas de software empleado para visualizar, especificar, construir y documentar un sistema.
- **Usuario:** Es la persona que tiene privilegios para acceder al sistema.
- **Iniciar sesión:** Acción que realiza el usuario para acceder a la parte restringida del sistema, de acuerdo a los roles que le correspondan.
- **Cerrar sesión:** Cerrar el espacio restringido al sistema.
- **Proceso:** Un proceso es un orden específico de actividades de trabajo, que se realizan en el tiempo, en lugares específicos con un principio, un fin y entradas y salidas claramente definidas. Es decir, una estructura cohesionada y coordinada adecuadamente para la acción
- **Proyecto:** Un proyecto es un esfuerzo temporal comprometido para crear un producto o servicio único. Temporal significa que tiene un inicio y fin, y único que el servicio o producto es diferente e identificable de otros similares.
- **Diagrama:** Dibujo en el que se muestran las relaciones entre las diferentes partes de un conjunto o sistema.
- **Tecnología:** Conjunto de los instrumentos y procedimientos industriales de un determinado sector o producto.

### **II.1.3.8.3. MODELO DE CASOS DE USO DEL NEGOCIO**

### **II.1.3.8.3.1. Introducción**

Es un modelo de las funciones del negocio vista desde la perspectiva de los actores externos (Agentes de registro, solicitantes finales, otros sistemas etc.) permite situar al sistema en el contexto organizacional haciendo énfasis en los objetivos en este ámbito. Este modelo se representa con un Diagrama de Casos de Uso usando estereotipos específicos para este modelo. La definición del conjunto de procesos del negocio es una tarea crucial, ya que define los límites del proceso de modelado posterior, consideramos los objetivos estratégicos de la organización, teniendo en cuenta que esos objetivos serán descompuestos en un conjunto de subobjetivos más concretos, para la identificación de procesos de negocio. Se presentan los modelos definidos en RUP como modelo del negocio (modelo de casos de uso del negocio y de objetos del negocio).

#### **II.1.3.8.3.2. Propósito**

- Comprender la estructura y la dinámica de los procesos tradicionales a la hora de buscar empleo y ofrecer servicios laborales
- Comprender la estructura y la dinámica de los procesos tradicionales a la hora de reclutar empleados.
- Comprender problemas actuales e identificar posibles mejoras.

# **II.1.3.8.3.3. Alcance**

- Describir los procedimientos realizados por las personas para acceder a ofertas laborales
- Describir los procedimientos realizados por los empleadores para acceder a personal idóneo para sus vacantes de empleo.
- Definir un caso de uso de negocio para cada proceso de negocio.

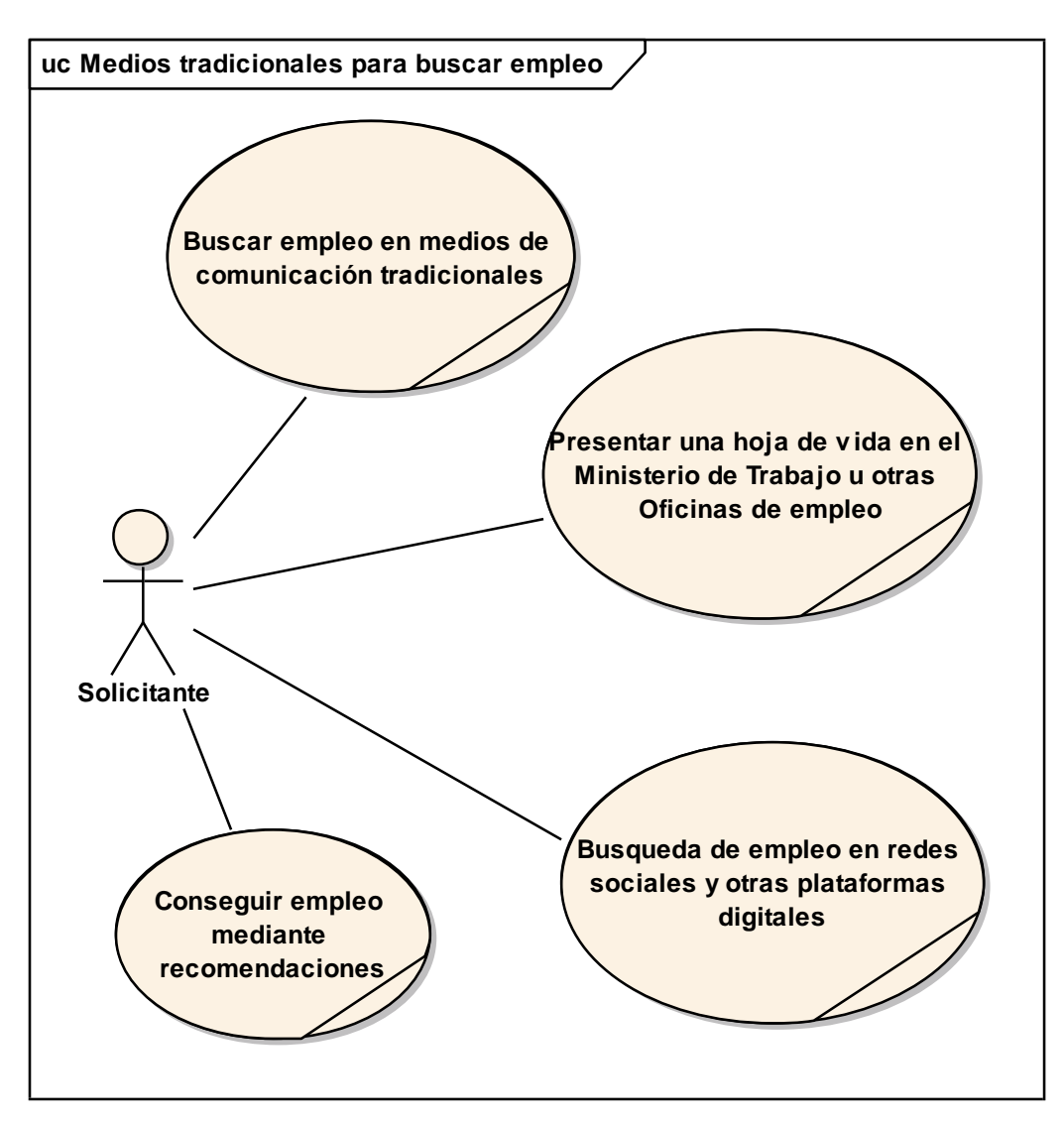

*Figura 3 Caso de Uso del Negocio. Fuente: Elaboración Propia*

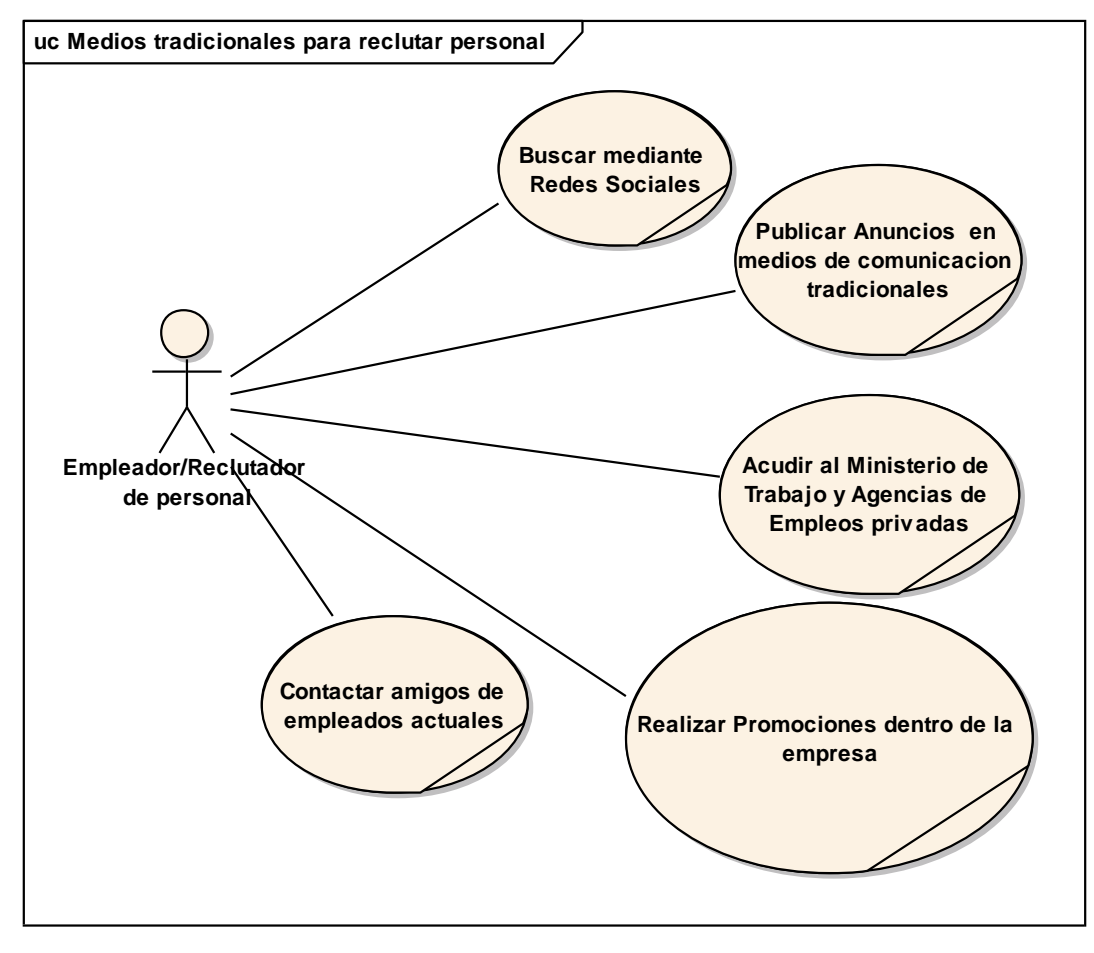

*Figura 4 Caso de Uso del Negocio. Fuente: Elaboración Propia*

## **Descripción de actores del negocio:**

- **Solicitante:** Es una persona que necesita y busca un empleo
- **Empleador/ Reclutador de personal:** Es la persona que necesita personal para que ocupen sus vacantes de empleo.

## **II.1.3.8.4. MODELO DE CASOS DE USO**

# **II.1.3.8.4.1. Introducción**

El modelo de Casos de Uso es un modelo del Sistema que contiene actores, casos de uso y sus relaciones, describe lo que hace el sistema para cada tipo de usuario, es decir cada forma en que los actores usan el sistema se representa con un caso de uso, los mismos que son fragmentos de funcionalidad, especifican una secuencia de acciones que el sistema puede llevar a cabo interactuando con sus actores.

# **II.1.3.8.4.2. Propósito**

- Comprende la estructura y la dinámica del sistema deseado
- Representar la interacción de los usuarios con el sistema

# **II.1.3.8.4.3. Alcance**

- Identificar y definir los procesos del sistema
- Describir los procesos del sistema
- Definir un caso de uso para cada proceso del sistema (el diagrama de casos de uso puede mostrar el contexto y los límites de la organización).

# **II.1.3.8.4.4. Identificación de actores**

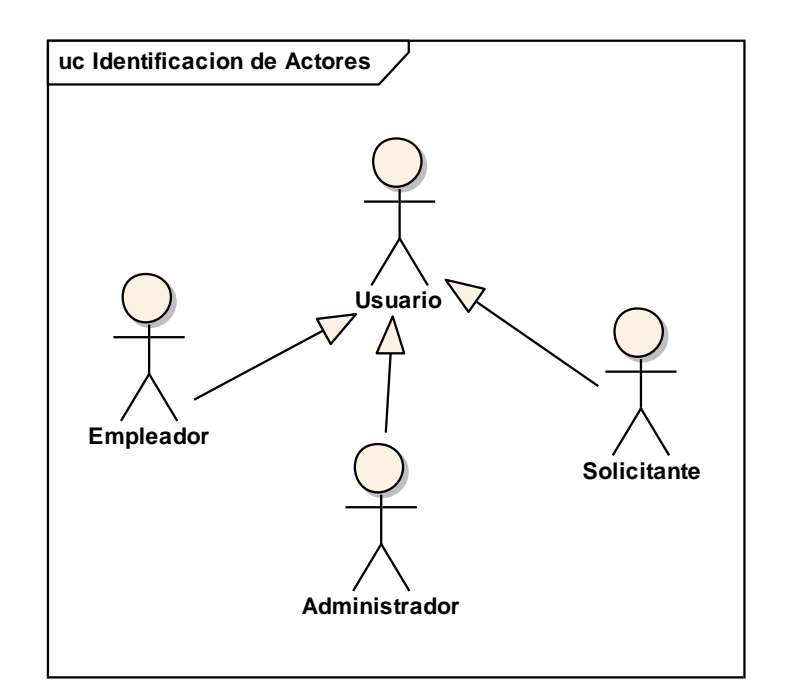

*Figura 5 Identificación de actores Fuente: Elaboración Propia*

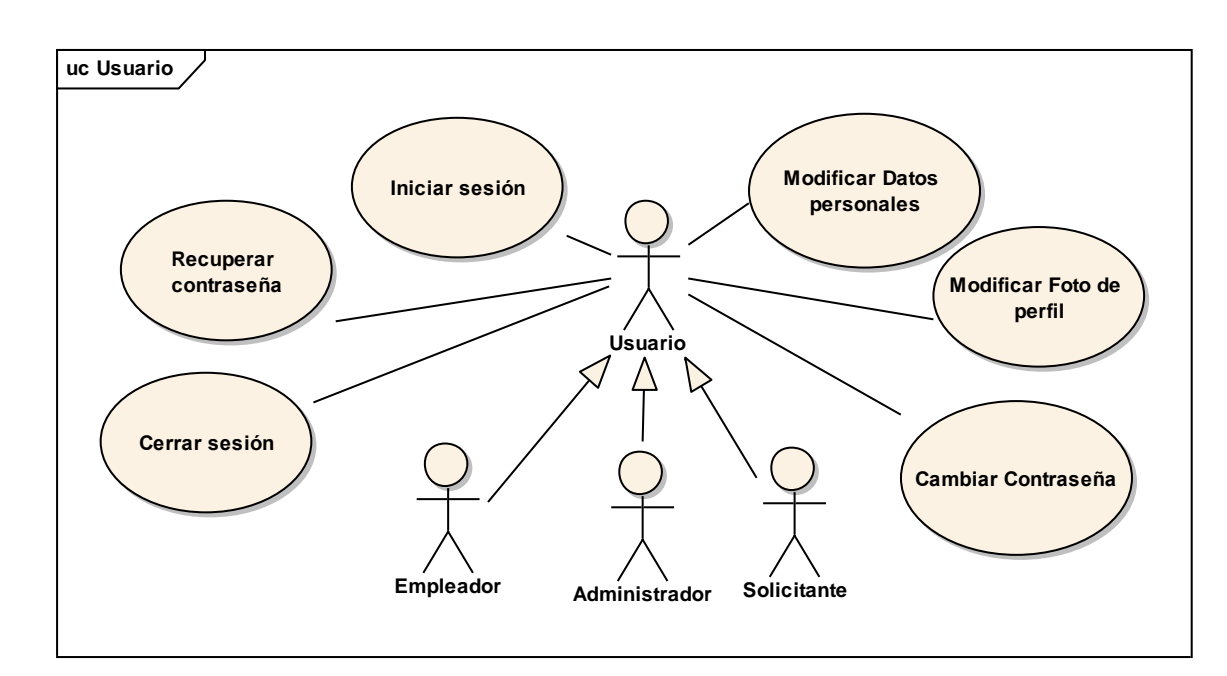

## **II.1.3.8.4.5. Diagrama de Caso de uso general para el Usuario**

*Figura 6 Caso de uso general para el usuario. Fuente: Elaboración Propia.*

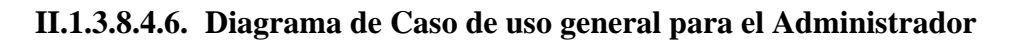

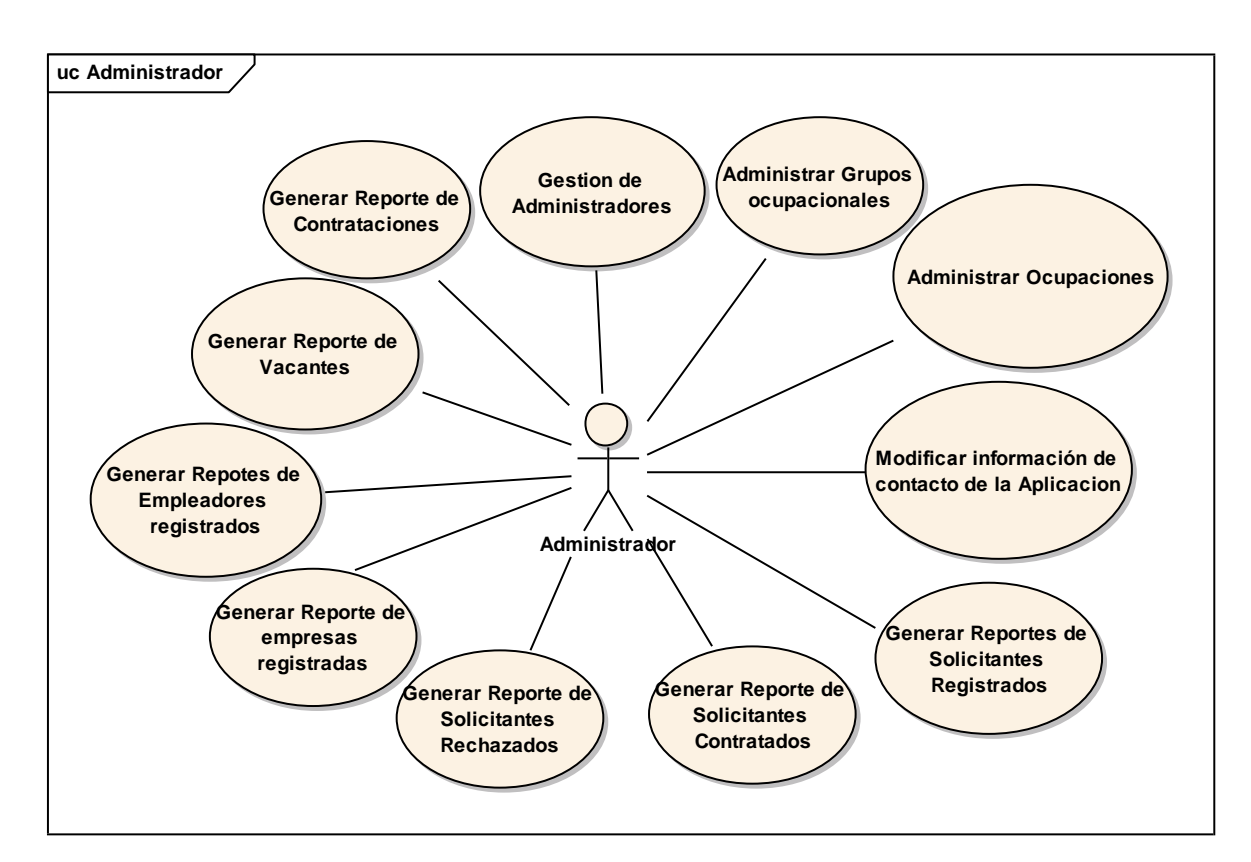

*Figura 7 Caso de uso general para el Administrador. Fuente: Elaboración Propia*

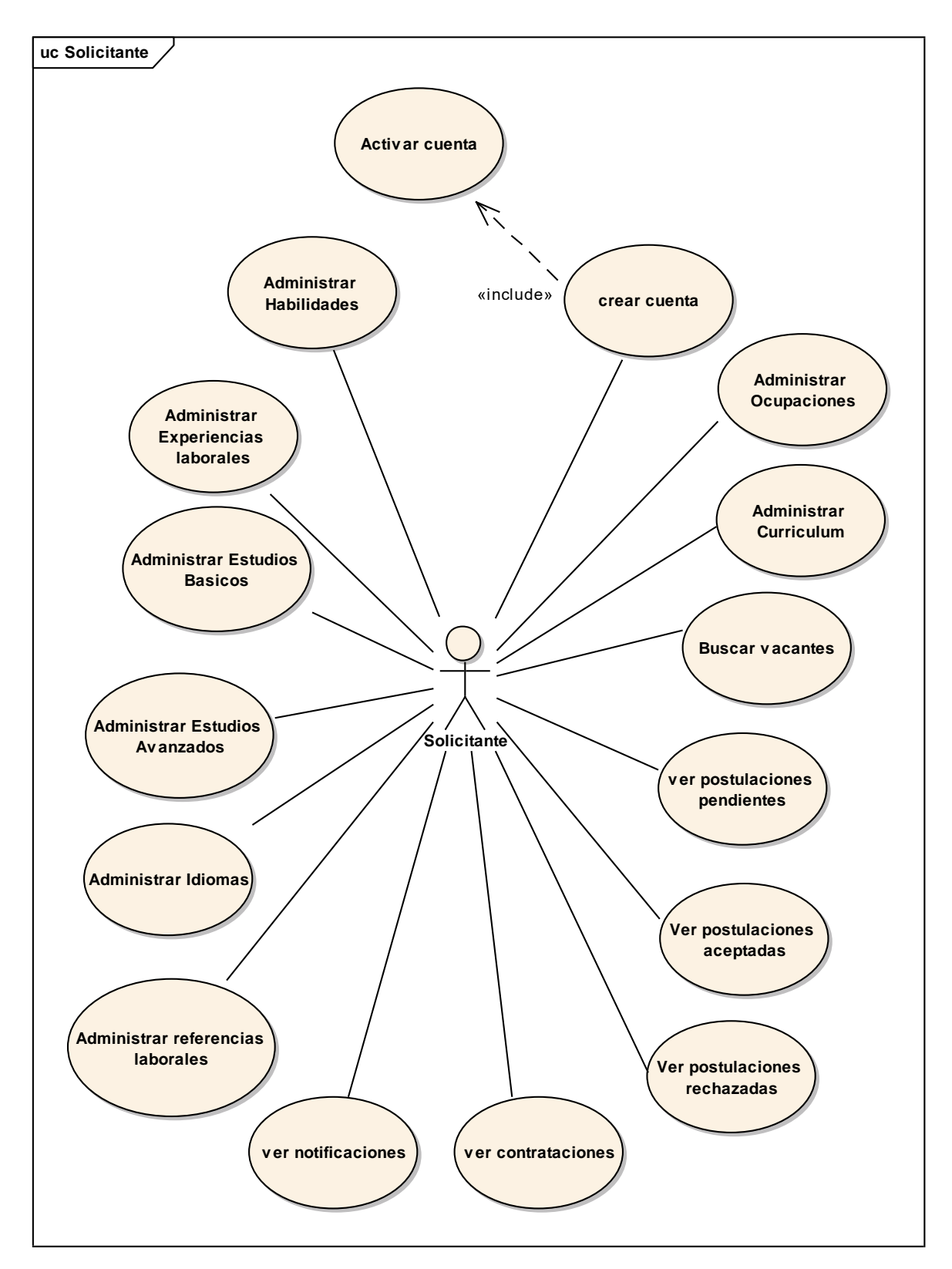

**II.1.3.8.4.7. Diagrama de Caso de uso general para el Solicitante**

*Figura 8 Caso de uso general para el Solicitante. Fuente: Elaboración Propia.*

**II.1.3.8.4.8. Diagrama de Caso de uso general para el Empleador**

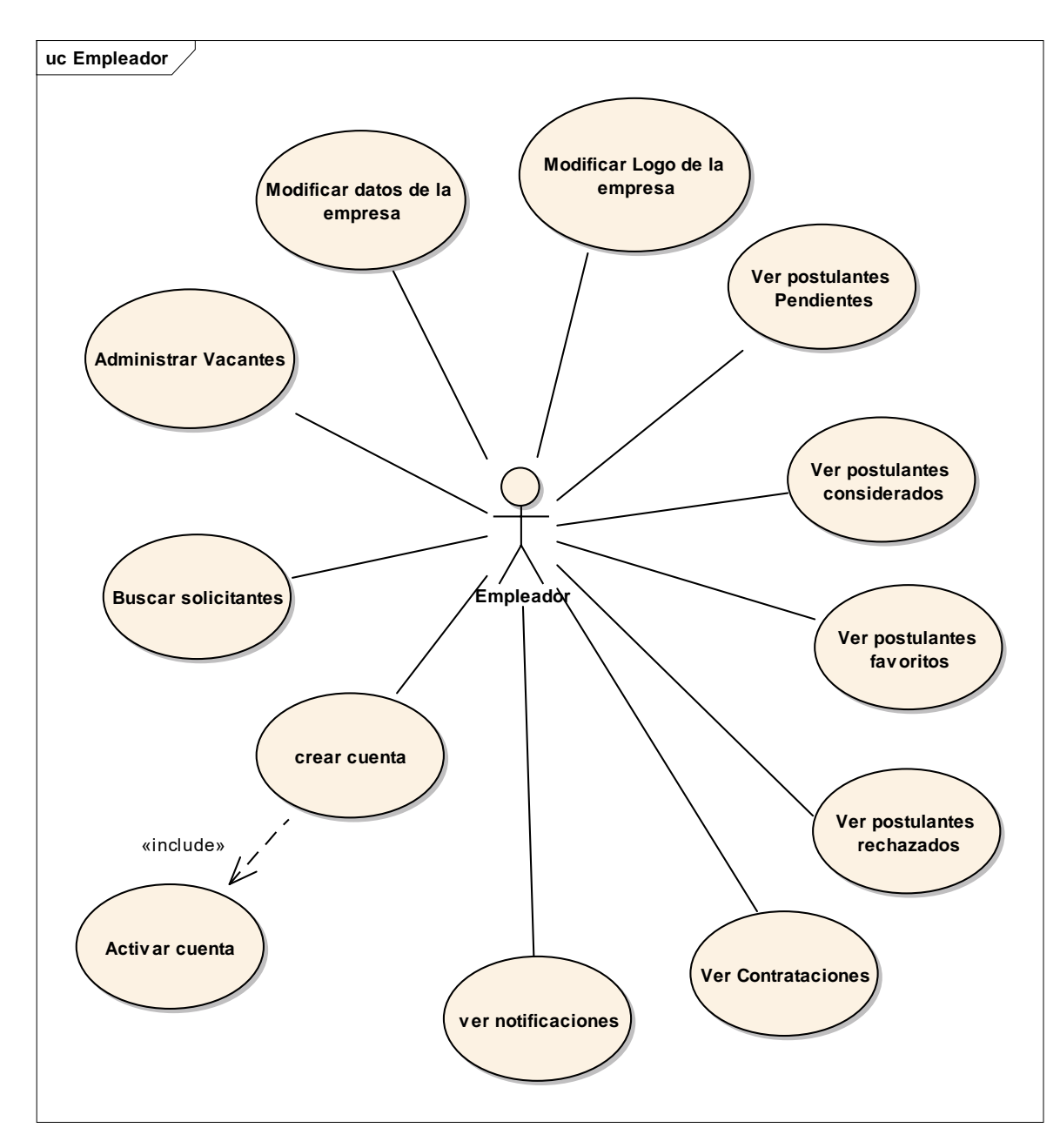

*Figura 9 Caso de uso general para el Empleador. Fuente: Elaboración Propia*

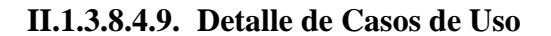

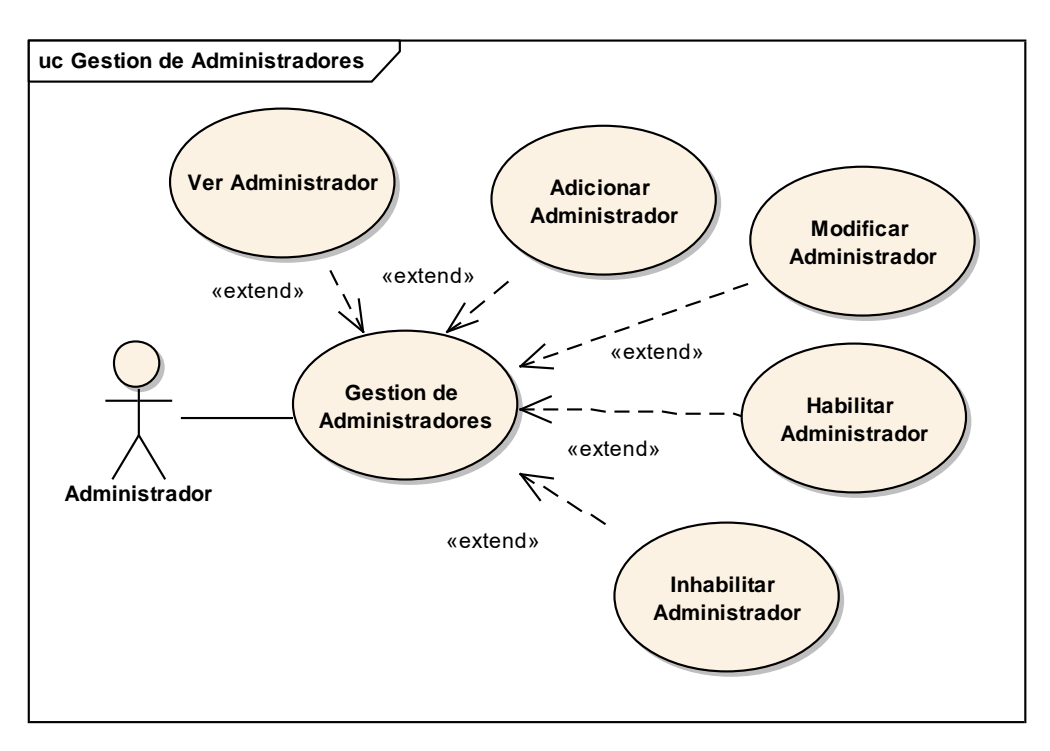

*Figura 10 Caso de uso: Gestión de Administradores. Fuente: Elaboración propia.*

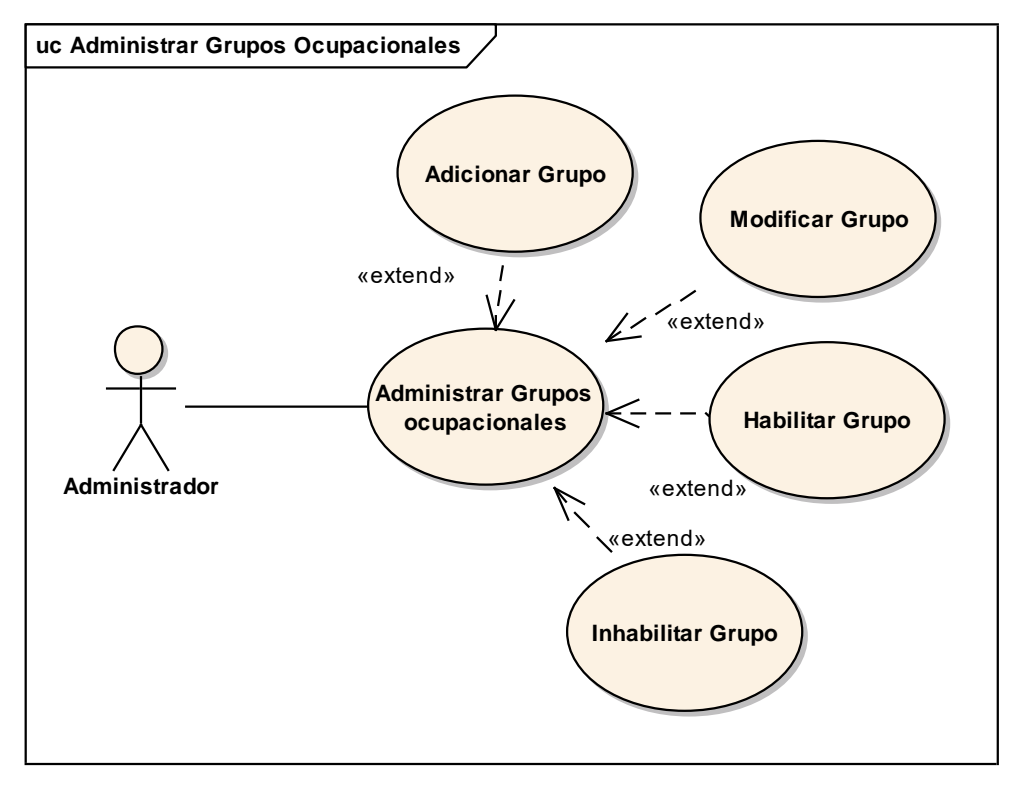

*Figura 11 Caso de uso: Administrar Ocupaciones. Fuente: Elaboración propia*

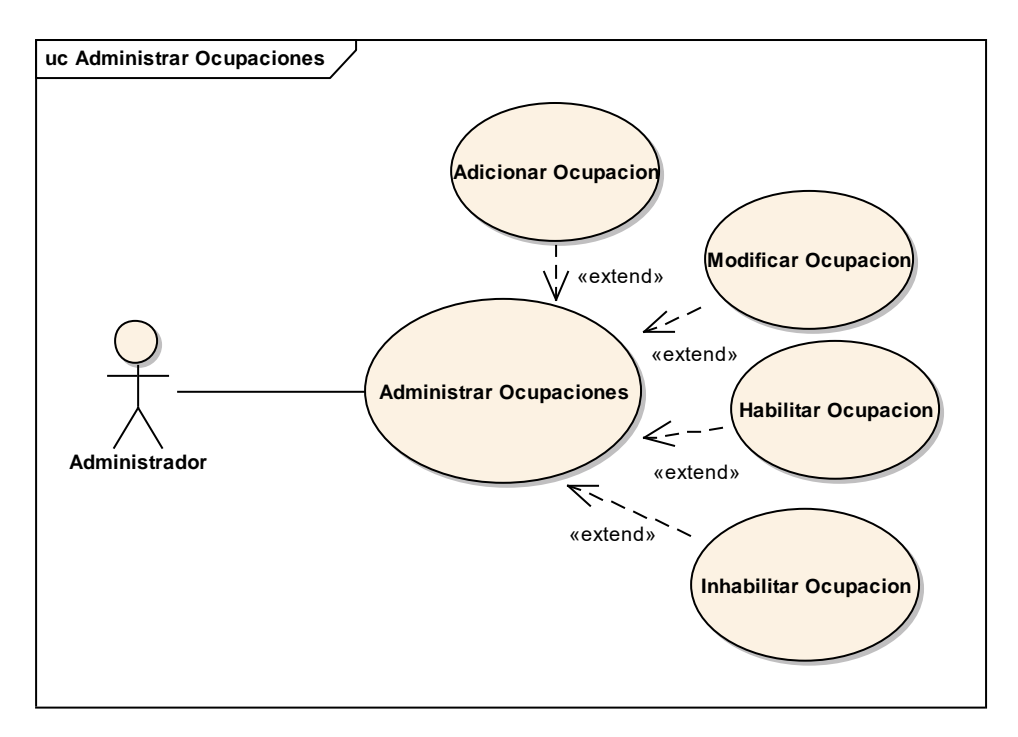

*Figura 12 Caso de uso: Administrar Ocupaciones. Fuente: Elaboración propia*

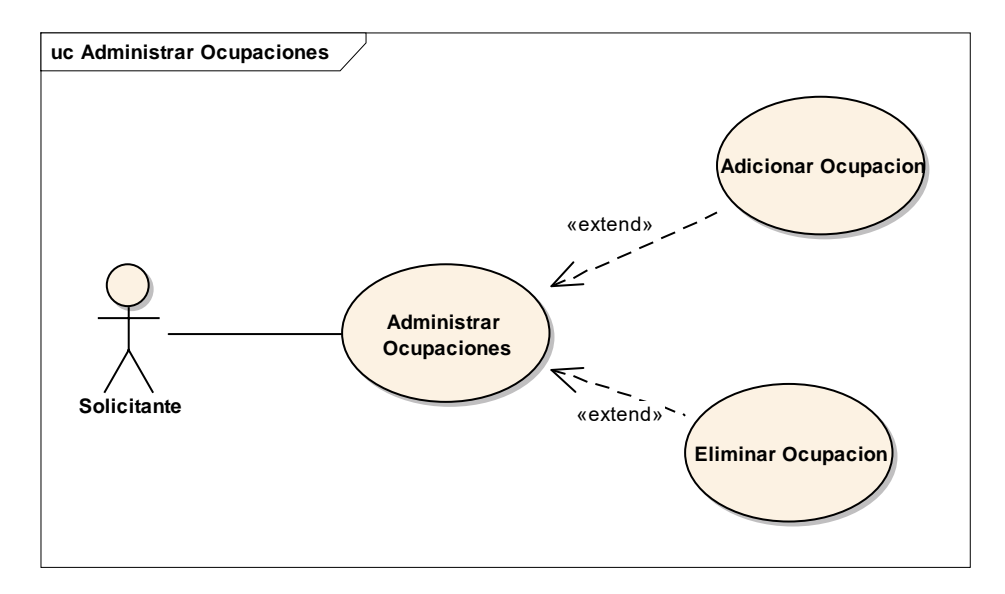

*Figura 13 Caso de uso: Administrar Ocupaciones por un solicitante. Fuente: Elaboración propia*

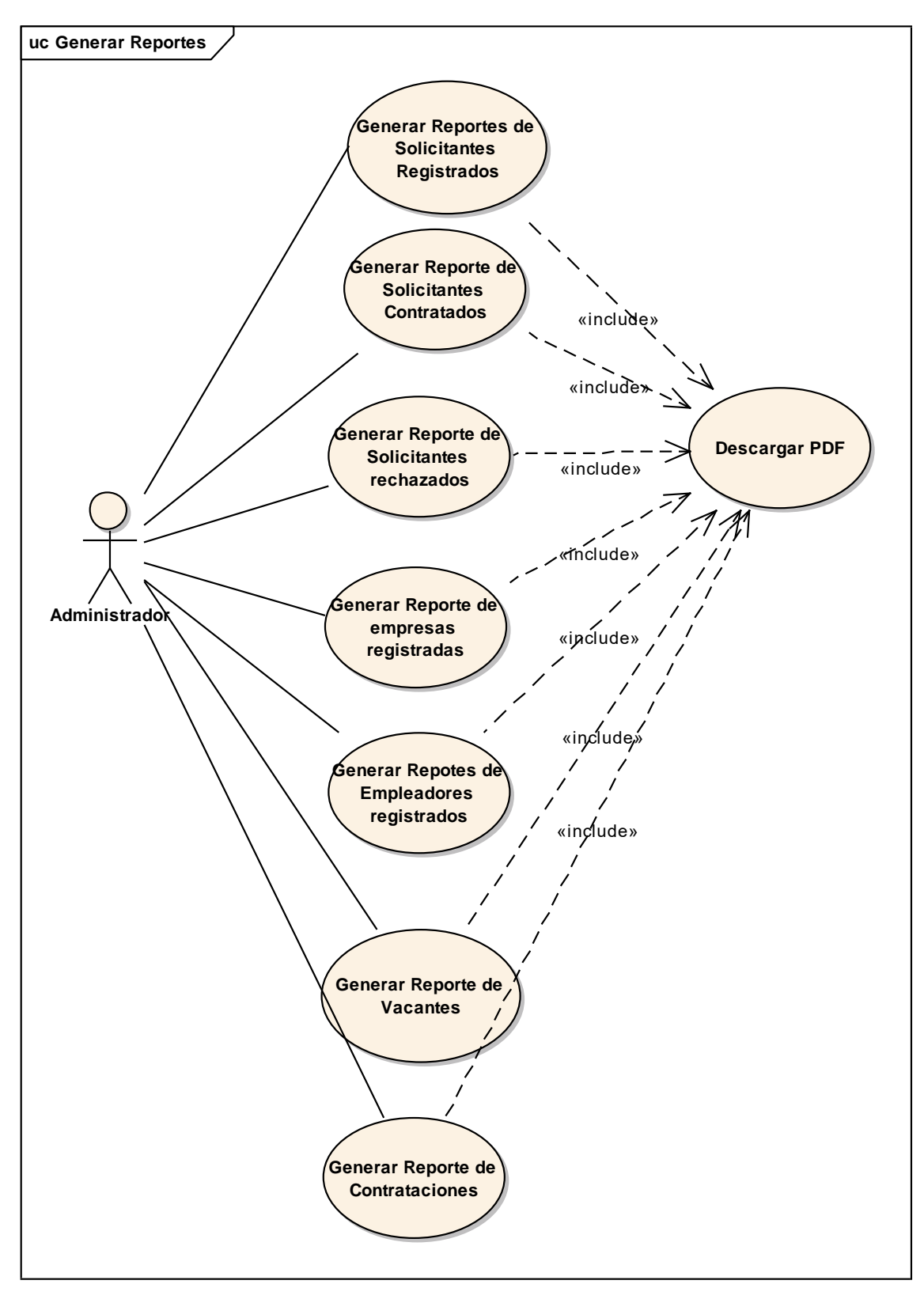

*Figura 14 Caso de uso: Generar Reportes. Fuente: Elaboración propia*

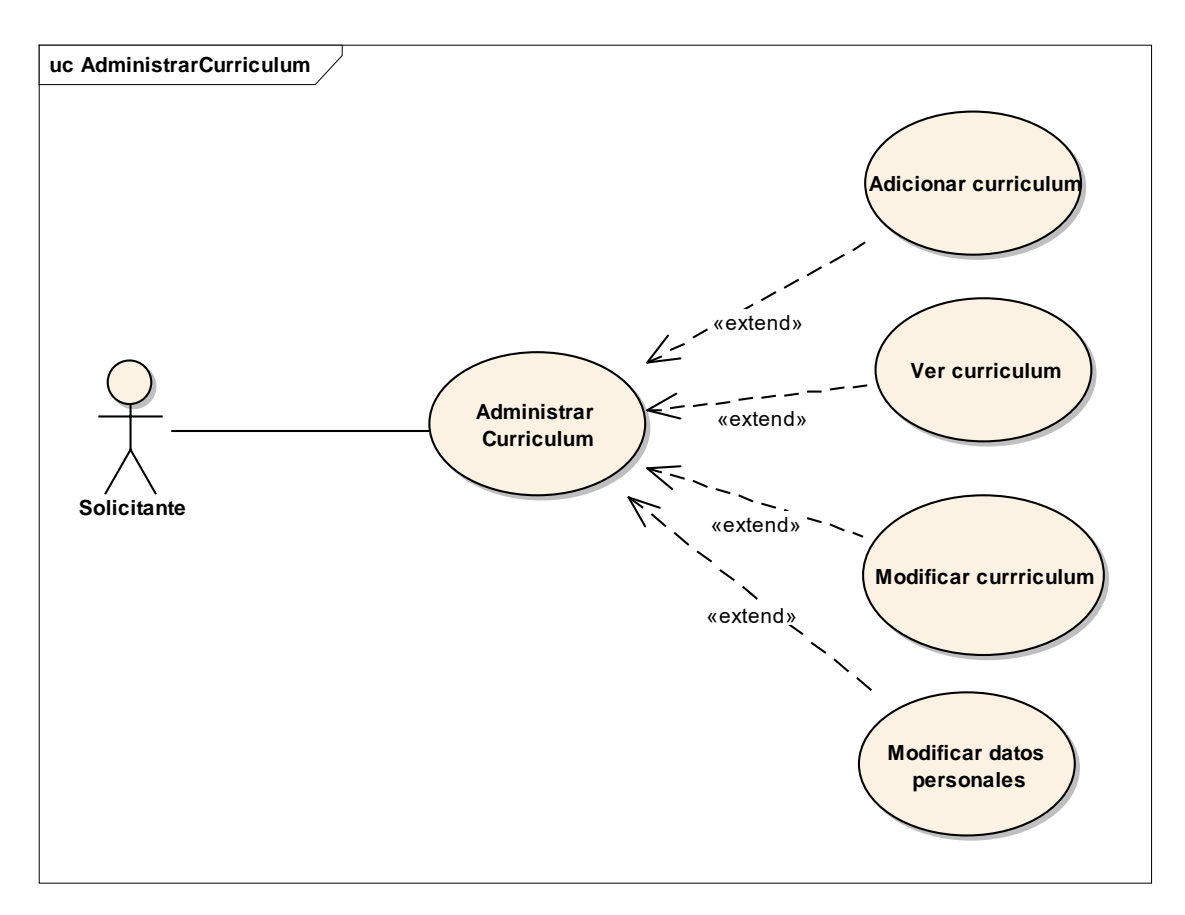

*Figura 15 Caso de uso: Administrar Curriculum. Fuente: Elaboración propia*

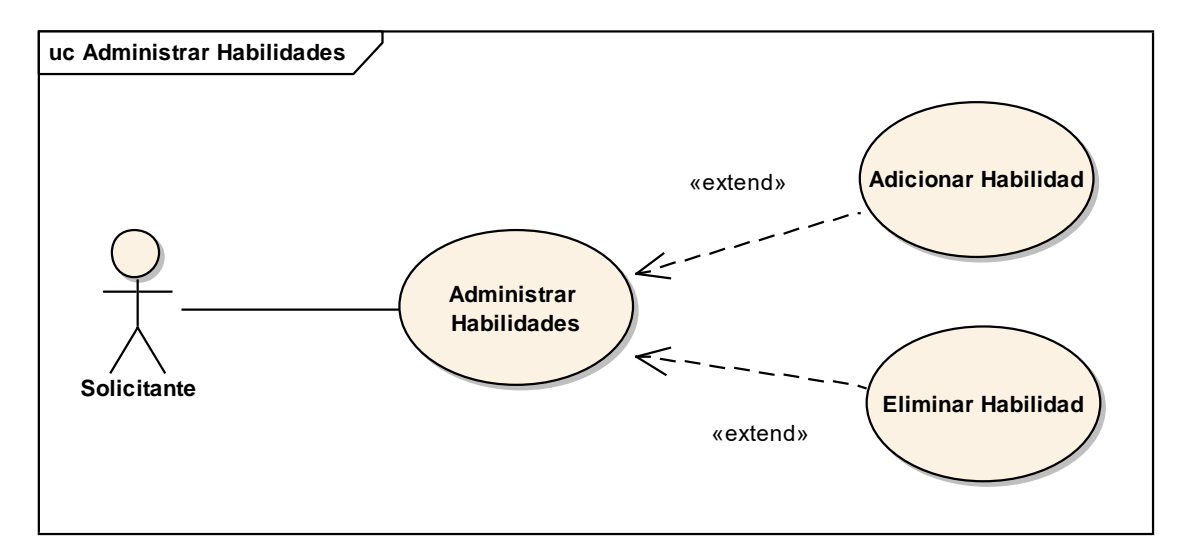

*Figura 16 Caso de uso: Administrar Habilidades. Fuente: Elaboración propia*

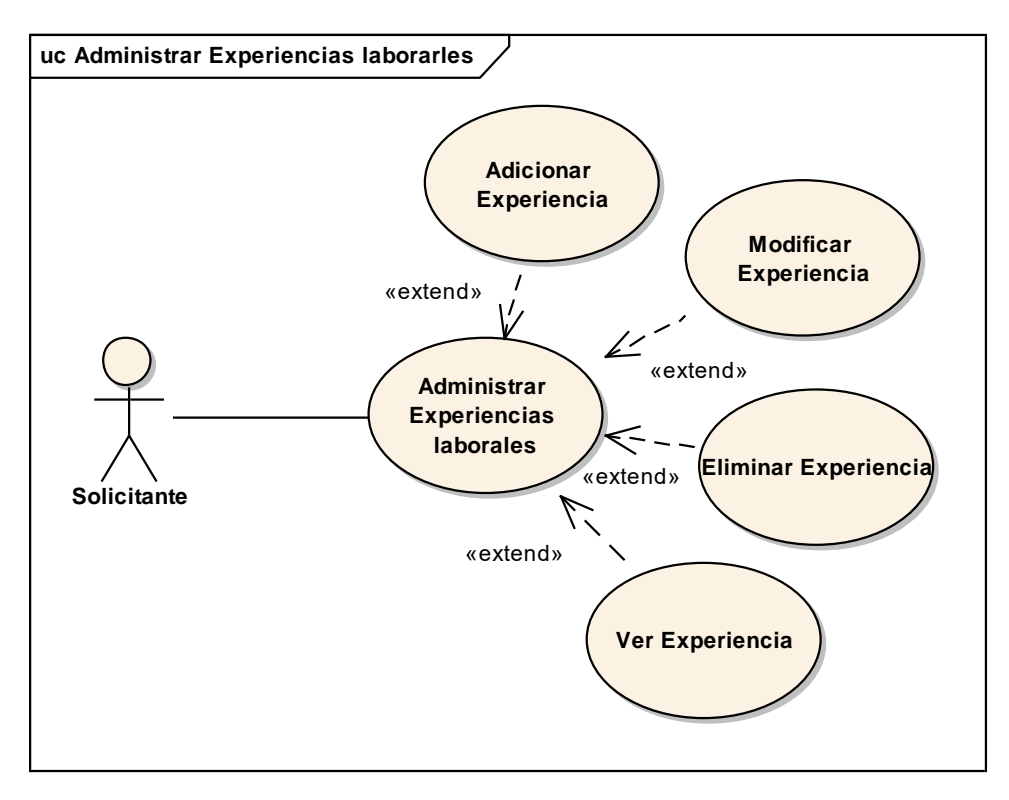

*Figura 17 Caso de uso: Administrar Experiencias laborales. Fuente: Elaboración propia*

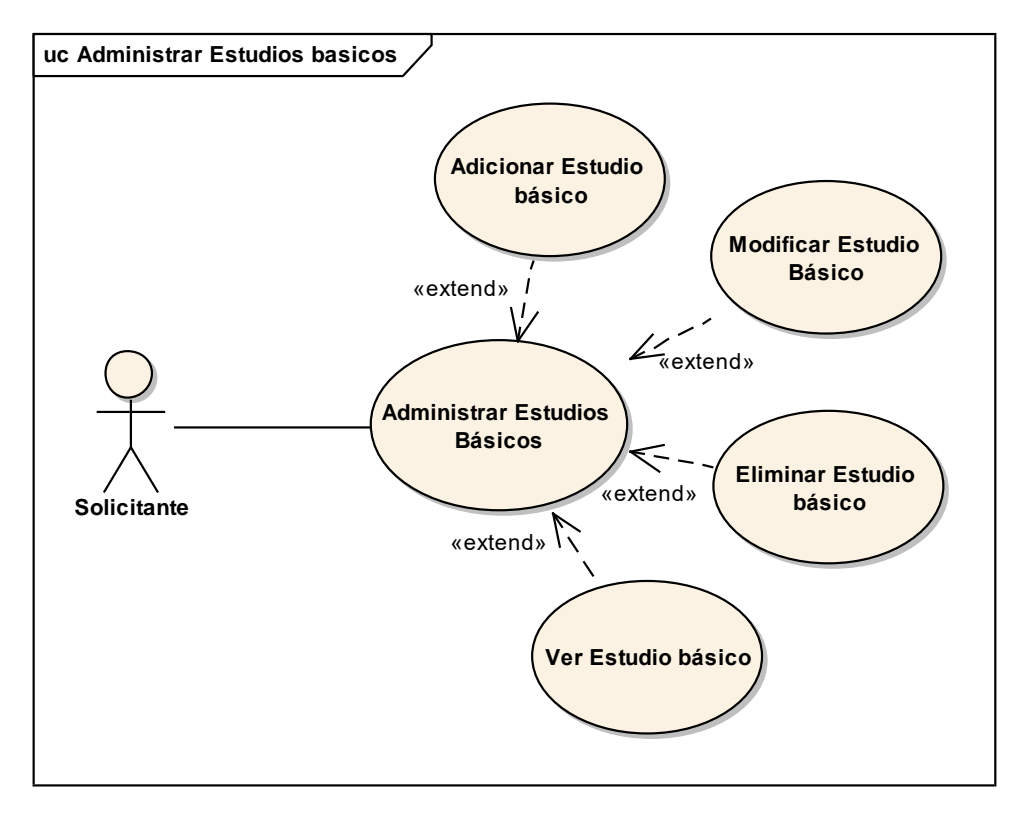

*Figura 18 Caso de uso: Administrar Estudios Básicos. Fuente: Elaboración propia*

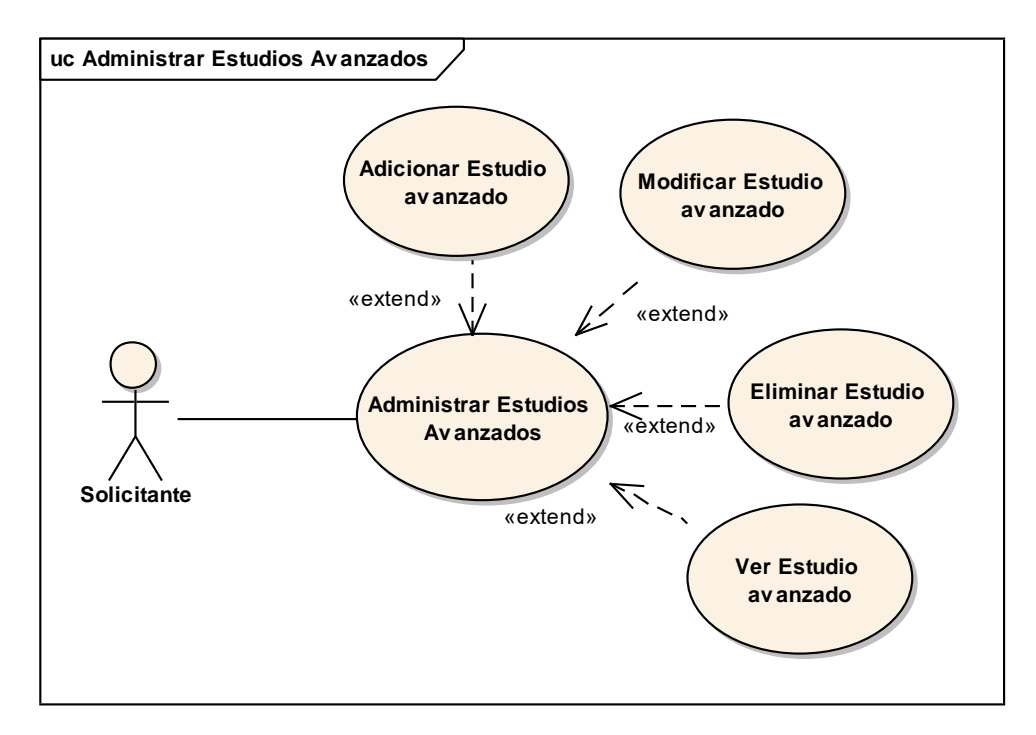

*Figura 19 Caso de uso: Administrar Estudios Avanzados. Fuente: Elaboración propia*

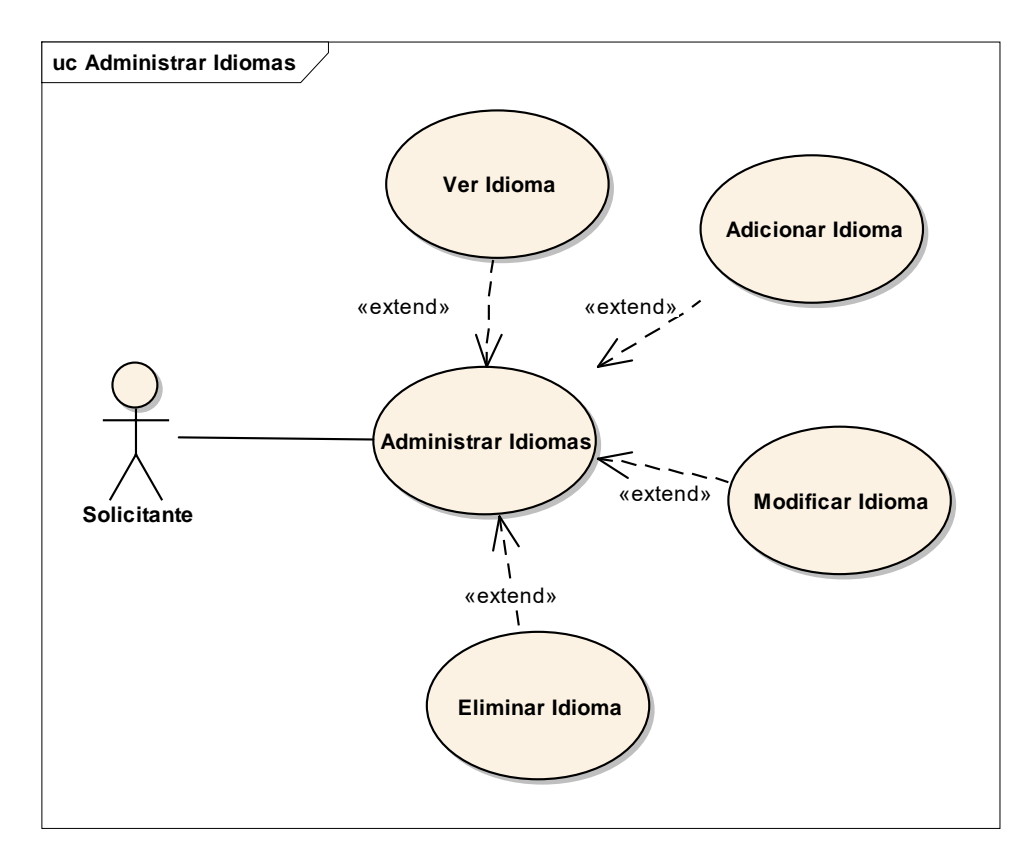

*Figura 20 Caso de uso: Administrar Idiomas. Fuente: Elaboración propia*

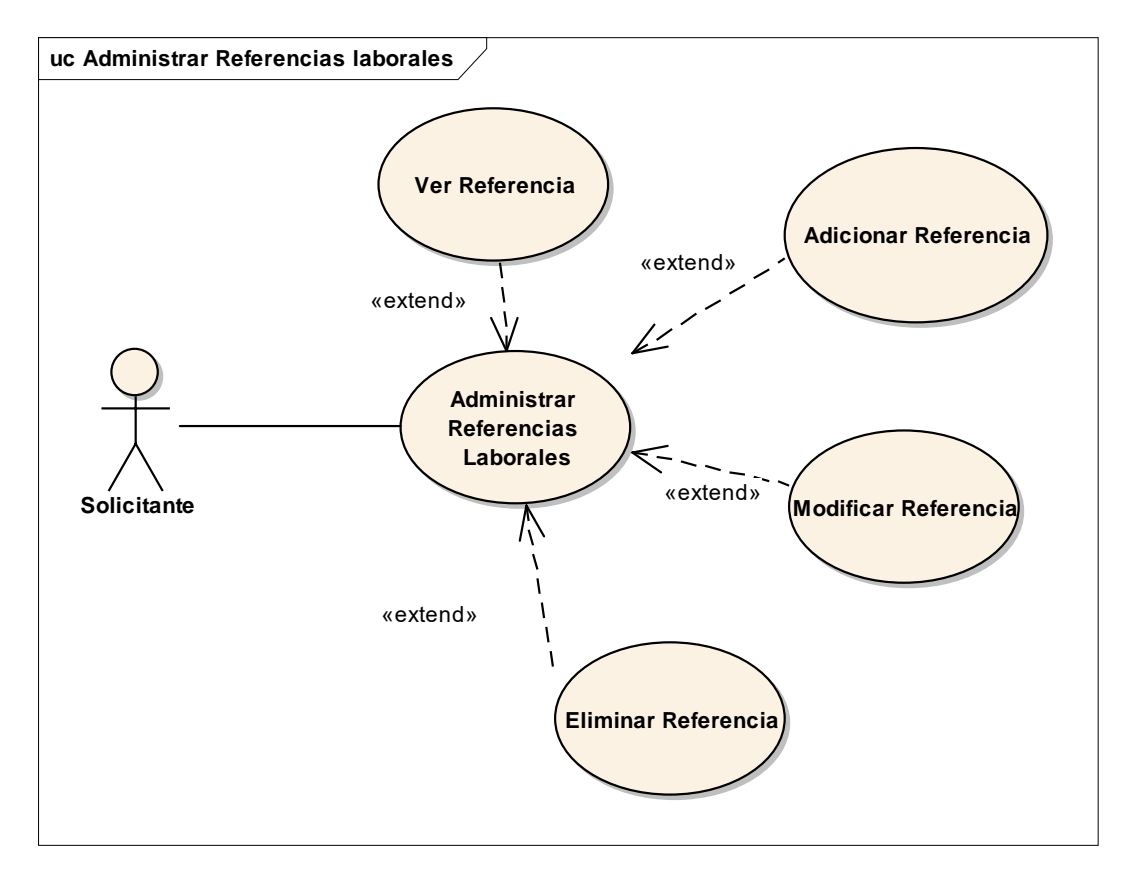

*Figura 21 Caso de uso: Administrar Referencias laborales. Fuente: Elaboración propia*

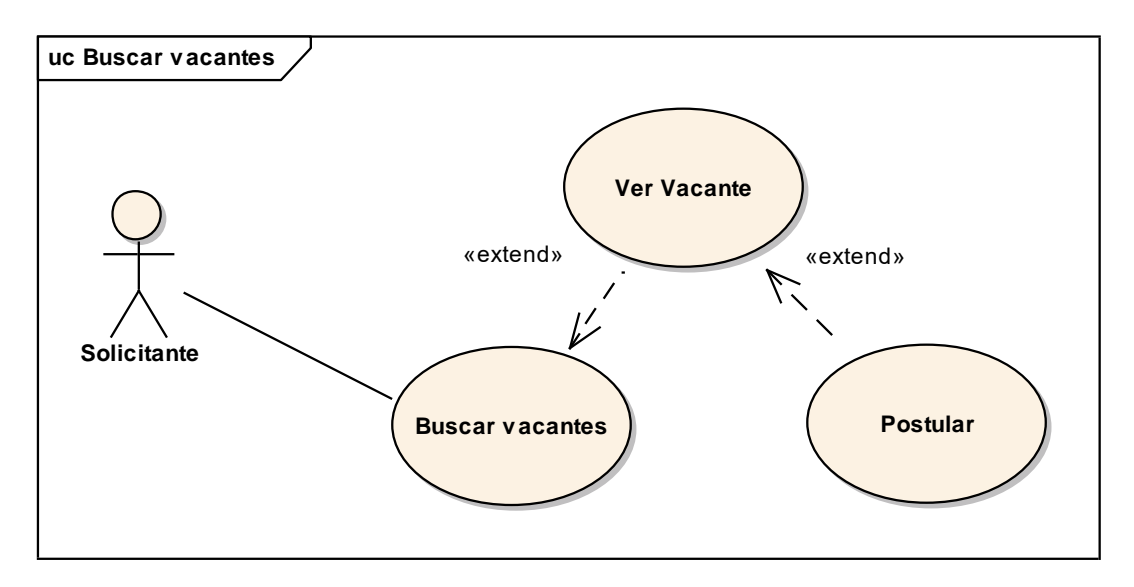

*Figura 22 Caso de uso: Buscar vacantes. Fuente: Elaboración propia*

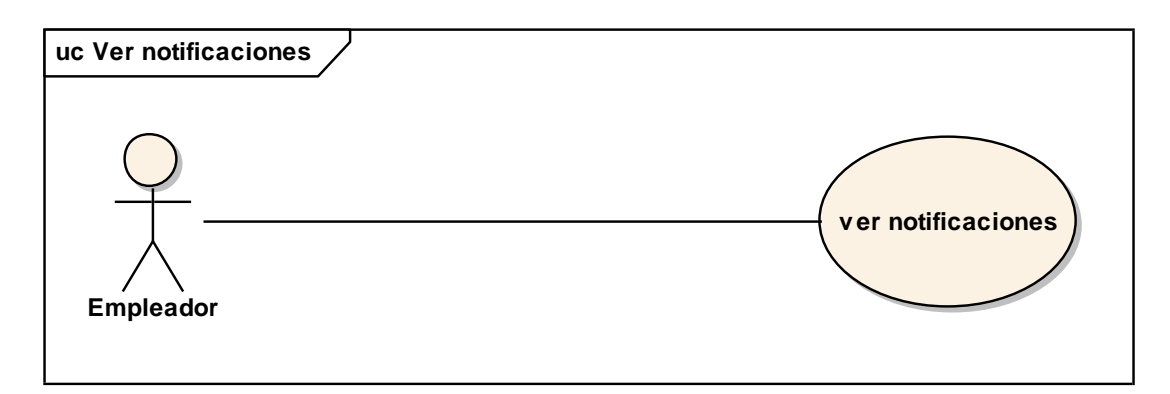

*Figura 23 Caso de uso: ver Notificaciones. Fuente: Elaboración propia*

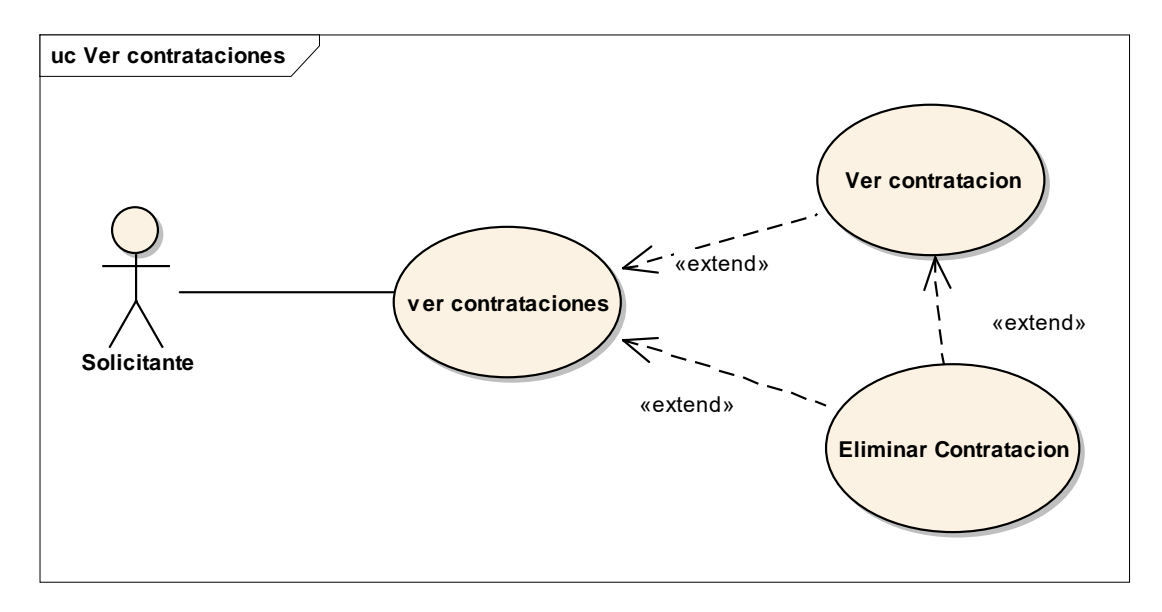

*Figura 24 Caso de uso: Ver contrataciones. Fuente: Elaboración propia*

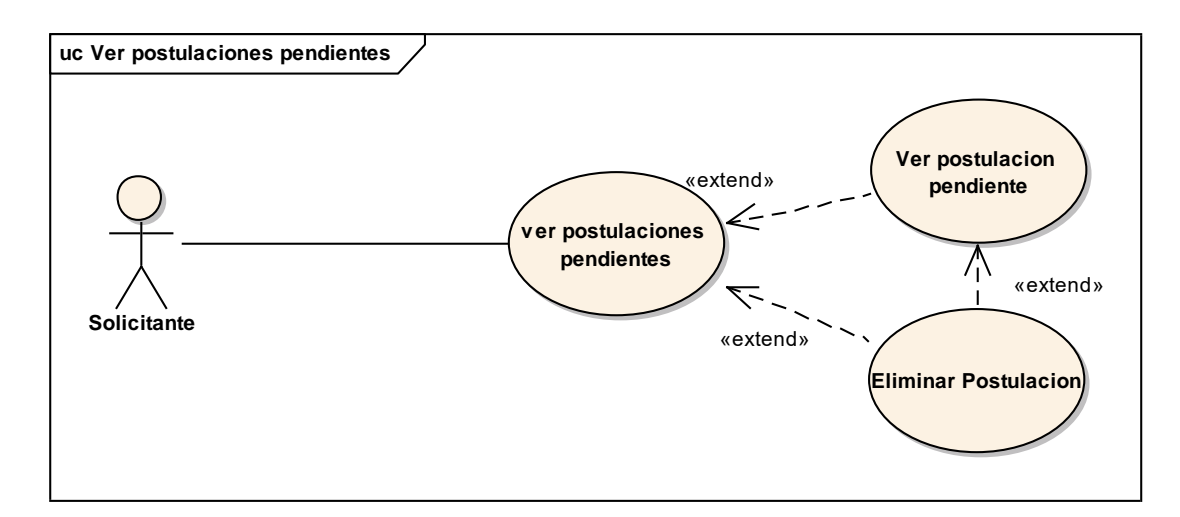

*Figura 25 Caso de uso: Ver postulaciones pendientes. Fuente: Elaboración propia*
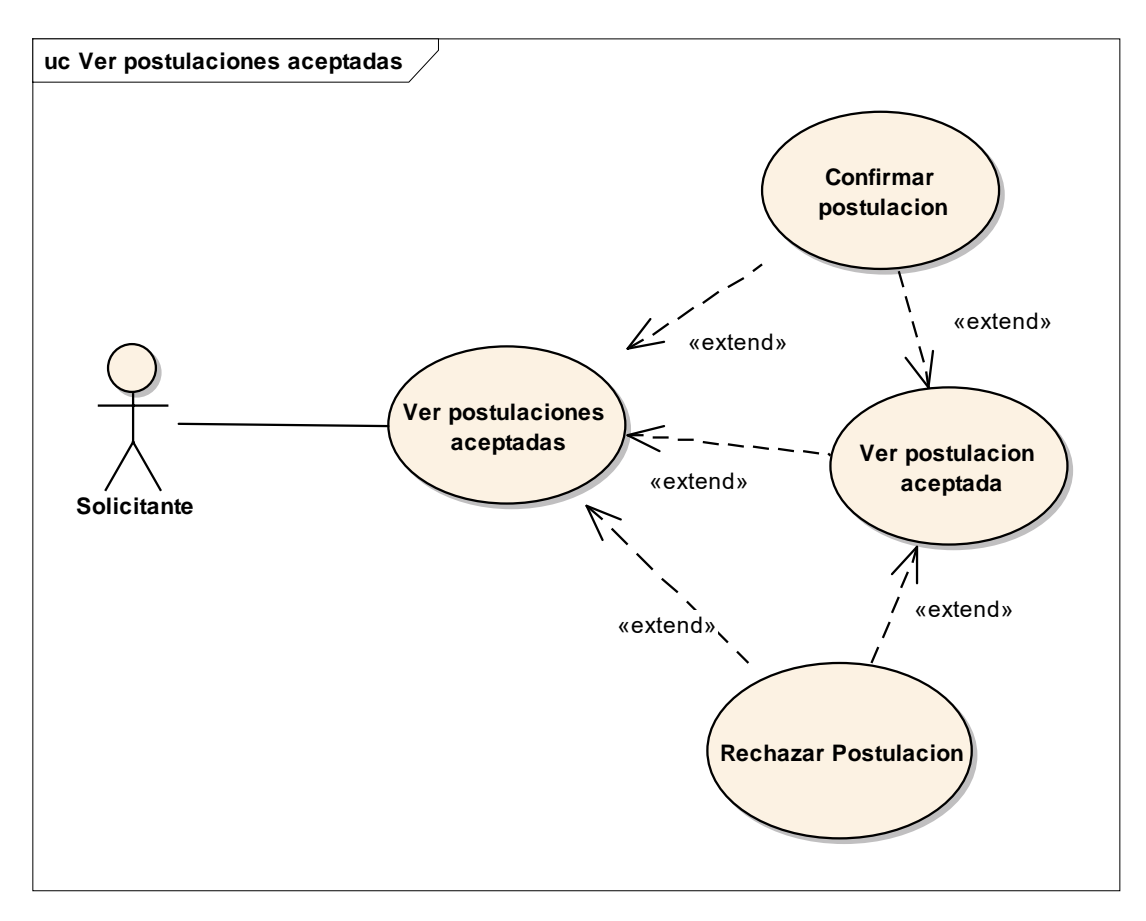

*Figura 26 Caso de uso: Ver postulaciones aceptadas. Fuente: Elaboración propia*

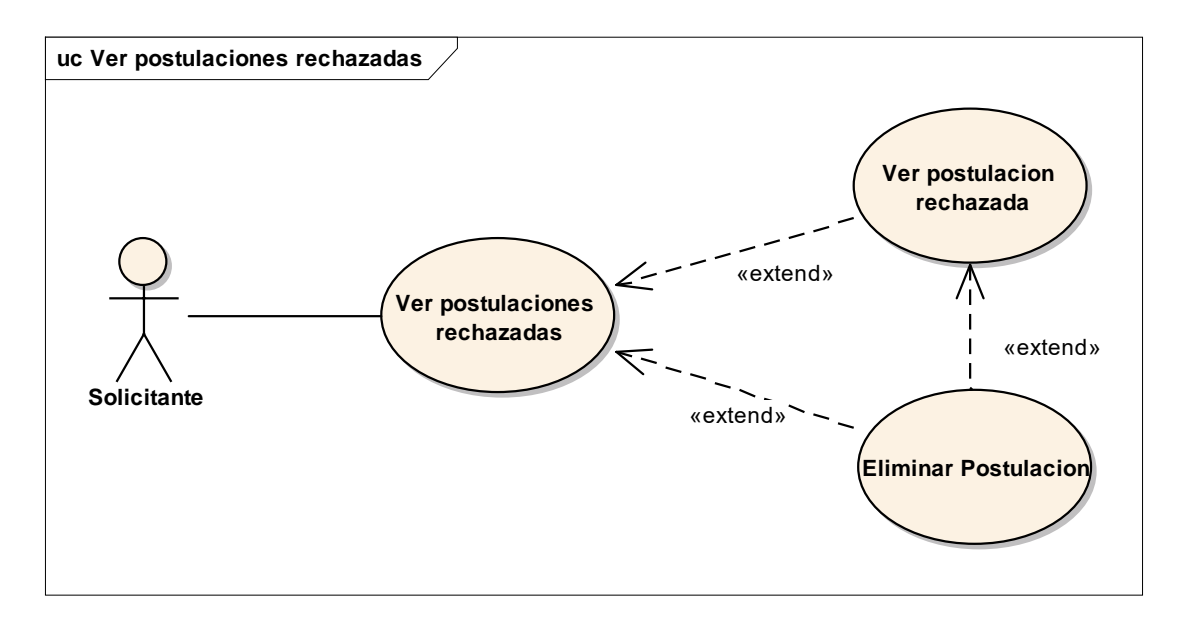

*Figura 27 Caso de uso: Ver postulaciones rechazadas. Fuente: Elaboración propia*

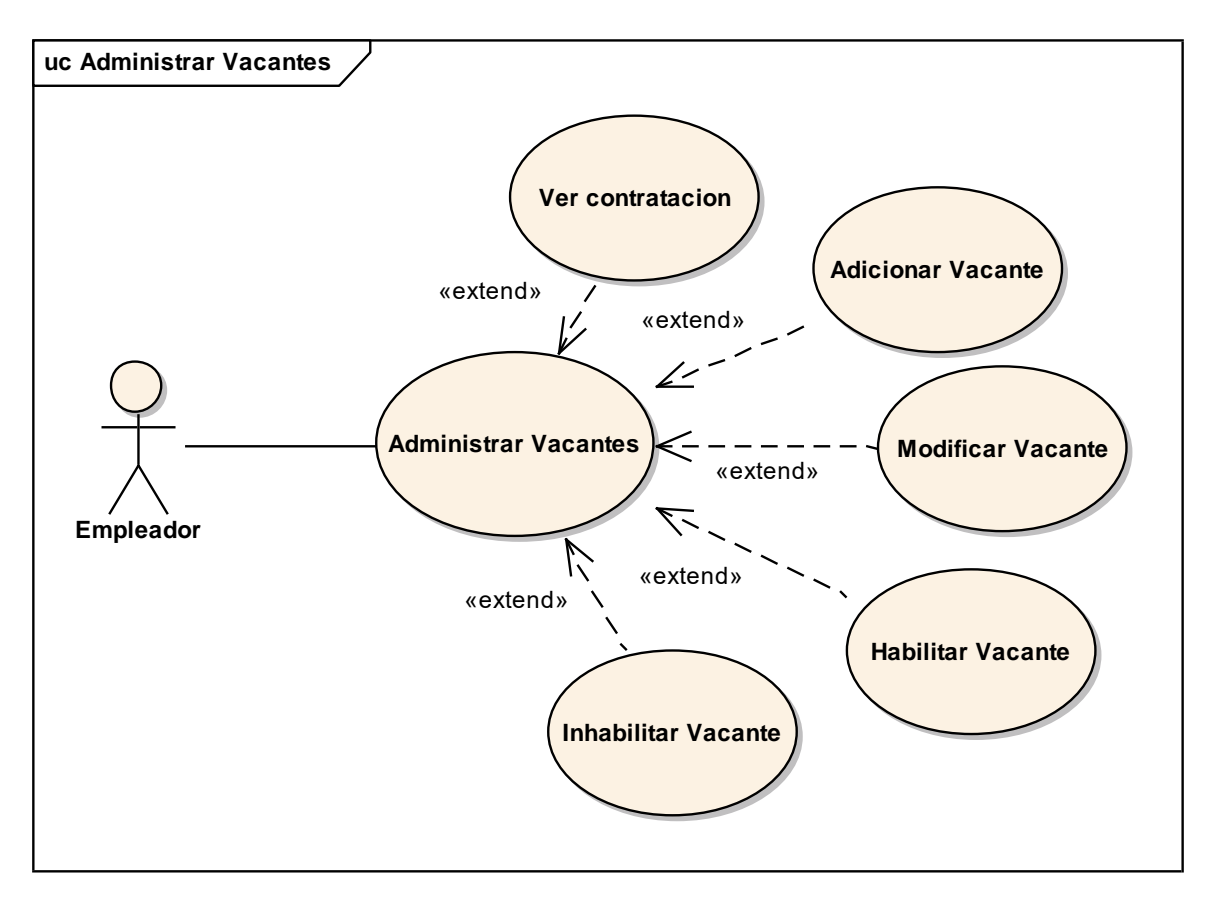

*Figura 28 Caso de uso: Administrar Vacantes. Fuente: Elaboración propia*

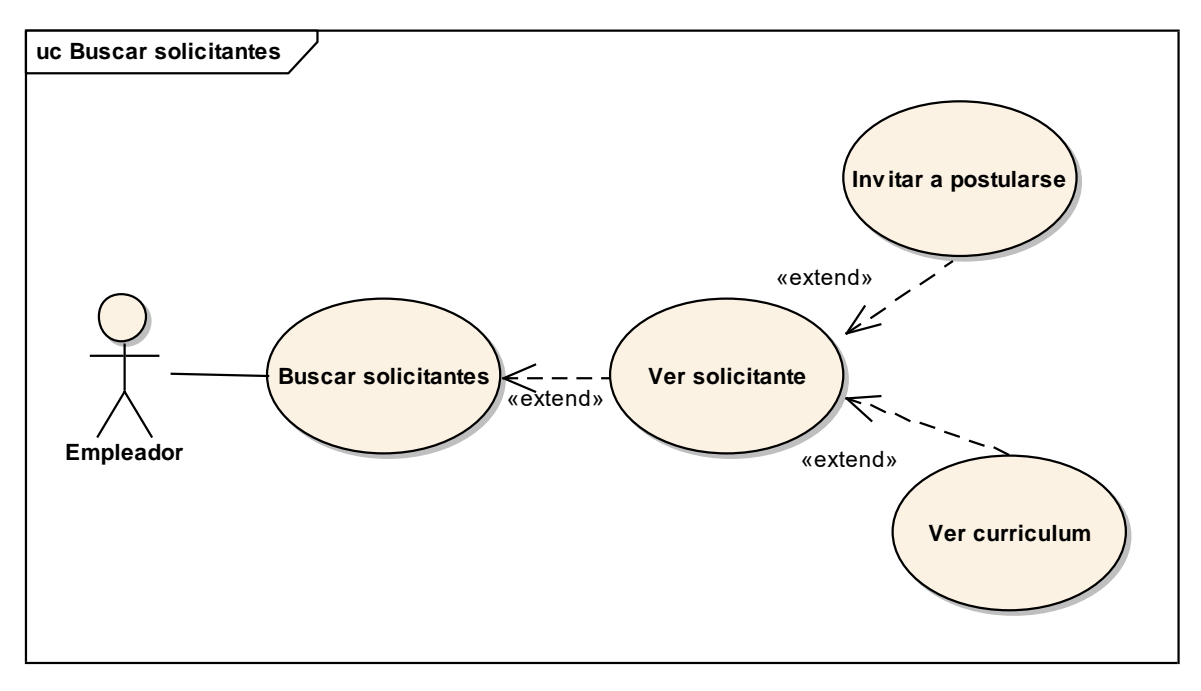

*Figura 29 Caso de uso: Buscar solicitantes. Fuente: Elaboración propia*

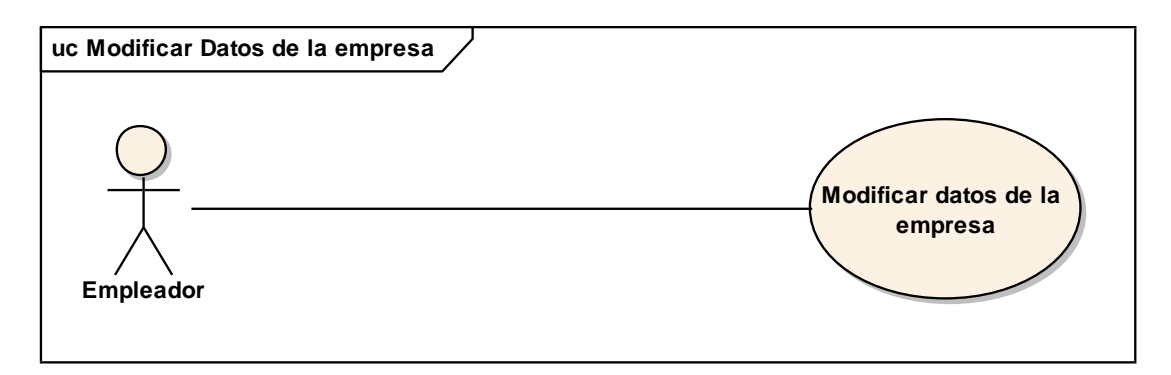

*Figura 30 Caso de uso: Modificar datos de la empresa. Fuente: Elaboración propia*

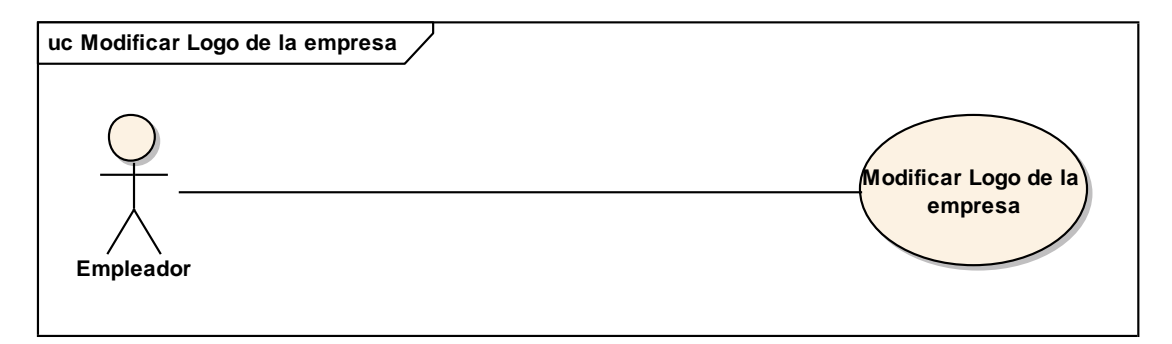

*Figura 31 Caso de uso: Modificar Logo de la empresa. Fuente: Elaboración propia*

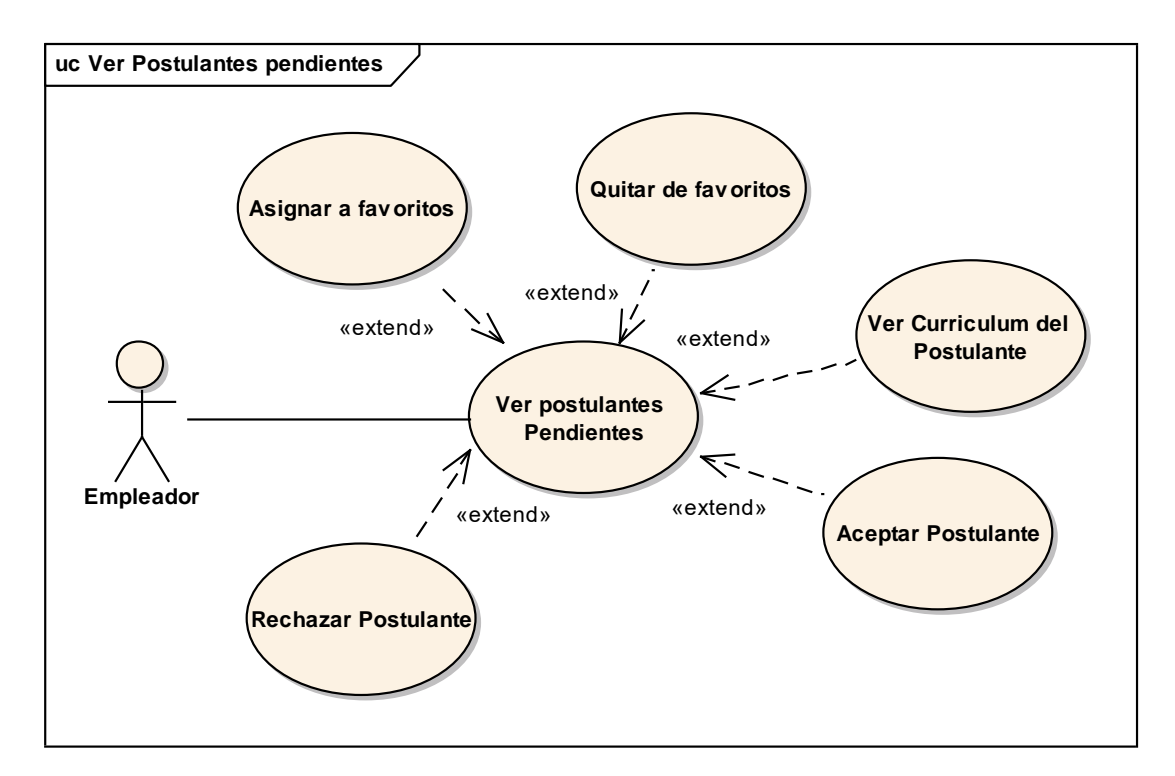

*Figura 32 Caso de uso: Ver Postulantes pendientes. Fuente: Elaboración propia*

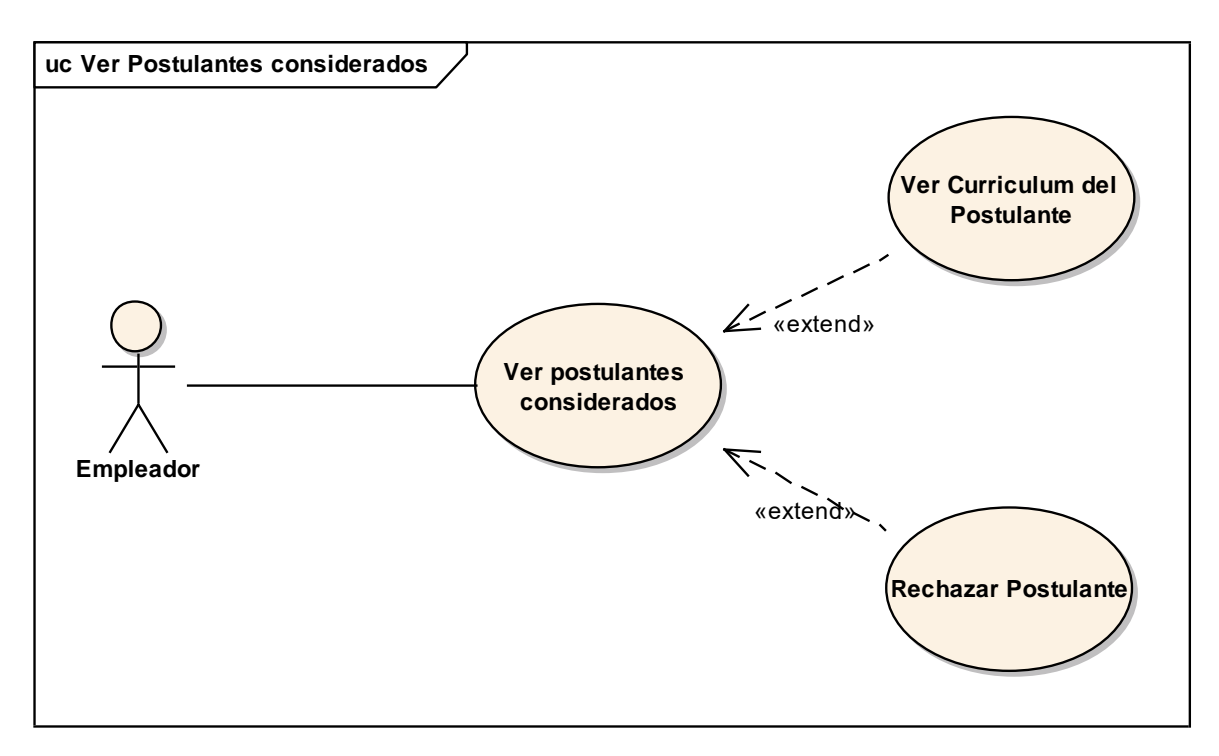

*Figura 33 Caso de uso: Ver postulantes considerados. Fuente: Elaboración propia*

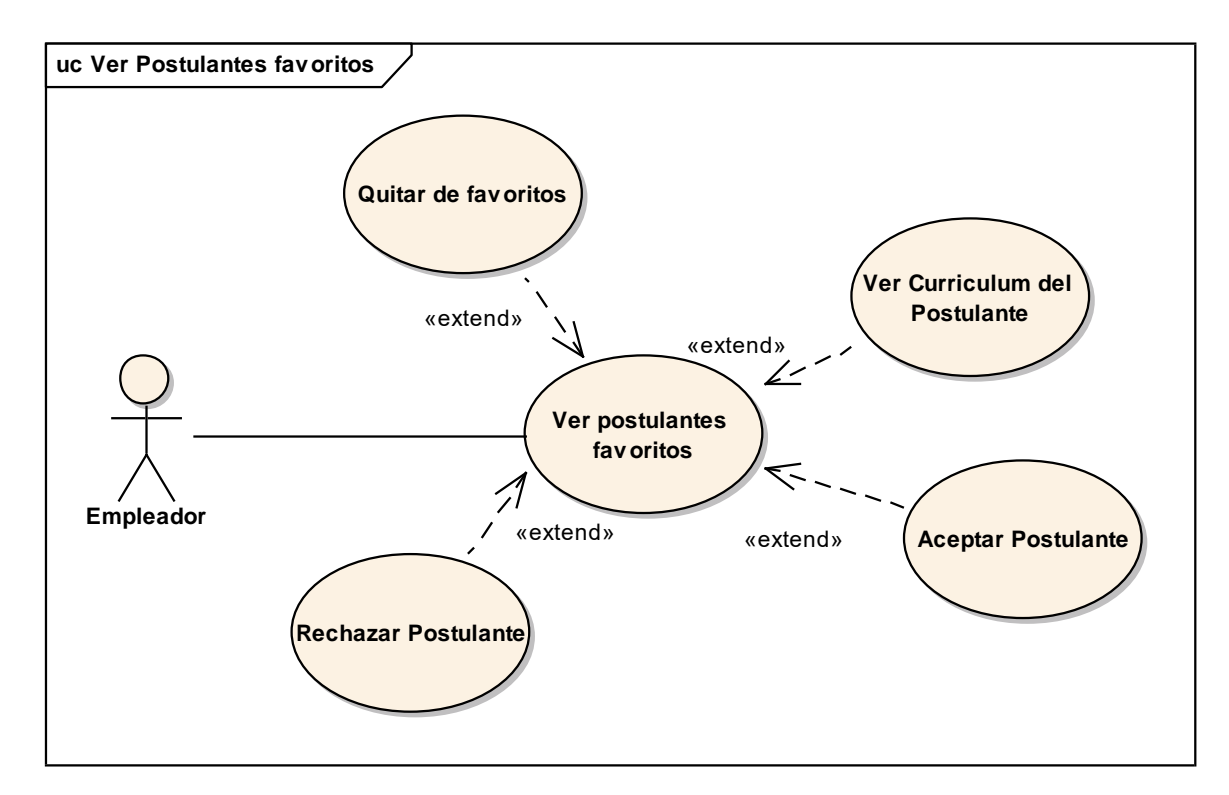

*Figura 34 Caso de uso: Ver postulantes favoritos. Fuente: Elaboración propia*

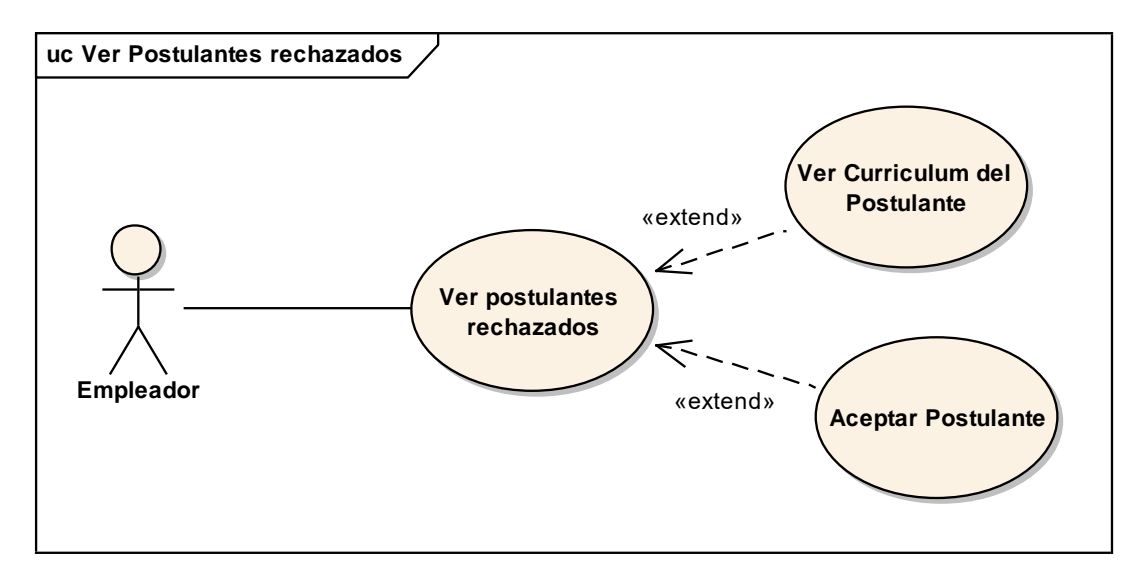

*Figura 35 Caso de uso: Ver postulantes rechazados. Fuente: Elaboración propia*

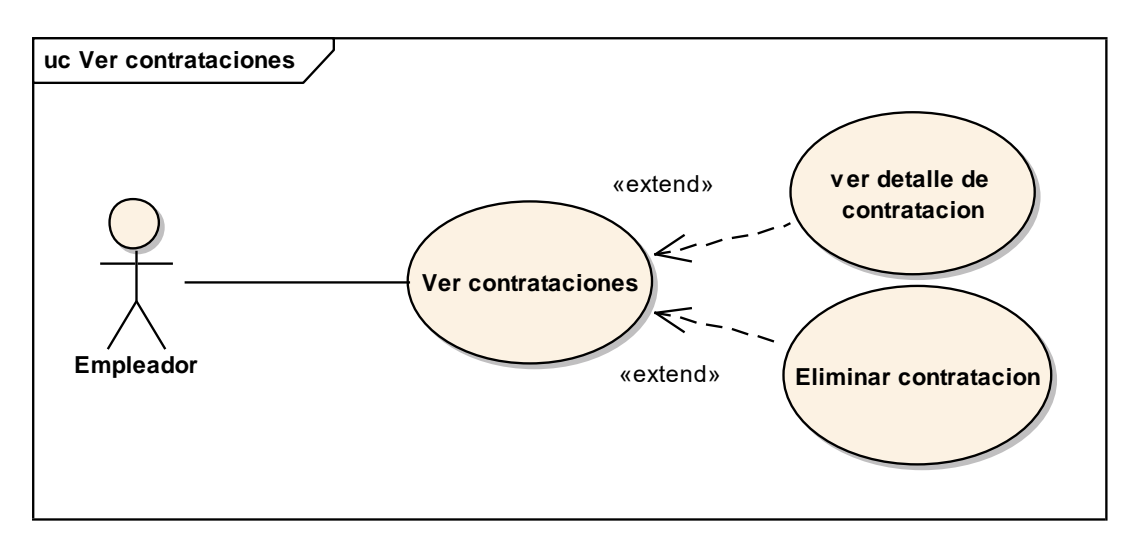

*Figura 36 Caso de uso: Ver contrataciones. Fuente: Elaboración propia*

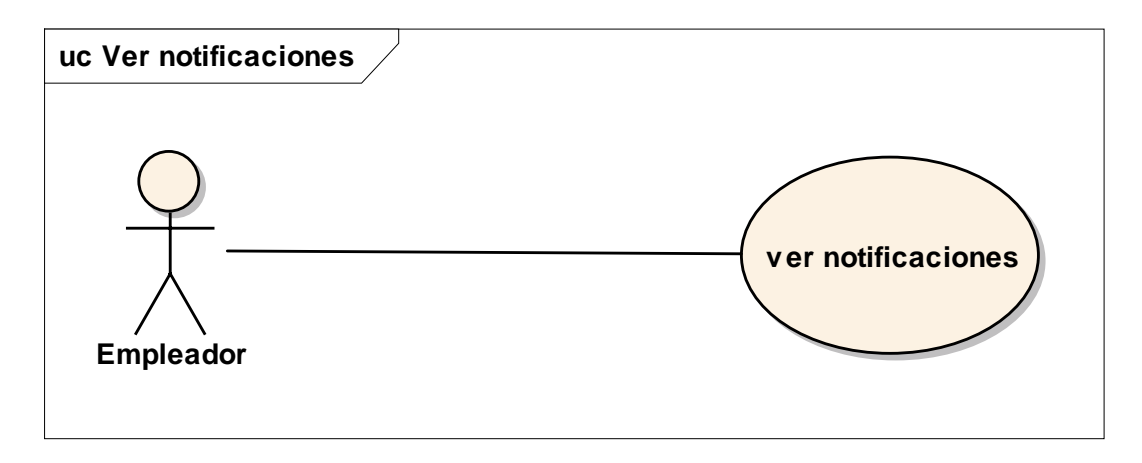

*Figura 37 Caso de uso: Ver notificaciones. Fuente: Elaboración propia*

# **II.1.3.8.5. ESPECIFICACIÓN DE CASOS DE USO**

#### **II.1.3.8.5.1. Introducción**

La Especificación de Casos de Uso es una descripción detallada de los casos de uso del sistema

#### **II.1.3.8.5.2. Propósito**

- Comprender los casos de Uso del Sistema.
- Describir específicamente cada caso de uso

#### **II.1.3.8.5.3. Alcance**

Describir el flujo principal, los flujos alternativos y condiciones necesarias para cada proceso

interno de los Casos de uso.

#### **II.1.3.8.5.4. Caso de uso: Iniciar sesión**

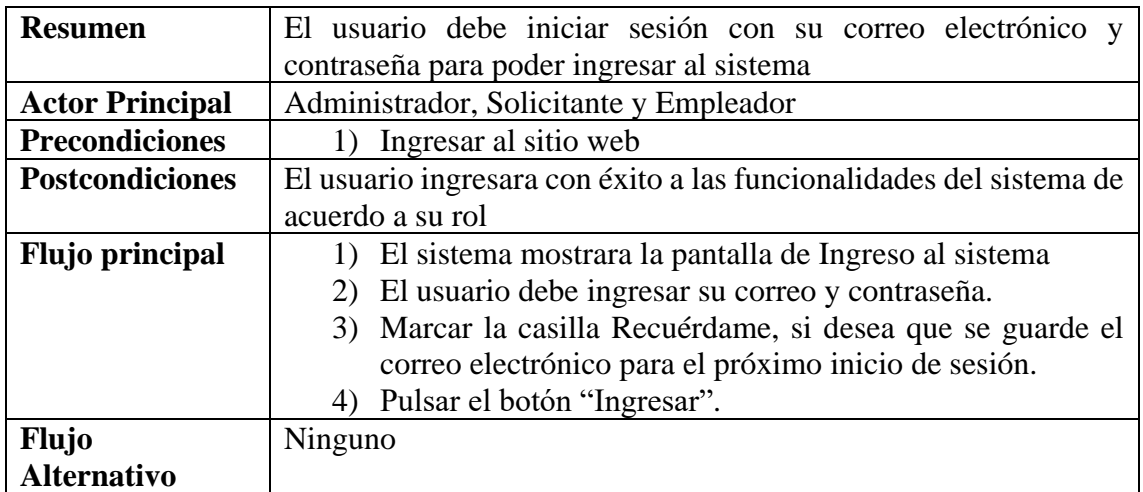

*Tabla 4 Caso de uso: Iniciar sesión. Fuente: Elaboración propia*

### **II.1.3.8.5.5. Caso de uso: Cerrar sesión**

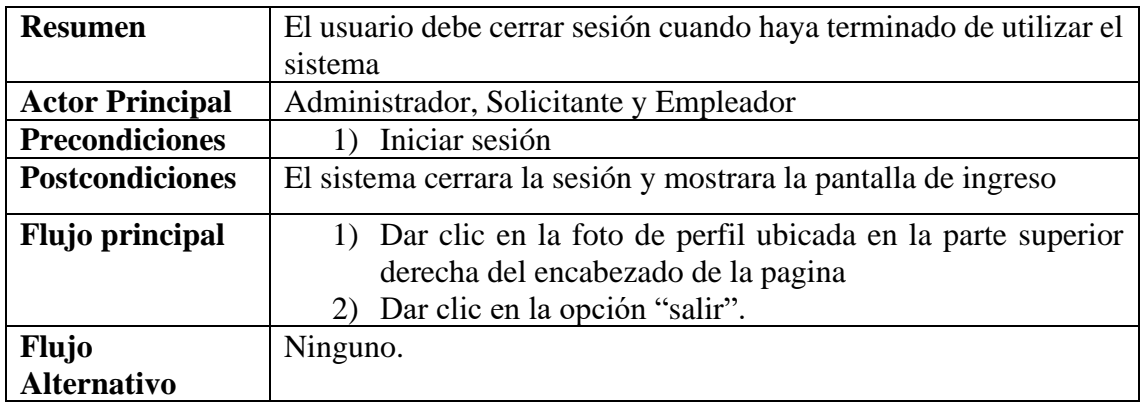

*Tabla 5 Caso de uso: Cerrar sesión. Fuente: Elaboración propia*

### **II.1.3.8.5.6. Caso de uso: Modificar Datos personales**

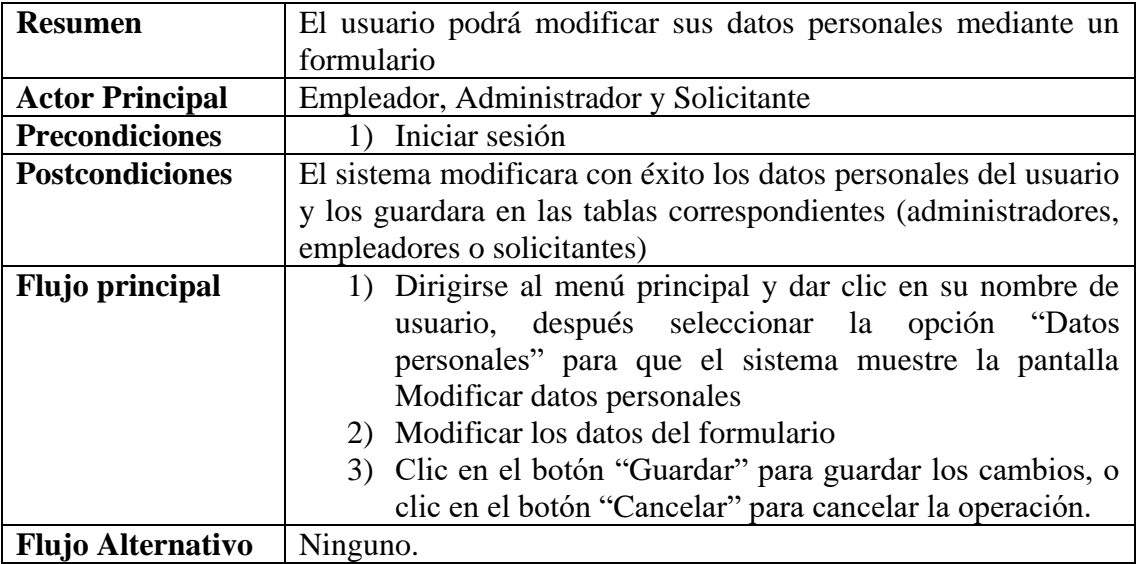

*Tabla 6 Caso de uso: Modificar datos personales. Fuente: Elaboración propia*

### **II.1.3.8.5.7. Caso de uso: Modificar Foto de perfil**

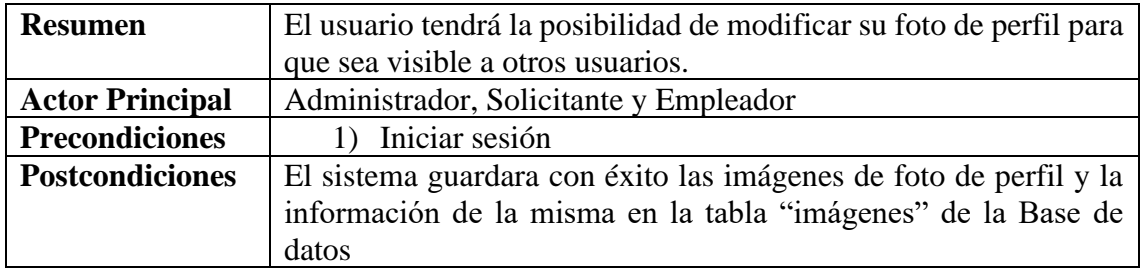

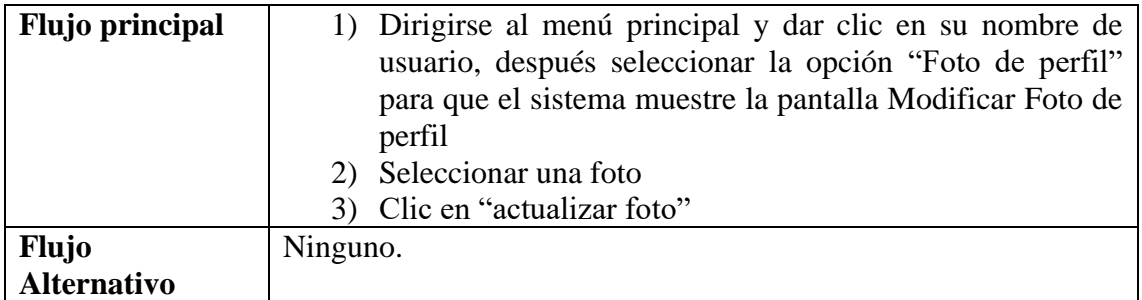

*Tabla 7 Caso de uso: Modificar foto de perfil. Fuente: Elaboración propia*

# **II.1.3.8.5.8. Caso de uso: Cambiar contraseña**

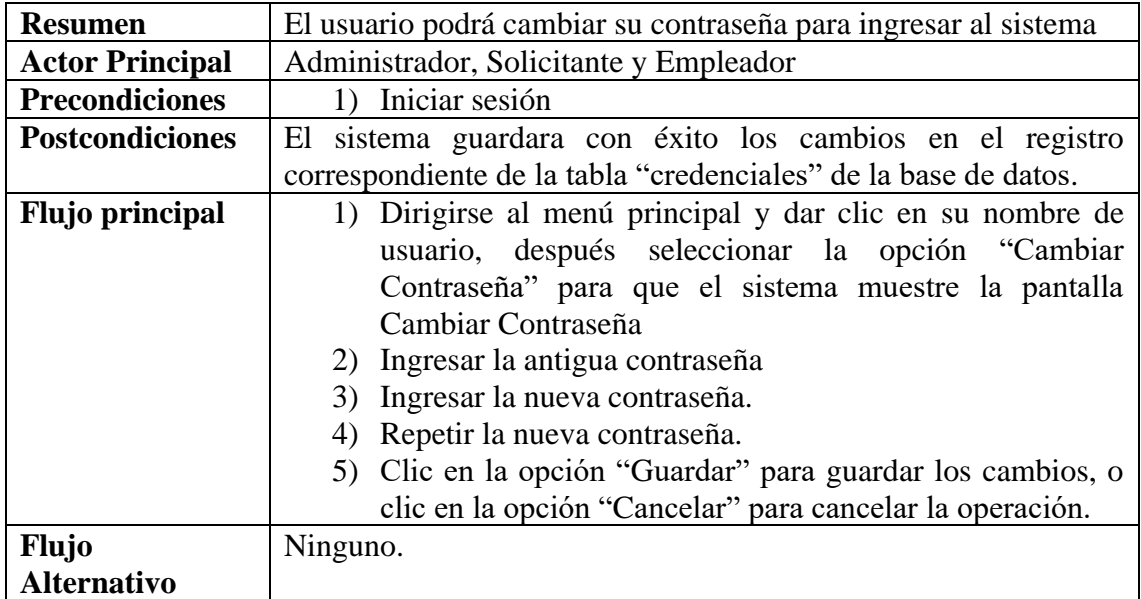

*Tabla 8 Caso de uso: Cambiar contraseña. Fuente: Elaboración propia*

### **II.1.3.8.5.9. Caso de uso: recuperar contraseña**

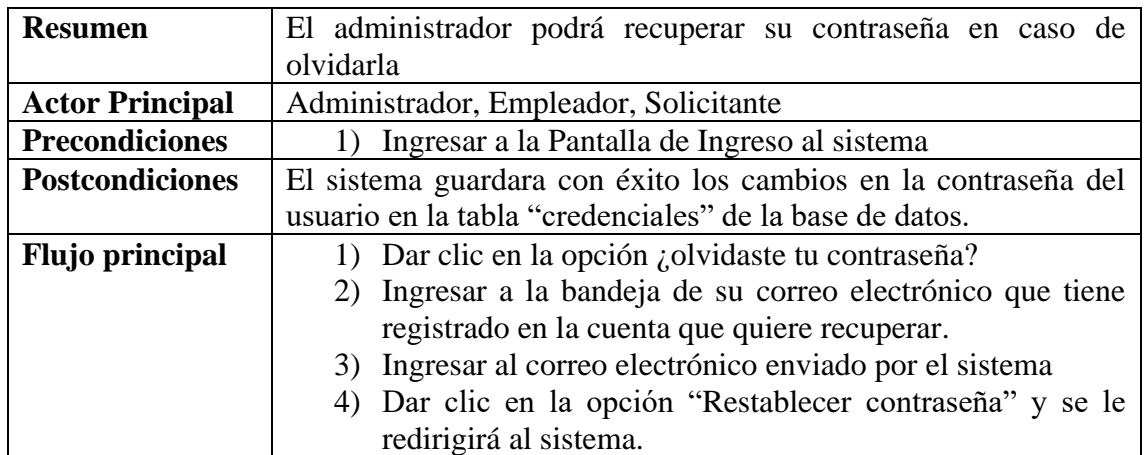

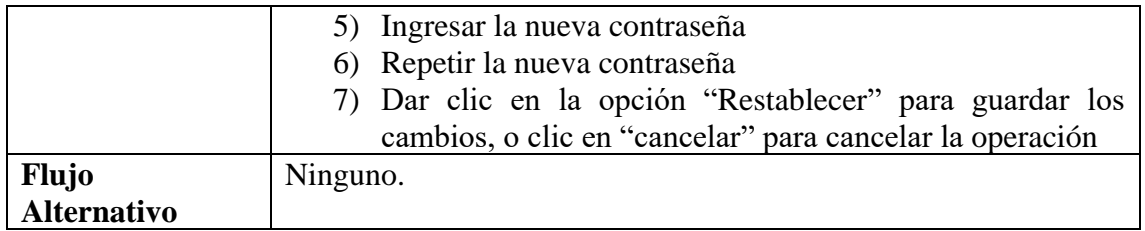

*Tabla 9 Caso de uso: Recuperar contraseña. Fuente: Elaboración propia*

### **II.1.3.8.5.10. Caso de uso: Crear cuenta de solicitante**

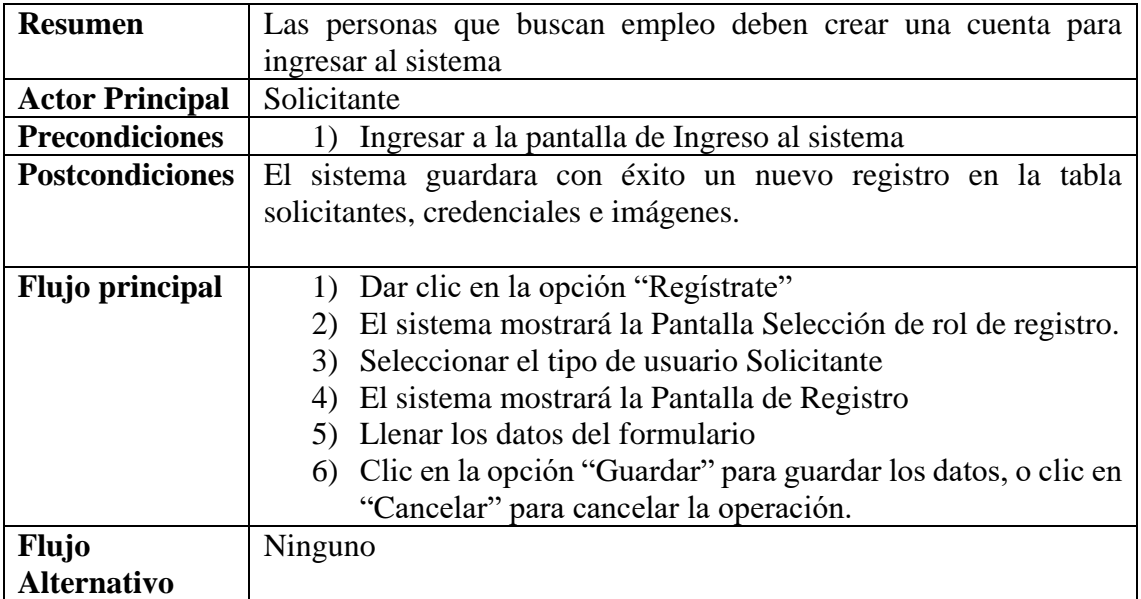

*Tabla 10 Caso de uso: crear cuenta de solicitante. Fuente: Elaboración propia.*

### **II.1.3.8.5.11. Caso de uso: Crear cuenta de empleador**

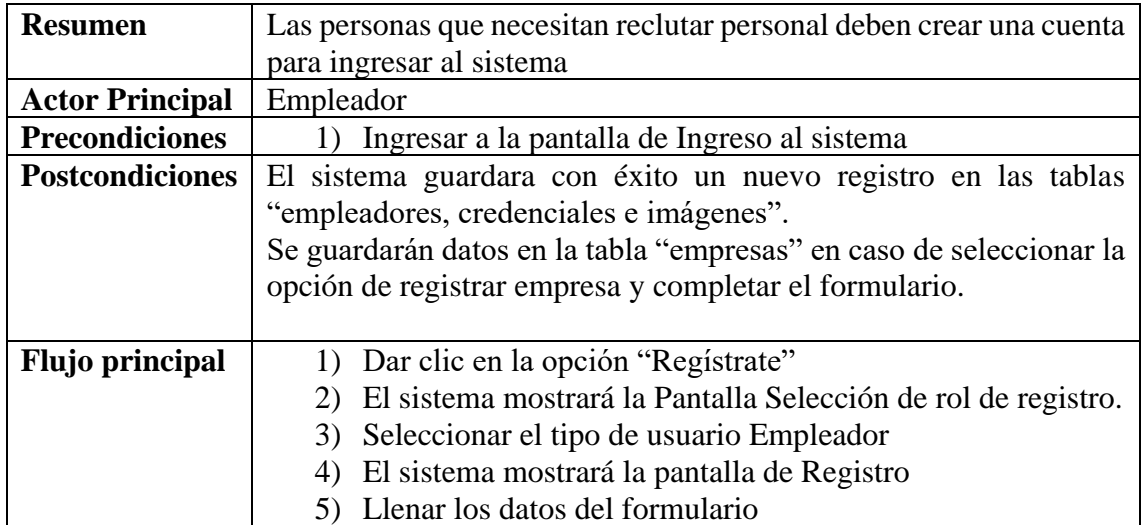

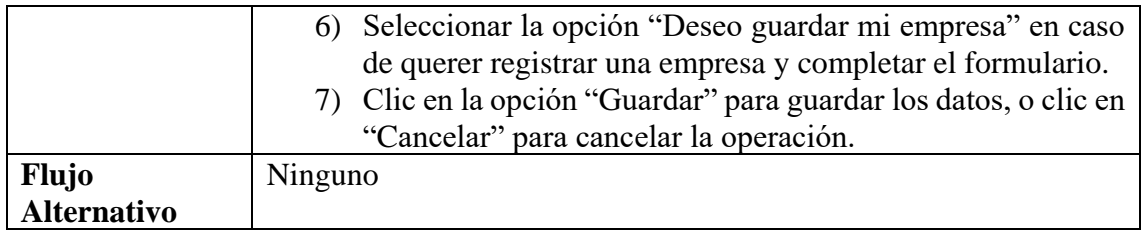

*Tabla 11 Caso de uso: Crear cuenta. Fuente: Elaboración propia*

### **II.1.3.8.5.12. Caso de uso: Activar cuenta**

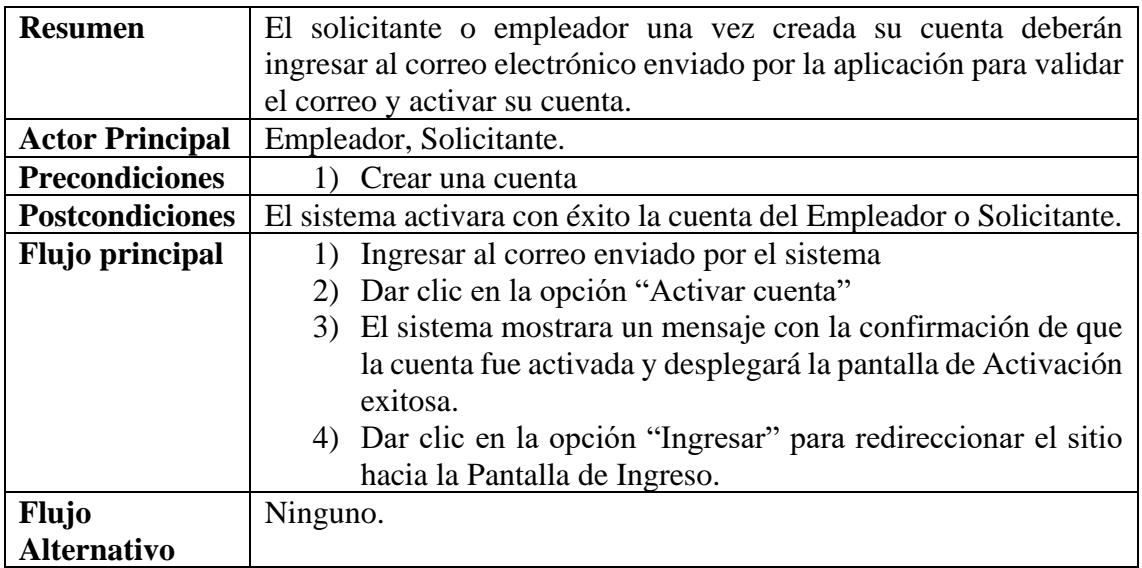

*Tabla 12 Caso de uso: Activar cuenta. Fuente: Elaboración propia*

### **II.1.3.8.5.13. Caso de uso: Administrar Grupos ocupacionales**

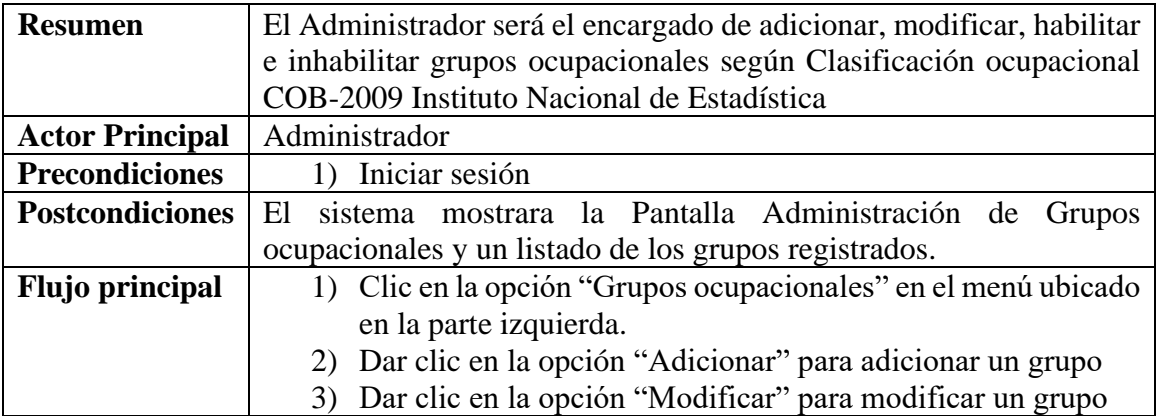

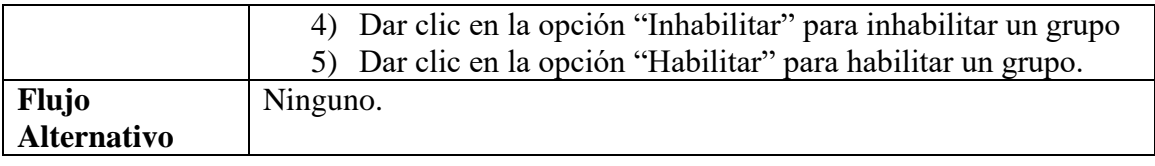

*Tabla 13 Caso de uso: Administrar Grupos ocupacionales. Fuente: Elaboración propia*

### **Caso de uso: Administrar Grupos ocupacionales – Adicionar Grupo**

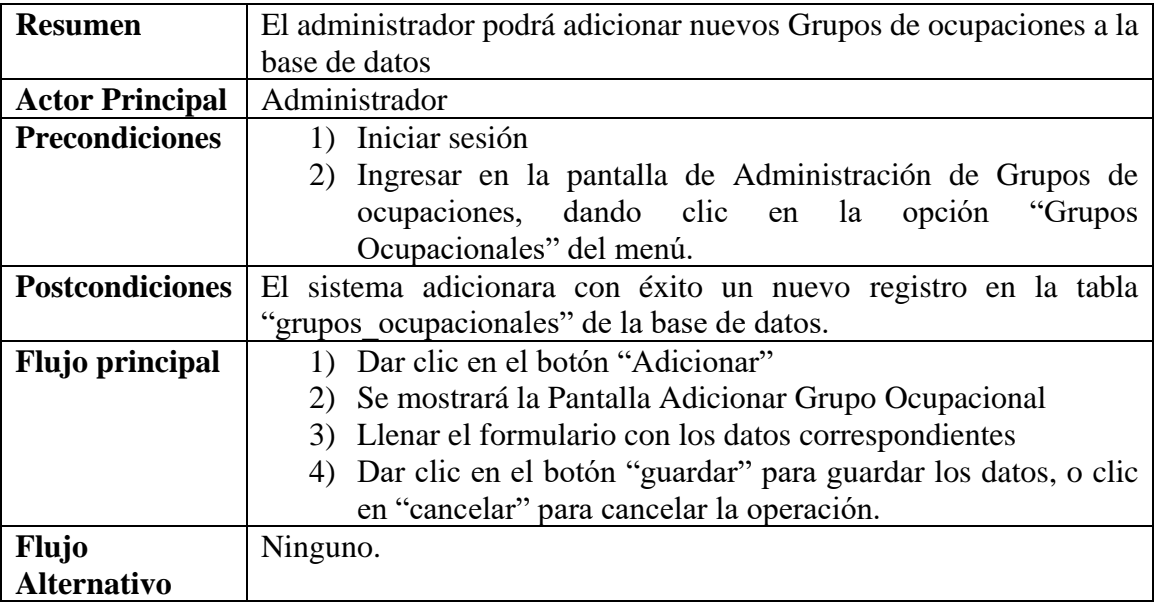

*Tabla 14 Caso de uso: Adicionar Grupo. Fuente: Elaboración propia*

### **Caso de uso: Administrar Grupos ocupacionales – Modificar Grupo**

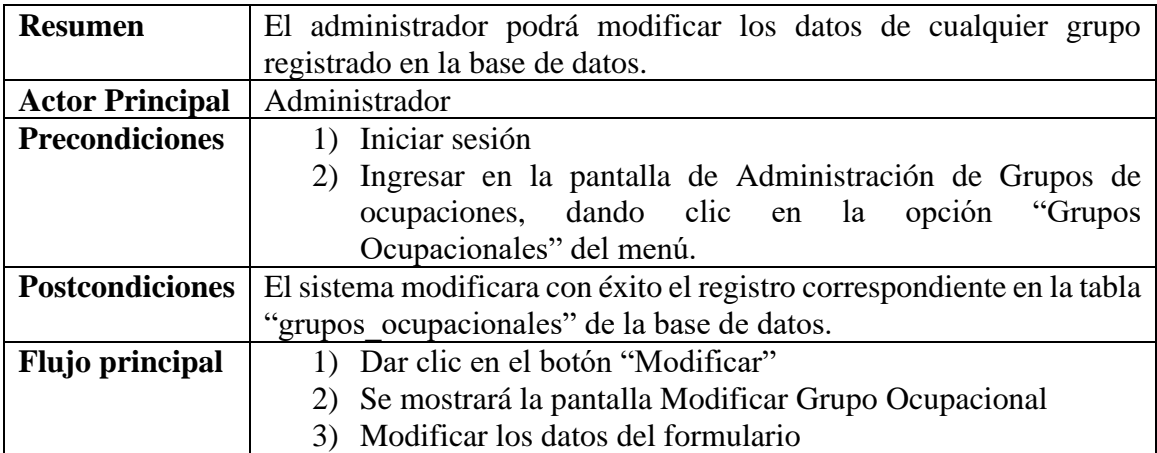

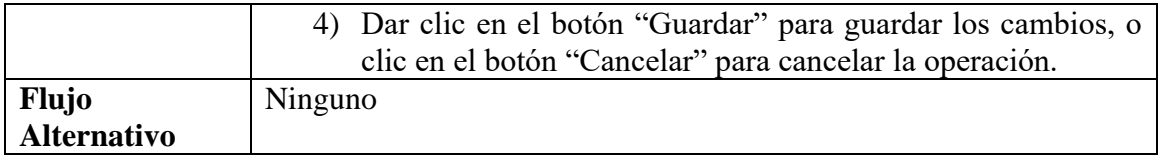

*Tabla 15 Caso de uso: Modificar grupo. Fuente: Elaboración propia*

### **Caso de uso: Administrar Grupos ocupacionales – Habilitar Grupo**

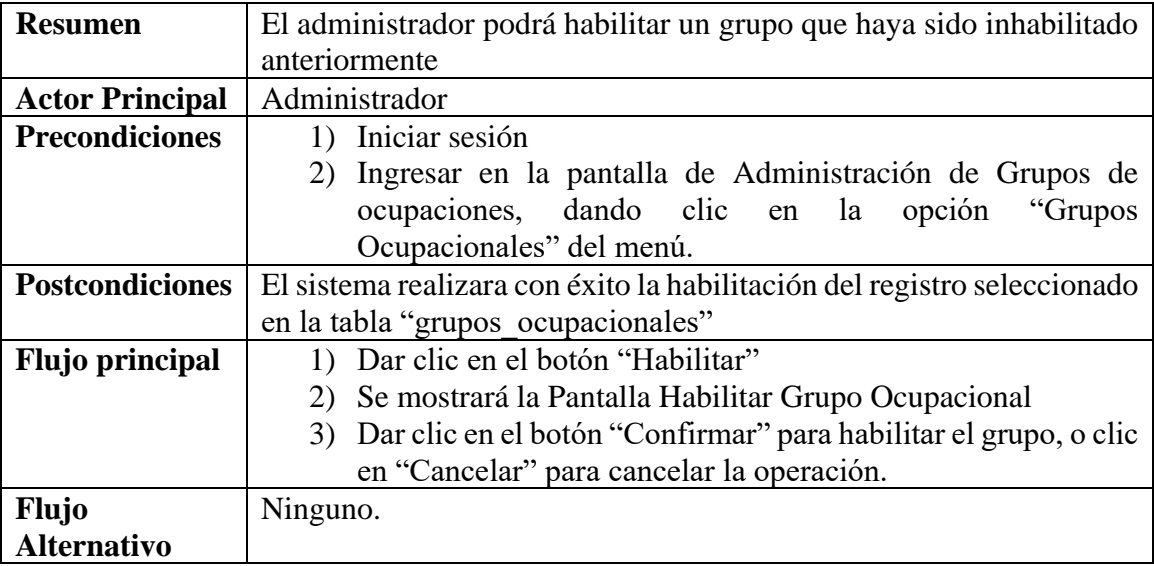

*Tabla 16 Caso de uso: Habilitar grupo. Fuente: Elaboración propia*

#### **Caso de uso: Administrar Grupos ocupacionales – Inhabilitar Grupo**

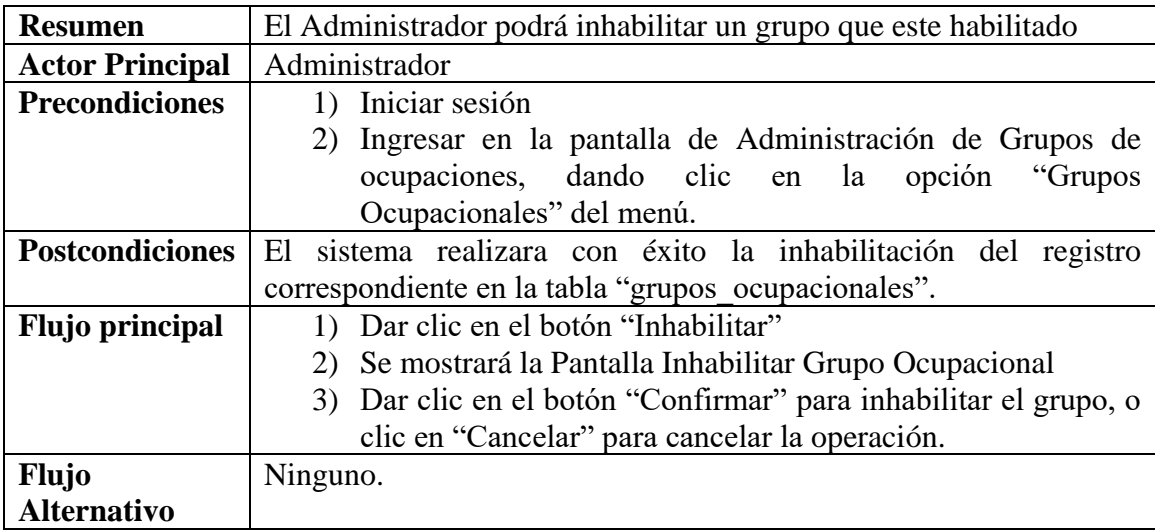

*Tabla 17 Caso de uso: Inhabilitar grupo. Fuente: Elaboración propia.*

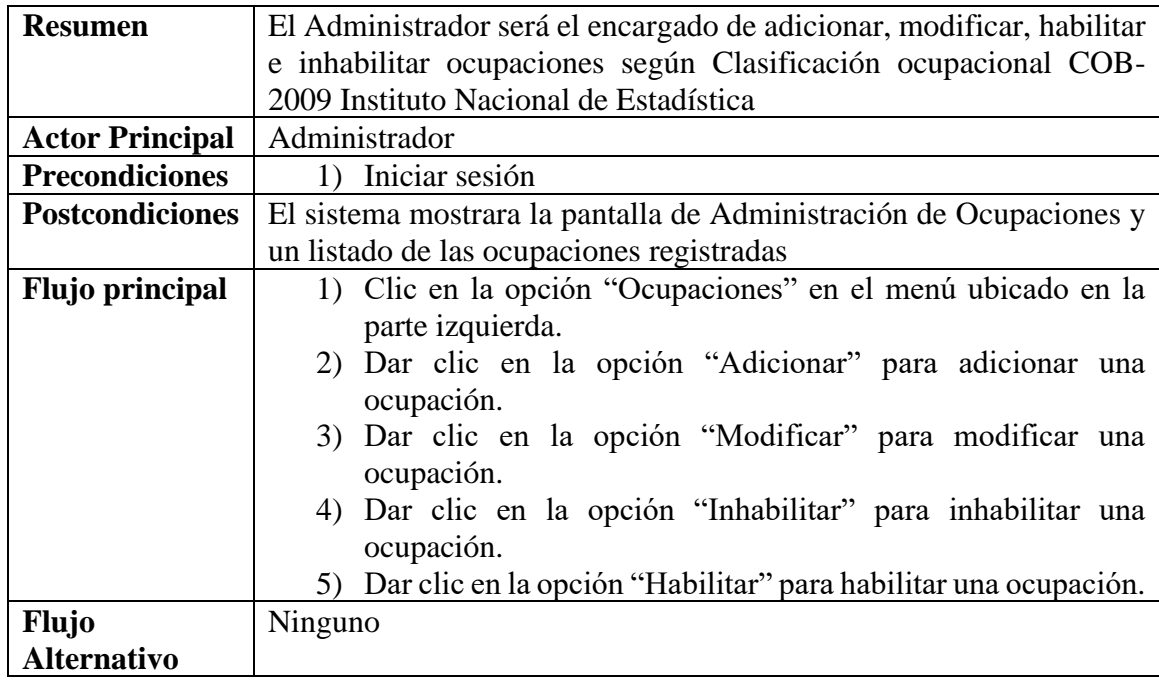

### **II.1.3.8.5.14. Caso de uso: Administrar Ocupaciones**

*Tabla 18 Caso de uso: Administrar ocupaciones. Fuente: Elaboración propia*

# **Caso de uso: Administrar Ocupaciones – Adicionar Ocupación**

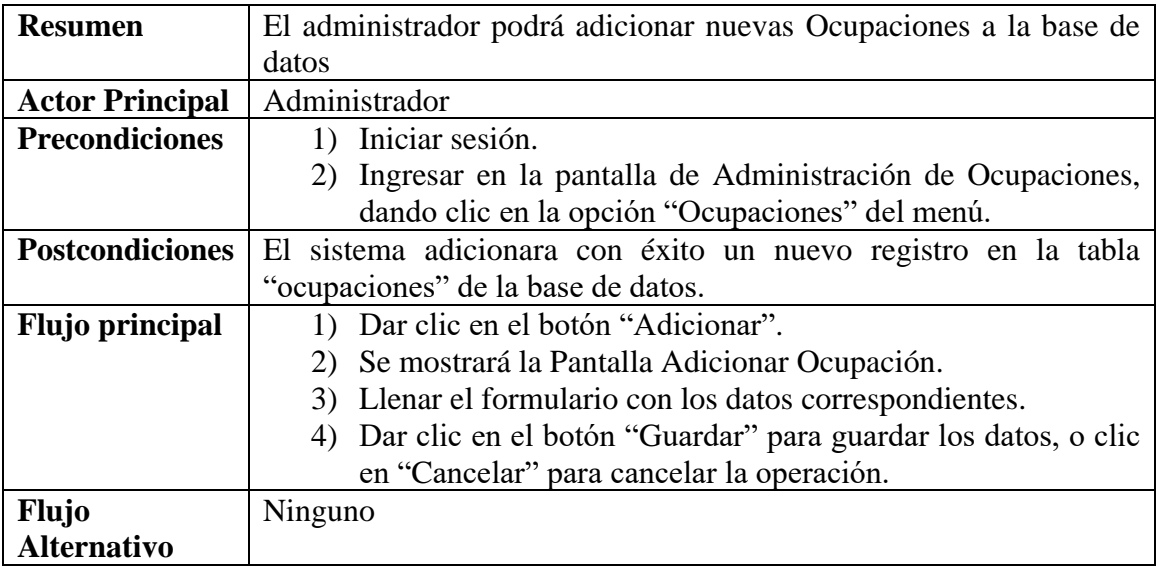

*Tabla 19 Caso de uso: Adicionar ocupación. Fuente: Elaboración propia.*

### **Caso de uso: Administrar Ocupaciones – Modificar Ocupación**

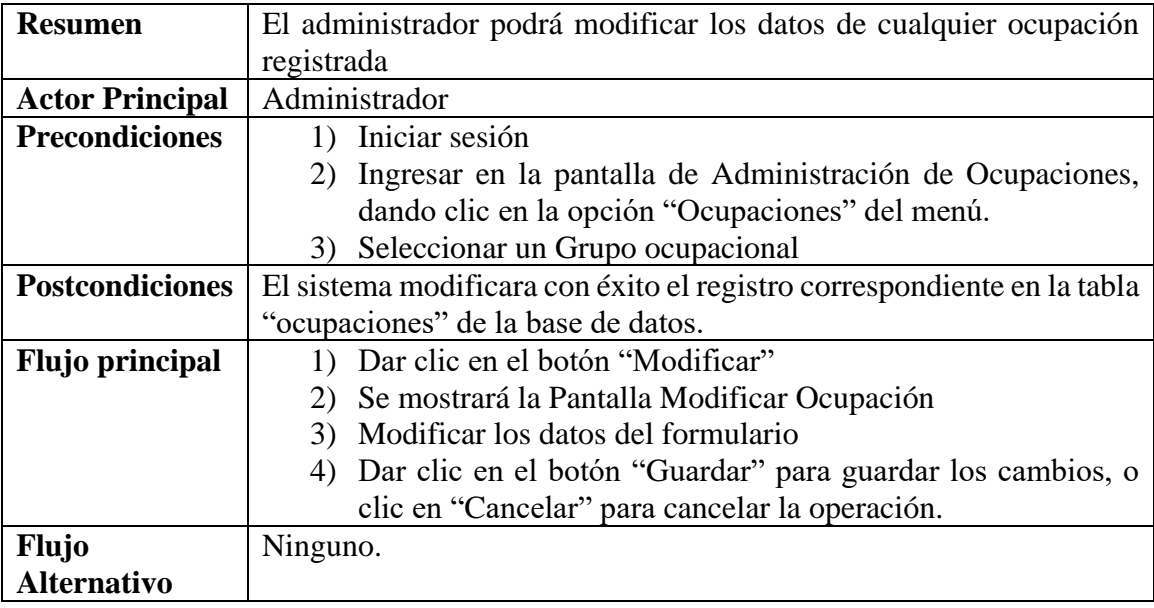

*Tabla 20 Caso de uso: Modificar ocupación. Fuente: Elaboración propia*

# **Caso de uso: Administrar Ocupaciones – Habilitar Ocupación**

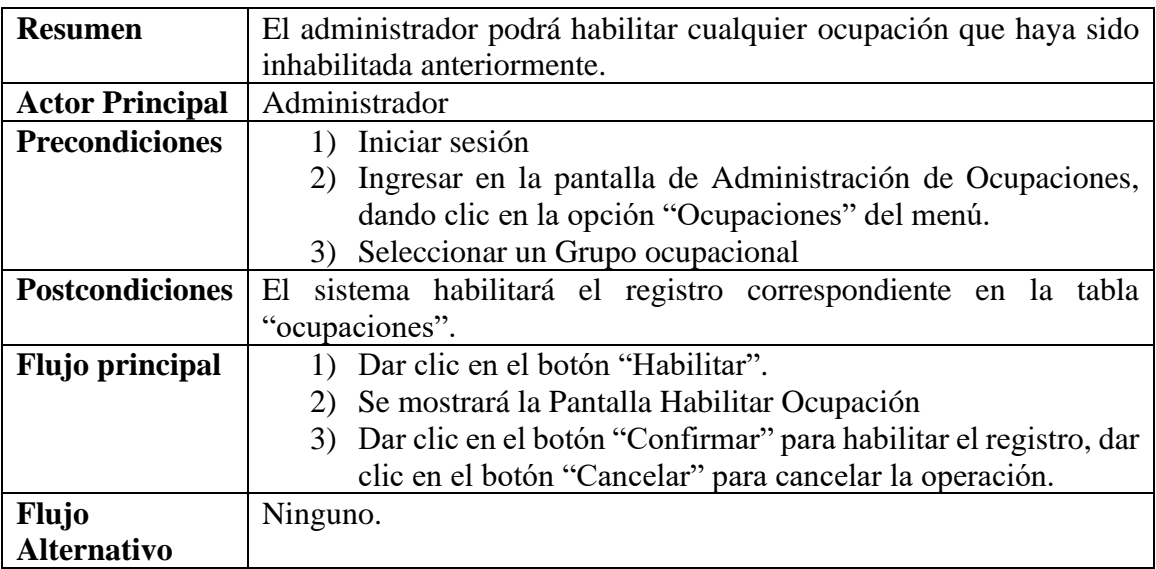

*Tabla 21 Caso de uso: Habilitar ocupación. Fuente: Elaboración propia.*

#### **Caso de uso: Administrar Ocupaciones – Inhabilitar Ocupación**

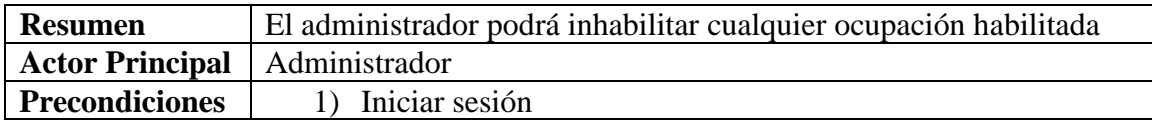

|                        | 2) Ingresar en la pantalla de Administración de Ocupaciones,           |
|------------------------|------------------------------------------------------------------------|
|                        | dando clic en la opción "Ocupaciones" del menú.                        |
|                        | 3) Seleccionar un Grupo ocupacional                                    |
| <b>Postcondiciones</b> | El sistema inhabilitara exitosamente el registro correspondiente en la |
|                        | tabla "ocupaciones".                                                   |
| <b>Flujo principal</b> | 1) Dar clic en el botón "Inhabilitar".                                 |
|                        | 2) Se mostrará la Pantalla Inhabilitar Ocupación                       |
|                        | 3) Dar clic en el botón "Confirmar" para inhabilitar el registro,      |
|                        | dar clic en el botón "Cancelar" para cancelar la operación.            |
| <b>Flujo</b>           | Ninguno                                                                |
| <b>Alternativo</b>     |                                                                        |

*Tabla 22 Caso de uso: Inhabilitar ocupación. Fuente: Elaboración propia*

# **II.1.3.8.5.15. Caso de uso: Gestión de Administradores**

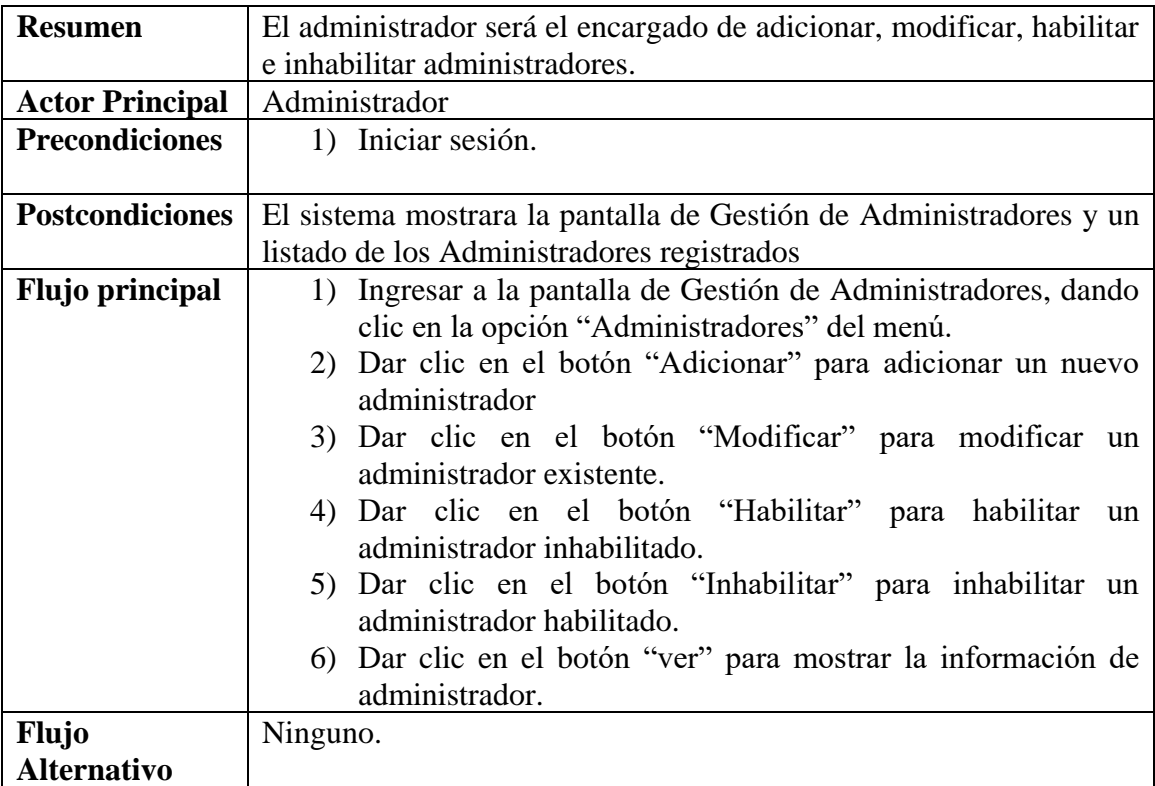

*Tabla 23 Caso de uso: Gestión de Administradores. Fuente: Elaboración propia*

# **Caso de uso: Gestión de Administradores – Adicionar Administrador**

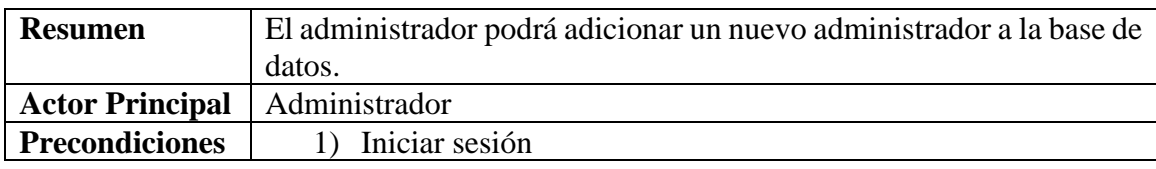

|                        | 2) Ingresar a la pantalla de Gestión de Administradores, dando      |
|------------------------|---------------------------------------------------------------------|
|                        | clic en la opción "Administradores" del menú.                       |
| <b>Postcondiciones</b> | El sistema adicionara con éxito un nuevo registro a la tabla        |
|                        | "administradores", "credenciales" e "imágenes" de la base de datos. |
| <b>Flujo principal</b> | 1) Dar clic en el botón "Adicionar".                                |
|                        | 2) Se mostrará la Pantalla Adicionar Administrador.                 |
|                        | 3) Llenar los datos correspondientes del formulario.                |
|                        | 4) Dar clic en el botón "Guardar" para guardar los datos, o dar     |
|                        | clic en el botón "Cancelar" para cancelar la operación.             |
| <b>Flujo</b>           | Ninguno.                                                            |
| <b>Alternativo</b>     |                                                                     |

*Tabla 24 Caso de uso: Adicionar Administrador. Fuente: Elaboración propia*

#### **Caso de uso: Gestión de Administradores – Modificar Administrador**

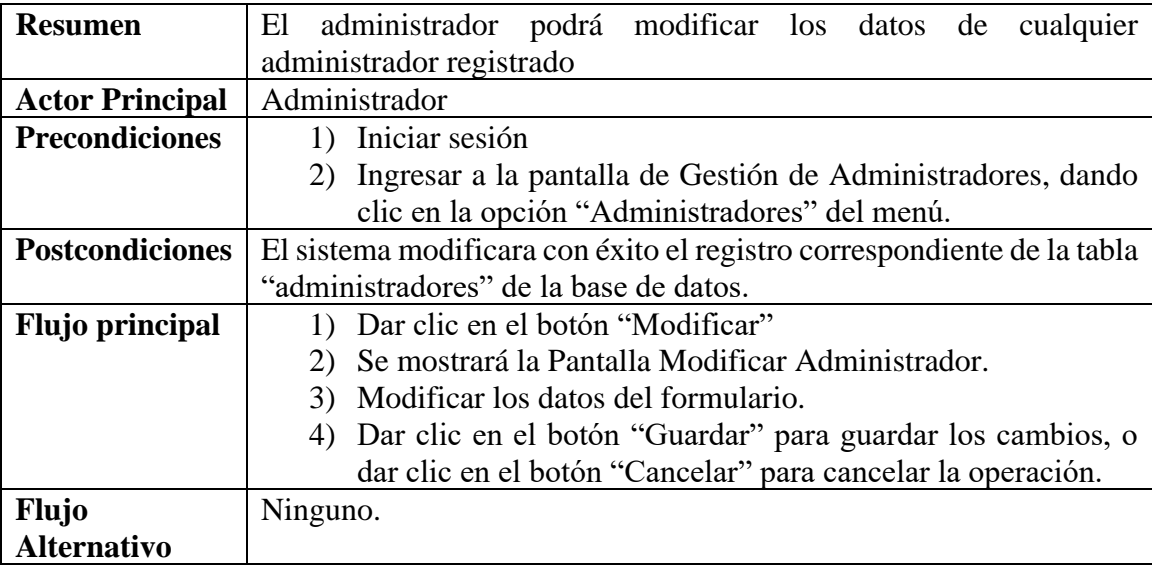

*Tabla 25 Caso de uso: Modificar Administrador. Fuente: Elaboración propia*

# **Caso de uso: Gestión de Administradores – Habilitar Administrador**

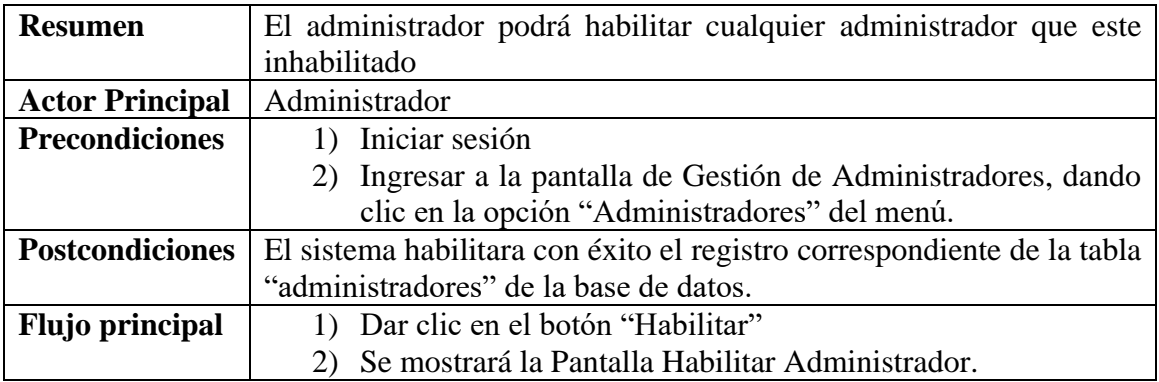

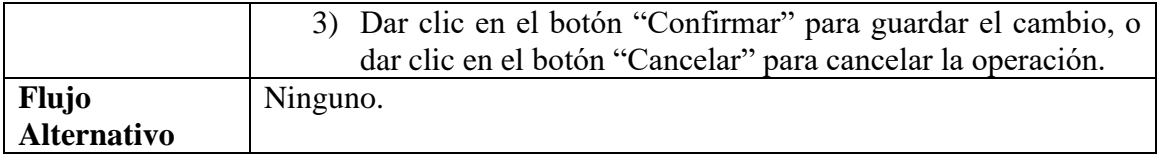

*Tabla 26 Caso de uso: Habilitar Administrador. Fuente: Elaboración propia*

# **Caso de uso: Gestión de Administradores – Inhabilitar Administrador**

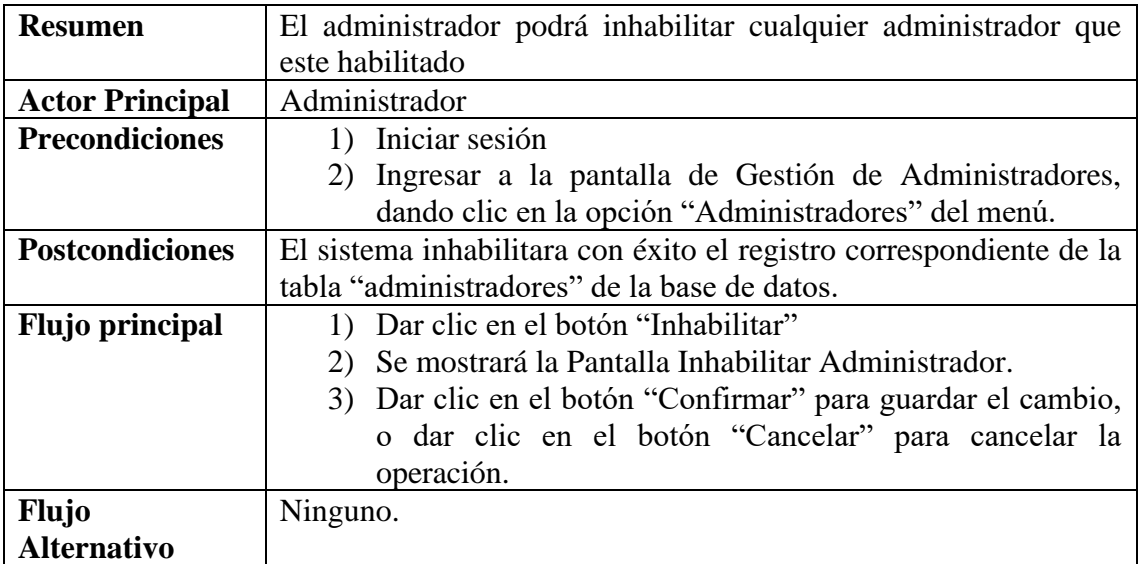

*Tabla 27 Caso de uso: Inhabilitar Administrador. Fuente: Elaboración propia*

#### **Caso de uso: Gestión de Administradores – Ver Administrador**

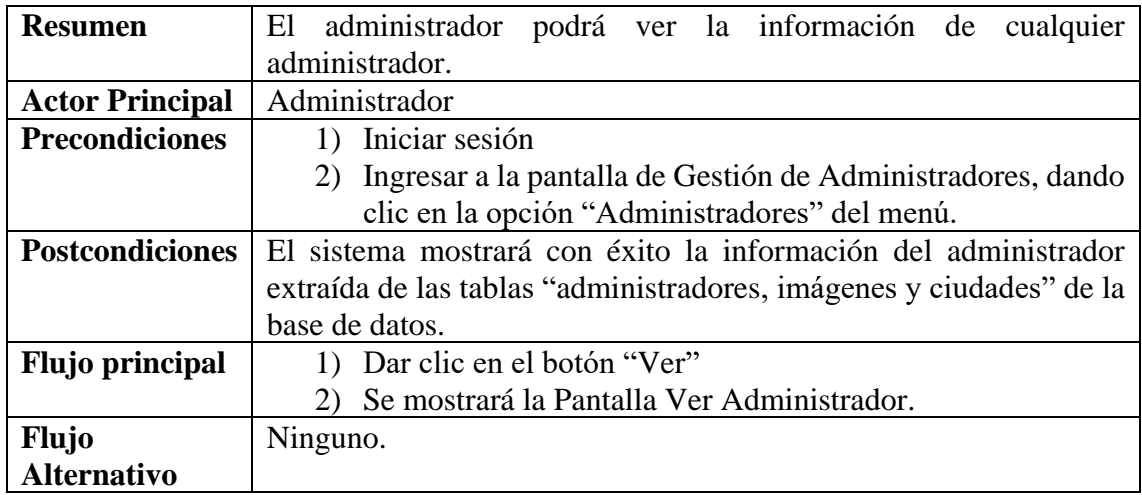

*Tabla 28 Caso de uso: Ver Administrador. Fuente: Elaboración propia*

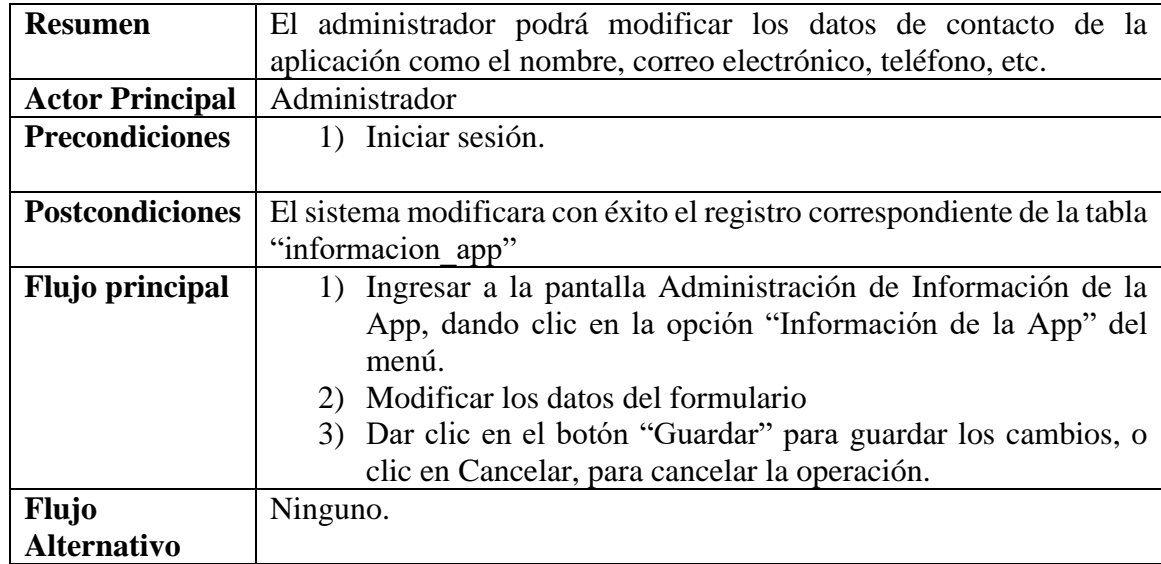

#### **II.1.3.8.5.16. Caso de uso: Modificar Información de Contacto de la aplicación**

*Tabla 29 Modificar Información de Contacto de la aplicación. Fuente: Elaboración propia*

#### **II.1.3.8.5.17. Caso de uso: Modificar el Logo de la aplicación**

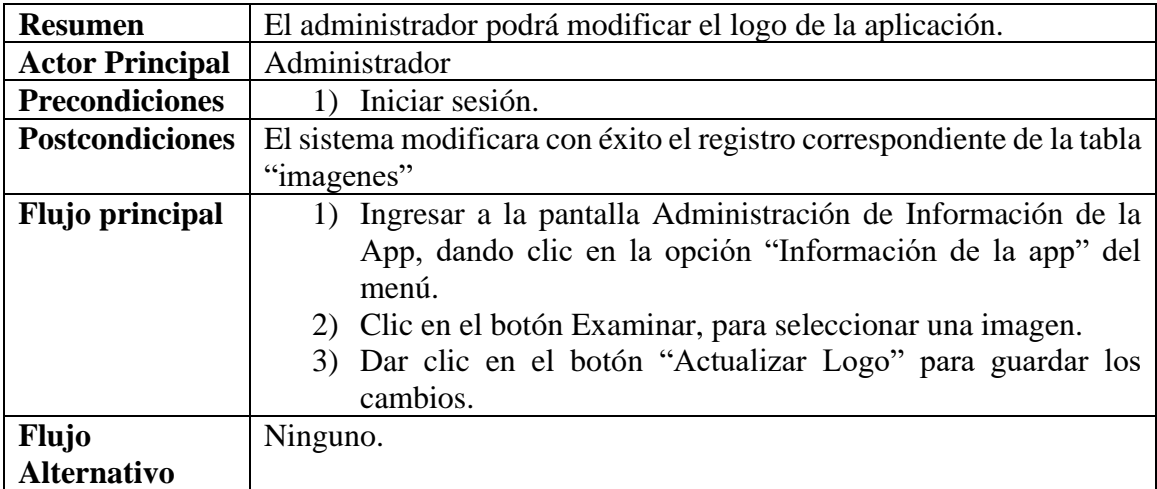

*Tabla 30 Caso de uso: Modificar Logo de la aplicación. Fuente: Elaboración propia*

# **II.1.3.8.5.18. Caso de uso: Generar Reporte de Solicitantes Registrados**

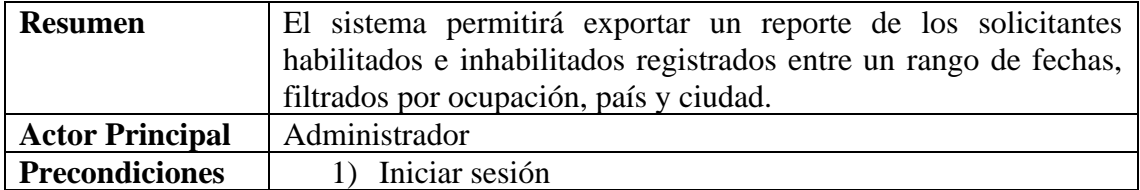

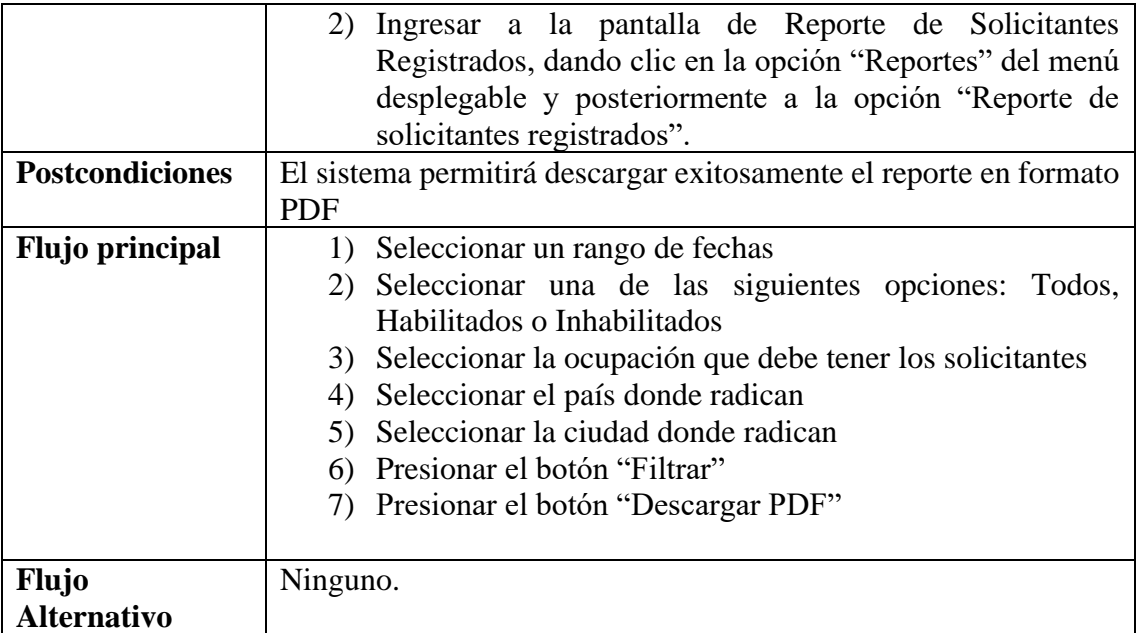

*Tabla 31 Caso de uso: Generar Reporte de Solicitantes Registrados. Fuente: Elaboración propia*

# **II.1.3.8.5.19. Caso de uso: Generar Reporte de Solicitantes Rechazados**

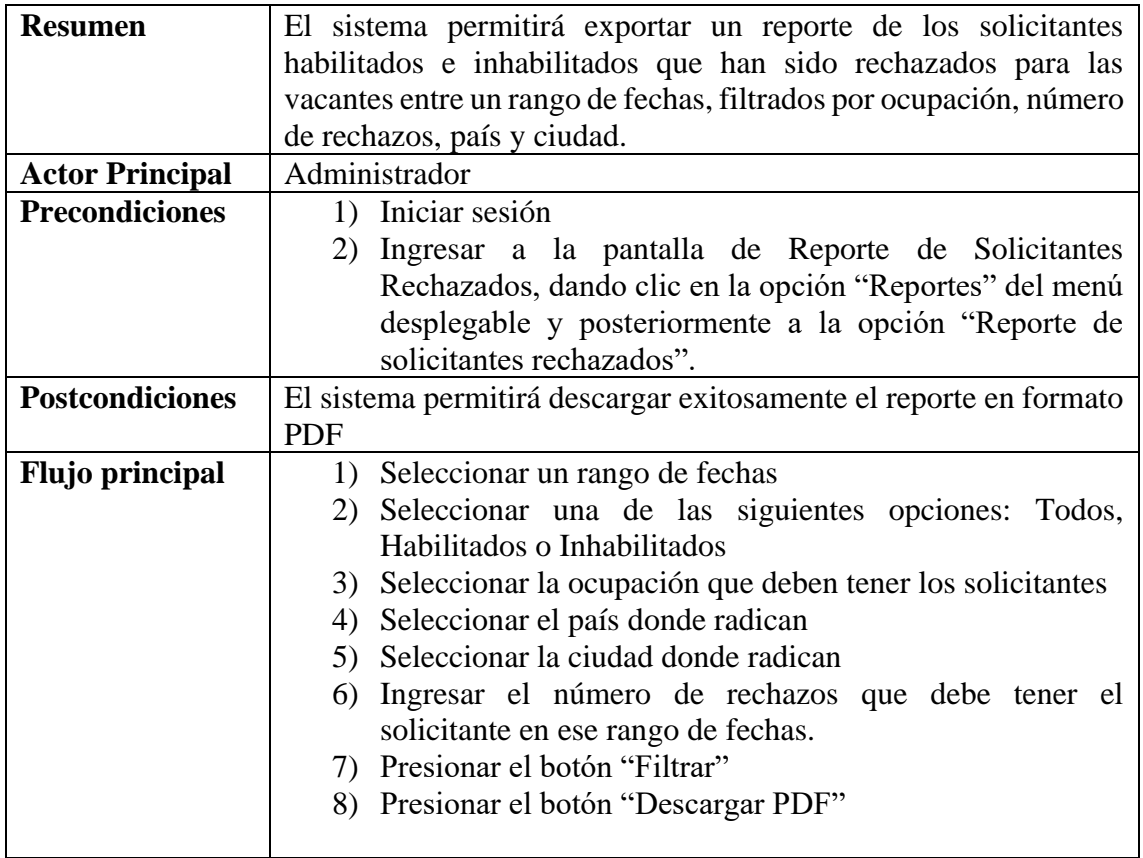

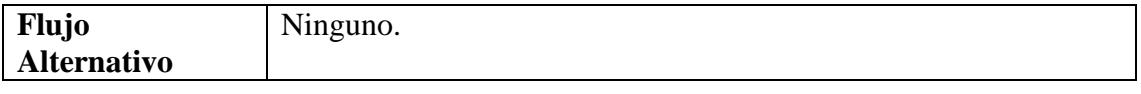

*Tabla 32 Caso de uso: Generar Reporte de Solicitantes Rechazados. Fuente: Elaboración propia*

### **II.1.3.8.5.20. Caso de uso: Generar Reporte de Solicitantes Contratados**

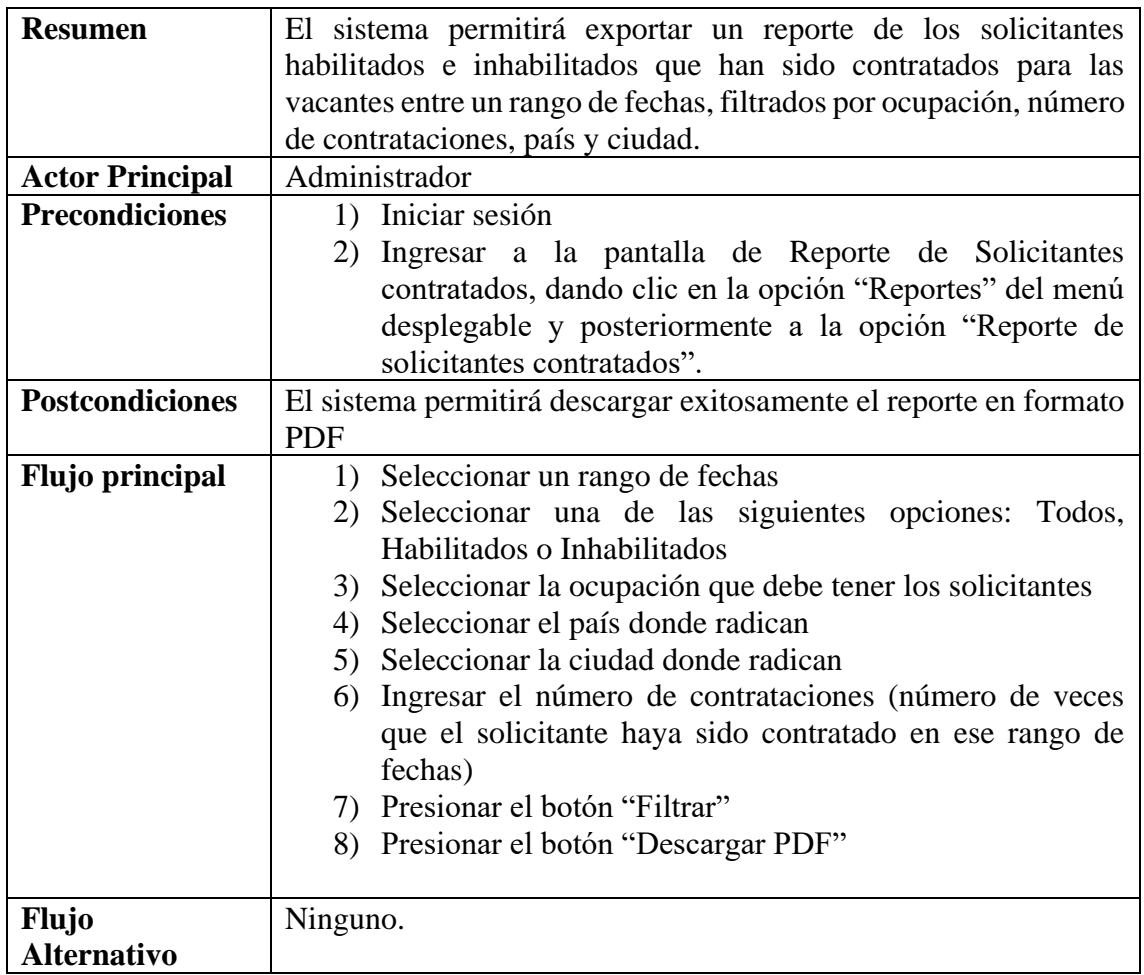

*Tabla 33 Caso de uso: Generar reporte de solicitantes Contratados. Fuente: Elaboración propia*

# **II.1.3.8.5.21. Caso de uso: Generar Reporte de empleadores**

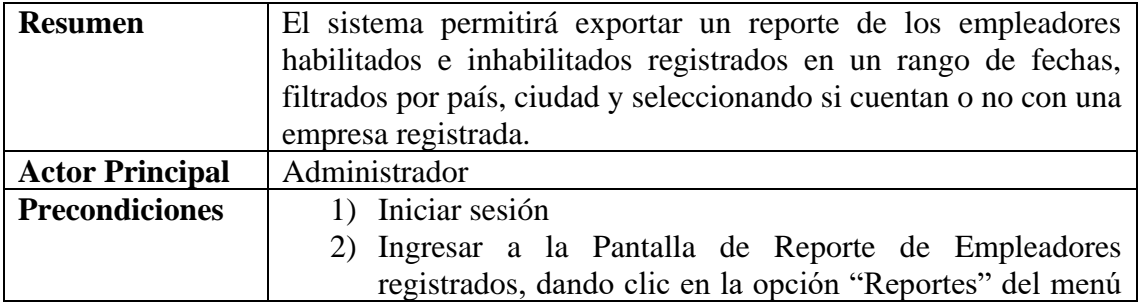

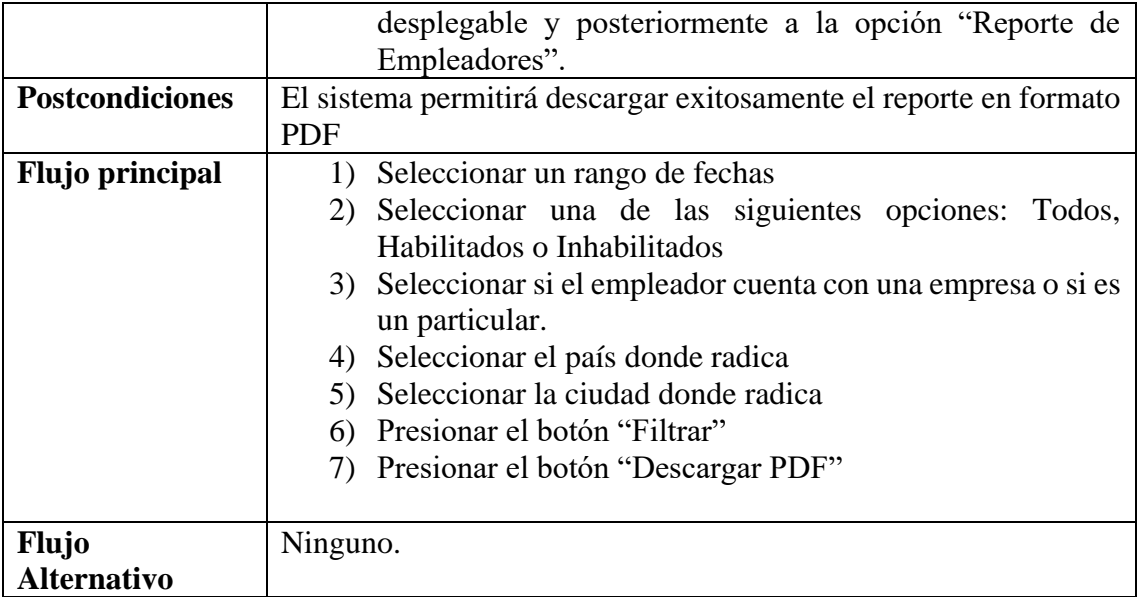

*Tabla 34 Caso de uso: Generar reporte de empleadores. Fuente: Elaboración propia*

# **II.1.3.8.5.22. Caso de uso: Generar Reporte de empresas**

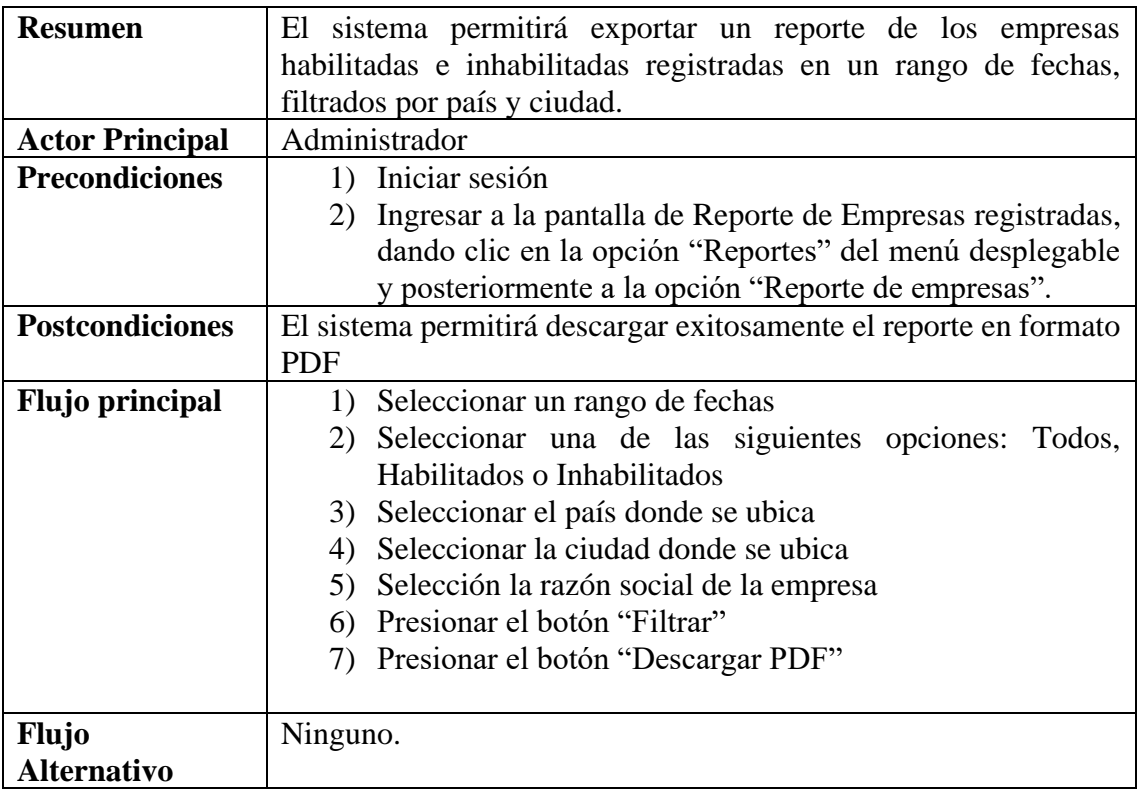

*Tabla 35 Caso de uso: Generar reporte de empresas. Fuente: Elaboración propia*

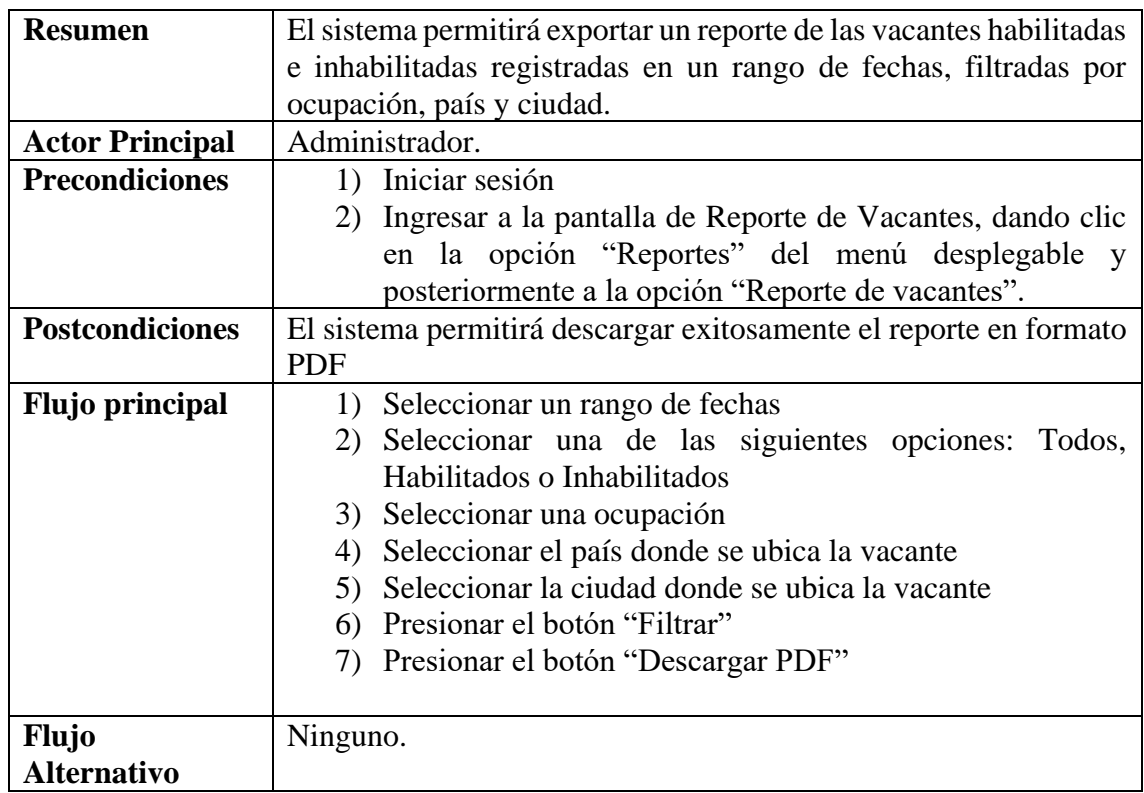

# **II.1.3.8.5.23. Caso de uso: Generar Reporte de vacantes**

*Tabla 36 Caso de uso: Generar reporte de vacantes. Fuente: Elaboración propia*

# **II.1.3.8.5.24. Caso de uso: Generar Reporte de contrataciones**

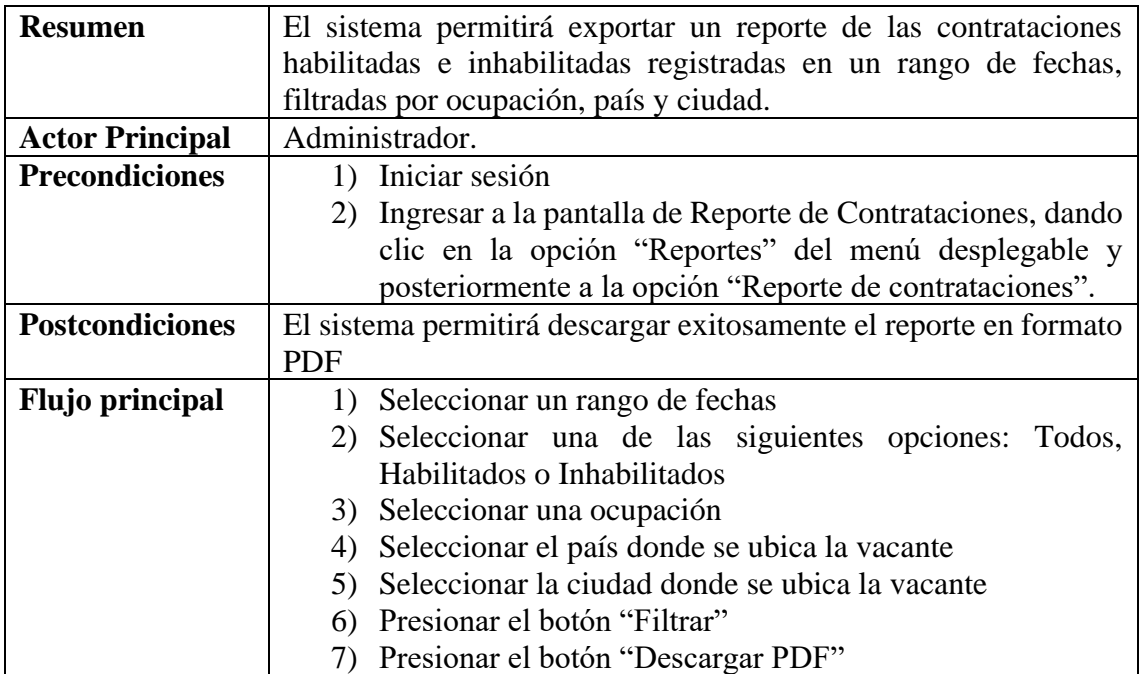

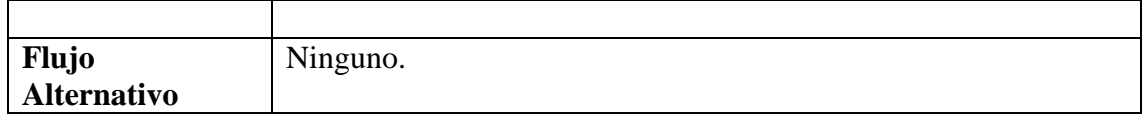

*Tabla 37 Caso de Uso: Generar reporte de contrataciones. Fuente: Elaboración Propia*

### **II.1.3.8.5.25. Caso de uso: Administrar Ocupaciones – solicitante**

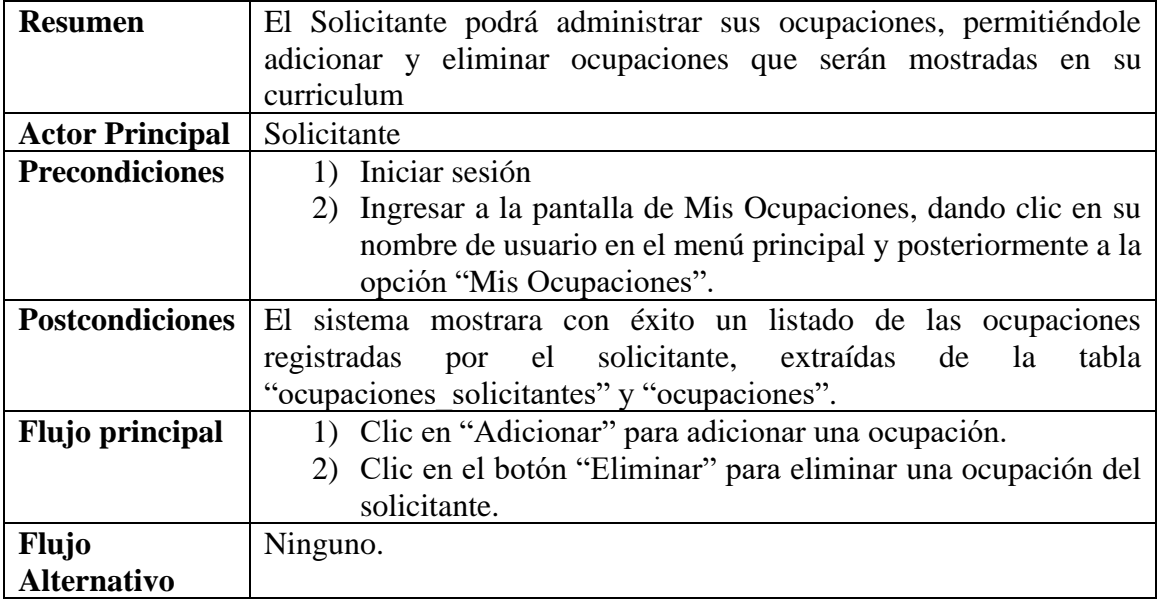

*Tabla 38 Caso de uso: Administrar Ocupaciones por el solicitante. Fuente: Elaboración propia*

#### **Caso de uso: Administrar Ocupaciones – Adicionar Ocupación**

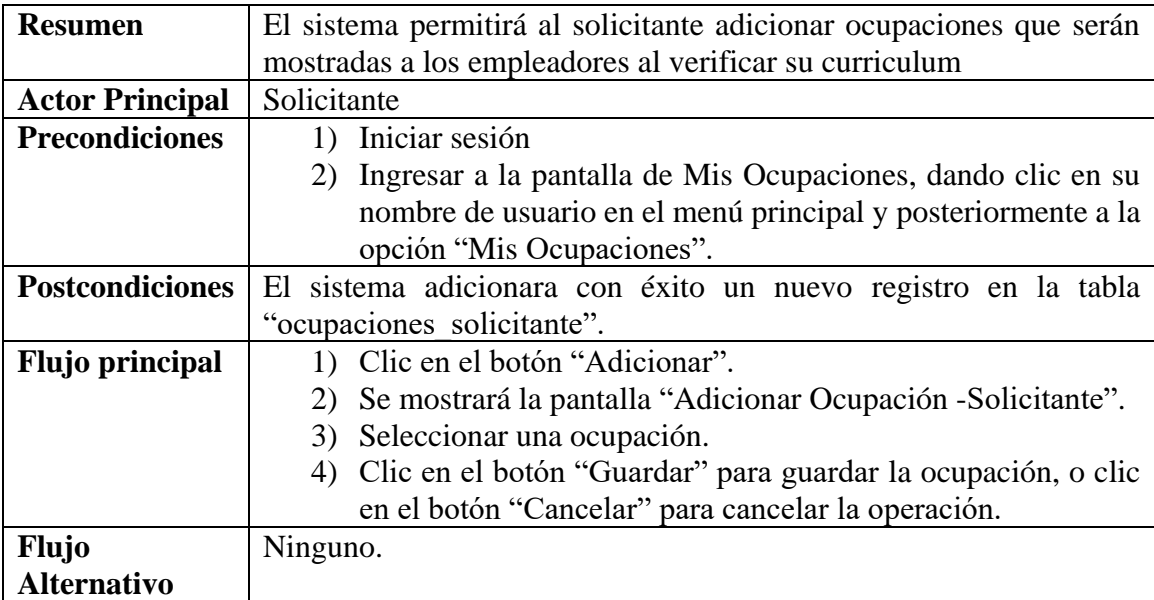

*Tabla 39 Caso de uso: Adicionar ocupación por el solicitante. Fuente: Elaboración propia*

**Caso de uso: Administrar Ocupaciones – Eliminar Ocupación**

| <b>Resumen</b>         | El sistema permitirá al solicitante eliminar sus ocupaciones           |
|------------------------|------------------------------------------------------------------------|
|                        | registradas.                                                           |
| <b>Actor Principal</b> | Solicitante                                                            |
| <b>Precondiciones</b>  | 1) Iniciar sesión                                                      |
|                        | 2) Ingresar a la pantalla de Mis Ocupaciones, dando clic en su         |
|                        | nombre de usuario en el menú principal y posteriormente a la           |
|                        | opción "Mis Ocupaciones".                                              |
| <b>Postcondiciones</b> | El sistema eliminara con éxito el registro correspondiente de la tabla |
|                        | "ocupaciones solicitante".                                             |
| <b>Flujo principal</b> | 1) Clic en el botón "Eliminar"                                         |
|                        | Se mostrará una alerta de confirmación.                                |
|                        | 3) Clic en el botón "Confirmar" para eliminar la ocupación, o          |
|                        | clic en el botón "Cancelar" para cancelar la operación.                |
| <b>Flujo</b>           | Ninguno.                                                               |
| <b>Alternativo</b>     |                                                                        |

*Tabla 40 Caso de uso: Eliminar ocupación por el solicitante. Fuente: Elaboración propia*

### **II.1.3.8.5.26. Caso de uso: Administrar Curriculum**

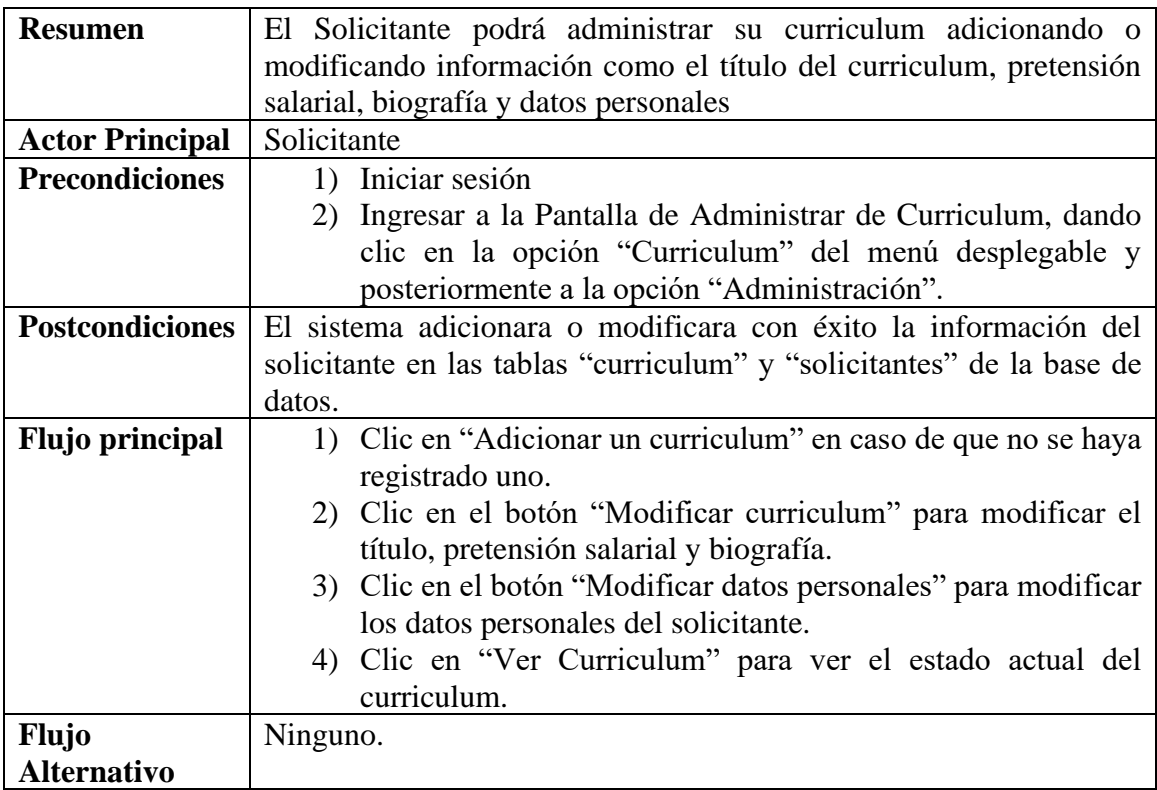

*Tabla 41 Caso de uso: Administrar Curriculum. Fuente: Elaboración propia*

### **Caso de uso: Administrar Curriculum – Adicionar Curriculum**

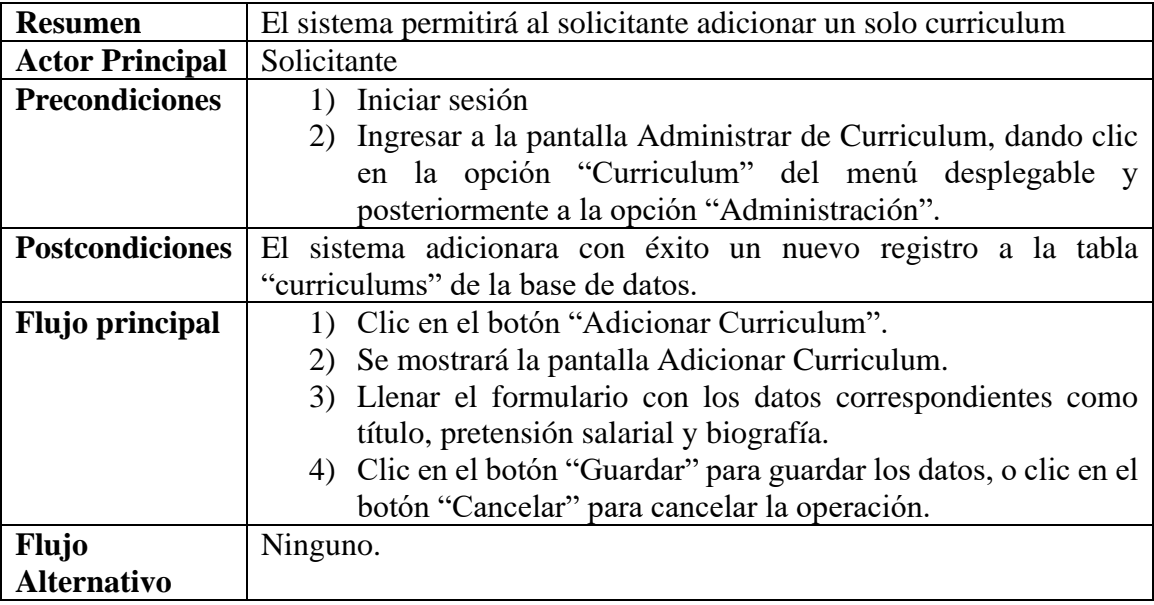

*Tabla 42 Caso de uso: Adicionar Curriculum. Fuente: Elaboración propia*

# **Caso de uso: Administrar Curriculum – Ver Curriculum**

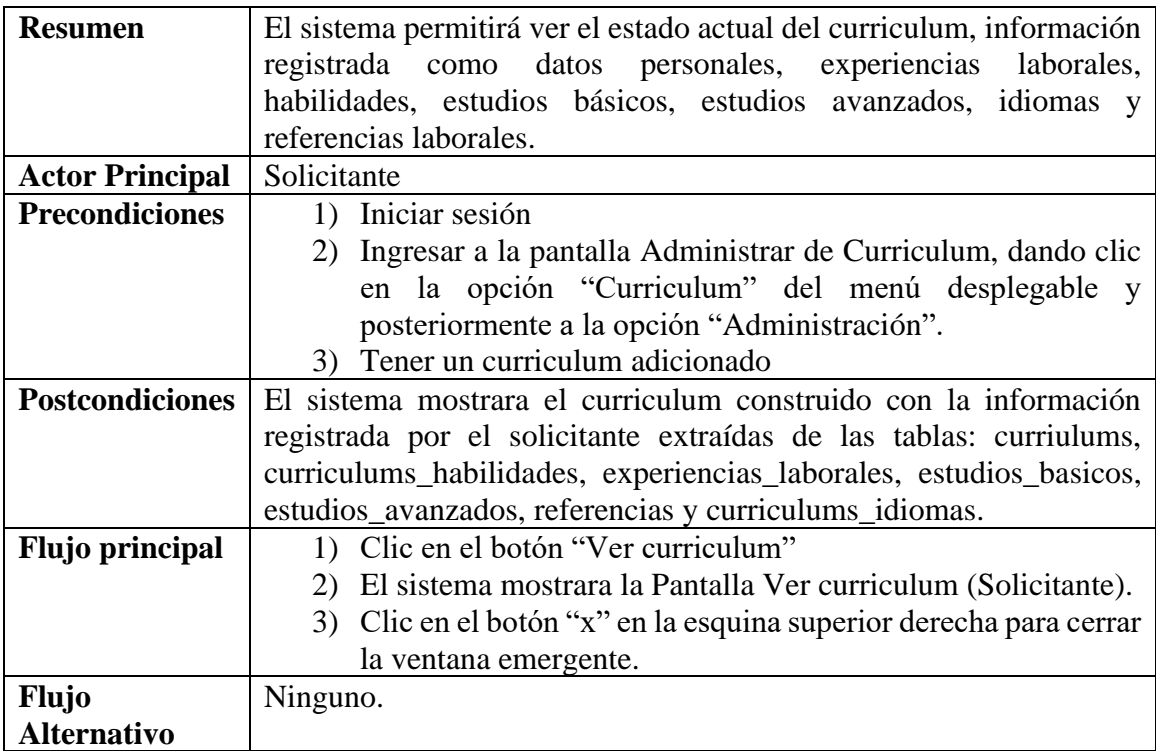

*Tabla 43 Caso de uso: Ver curriculum. Fuente: Elaboración propia*

### **Caso de uso: Administrar Curriculum – Modificar Curriculum**

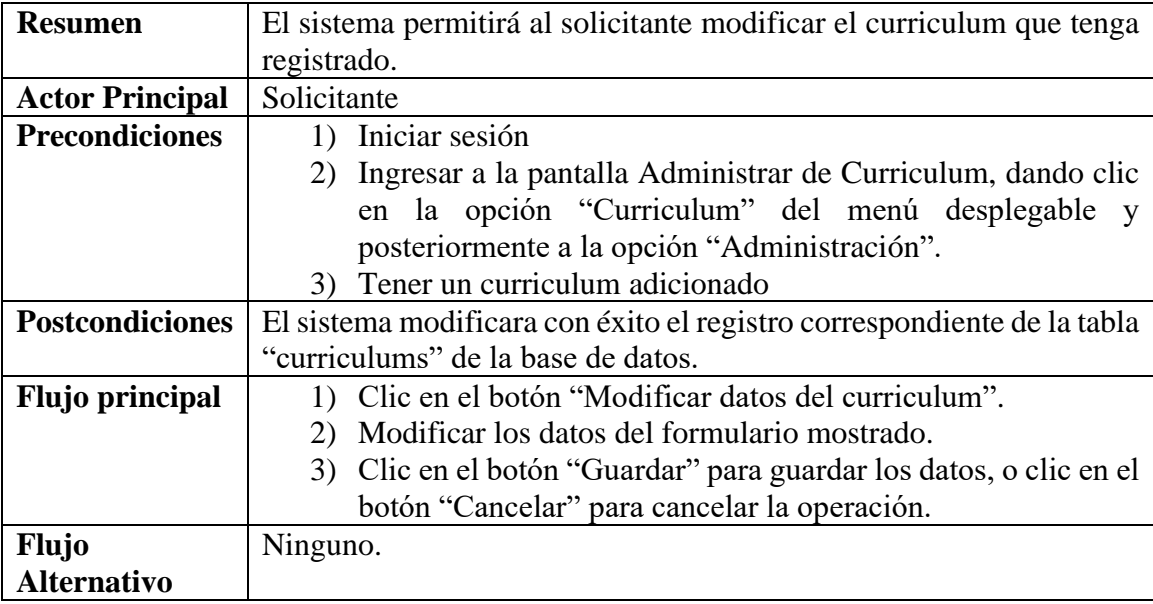

*Tabla 44 Caso de uso: Modificar curriculum. Fuente: Elaboración propia*

# **Caso de uso: Administrar Curriculum – Modificar Datos personales**

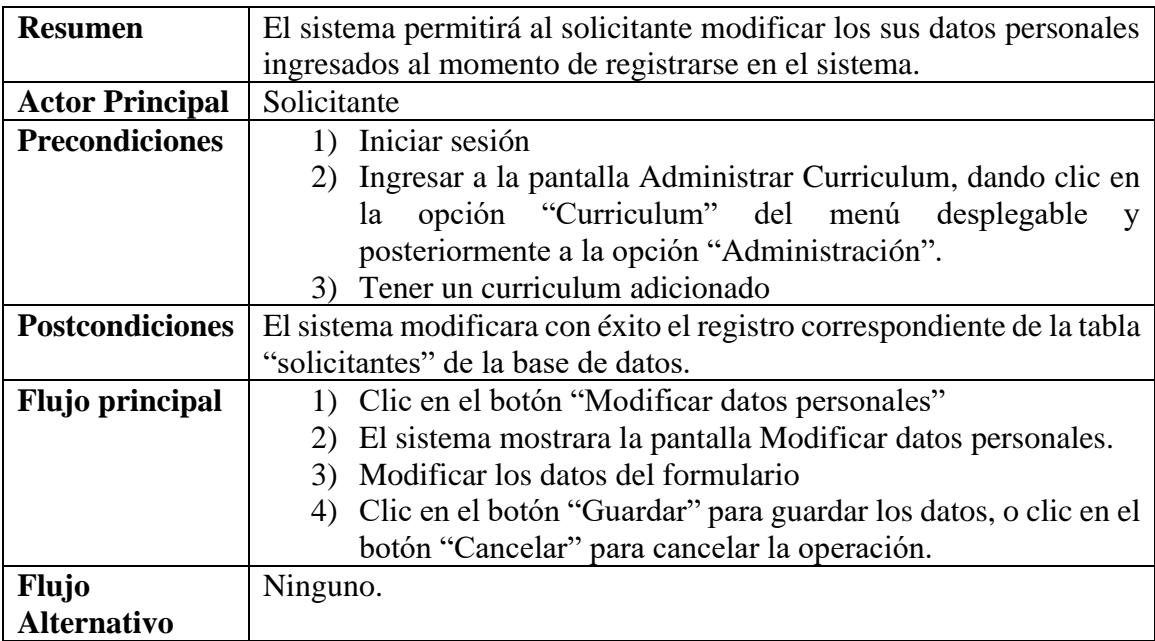

*Tabla 45 Caso de uso: Modificar datos personales. Fuente: Elaboración propia*

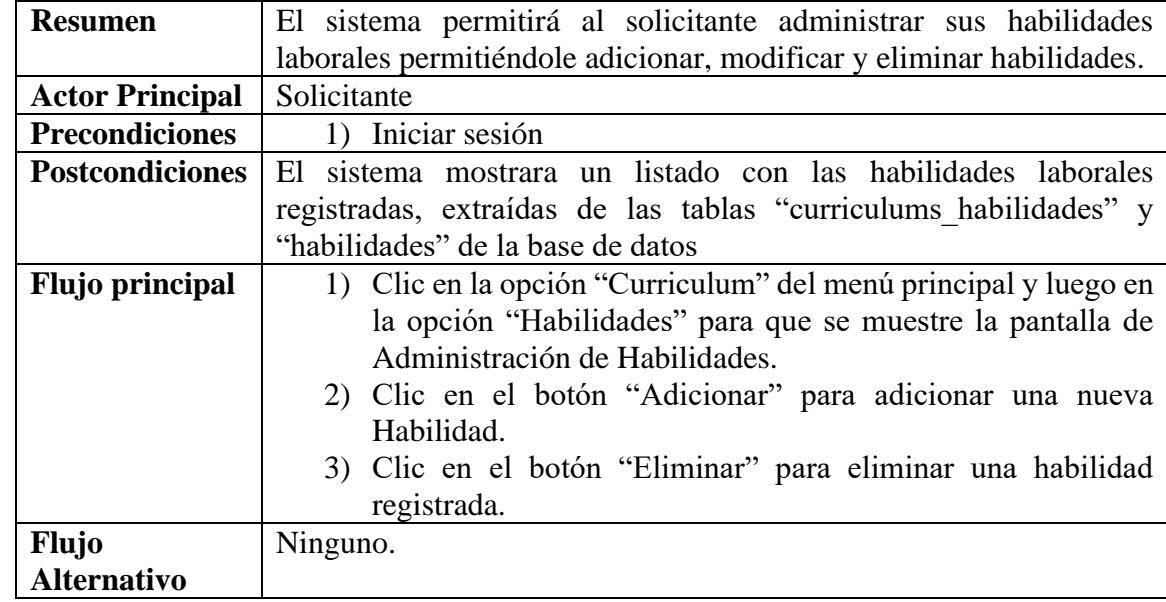

# **II.1.3.8.5.27. Caso de uso: Administrar Habilidades**

*Tabla 46 Caso de uso: Administrar habilidades. Fuente: Elaboración propia*

# **Caso de uso: Administrar Habilidades – Adicionar Habilidad**

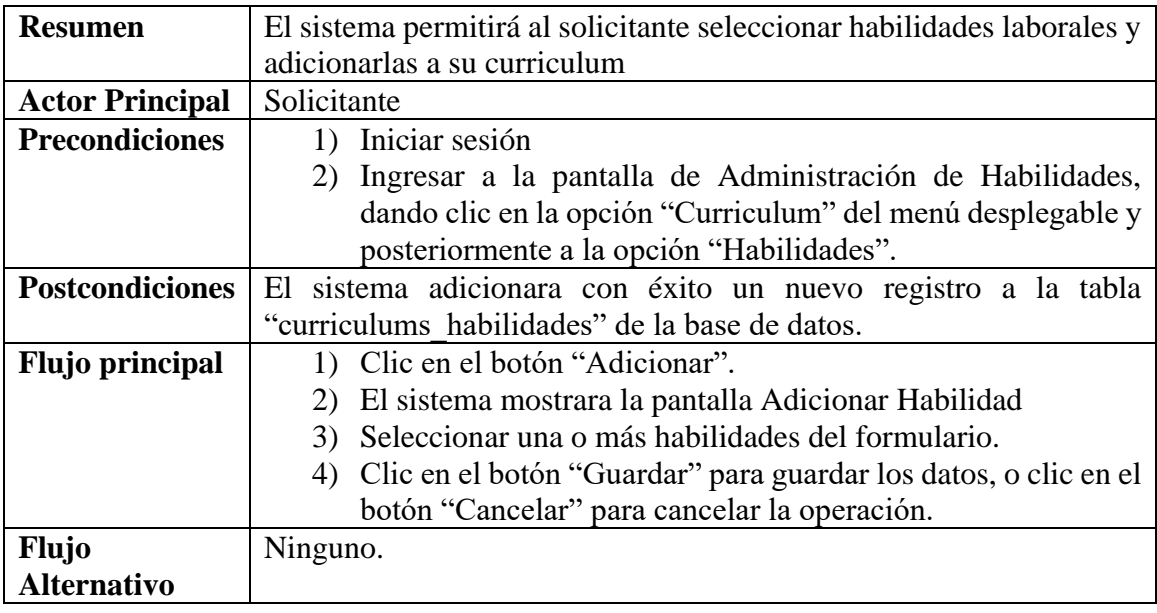

*Tabla 47 Caso de uso: Adicionar Habilidad. Fuente: Elaboración propia*

### **Caso de uso: Administrar Habilidades – Eliminar Habilidad**

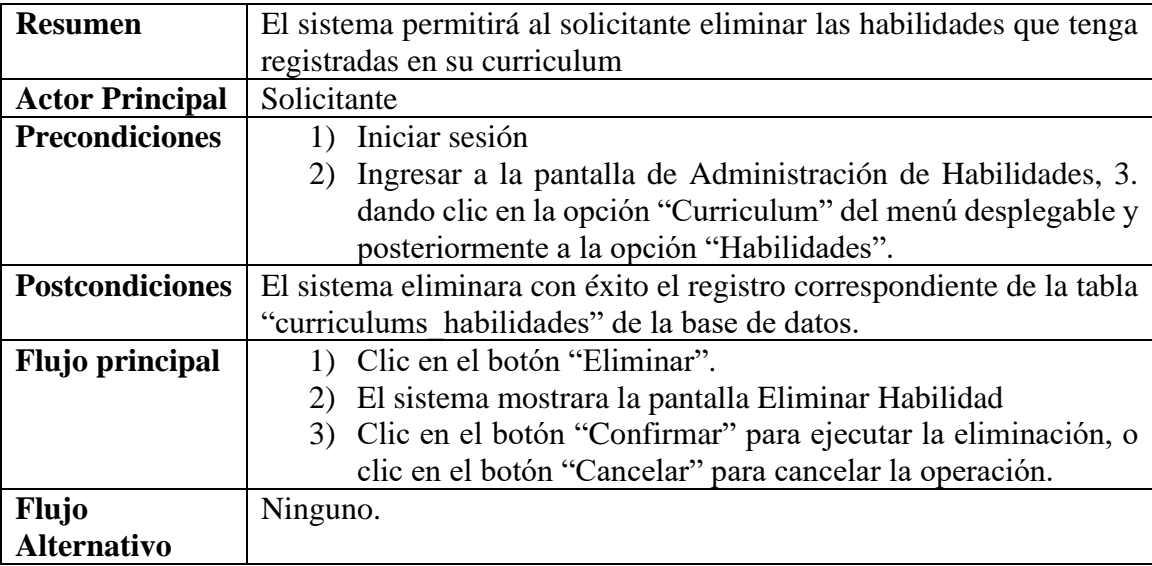

*Tabla 48 Caso de uso: Eliminar Habilidad. Fuente: Elaboración propia*

#### **II.1.3.8.5.28. Caso de uso: Administrar Experiencias laborales**

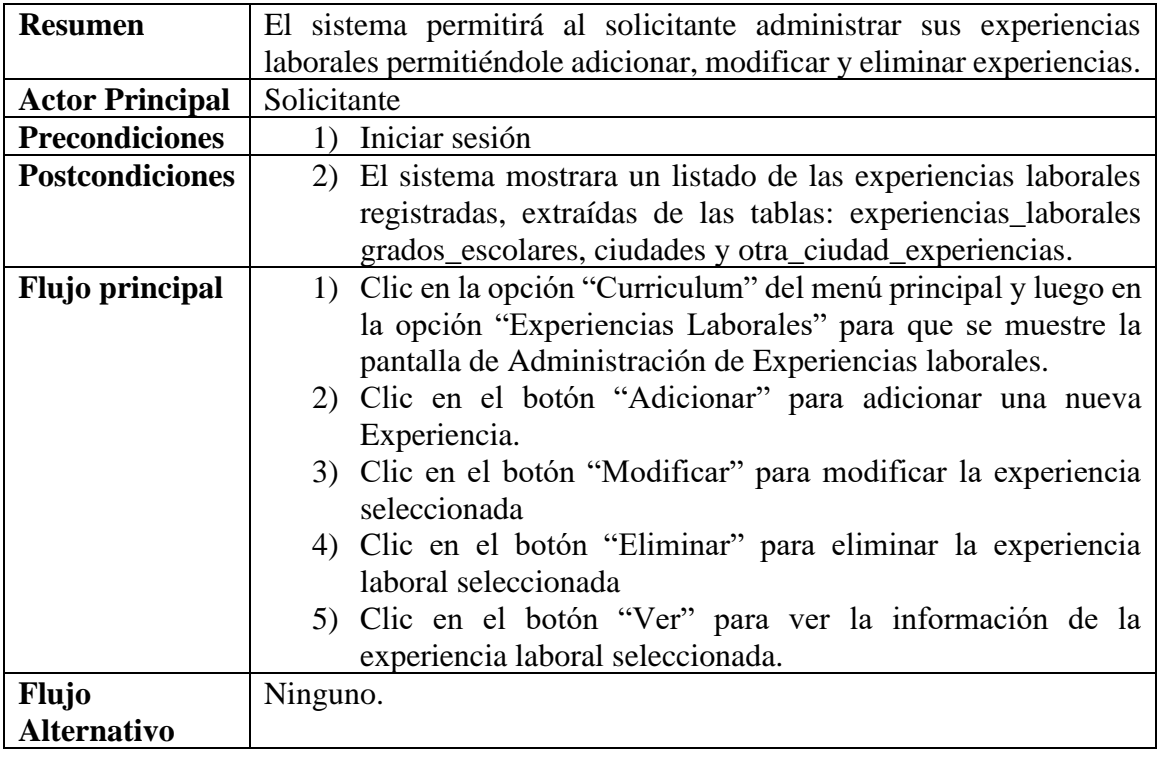

*Tabla 49 Caso de uso: Administrar Experiencias laborales. Fuente: Elaboración propia*

**Caso de uso: Administrar Experiencias laborales – Ver Experiencia**

| <b>Resumen</b>         | El sistema permitirá al solicitante ver la información de las     |
|------------------------|-------------------------------------------------------------------|
|                        | experiencias laborales registradas en su curriculum               |
| <b>Actor Principal</b> | Solicitante                                                       |
| <b>Precondiciones</b>  | 1) Iniciar sesión                                                 |
|                        | 2) Ingresar a la pantalla de Administración de Experiencias       |
|                        | laborales, dando clic en la opción "Curriculum" del menú          |
|                        | desplegable y posteriormente a la opción "Experiencias            |
|                        | Laborales".                                                       |
| <b>Postcondiciones</b> | El sistema mostrara con éxito la información de la experiencia    |
|                        | extraída de las tablas: experiencias_laborales, grados_escolares, |
|                        | ciudades y otra_ciudad_experiencias.                              |
| <b>Flujo principal</b> | 1) Clic en el botón "Ver".                                        |
|                        | 2) el sistema mostrará la pantalla Ver Experiencia laboral.       |
| <b>Flujo</b>           | Ninguno.                                                          |
| <b>Alternativo</b>     |                                                                   |

*Tabla 50 Caso de uso: Ver Experiencia laboral. Fuente: Elaboración propia*

### **Caso de uso: Administrar Experiencias laborales – Adicionar Experiencia**

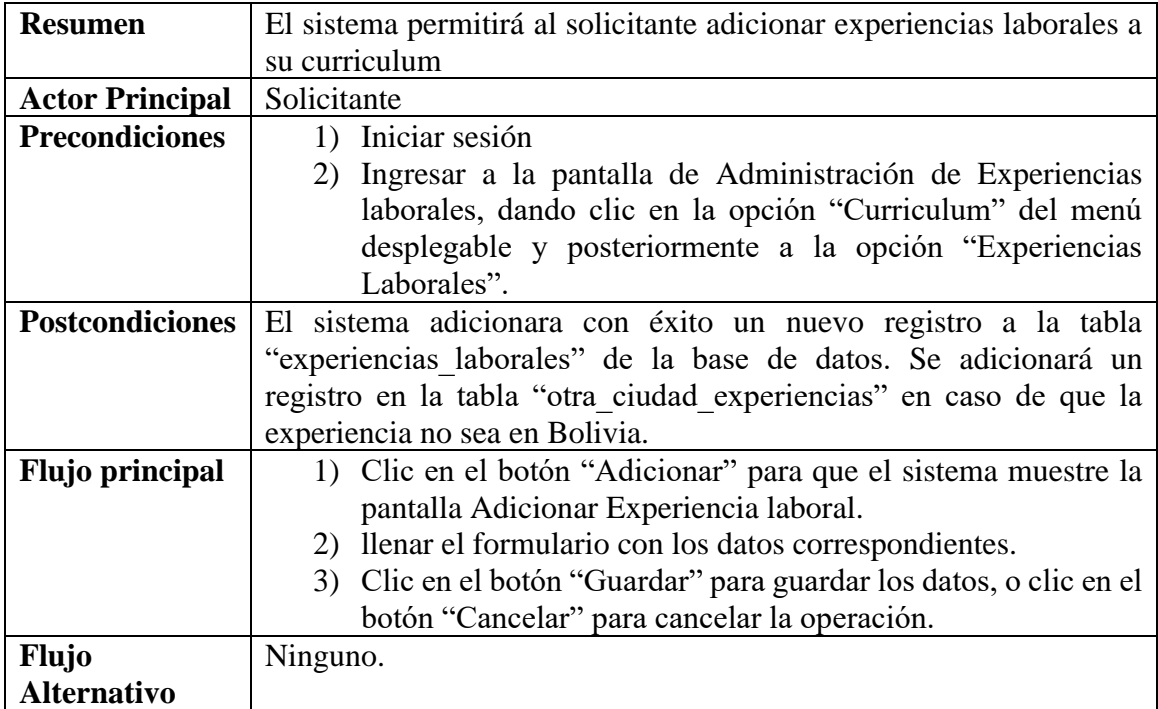

*Tabla 51 Caso de uso: Adicionar Experiencia. Fuente: Elaboración propia*

### **Caso de uso: Administrar Experiencias laborales – Modificar Experiencia**

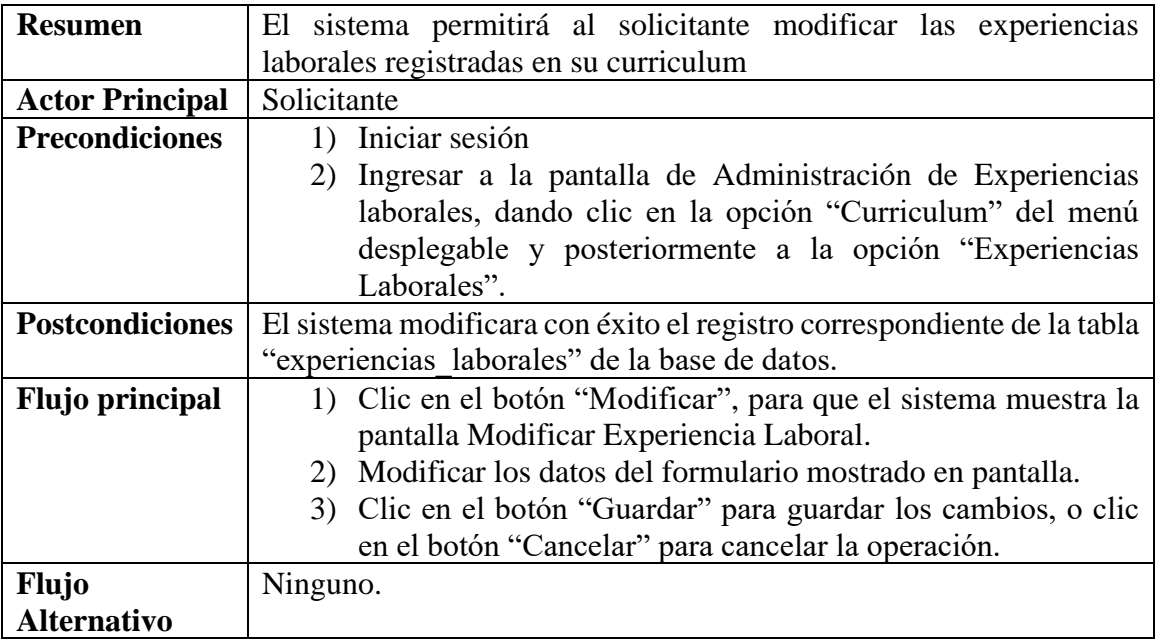

*Tabla 52 Caso de uso: Modificar experiencia. Fuente: Elaboración propia*

#### **Caso de uso: Administrar Experiencias laborales – Eliminar Experiencia**

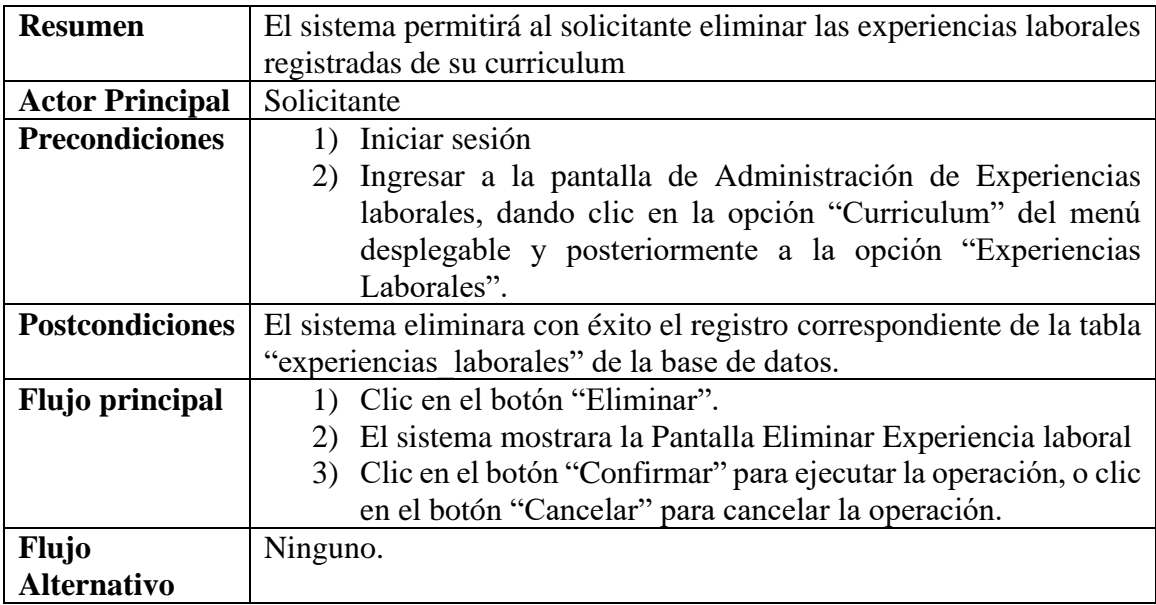

*Tabla 53 Caso de uso: Eliminar Experiencia. Fuente: Elaboración propia*

| <b>Resumen</b>         | El sistema permitirá al solicitante administrar sus estudios básicos   |
|------------------------|------------------------------------------------------------------------|
|                        | permitiéndole adicionar, modificar y eliminar estudios escolares.      |
| <b>Actor Principal</b> | Solicitante                                                            |
| <b>Precondiciones</b>  | Iniciar sesión                                                         |
| <b>Postcondiciones</b> | El sistema mostrara un listado de los estudios básicos registrados por |
|                        | el solicitante, extraídos de las tablas: experiencias_laborales,       |
|                        | grados_escolares, ciudades y otra_ciudad_e_basicos.                    |
| <b>Flujo principal</b> | 1) Clic en la opción "Curriculum" del menú principal y luego en        |
|                        | la opción "Estudios básicos" para que se muestre la pantalla           |
|                        | de Administración de Estudios Básicos.                                 |
|                        | 2) Clic en el botón "Adicionar" para adicionar un nuevo Estudio.       |
|                        | 3) Clic en el botón "Modificar" para modificar el Estudio              |
|                        | seleccionado                                                           |
|                        | 4) Clic en el botón "Eliminar" para eliminar el Estudio                |
|                        | seleccionado                                                           |
|                        | 5) Clic en el botón "Ver" para ver la información del estudio          |
|                        | seleccionado.                                                          |
| <b>Flujo</b>           | Ninguno.                                                               |
| <b>Alternativo</b>     |                                                                        |

**II.1.3.8.5.29. Caso de uso: Administrar Estudios Básicos**

*Tabla 54 Caso de uso: Administrar Estudios Básicos. Fuente: Elaboración propia*

# **Caso de uso: Administrar Estudios Básicos – Ver Estudio**

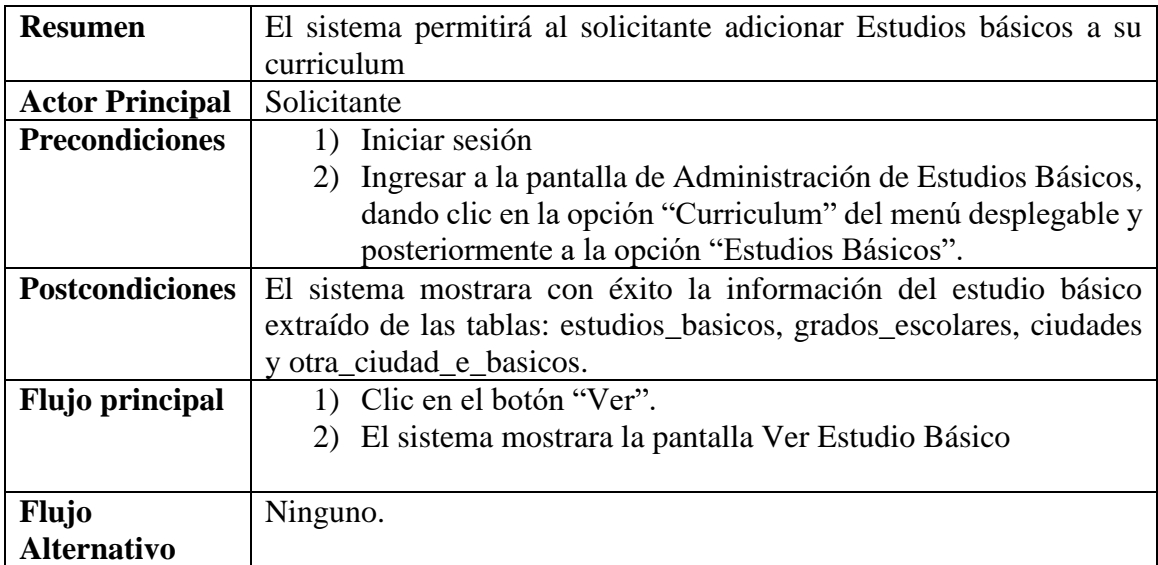

*Tabla 55 Caso de uso: Ver Estudio. Fuente: Elaboración propia*

### **Caso de uso: Administrar Estudios Básicos – Adicionar Estudio**

| <b>Resumen</b>         | El sistema permitirá al solicitante adicionar Estudios básicos a su    |
|------------------------|------------------------------------------------------------------------|
|                        | curriculum                                                             |
| <b>Actor Principal</b> | Solicitante                                                            |
| <b>Precondiciones</b>  | 1) Iniciar sesión                                                      |
|                        | 2) Ingresar a la pantalla de Administración de Estudios Básicos,       |
|                        | dando clic en la opción "Curriculum" del menú desplegable y            |
|                        | posteriormente a la opción "Estudios Básicos".                         |
| <b>Postcondiciones</b> | El sistema adicionara con éxito un nuevo registro a la tabla           |
|                        | "estudios basicos" de la base de datos. Se adicionará un registro a la |
|                        | tabla "otra ciudad e basicos" en caso de que el estudio no sea en      |
|                        | Bolivia.                                                               |
| Flujo principal        | 1) Clic en el botón "Adicionar".                                       |
|                        | El sistema mostrara la pantalla Adicionar Estudio Básico.              |
|                        | 3) Llenar el formulario con los datos correspondientes.                |
|                        | 4) Clic en el botón "Guardar" para guardar los datos, o clic en el     |
|                        | botón "Cancelar" para cancelar la operación.                           |
| <b>Flujo</b>           | Ninguno.                                                               |
| <b>Alternativo</b>     |                                                                        |

*Tabla 56 Caso de uso: Adicionar Estudio. Fuente: Elaboración propia*

# **Caso de uso: Administrar Estudios Básicos – Modificar Estudio**

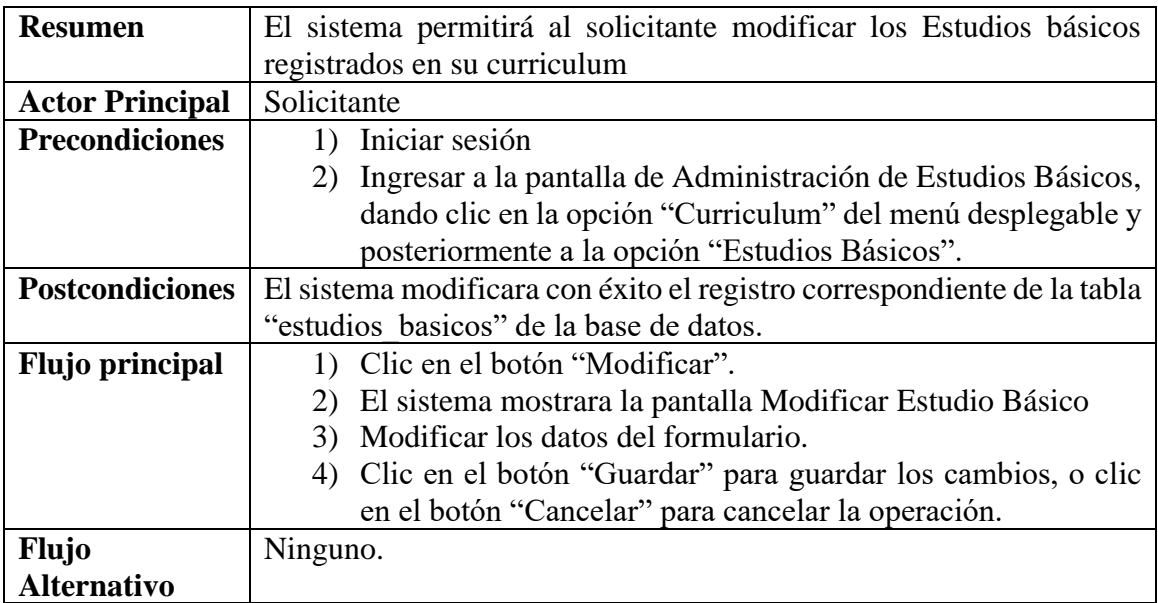

*Tabla 57 Caso de uso: Modificar Estudio. Fuente: Elaboración propia*

### **Caso de uso: Administrar Estudios Básicos – Eliminar Estudio**

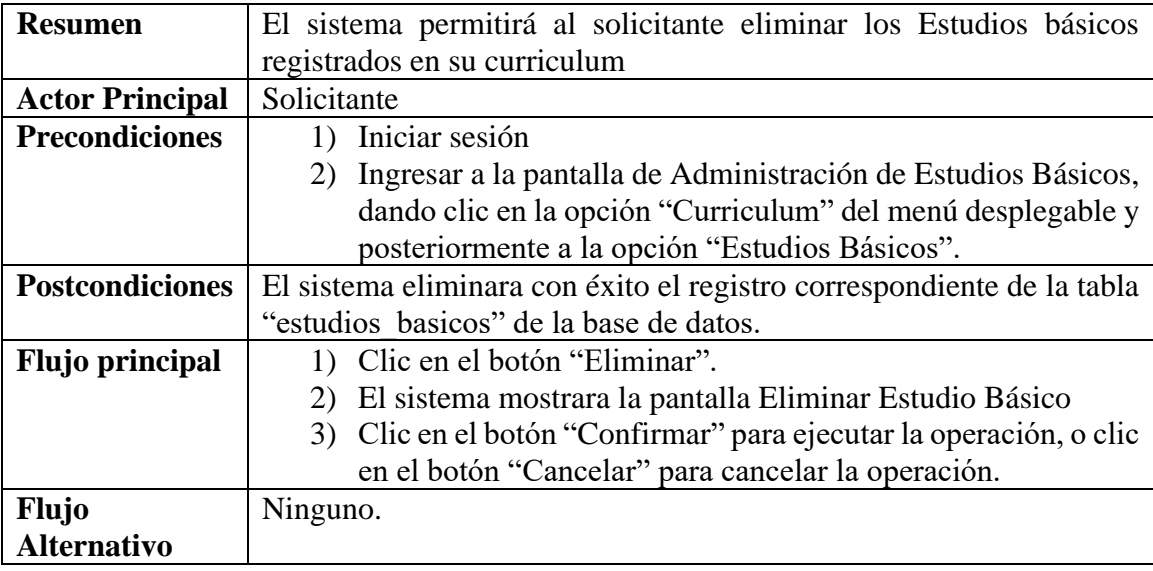

*Tabla 58 Caso de uso: Eliminar Estudio. Fuente: Elaboración propia*

#### **II.1.3.8.5.30. Caso de uso: Administrar Estudios Avanzados**

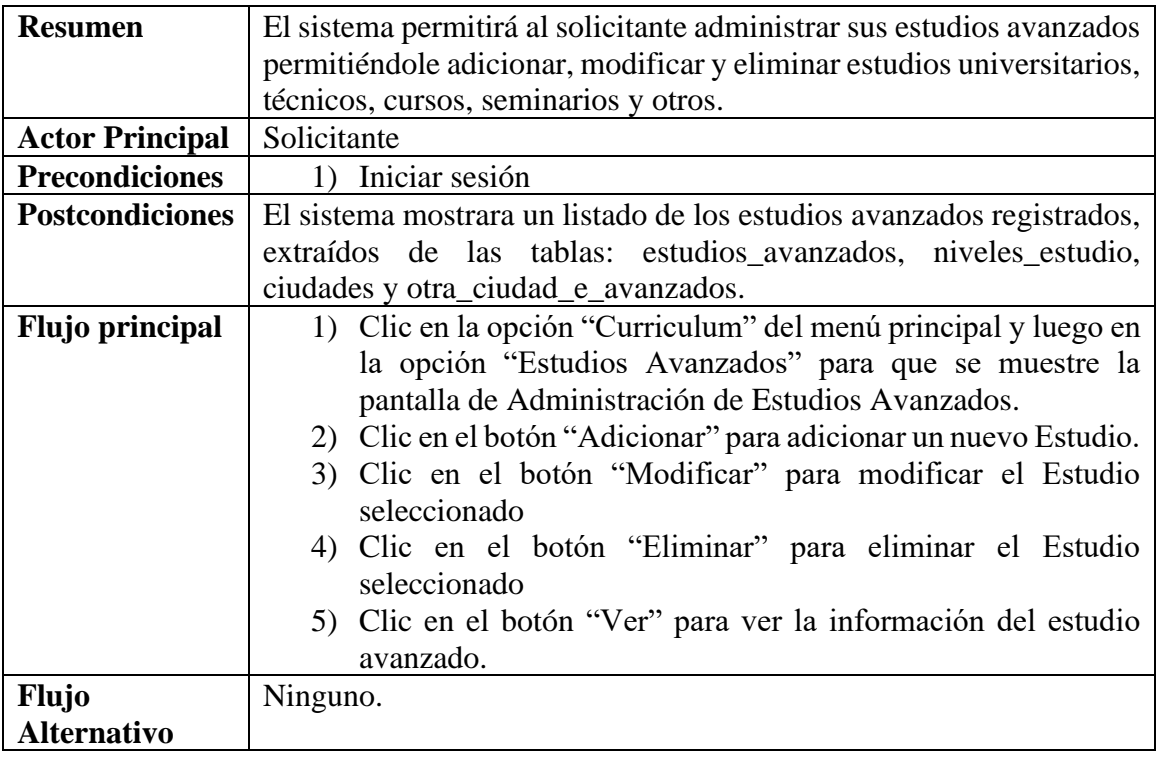

*Tabla 59 Caso de uso: Administrar Estudios Avanzados. Fuente: Elaboración propia*

### **Caso de uso: Administrar Estudios Avanzados – Ver Estudio**

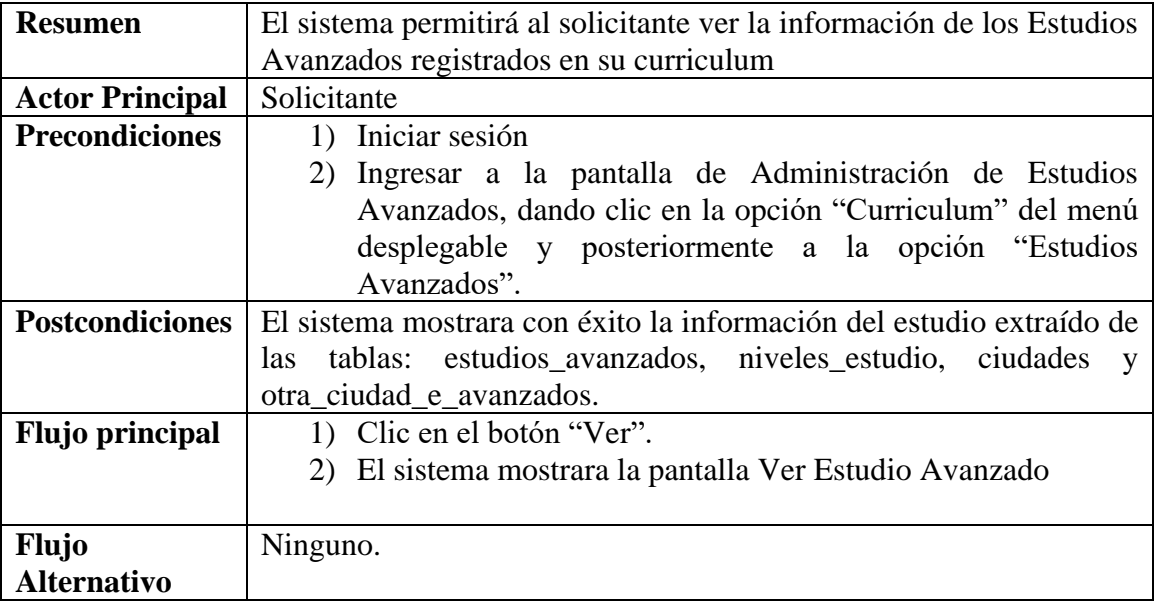

*Tabla 60 Caso de uso: Ver Estudio. Fuente: Elaboración propia*

### **Caso de uso: Administrar Estudios Avanzados – Adicionar Estudio**

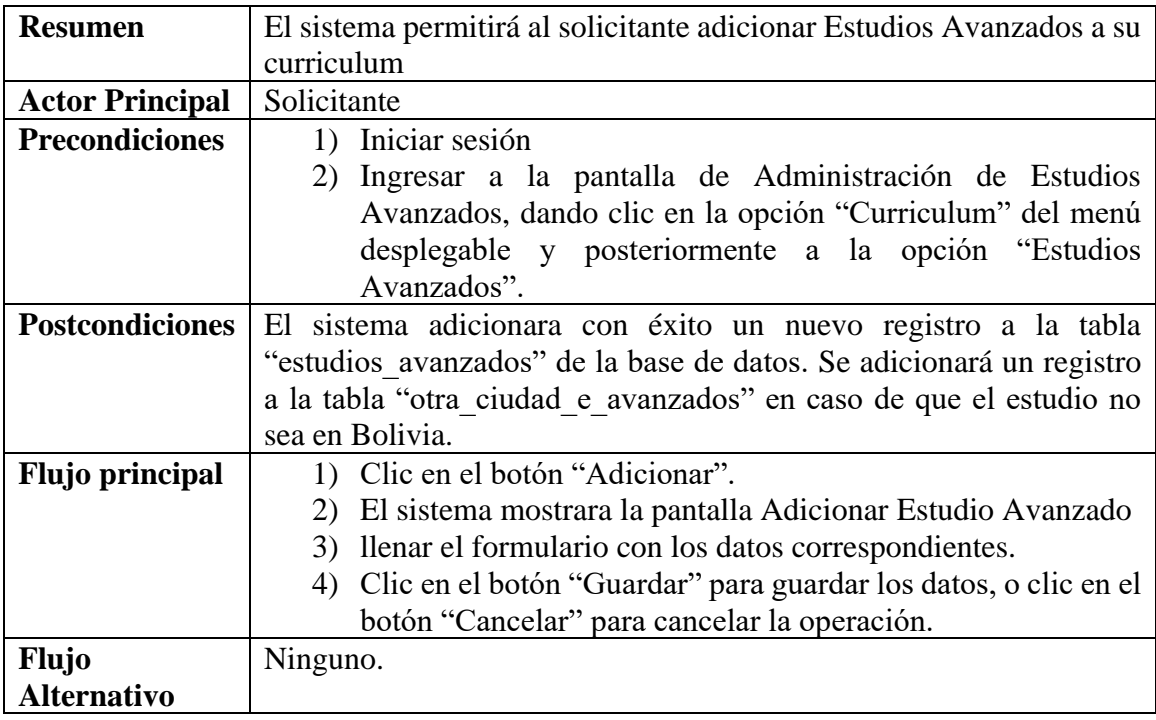

*Tabla 61 Caso de uso: Adicionar Estudio. Fuente: Elaboración propia*

### **Caso de uso: Administrar Estudios Avanzados – Modificar Estudio**

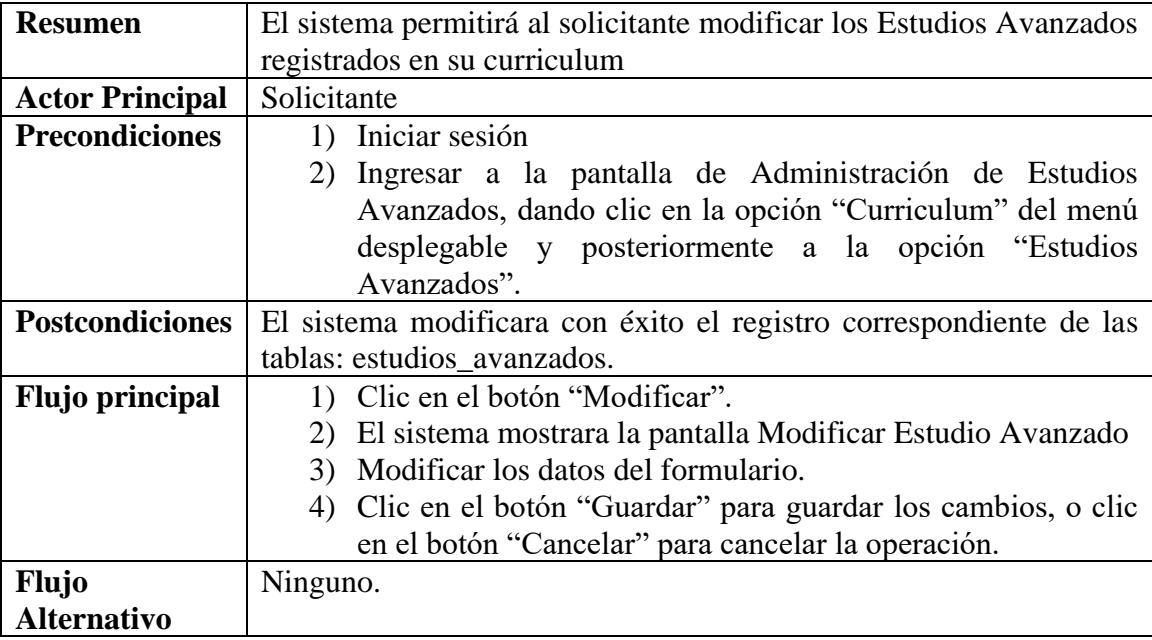

*Tabla 62 Caso de uso: Modificar Estudio. Fuente: Elaboración propia*

#### **Caso de uso: Administrar Estudios Avanzados – Eliminar Estudio**

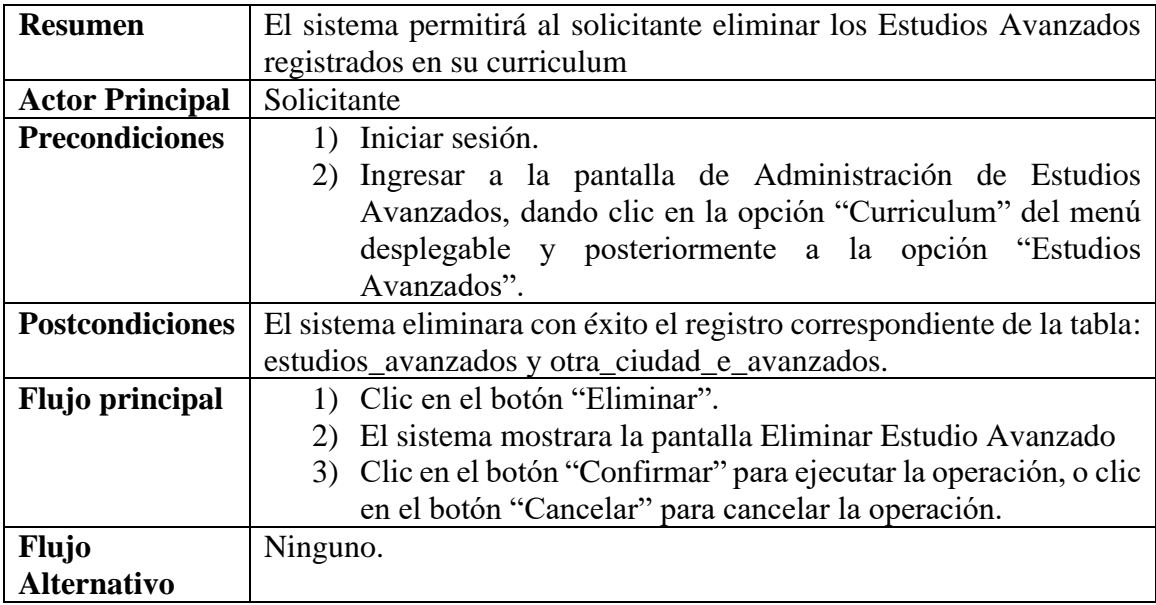

*Tabla 63 Caso de uso: Eliminar Estudio. Fuente: Elaboración propia*

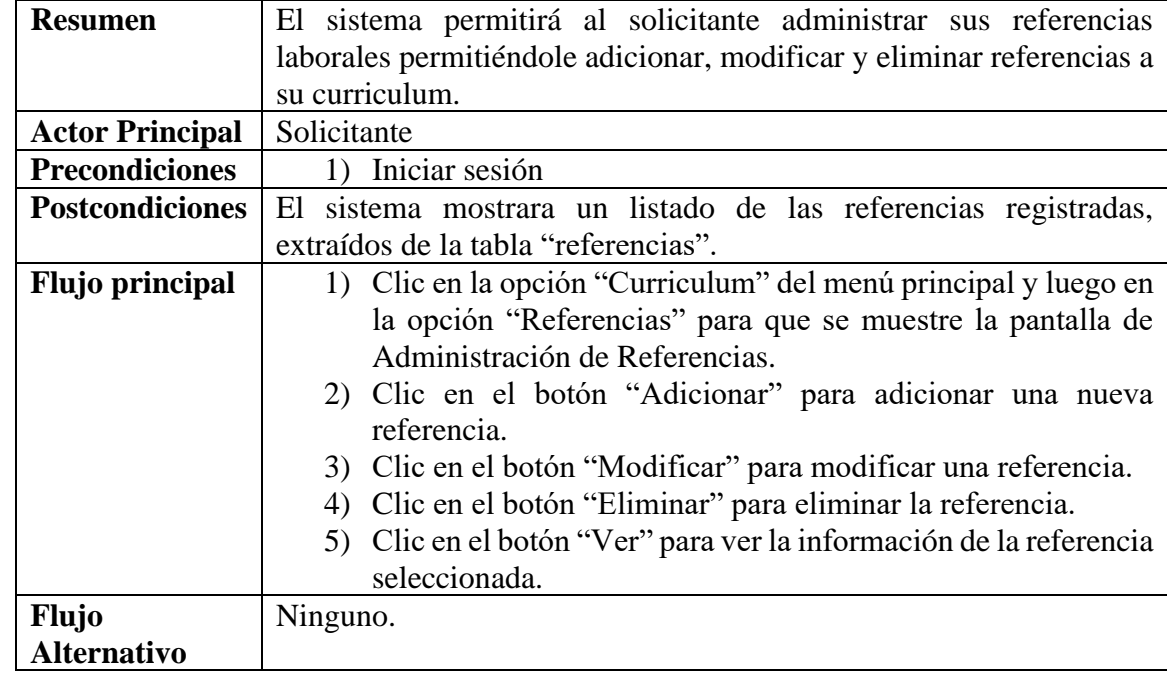

#### **II.1.3.8.5.31. Caso de uso: Administrar Referencias Laborales**

*Tabla 64 Caso de uso: Administrar Referencias laborales. Fuente: Elaboración propia*

# **Caso de uso: Administrar Referencias Laborales – Ver Referencia**

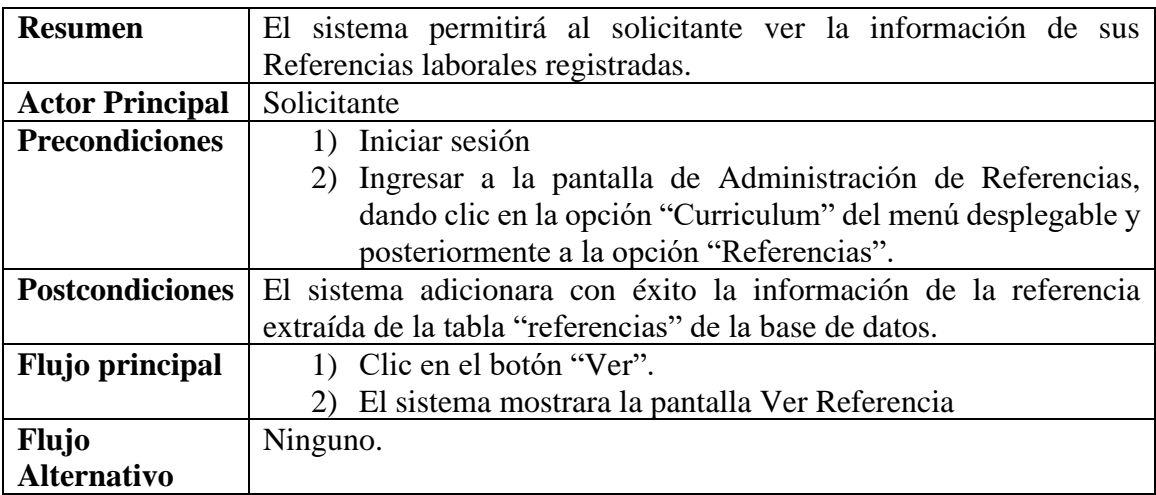

*Tabla 65 Caso de uso: Ver Referencia. Fuente: Elaboración propia*

### **Caso de uso: Administrar Referencias Laborales – Adicionar Referencia**

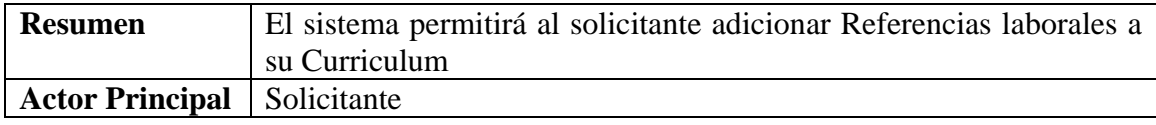
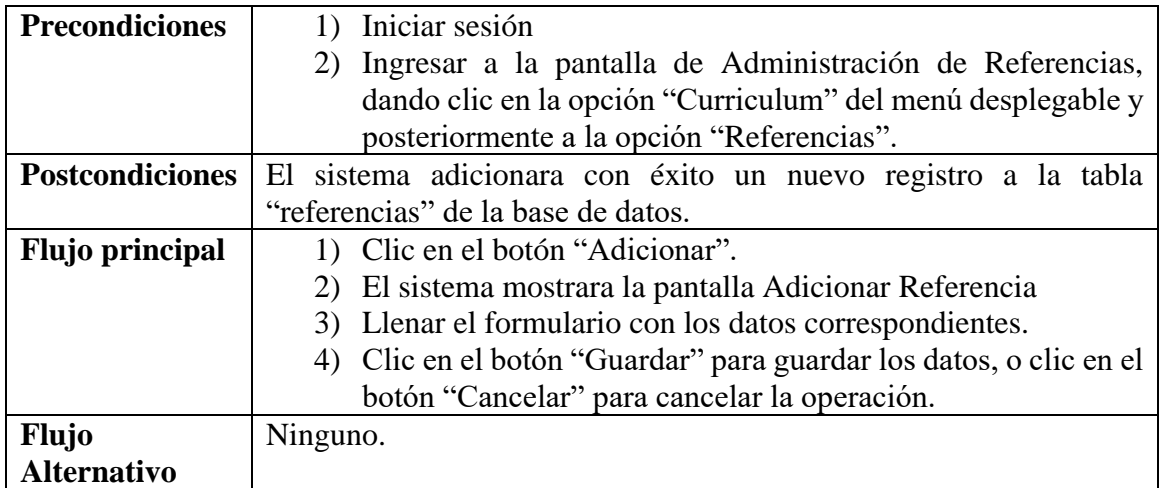

*Tabla 66 Caso de uso: Adicionar Referencia. Fuente: Elaboración propia.*

#### **Caso de uso: Administrar Referencias Laborales – Modificar Referencia**

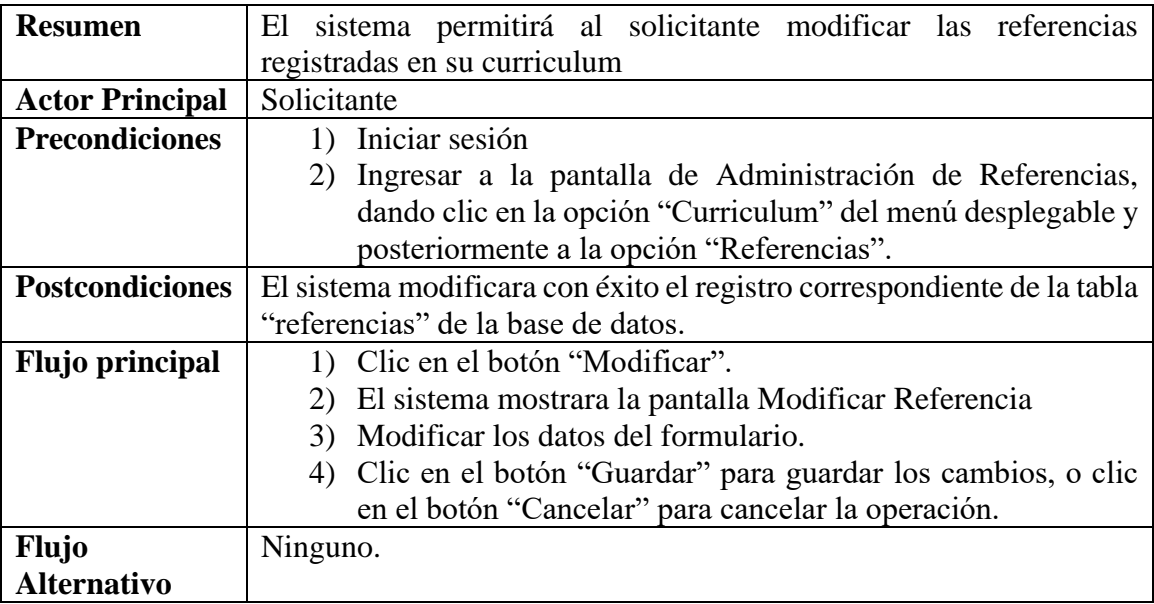

*Tabla 67 Caso de uso: Modificar referencia. Fuente: Elaboración propia*

## **Caso de uso: Administrar Referencias Laborales – Eliminar Referencia**

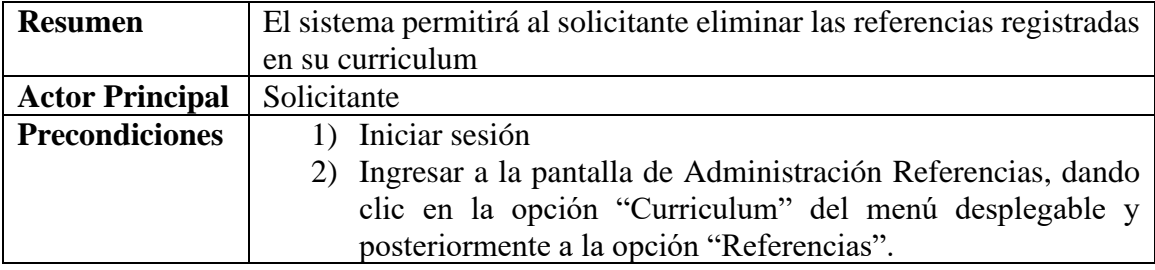

| <b>Postcondiciones</b> | El sistema eliminara con éxito el registro correspondiente de la tabla |
|------------------------|------------------------------------------------------------------------|
|                        | "referencias" de la base de datos.                                     |
| <b>Flujo principal</b> | 1) Clic en el botón "Eliminar".                                        |
|                        | 2) El sistema mostrara la pantalla Eliminar Referencia                 |
|                        | 3) Clic en el botón "Confirmar" para ejecutar la operación, o clic     |
|                        | en el botón "Cancelar" para cancelar la operación.                     |
| <b>Flujo</b>           | Ninguno.                                                               |
| <b>Alternativo</b>     |                                                                        |

*Tabla 68 Caso de uso: Eliminar referencia. Fuente: Elaboración propia*

| <b>Resumen</b>         | El sistema permitirá al solicitante administrar sus Idiomas          |
|------------------------|----------------------------------------------------------------------|
|                        |                                                                      |
|                        | permitiéndole adicionar, modificar y eliminar idiomas a su           |
|                        | curriculum.                                                          |
| <b>Actor Principal</b> | Solicitante                                                          |
| <b>Precondiciones</b>  | Iniciar sesión<br>$\left( \right)$                                   |
| <b>Postcondiciones</b> | El sistema mostrara un listado de los idiomas registrados, extraídos |
|                        | de la tabla "curriculums_idiomas"                                    |
| <b>Flujo principal</b> | 1) Clic en la opción "Curriculum" del menú principal y luego en      |
|                        | la opción "Idiomas" para que se muestre la pantalla de               |
|                        | Administración de Idiomas.                                           |
|                        | 2) Clic en el botón "Adicionar" para adicionar un nuevo Idioma.      |
|                        | Clic en el botón "Modificar" para modificar un Idioma<br>3)          |
|                        | Clic en el botón "Eliminar" para eliminar un Idioma<br>4)            |
|                        | 5) Clic en el botón "Ver" para ver la información del idioma.        |
| <b>Flujo</b>           | Ninguno.                                                             |
| <b>Alternativo</b>     |                                                                      |

*Tabla 69 Caso de uso: Administrar Idiomas. Fuente: Elaboración propia*

# **Caso de uso: Administrar Idiomas – Ver idioma**

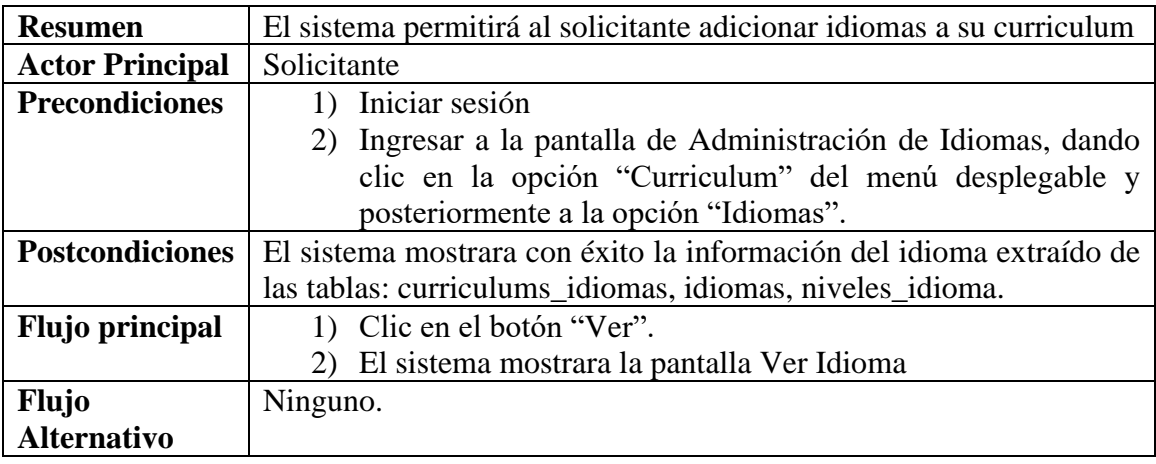

*Tabla 70 Caso de uso: Ver idioma. Fuente: Elaboración propia.*

## **Caso de uso: Administrar Idiomas – Adicionar idioma**

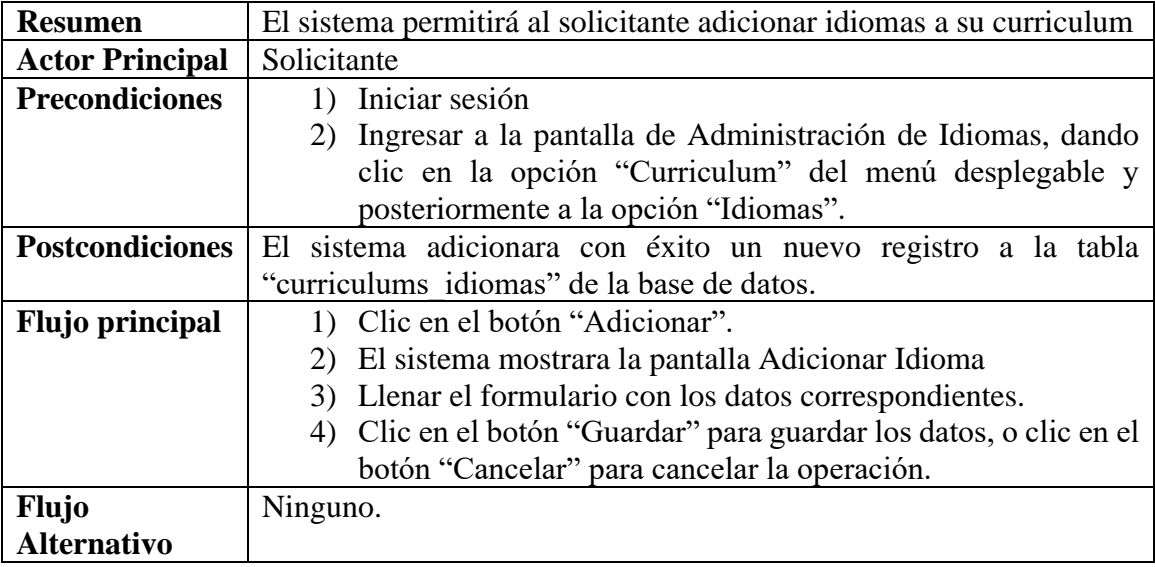

*Tabla 71 Caso de uso: Adicionar Idioma. Fuente: Elaboración propia*

## **Caso de uso: Administrar Idiomas – Modificar Idioma**

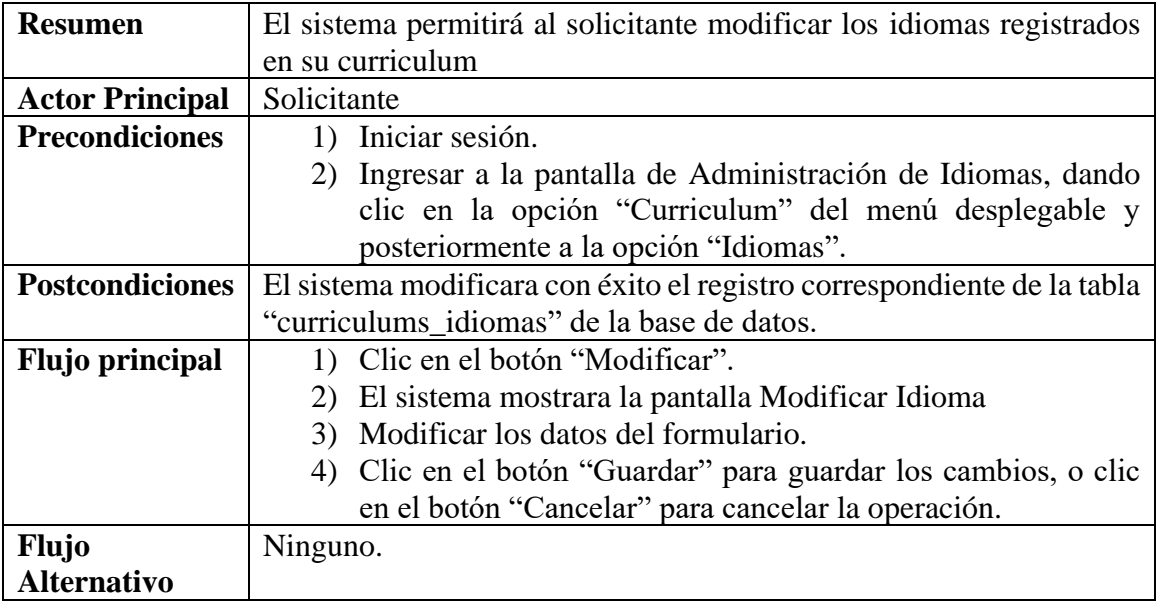

*Tabla 72 Caso de uso: Modificar Idioma. Fuente: Elaboración propia*

### **Caso de uso: Administrar Idiomas – Eliminar idioma**

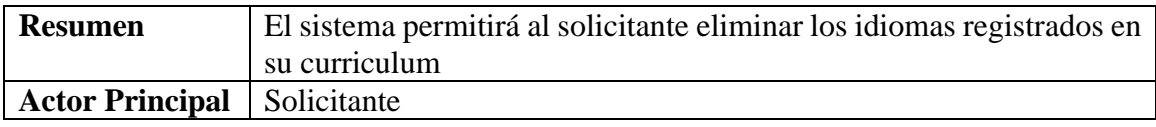

| <b>Precondiciones</b>  | 1) Iniciar sesión                                                      |
|------------------------|------------------------------------------------------------------------|
|                        | 2) Ingresar a la pantalla de Administración de Idiomas, dando          |
|                        | clic en la opción "Curriculum" del menú desplegable y                  |
|                        | posteriormente a la opción "Idiomas".                                  |
| <b>Postcondiciones</b> | El sistema eliminara con éxito el registro correspondiente de la tabla |
|                        | "curriculums idiomas" de la base de datos.                             |
| <b>Flujo principal</b> | 1) Clic en el botón "Eliminar".                                        |
|                        | 2) El sistema mostrara la pantalla Eliminar Idioma                     |
|                        | 3) Clic en el botón "Confirmar" para ejecutar la operación, o clic     |
|                        | en el botón "Cancelar" para cancelar la operación.                     |
| <b>Flujo</b>           | Ninguno.                                                               |
| <b>Alternativo</b>     |                                                                        |

*Tabla 73 Caso de uso: Eliminar Idioma. Fuente: Elaboración propia*

## **II.1.3.8.5.32. Caso de uso: Buscar Vacantes**

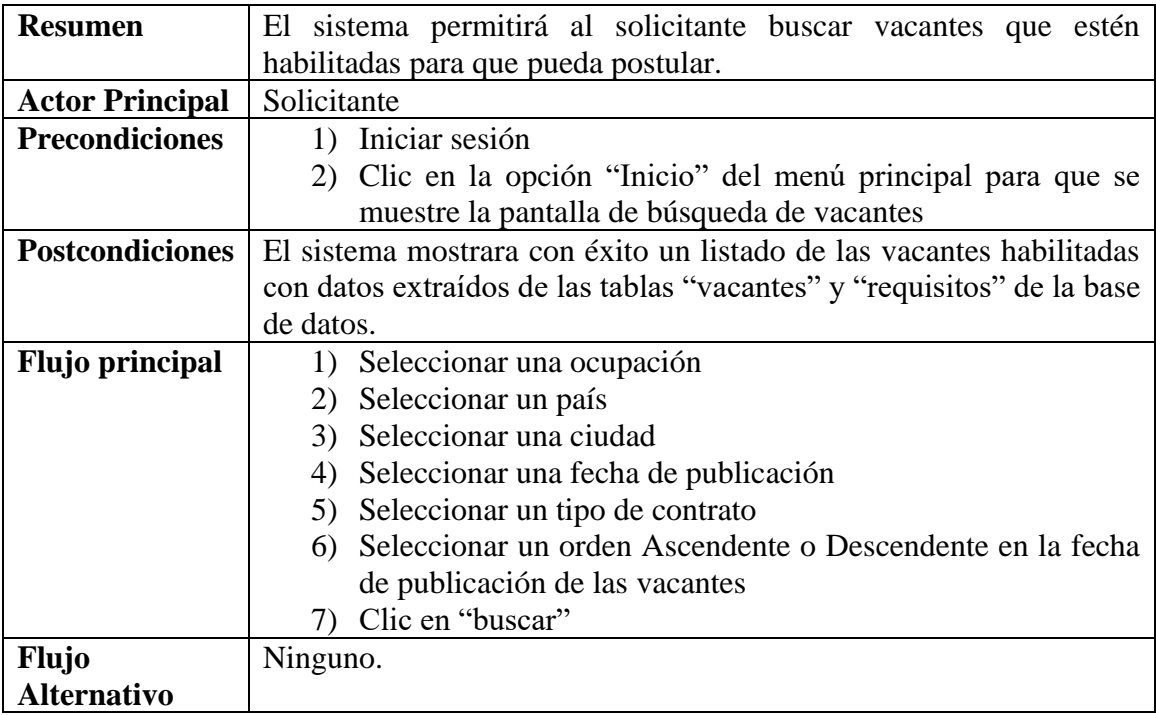

*Tabla 74 Caso de uso: Buscar Vacantes. Fuente: Elaboración propia*

# **Caso de uso: Buscar Vacantes – Ver Vacante**

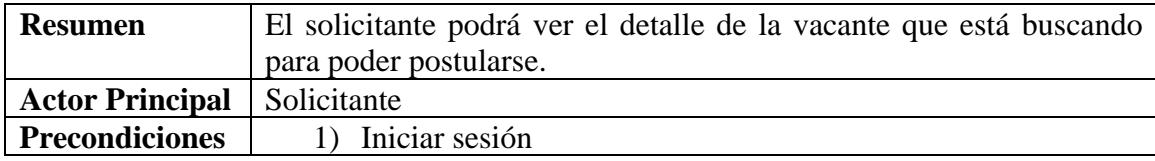

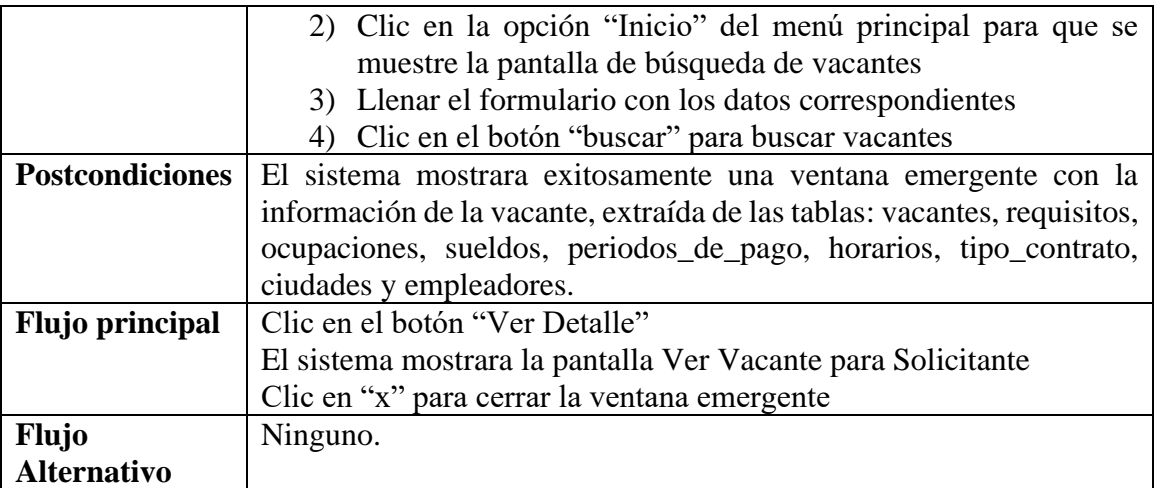

*Tabla 75 Caso de uso: Ver Vacante. Fuente: Elaboración propia*

# **Caso de uso: Buscar Vacantes – Postular**

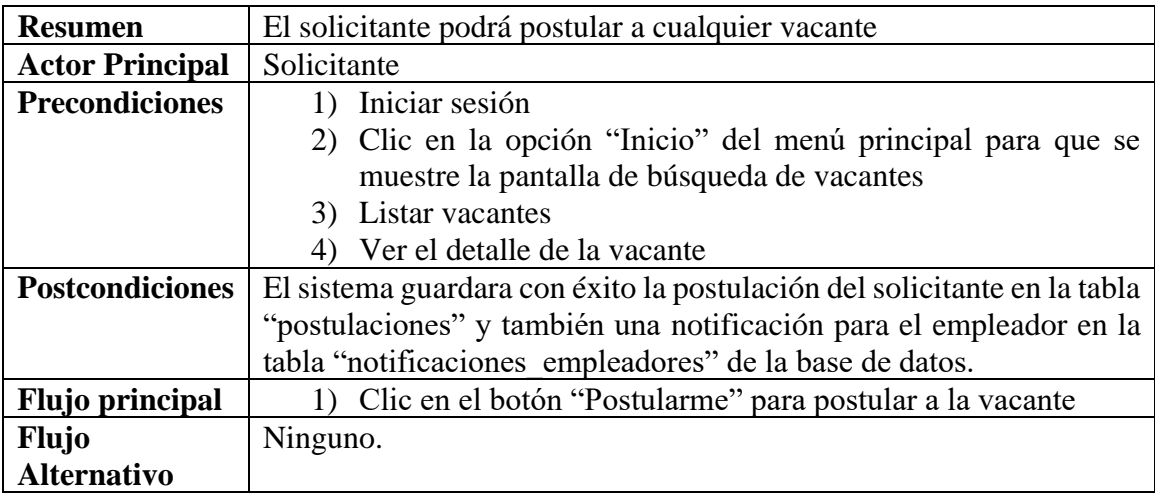

*Tabla 76 Caso de uso: Postular. Fuente: Elaboración propia*

## **II.1.3.8.5.33. Caso de uso: ver notificaciones - solicitante**

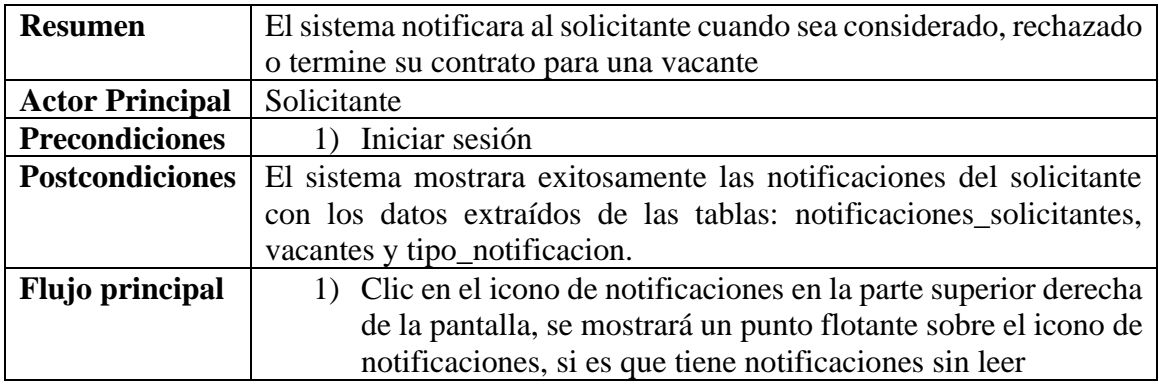

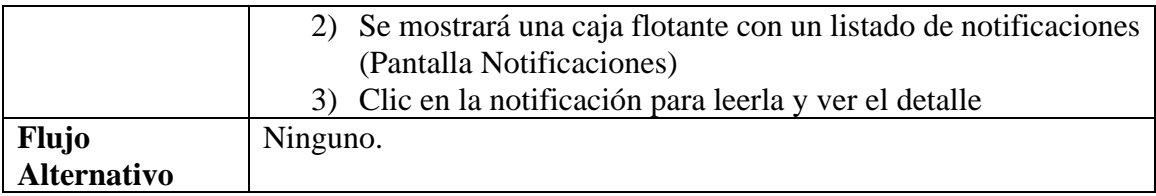

*Tabla 77 Caso de uso: ver notificaciones - solicitante. Fuente: Elaboración propia*

### **II.1.3.8.5.34. Caso de uso: ver notificaciones - empleador**

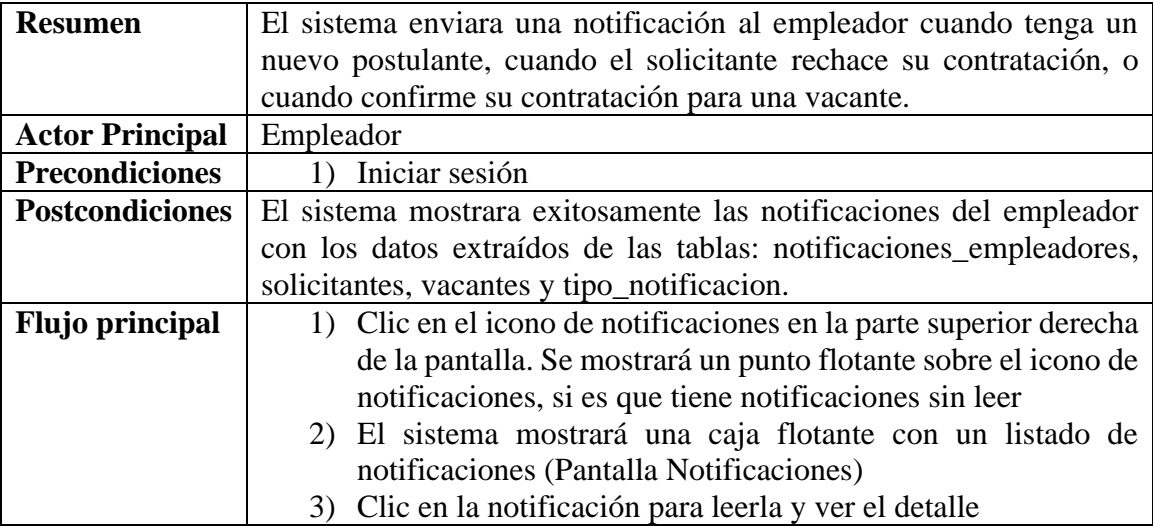

*Tabla 78 Caso de uso: ver notificaciones – empleador. Fuente: Elaboración propia.*

#### **II.1.3.8.5.35. Caso de uso: ver contrataciones - solicitante**

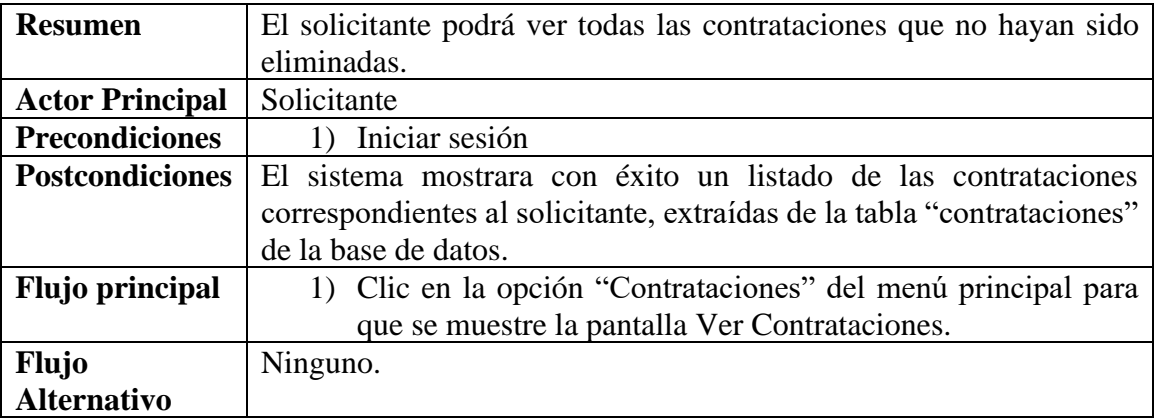

*Tabla 79 Caso de uso: Ver Contrataciones para solicitante. Fuente: Elaboración propia*

## **Caso de uso: Ver contrataciones – Ver contratación**

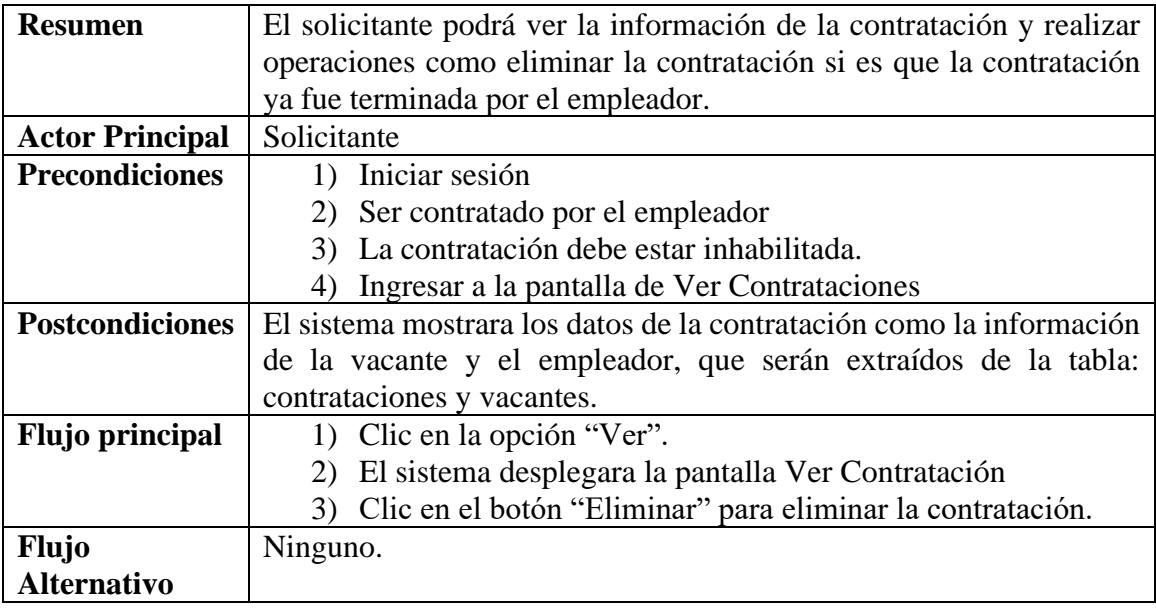

*Tabla 80 Caso de uso: Ver contratación. Fuente: Elaboración Propia.*

## **Caso de uso: ver contrataciones – Eliminar Contratación**

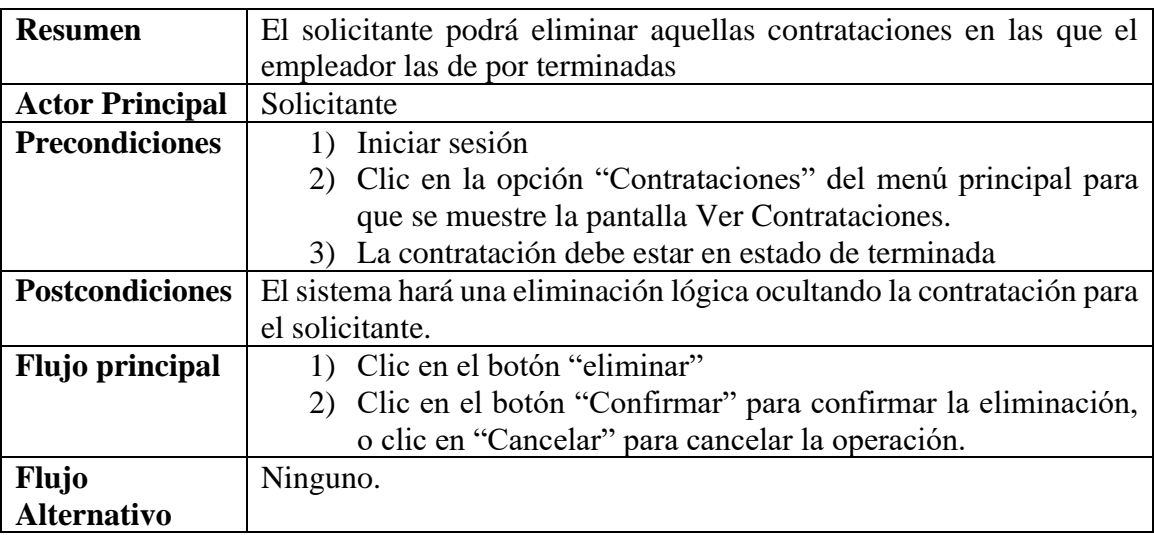

*Tabla 81 Caso de uso: Eliminar contratación. Fuente: Elaboración propia*

## **II.1.3.8.5.36. Caso de uso: Ver postulaciones aceptadas**

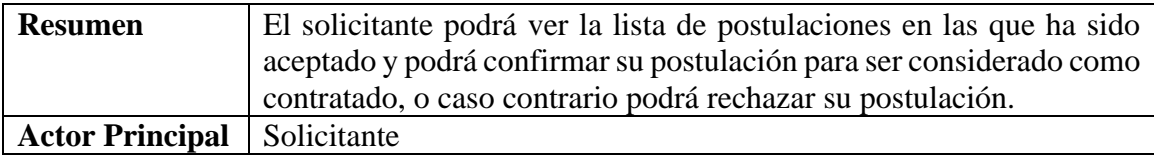

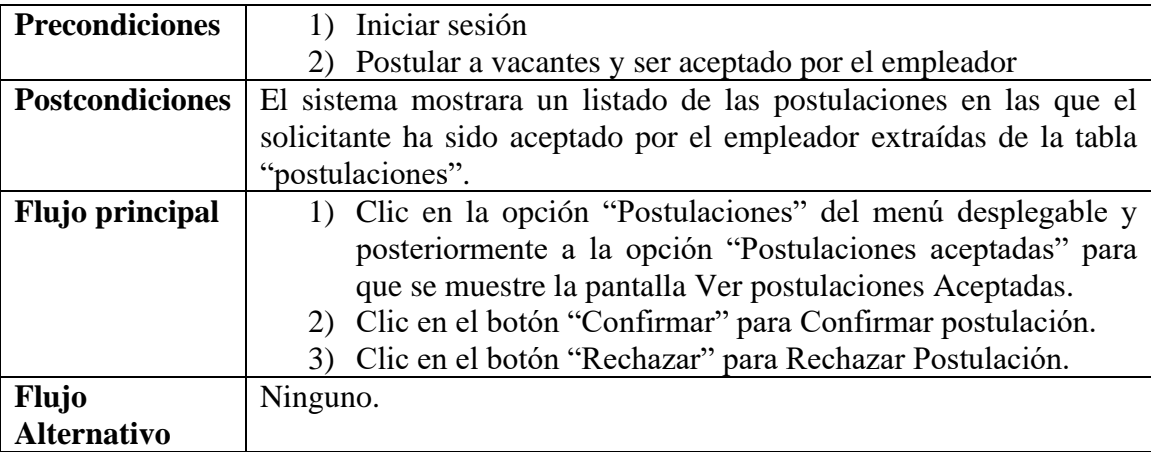

*Tabla 82 Caso de uso: Ver postulaciones aceptadas. Fuente: Elaboración propia*

## **Caso de uso: Ver postulaciones aceptadas – Ver postulación aceptada**

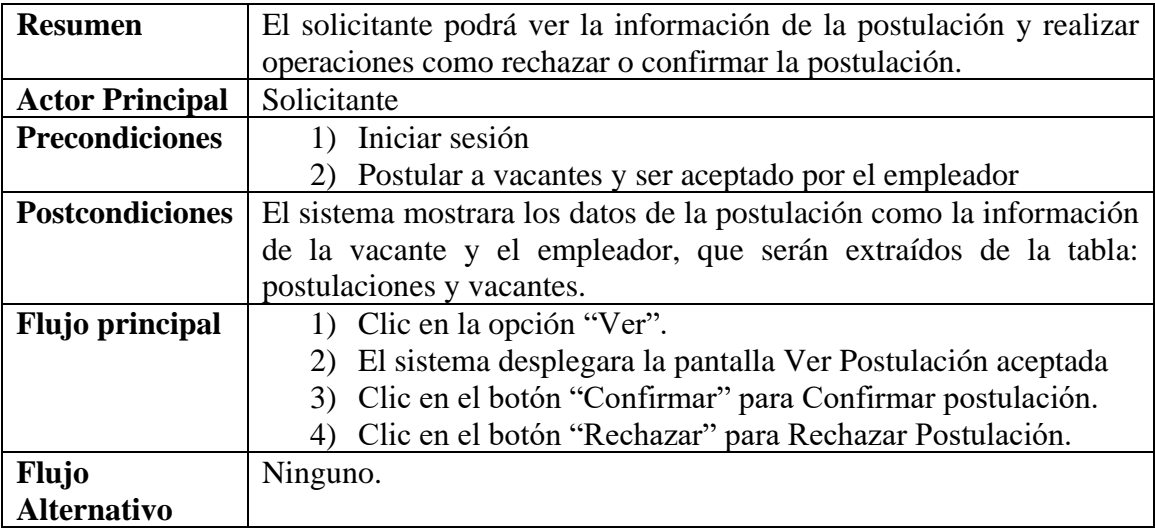

*Tabla 83 Caso de uso: Ver postulación aceptada. Fuente: Elaboración propia.*

### **Caso de uso: Ver postulaciones aceptadas – Confirmar postulación**

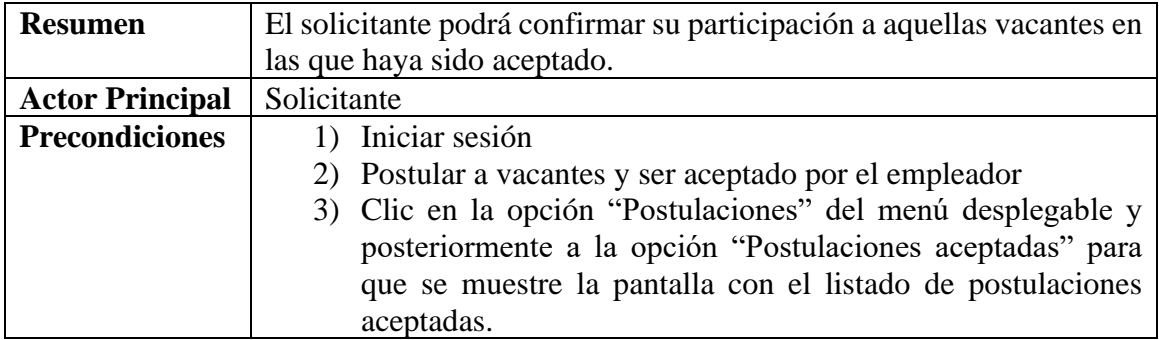

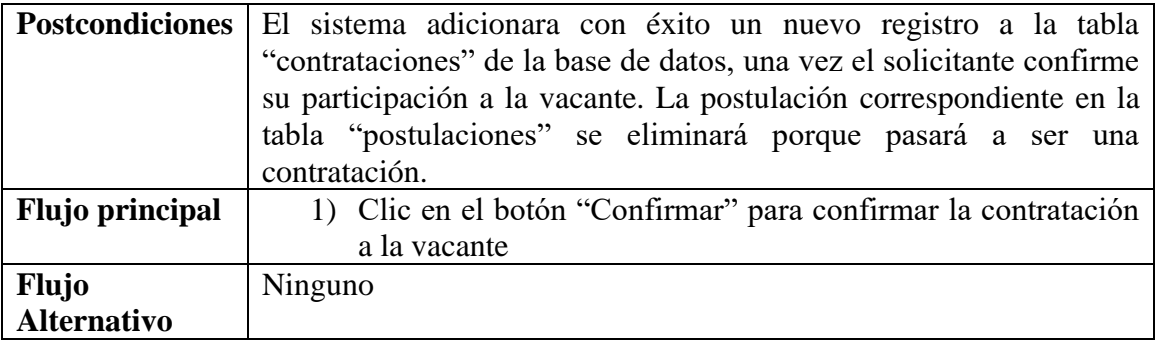

*Tabla 84 Caso de uso: Confirmar postulación. Fuente: Elaboración propia*

## **Caso de uso: Ver postulaciones aceptadas – rechazar postulación**

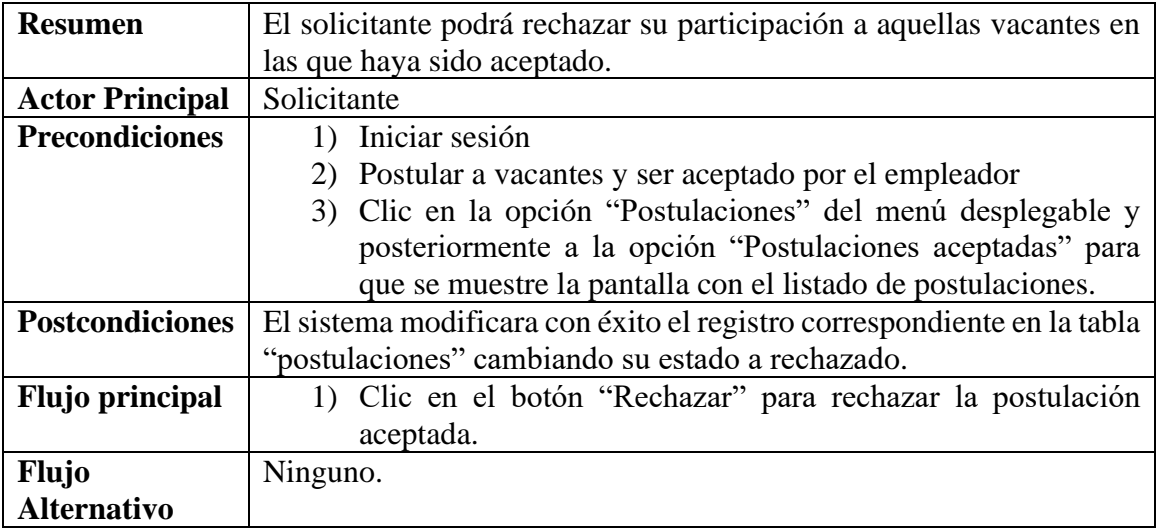

*Tabla 85 Caso de uso: Rechazar postulación. Fuente: Elaboración propia*

## **II.1.3.8.5.37. Caso de uso: Ver postulaciones pendientes**

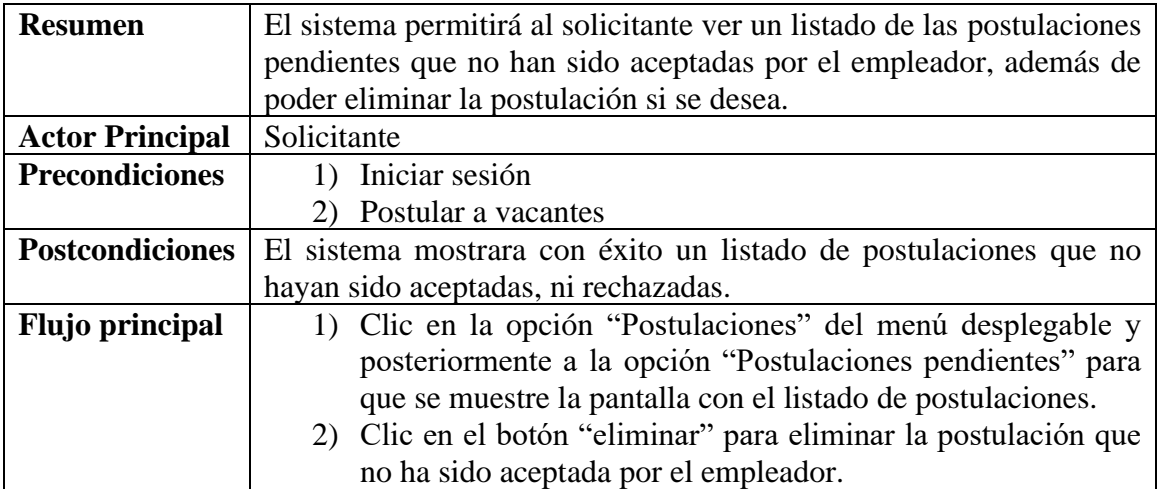

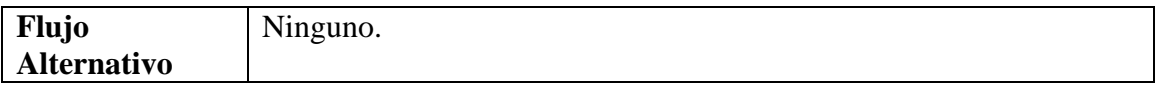

*Tabla 86 Caso de uso: Ver postulaciones pendientes. Fuente: Elaboración propia*

## **Caso de uso: Ver postulaciones pendientes – Ver postulación pendiente**

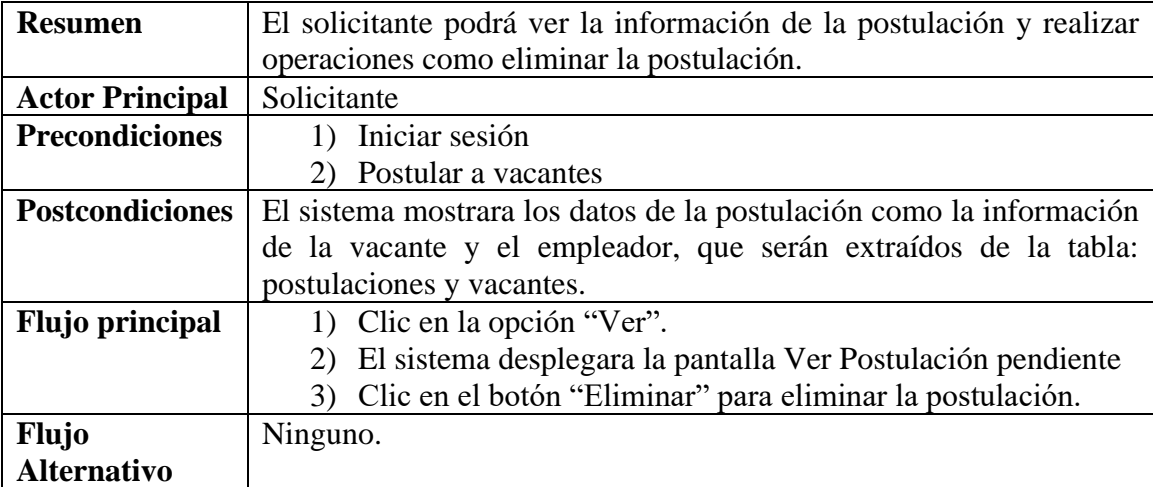

*Tabla 87 Caso de Uso: Ver postulacion pendiente. Fuente: Elaboración propia.*

### **Caso de uso: Ver postulaciones pendientes – Eliminar postulación**

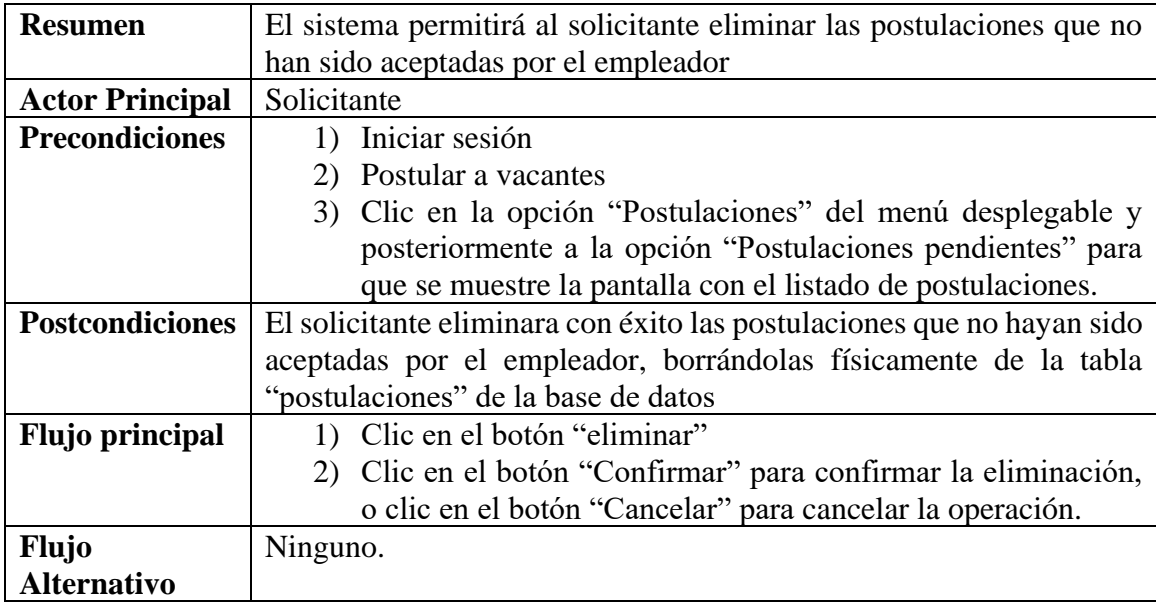

*Tabla 88 Caso de uso: Eliminar postulación pendiente. Fuente: Elaboración propia*

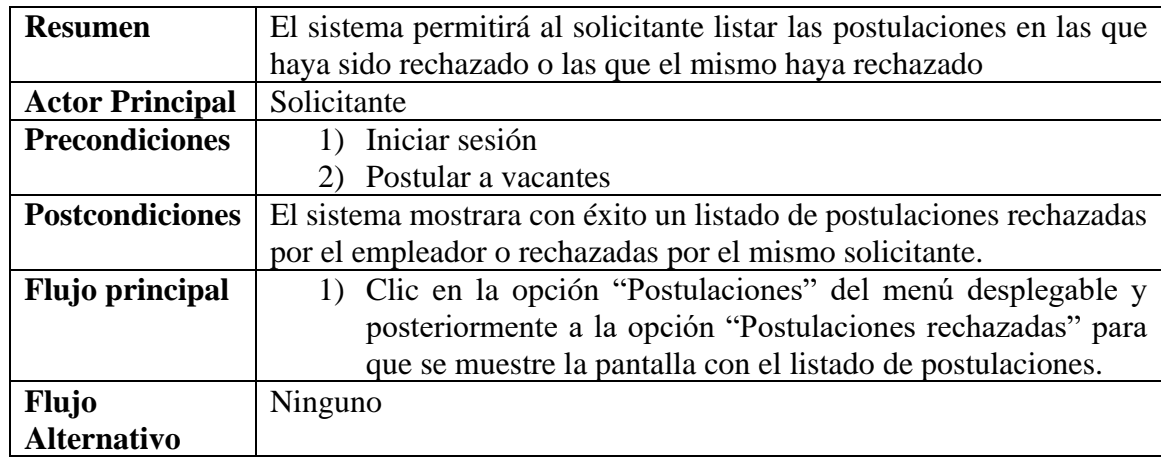

#### **II.1.3.8.5.38. Caso de uso: Ver postulaciones rechazadas**

*Tabla 89 Caso de uso: Ver postulaciones rechazadas. Fuente: Elaboración propia*

### **Caso de uso: Ver postulaciones rechazadas – Ver postulación rechazada**

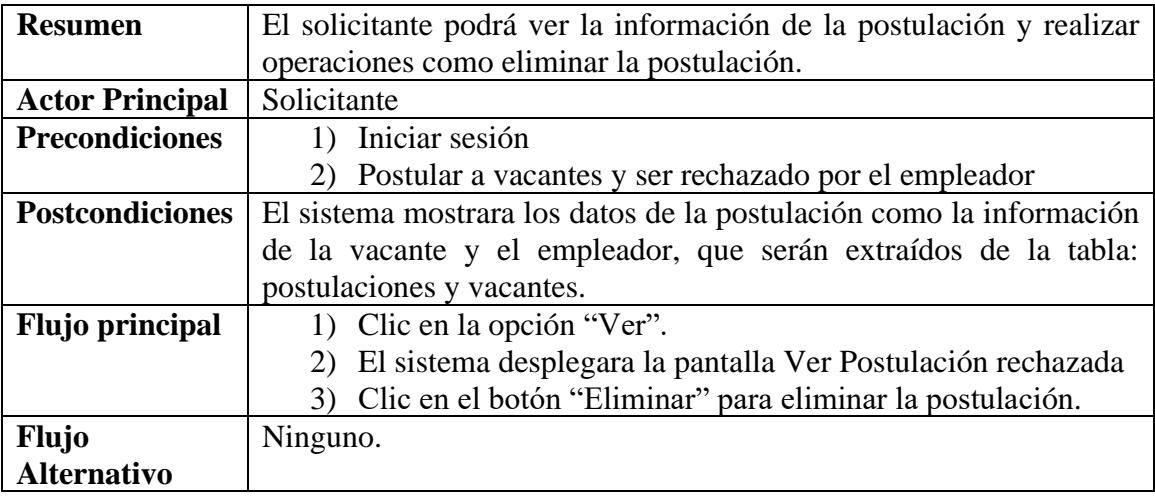

*Tabla 90 Caso de uso: Ver postulación rechazada. Fuente: Elaboración propia.*

### **Caso de uso: Ver postulaciones rechazadas – Eliminar postulación**

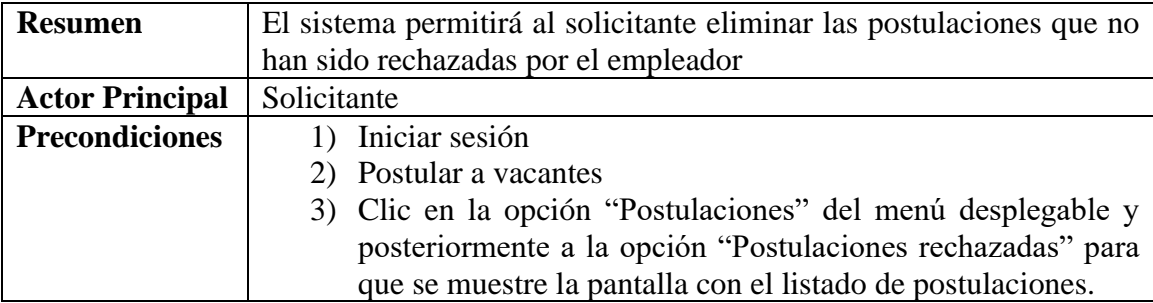

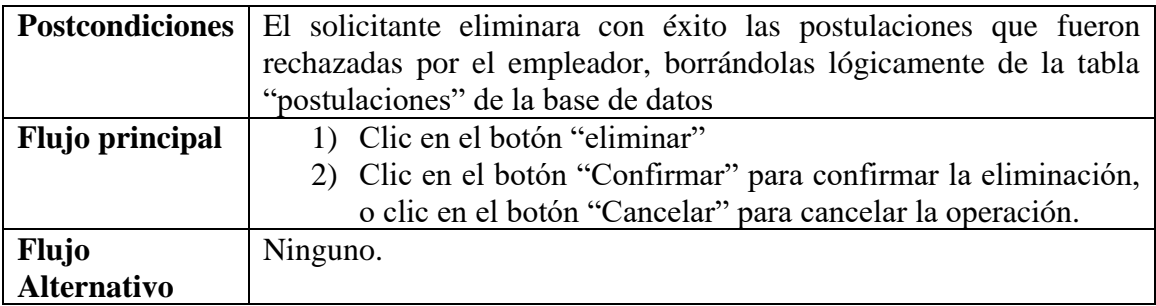

*Tabla 91 Caso de uso: Eliminar postulación rechazada. Fuente: Elaboración propia*

## **II.1.3.8.5.39. Caso de uso: Administrar Vacantes**

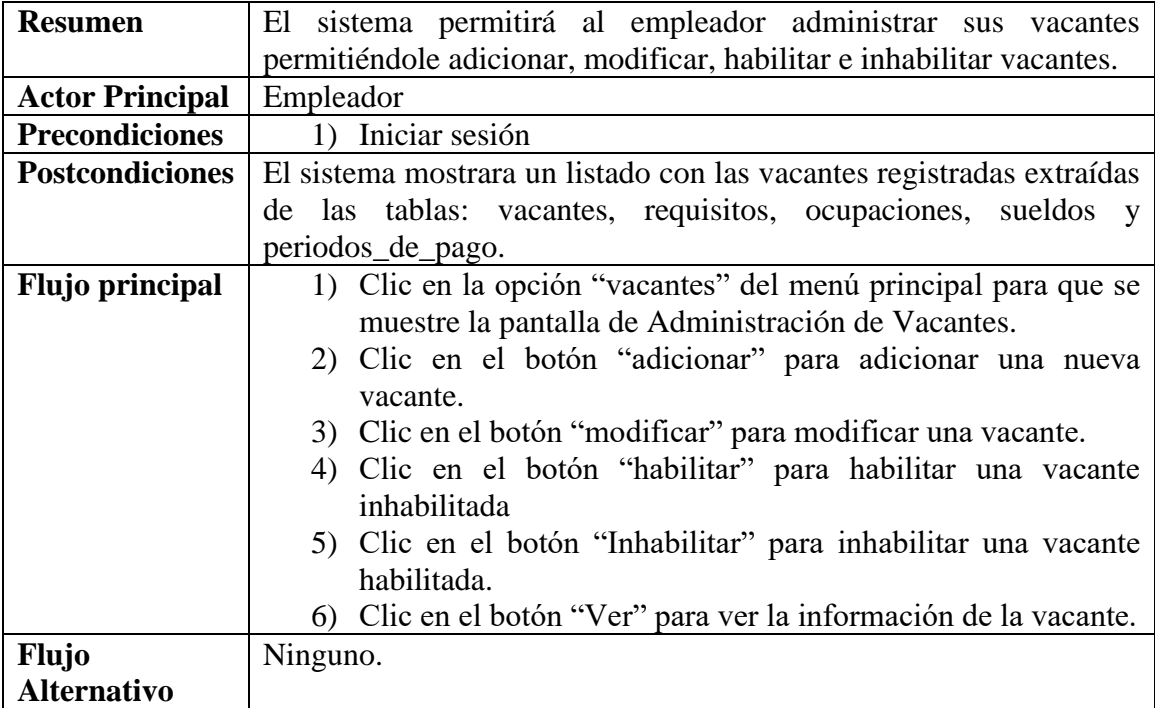

*Tabla 92 Caso de uso: Administrar Vacantes. Fuente: Elaboración propia*

### **Caso de uso: Administrar Vacantes – Ver vacante**

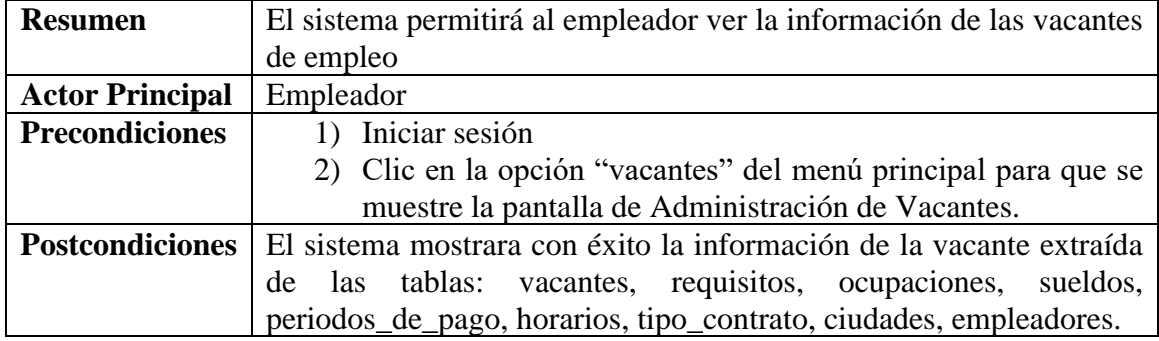

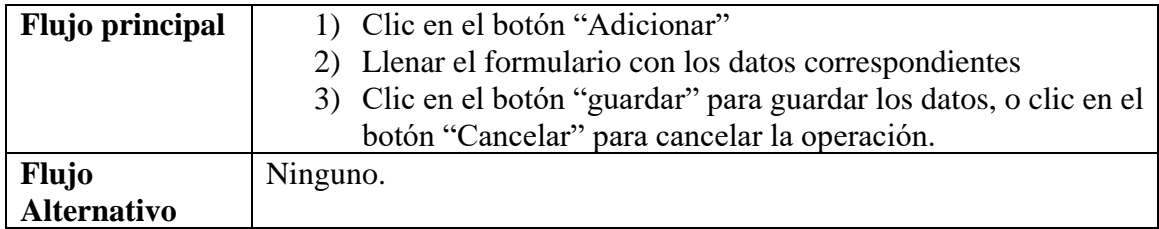

*Tabla 93 Caso de uso: Ver Vacante. Fuente: Elaboración propia*

# **Caso de uso: Administrar Vacantes – Adicionar vacante**

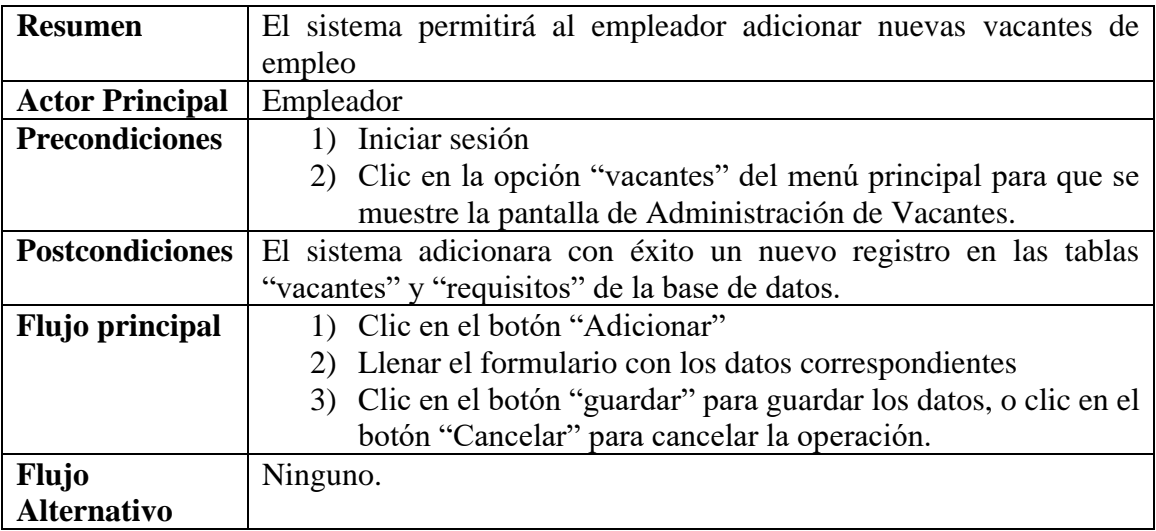

*Tabla 94 Caso de uso: Adicionar Vacante. Fuente: Elaboración propia*

# **Caso de uso: Administrar Vacantes – Modificar vacante**

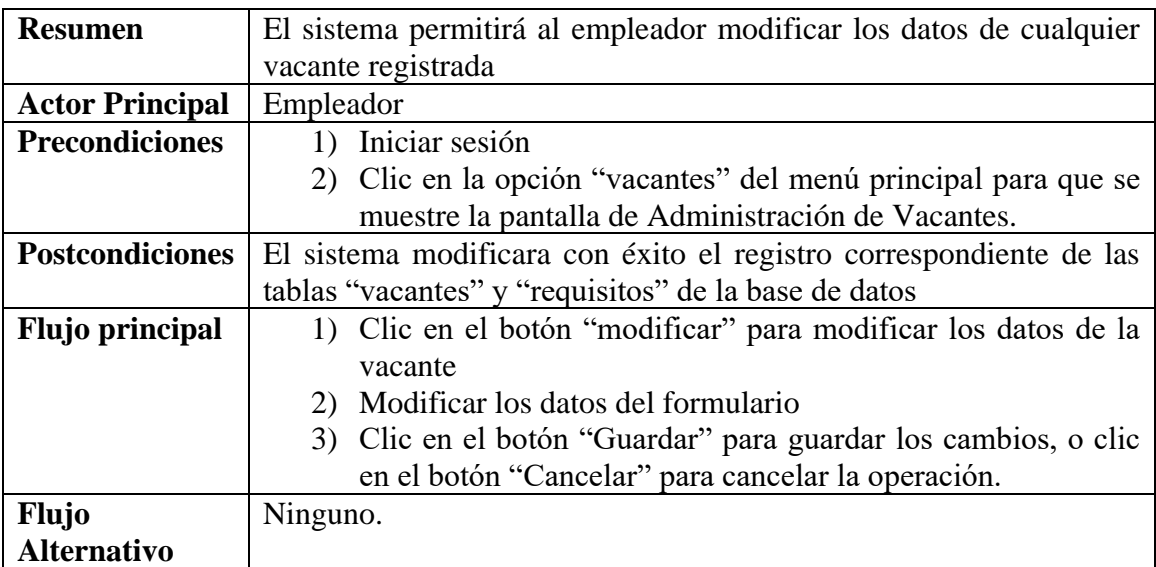

*Tabla 95 Caso de uso: Modificar Vacante. Fuente: Elaboración propia*

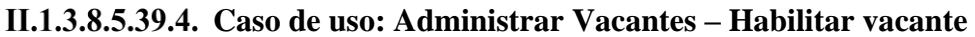

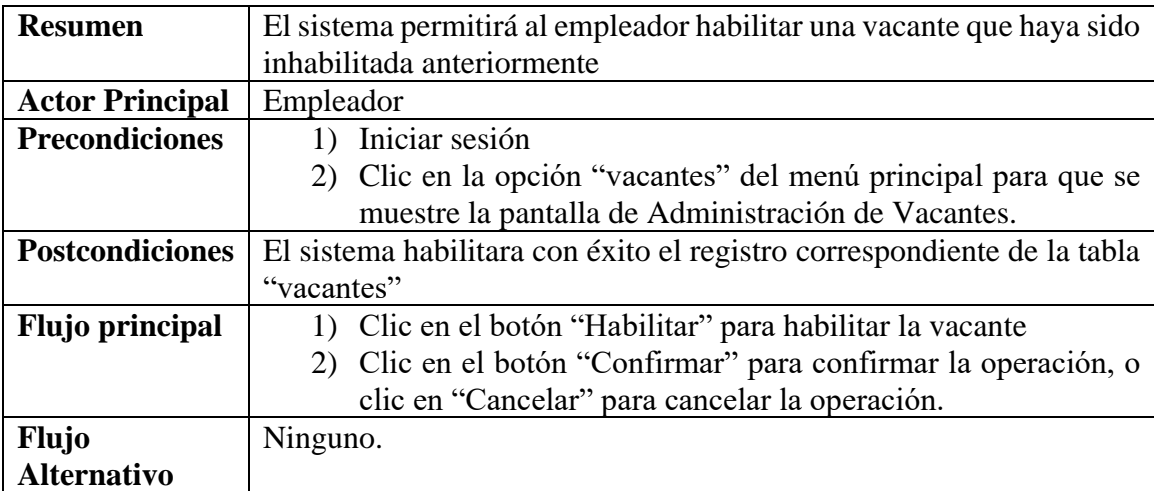

*Tabla 96 Caso de uso: Habilitar Vacante. Fuente: Elaboración propia*

## **Caso de uso: Administrar Vacantes – Inhabilitar vacante**

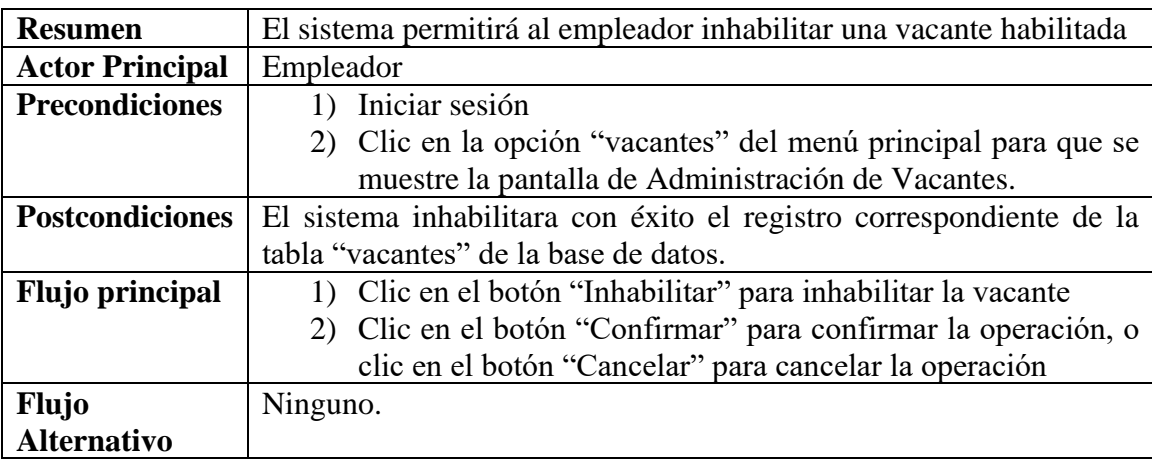

*Tabla 97 Caso de uso: Inhabilitar vacante. Fuente: Elaboración propia*

## **II.1.3.8.5.40. Caso de uso: Buscar solicitantes**

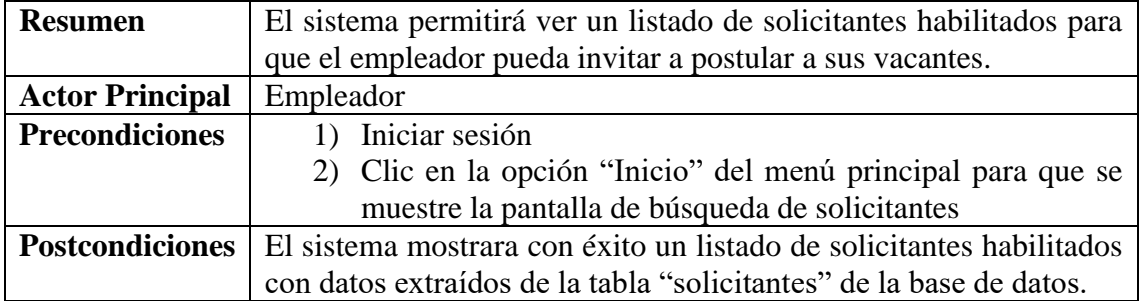

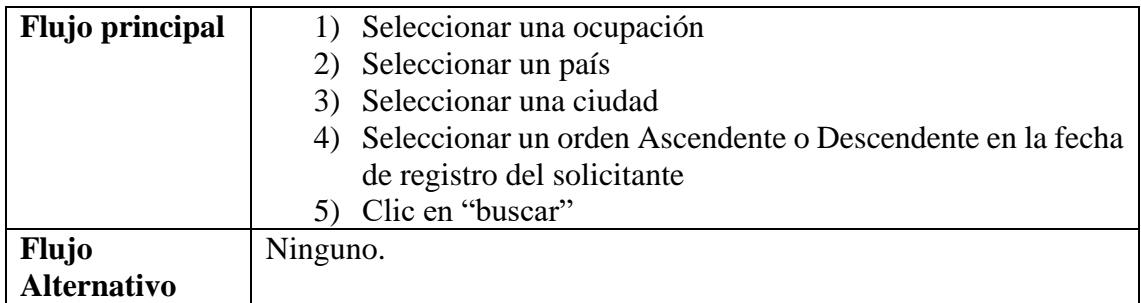

*Tabla 98 Caso de uso: Buscar solicitantes. Fuente: Elaboración propia*

## **Caso de uso: Buscar solicitantes – Ver solicitante**

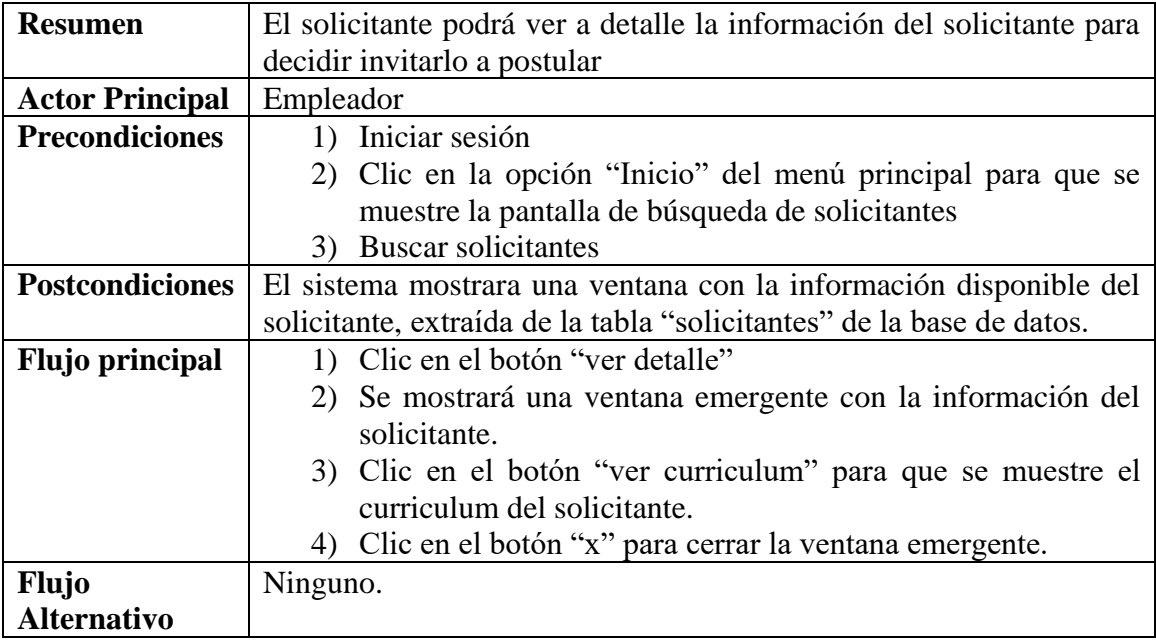

*Tabla 99 Caso de uso: Ver Solicitante. Fuente: Elaboración propia*

### **Caso de uso: Buscar solicitantes – Invitar a postularse**

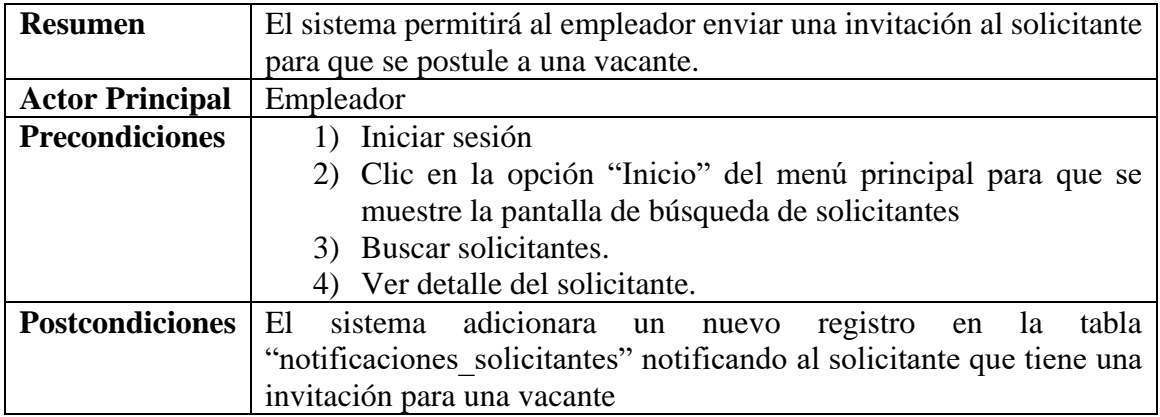

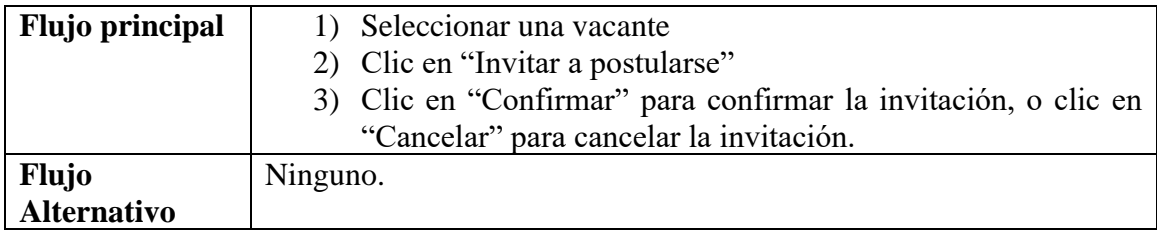

*Tabla 100 Caso de uso: Invitar a postularse. Fuente: Elaboración propia*

## **Caso de uso: Buscar solicitantes – Ver curriculum**

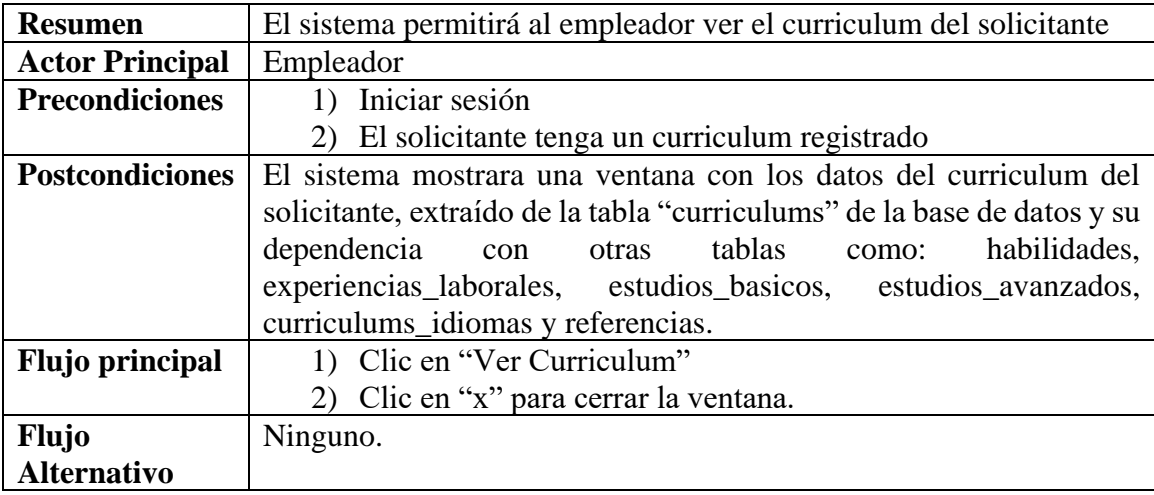

*Tabla 101 Caso de uso: Ver curriculum. Fuente: Elaboración propia*

### **II.1.3.8.5.41. Caso de uso: Modificar datos de la empresa**

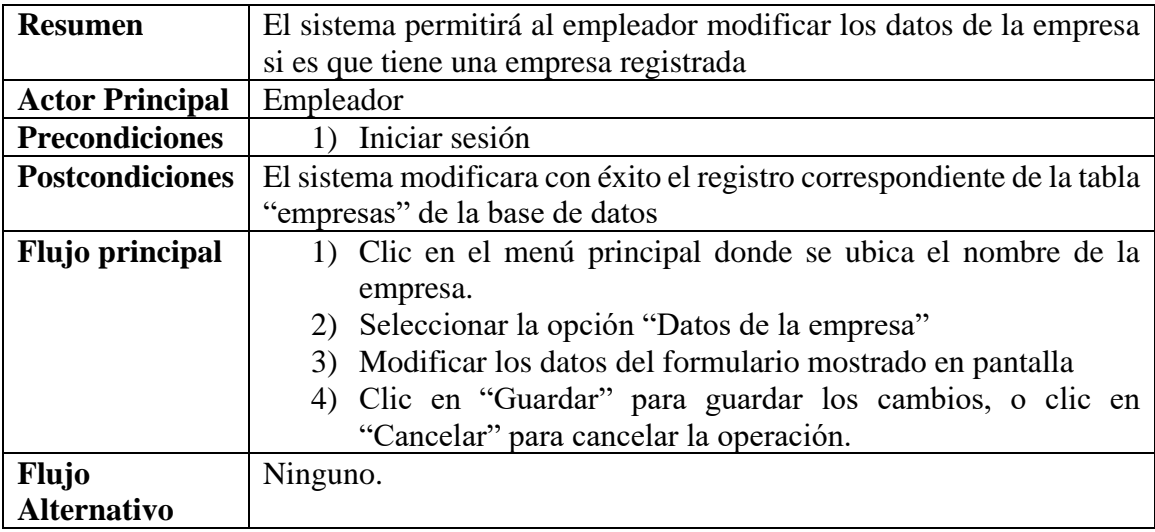

*Tabla 102 Caso de uso: Modificar datos de la empresa. Fuente: Elaboración propia*

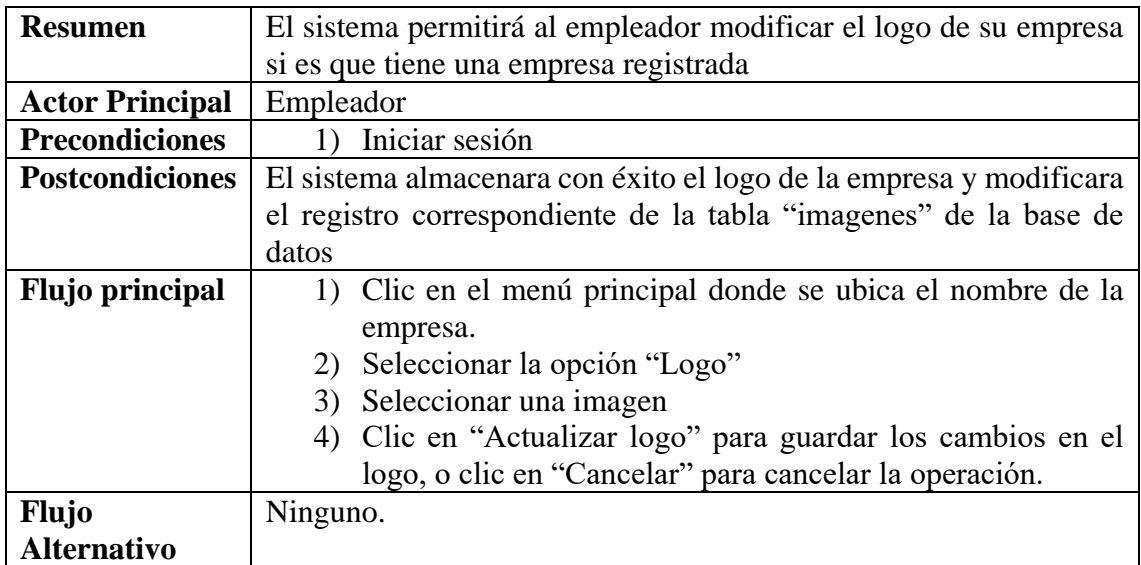

### **II.1.3.8.5.42. Caso de uso: Modificar Logo de la empresa**

*Tabla 103 Caso de uso: Modificar Logo de la empresa. Fuente: Elaboración propia*

#### **II.1.3.8.5.43. Caso de uso: Ver postulantes considerados**

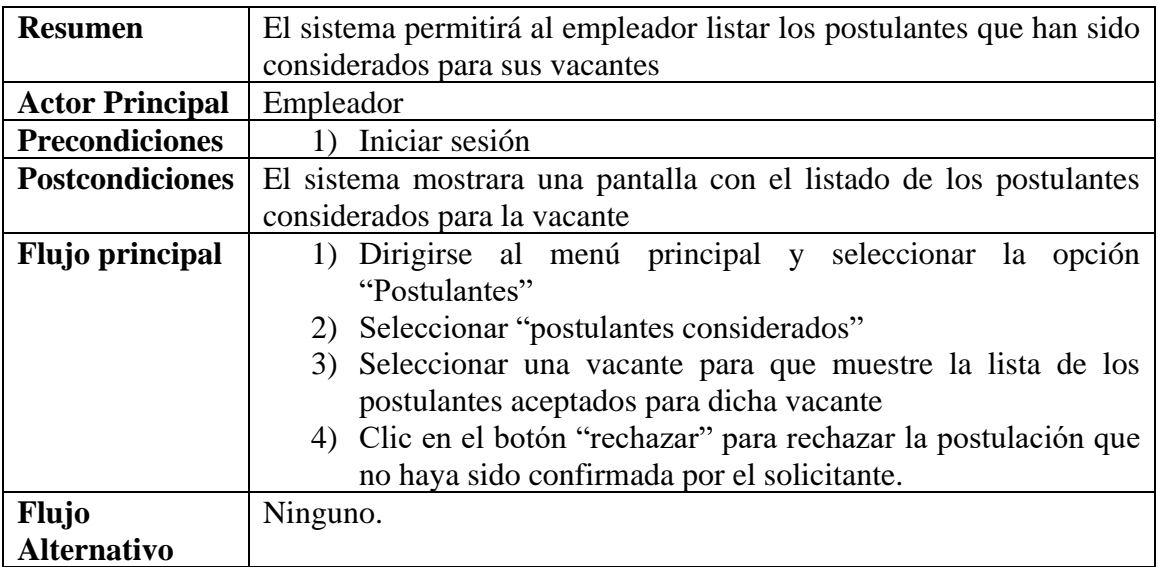

*Tabla 104 Caso de uso: Ver postulantes considerados Fuente: Elaboración propia*

## **Caso de uso: Ver postulantes considerados – Ver curriculum del postulante**

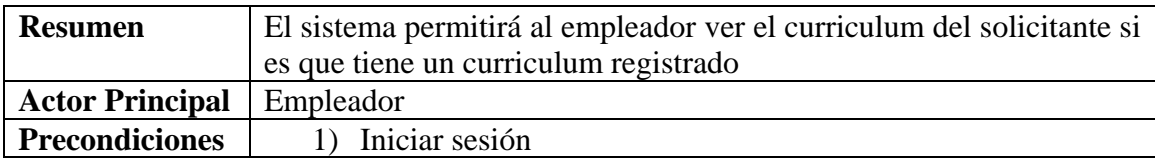

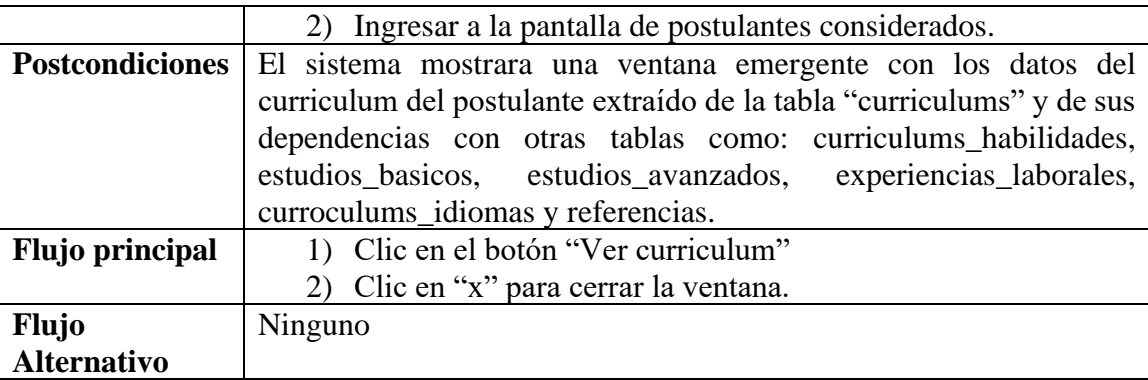

*Tabla 105 Caso de uso: Ver curriculum del postulante. Fuente: Elaboración propia*

## **Caso de uso: Ver postulantes considerados – Rechazar postulante**

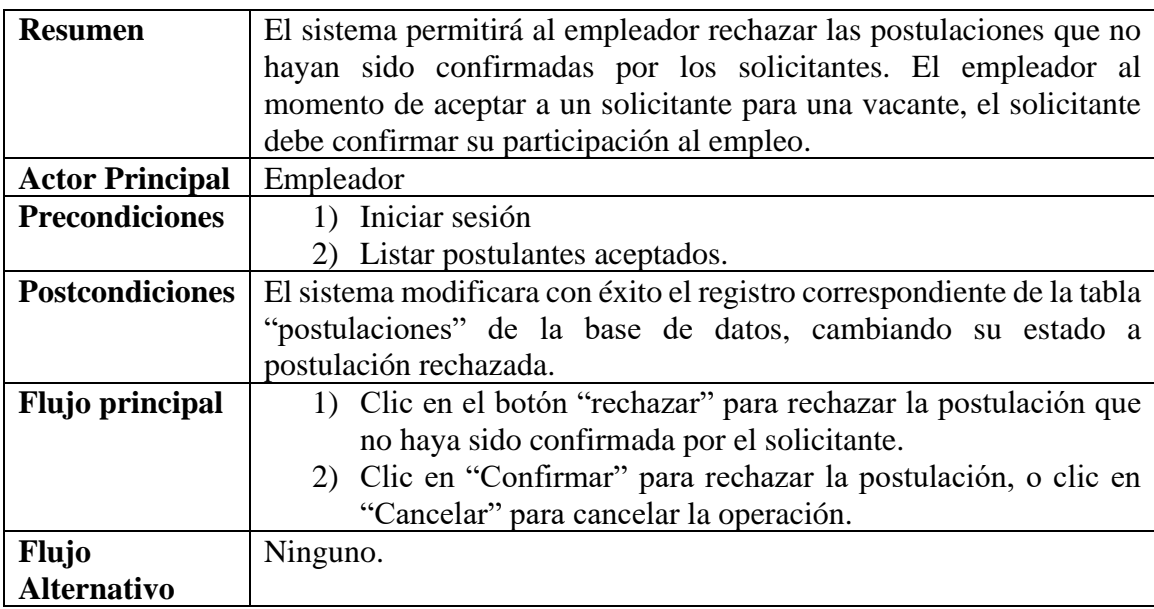

*Tabla 106 Caso de uso: Rechazar postulante. Fuente: Elaboración propia.*

### **II.1.3.8.5.44. Caso de uso: Ver postulantes pendientes**

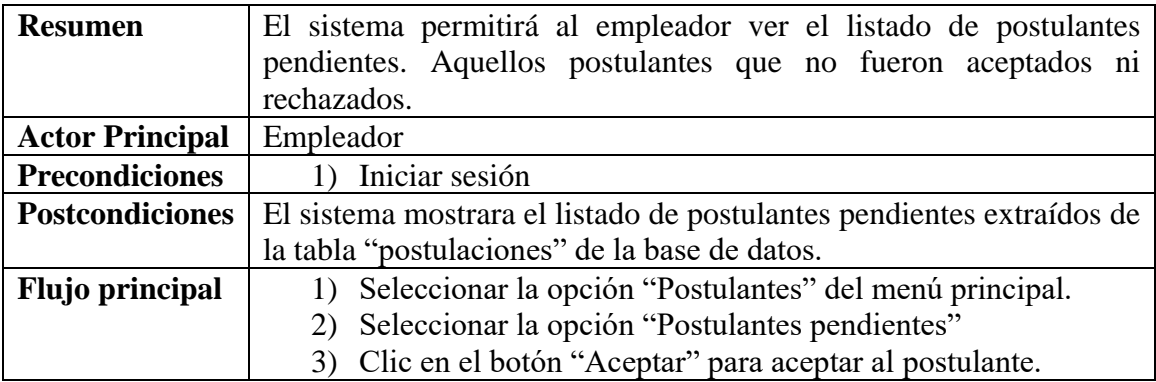

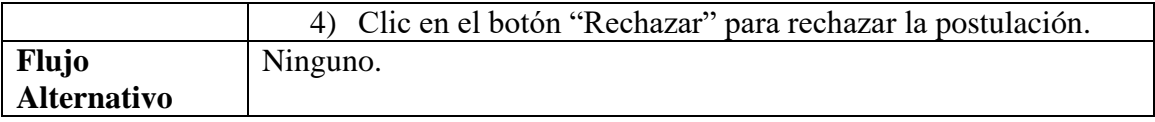

*Tabla 107 Caso de uso: Ver postulantes pendientes. Fuente: Elaboración propia*

## **Caso de uso: Ver postulantes pendientes – Ver Curriculum del Postulante**

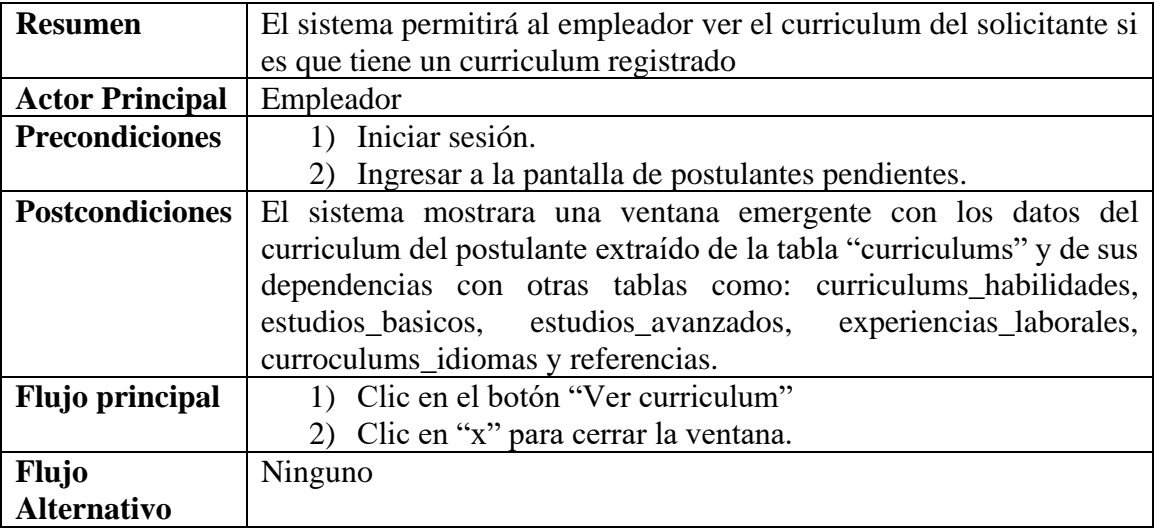

*Tabla 108 Caso de uso: Ver curriculum del postulante pendiente. Fuente: Elaboración propia*

## **Caso de uso: Ver postulantes pendientes – Aceptar Postulante**

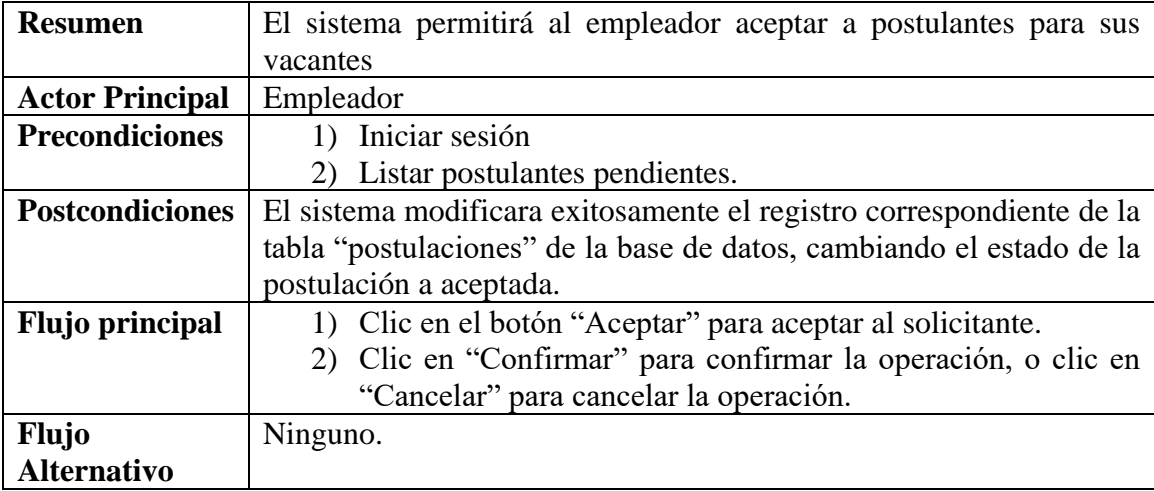

*Tabla 109 Caso de uso: Aceptar postulante. Fuente: Elaboración propia*

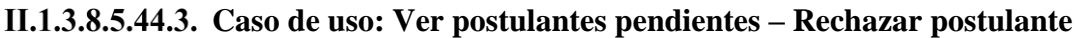

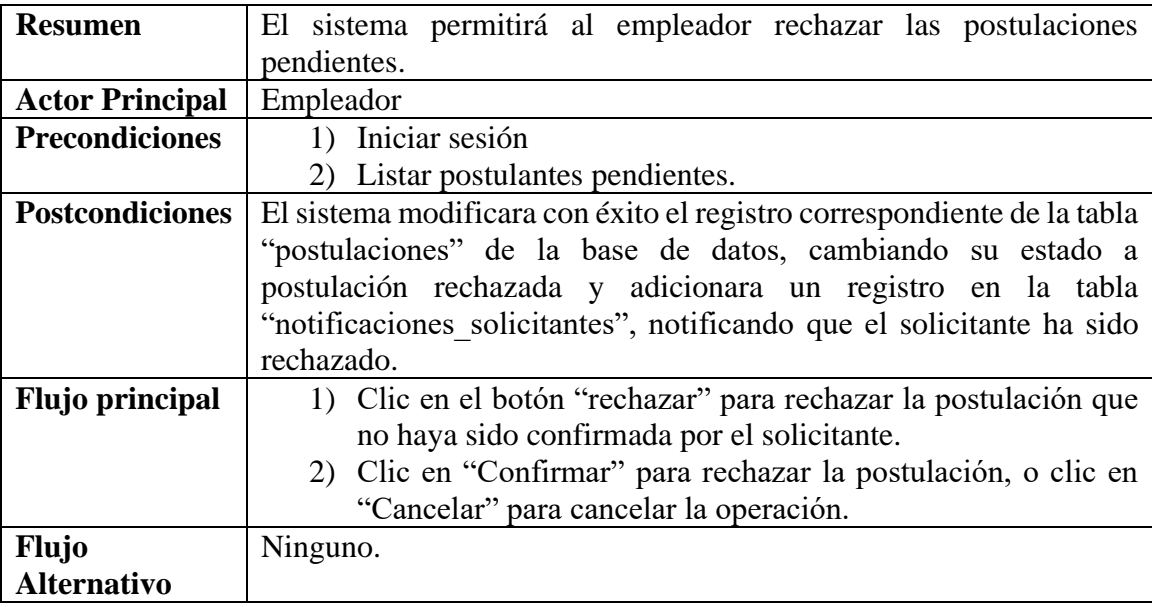

*Tabla 110 Caso de uso: Rechazar postulante. Fuente: Elaboración propia.*

# **Caso de uso: Ver postulantes pendientes – Asignar a favoritos**

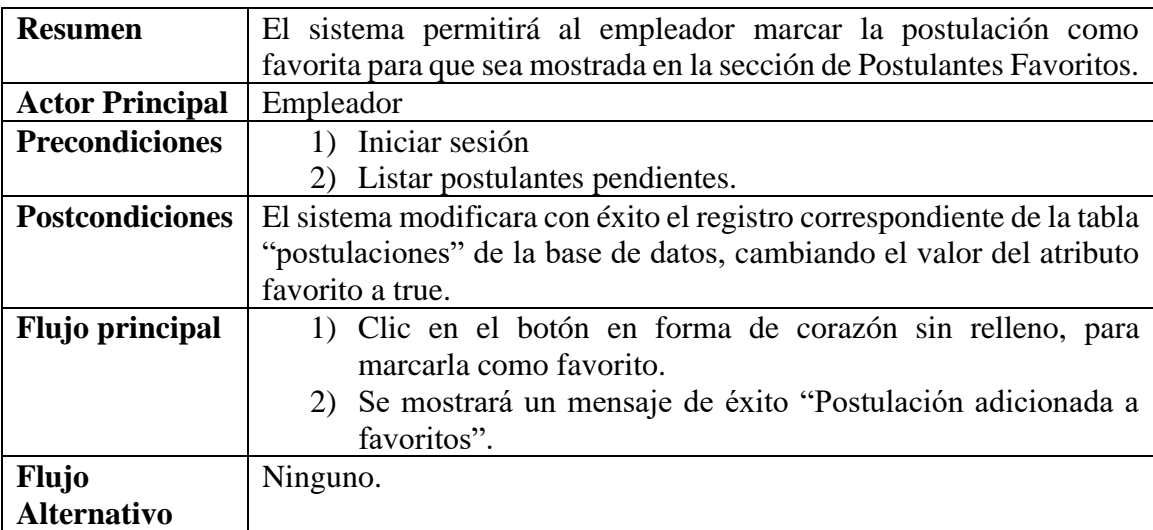

*Tabla 111 Caso de uso: Asignar a favoritos. Fuente: Elaboración propia*

## **Caso de uso: Ver postulantes pendientes – Quitar de favoritos**

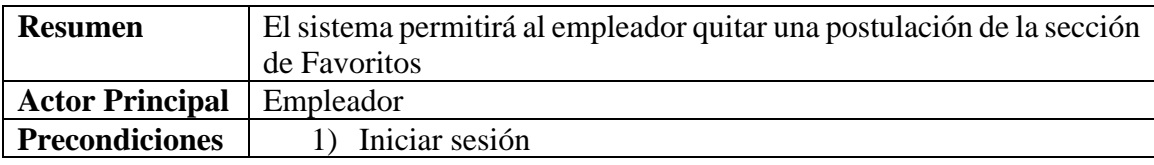

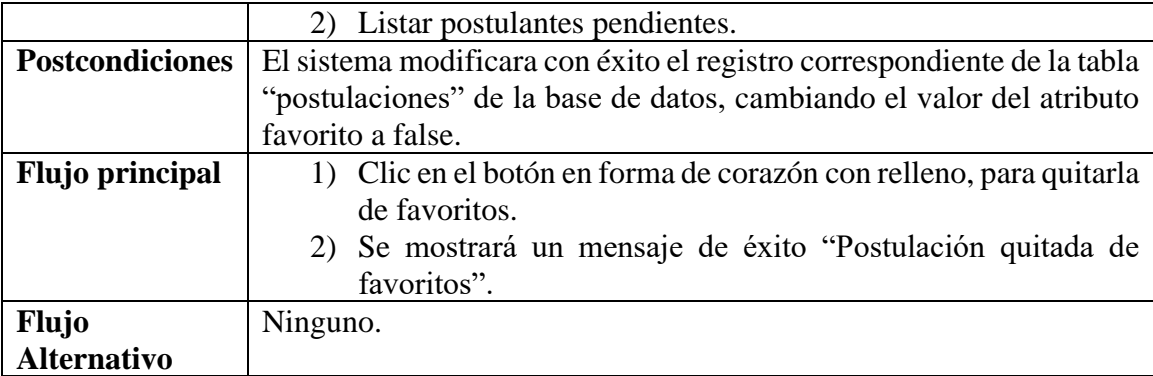

*Tabla 112 Caso de uso: Quitar de favoritos. Fuente: Elaboración propia*

## **II.1.3.8.5.45. Caso de uso: Ver postulantes favoritos**

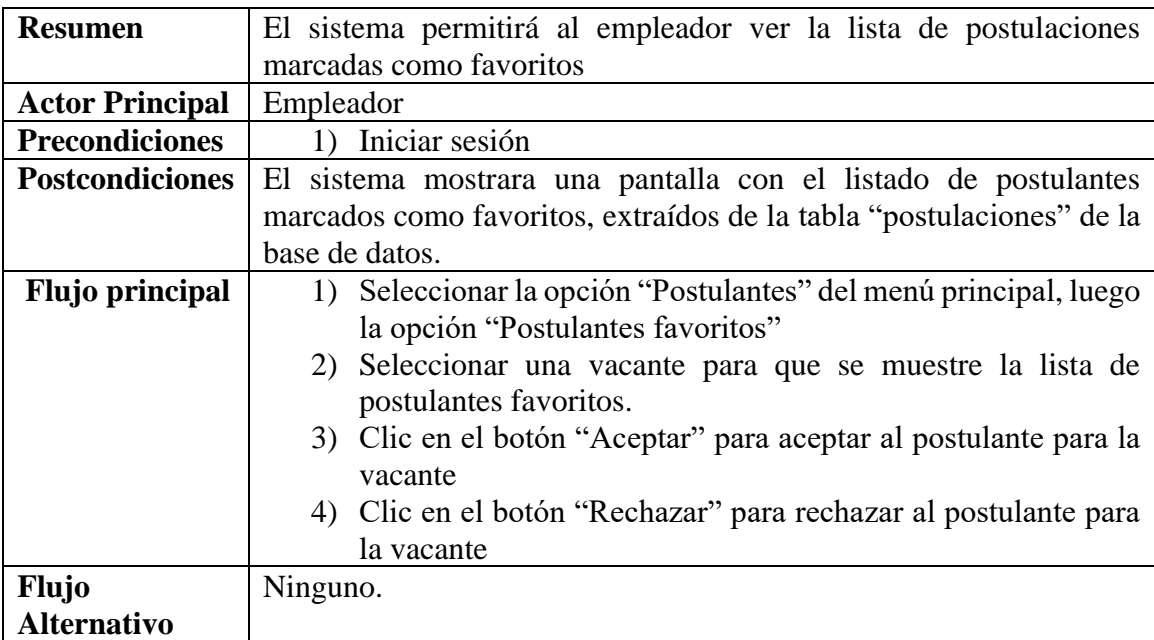

*Tabla 113 Caso de uso: Ver postulantes favoritos. Fuente: Elaboración propia*

## **Caso de uso: Ver postulantes favoritos – Ver Curriculum del postulante**

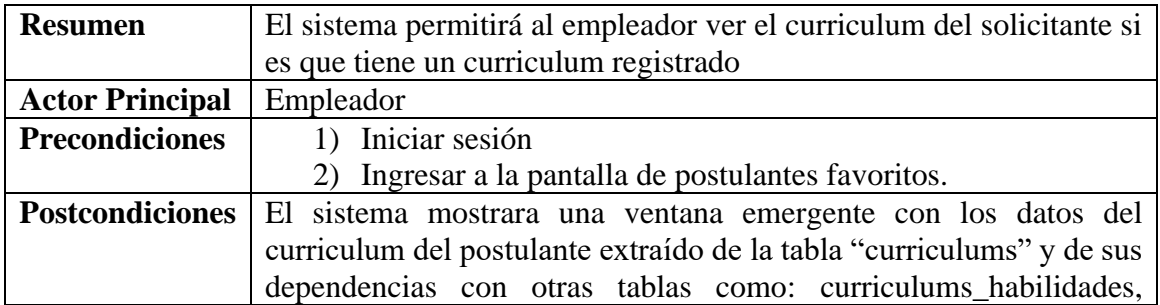

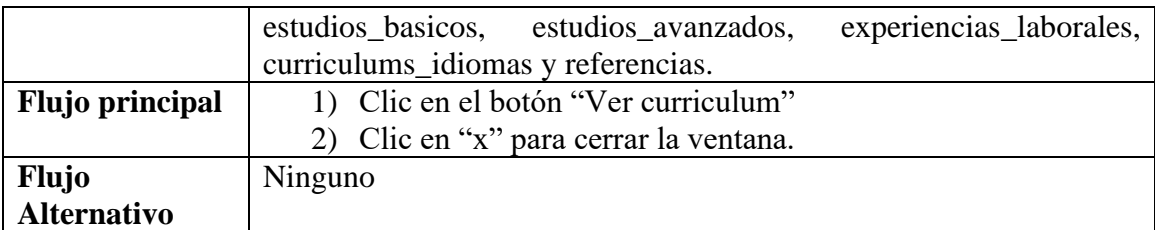

*Tabla 114 Caso de uso: Ver curriculum del postulante favorito. Fuente: Elaboración propia*

## **Caso de uso: Ver postulantes favoritos – Aceptar postulante**

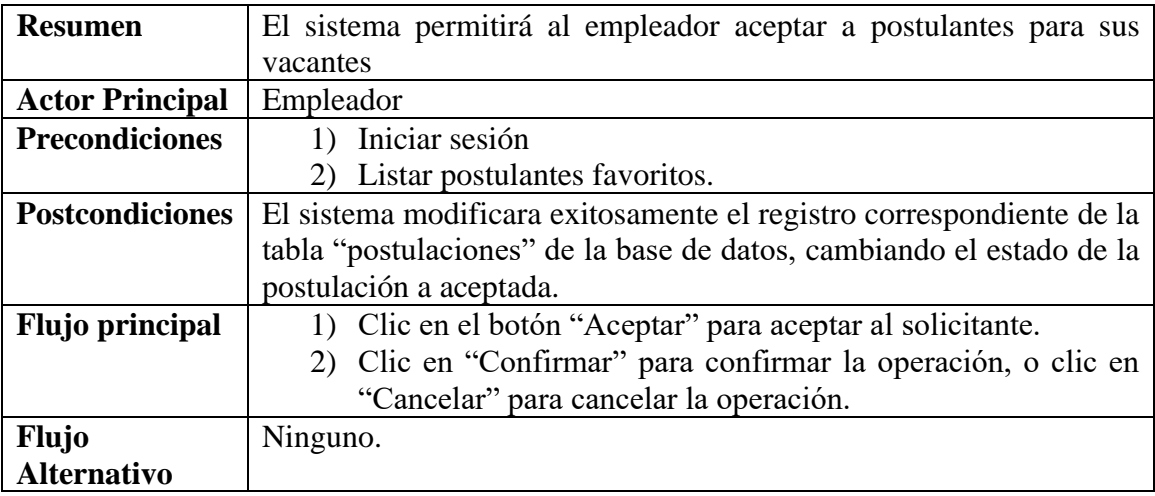

*Tabla 115 Caso de uso: Aceptar postulante. Fuente: Elaboración propia*

### **Caso de uso: Ver postulantes favoritos – Rechazar postulante**

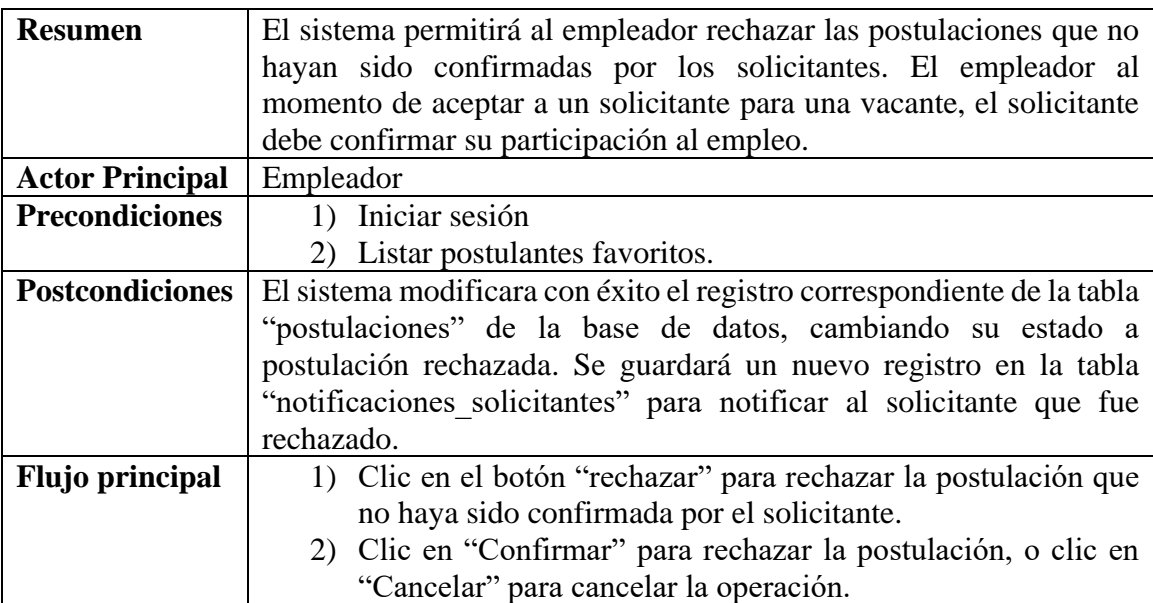

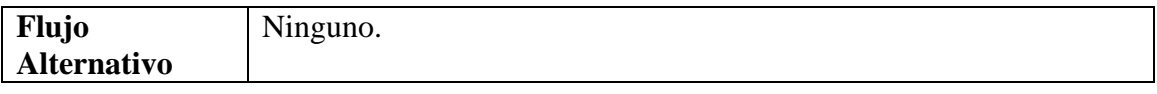

*Tabla 116 Caso de uso: Rechazar postulante. Fuente: Elaboración propia*

## **Caso de uso: Ver postulantes favoritos – Quitar de favoritos**

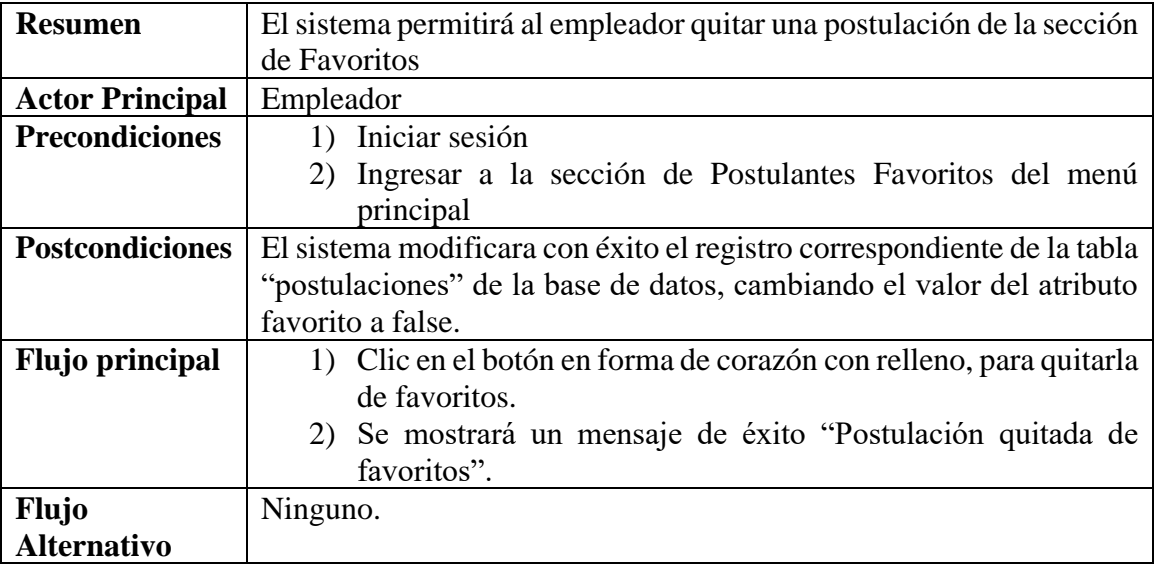

*Tabla 117 Caso de uso: Quitar de favoritos. Fuente: Elaboración propia*

### **II.1.3.8.5.46. Caso de uso: ver postulantes rechazados**

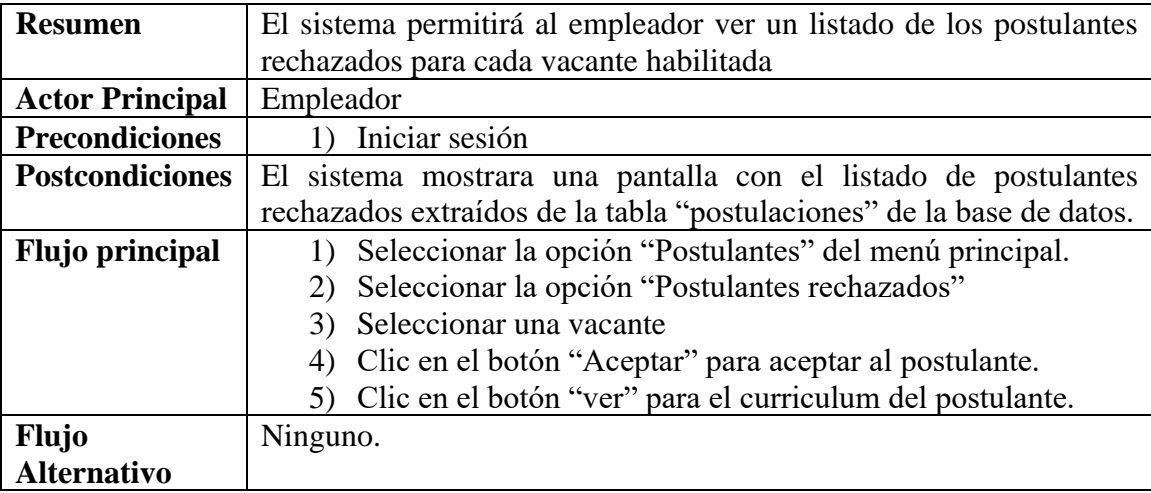

*Tabla 118 Caso de uso: Ver postulantes rechazados. Fuente: Elaboración propia*

**Caso de uso: ver postulantes rechazados – Ver Curriculum del postulante**

| <b>Resumen</b>         | El sistema permitirá al empleador ver el curriculum del solicitante si |
|------------------------|------------------------------------------------------------------------|
|                        | es que tiene un curriculum registrado                                  |
| <b>Actor Principal</b> | Empleador                                                              |
| <b>Precondiciones</b>  | 1) Iniciar sesión                                                      |
|                        | 2) Ingresar a la pantalla de postulantes rechazados.                   |
| <b>Postcondiciones</b> | El sistema mostrara una ventana emergente con los datos del            |
|                        | curriculum del postulante extraído de la tabla "curriculums" y de sus  |
|                        | dependencias con otras tablas como: curriculums_habilidades,           |
|                        | estudios_basicos, estudios_avanzados, experiencias_laborales,          |
|                        | curriculums_idiomas y referencias.                                     |
| <b>Flujo principal</b> | 1) Clic en el botón "Ver curriculum"                                   |
|                        | 2) Clic en "x" para cerrar la ventana.                                 |
| <b>Flujo</b>           | Ninguno                                                                |
| <b>Alternativo</b>     |                                                                        |

*Tabla 119 Caso de uso: Ver curriculum del postulante rechazado. Fuente: Elaboración propia*

## **Caso de uso: ver postulantes rechazados – Aceptar Postulante**

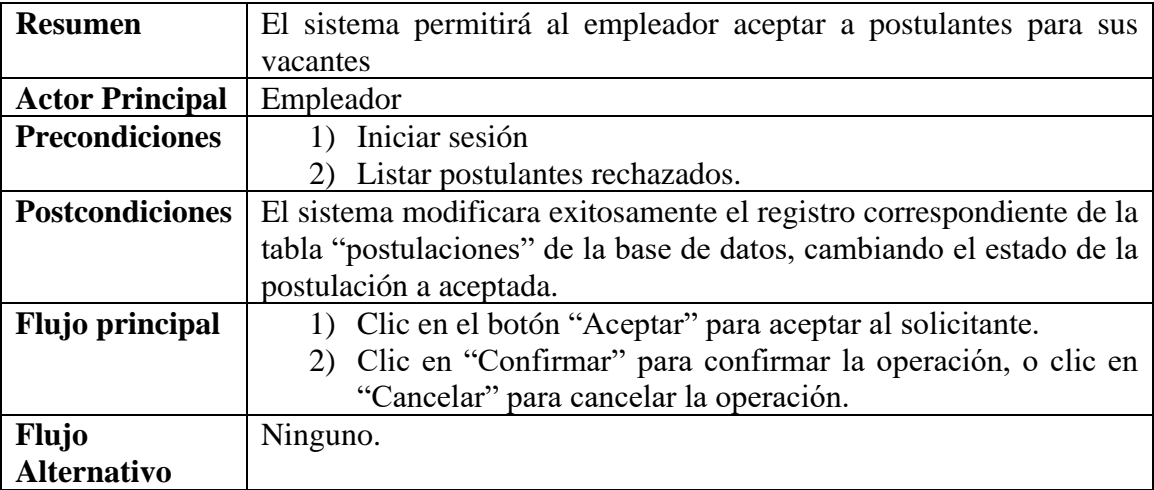

*Tabla 120 Caso de uso: Aceptar postulante rechazado. Fuente: Elaboración propia*

#### **II.1.3.8.5.47. Caso de uso: ver contrataciones**

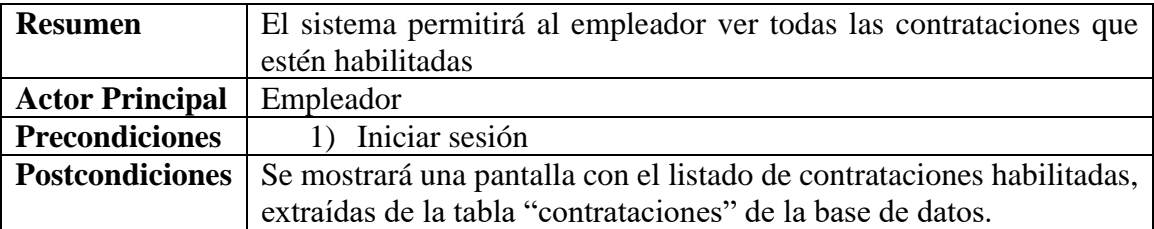

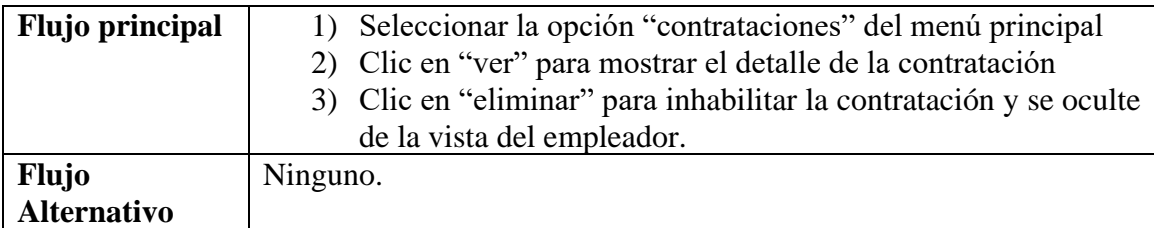

*Tabla 121 Caso de uso: Ver Contrataciones. Fuente: Elaboración propia*

## **Caso de uso: ver contrataciones – Ver detalle de contratación**

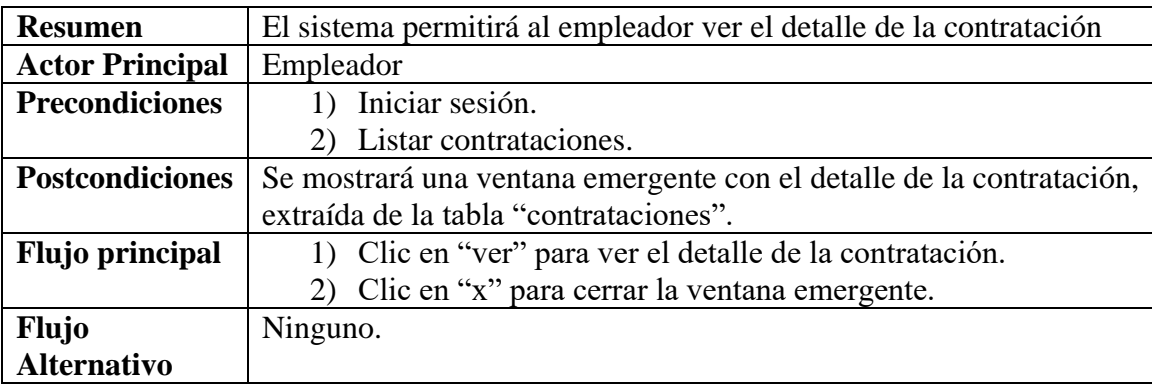

*Tabla 122 Caso de uso: Ver detalle de contratación. Fuente: Elaboración propia*

#### **Caso de uso: ver contrataciones – Eliminar contratación**

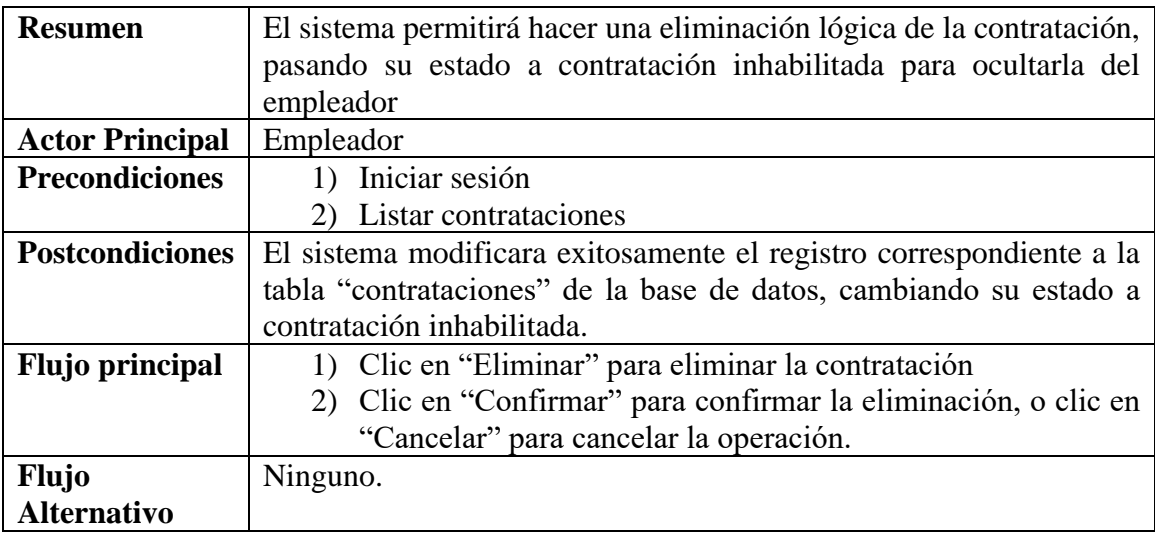

*Tabla 123 Caso de uso: Eliminar Contratación. Fuente: Elaboración propia*

#### **II.1.3.8.6. DIAGRAMAS DE ACTIVIDADES**

#### **II.1.3.8.6.1. Introducción**

En un diagrama de actividades muestra la iteración de un conjunto de objetos en una aplicación a través del tiempo, nos permite mostrar el flujo de los datos que pasan de una acción a otra, en estos diagramas no se muestra ni se describe la estructura de los datos

#### **II.1.3.8.6.2. Propósito**

- Comprende la estructura y la dinámica del sistema deseado
- Identificar posibles mejoras

#### **II.1.3.8.6.3. Alcance**

- Describe los procesos ejecutados por el sistema.
- Identificar y definir los procesos del sistema según los objetivos del sistema.
- Definir un diagrama de actividades para cada proceso del sistema.

### **II.1.3.8.6.4. Diagrama de actividades: Iniciar sesión**

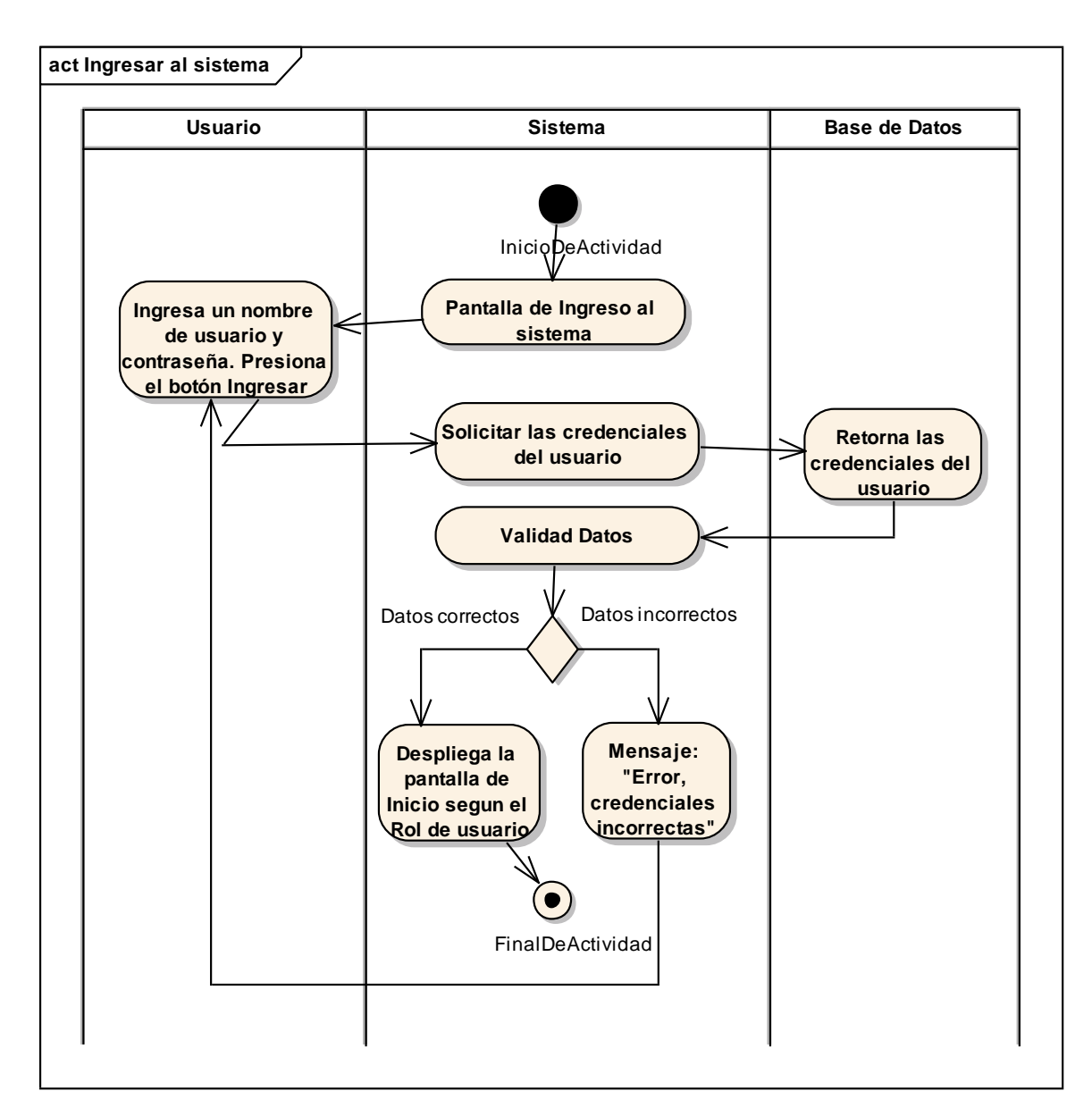

*Figura 38 Diagrama de Actividad: Iniciar sesión. Fuente: Elaboración propia.*

### **II.1.3.8.6.5. Diagrama de actividades: Cerrar sesión**

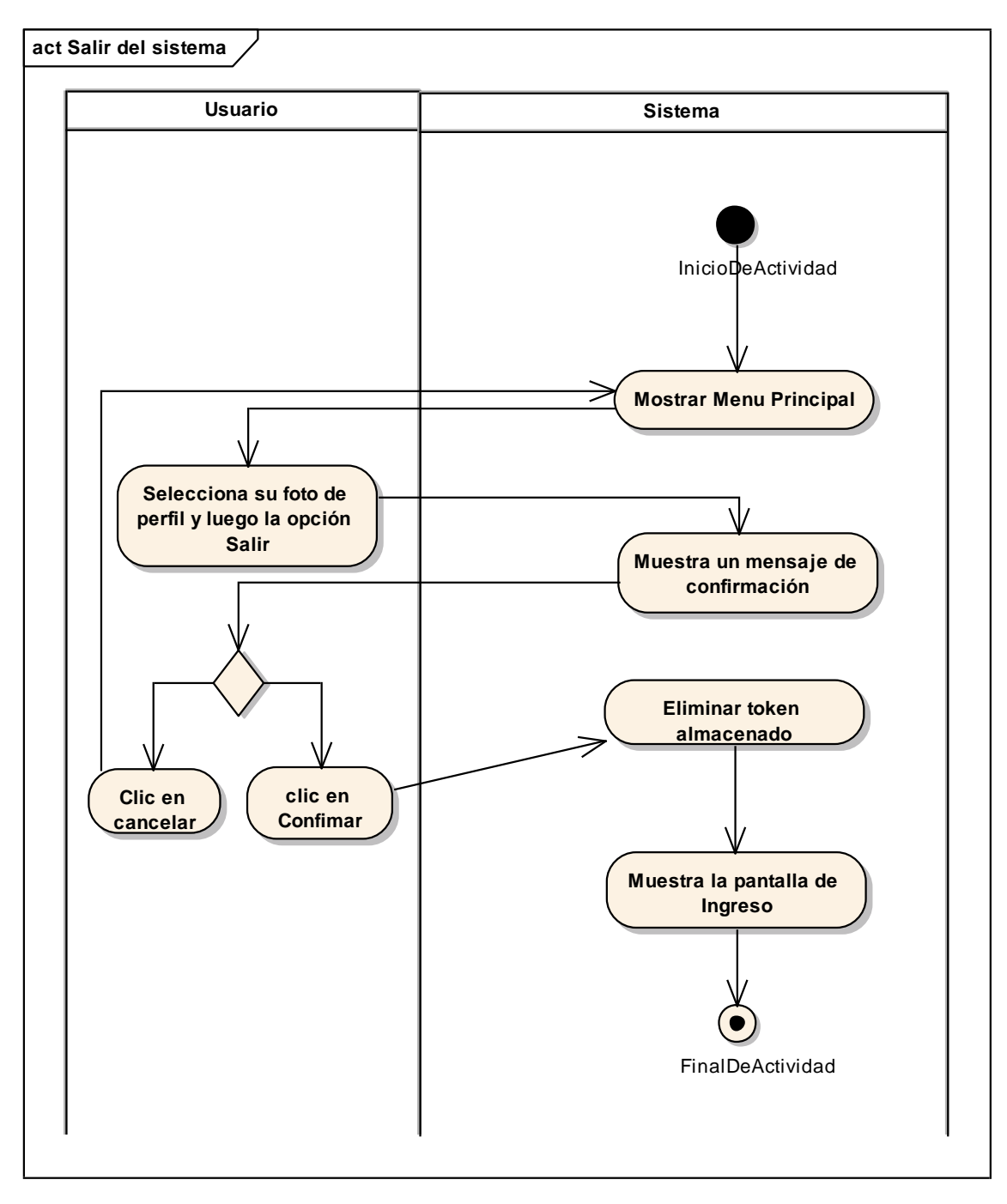

*Figura 39 Diagrama de Actividad: Cerrar sesión. Fuente: Elaboración propia.*

#### **II.1.3.8.6.6. Diagrama de actividades: Gestión de Administradores**

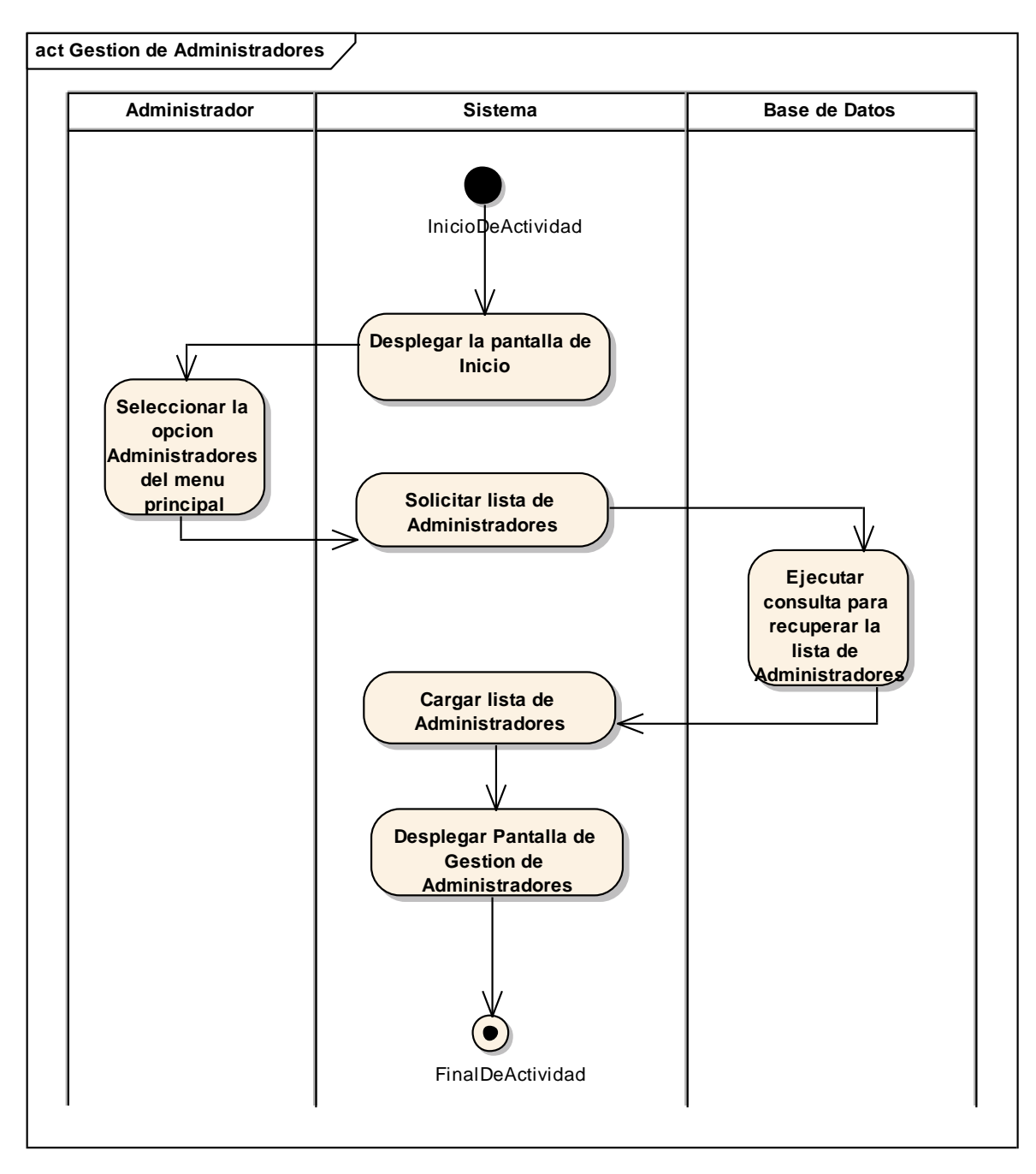

*Figura 40 Diagrama de Actividad: Gestión Administradores. Fuente: Elaboración propia.*

#### **Adicionar Administrador**

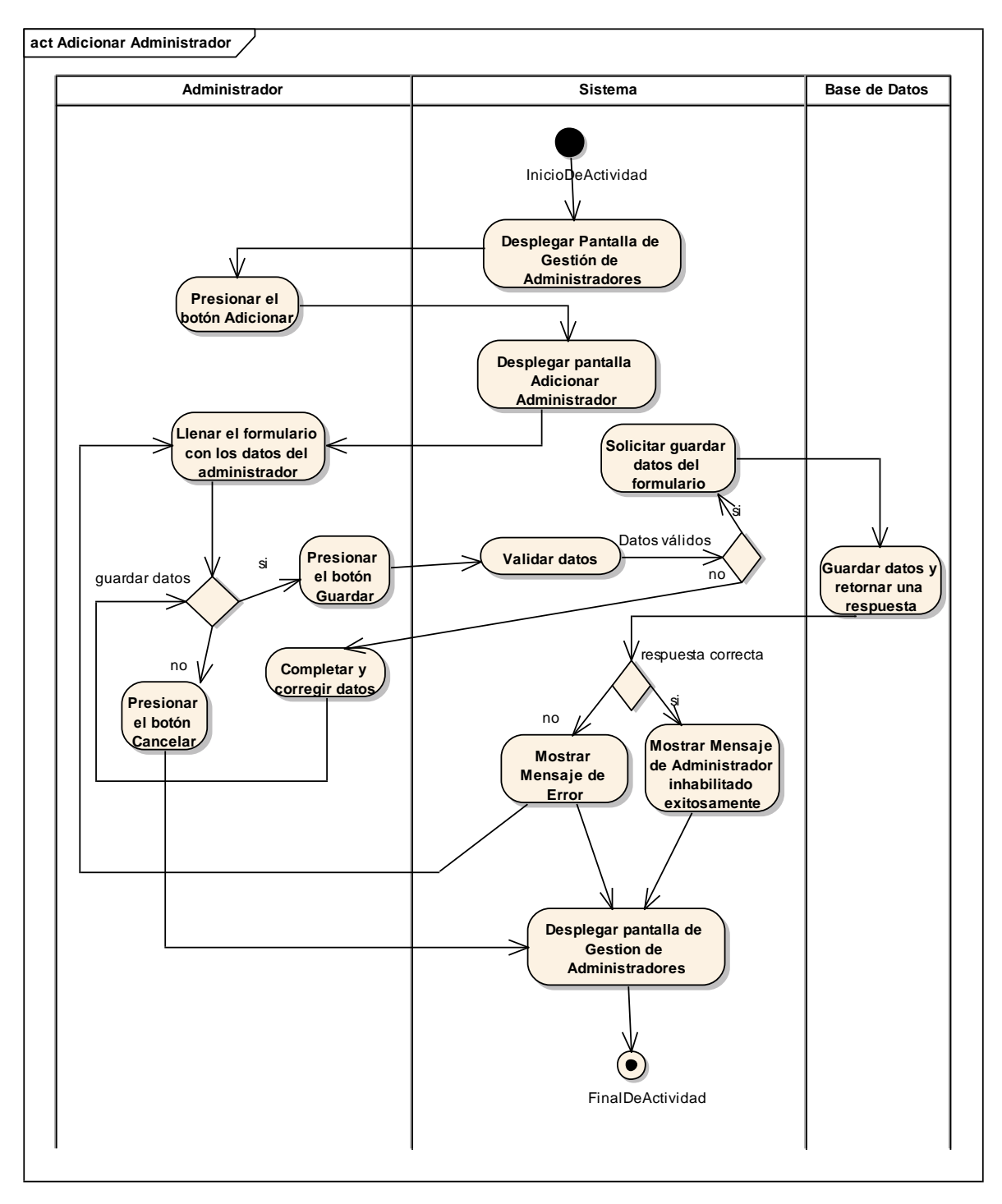

*Figura 41 Diagrama de Actividad: Adicionar Administrador. Fuente: Elaboración propia.*

#### **Modificar Administrador**

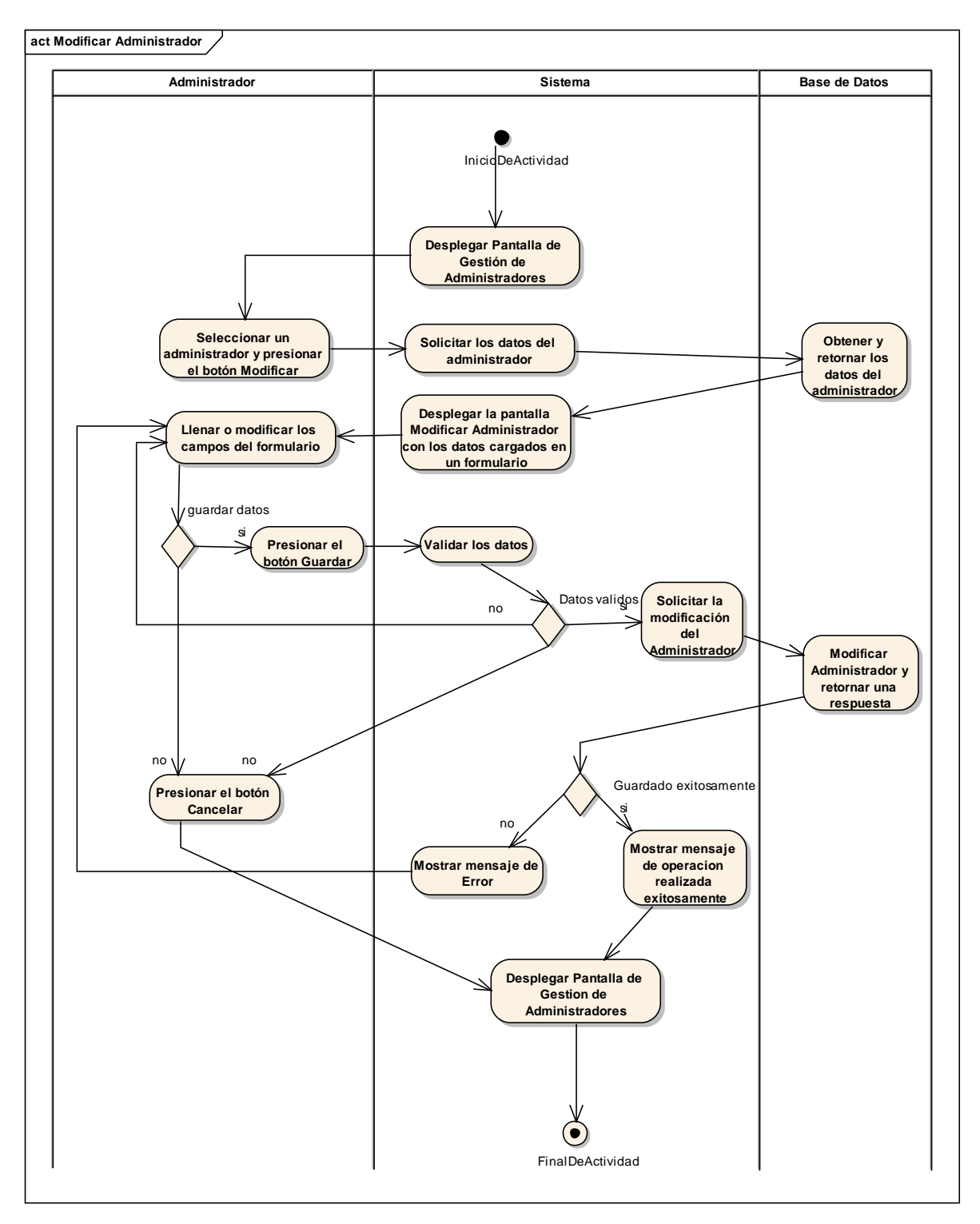

*Figura 42 Diagrama de Actividad: Modificar Administrador. Fuente: Elaboración propia.*

#### **Habilitar Administrador**

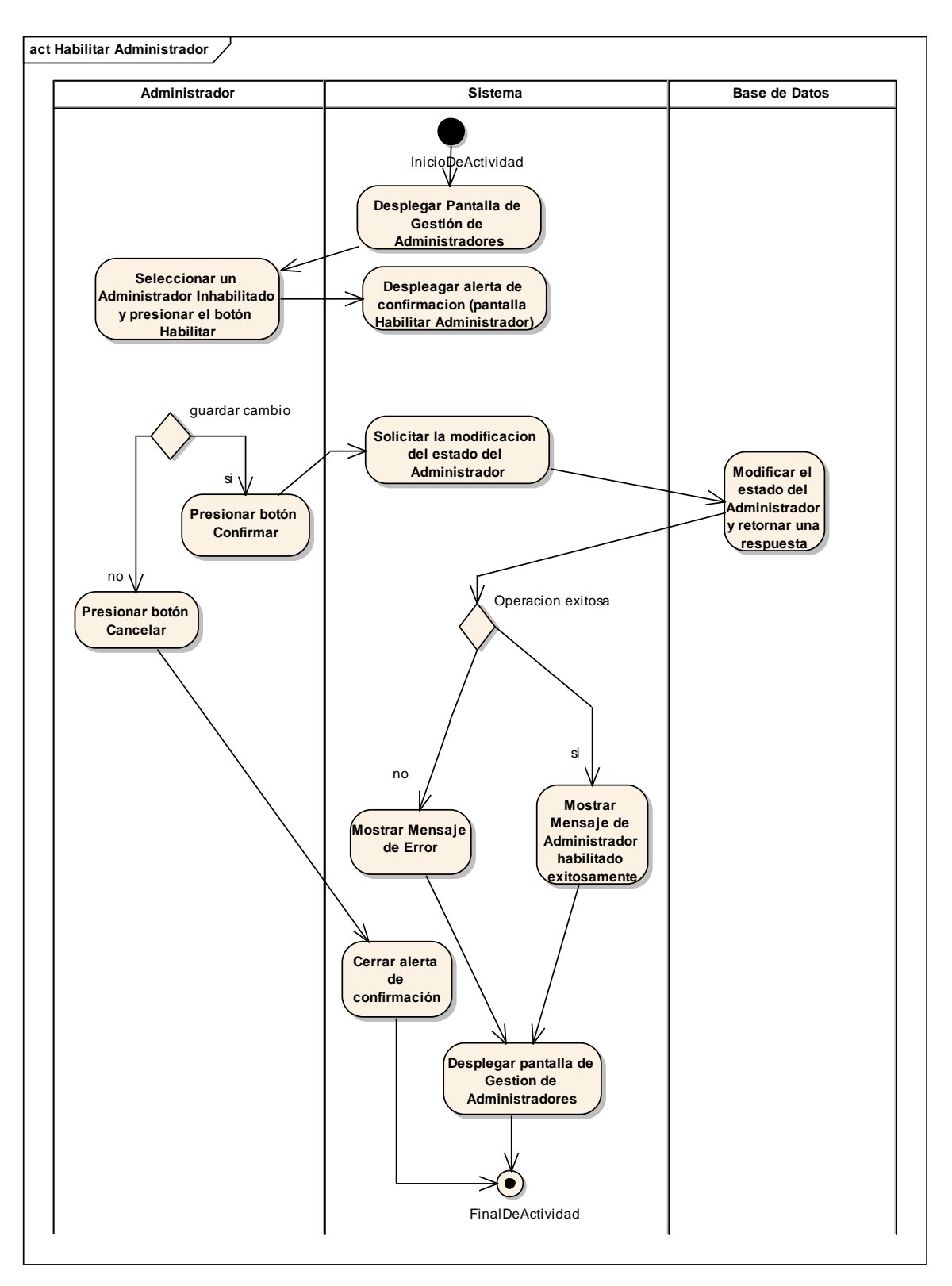

*Figura 43 Diagrama de Actividad: Habilitar Administrador. Fuente: Elaboración propia.*

#### **Inhabilitar Administrador**

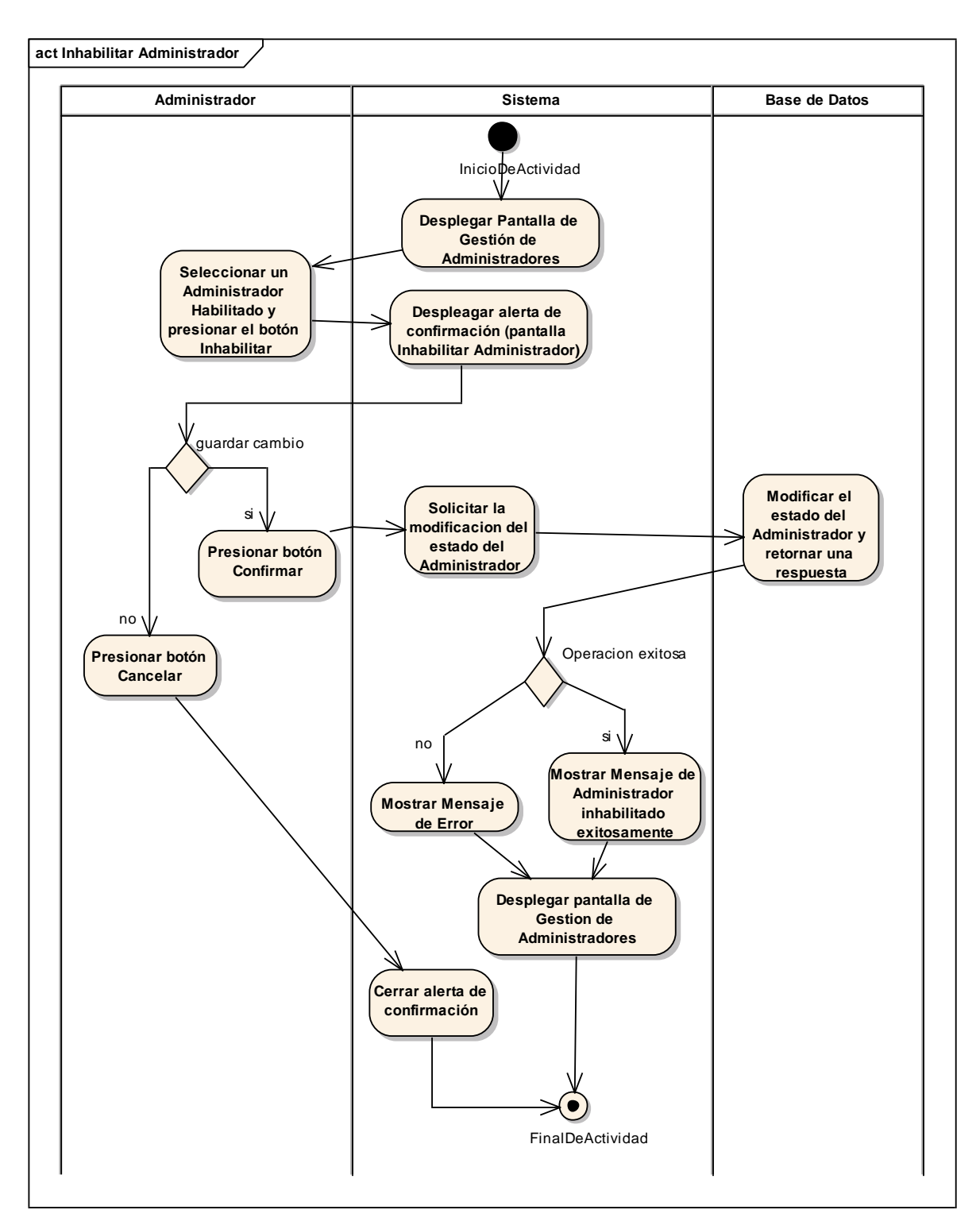

*Figura 44 Diagrama de Actividad: Inhabilitar Administrador. Fuente: Elaboración propia.*

#### **II.1.3.8.6.7. Diagrama de actividades: Administrar Grupos ocupacionales**

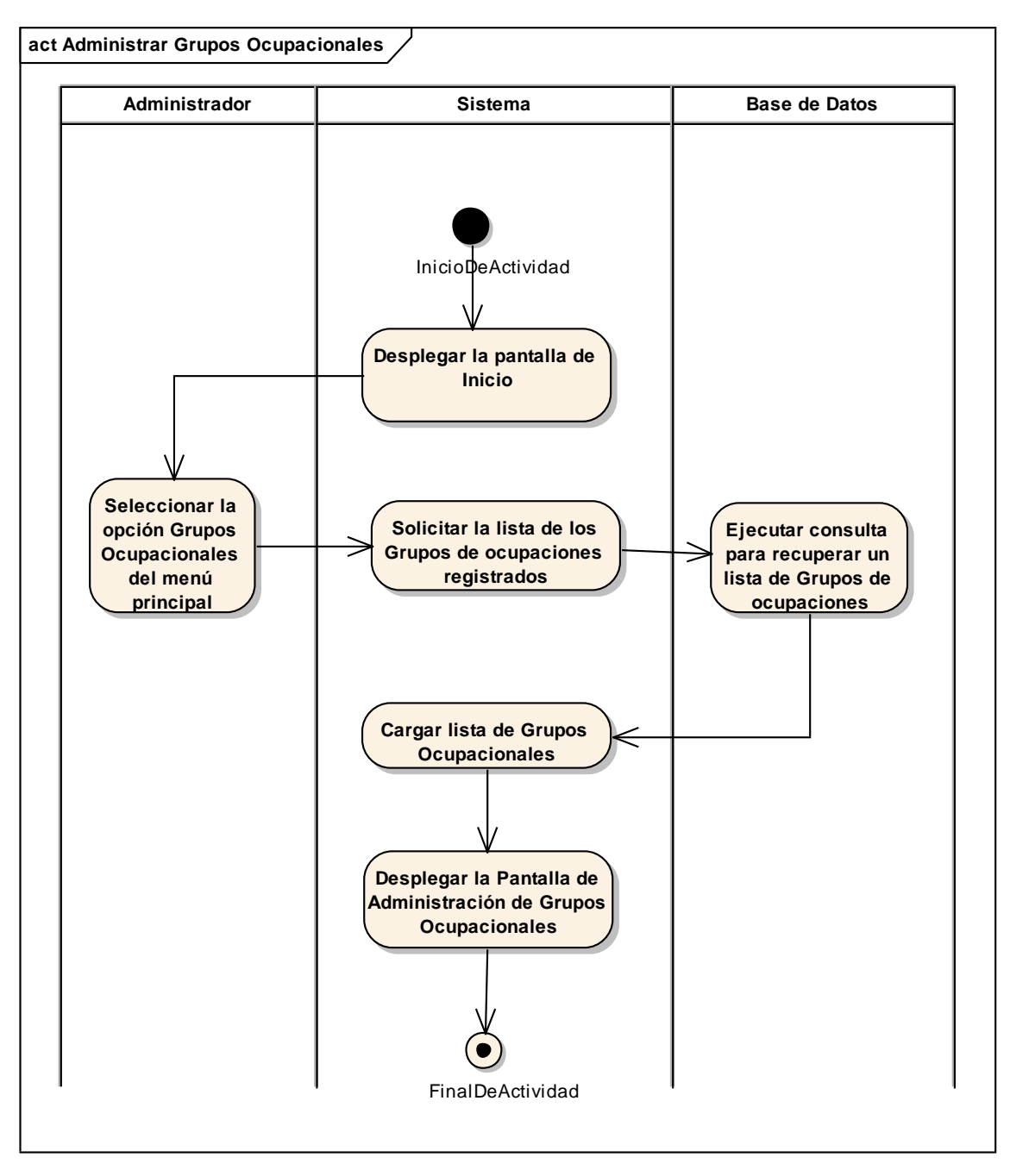

*Figura 45 Diagrama de Actividad: Administrar grupos ocupacionales. Fuente: Elaboración propia.*

### **Adicionar Grupo Ocupacional**

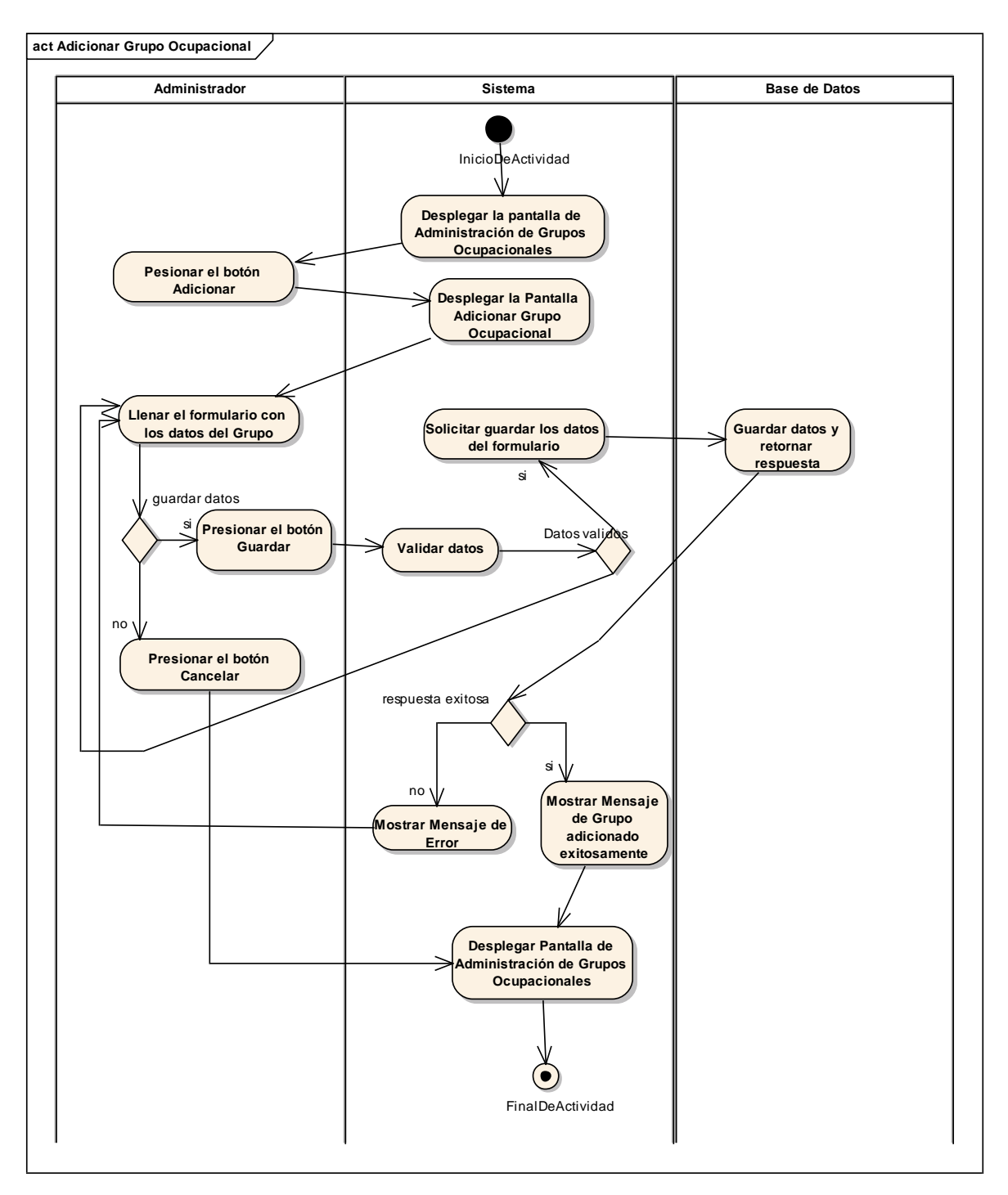

*Figura 46 Diagrama de Actividad: Adicionar Grupo ocupacional. Fuente: Elaboración propia.*

#### **Modificar Grupo Ocupacional**

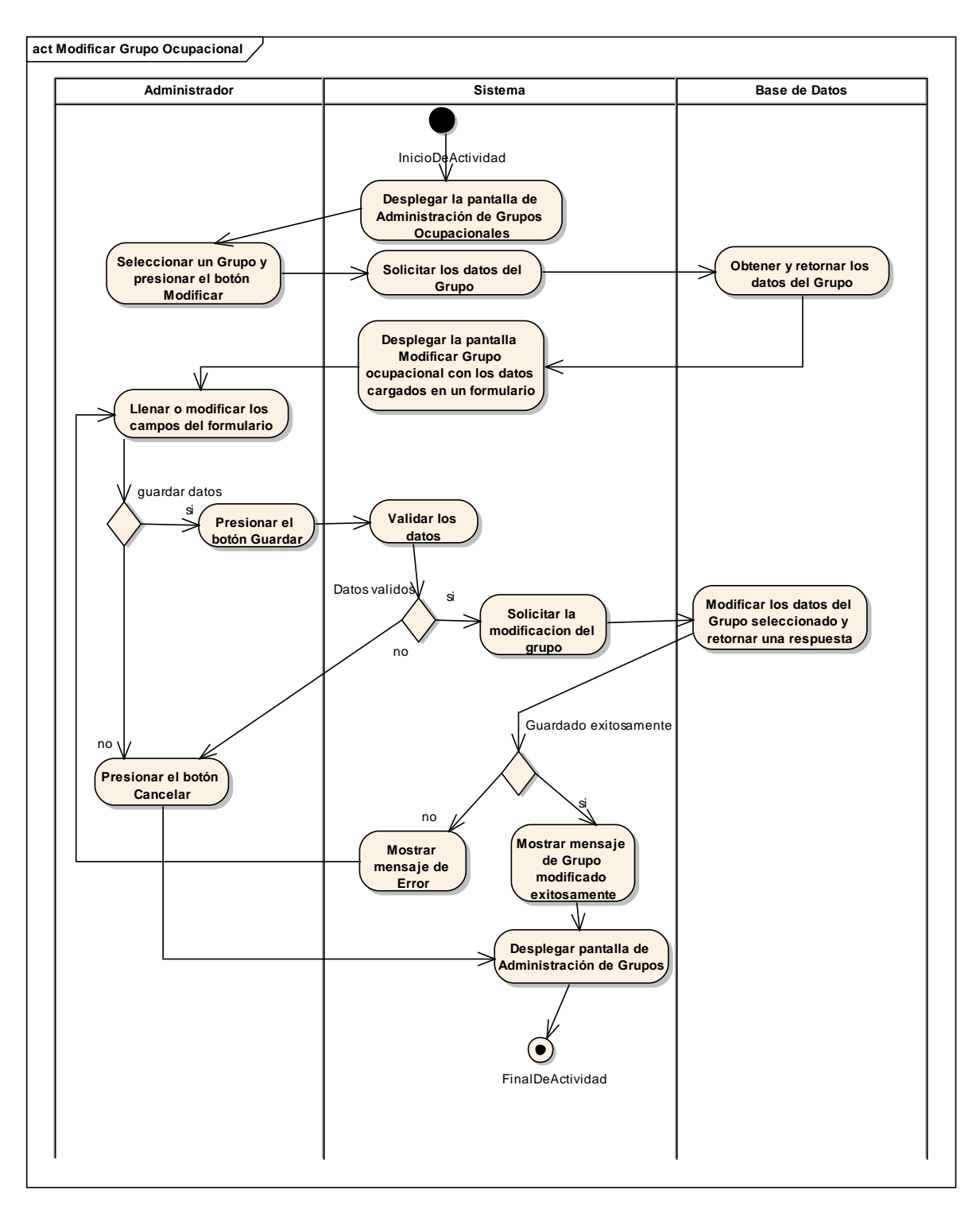

*Figura 47 Diagrama de Actividad: Modificar Grupo Ocupacional. Fuente: Elaboración propia.*
## **Habilitar Grupo Ocupacional**

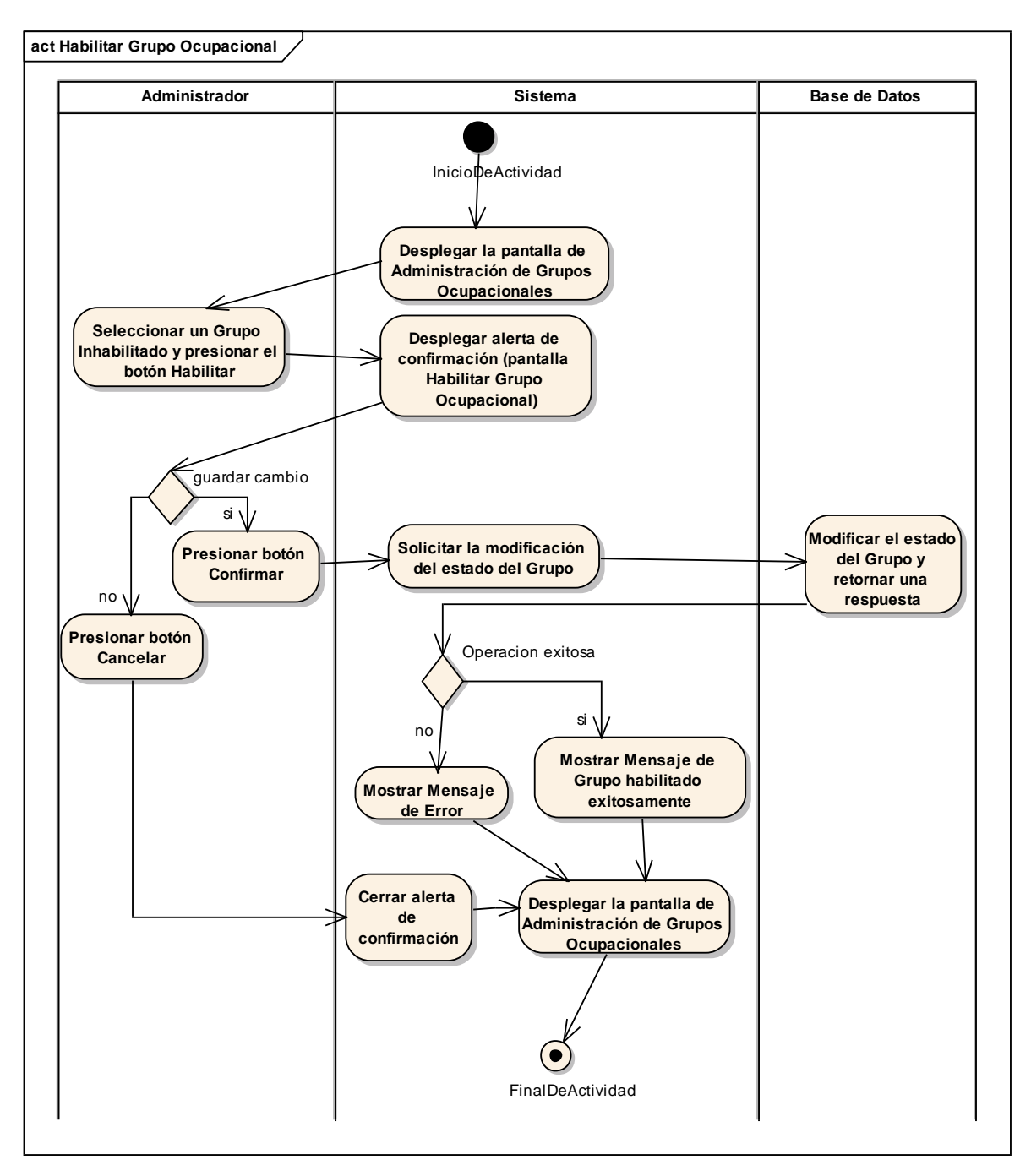

*Figura 48 Diagrama de Actividad: Habilitar Grupo ocupacional. Fuente: Elaboración propia.*

## **Inhabilitar Grupo Ocupacional**

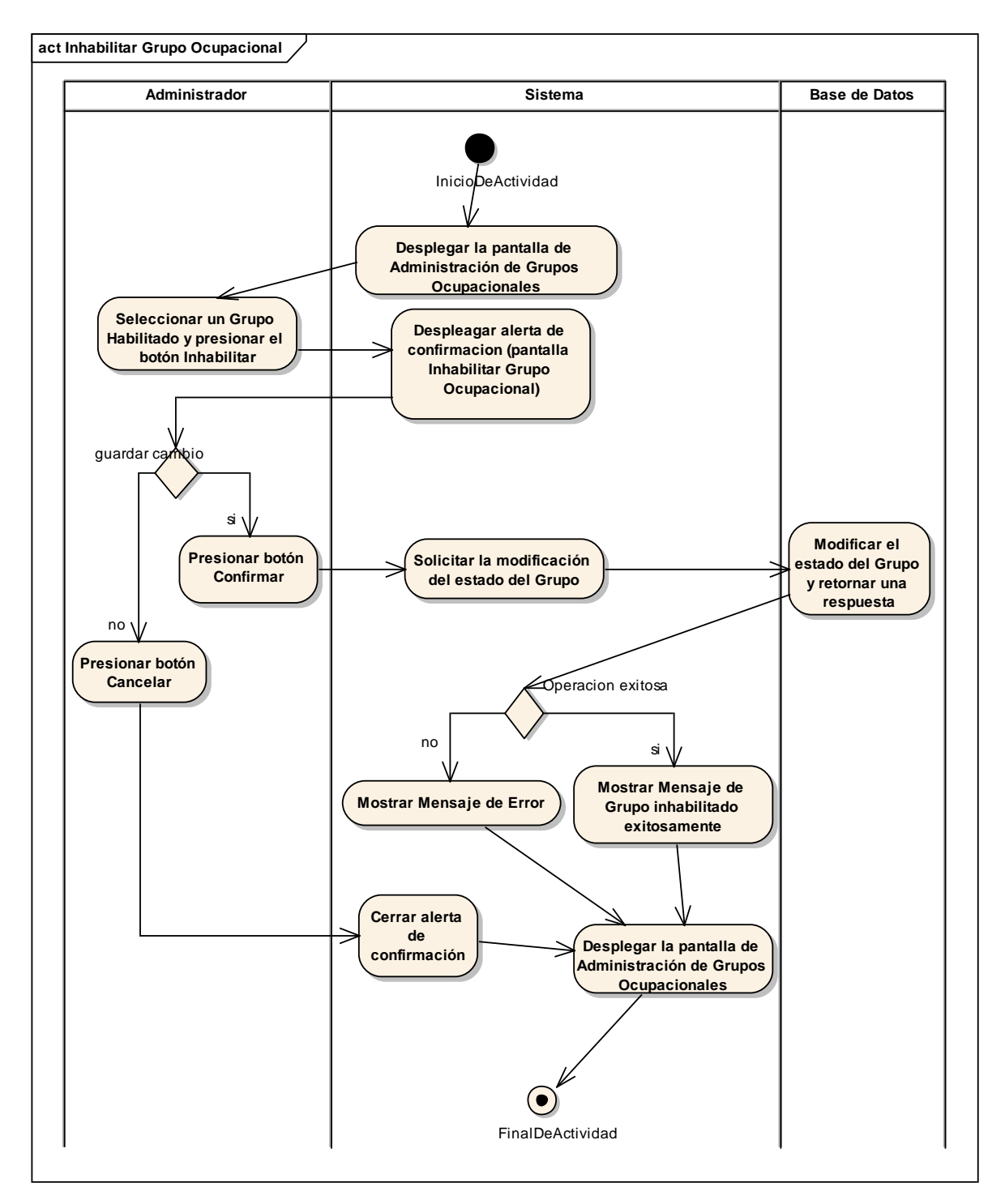

*Figura 49 Diagrama de Actividad: Inhabilitar Grupo Ocupacional. Fuente: Elaboración propia.*

# **II.1.3.8.6.8. Diagrama de actividades: Administrar Ocupaciones**

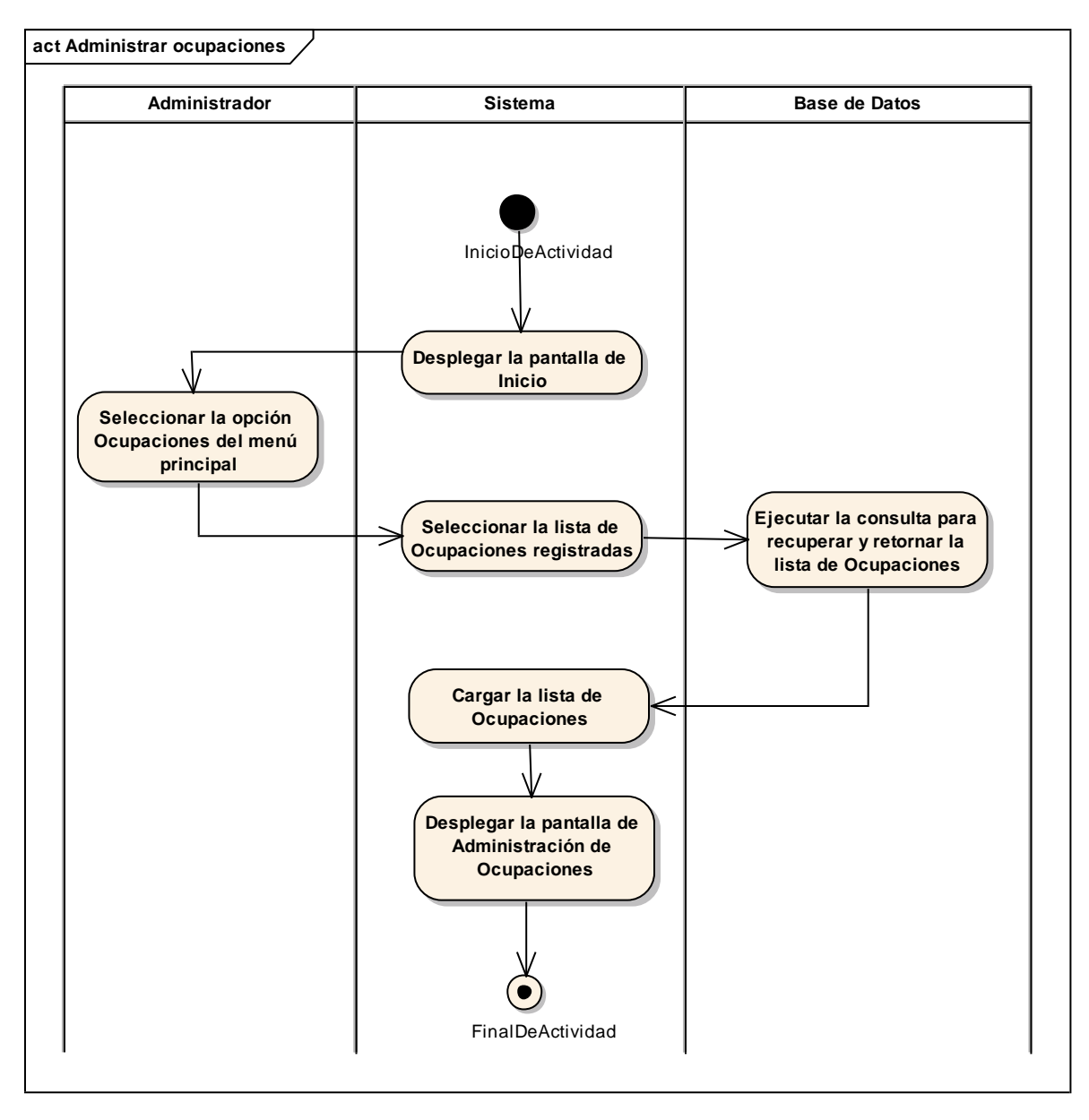

*Figura 50 Diagrama de Actividad: Administrar ocupaciones. Fuente: Elaboración propia.*

## **Adicionar Ocupación**

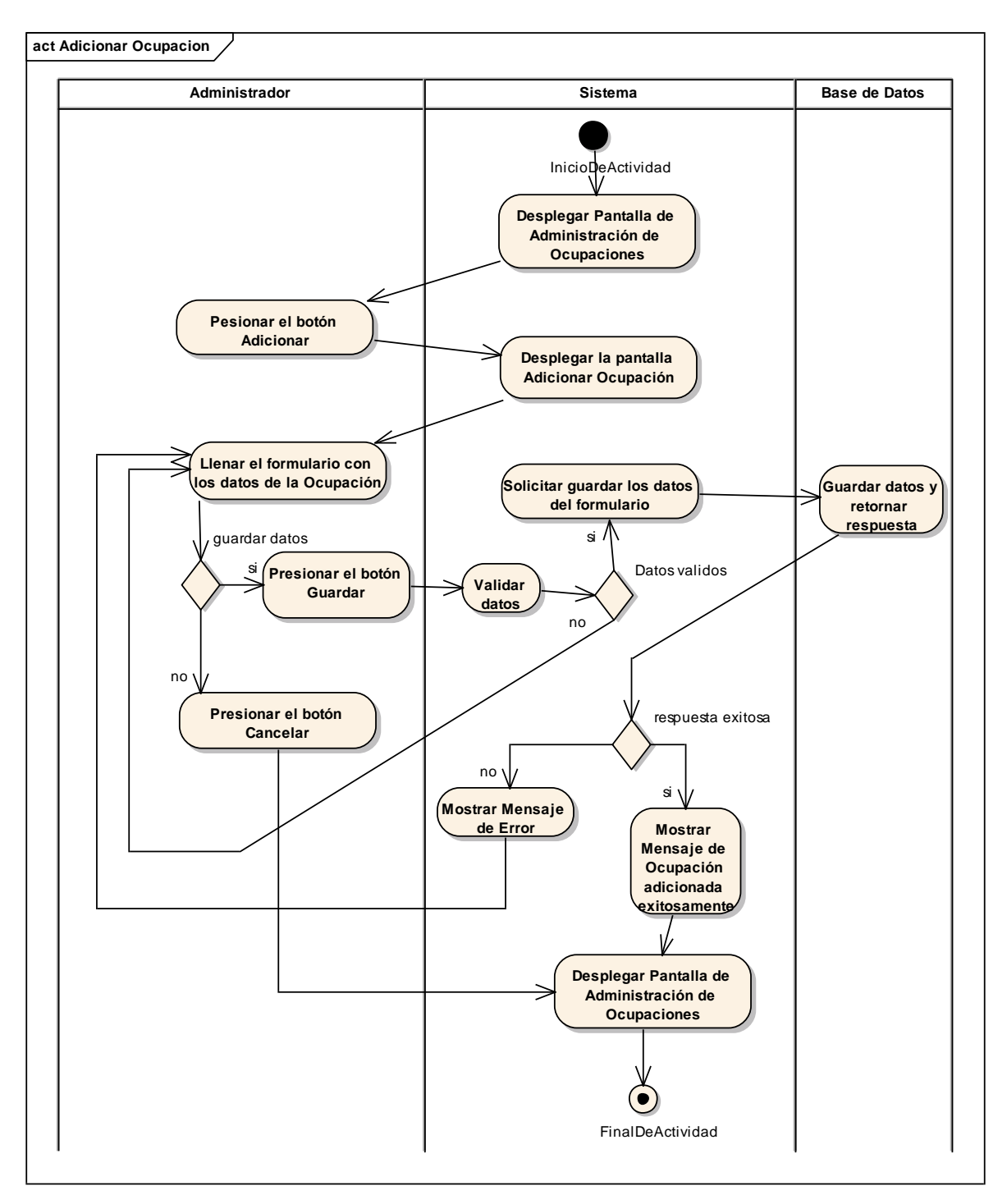

*Figura 51 Diagrama de Actividad: Adicionar Ocupación. Fuente: Elaboración propia.*

## **Modificar Ocupación**

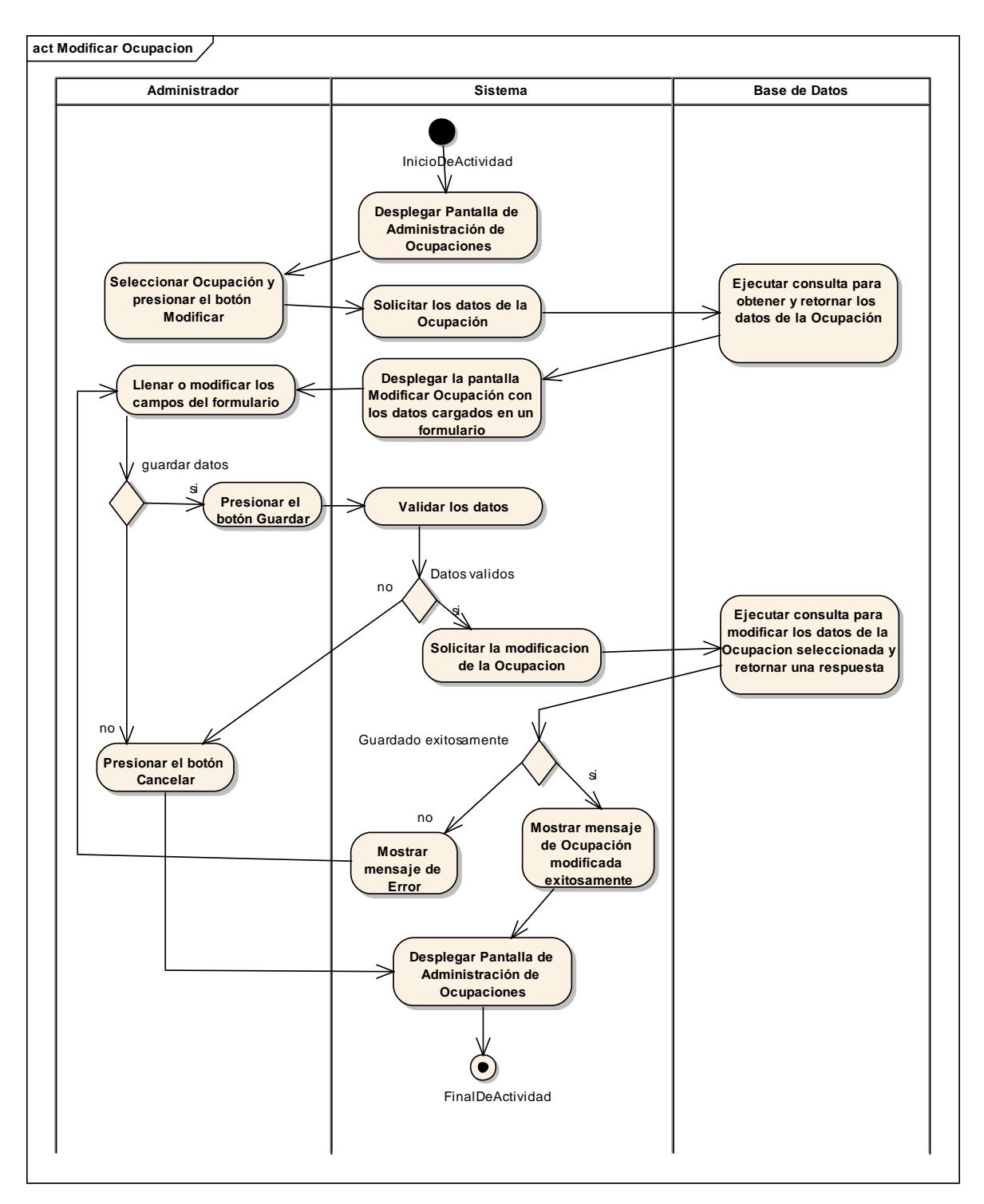

*Figura 52 Diagrama de Actividad: Modificar Ocupación. Fuente: Elaboración propia.*

## **Habilitar Ocupación**

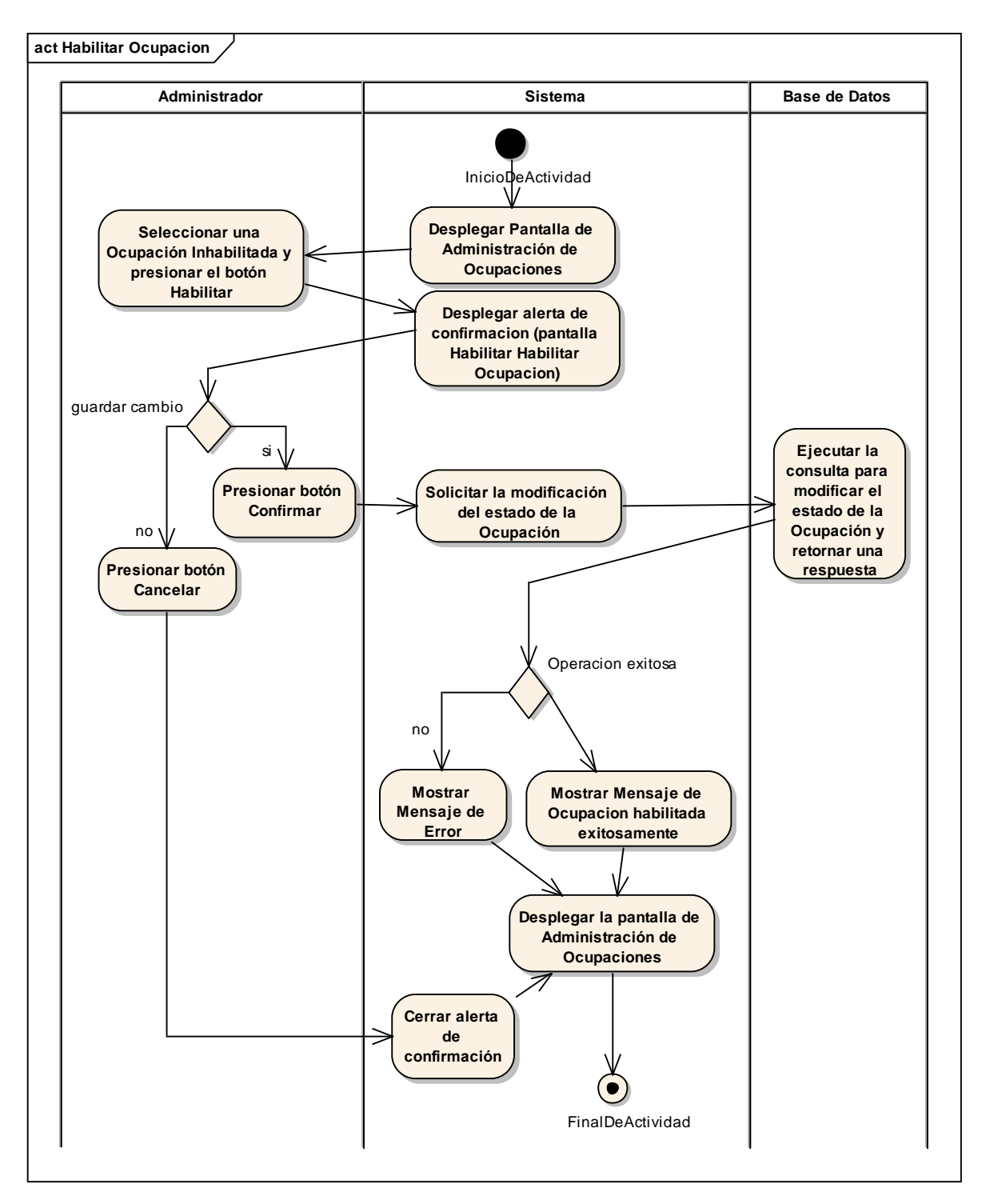

*Figura 53 Diagrama de Actividad: Habilitar Ocupación. Fuente: Elaboración propia.*

## **Inhabilitar Ocupación**

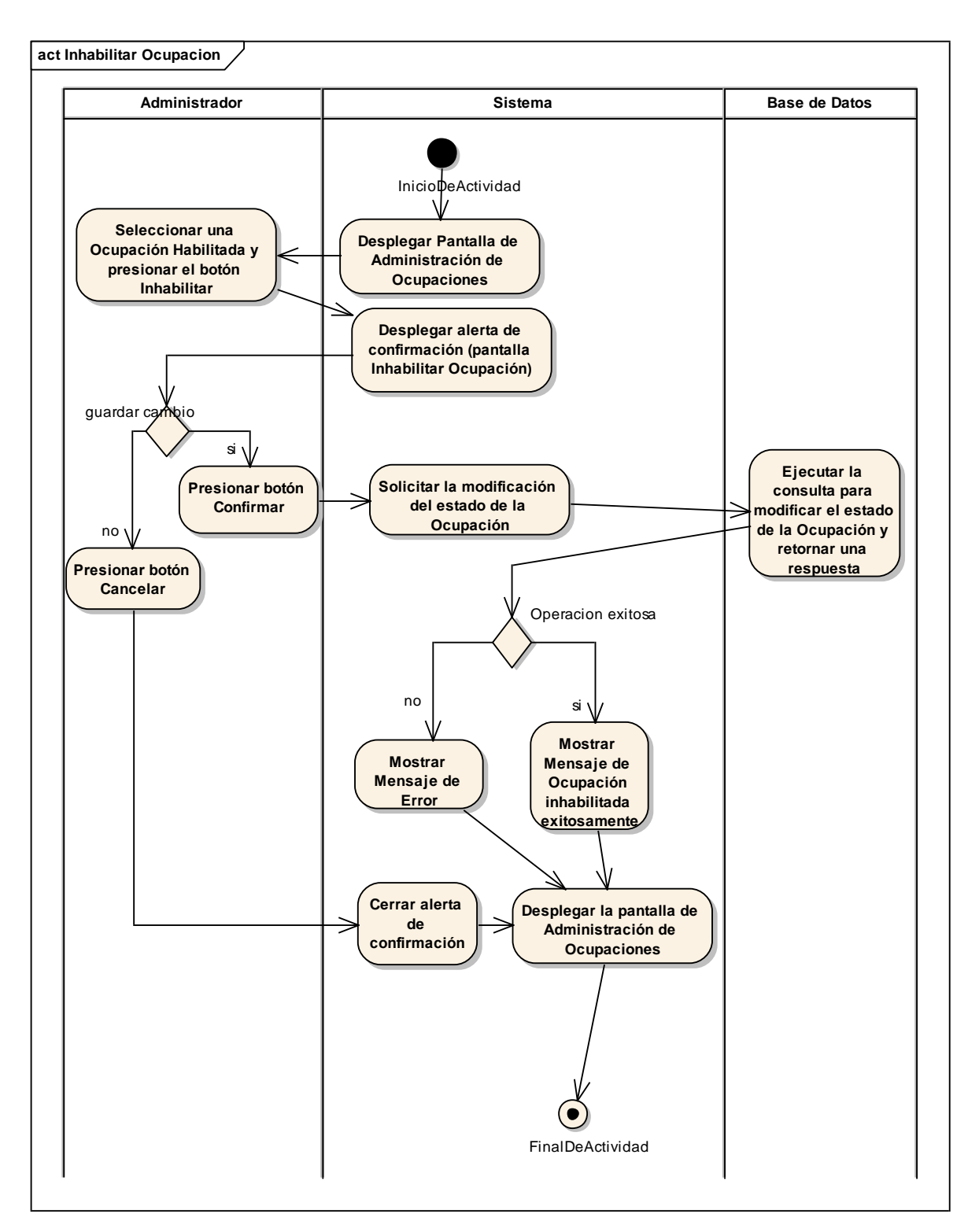

*Figura 54 Diagrama de Actividad: Inhabilitar Ocupación. Fuente: Elaboración propia.*

## **II.1.3.8.6.9. Diagrama de actividades: Generar Reporte de Solicitantes Registrados**

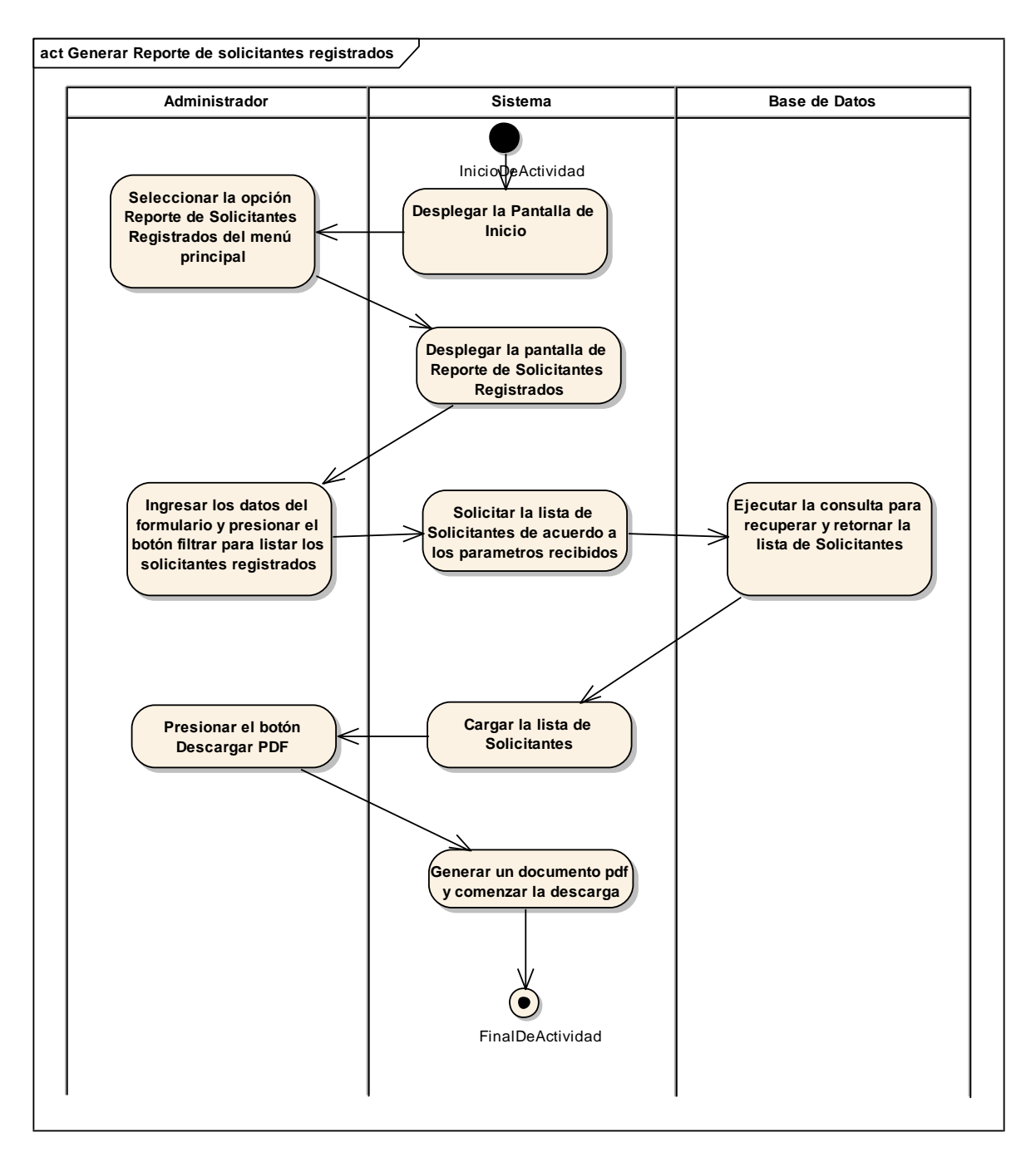

*Figura 55 Diagrama de Actividad: Generar Reporte de Solicitantes Registrados. Fuente: Elaboración propia.*

# **II.1.3.8.6.10. Diagrama de actividades: Generar Reporte de Solicitantes Contratados**

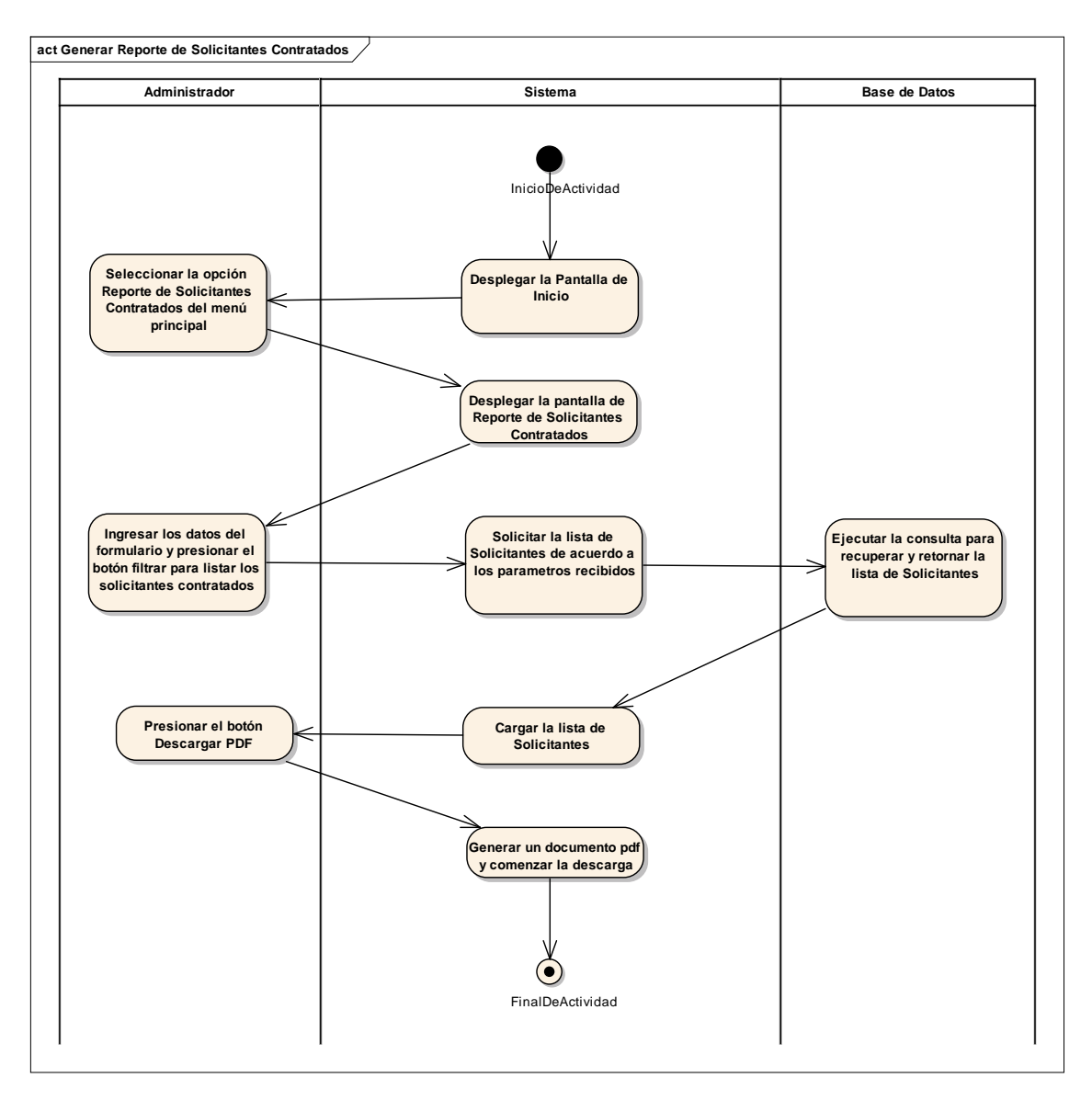

*Figura 56 Diagrama de Actividad: Generar Reporte de Solicitantes Contratados. Fuente: Elaboración propia.*

## **II.1.3.8.6.11. Diagrama de actividades: Generar Reporte de Solicitantes Rechazados**

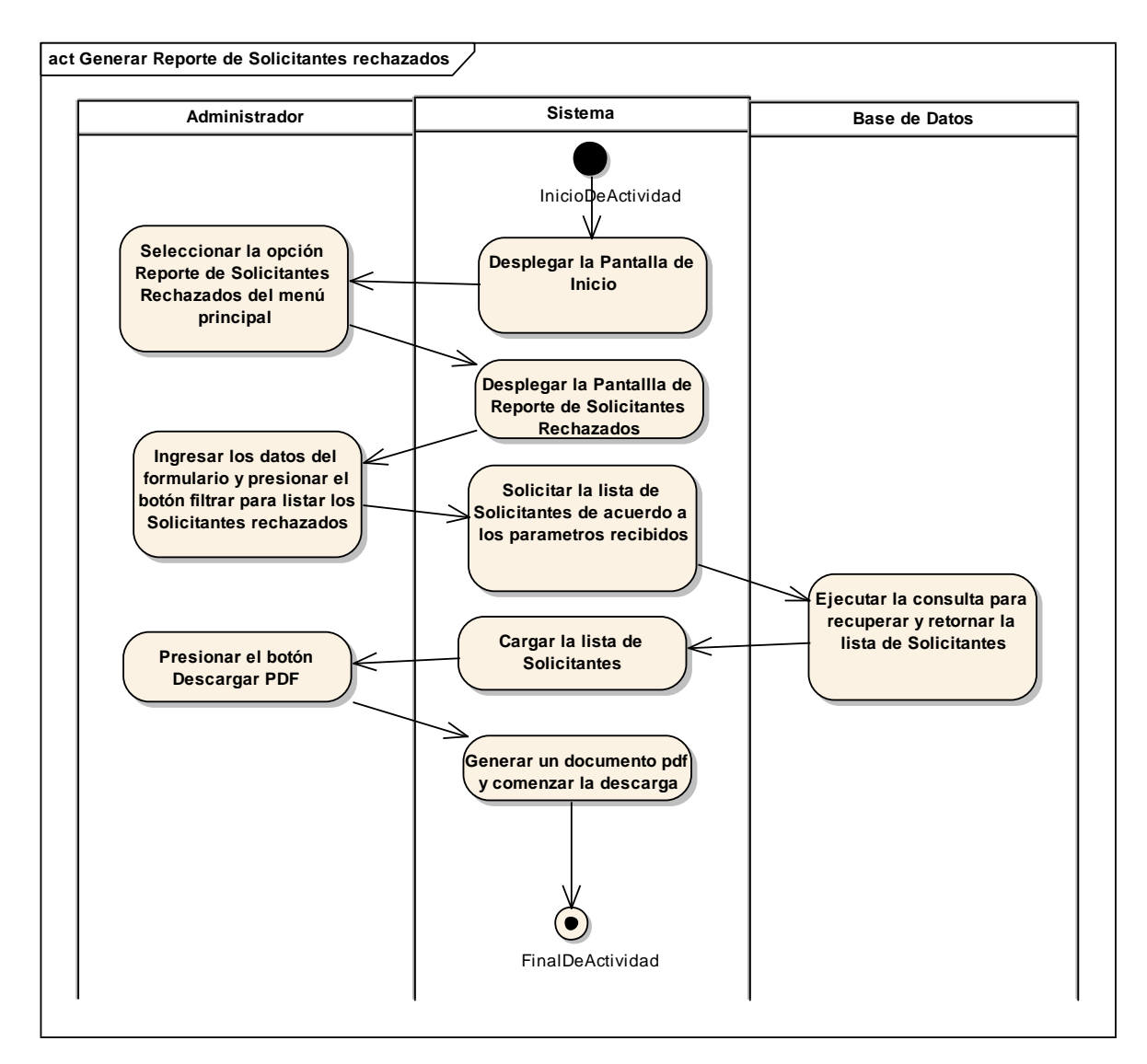

*Figura 57 Diagrama de Actividad: Generar Reporte de Solicitantes Rechazados. Fuente: Elaboración propia.*

## **II.1.3.8.6.12. Diagrama de actividades: Generar Reporte de Empleadores registrados**

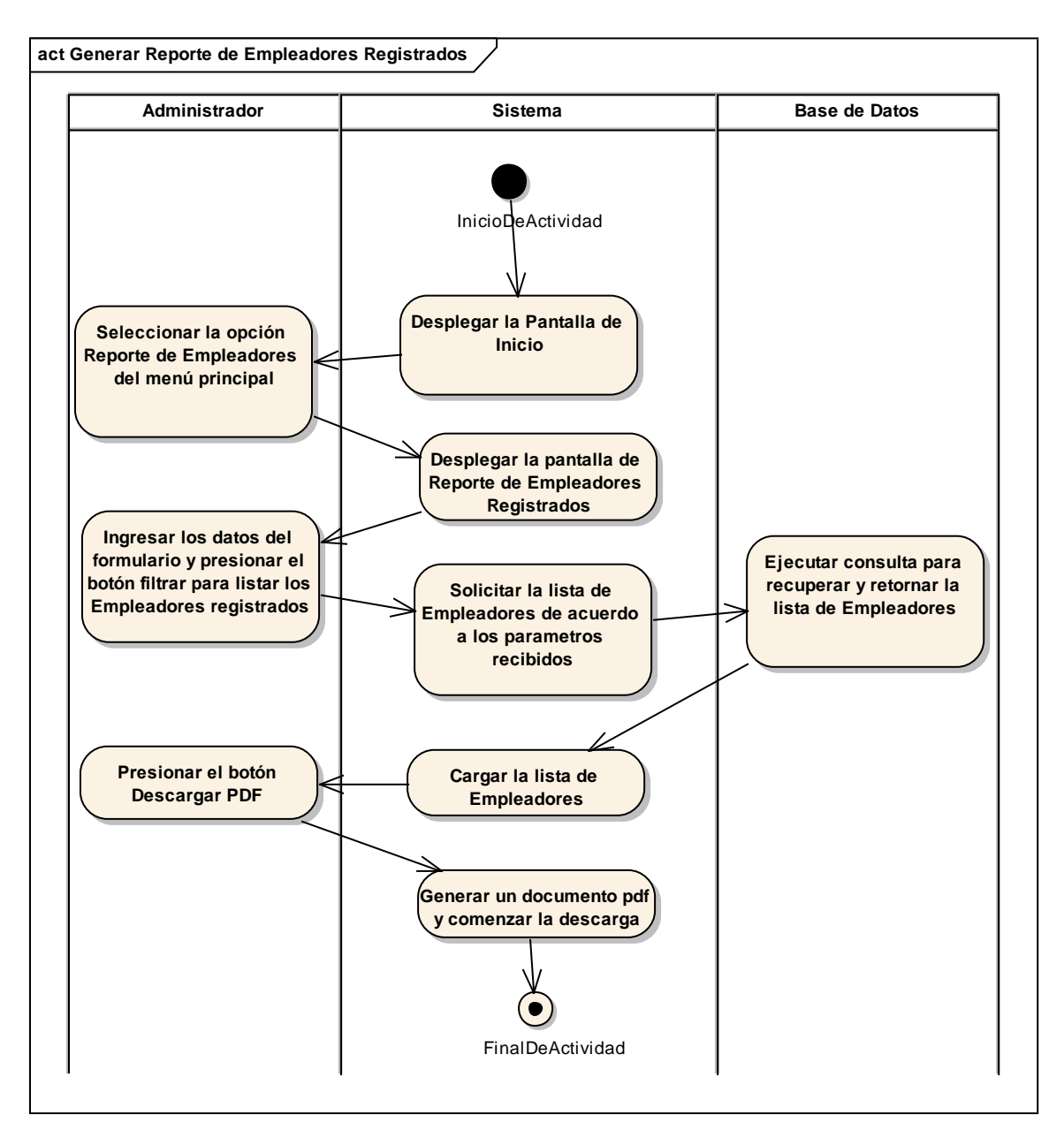

*Figura 58 Diagrama de Actividad: Generar Reporte de Empleadores registrados. Fuente: Elaboración propia.*

## **II.1.3.8.6.13. Diagrama de actividades: Generar Reporte de Empresas registradas**

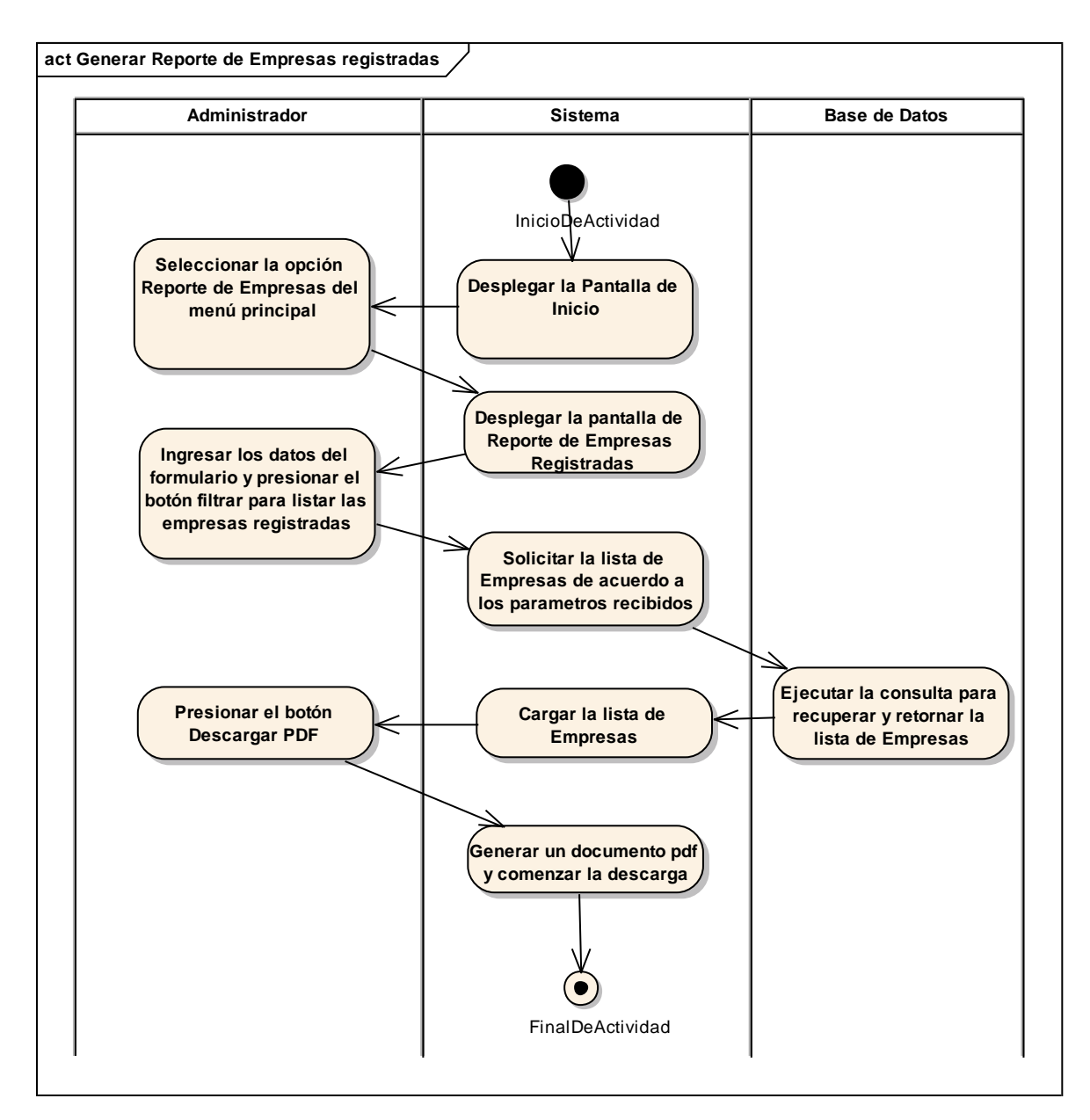

*Figura 59 Diagrama de Actividad: Generar Reporte de Empresas registradas. Fuente: Elaboración propia.*

## **II.1.3.8.6.14. Diagrama de actividades: Generar Reporte de Vacantes**

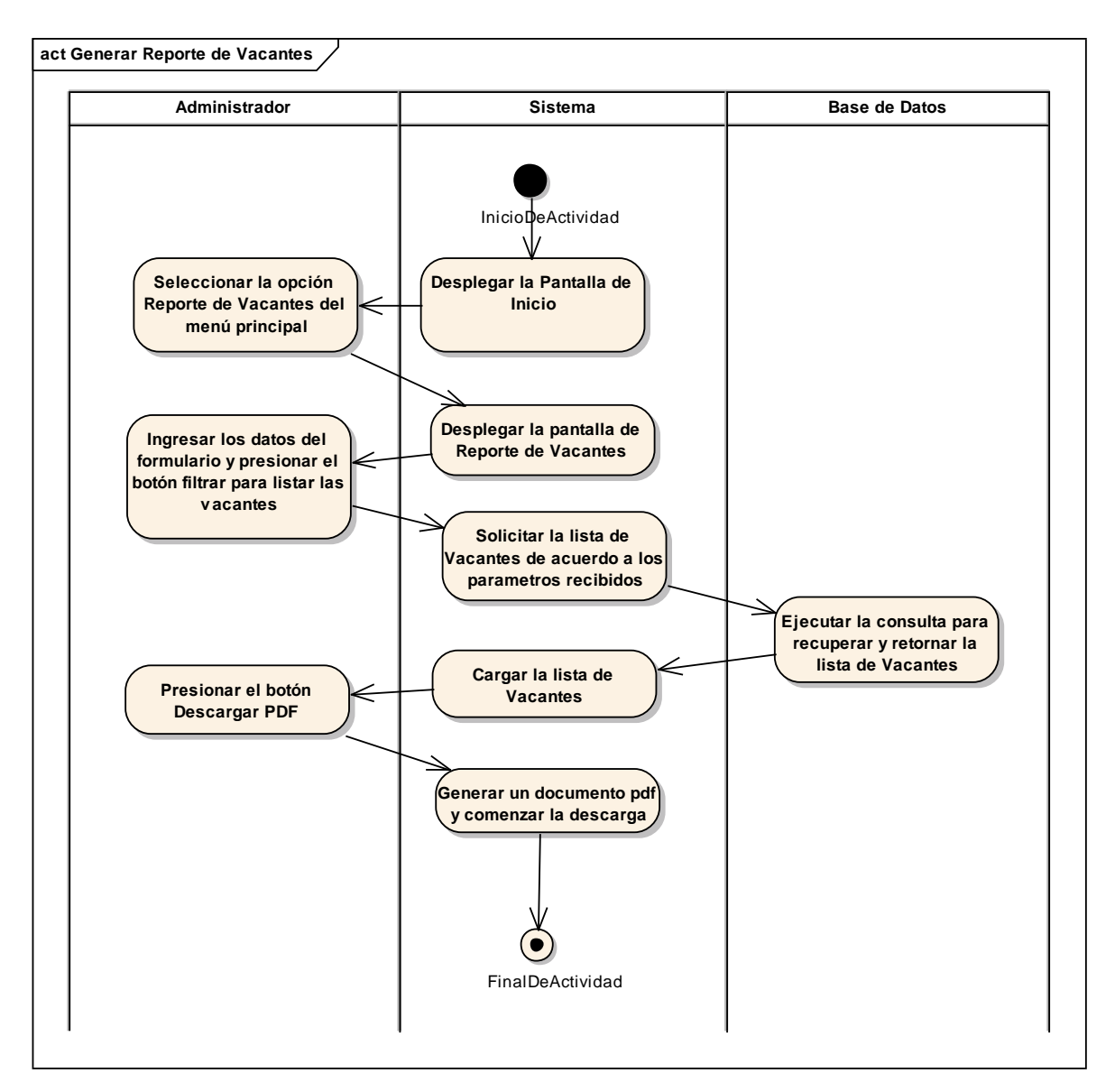

*Figura 60 Diagrama de Actividad: Generar Reporte de Vacantes. Fuente: Elaboración propia.*

## **II.1.3.8.6.15. Diagrama de actividades: Generar Reporte de Contrataciones**

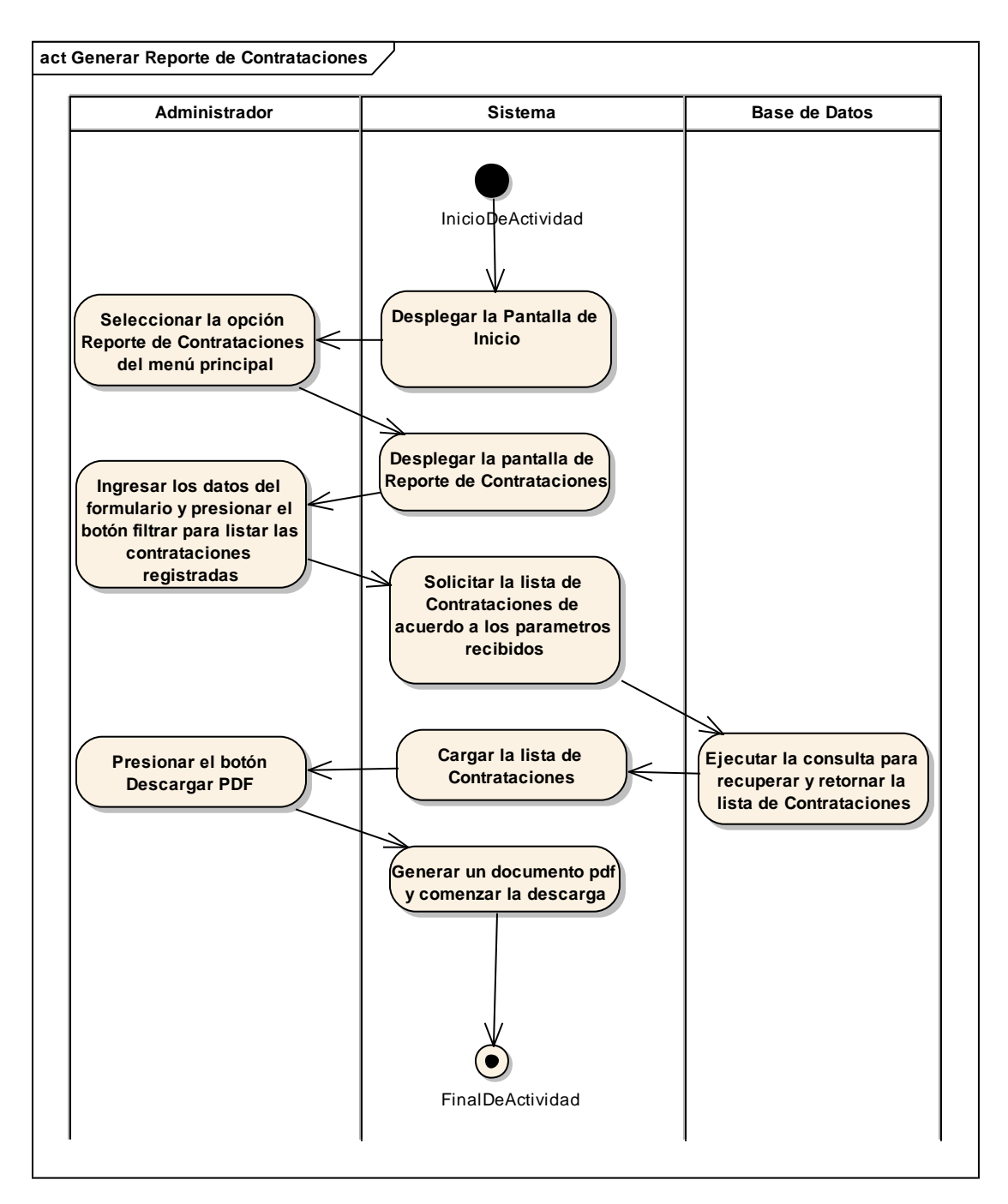

*Figura 61 Diagrama de Actividad: Generar Reporte de Contrataciones. Fuente: Elaboración propia.*

# **II.1.3.8.6.16. Diagrama de actividades: Administrar Curriculum**

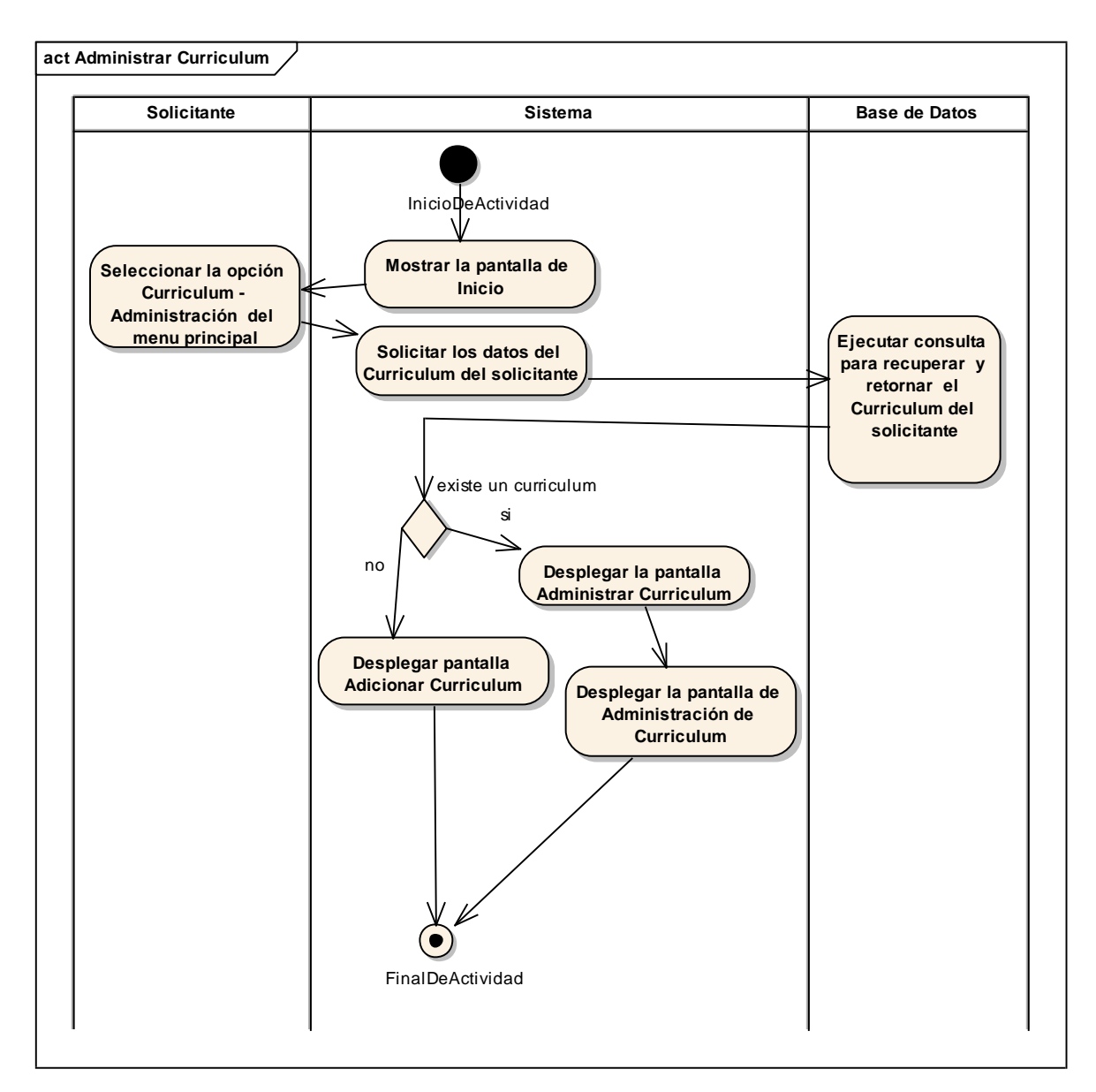

*Figura 62 Diagrama de Actividad: Administrar Curriculum. Fuente: Elaboración propia.*

## **Adicionar Curriculum**

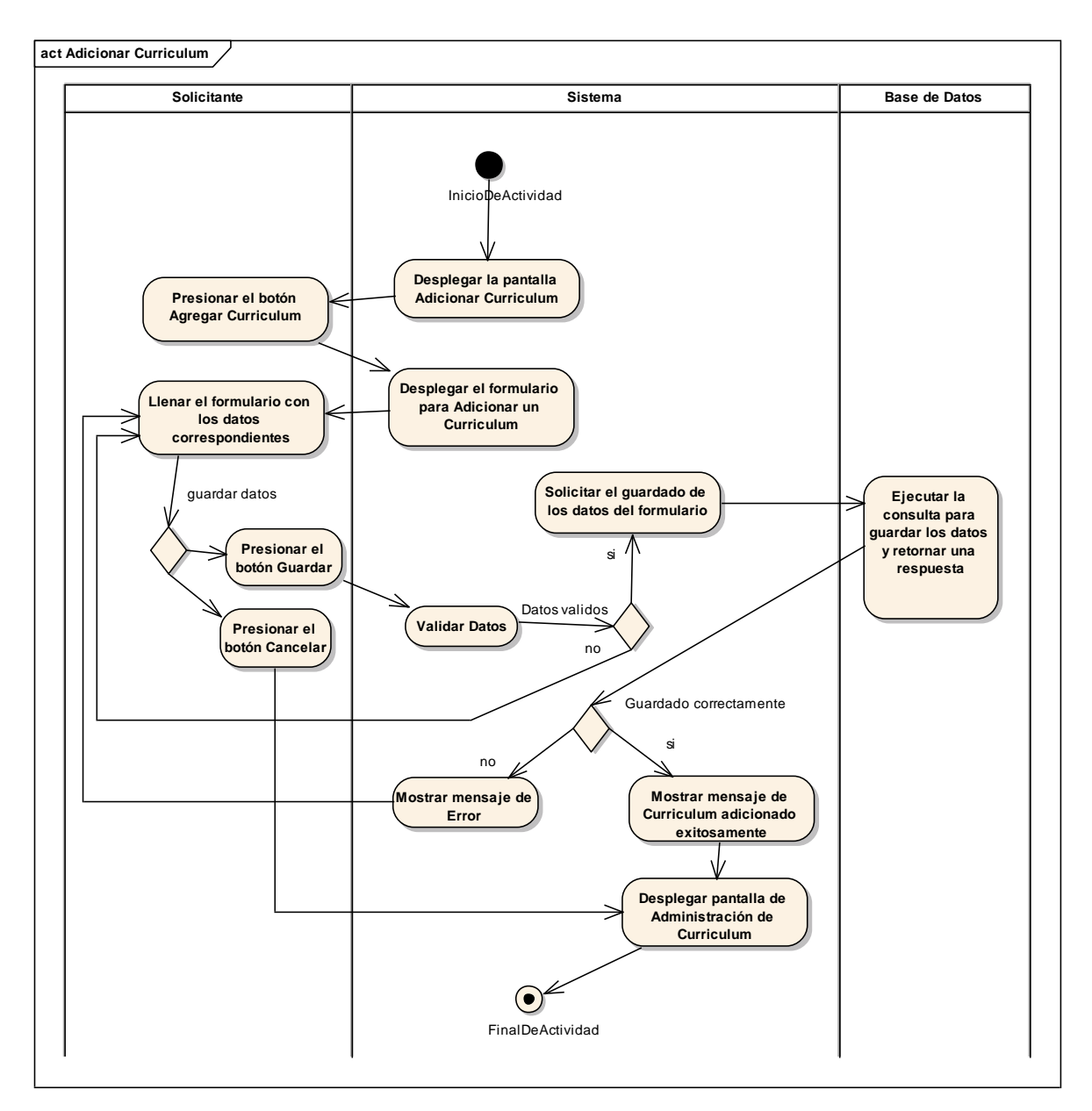

*Figura 63 Diagrama de Actividad: Adicionar Curriculum. Fuente: Elaboración propia.*

## **Modificar Curriculum**

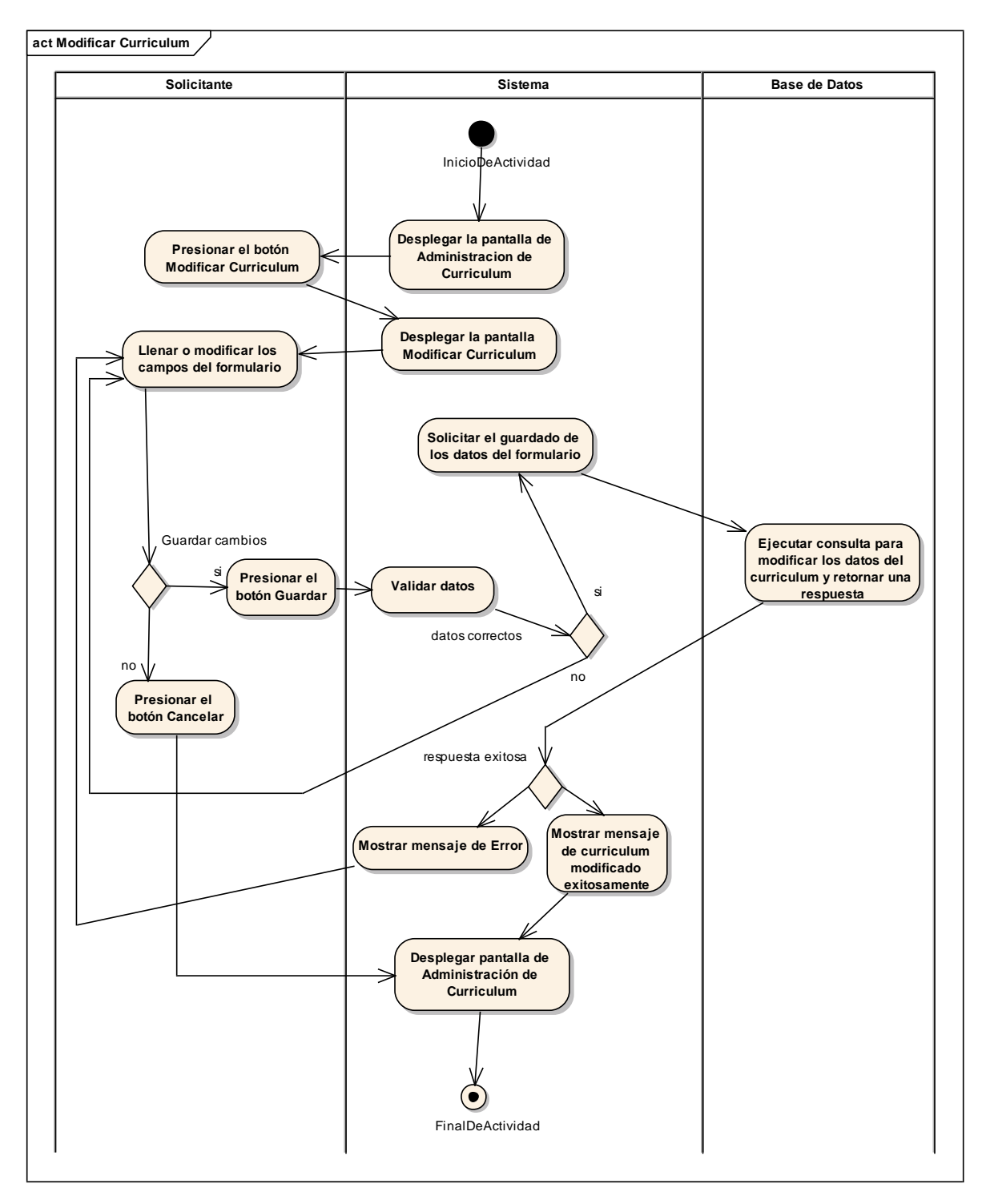

*Figura 64 Diagrama de Actividad: Modificar Curriculum. Fuente: Elaboración propia.*

## **Ver Curriculum**

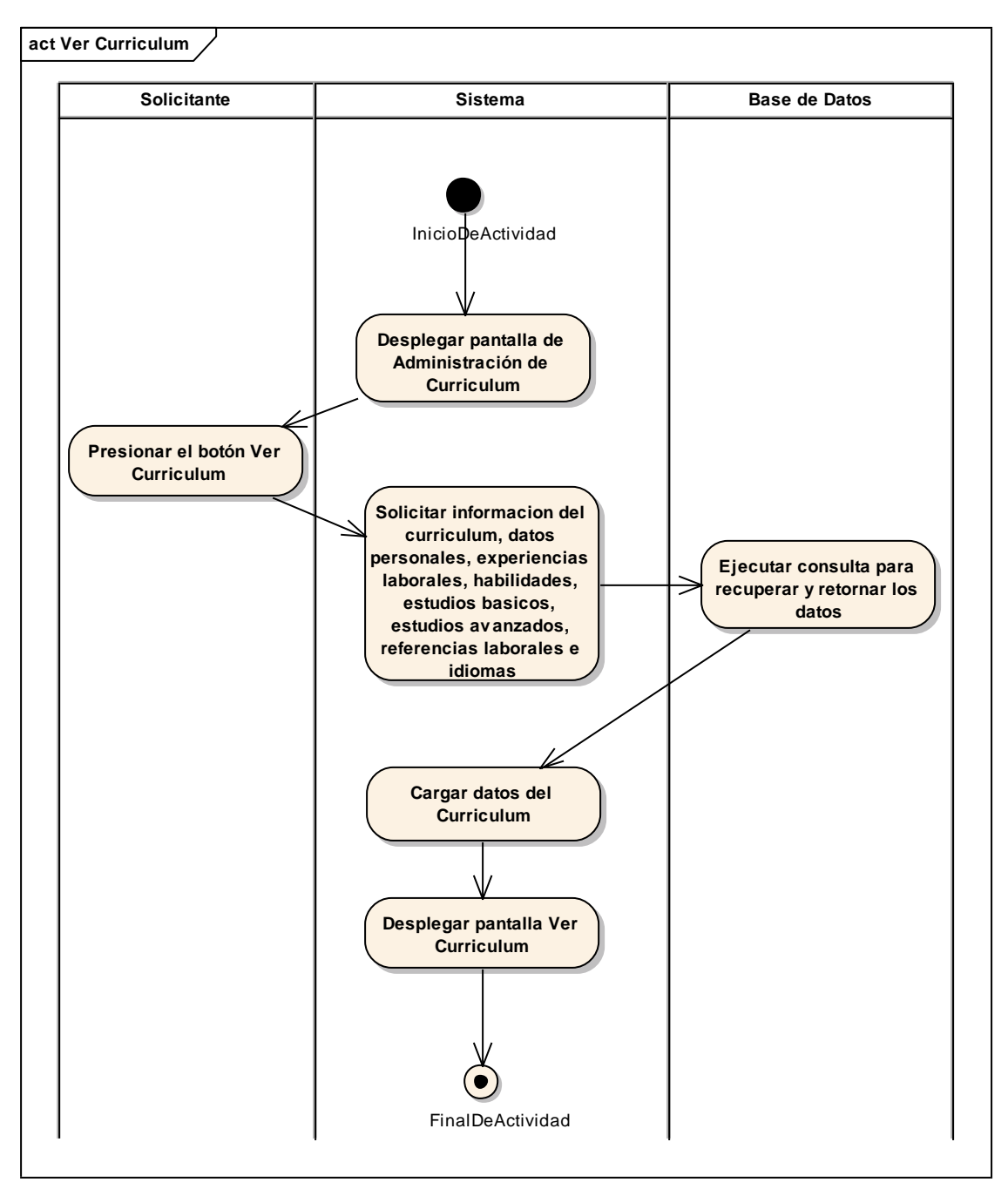

*Figura 65 Diagrama de Actividad: Ver Curriculum. Fuente: Elaboración propia.*

# **II.1.3.8.6.17. Diagrama de actividades: Administrar Habilidades**

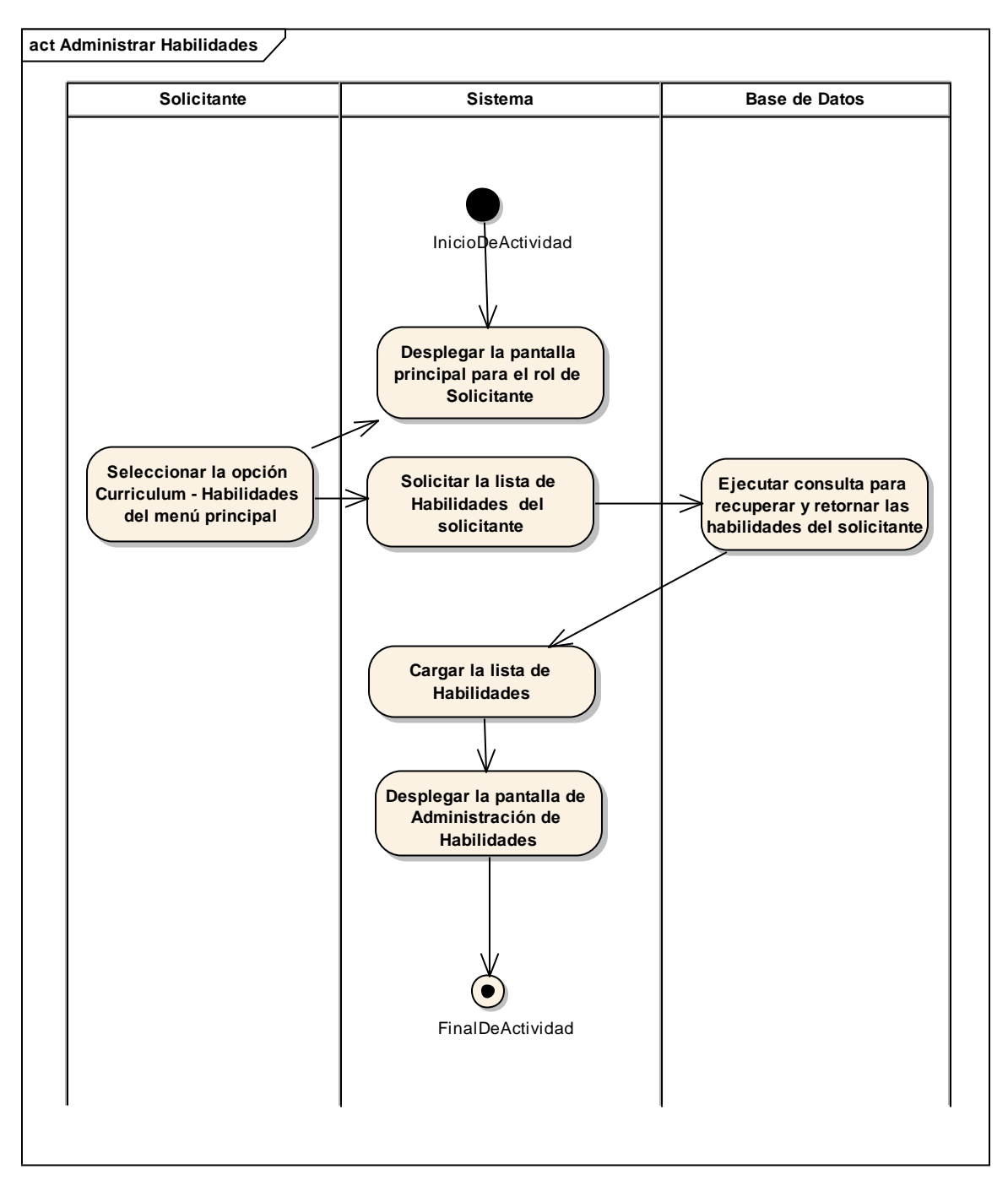

*Figura 66 Diagrama de Actividad: Administrar Habilidades. Fuente: Elaboración propia.*

## **Adicionar Habilidad**

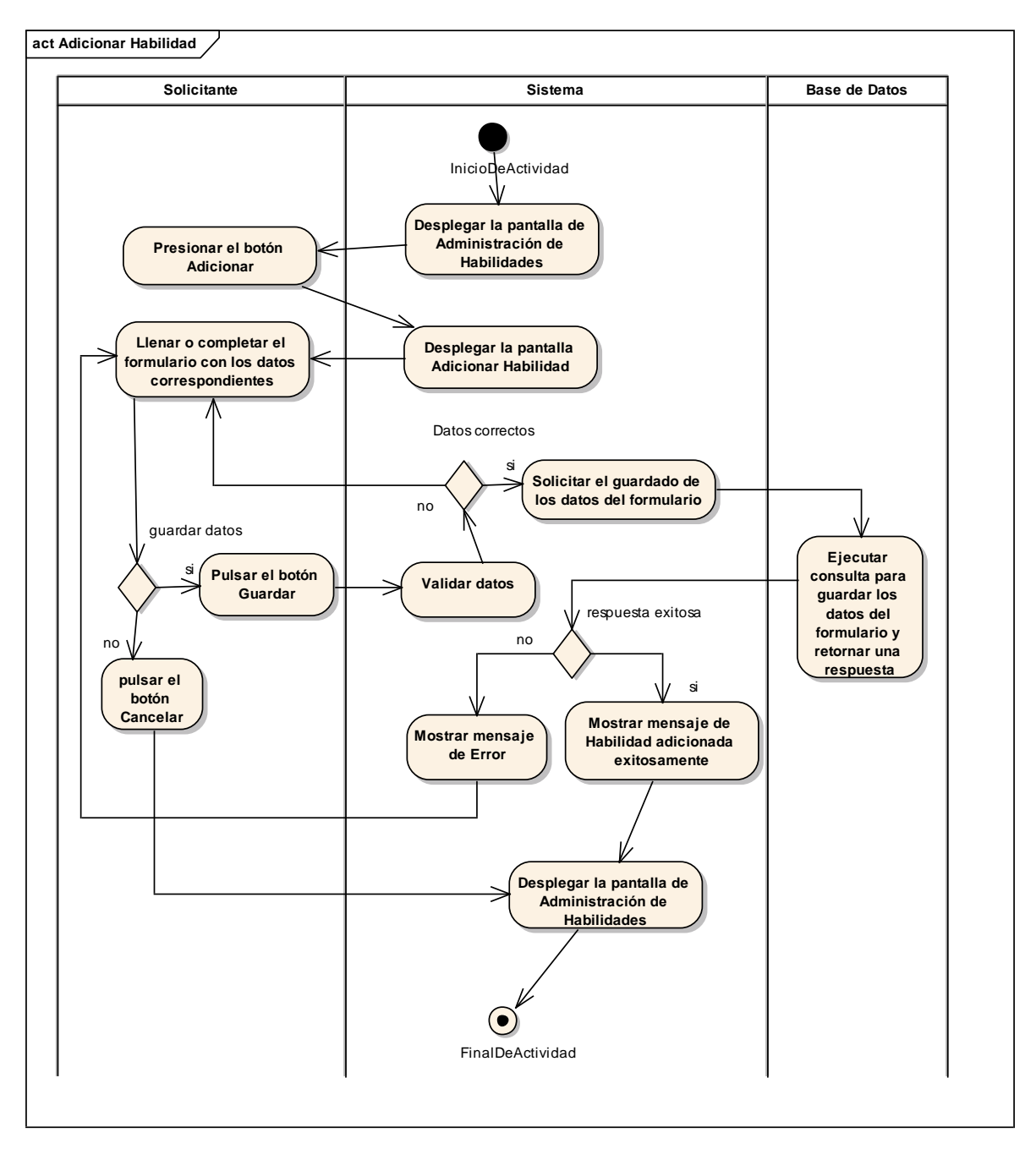

*Figura 67 Diagrama de Actividad: Adicionar Habilidad. Fuente: Elaboración propia.*

## **Eliminar Habilidad**

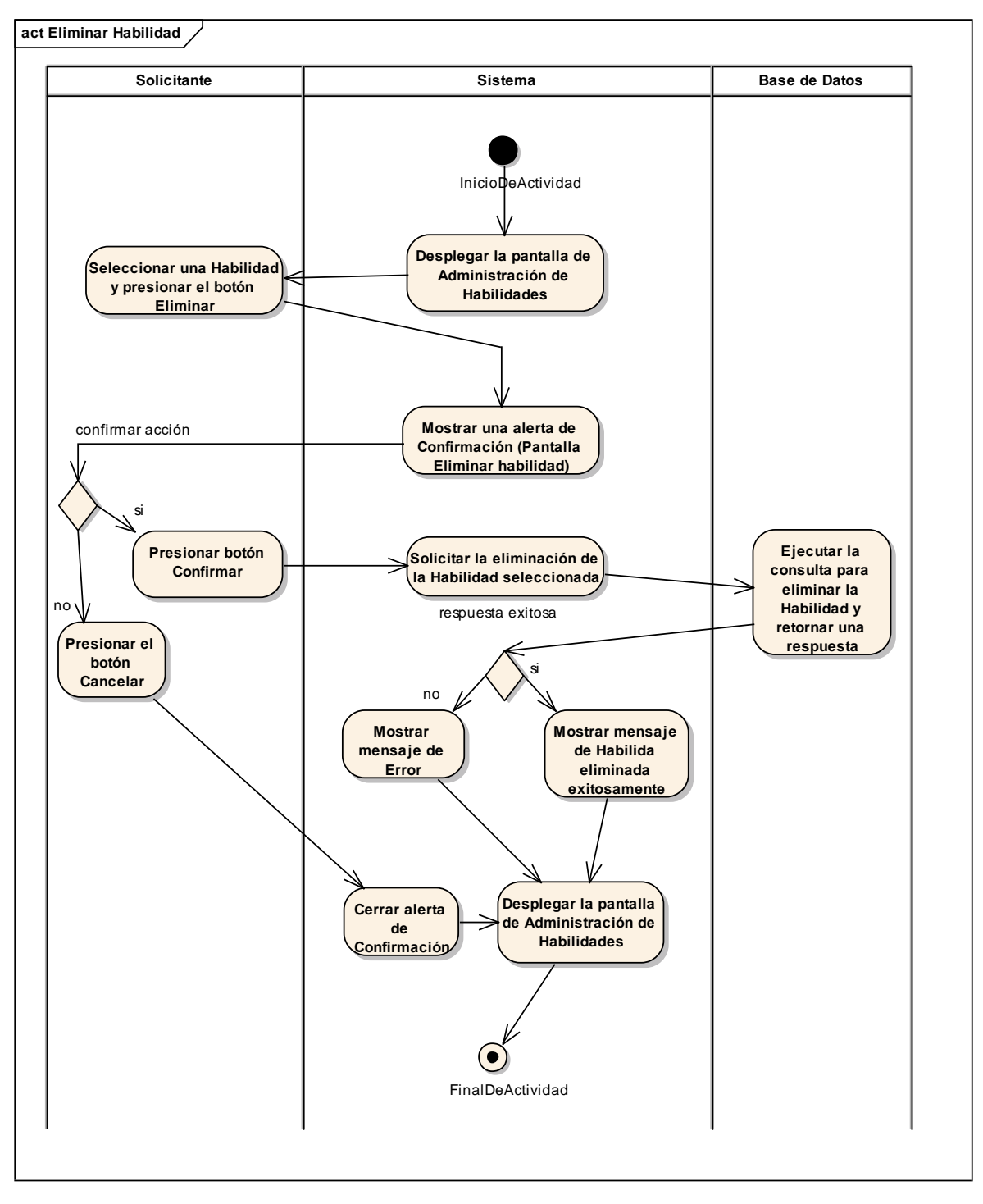

*Figura 68 Diagrama de Actividad: Eliminar Habilidad. Fuente: Elaboración propia.*

# **II.1.3.8.6.18. Diagrama de actividades: Administrar Experiencias laborales**

**=**

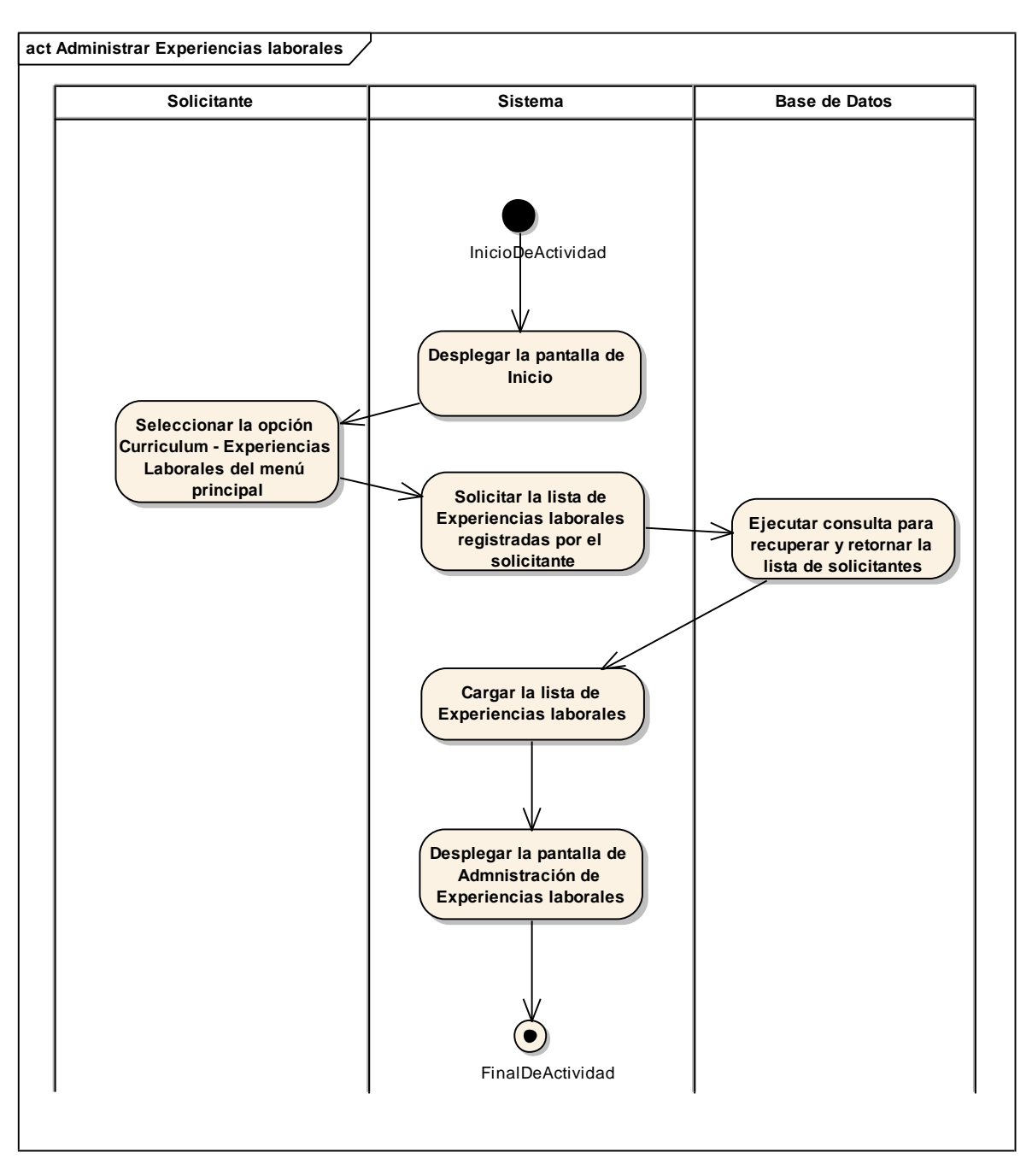

*Figura 69 Diagrama de Actividad: Administrar Experiencias laborales. Fuente: Elaboración propia.*

### **Adicionar Experiencia**

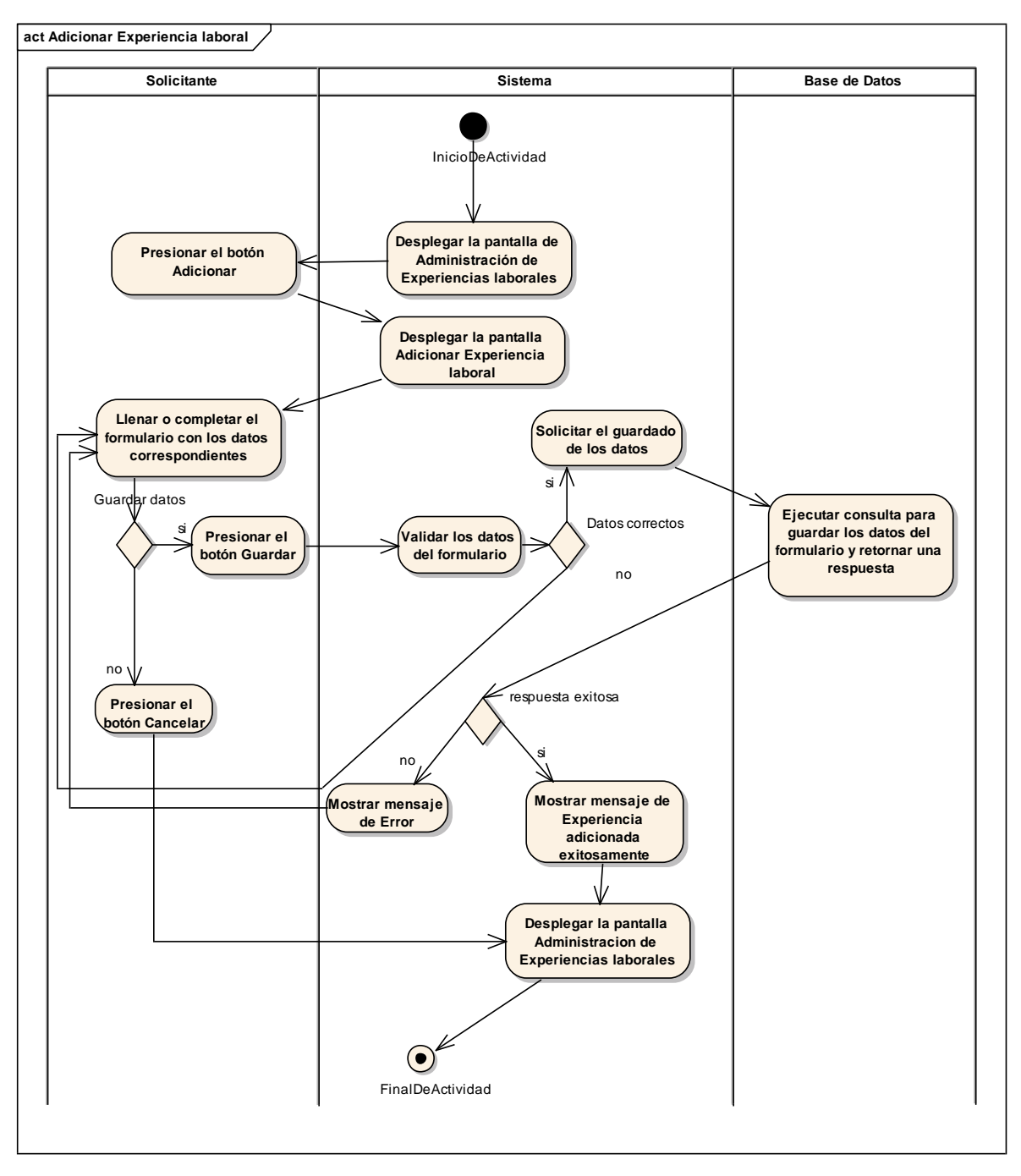

*Figura 70 Diagrama de Actividad: Adicionar Experiencia. Fuente: Elaboración propia.*

## **Modificar Experiencia**

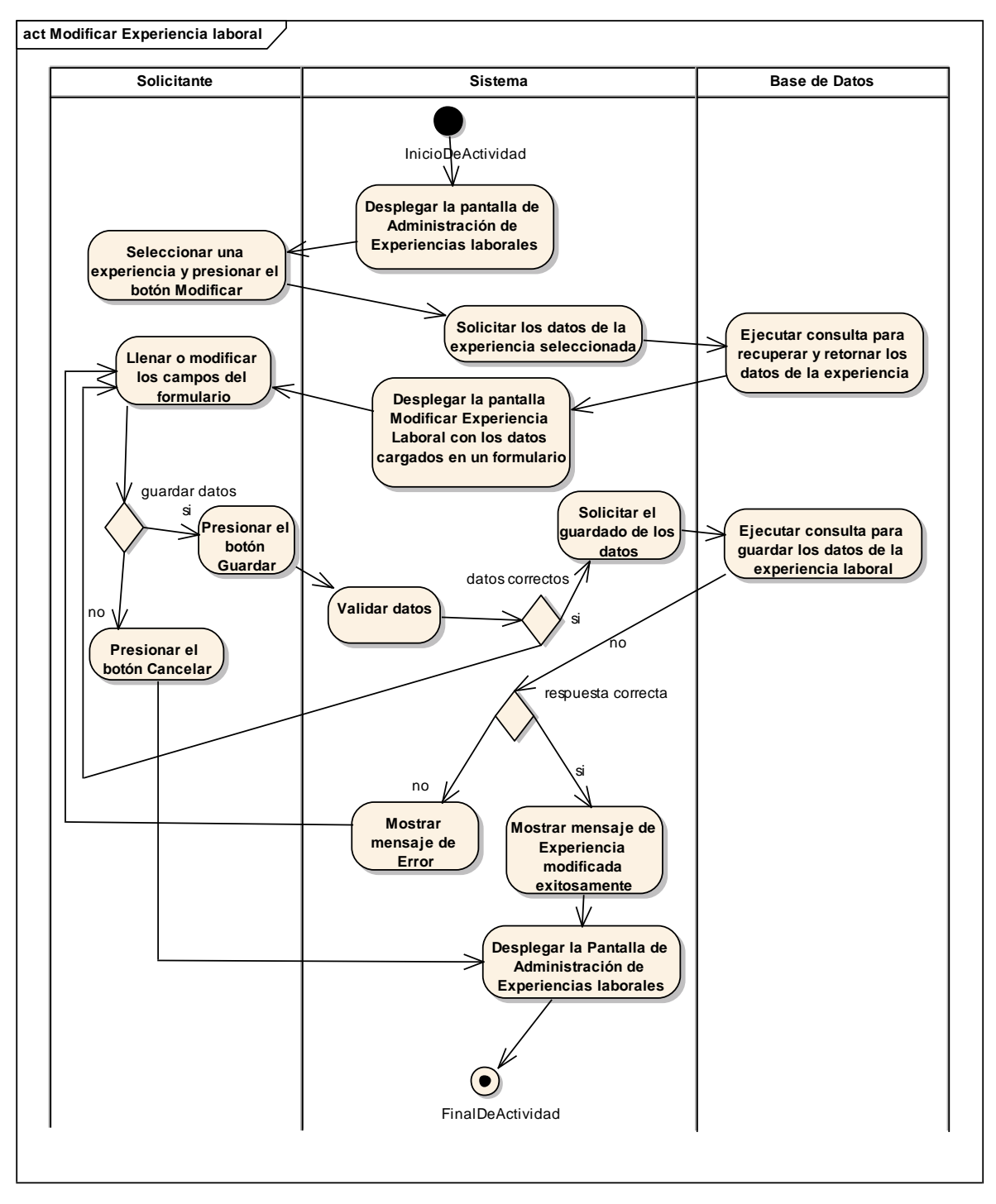

*Figura 71 Diagrama de Actividad: Modificar Experiencia. Fuente: Elaboración propia.*

#### **Eliminar Experiencia**

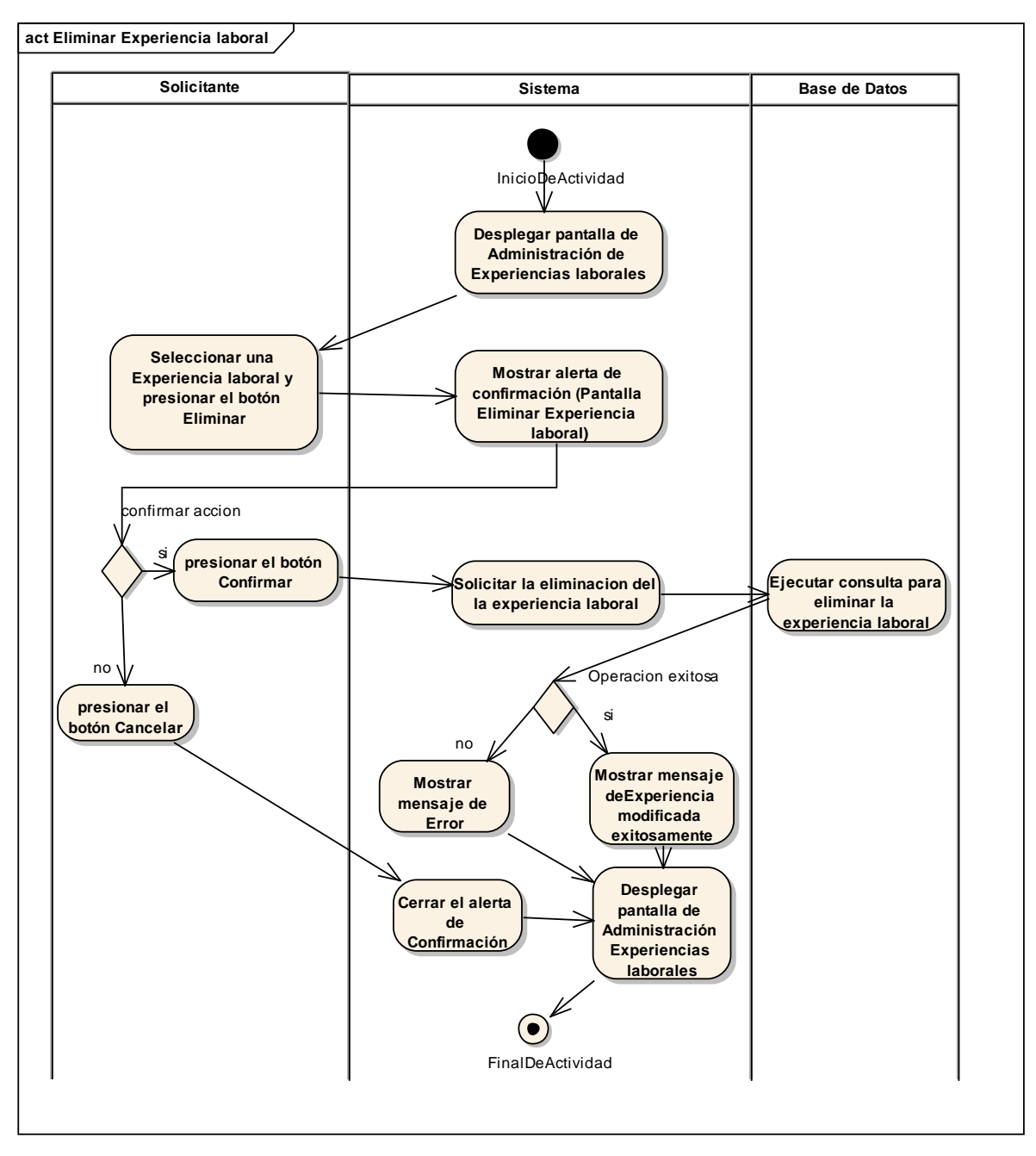

*Figura 72 Diagrama de Actividad: Eliminar Experiencia. Fuente: Elaboración propia.*

# **II.1.3.8.6.19. Diagrama de actividades: Administrar Estudios Básicos**

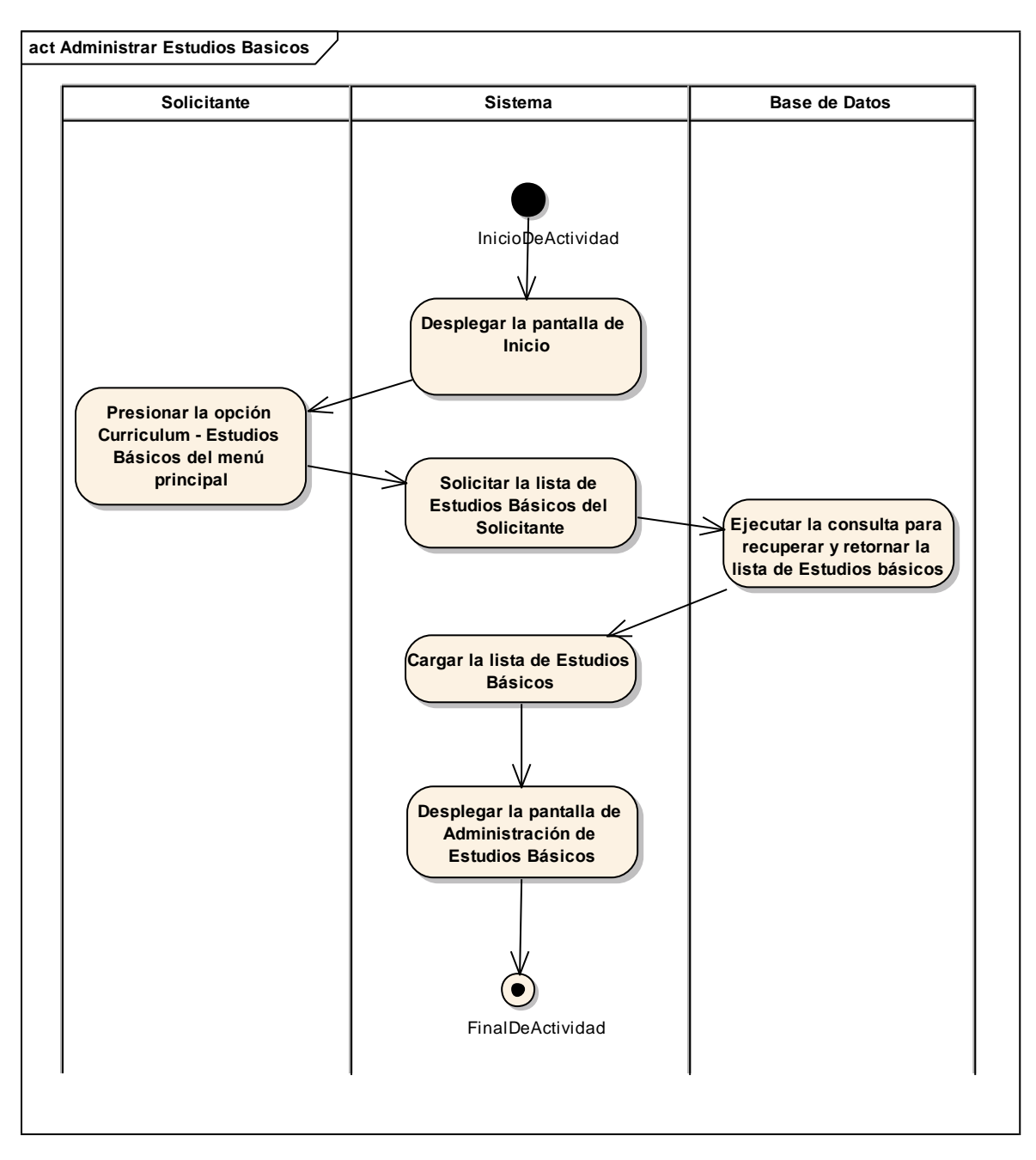

*Figura 73 Diagrama de Actividad: Administrar Estudios Básicos. Fuente: Elaboración propia.*

#### **Adicionar Estudio Básico**

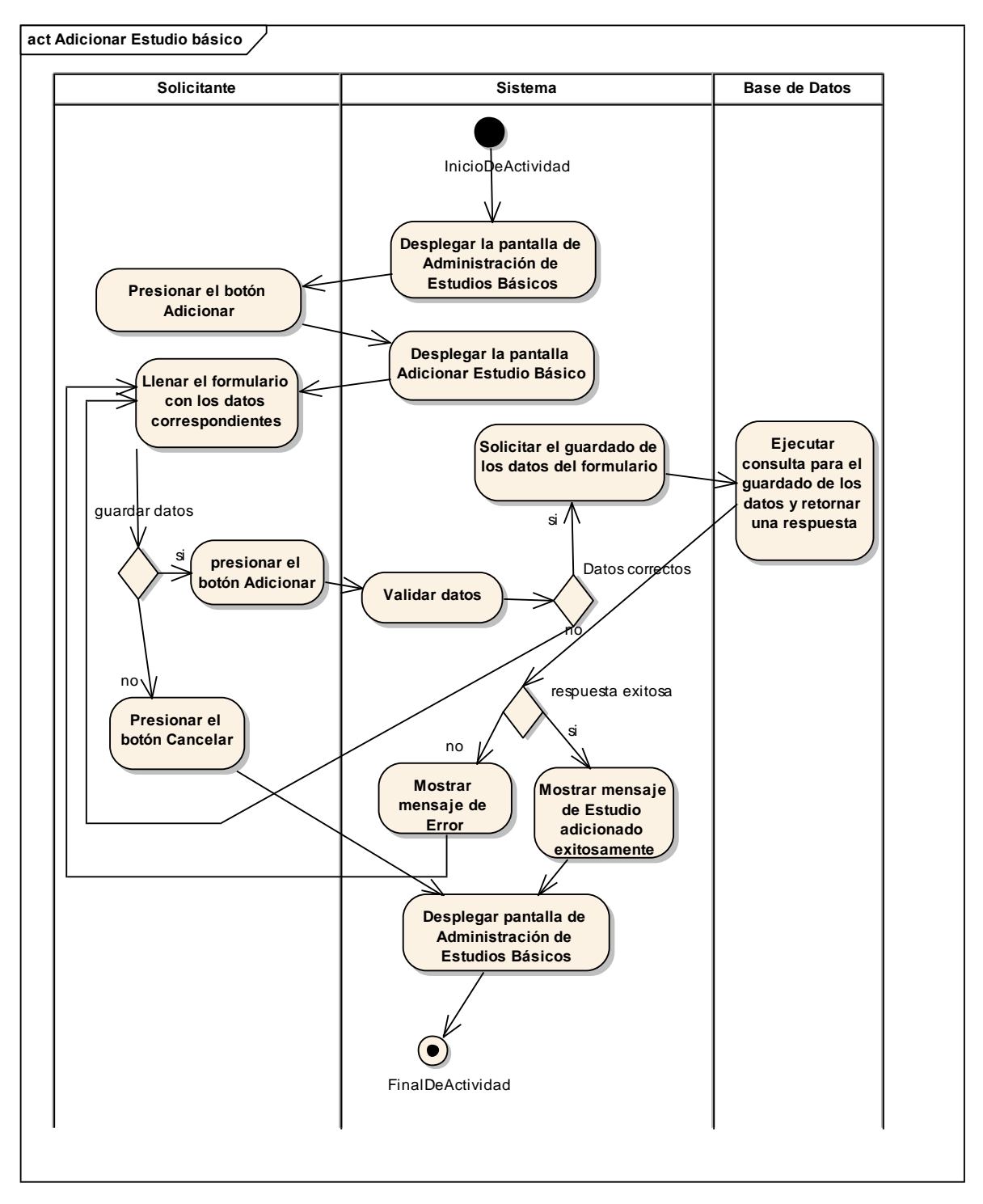

*Figura 74 Diagrama de Actividad: Adicionar Estudio Básico. Fuente: Elaboración propia.*

#### **Modificar Estudio Básico**

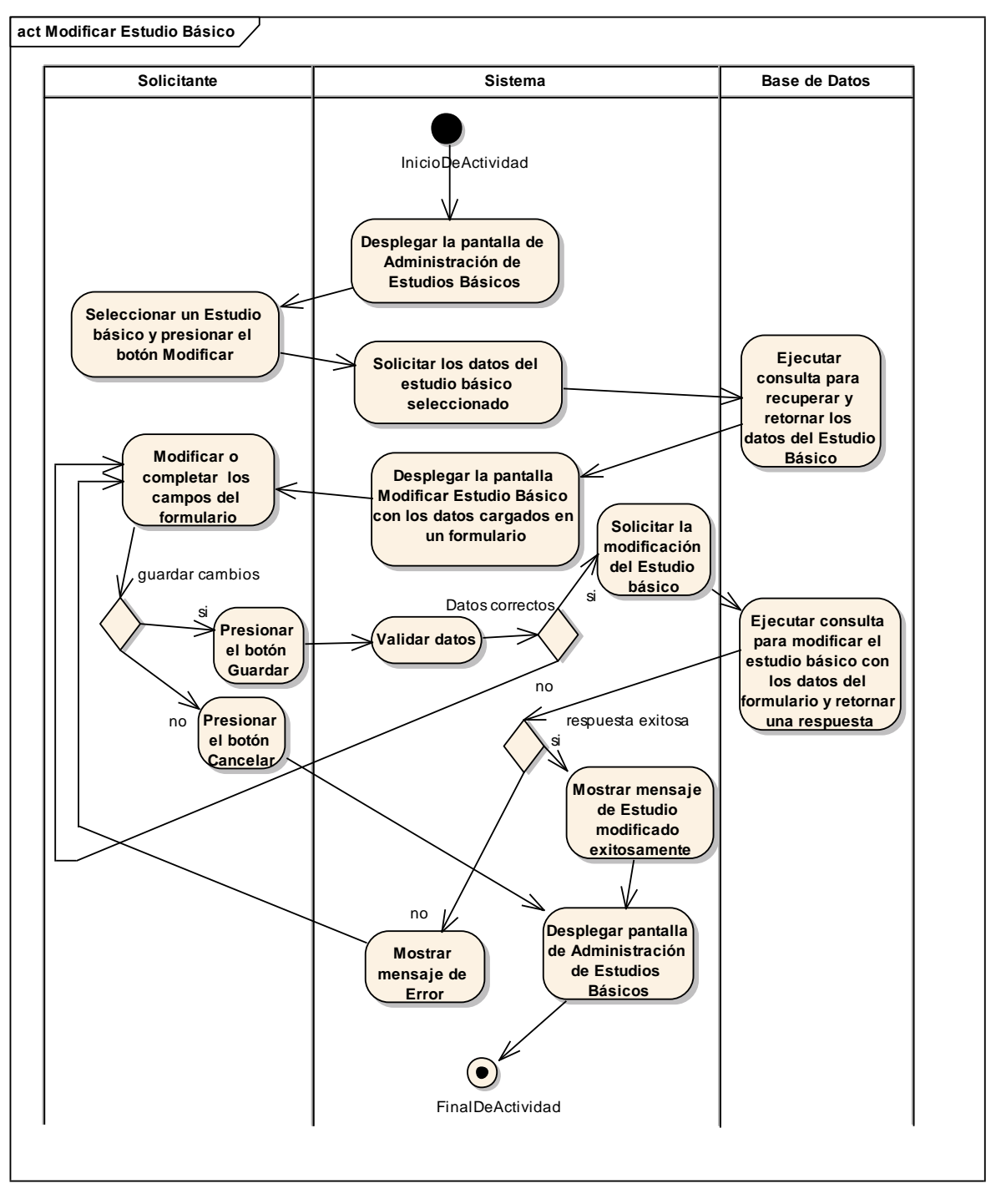

*Figura 75 Diagrama de Actividad: Modificar Estudio Básico. Fuente: Elaboración propia.*

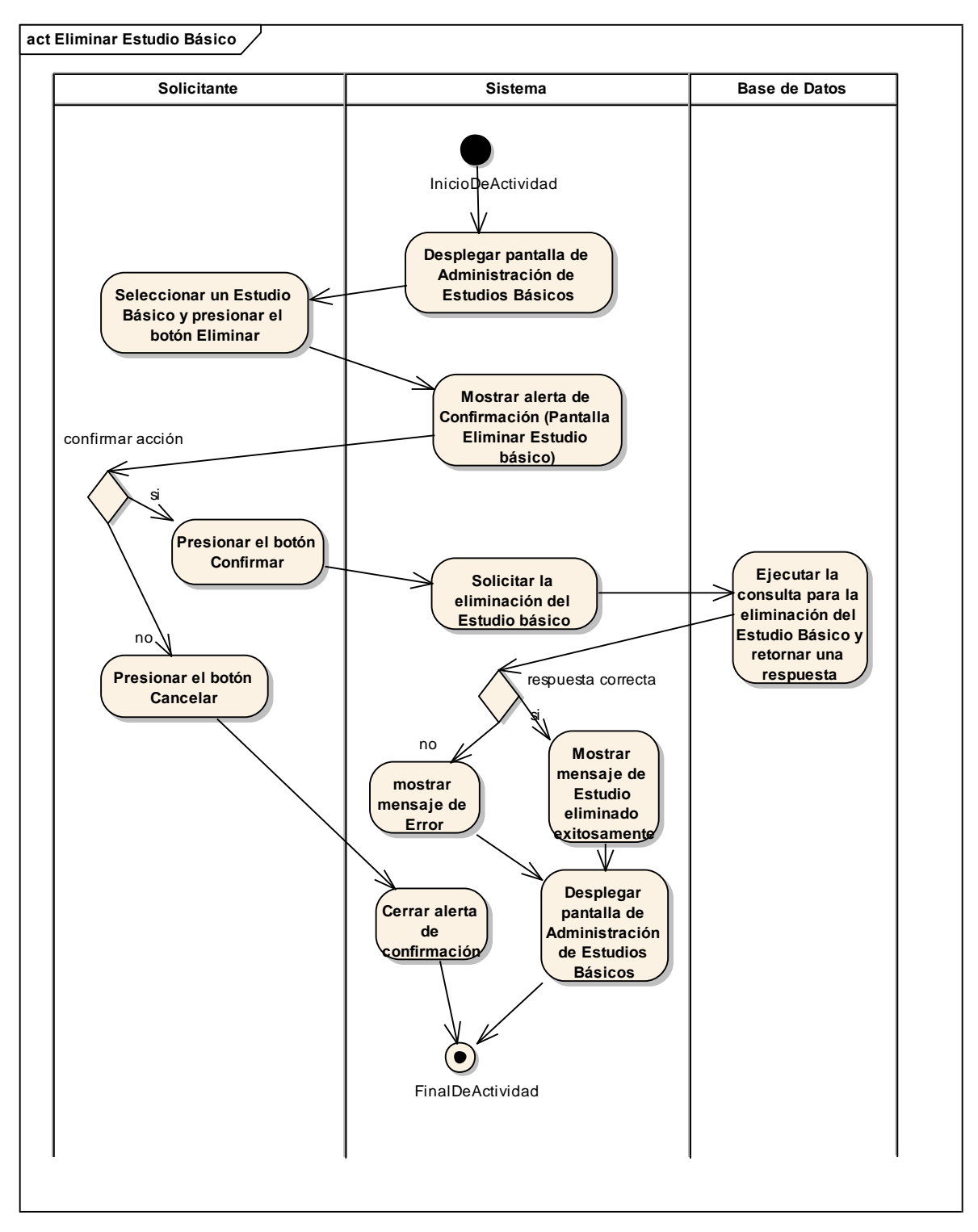

*Figura 76 Diagrama de Actividad: Eliminar Estudio Básico. Fuente: Elaboración propia.*

# **II.1.3.8.6.20. Diagrama de actividades: Administrar Estudios Avanzados**

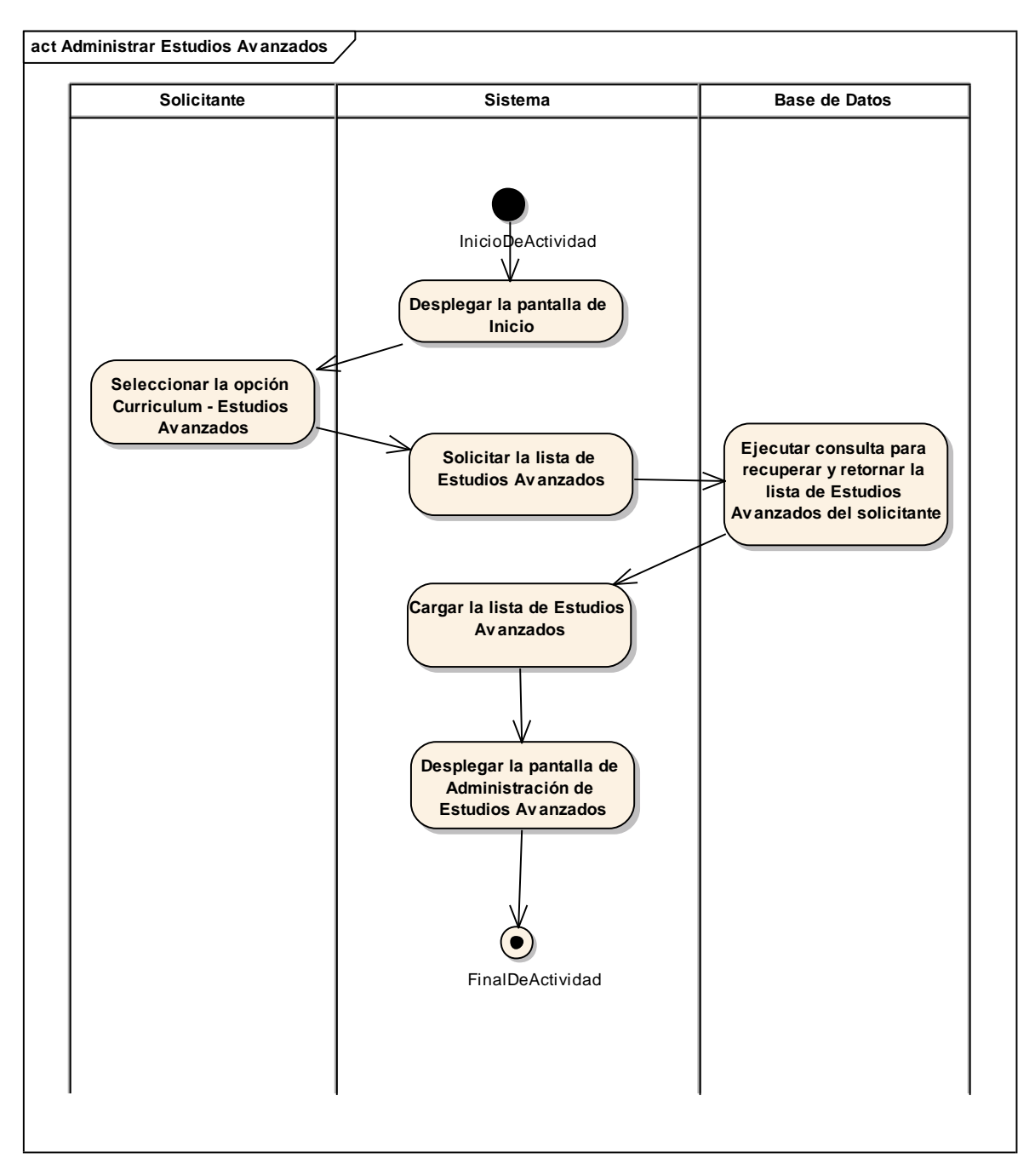

*Figura 77 Diagrama de Actividad: Administrar Estudios Avanzados. Fuente: Elaboración propia.*

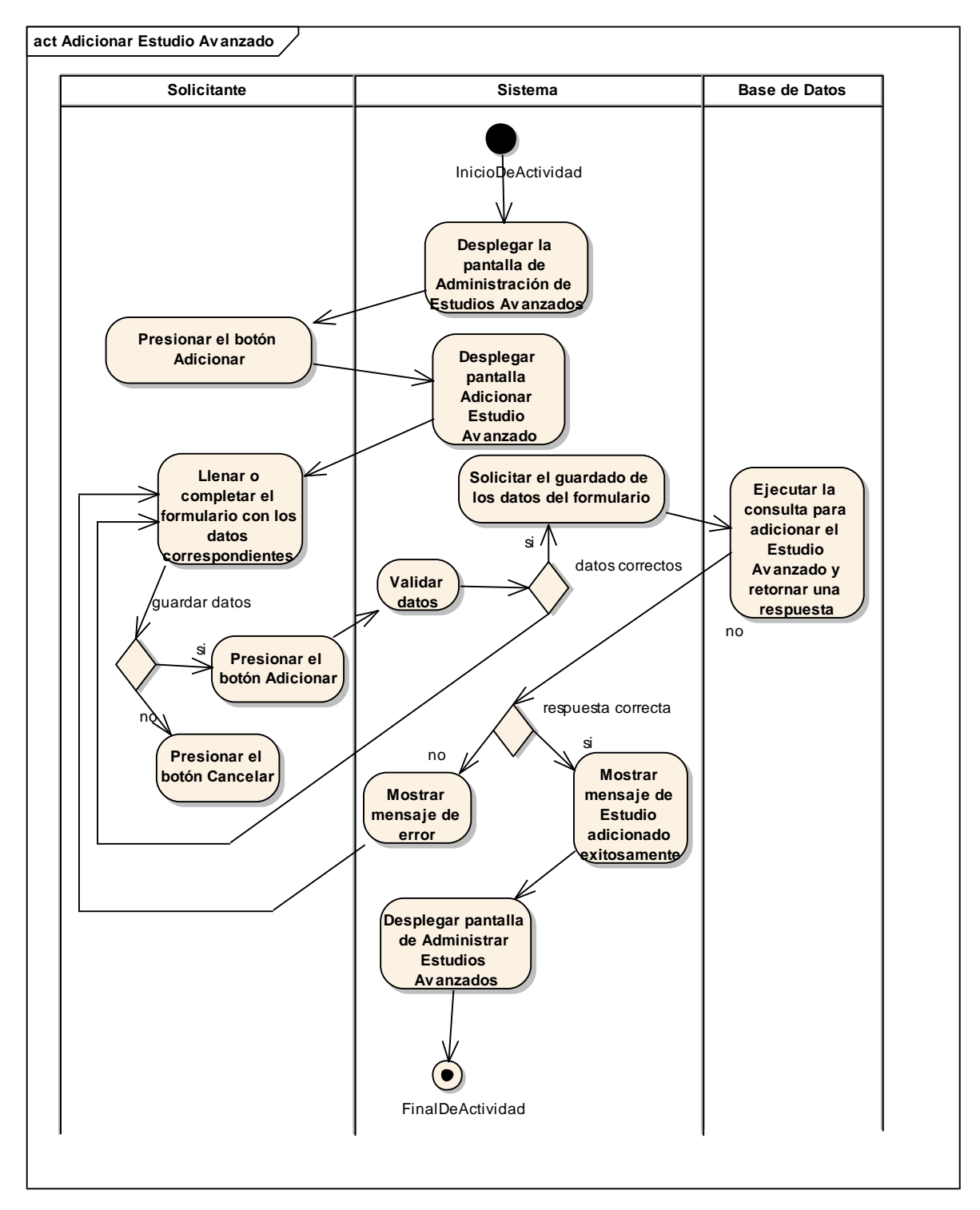

*Figura 78 Diagrama de Actividad: Adicionar Estudio Avanzado. Fuente: Elaboración propia.*

### **Modificar Estudio Avanzado**

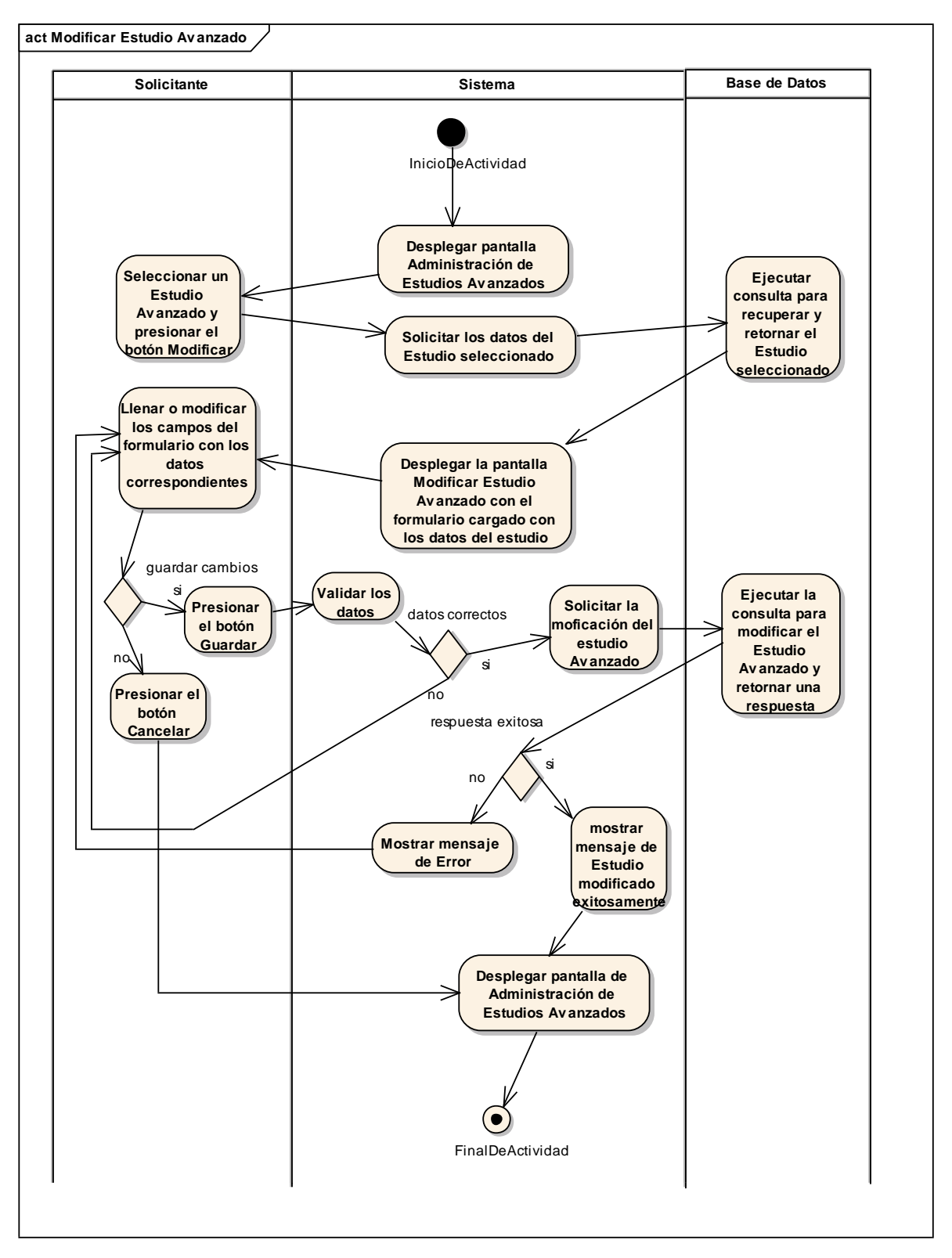

*Figura 79 Diagrama de Actividad: Modificar Estudio Avanzado. Fuente: Elaboración propia.*

## **Eliminar Estudio Avanzado**

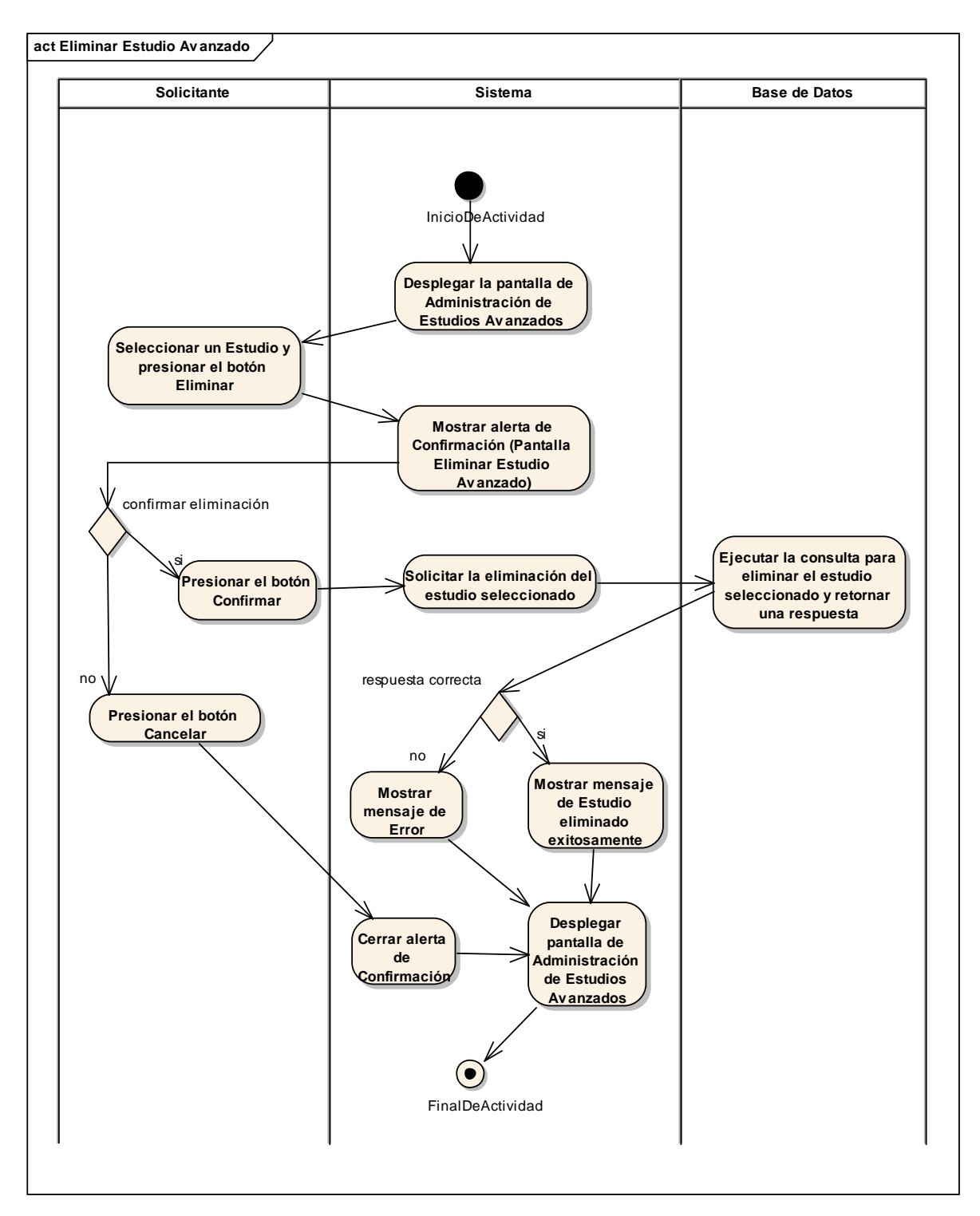

*Figura 80 Diagrama de Actividad: Eliminar Estudio Avanzado. Fuente: Elaboración propia.*

# **II.1.3.8.6.21. Diagrama de actividades: Administrar Idiomas**

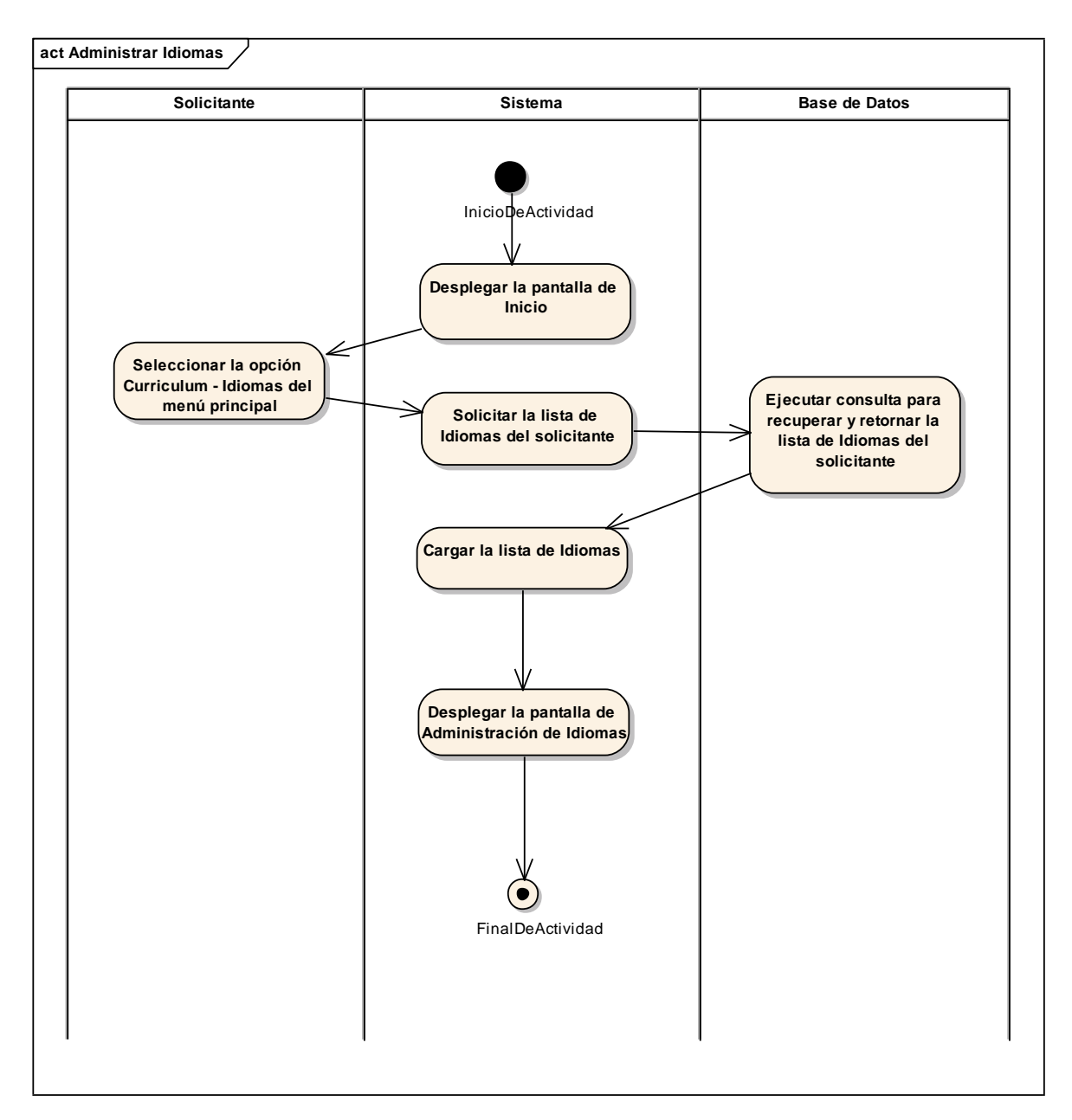

*Figura 81 Diagrama de Actividad: Administrar Idiomas. Fuente: Elaboración propia.*

### **Adicionar Idioma**

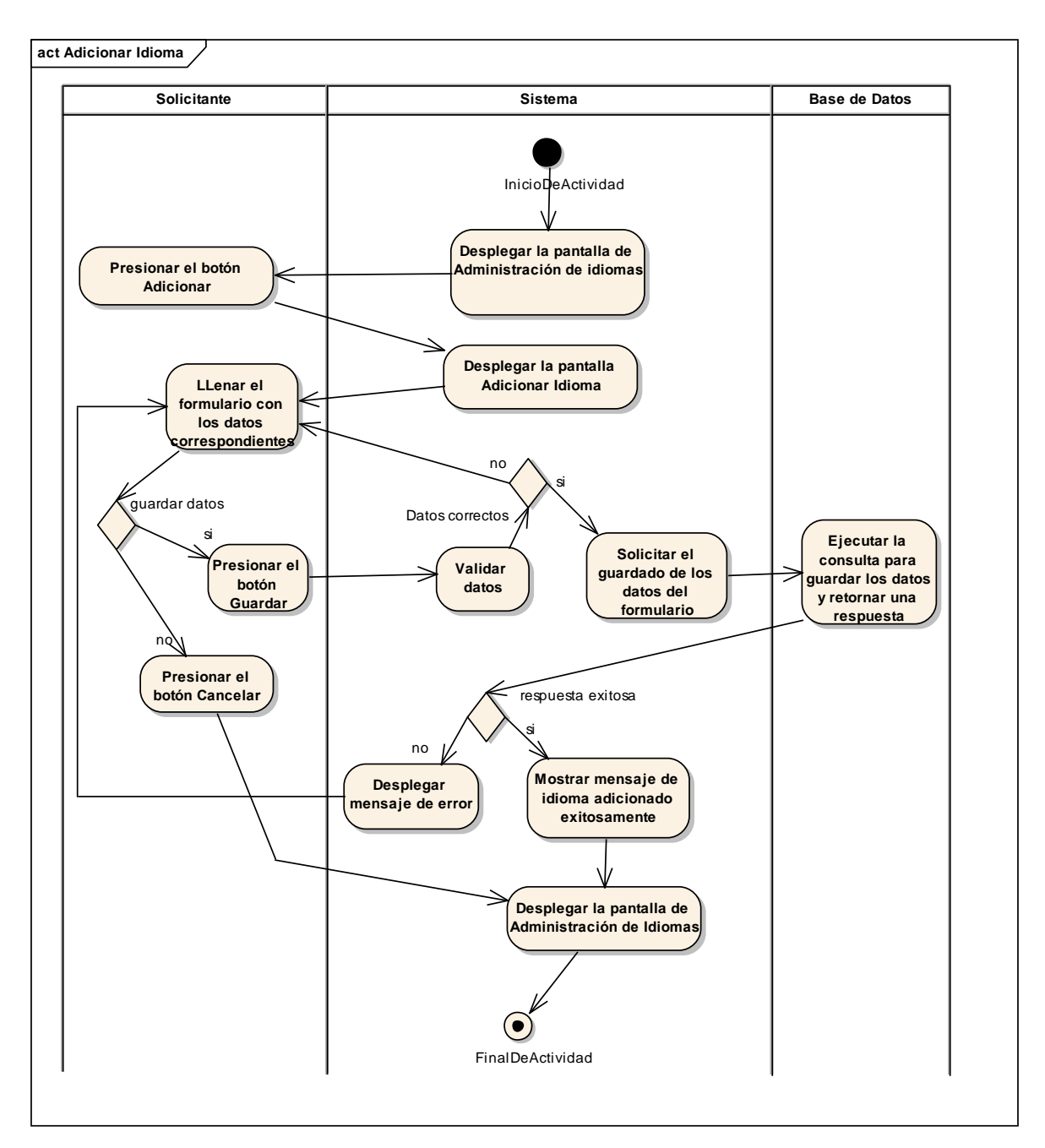

*Figura 82 Diagrama de Actividad: Adicionar Idioma. Fuente: Elaboración propia.*

### **Modificar Idioma**

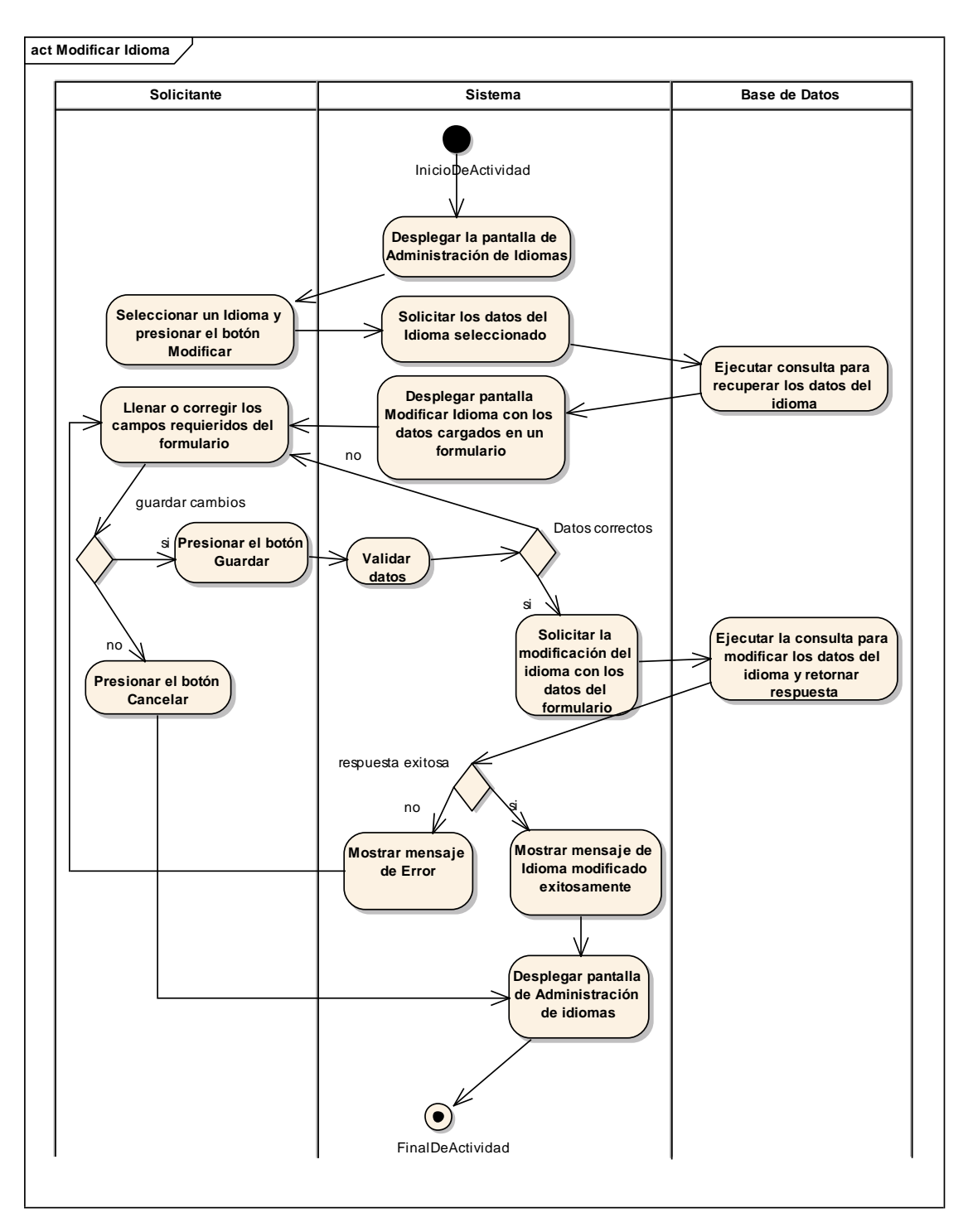

*Figura 83 Diagrama de Actividad: Modificar Idioma. Fuente: Elaboración propia.*
### **Eliminar Idioma**

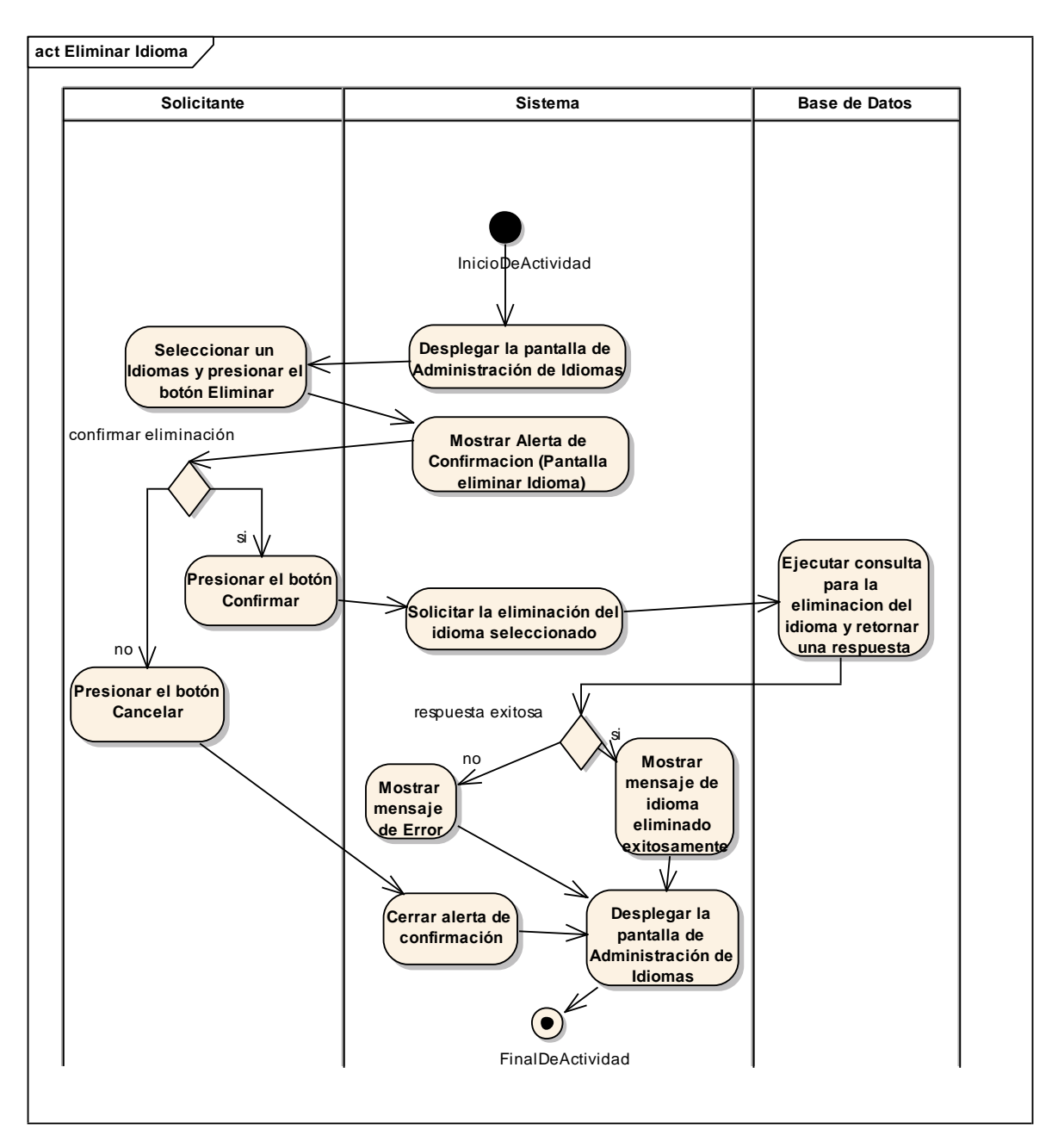

*Figura 84 Diagrama de Actividad: Eliminar Idioma. Fuente: Elaboración propia.*

# **II.1.3.8.6.22. Diagrama de actividades: Administrar referencias laborales**

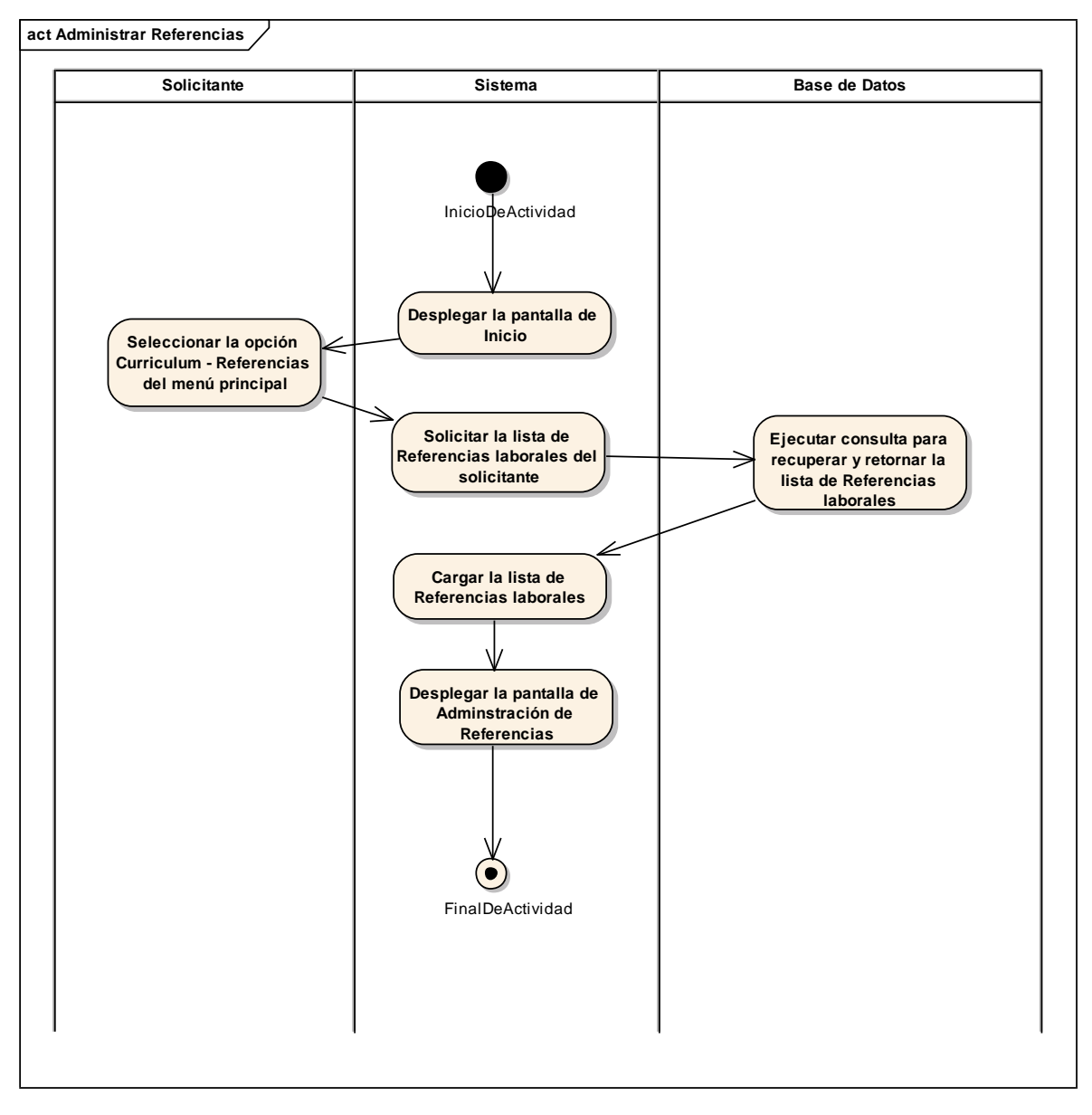

*Figura 85 Diagrama de Actividad: Administrar referencias laborales. Fuente: Elaboración propia.*

### **Adicionar Referencia**

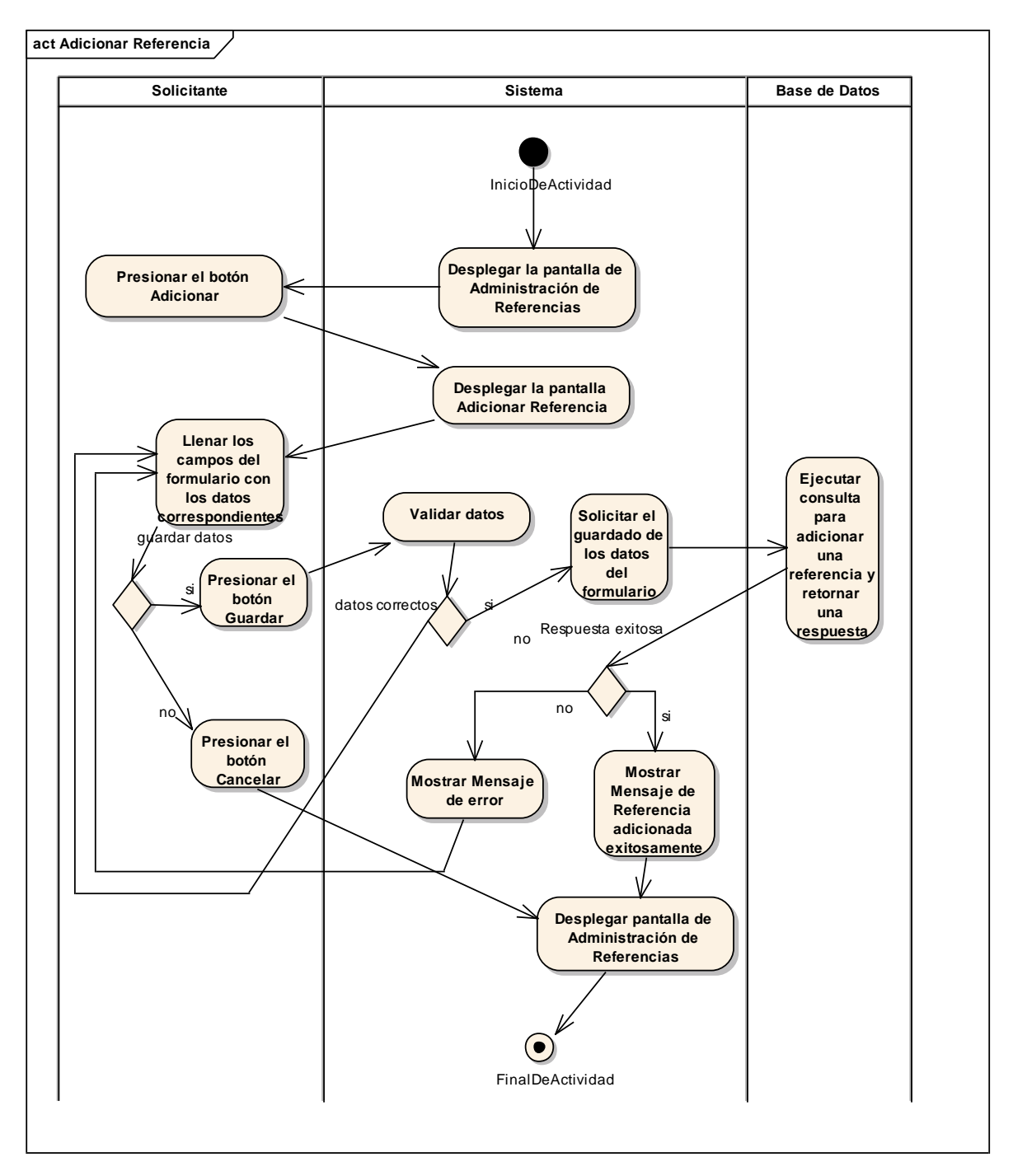

*Figura 86 Diagrama de Actividad: Adicionar Referencia. Fuente: Elaboración propia.*

### **Modificar Referencia**

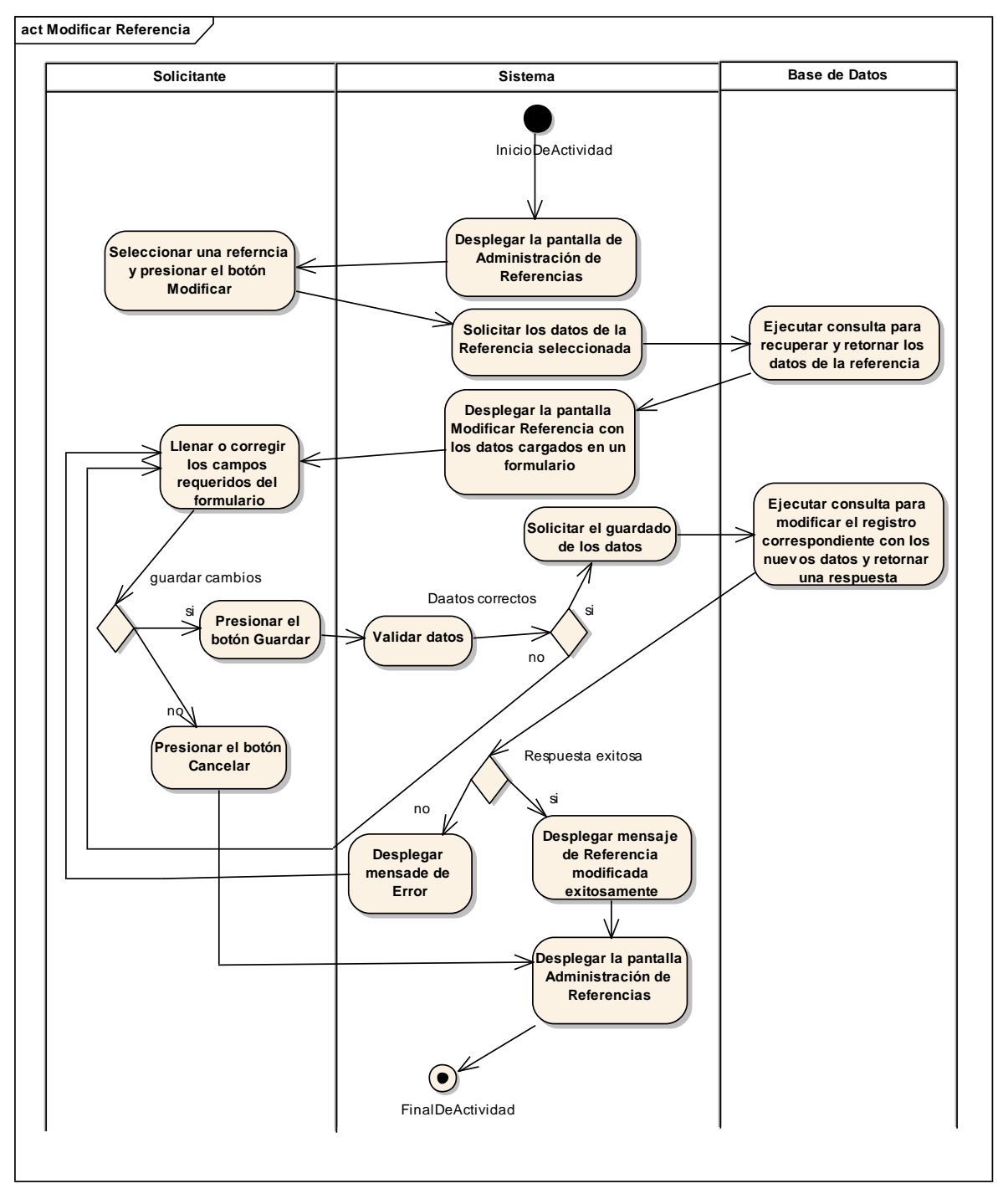

*Figura 87 Diagrama de Actividad: Modificar Referencia. Fuente: Elaboración propia.*

### **Eliminar Referencia**

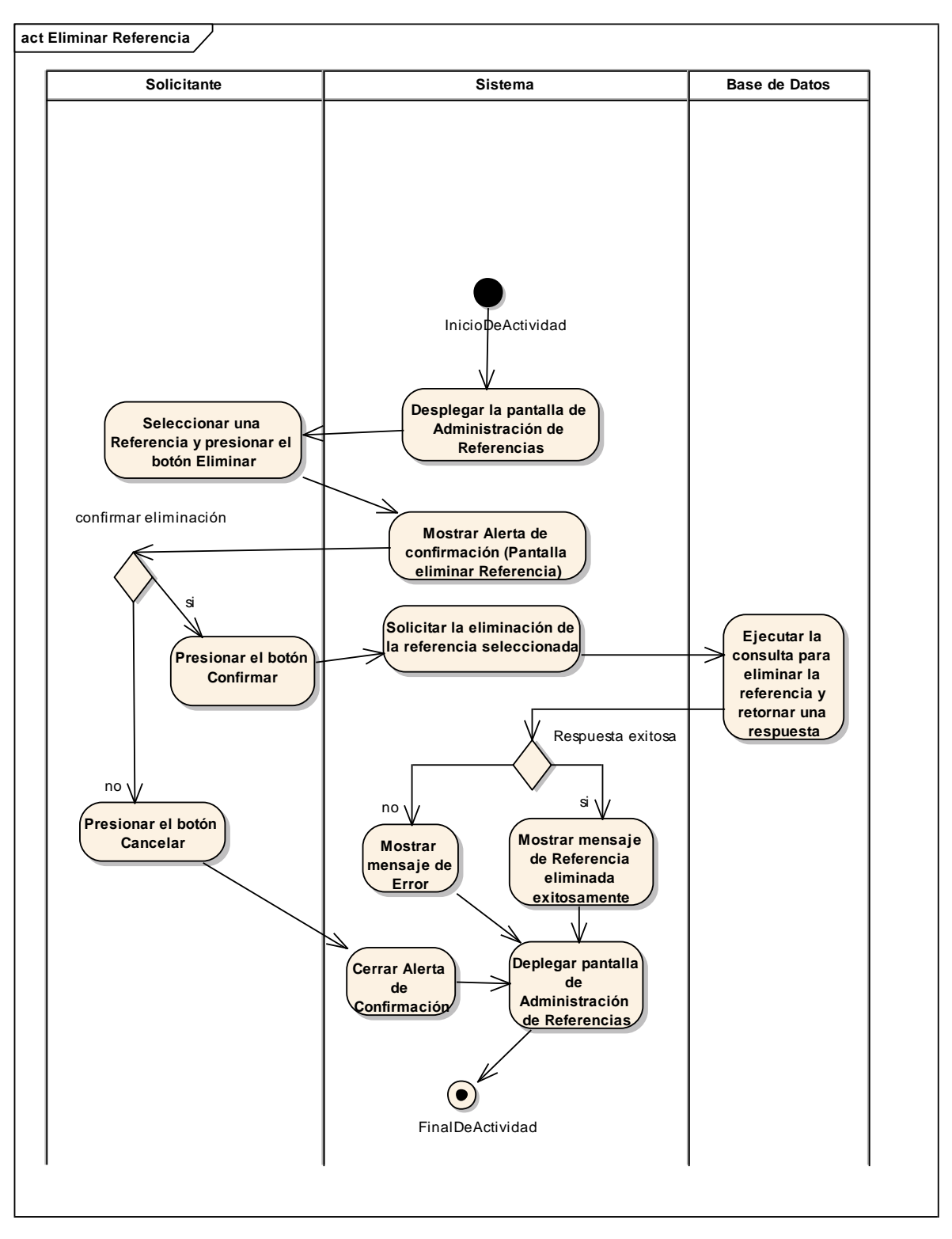

*Figura 88 Diagrama de Actividad: Eliminar Referencia. Fuente: Elaboración propia.*

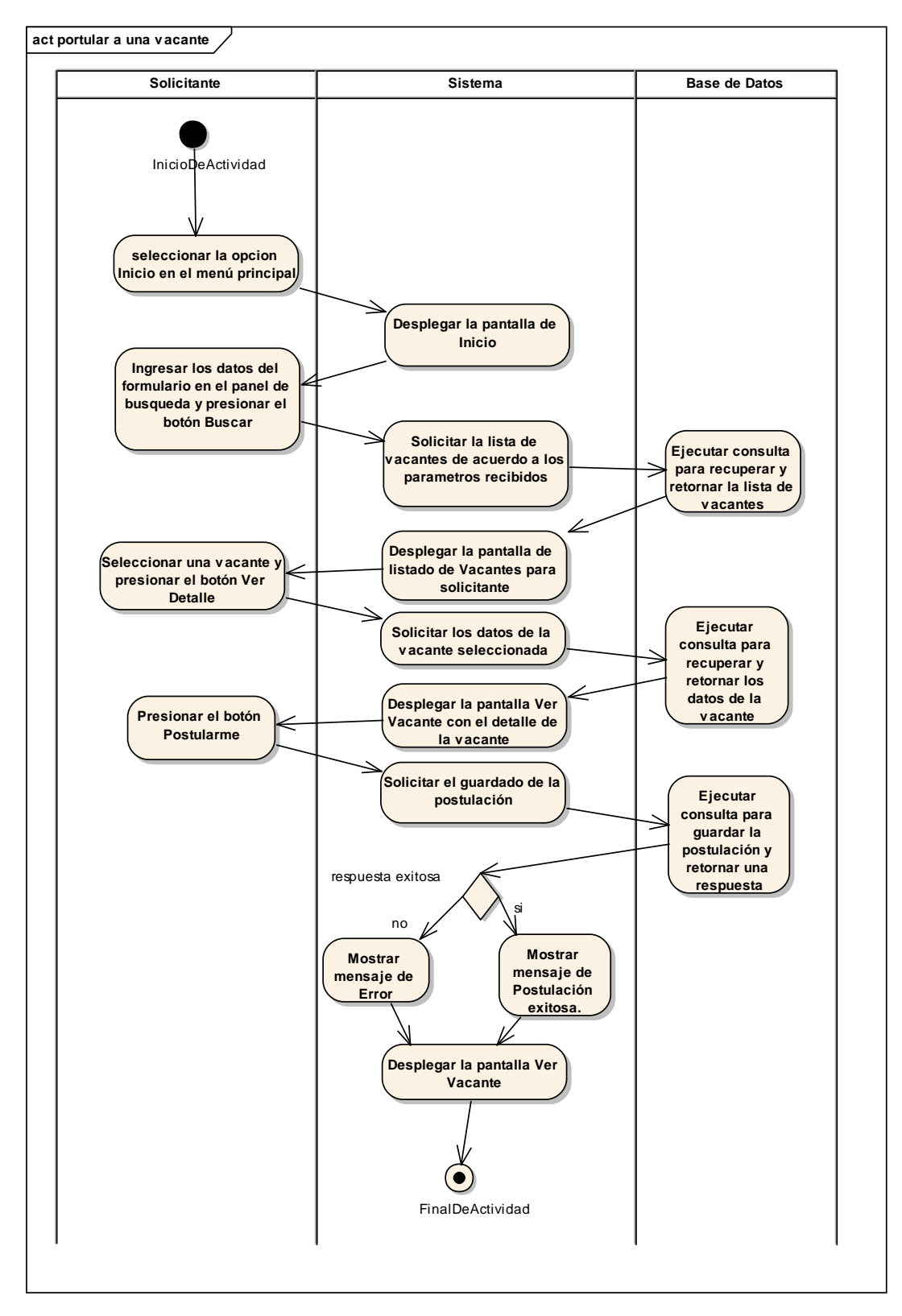

**II.1.3.8.6.23. Diagrama de actividades: Postular a una vacante**

*Figura 89 Diagrama de Actividad: Postular a una vacante. Fuente: Elaboración propia.*

# **II.1.3.8.6.24. Diagrama de actividades: Ver postulaciones pendientes**

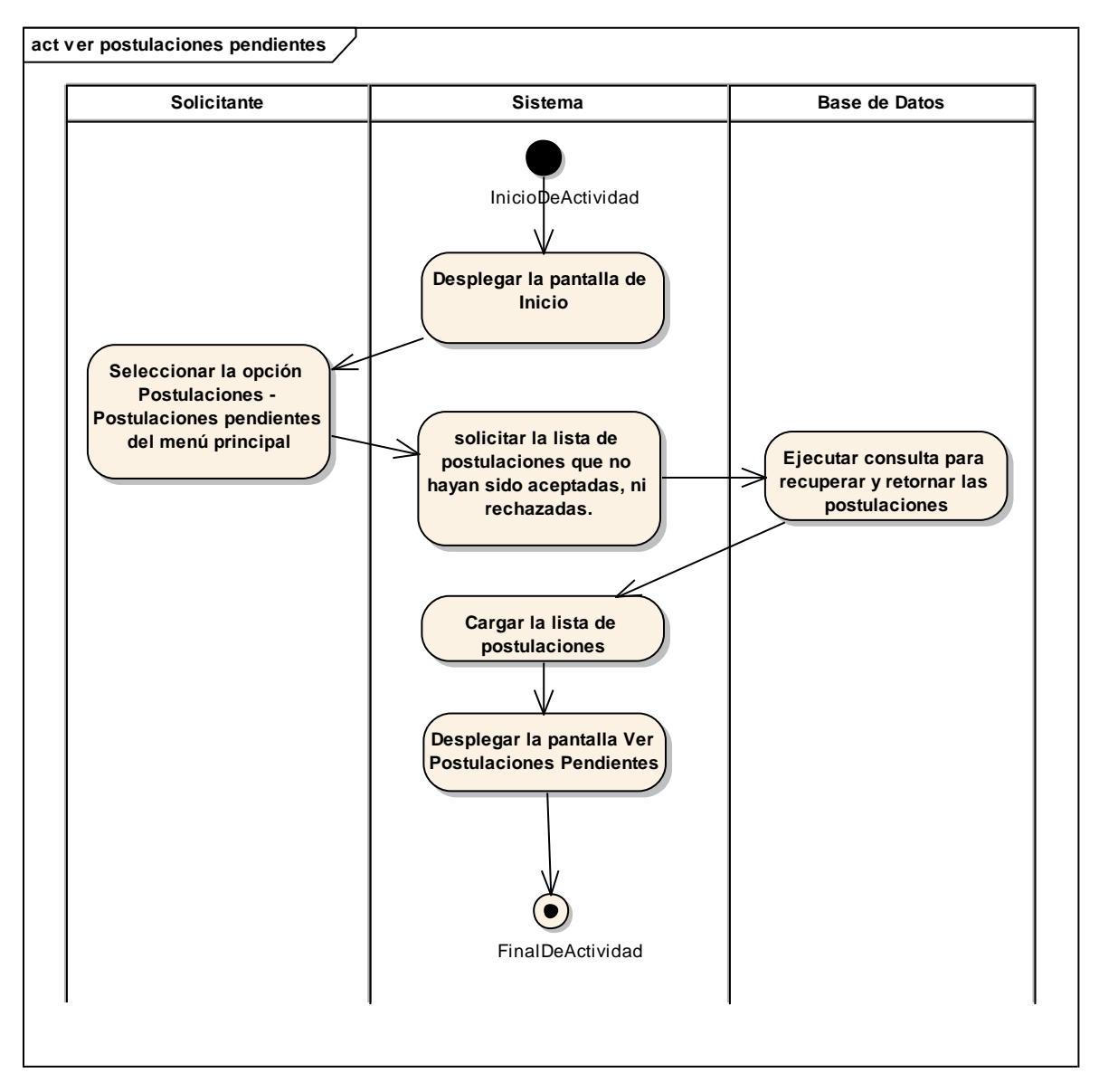

*Figura 90 Diagrama de Actividad: Ver postulaciones pendientes. Fuente: Elaboración propia.*

### **Eliminar postulación**

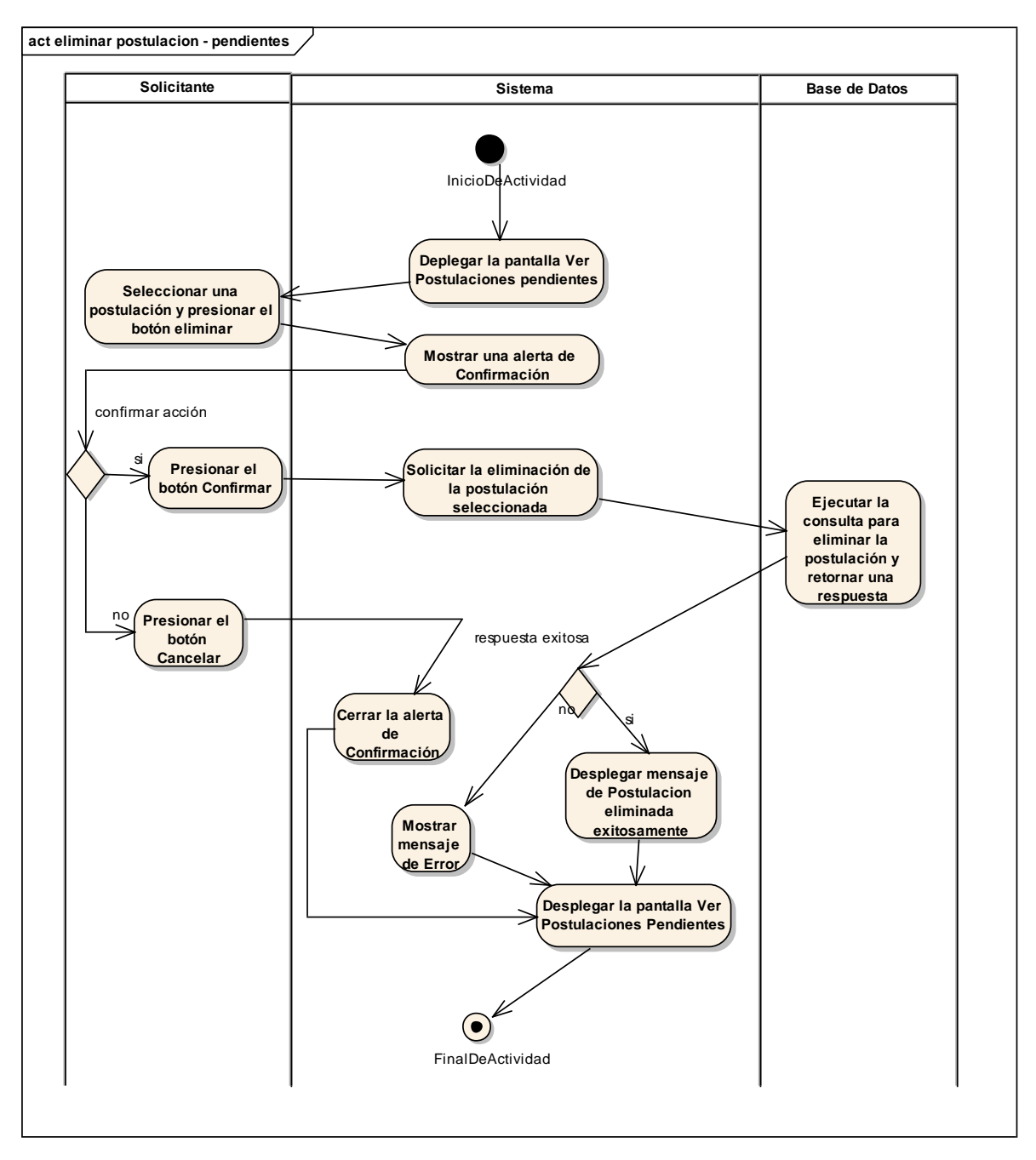

*Figura 91 Diagrama de Actividad: Eliminar postulación. Fuente: Elaboración propia.*

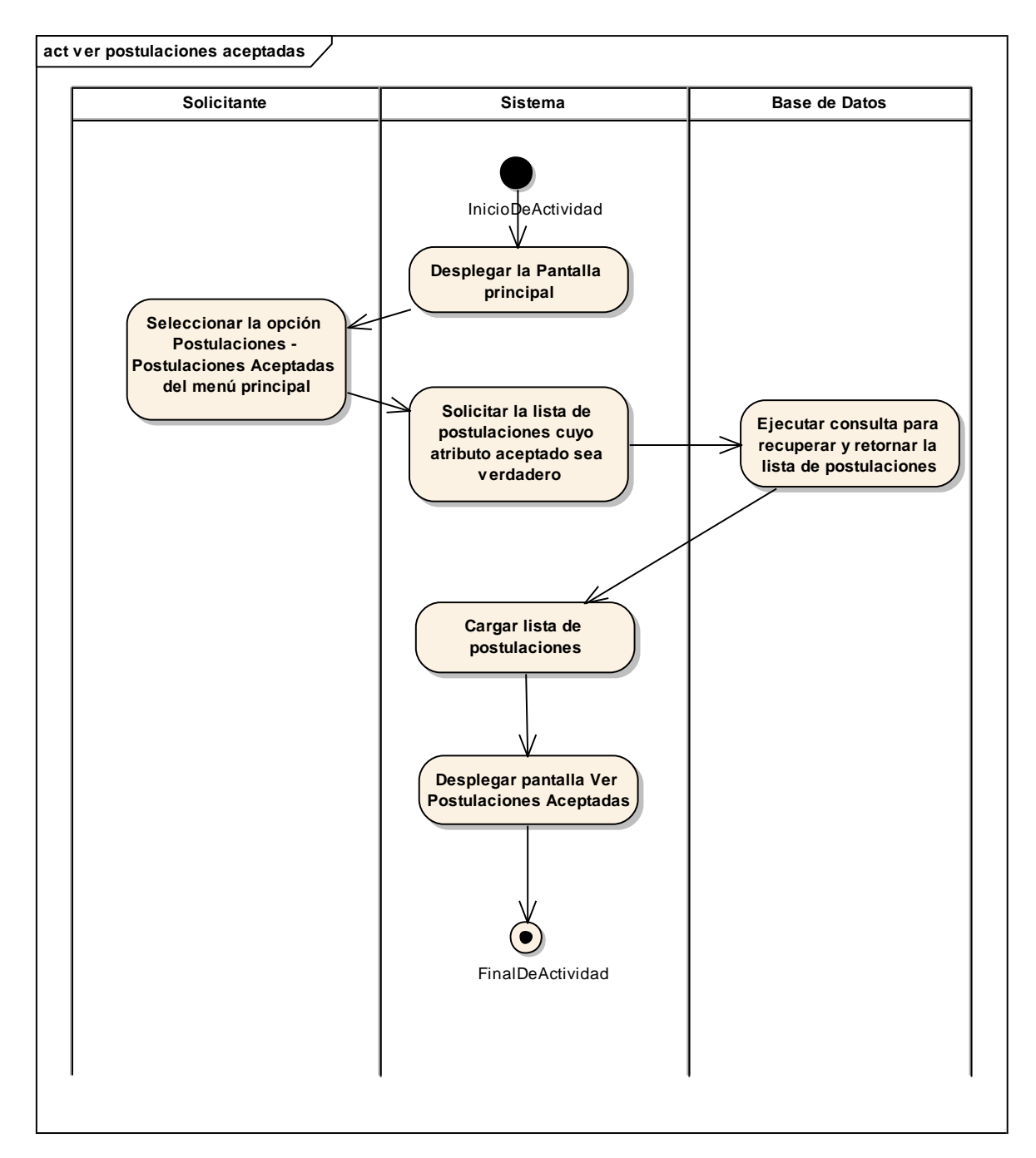

# **II.1.3.8.6.25. Diagrama de actividades: Ver postulaciones aceptadas**

*Figura 92 Diagrama de Actividad: Ver postulaciones aceptadas. Fuente: Elaboración propia.*

## **Confirmar Postulación**

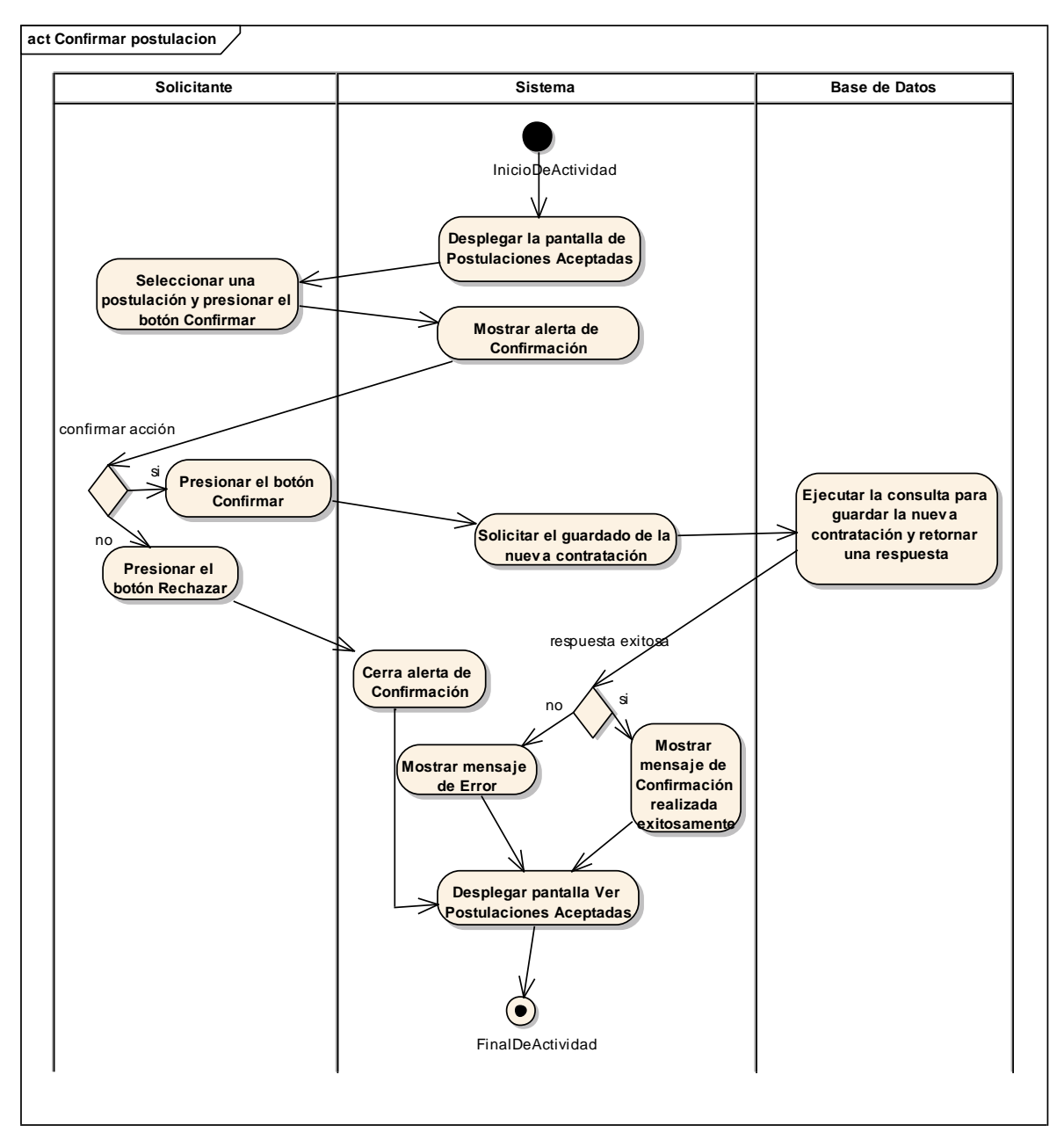

*Figura 93 Diagrama de Actividad: Confirmar Postulación. Fuente: Elaboración propia.*

### **Rechazar postulación**

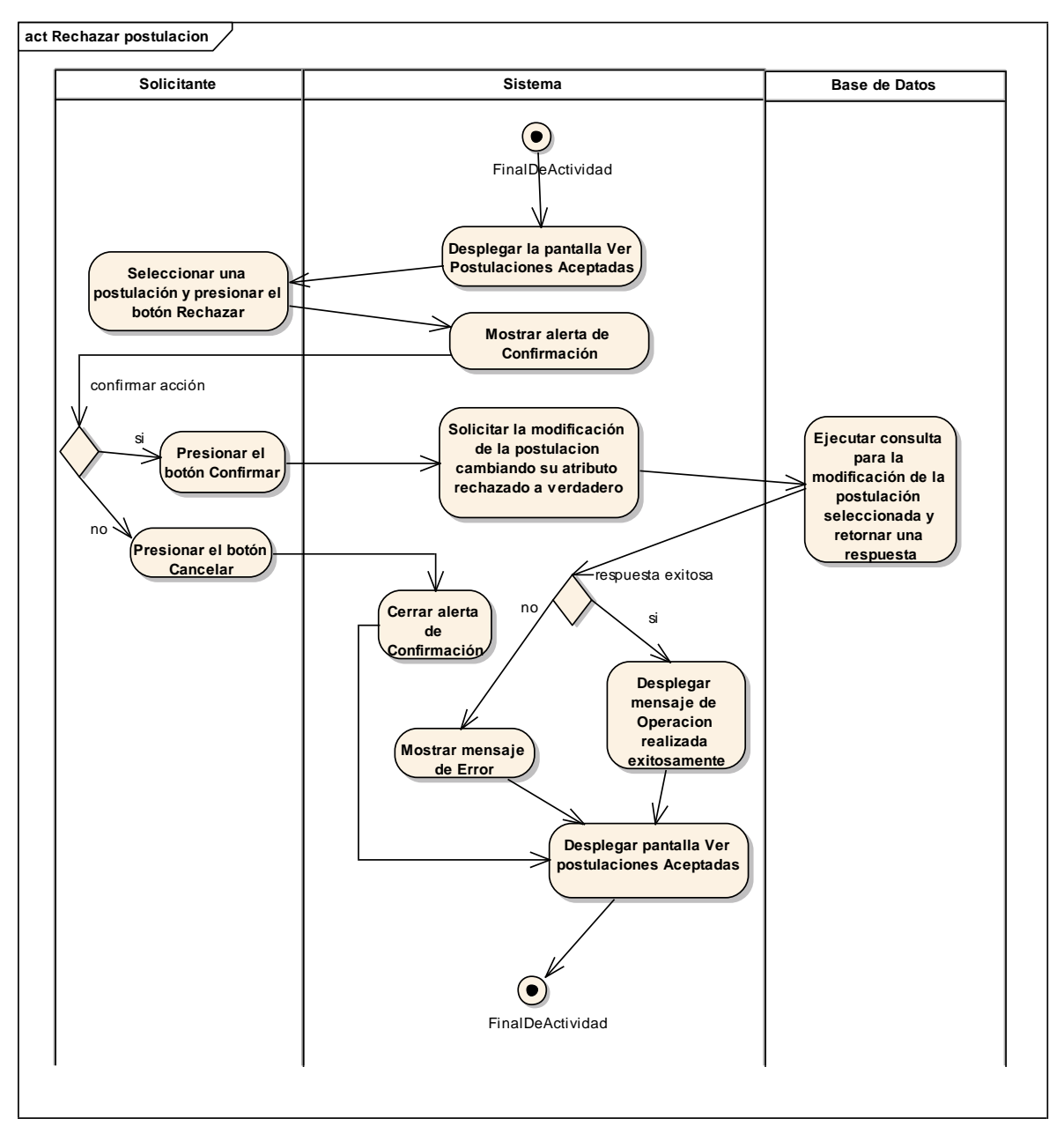

*Figura 94 Diagrama de Actividad: Rechazar postulación. Fuente: Elaboración propia.*

# **II.1.3.8.6.26. Diagrama de actividades: Ver postulaciones rechazadas**

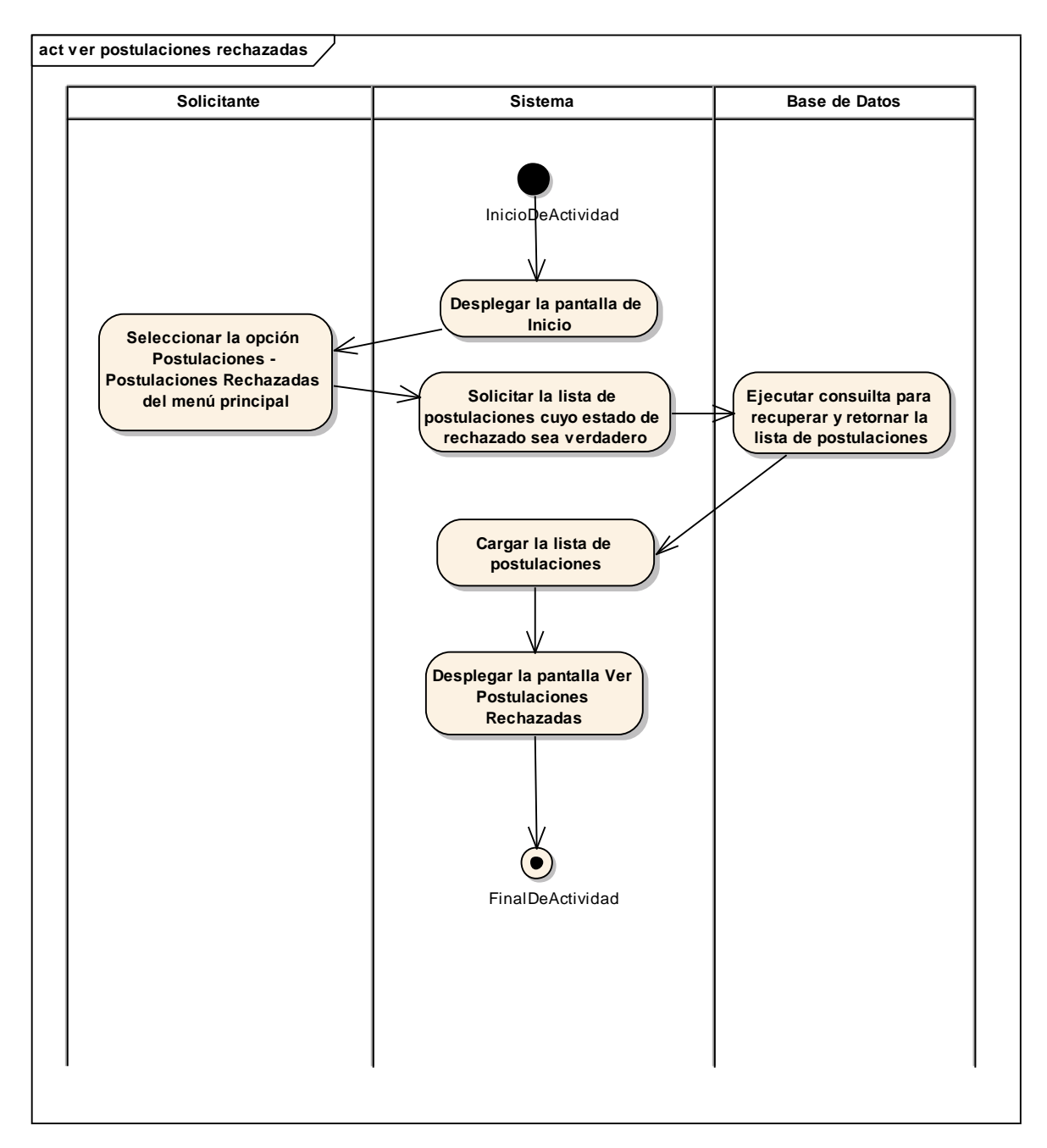

*Figura 95 Diagrama de Actividad: Ver postulaciones rechazadas. Fuente: Elaboración propia.*

# **Eliminar Postulación Rechazada**

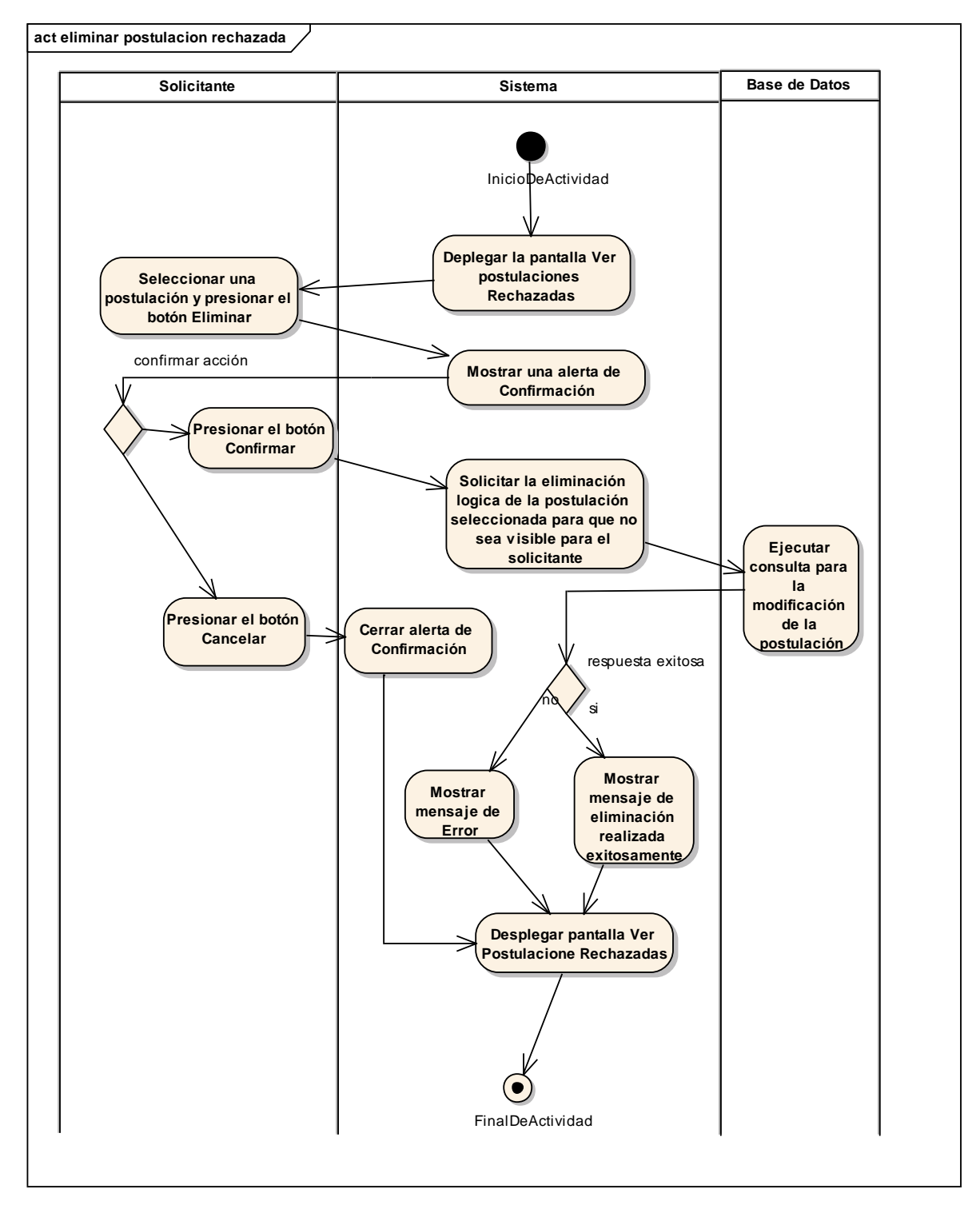

*Figura 96 Diagrama de Actividad: Eliminar Postulación Rechazada. Fuente: Elaboración propia.*

# **II.1.3.8.6.27. Diagrama de actividades: Ver Contrataciones**

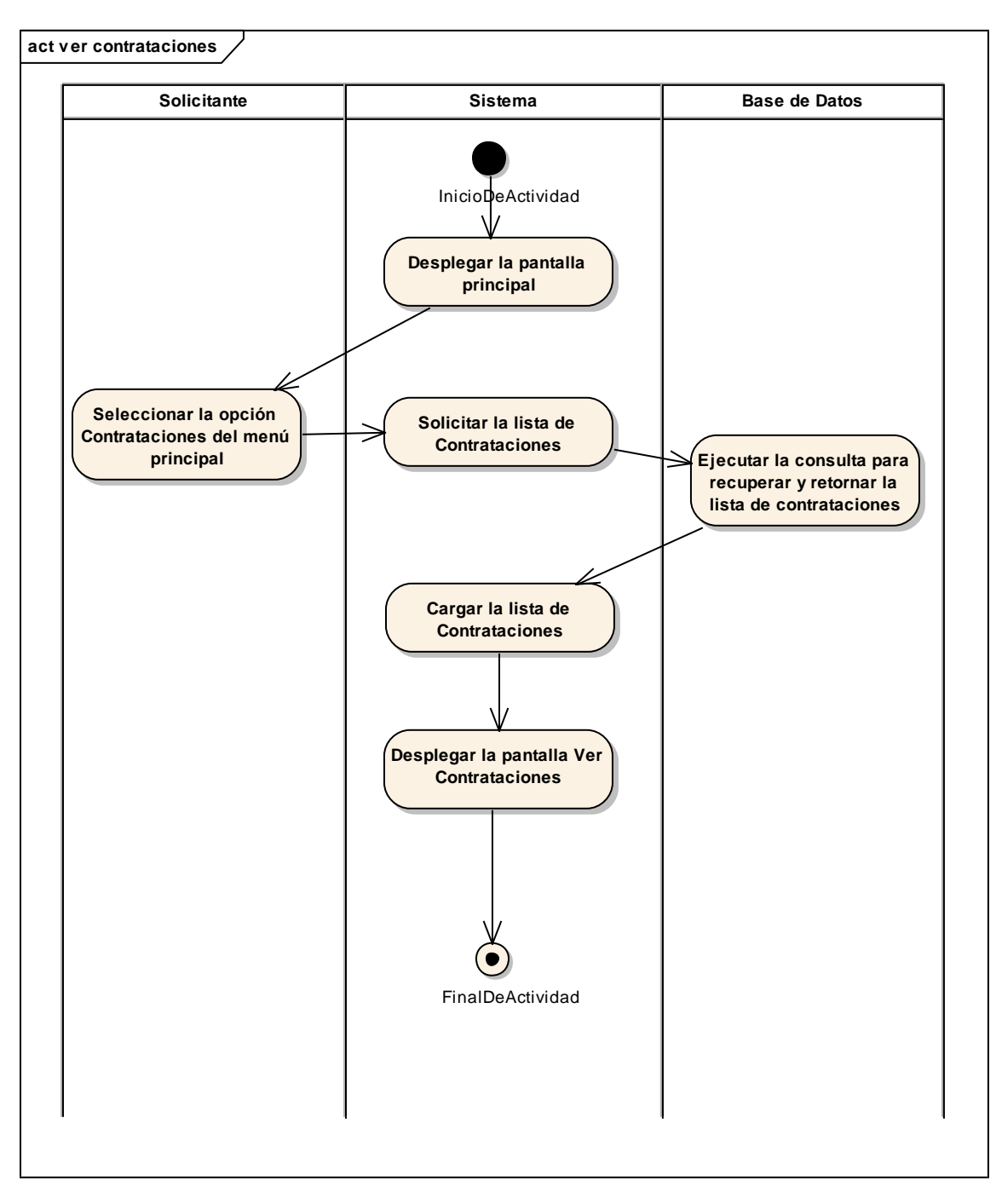

*Figura 97 Diagrama de Actividad: Ver Contrataciones. Fuente: Elaboración propia.*

### **Eliminar Contratación**

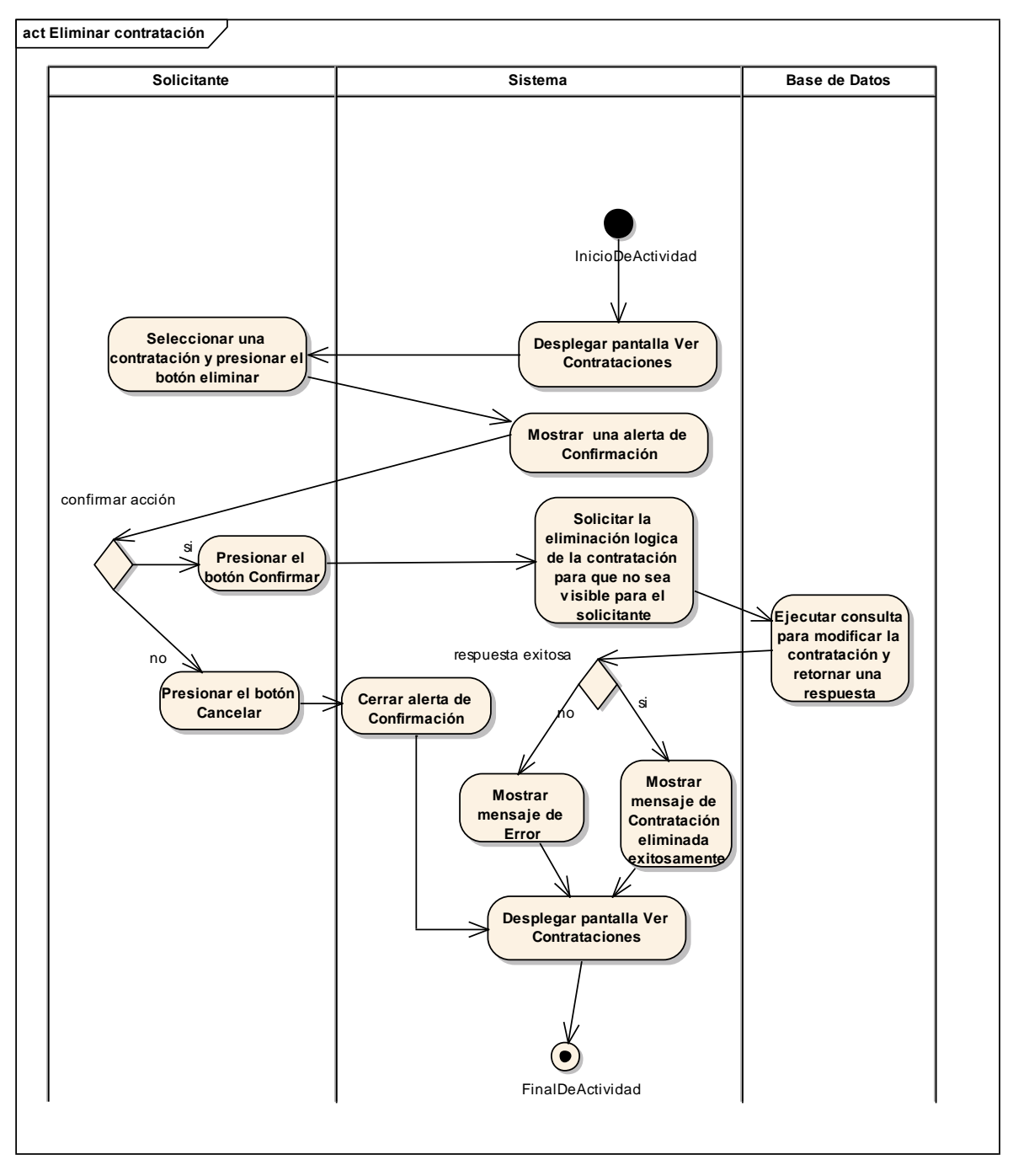

*Figura 98 Diagrama de Actividad: Eliminar Contratación. Fuente: Elaboración propia.*

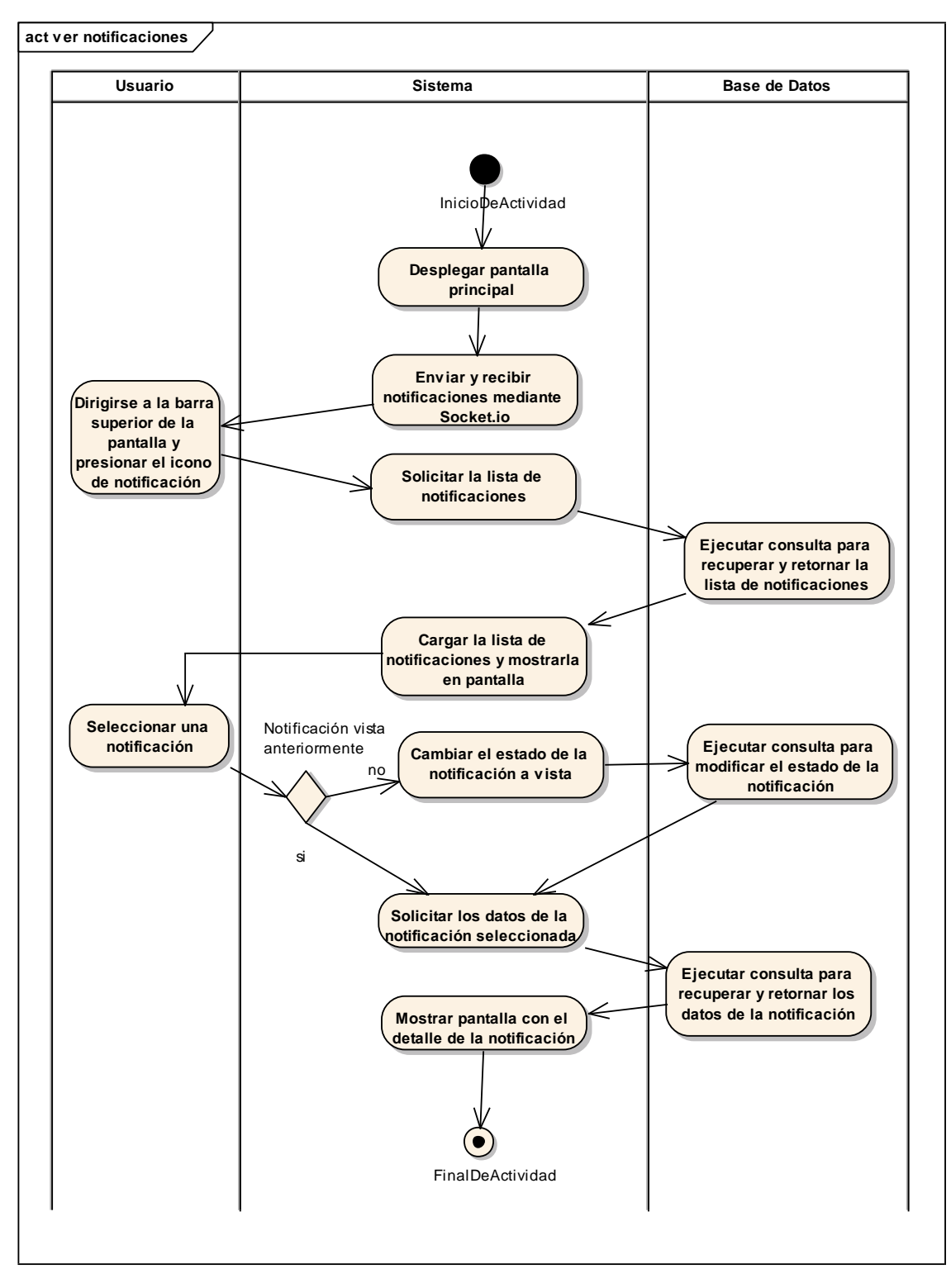

# **II.1.3.8.6.28. Diagrama de actividades: Ver Notificaciones**

*Figura 99 Diagrama de Actividad: Ver Notificaciones – Solicitante. Fuente: Elaboración propia.*

## **II.1.3.8.6.29. Diagrama de actividades: Modificar datos de la empresa**

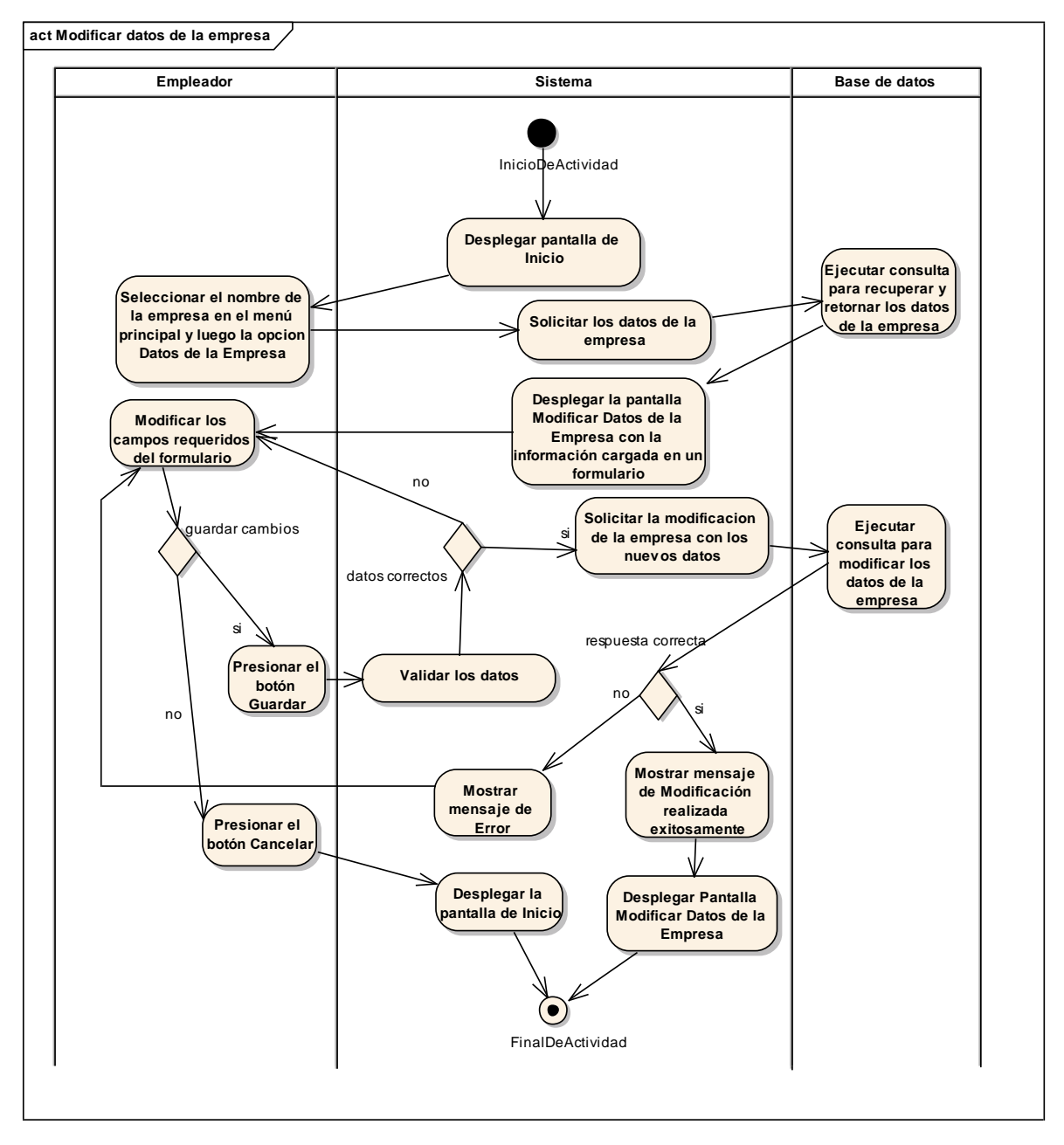

*Figura 100 Diagrama de Actividad: Modificar datos de la empresa. Fuente: Elaboración propia.*

## **II.1.3.8.6.30. Diagrama de actividades: Modificar Logo de la empresa**

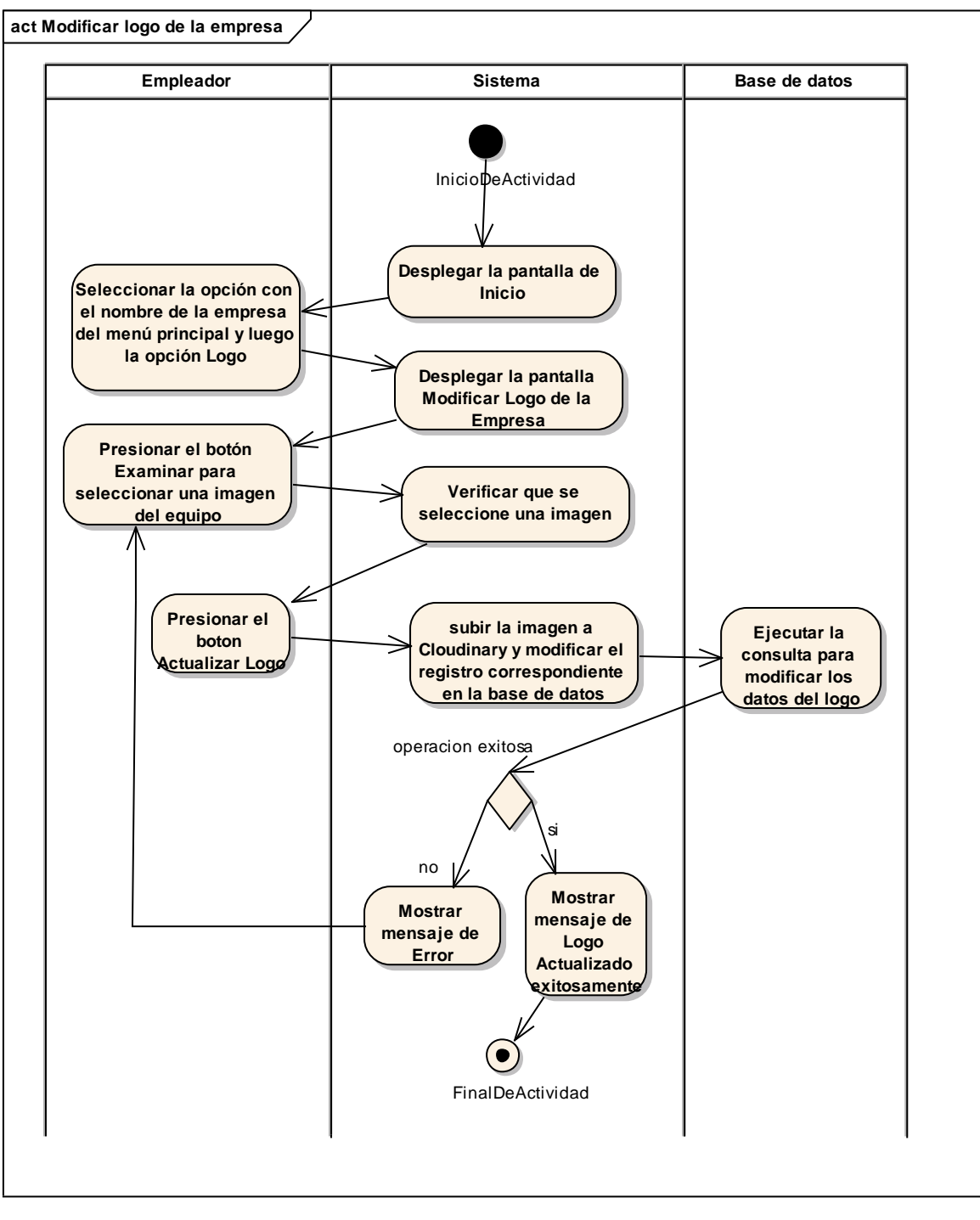

*Figura 101 Diagrama de Actividad: Modificar Logo de la empresa. Fuente: Elaboración propia.*

# **II.1.3.8.6.31. Diagrama de actividades: Ver postulantes pendientes**

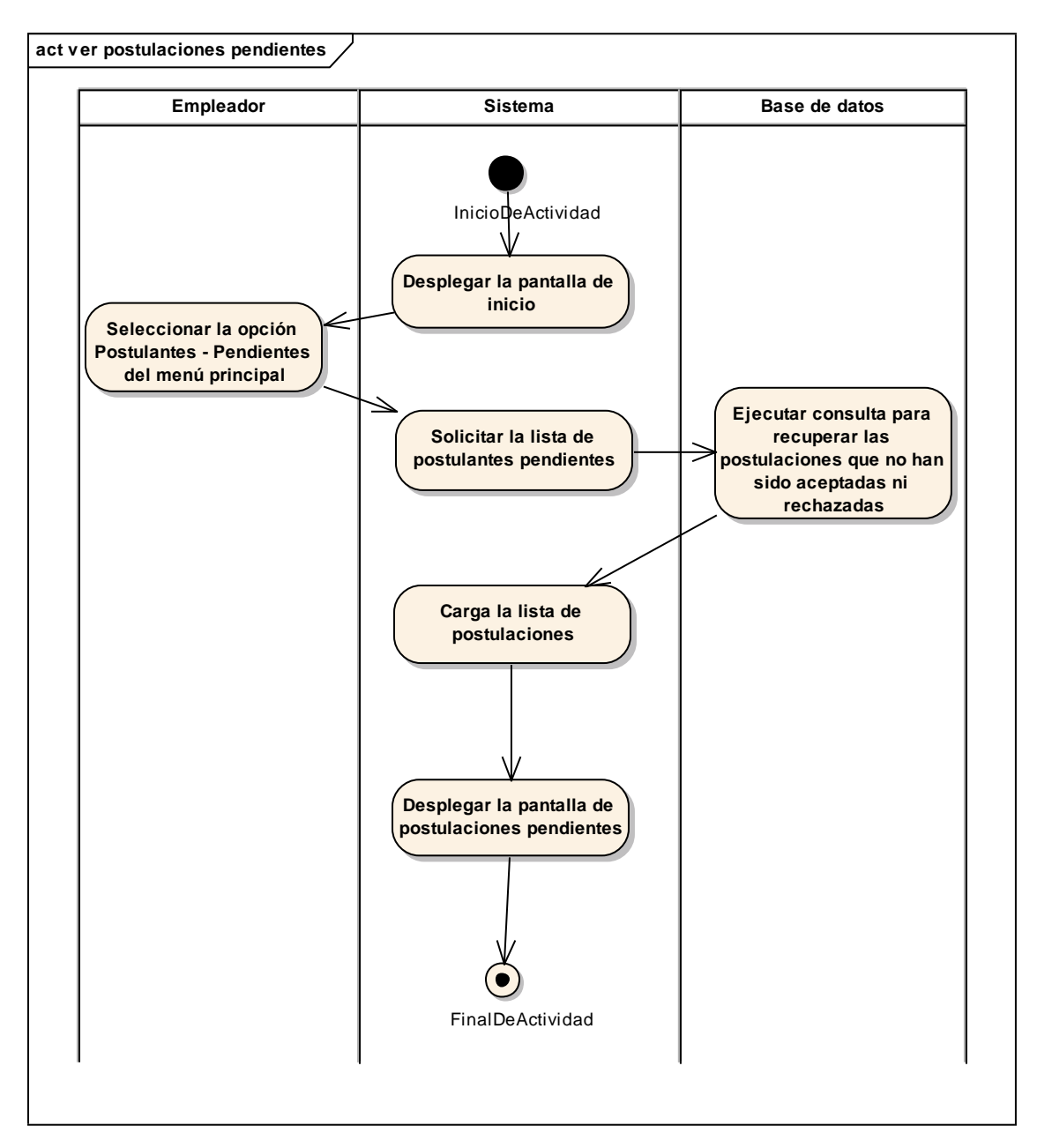

*Figura 102 Diagrama de Actividad: Ver postulantes pendientes. Fuente: Elaboración propia.*

## **Contratar Postulante**

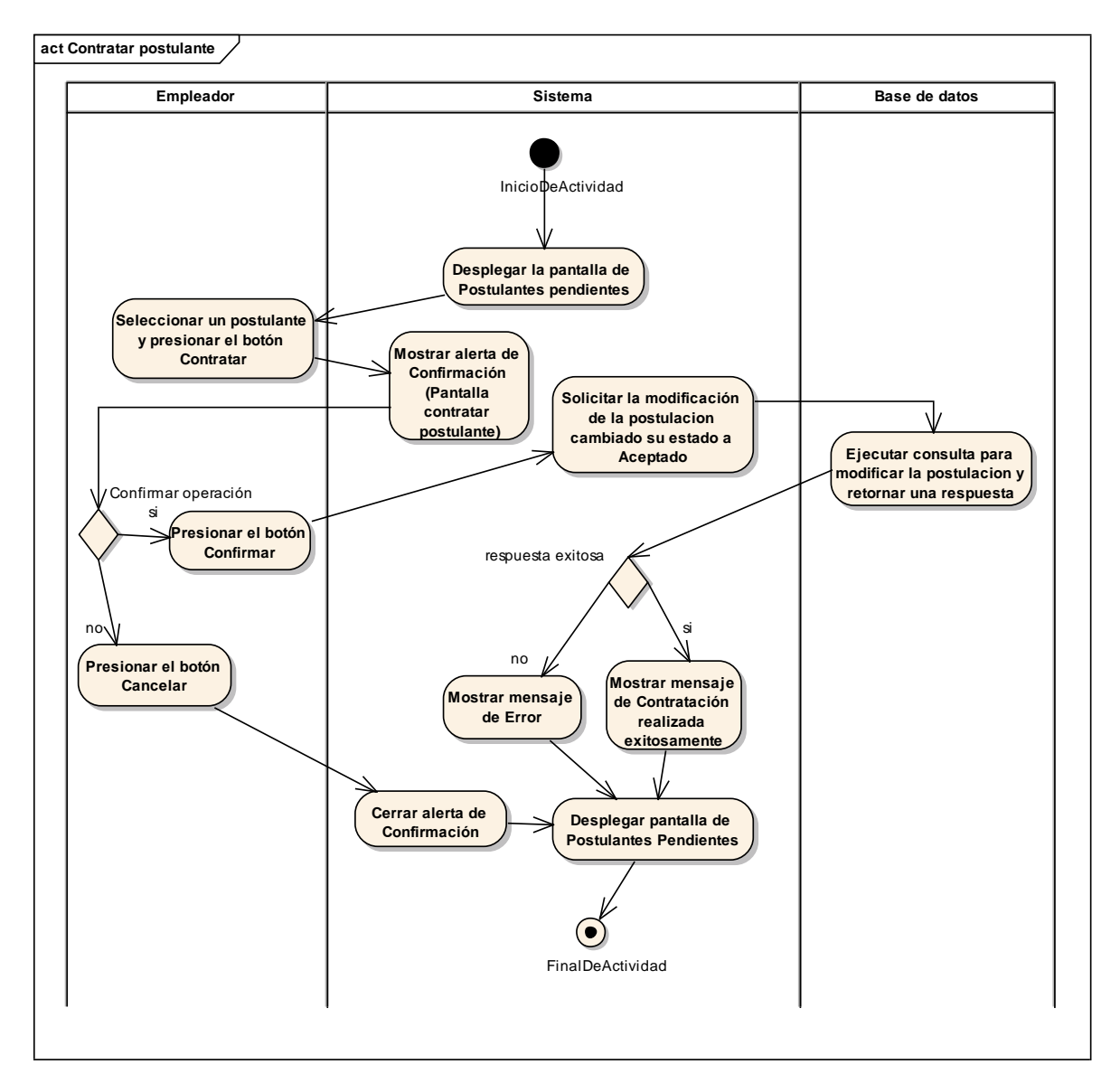

*Figura 103 Diagrama de Actividad: Contratar Postulante. Fuente: Elaboración propia.*

### **Rechazar Postulante**

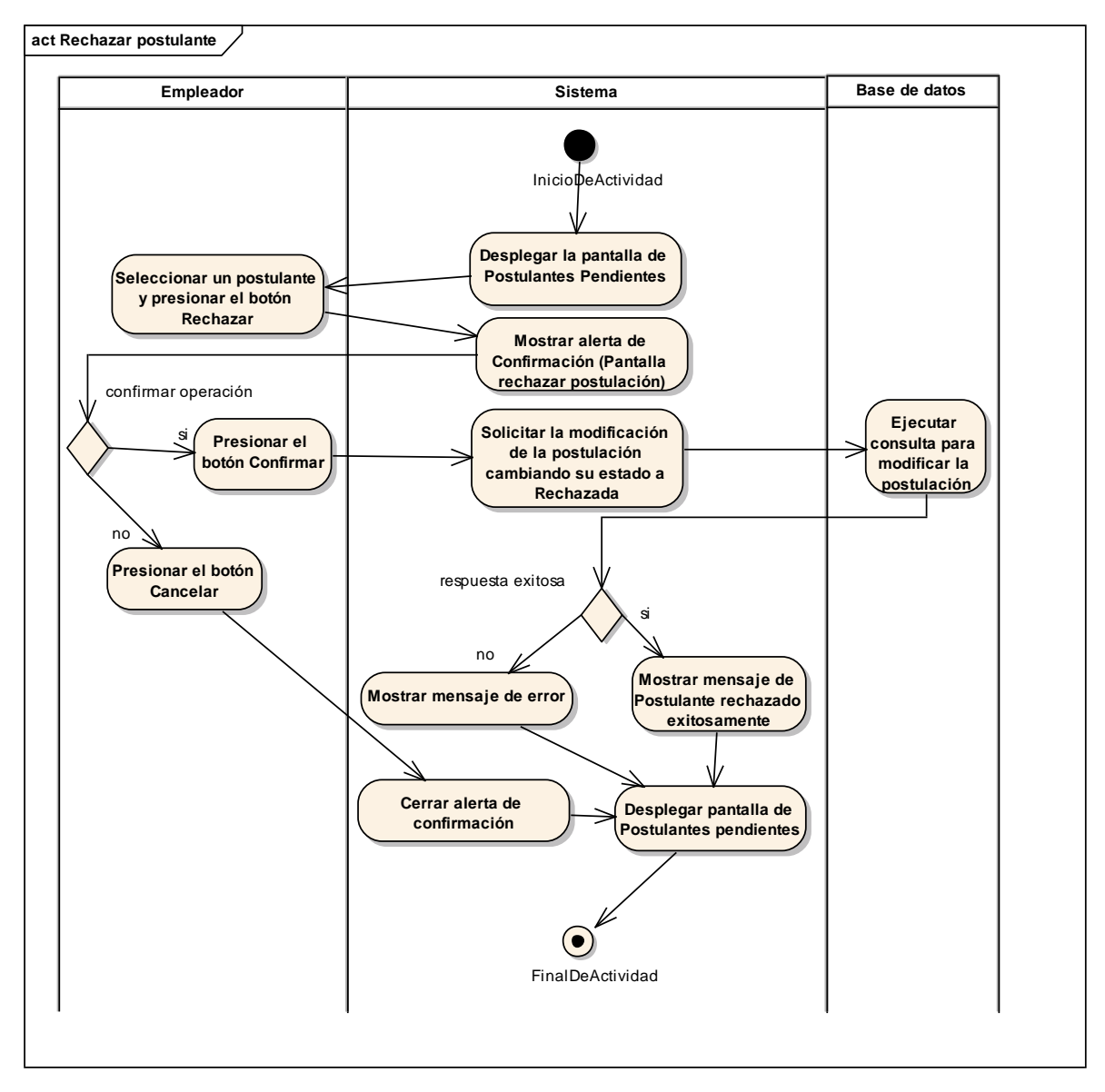

*Figura 104 Diagrama de Actividad: Rechazar Postulante. Fuente: Elaboración propia.*

# **Asignar a Favoritos**

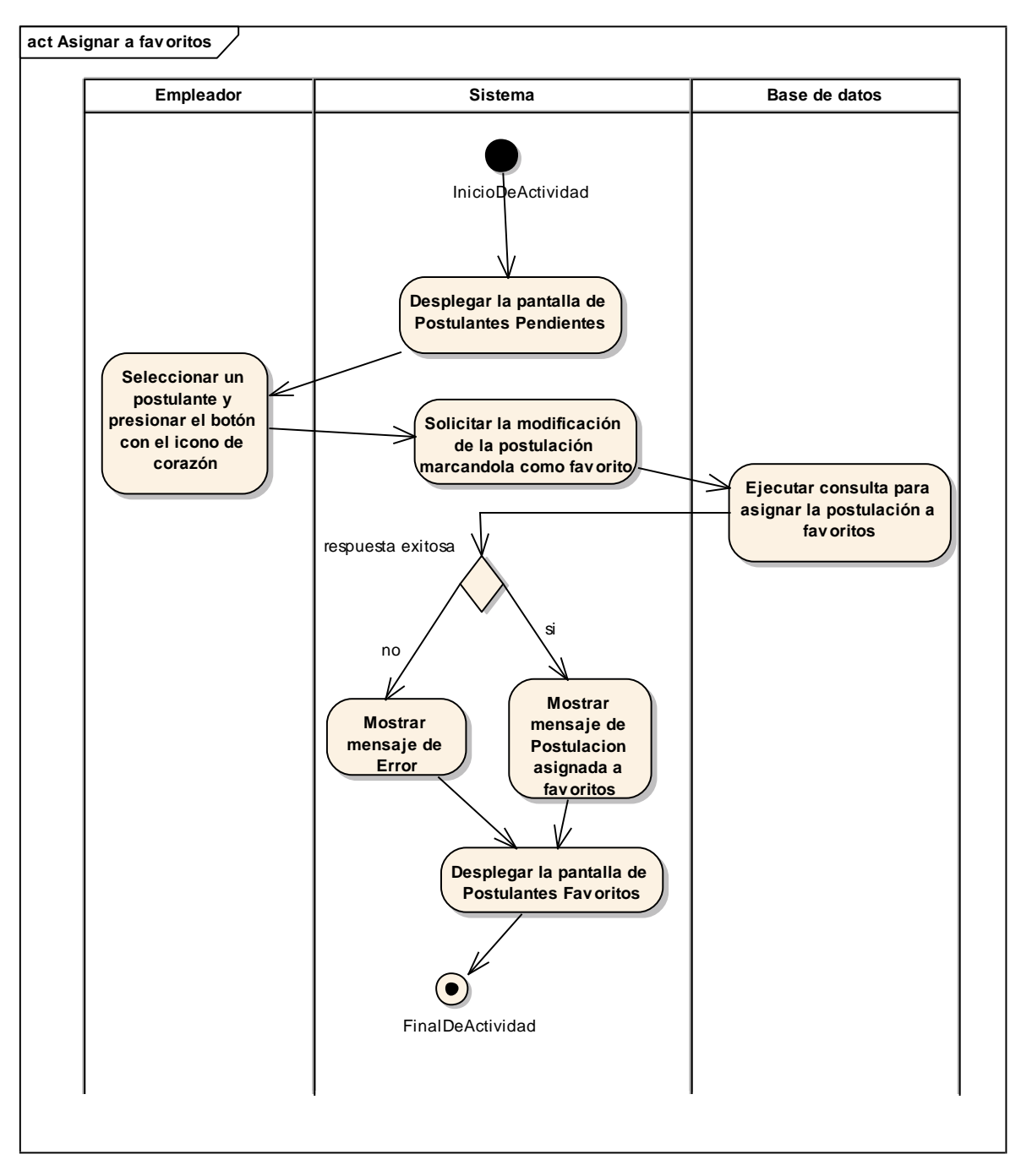

*Figura 105 Diagrama de Actividad: Asignar a Favoritos. Fuente: Elaboración propia.*

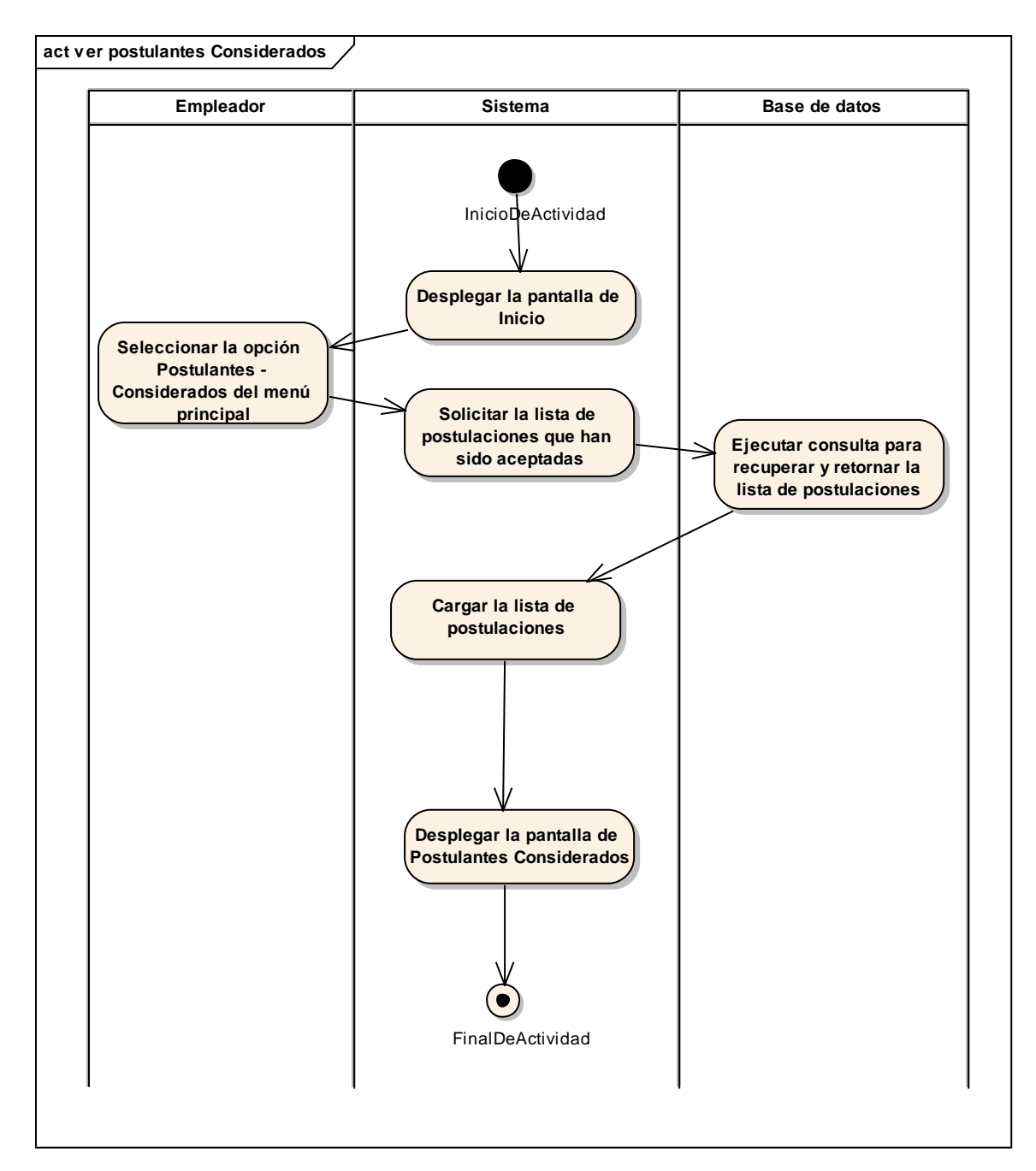

# **II.1.3.8.6.32. Diagrama de actividades: Ver postulantes considerados**

*Figura 106 Diagrama de Actividad: Ver postulantes considerados. Fuente: Elaboración propia.*

# **II.1.3.8.6.33. Diagrama de actividades: Ver postulantes favoritos**

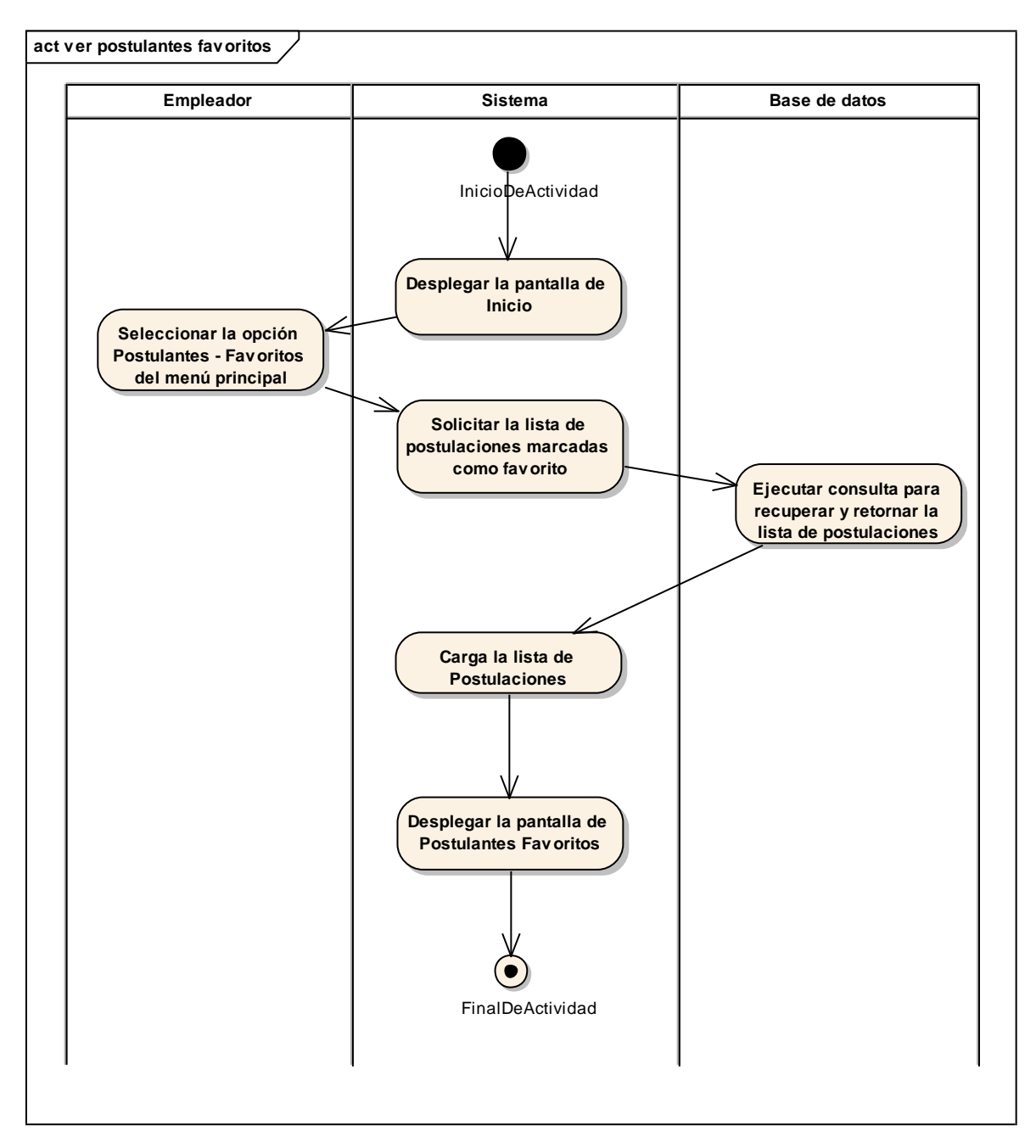

*Figura 107 Diagrama de Actividad: Ver postulantes favoritos. Fuente: Elaboración propia.*

## **Quitar de Favoritos**

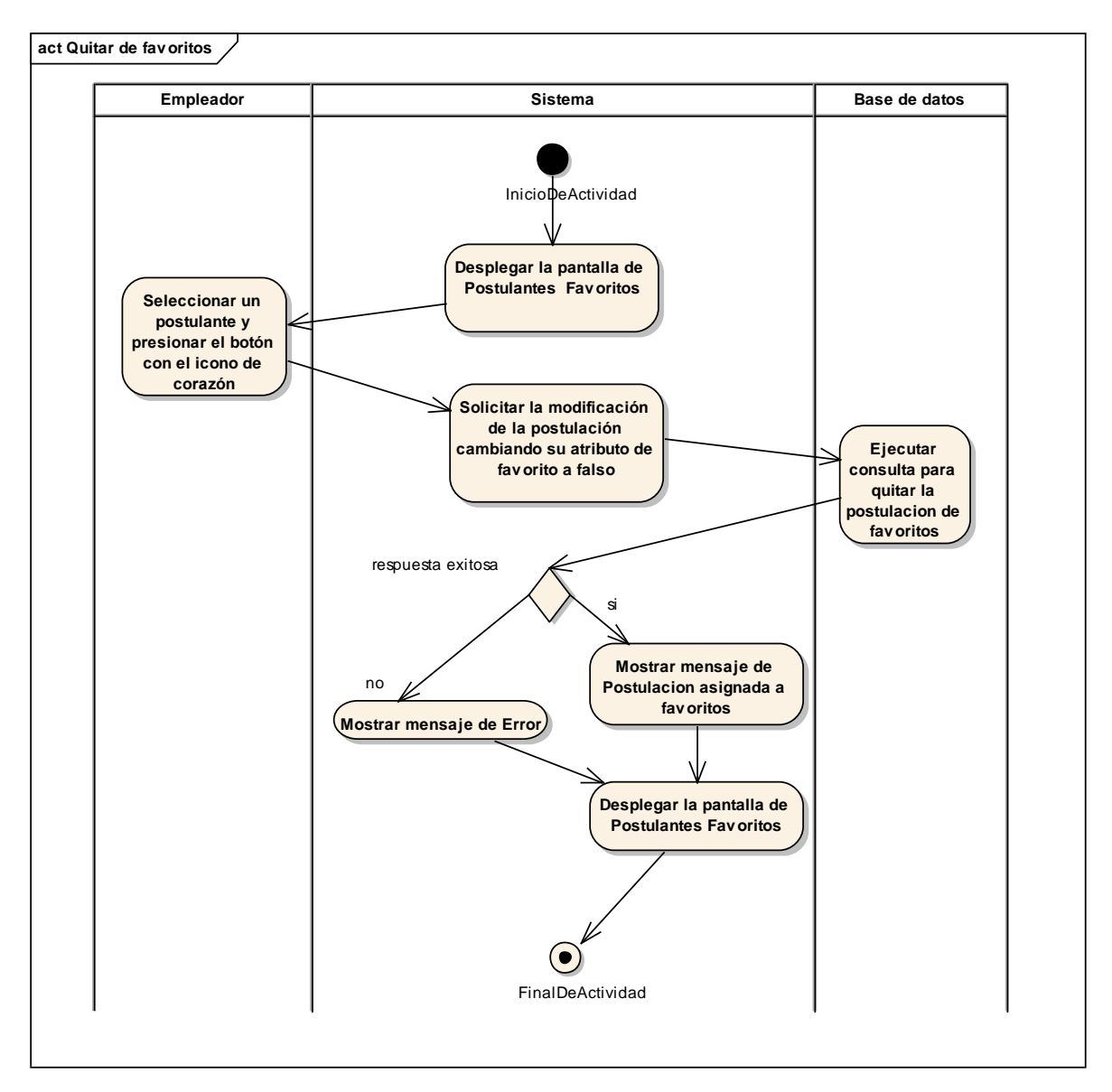

*Figura 108 Diagrama de Actividad: Quitar de Favoritos. Fuente: Elaboración propia*

# **II.1.3.8.6.34. Diagrama de actividades: Ver postulantes rechazados**

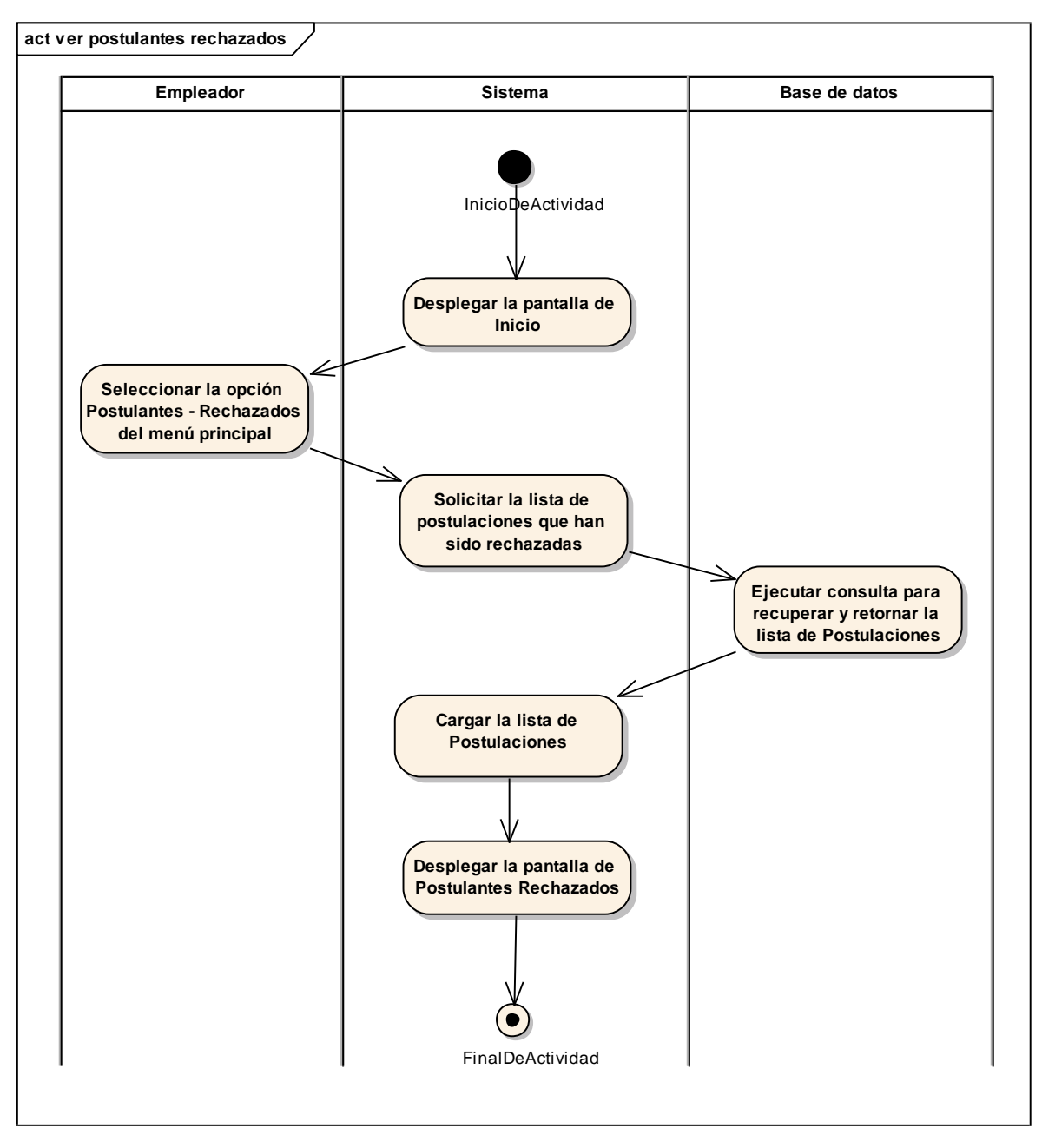

*Figura 109 Diagrama de Actividad: Ver postulantes rechazados. Fuente: Elaboración propia.*

# **II.1.3.8.6.35. Diagrama de actividades: Ver Contrataciones**

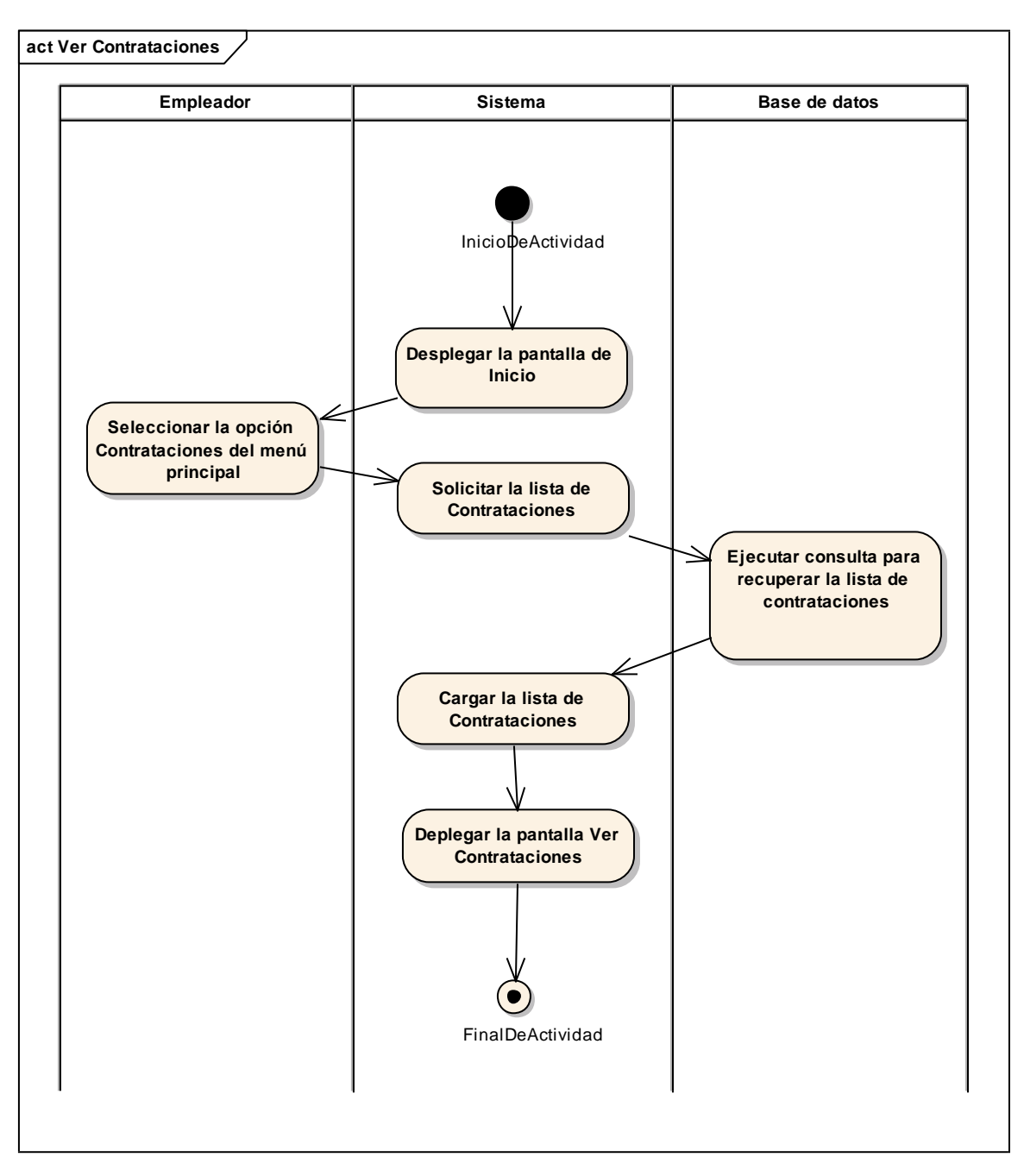

*Figura 110 Diagrama de Actividad: Ver Contrataciones. Fuente: Elaboración propia.*

### **Eliminar Contratación**

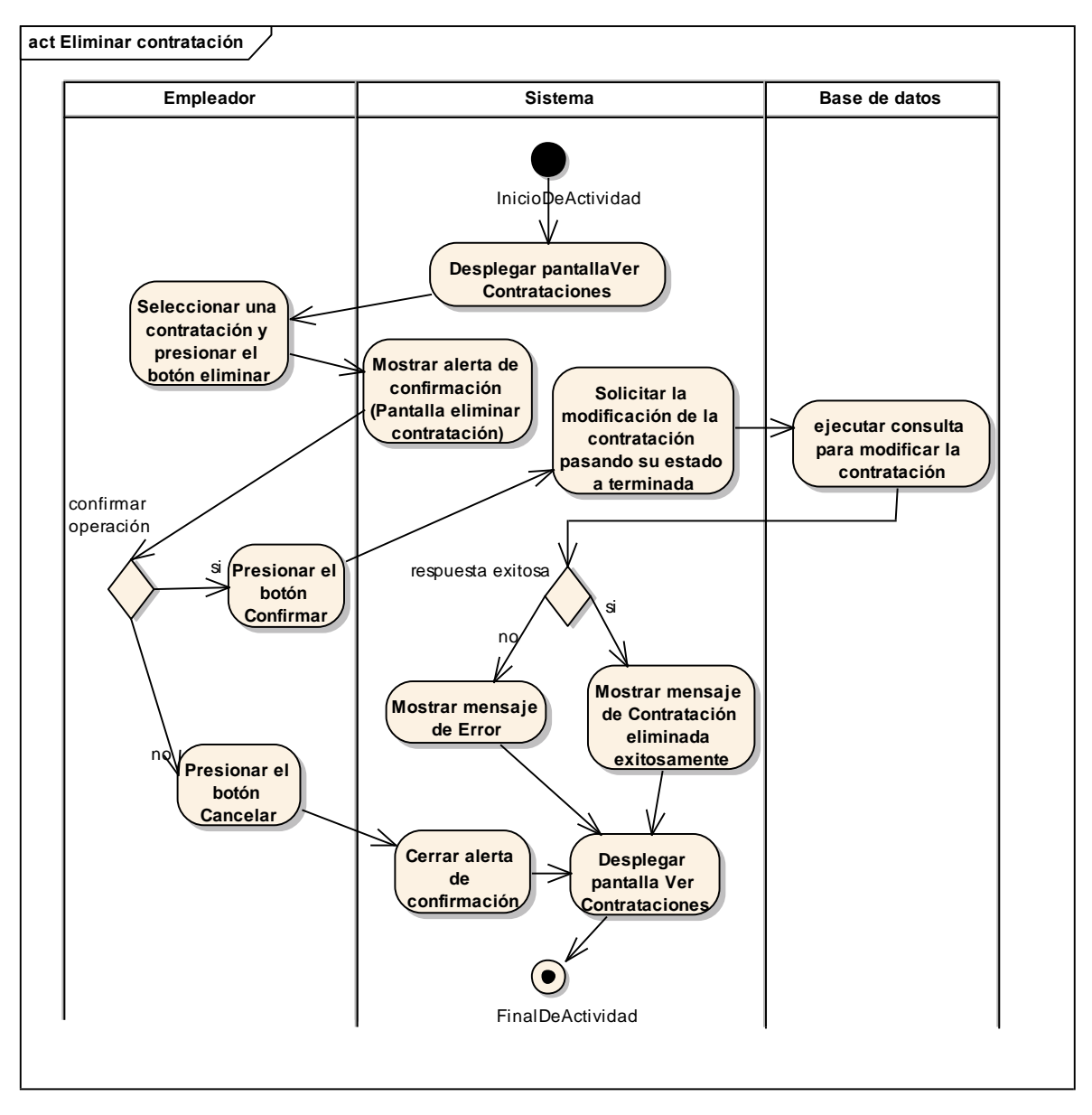

*Figura 111 Diagrama de Actividad: Eliminar Contratación. Fuente: Elaboración propia.*

# **II.1.3.8.6.36. Diagrama de actividades: Administrar Vacantes**

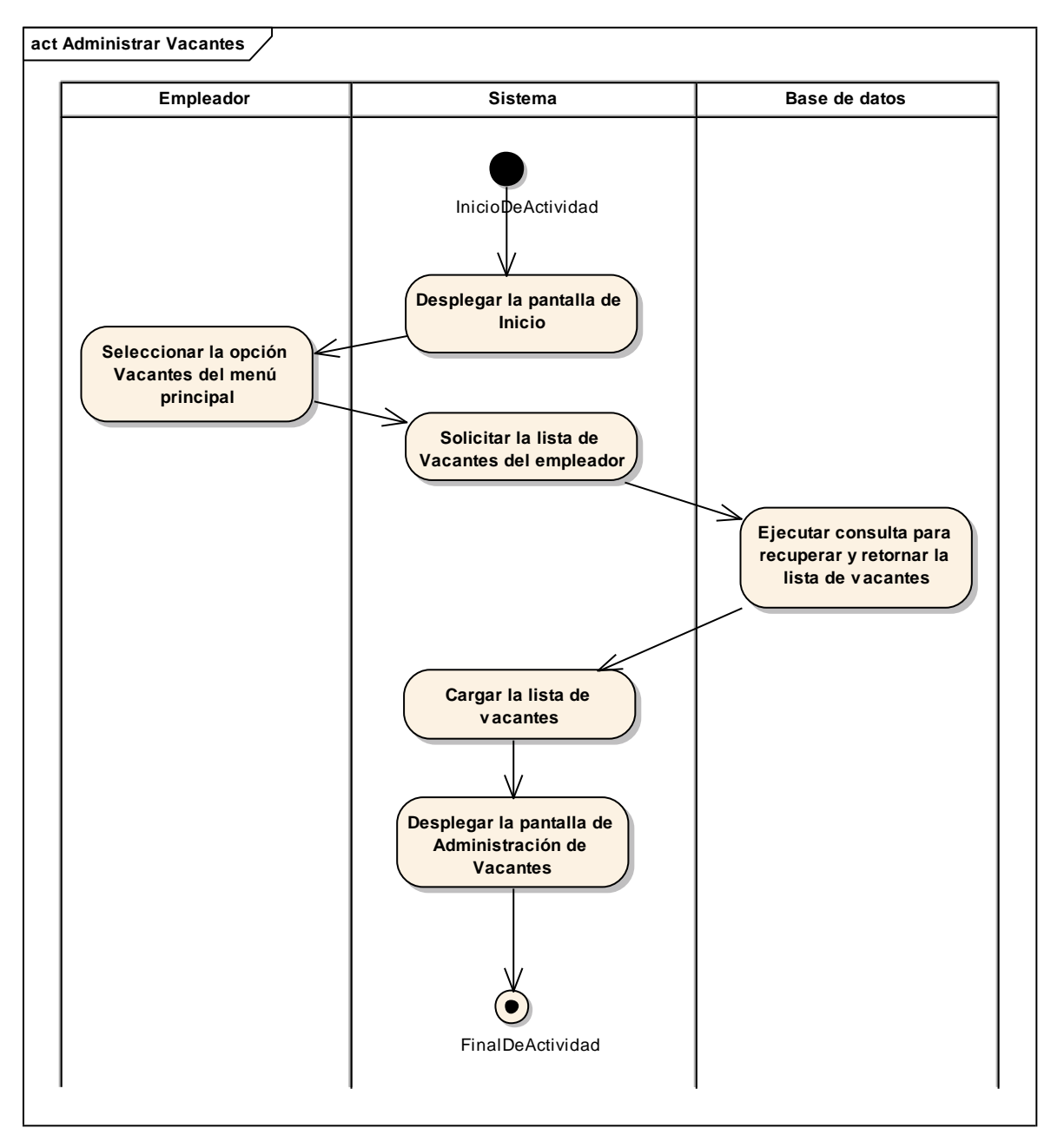

*Figura 112 Diagrama de Actividad: Administrar Vacantes. Fuente: Elaboración propia.*

### **Adicionar Vacante**

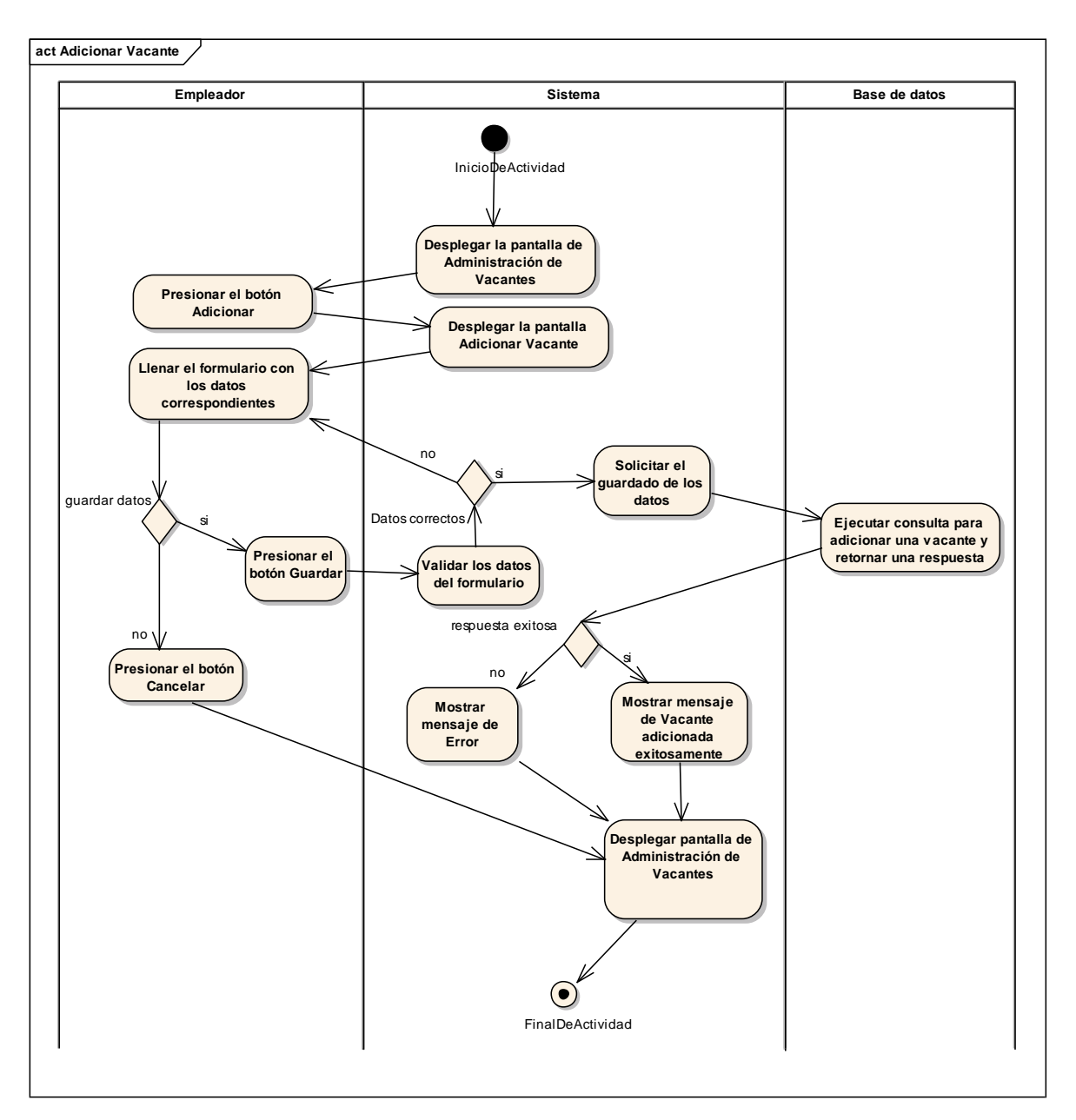

*Figura 113 Diagrama de Actividad: Adicionar Vacante. Fuente: Elaboración propia.*

### **Modificar Vacante**

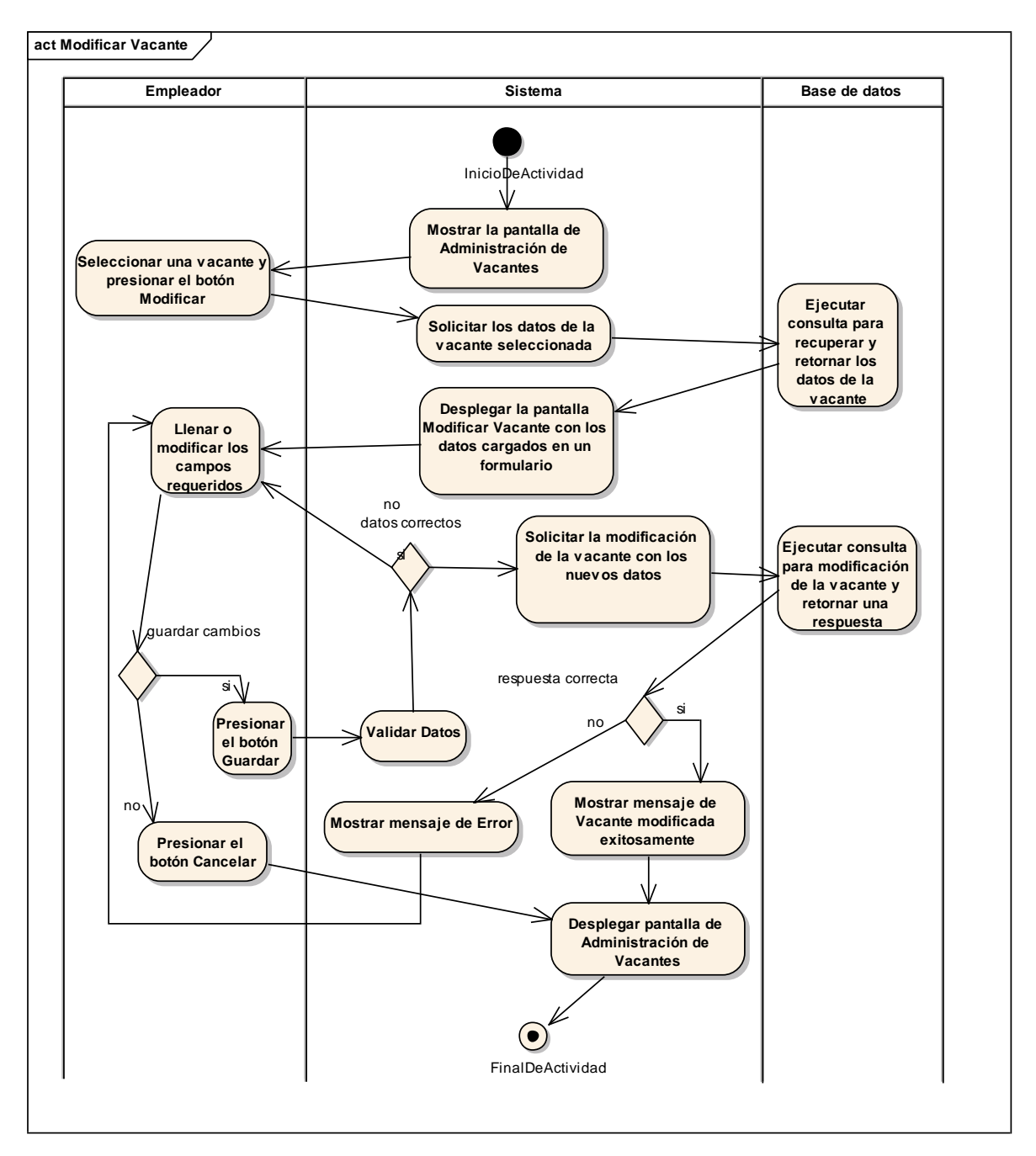

*Figura 114 Diagrama de Actividad: Modificar Vacante. Fuente: Elaboración propia.*

### **Habilitar Vacante**

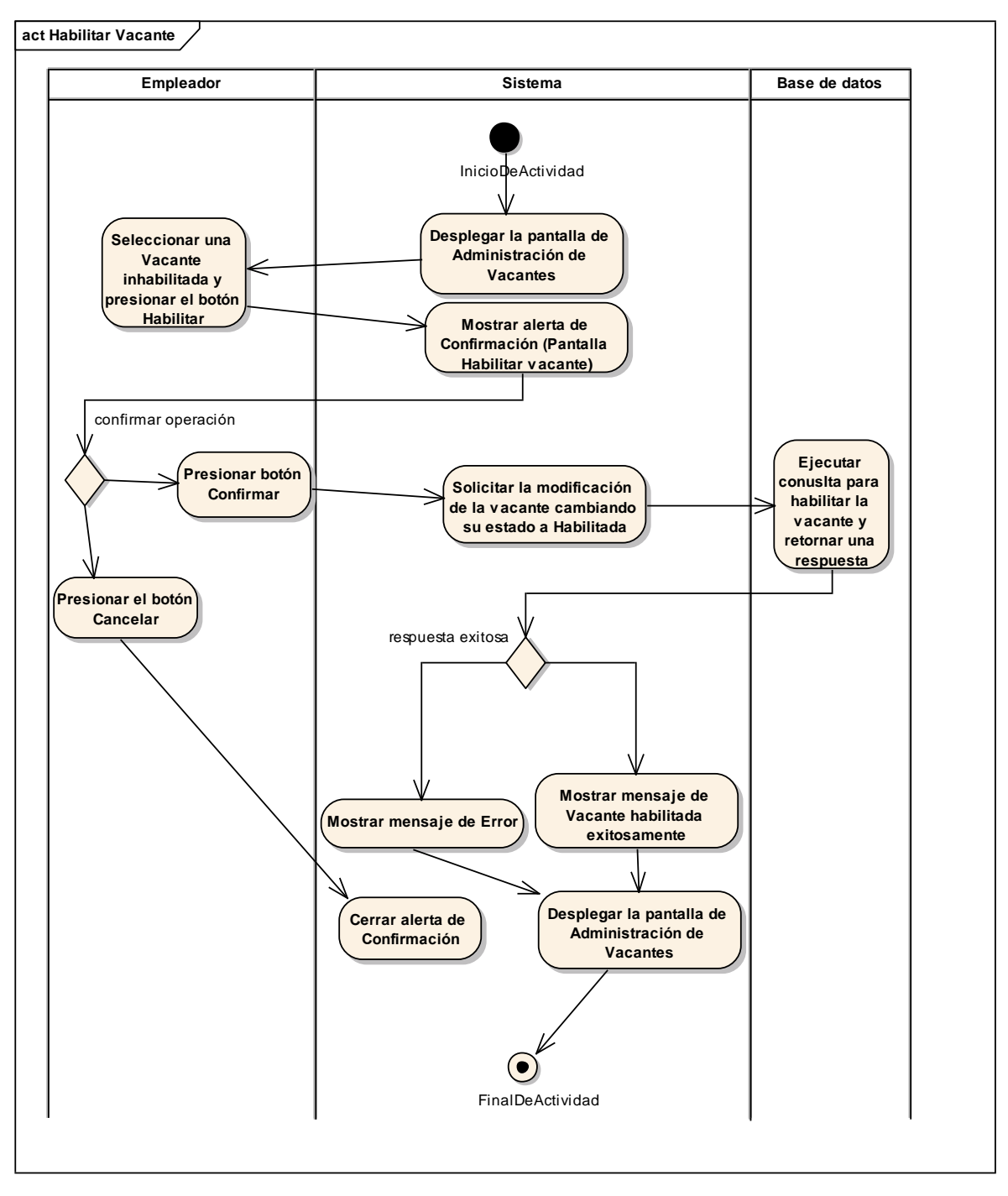

*Figura 115 Diagrama de Actividad: Habilitar Vacante. Fuente: Elaboración propia.*

### **Inhabilitar Vacante**

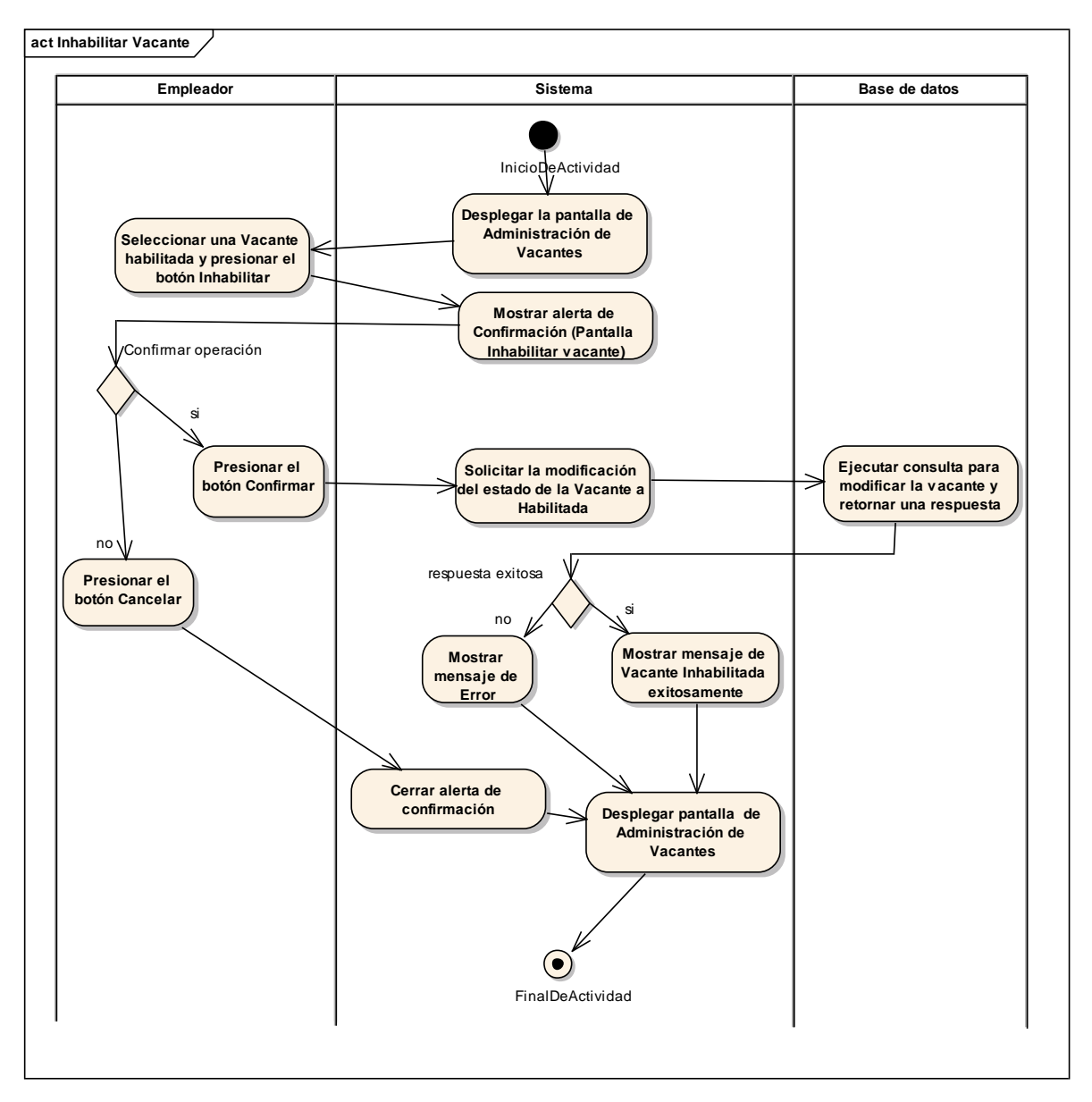

*Figura 116 Diagrama de Actividad: Inhabilitar Vacante. Fuente: Elaboración propia.*

### **II.1.3.8.7. DIAGRAMAS DE SECUENCIA**

### **II.1.3.8.7.1. Introducción**

Un diagrama de secuencias muestra una iteración ordenada según la secuencia temporal de eventos en particular muestra los objetos participantes en la iteración y los mensajes (llamadas a métodos) que intercambian según su secuencia en el tiempo.

Frecuentemente estos diagramas se ubican bajo los casos de uso o componentes en el modelo para ilustrar un escenario, un conjunto de pasos comunes que siguen en respuesta a un evento externo y que generalmente un resultado. El modelo incluye, donde inicia la actividad en el sistema, que procesamientos y cambios ocurren internamente y que salidas se generan. Muchas veces las instancias de los objetos se representan usando iconos especialmente estereotipos; existen iconos para objetos de interfaz, controladores, entidades persistentes, etc.

#### **II.1.3.8.7.2. Propósito**

Los diagramas de secuencia se usan para mostrar las iteraciones entre los usuarios, las pantallas y las instancias de los objetos en el sistema. Proveen una secuencia de pasos y de los mensajes entre los objetos a lo largo del tiempo.

### **II.1.3.8.7.3. Alcance**

- Muestran gráficamente las iteraciones del actor y de las operaciones a las que dan origen.
- Muestran un determinado escenario de un caso de uso, los eventos generados por actores externos, su orden y sus eventos internos.

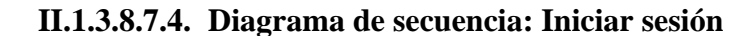

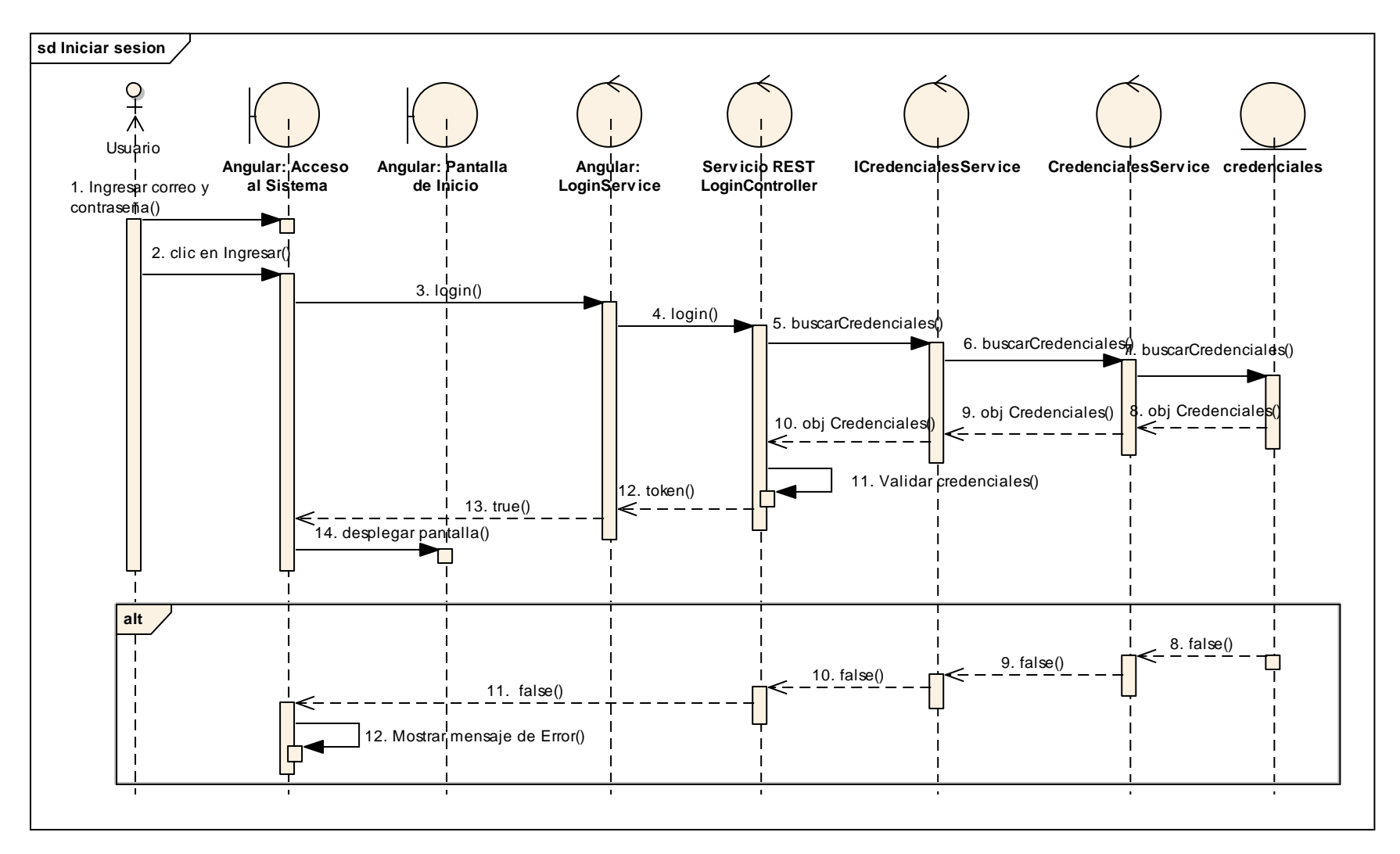

*Figura 117 Diagrama de Secuencia: Iniciar sesión. Fuente: Elaboración propia.*

# **II.1.3.8.7.5. Diagrama de secuencia: Cerrar sesión**

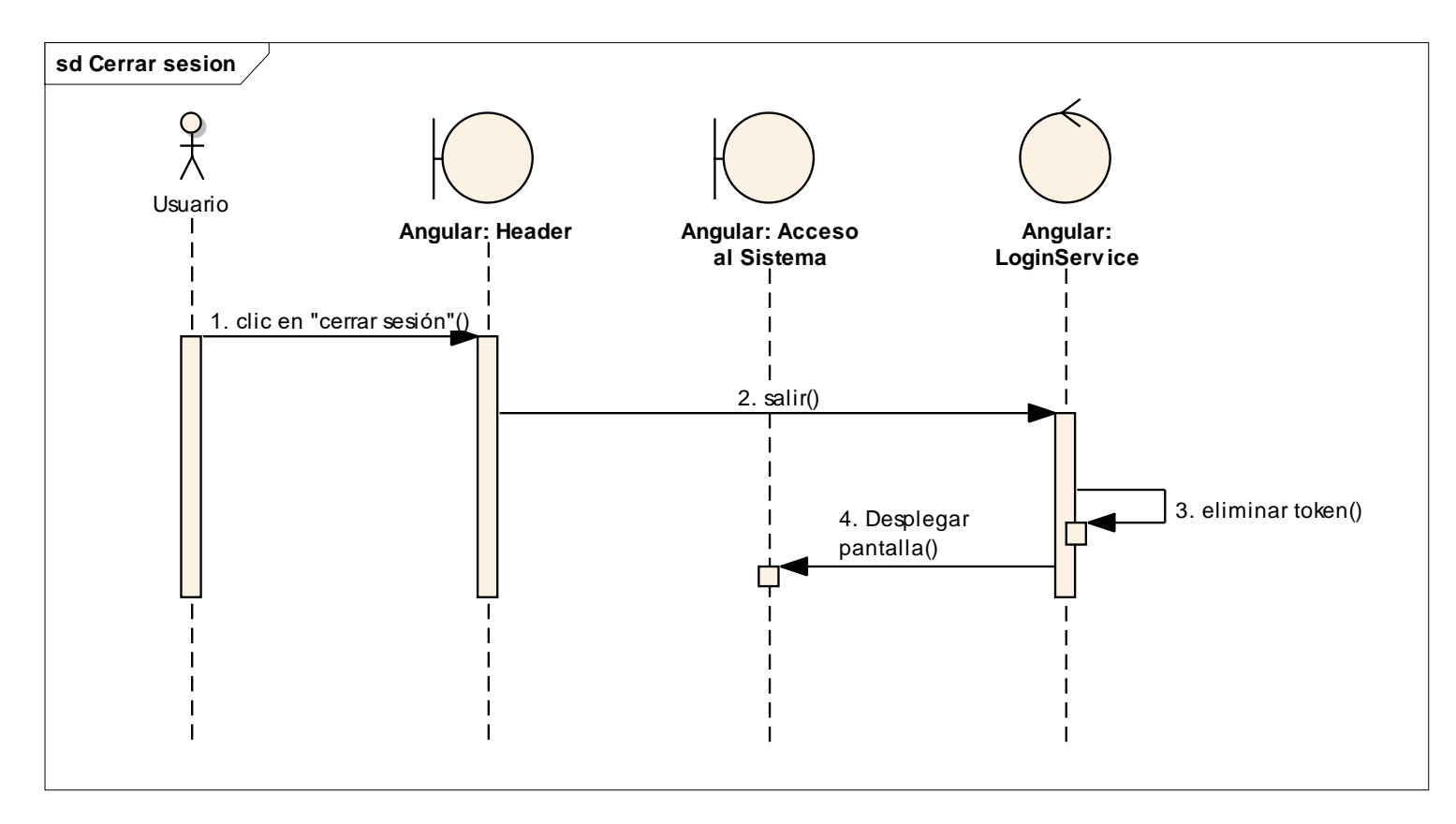

*Figura 118 Diagrama de Secuencia: Cerrar sesión. Fuente: Elaboración propia.*
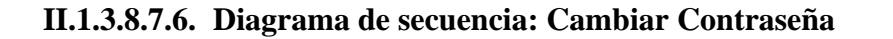

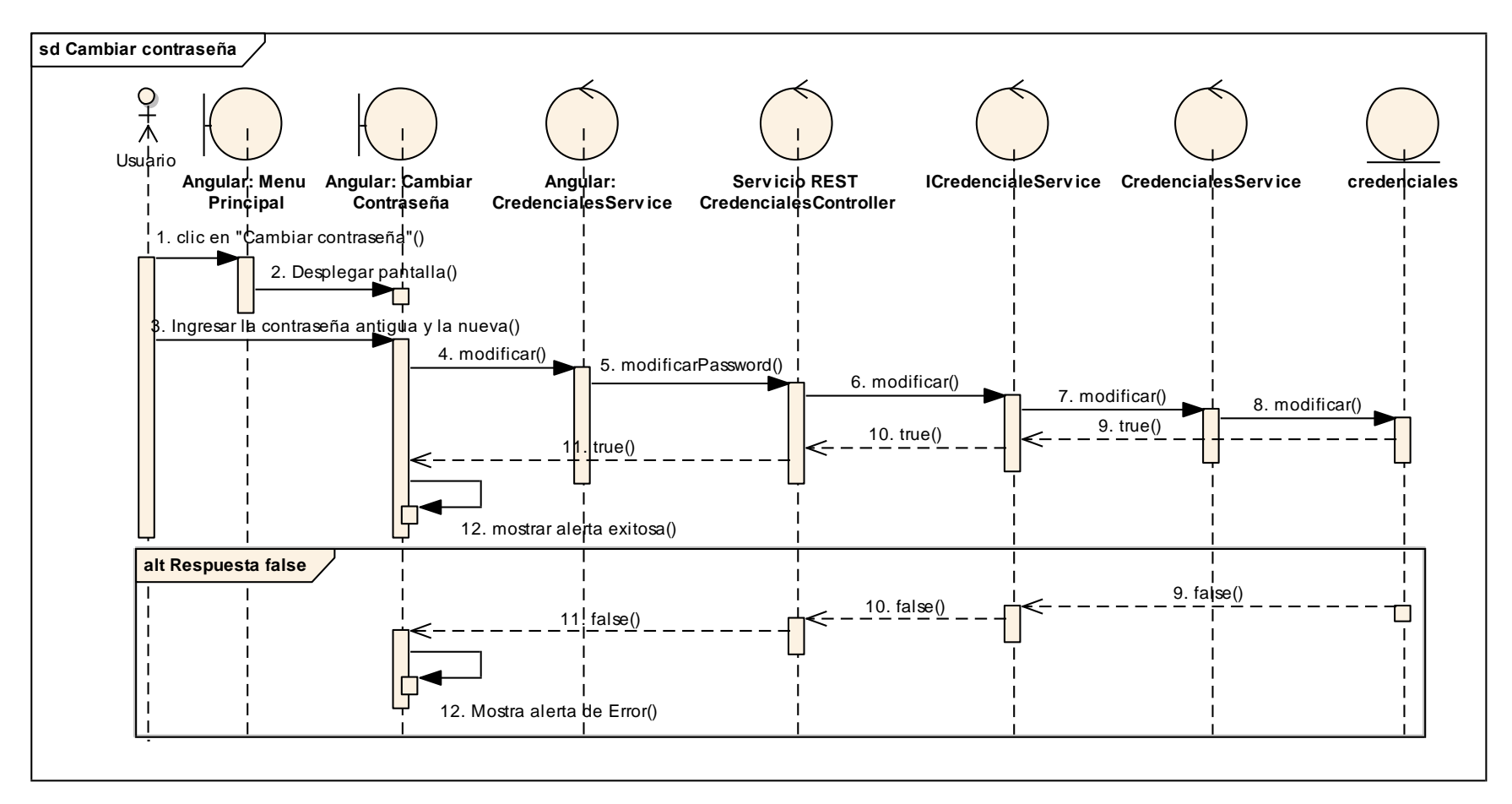

*Figura 119 Diagrama de Secuencia: Cambiar Contraseña. Fuente: Elaboración propia.*

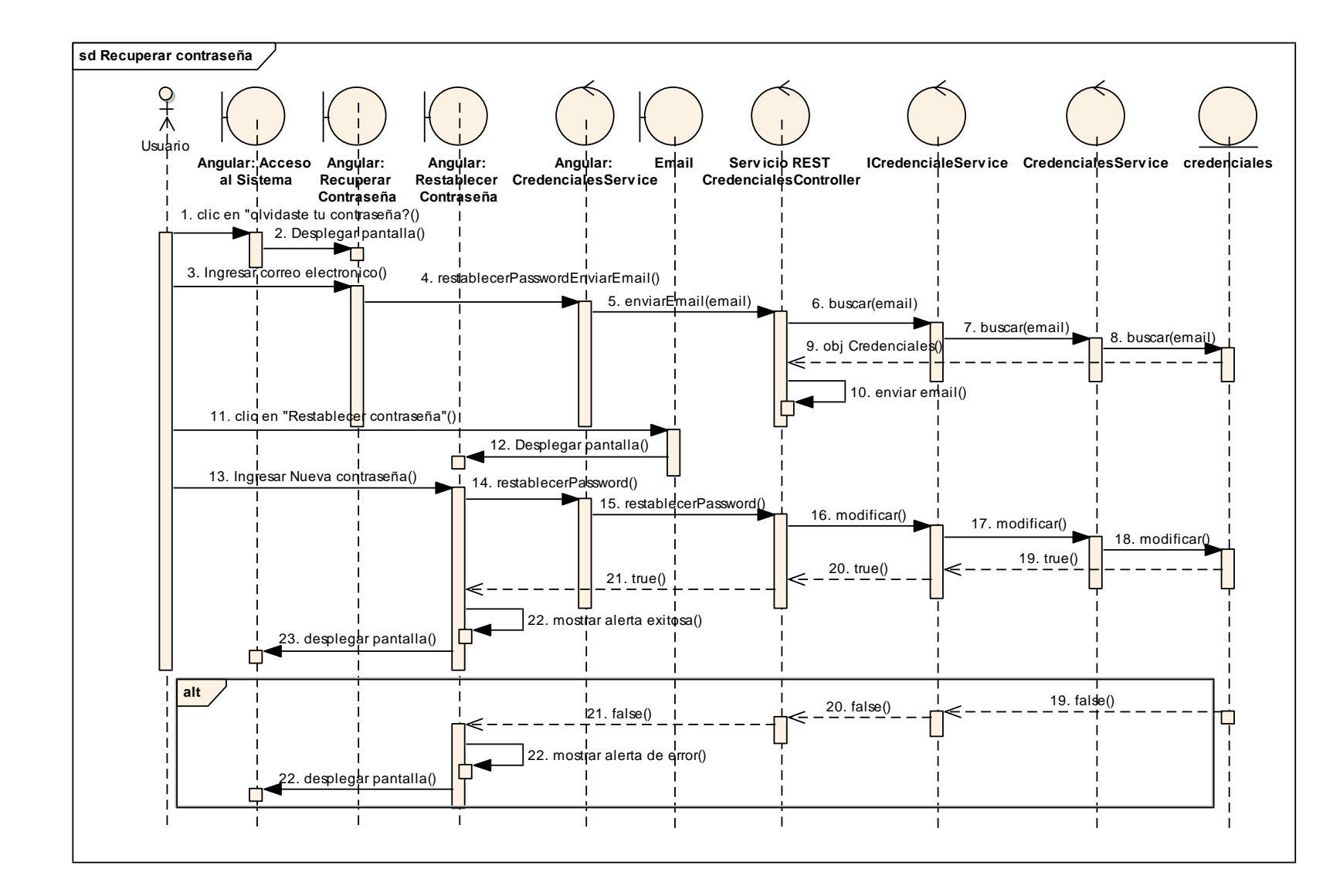

#### **II.1.3.8.7.7. Diagrama de secuencia: Recuperar Contraseña**

*Figura 120 Diagrama de Secuencia: Recuperar Contraseña. Fuente: Elaboración propia*

## **II.1.3.8.7.8. Diagrama de secuencia: Gestión de Administradores**

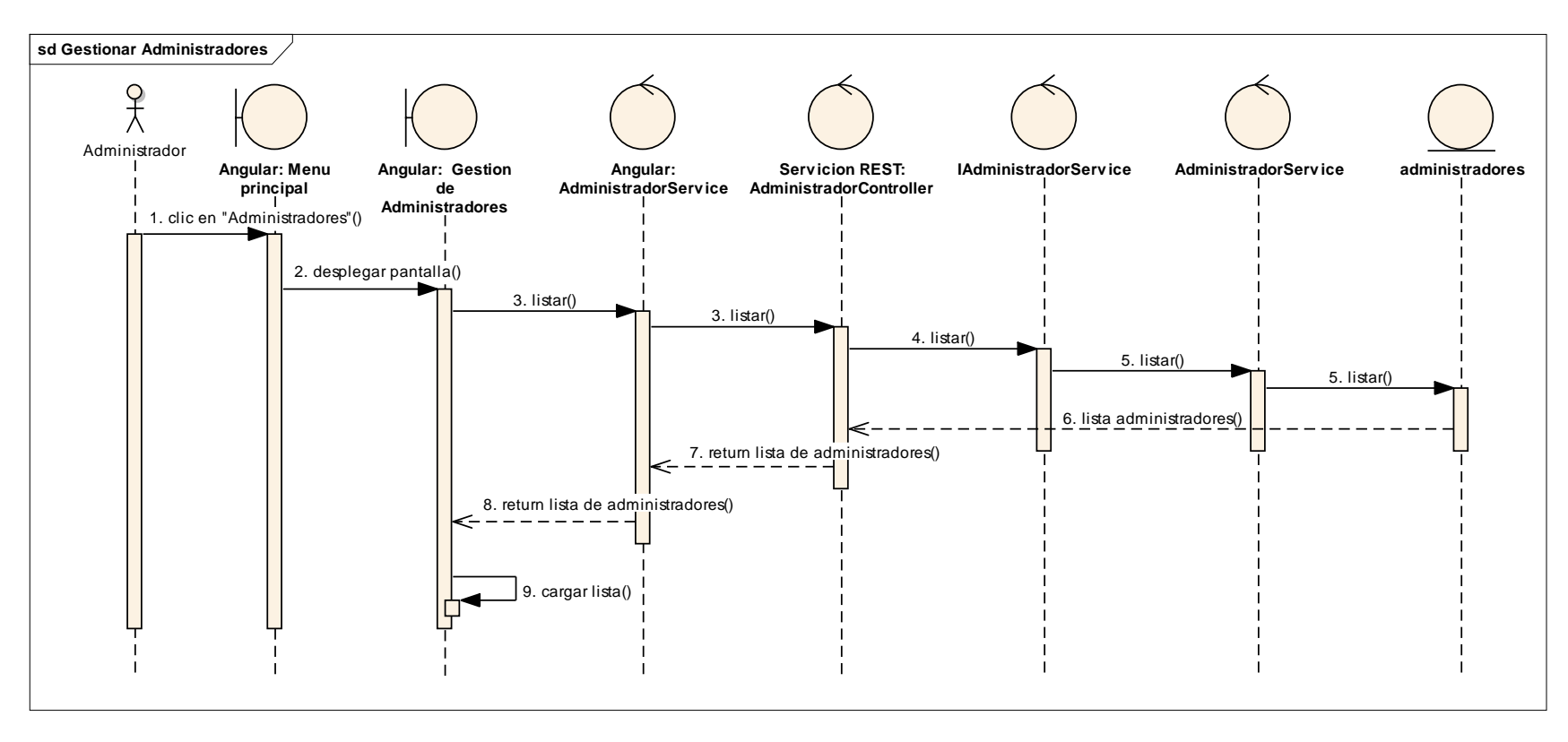

*Figura 121 Diagrama de Secuencia: Gestión de Administradores. Fuente: Elaboración propia.*

#### **Adicionar Administrador**

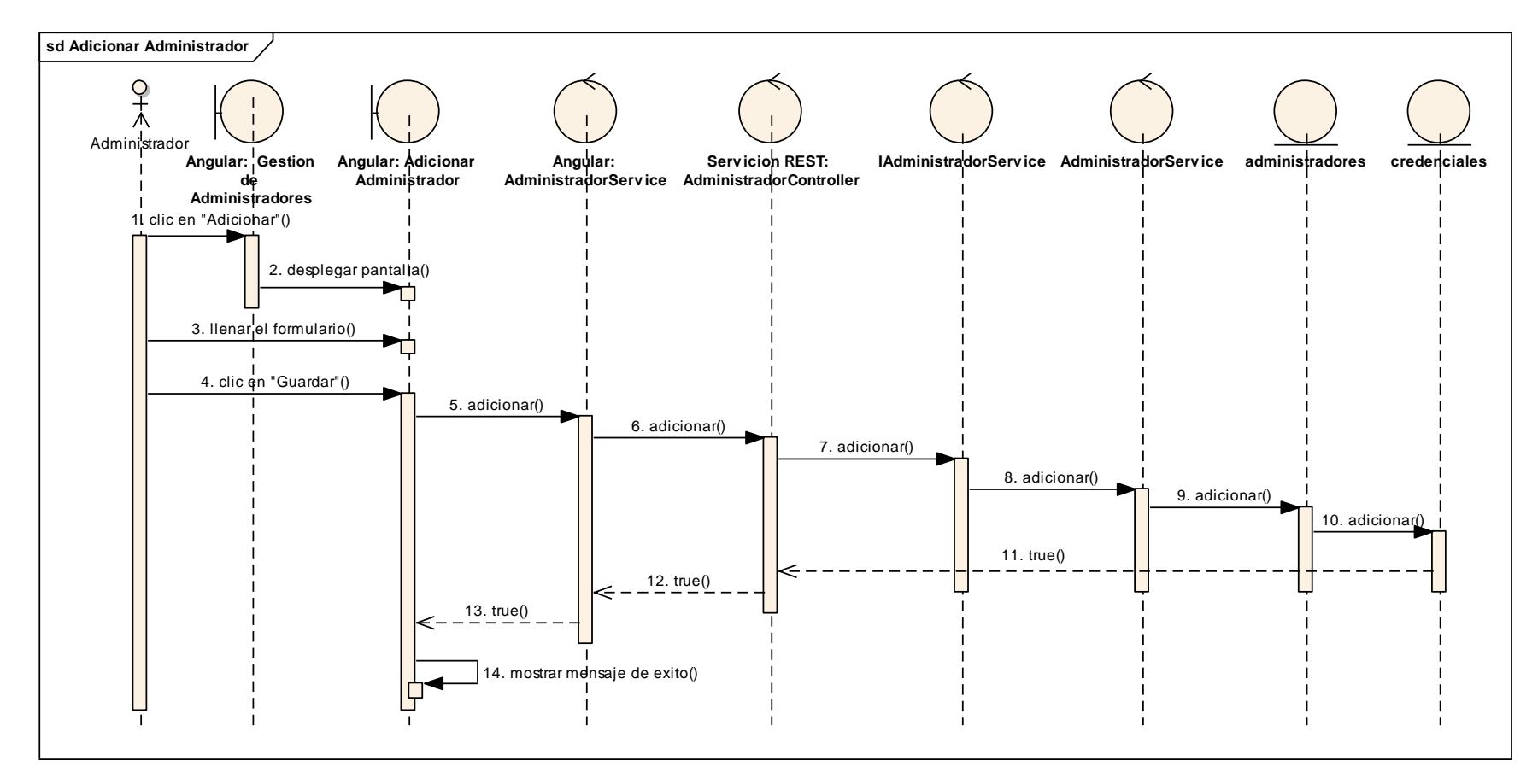

*Figura 122 Diagrama de Secuencia: Adicionar Administrador. Fuente: Elaboración propia*

#### **Modificar Administrador**

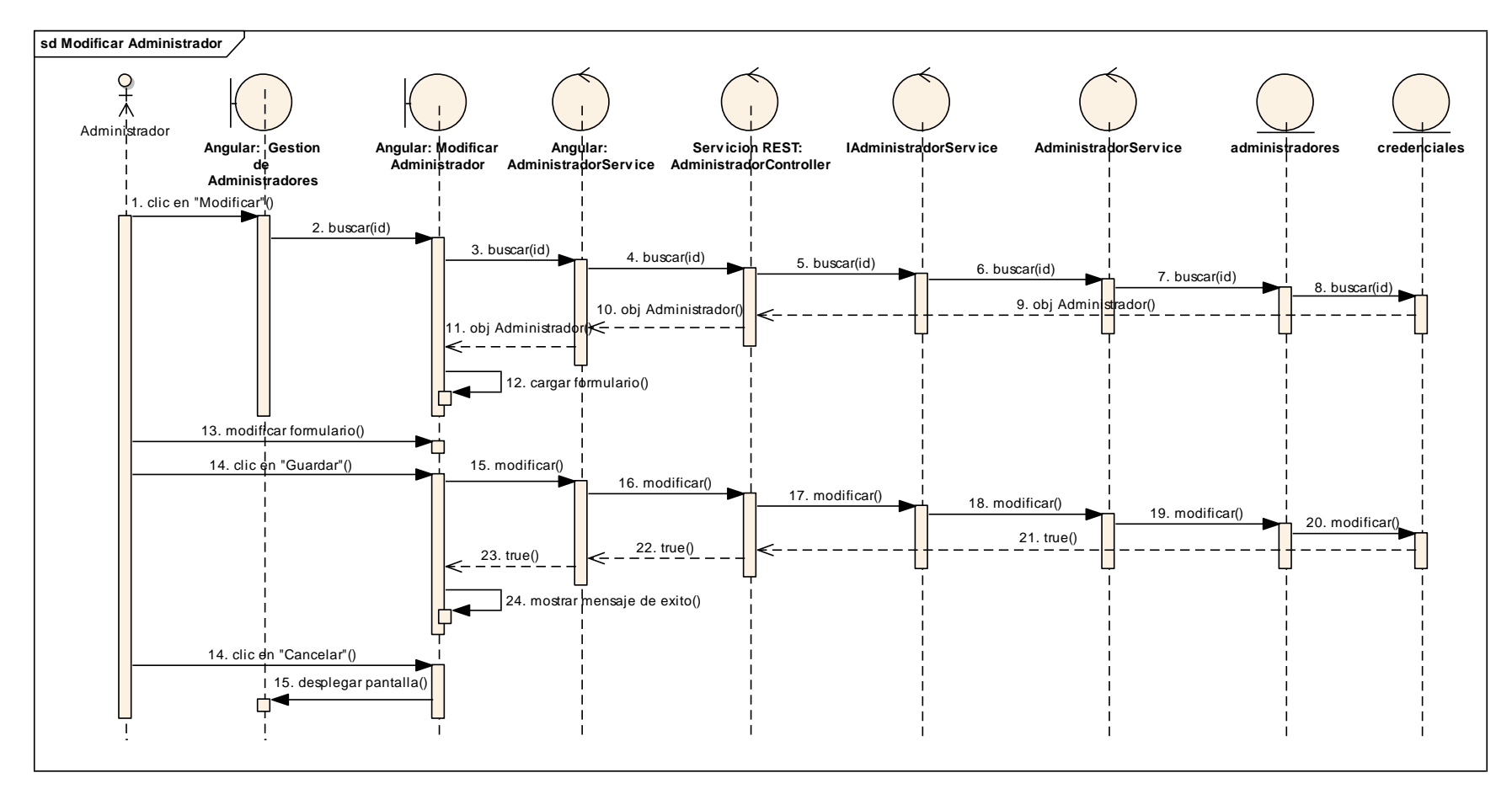

*Figura 123 Diagrama de Secuencia: Modificar Administrador. Fuente: Elaboración propia*

#### **Habilitar Administrador**

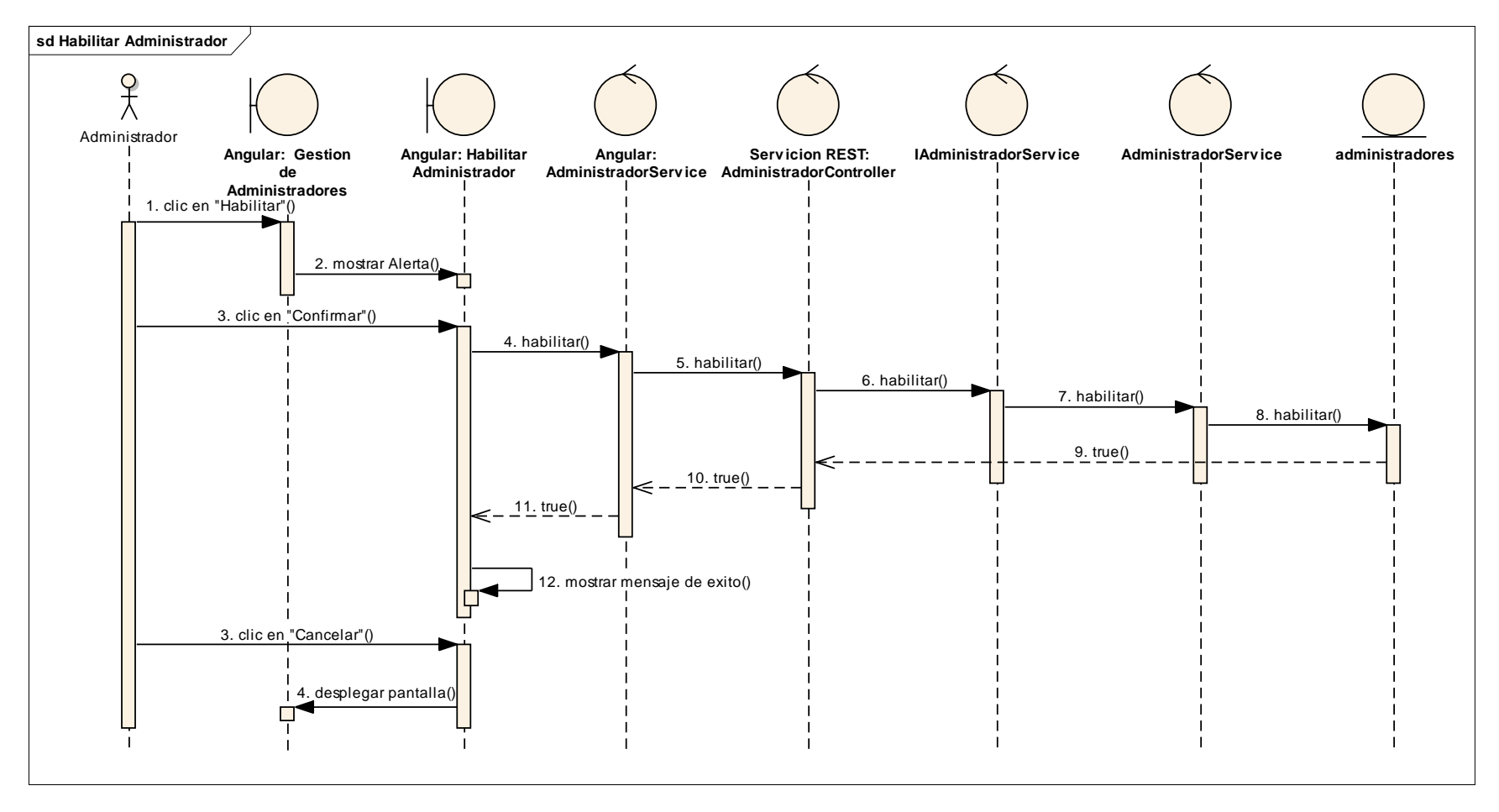

*Figura 124 Diagrama de Secuencia: Habilitar Administrador. Fuente: Elaboración propia*

#### **Inhabilitar Administrador**

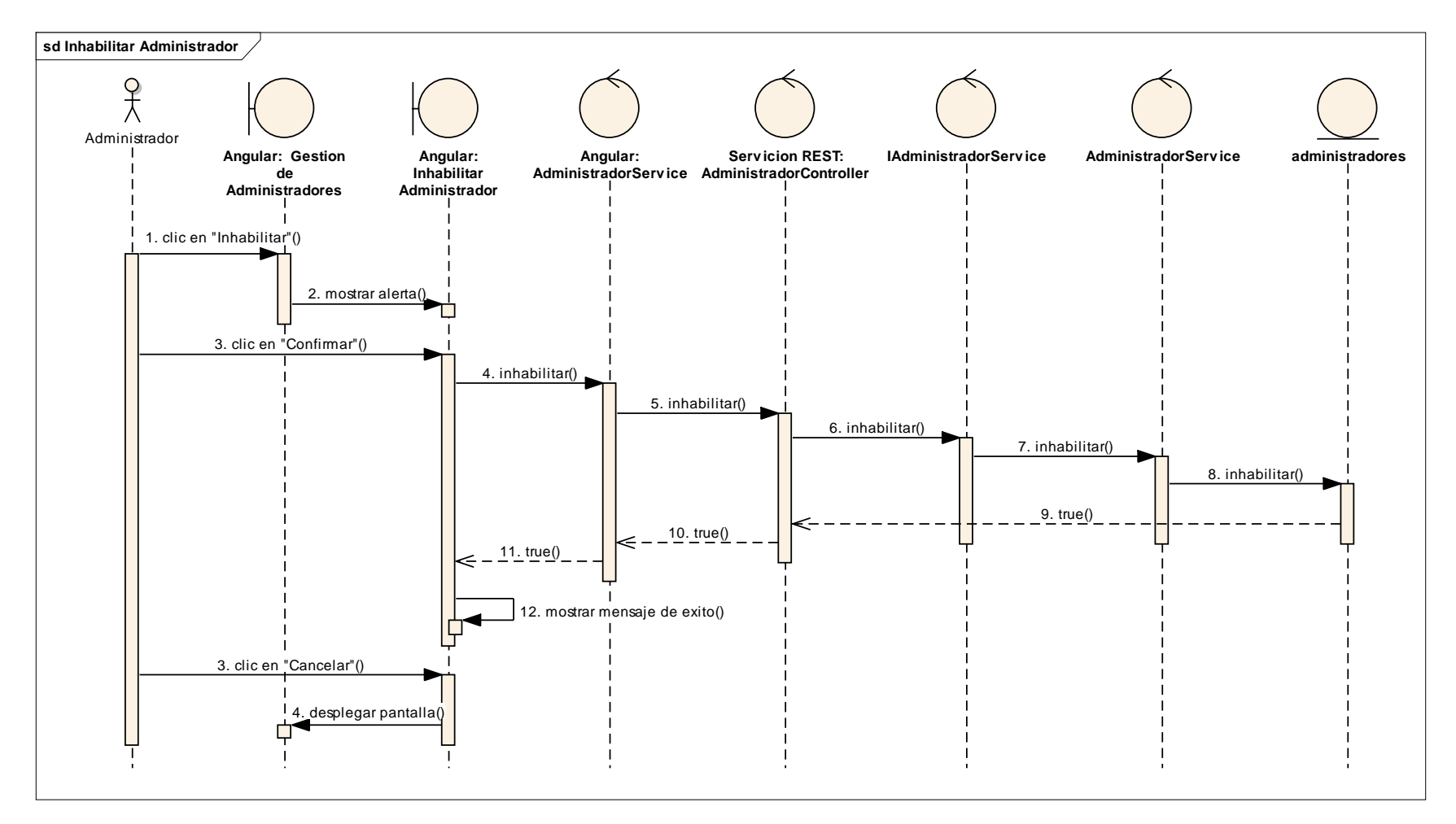

*Figura 125 Diagrama de Secuencia: Inhabilitar Administrador. Fuente: Elaboración propia*

## **II.1.3.8.7.9. Diagrama de secuencia: Administrar Grupos ocupacionales**

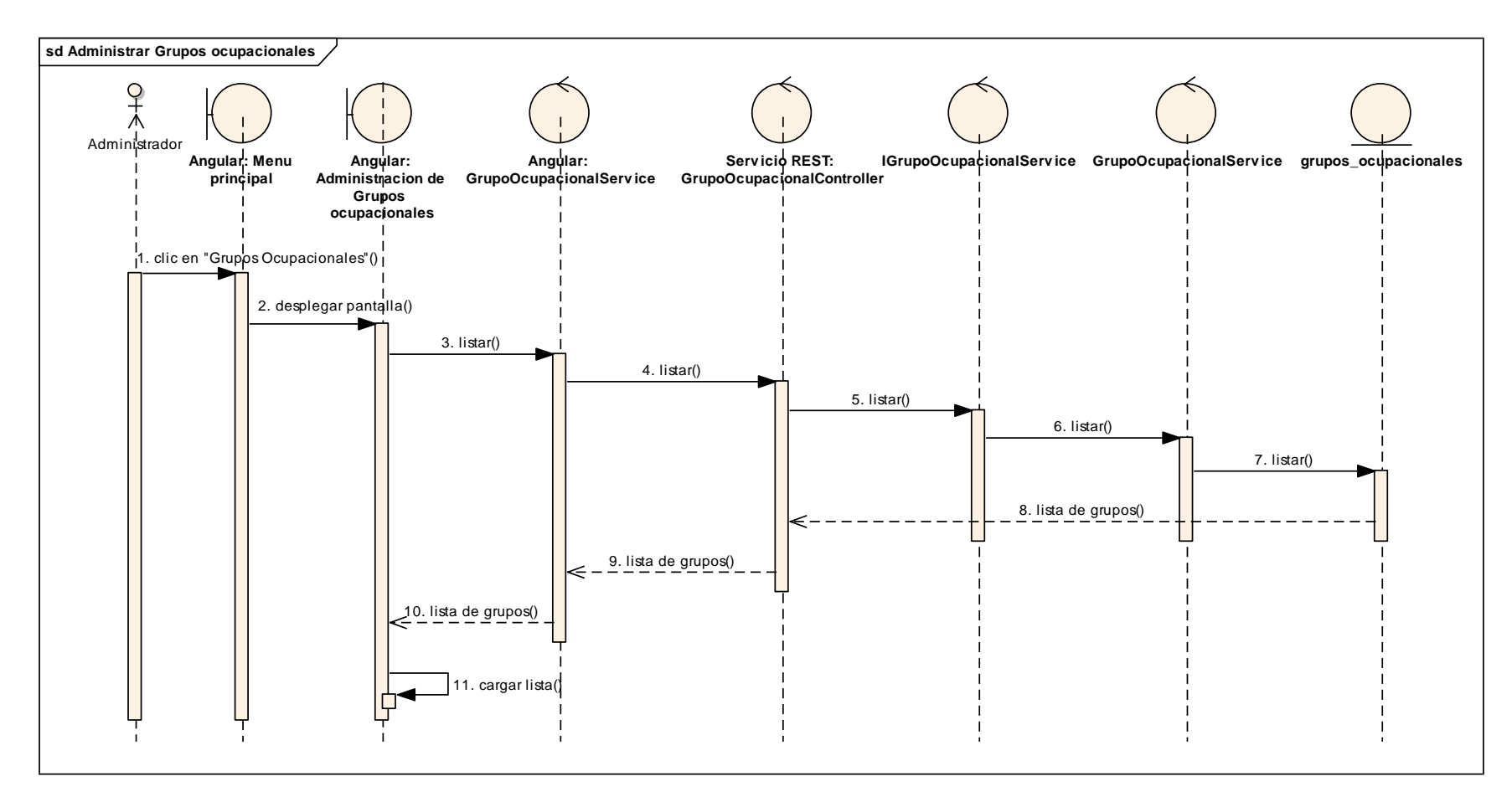

*Figura 126 Diagrama de Secuencia: Administrar Grupos Ocupacionales. Fuente: Elaboración propia*

## **Adicionar Grupo**

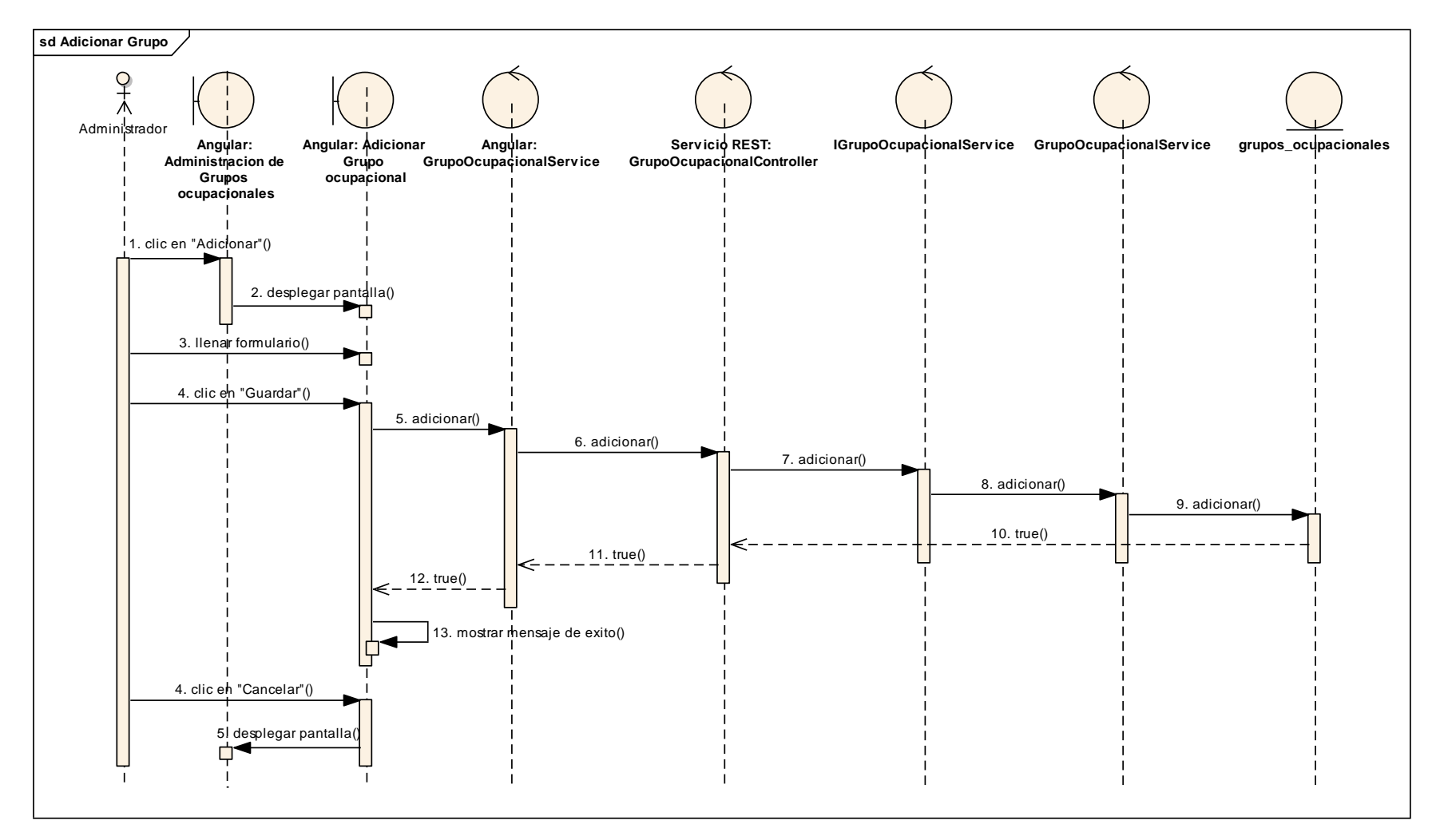

*Figura 127 Diagrama de Secuencia: Adicionar Grupo. Fuente: Elaboración propia*

## **Modificar Grupo**

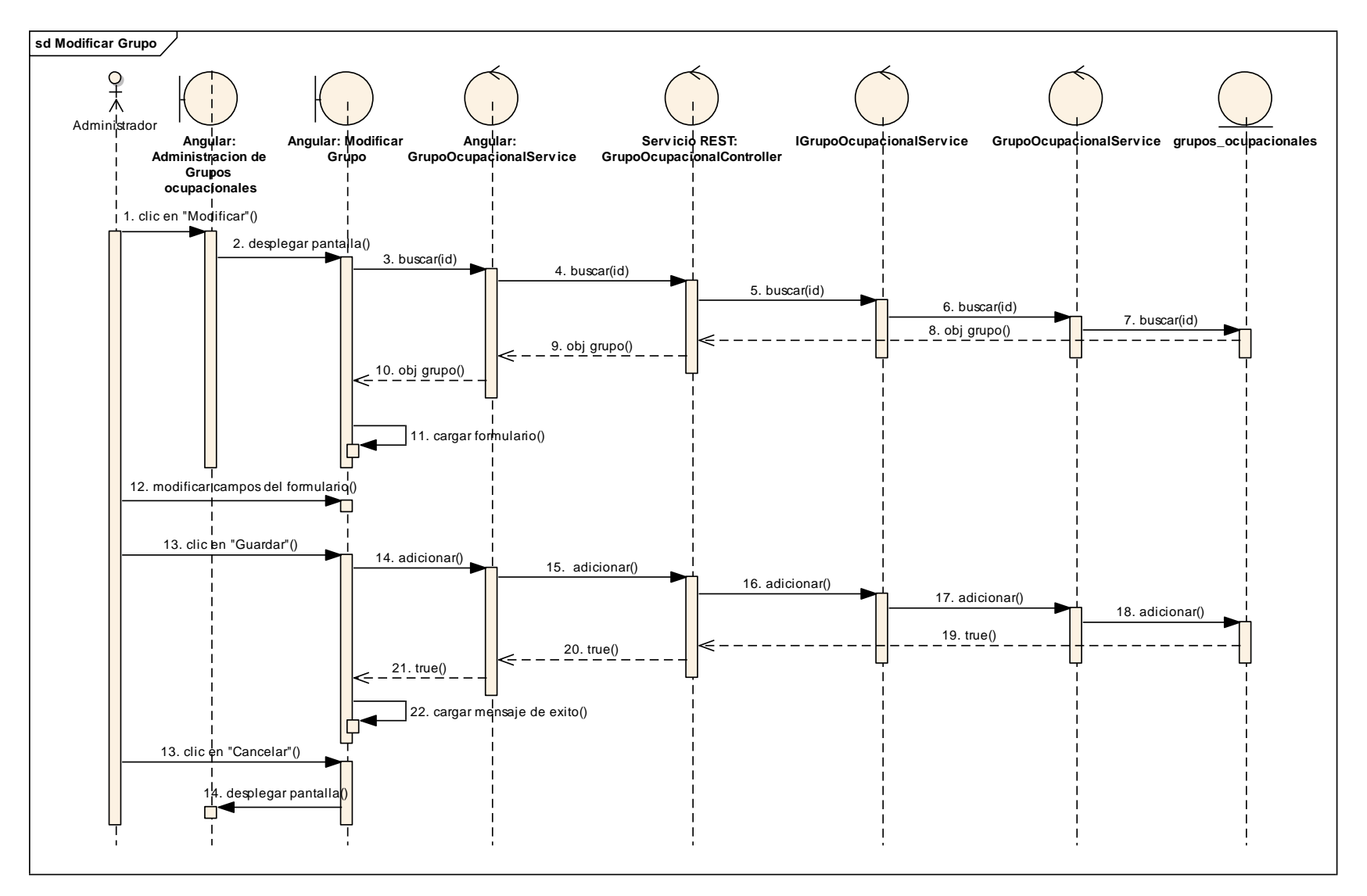

*Figura 128 Diagrama de Secuencia: Modificar Grupo. Fuente: Elaboración propia*

## **Habilitar Grupo**

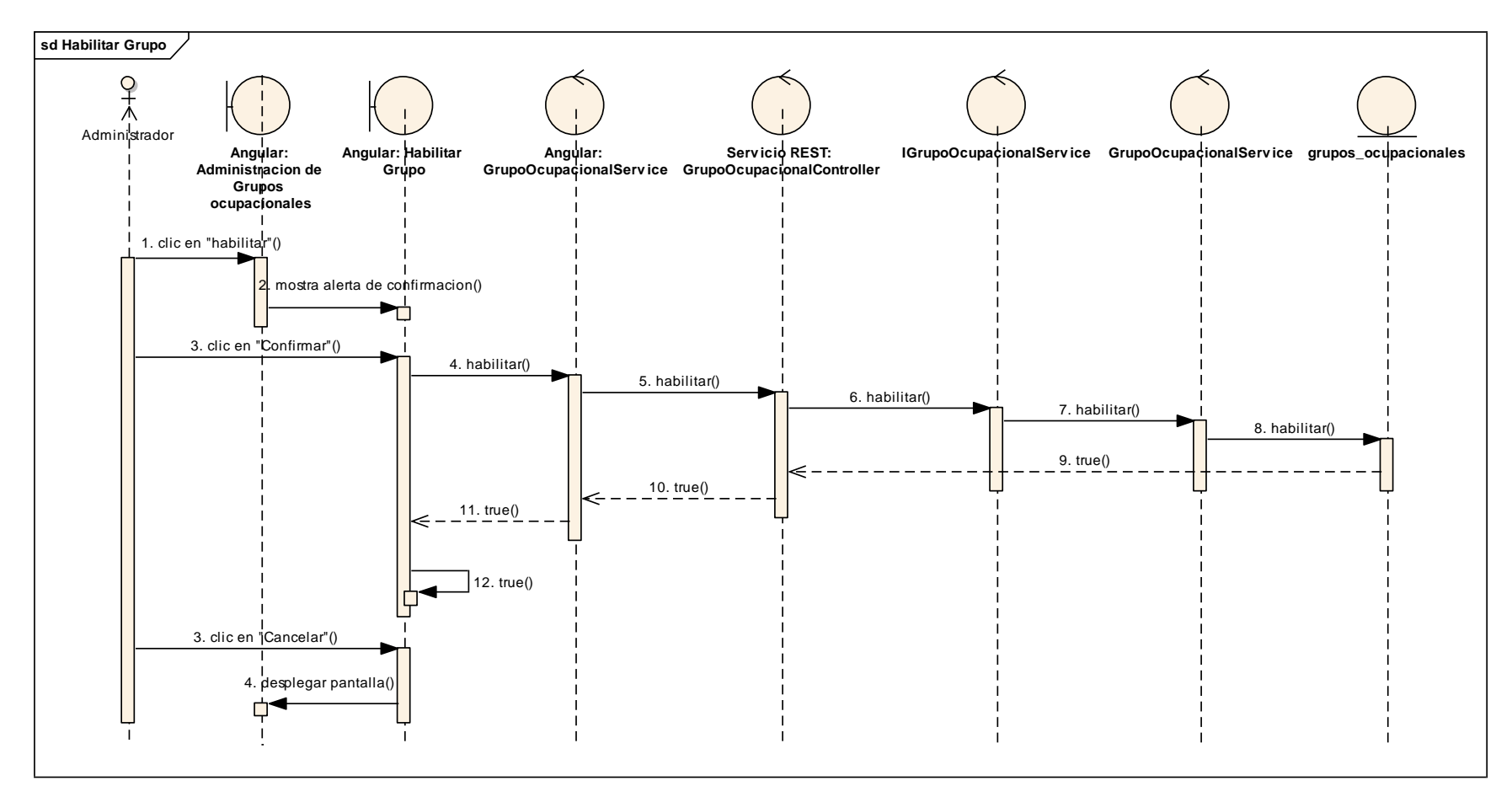

*Figura 129 Diagrama de Secuencia: Habilitar Grupo. Fuente: Elaboración propia*

## **Inhabilitar Grupo**

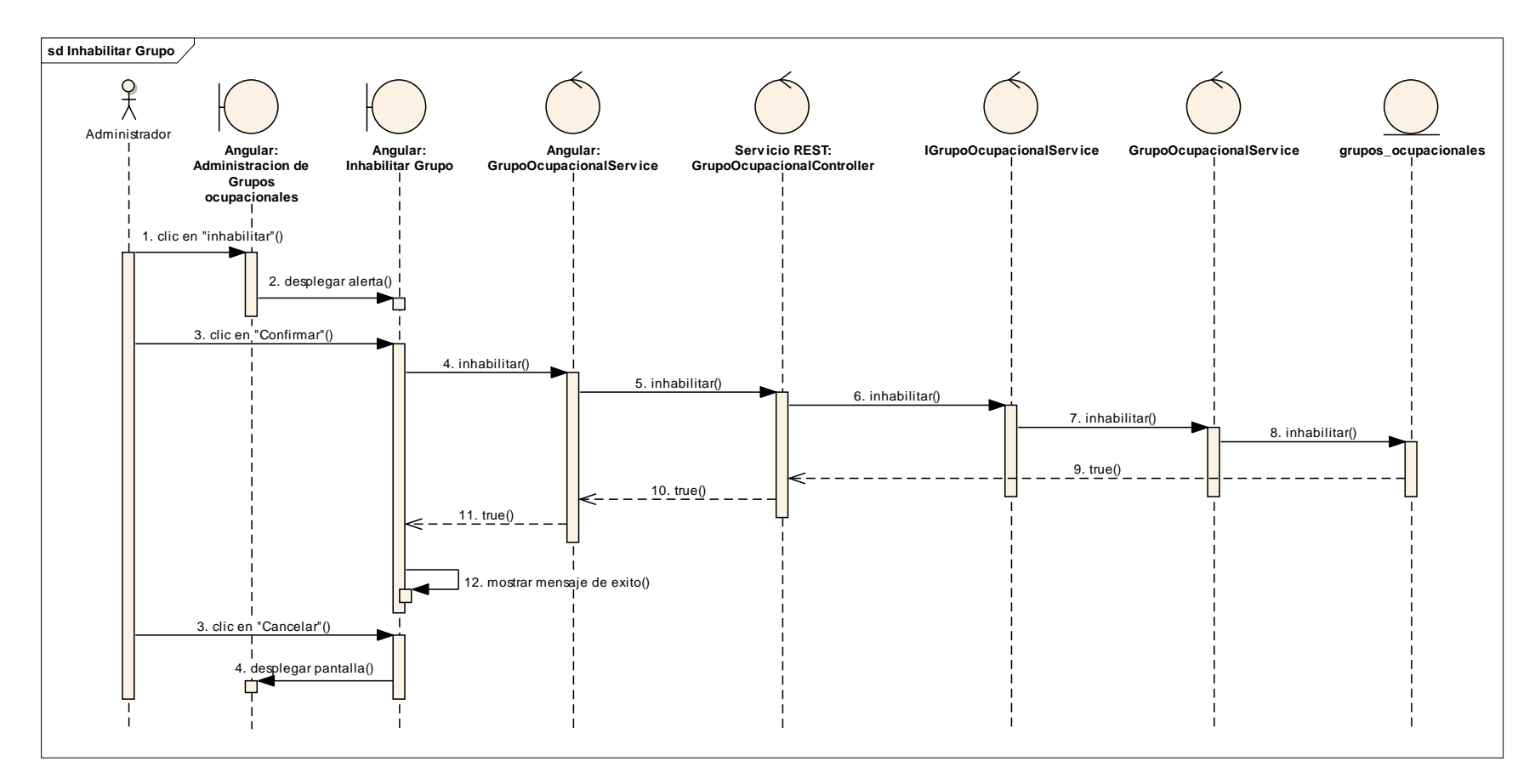

*Figura 130 Diagrama de Secuencia: Inhabilitar Grupo. Fuente: Elaboración propia*

## **II.1.3.8.7.10. Diagrama de secuencia: Administrar Ocupaciones**

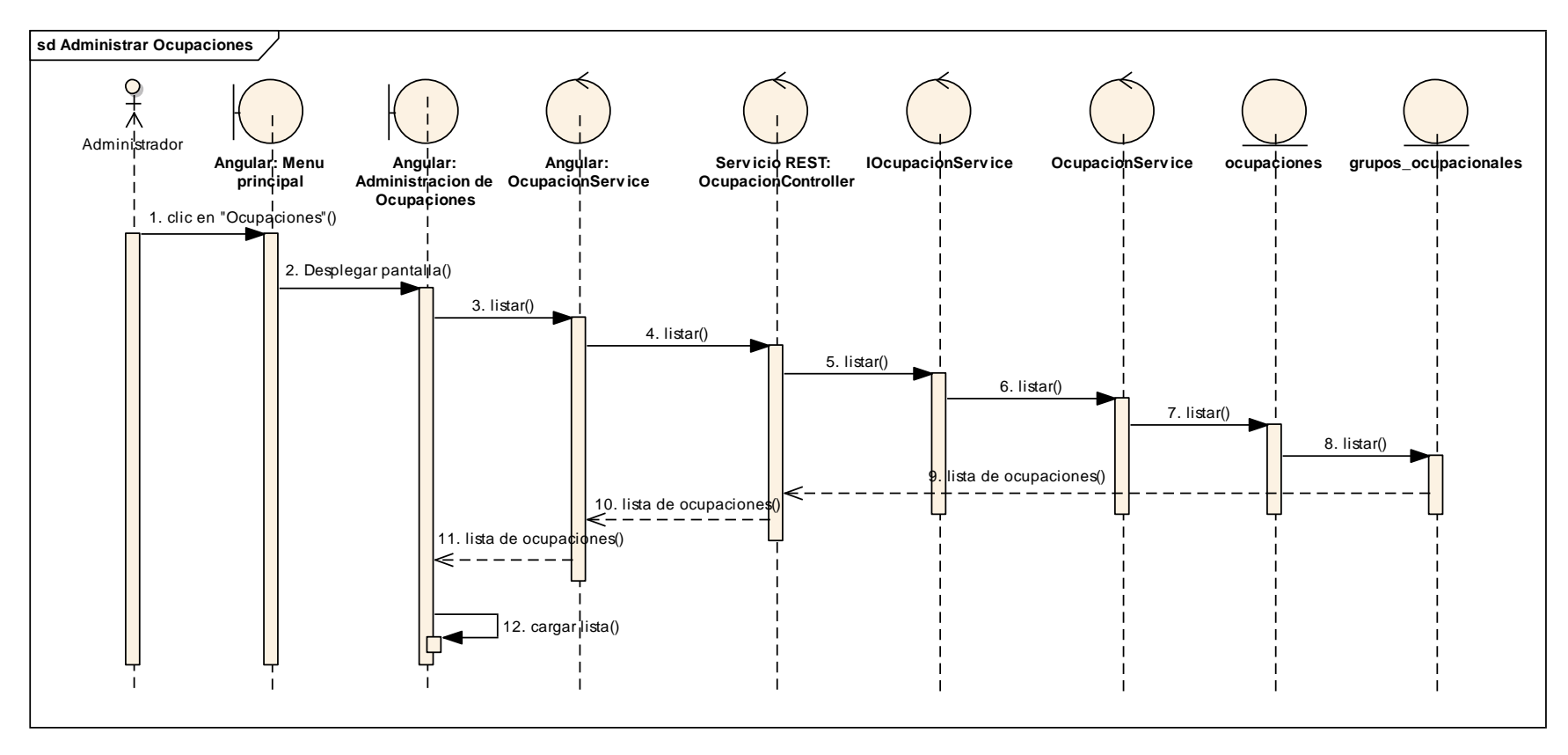

*Figura 131 Diagrama de Secuencia: Administrar Ocupaciones. Fuente: Elaboración propia*

## **Adicionar Ocupación**

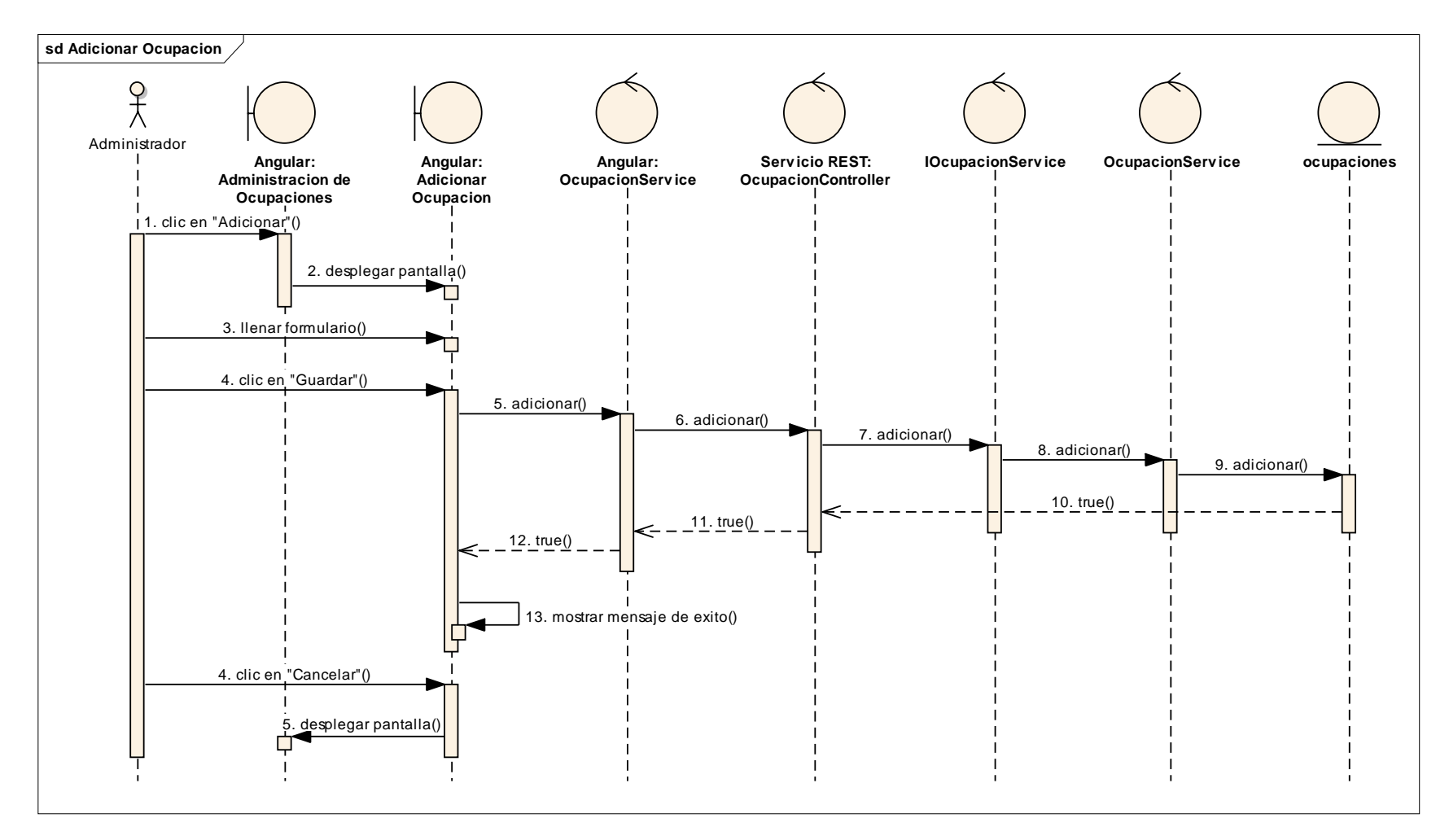

*Figura 132 Diagrama de Secuencia: Adicionar Ocupación. Fuente: Elaboración propia*

## **Modificar Ocupación**

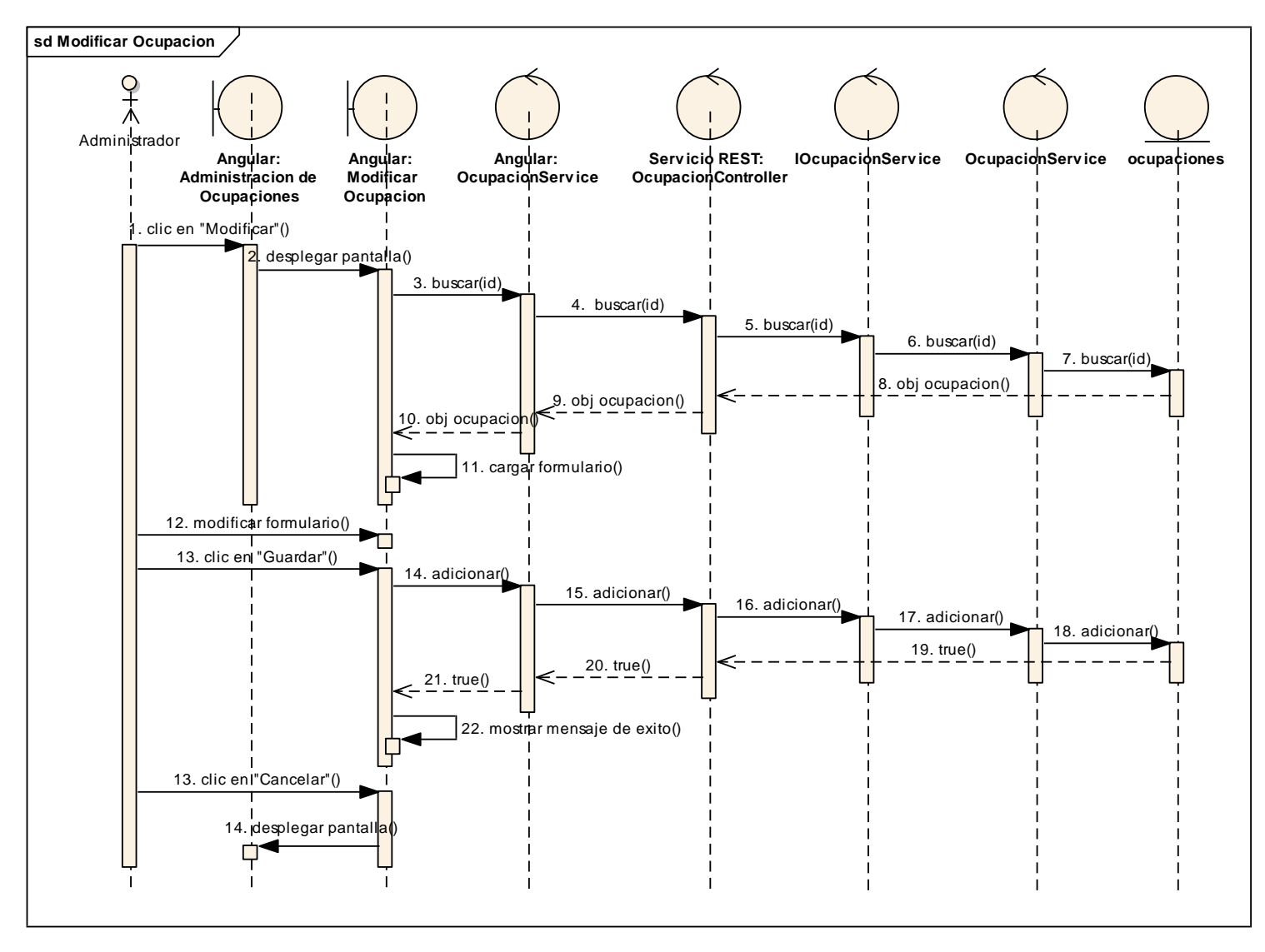

*Figura 133 Diagrama de Secuencia: Modificar Ocupación. Fuente: Elaboración propia*

## **Habilitar Ocupación**

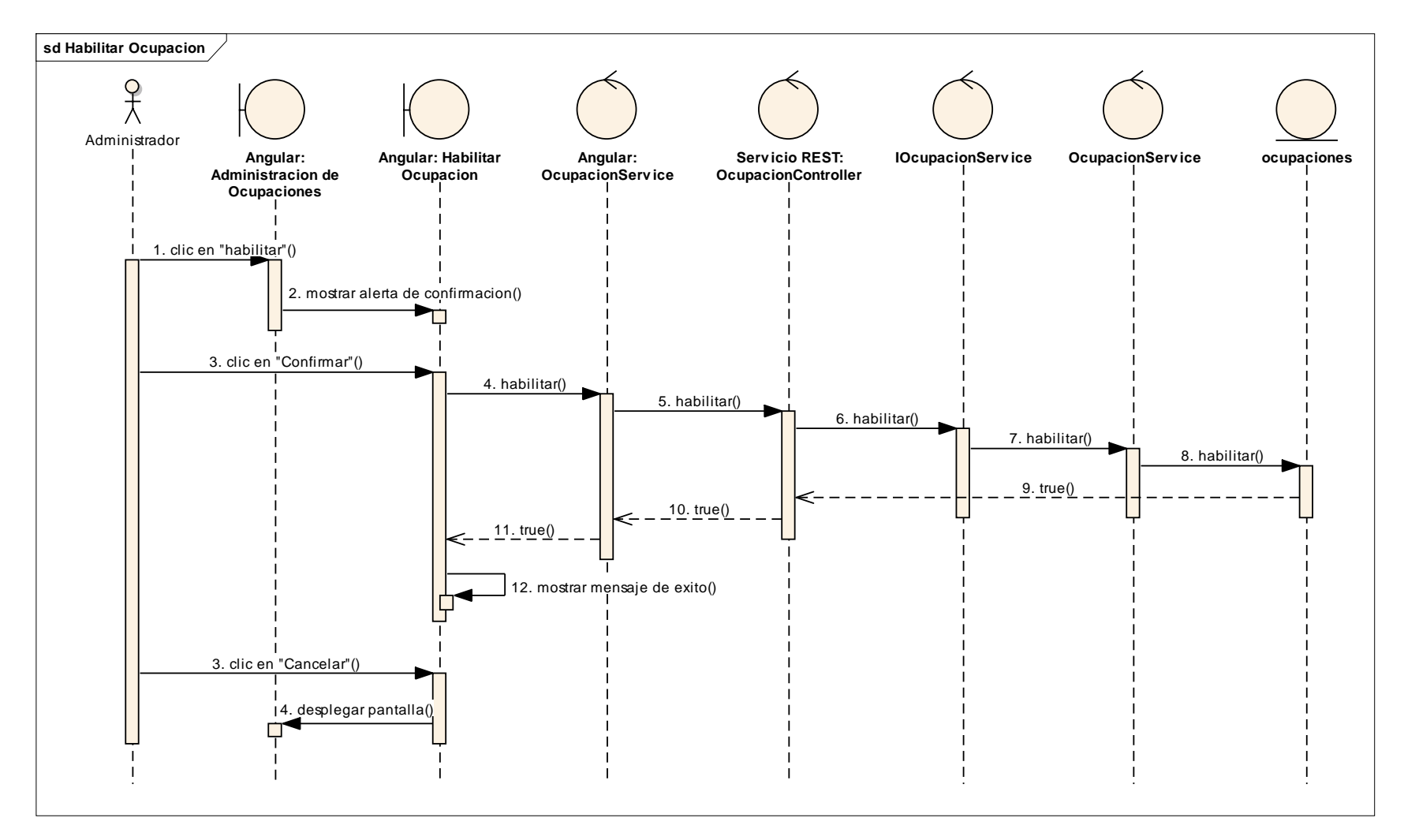

*Figura 134 Diagrama de Secuencia: Habilitar Ocupación. Fuente: Elaboración propia*

## **Inhabilitar Ocupación**

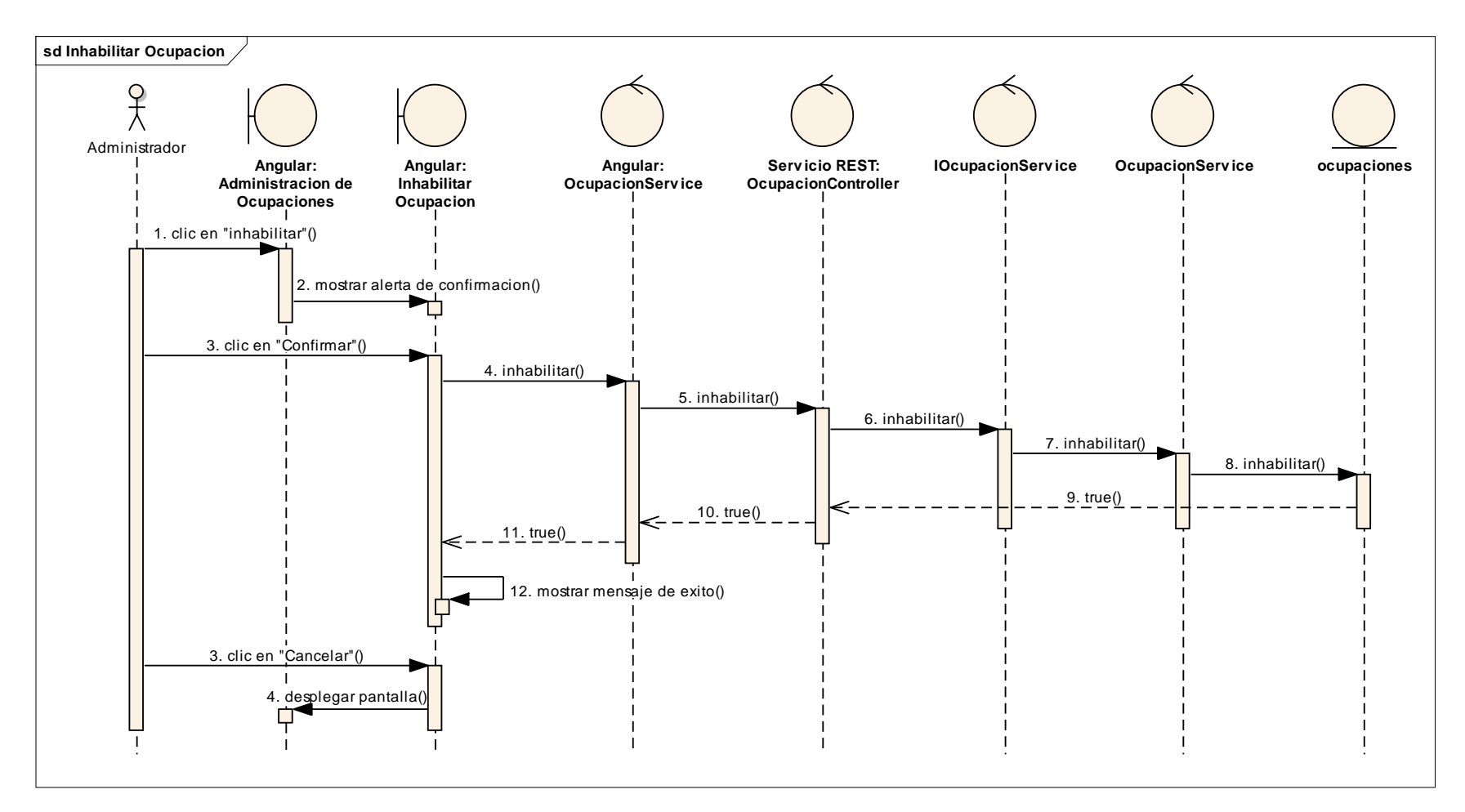

*Figura 135 Diagrama de Secuencia: Inhabilitar Ocupación. Fuente: Elaboración propia*

## **II.1.3.8.7.11. Diagrama de secuencia: Generar Reporte de Solicitantes Registrados**

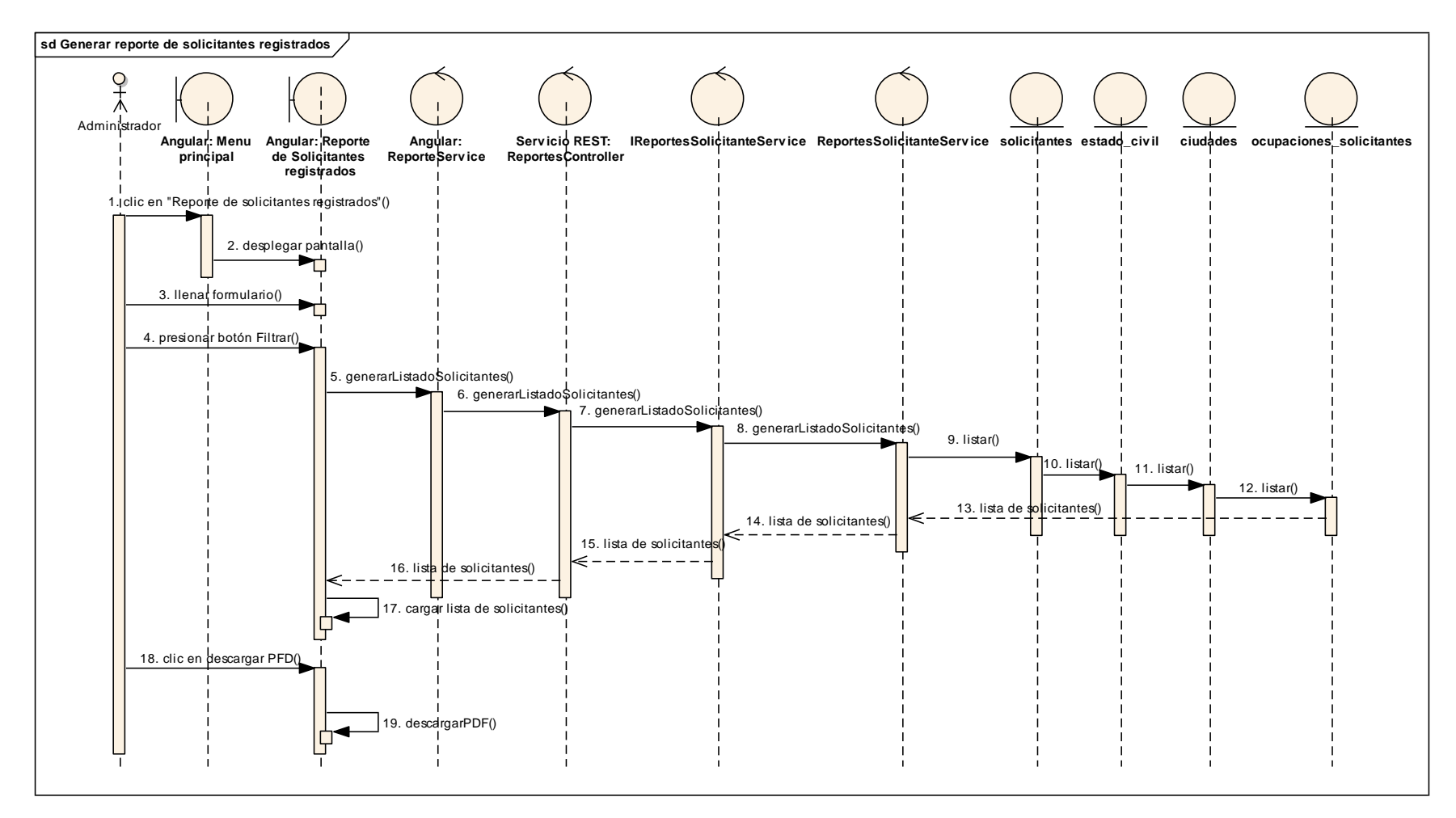

*Figura 136 Diagrama de Secuencia: Generar Reporte de Solicitantes Registrados. Fuente: Elaboración propia*

## **II.1.3.8.7.12. Diagrama de secuencia: Generar Reporte de Solicitantes Contratados**

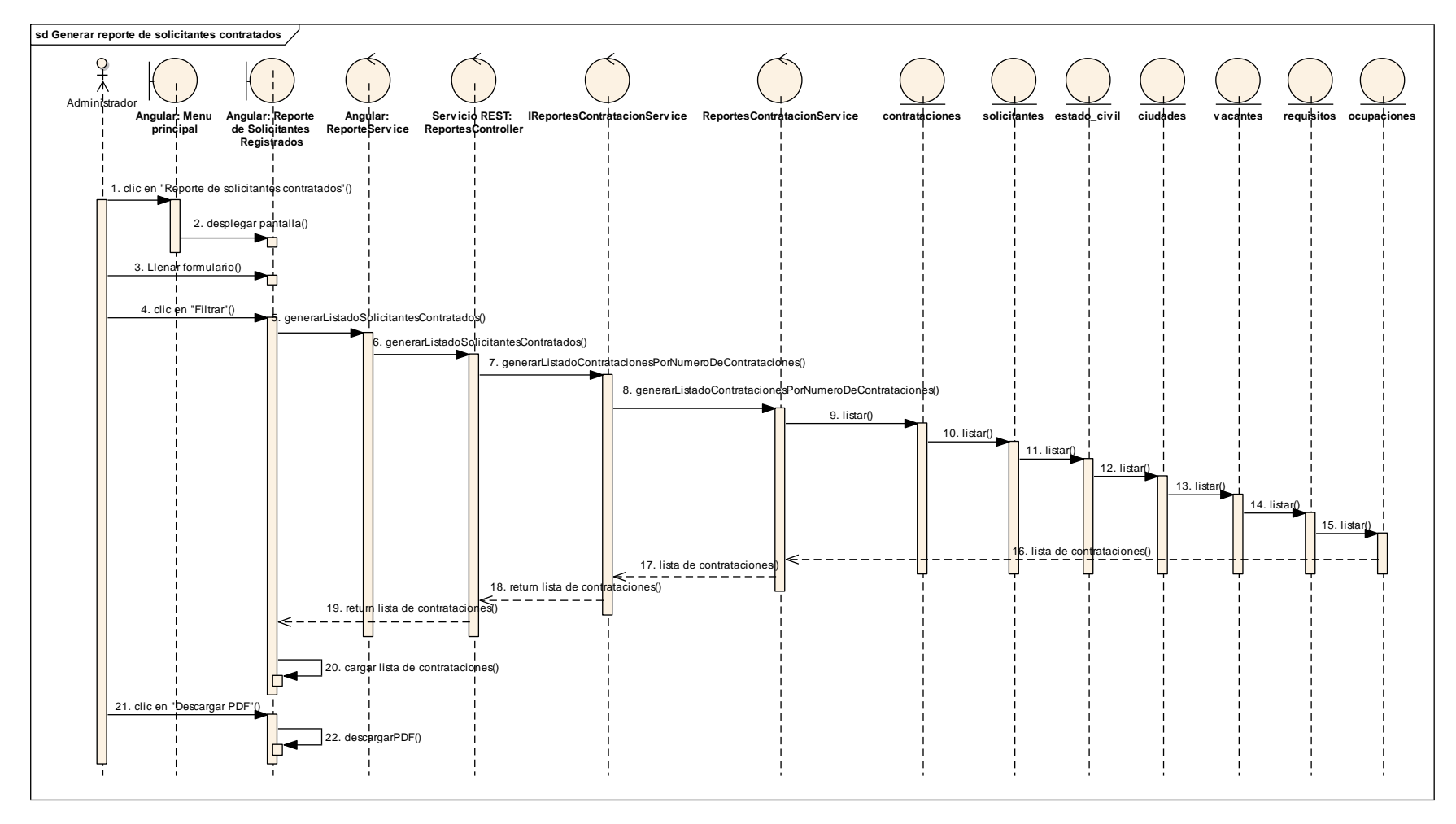

*Figura 137 Diagrama de Secuencia: Generar Reporte de Solicitantes Contratados. Fuente: Elaboración propia.*

## **II.1.3.8.7.13. Diagrama de secuencia: Generar Reporte de Solicitantes Rechazados**

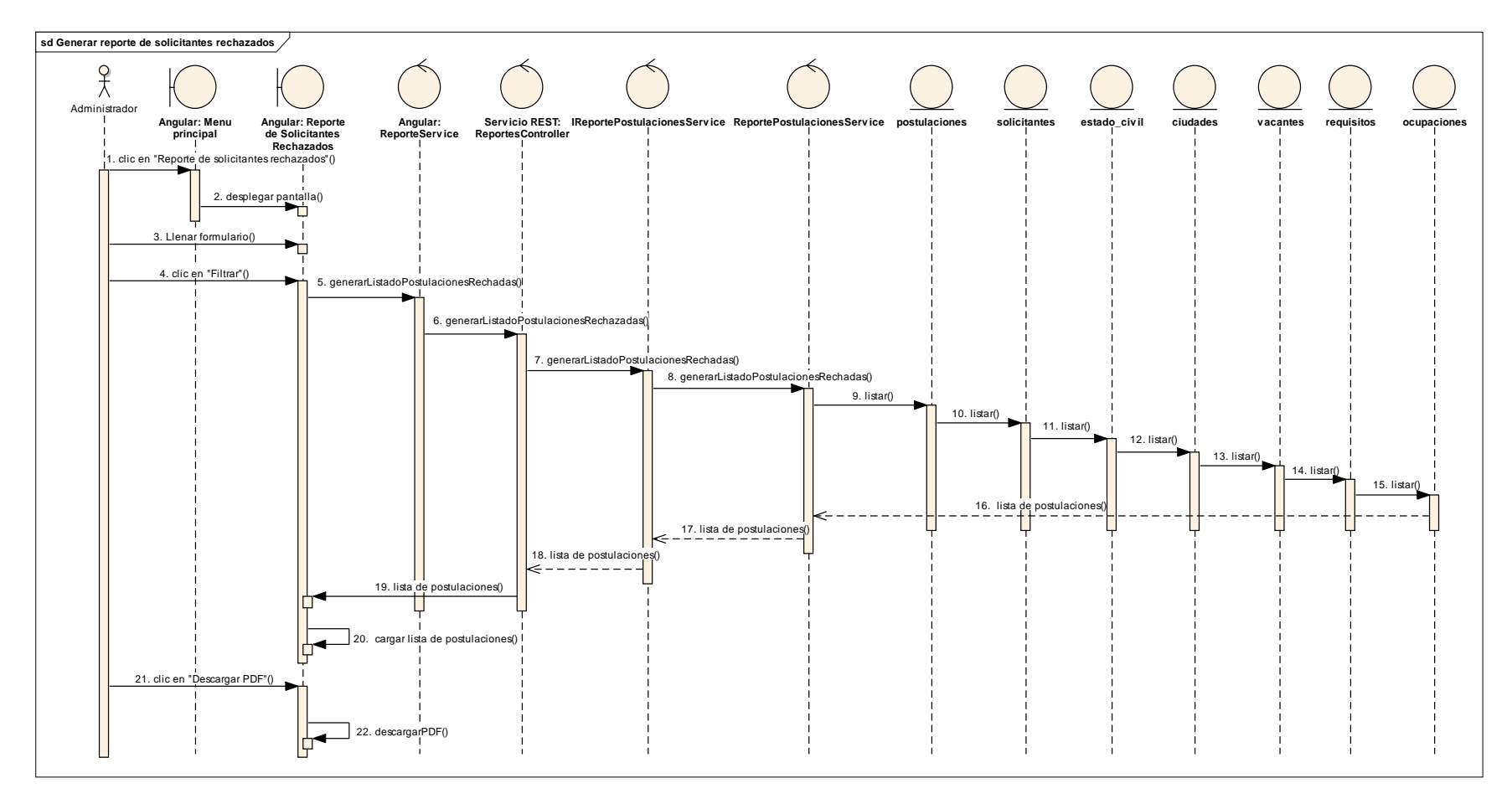

*Figura 138 Diagrama de Secuencia: Generar Reporte de Solicitantes Rechazados. Fuente: Elaboración propia*

## **II.1.3.8.7.14. Diagrama de secuencia: Generar Reporte de Empleadores registrados**

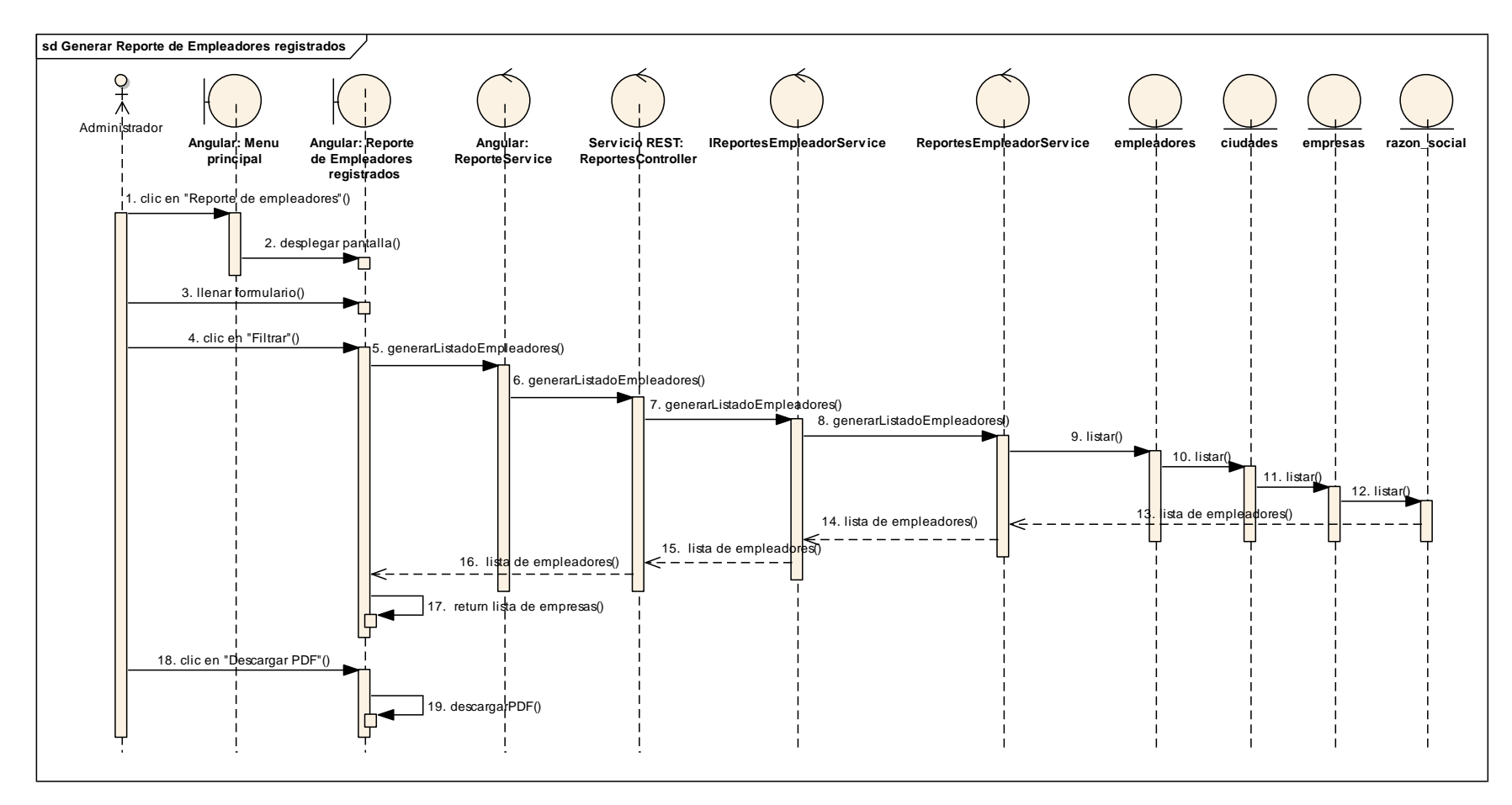

*Figura 139 Diagrama de Secuencia: Generar Reporte de Empleadores registrados. Fuente: Elaboración propia*

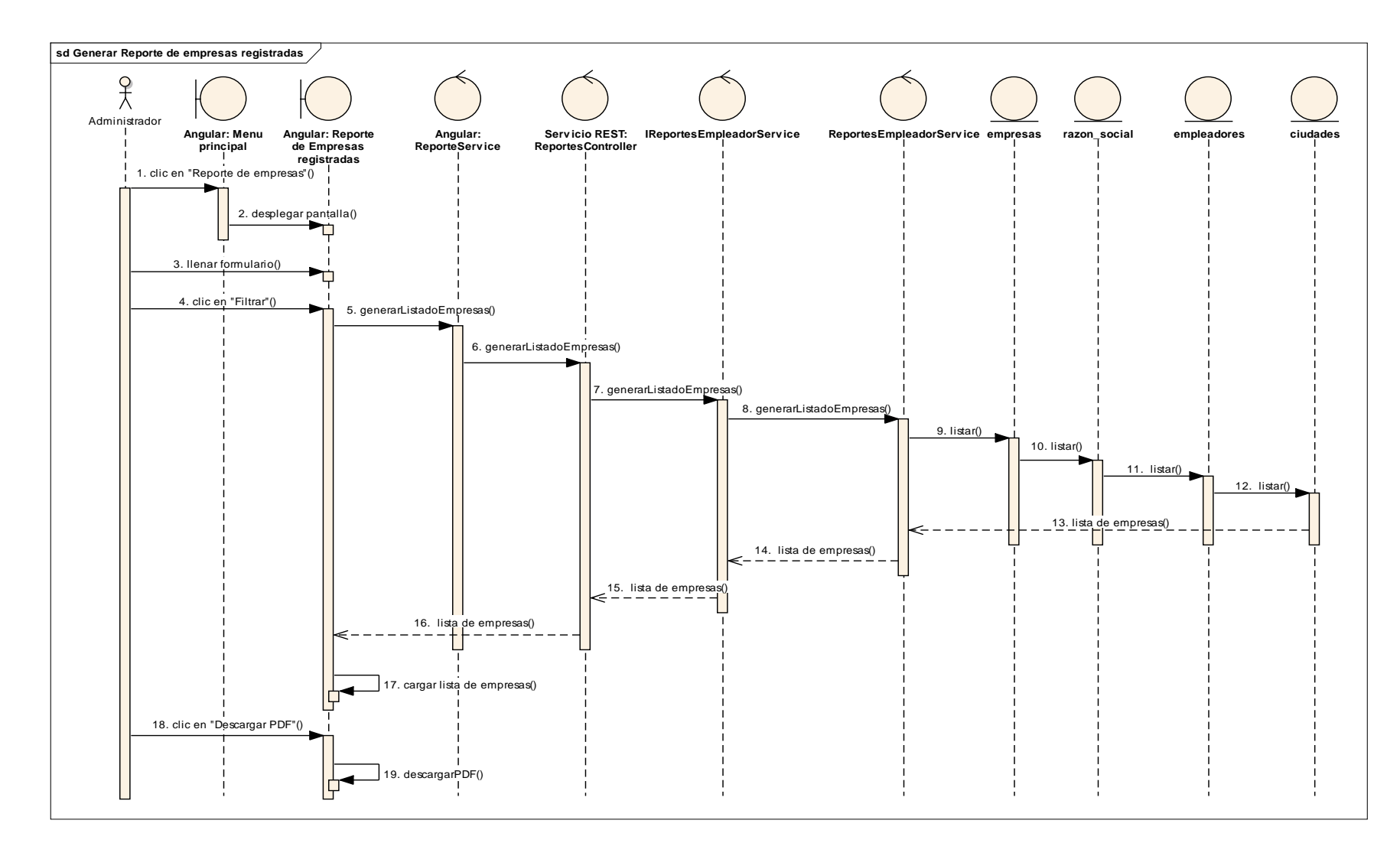

## **II.1.3.8.7.15. Diagrama de secuencia: Generar Reporte de Empresas registradas**

*Figura 140 Diagrama de Secuencia: Generar Reporte de Empresas registradas. Fuente: Elaboración propia*

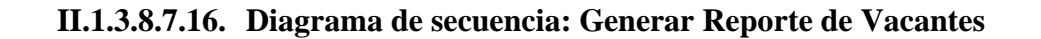

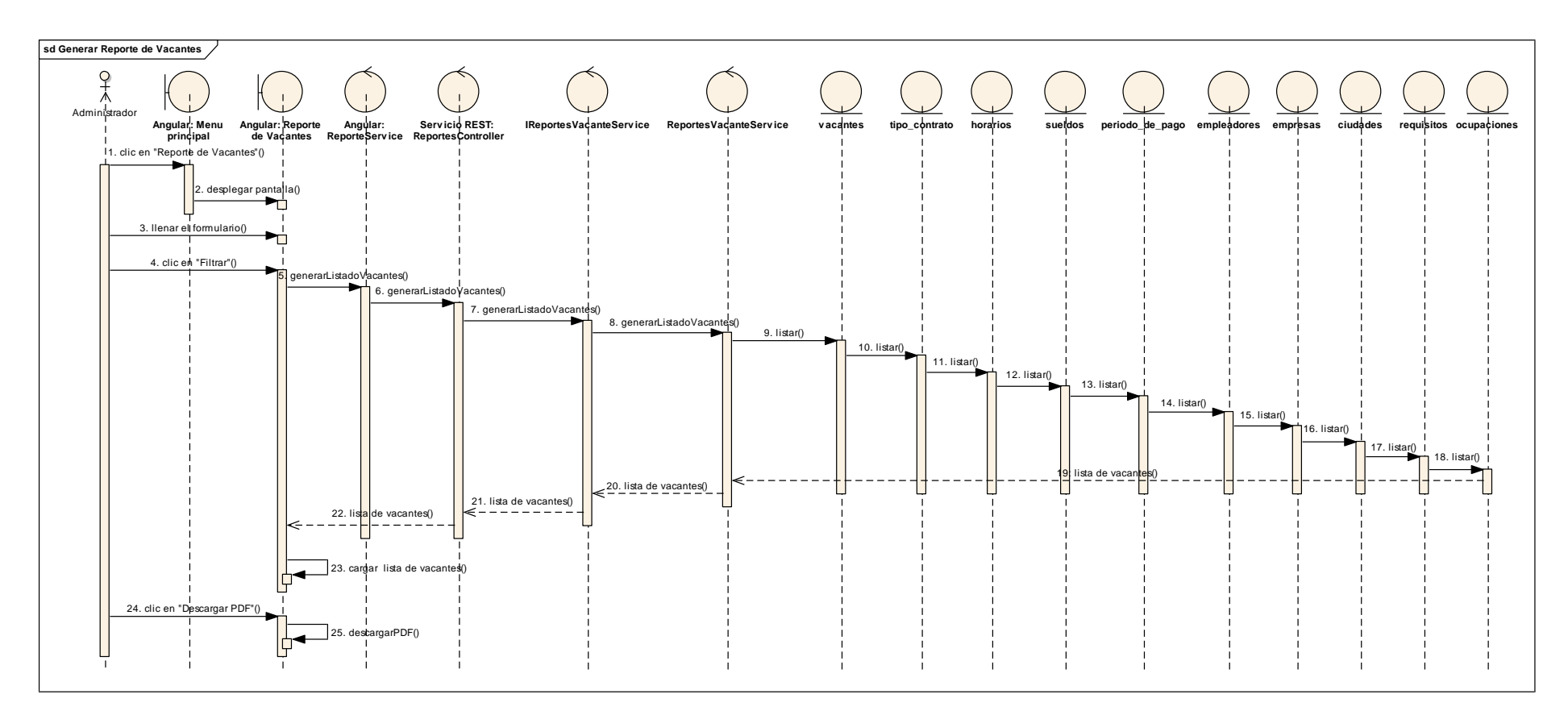

*Figura 141 Diagrama de Secuencia: Generar Reporte de Vacantes. Fuente: Elaboración propia*

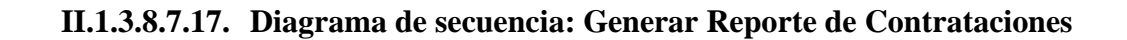

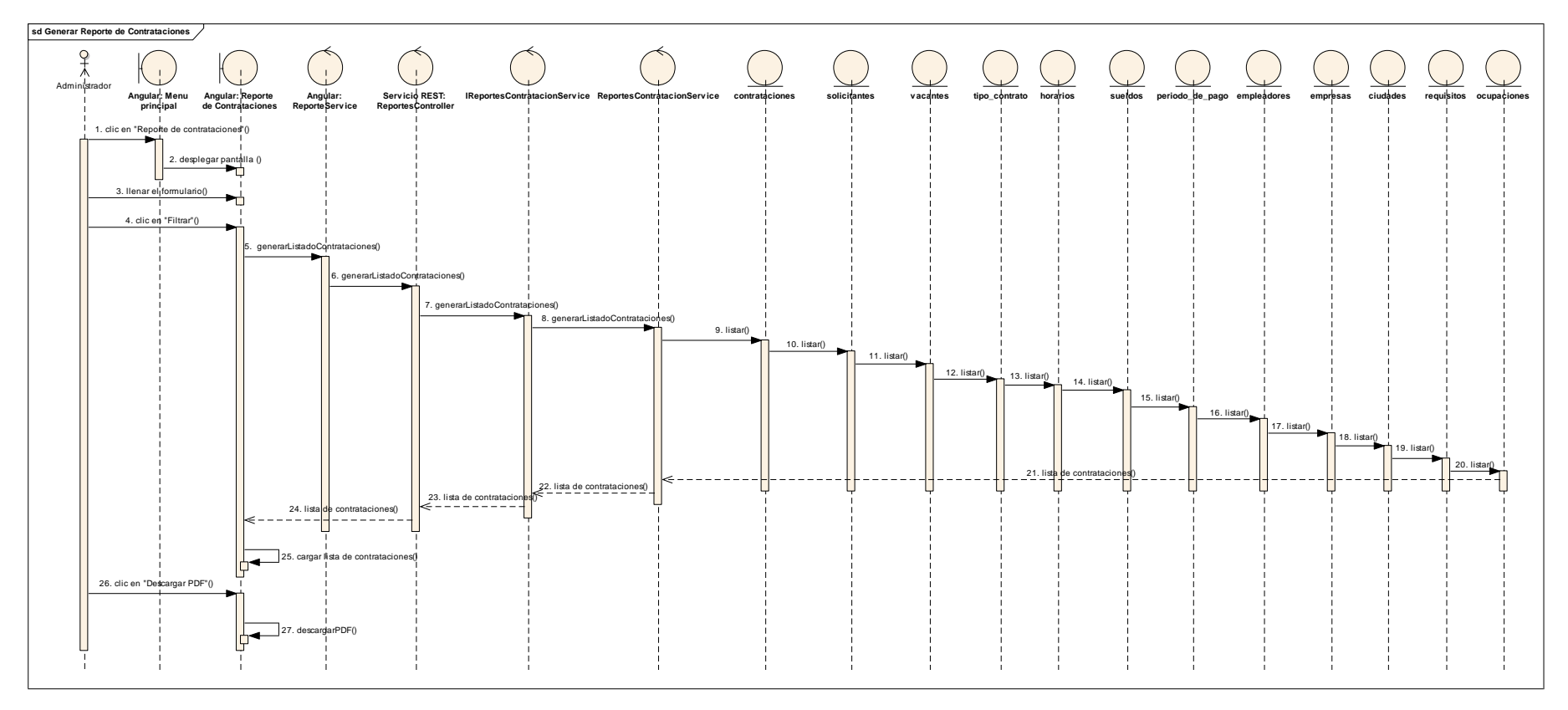

*Figura 142 Diagrama de Secuencia: Generar Reporte de Contrataciones. Fuente: Elaboración propia*

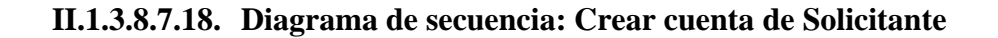

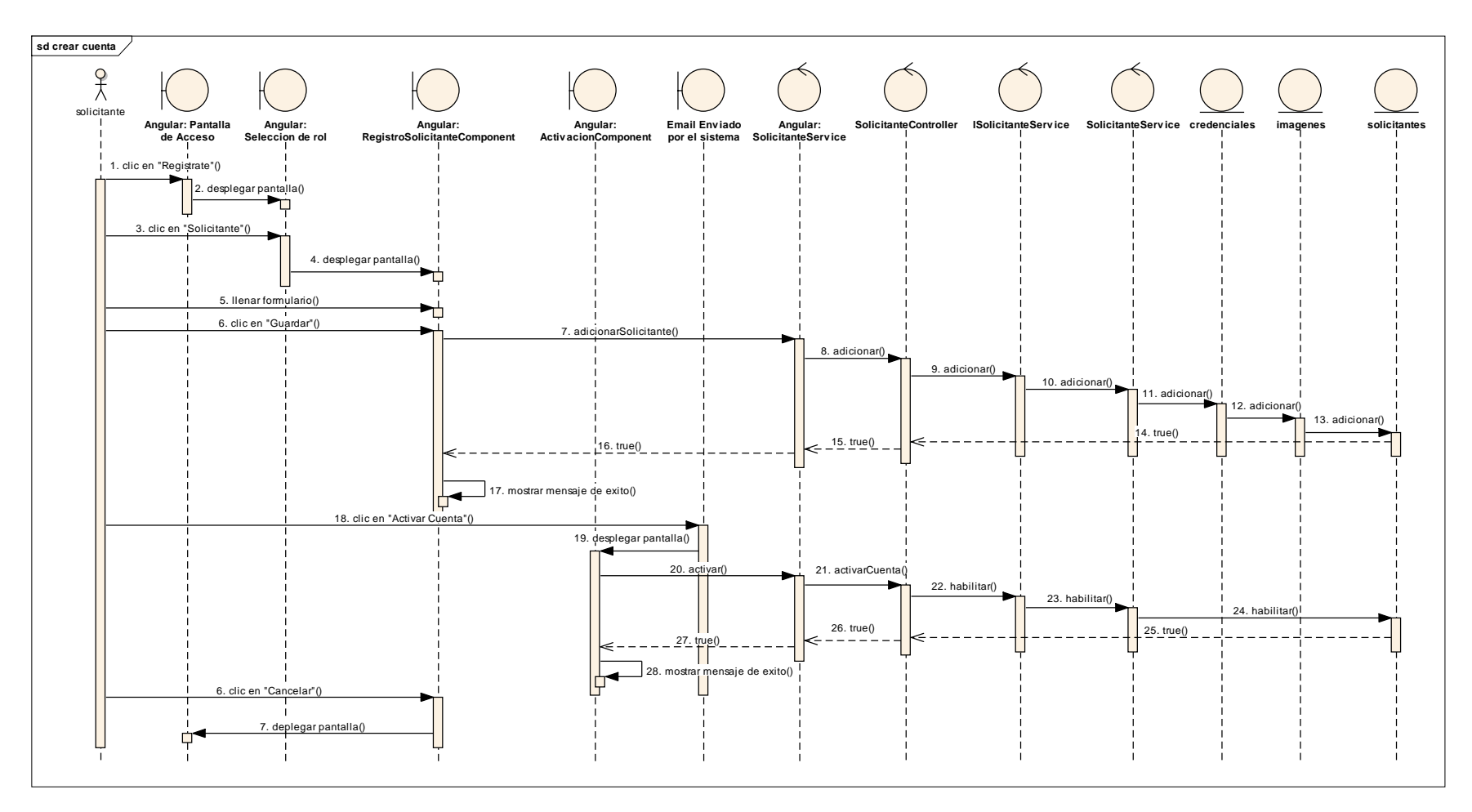

*Figura 143 Diagrama de Secuencia: Crear cuenta de solicitante. Fuente: Elaboración propia*

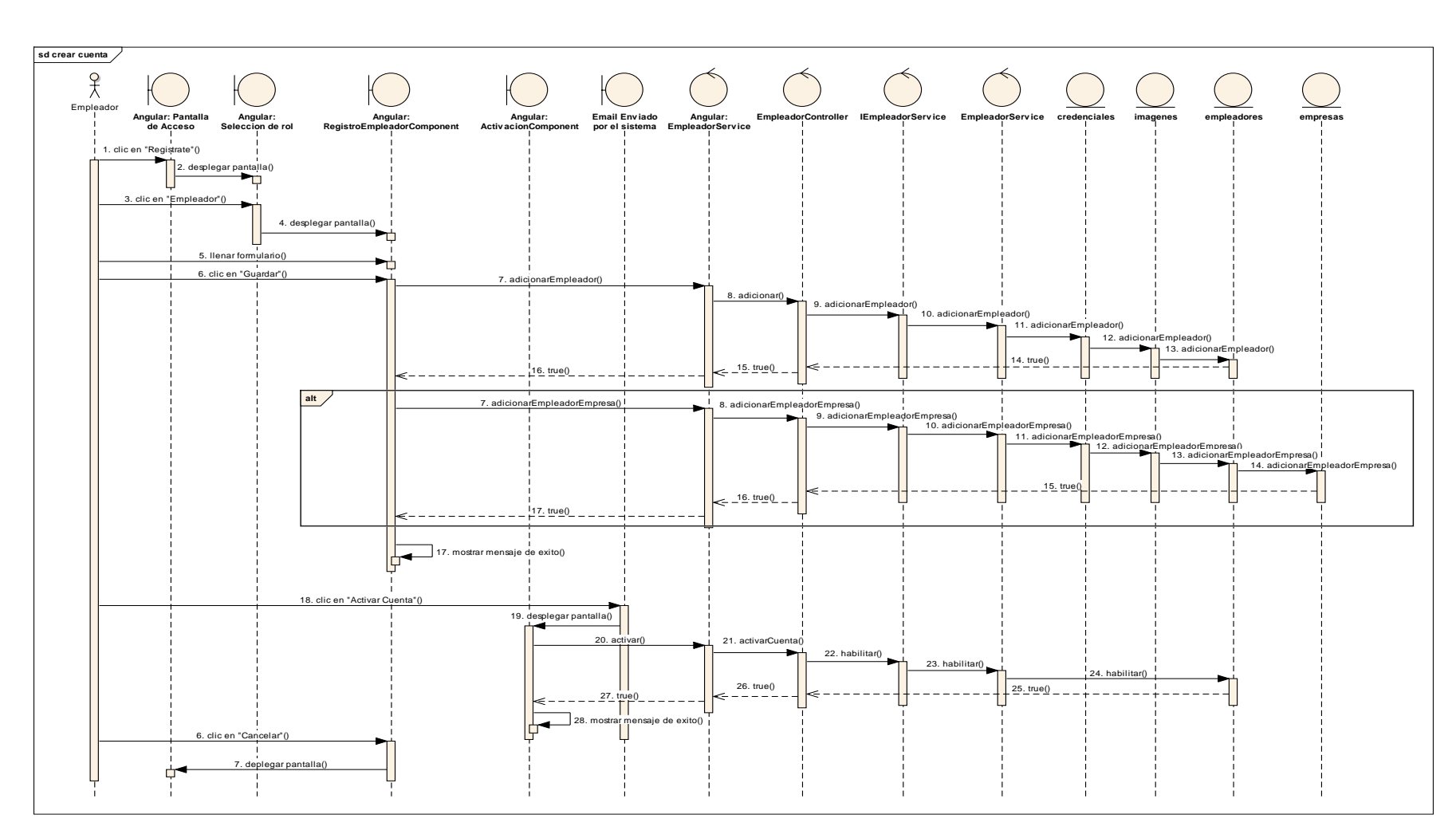

# **II.1.3.8.7.19. Diagrama de secuencia: Crear cuenta de Empleador**

*Figura 144 Diagrama de Secuencia: Crear cuenta de empleador. Fuente: Elaboración propia*

## **II.1.3.8.7.20. Diagrama de secuencia: Ver postulaciones pendientes**

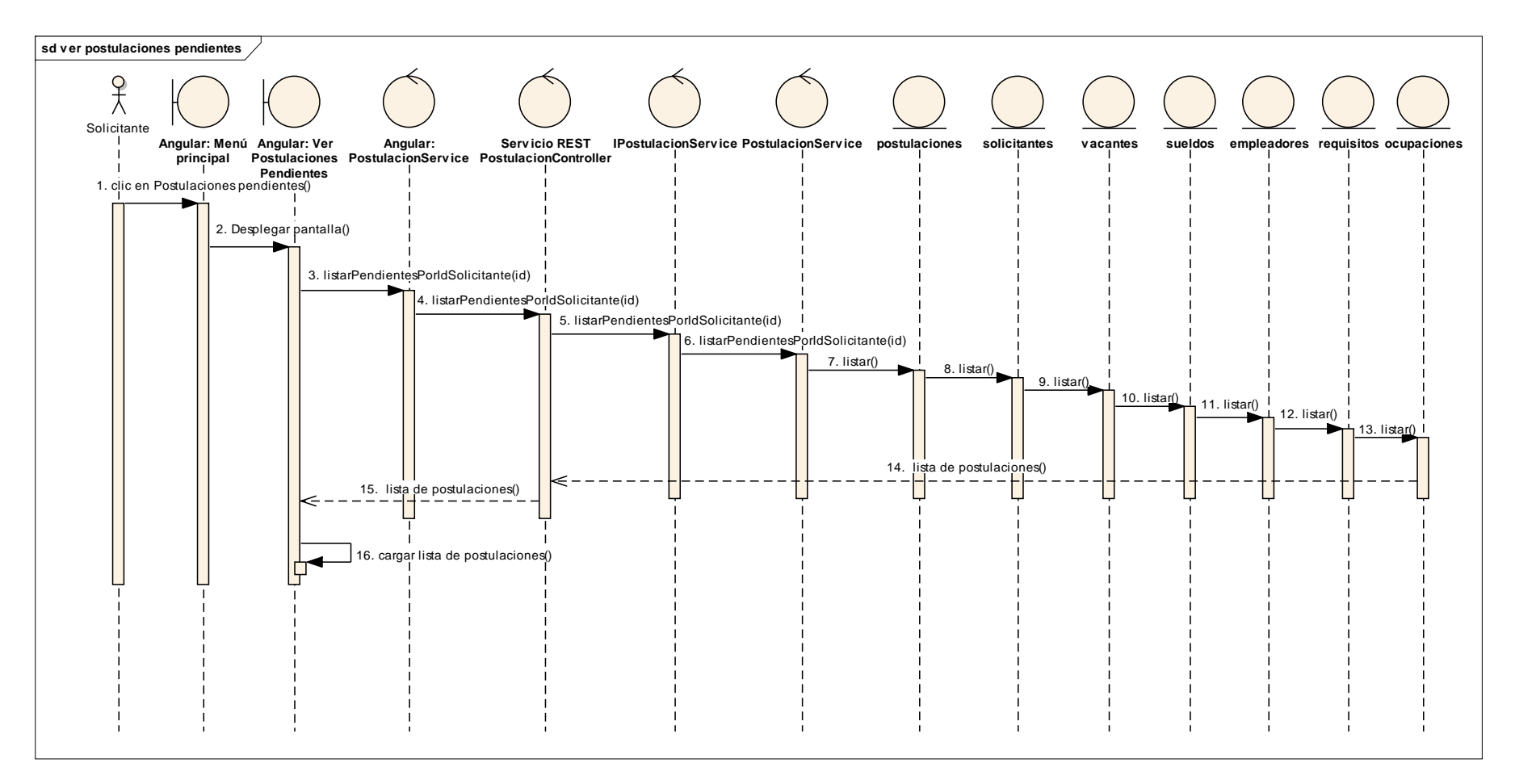

*Figura 145 Diagrama de Secuencia: Ver postulaciones pendientes. Fuente: Elaboración propia.*

## **Eliminar postulación**

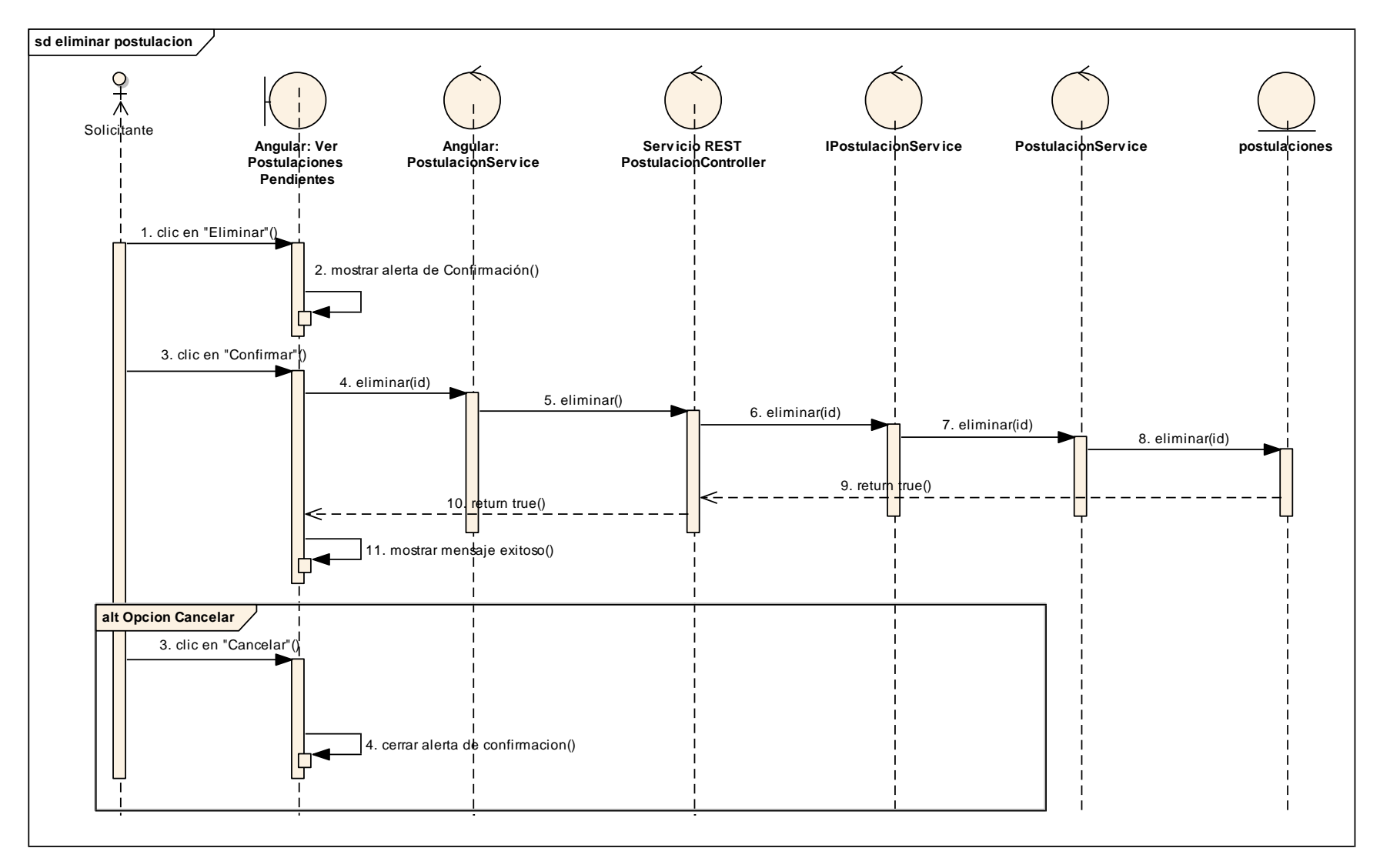

*Figura 146 Diagrama de Secuencia: Eliminar postulación. Fuente: Elaboración propia.*

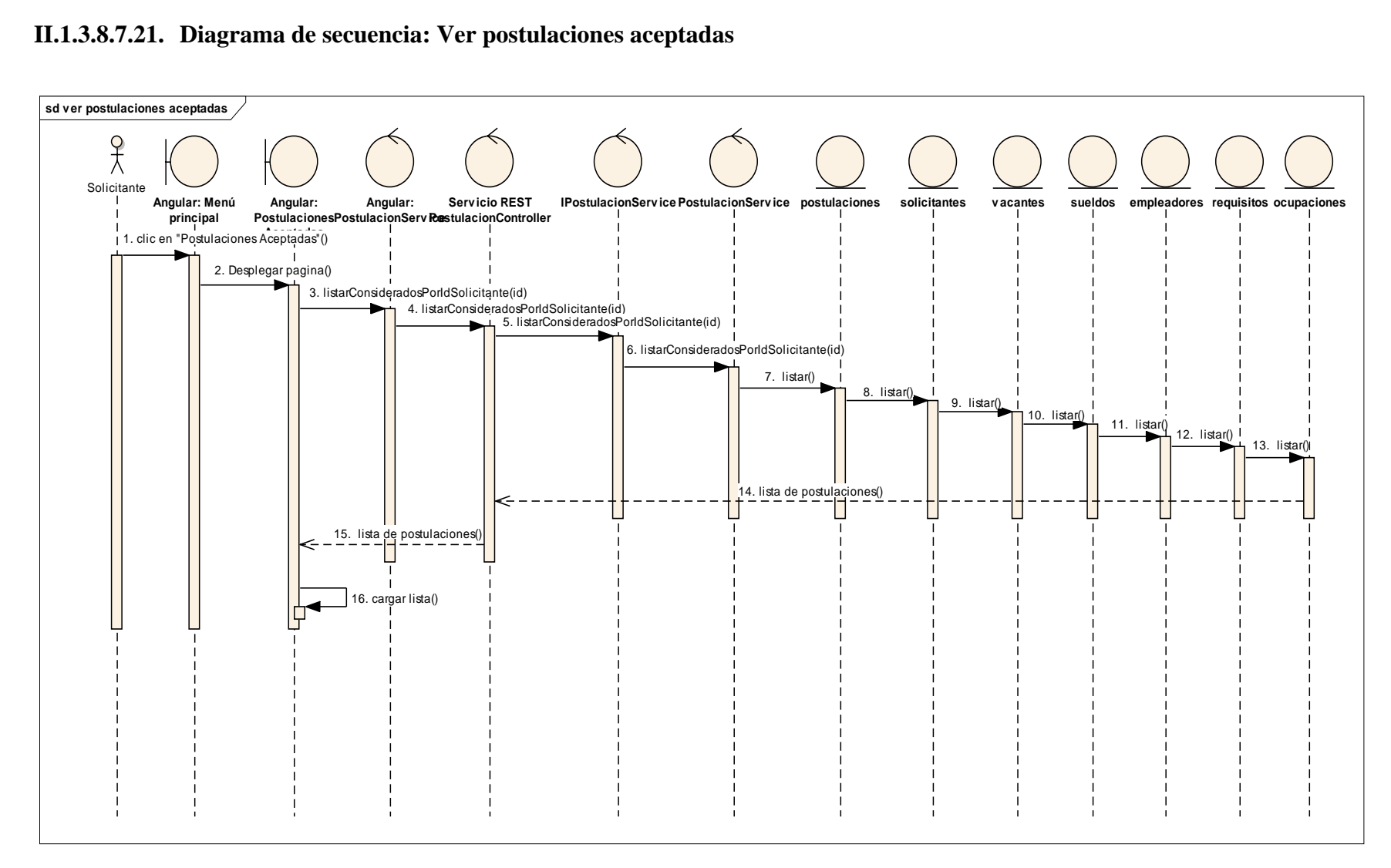

#### **II.1.3.8.7.21. Diagrama de secuencia: Ver postulaciones aceptadas**

*Figura 147 Diagrama de Secuencia: Ver postulaciones aceptadas. Fuente: Elaboración propia.*

## **Confirmar postulación**

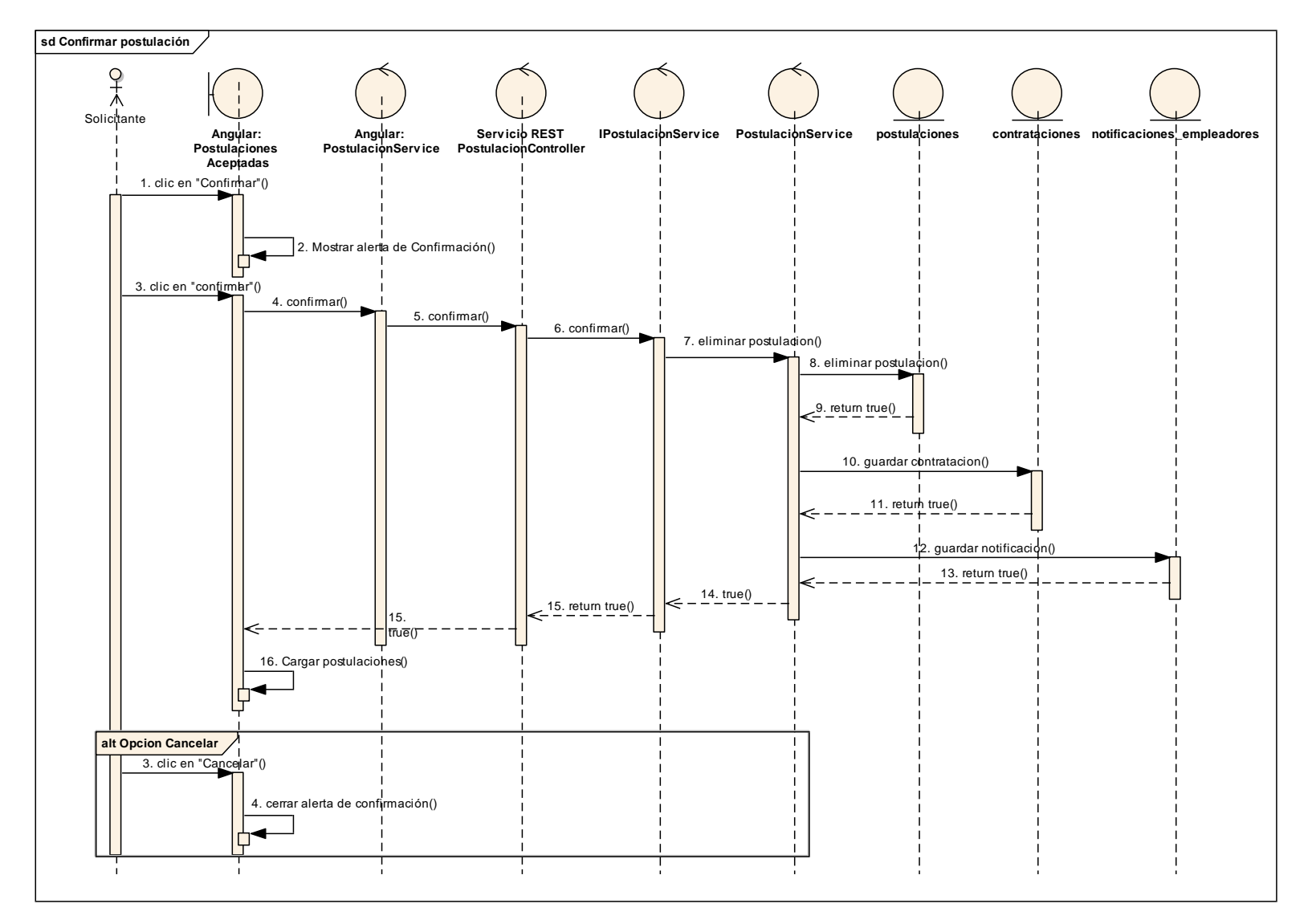

*Figura 148 Diagrama de Secuencia: Confirmar postulación. Fuente: Elaboración propia.*

#### **Rechazar Postulación**

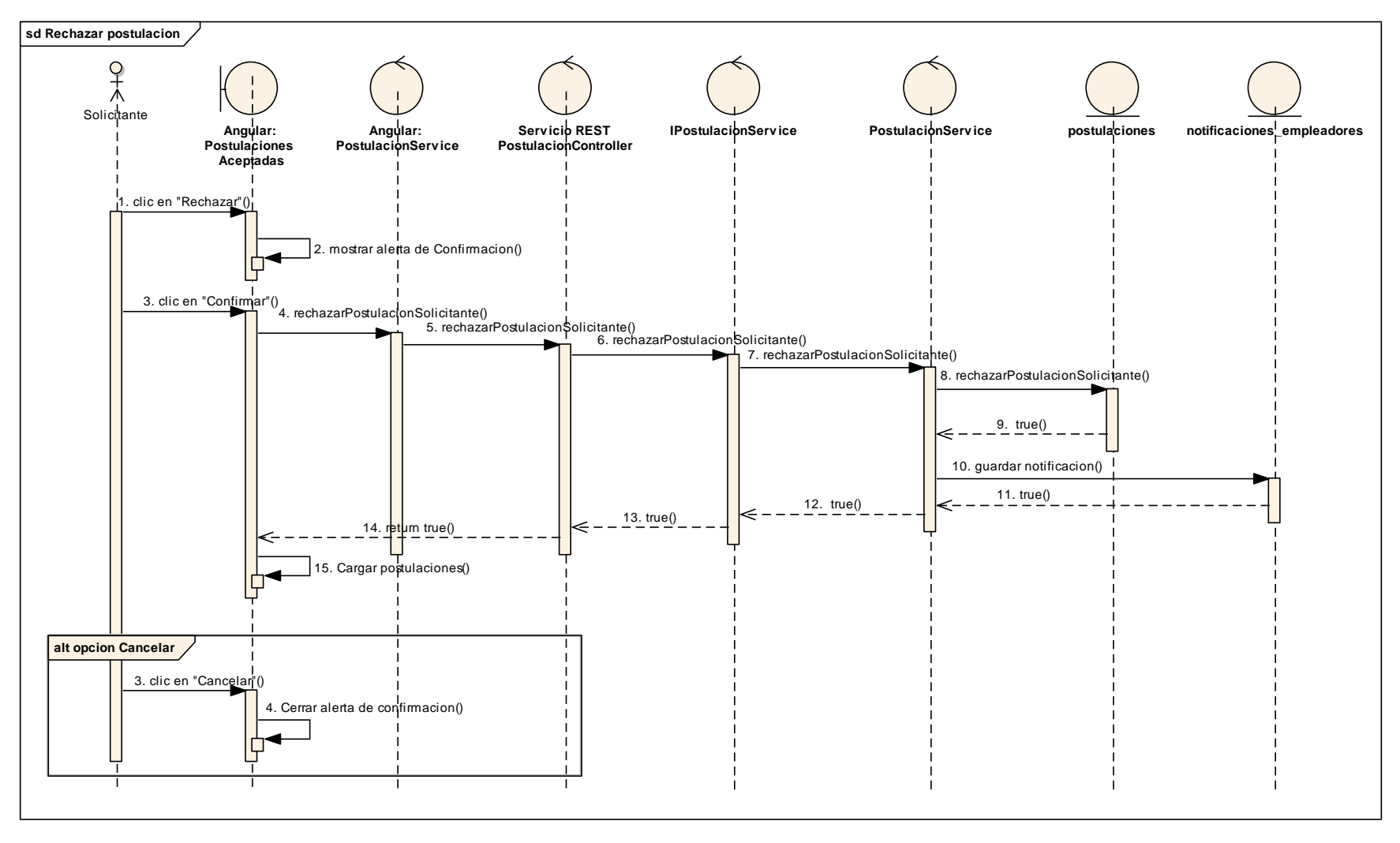

*Figura 149 Diagrama de Secuencia: Rechazar Postulación. Fuente: Elaboración propia*

## **II.1.3.8.7.22. Diagrama de secuencia: Ver postulaciones rechazadas**

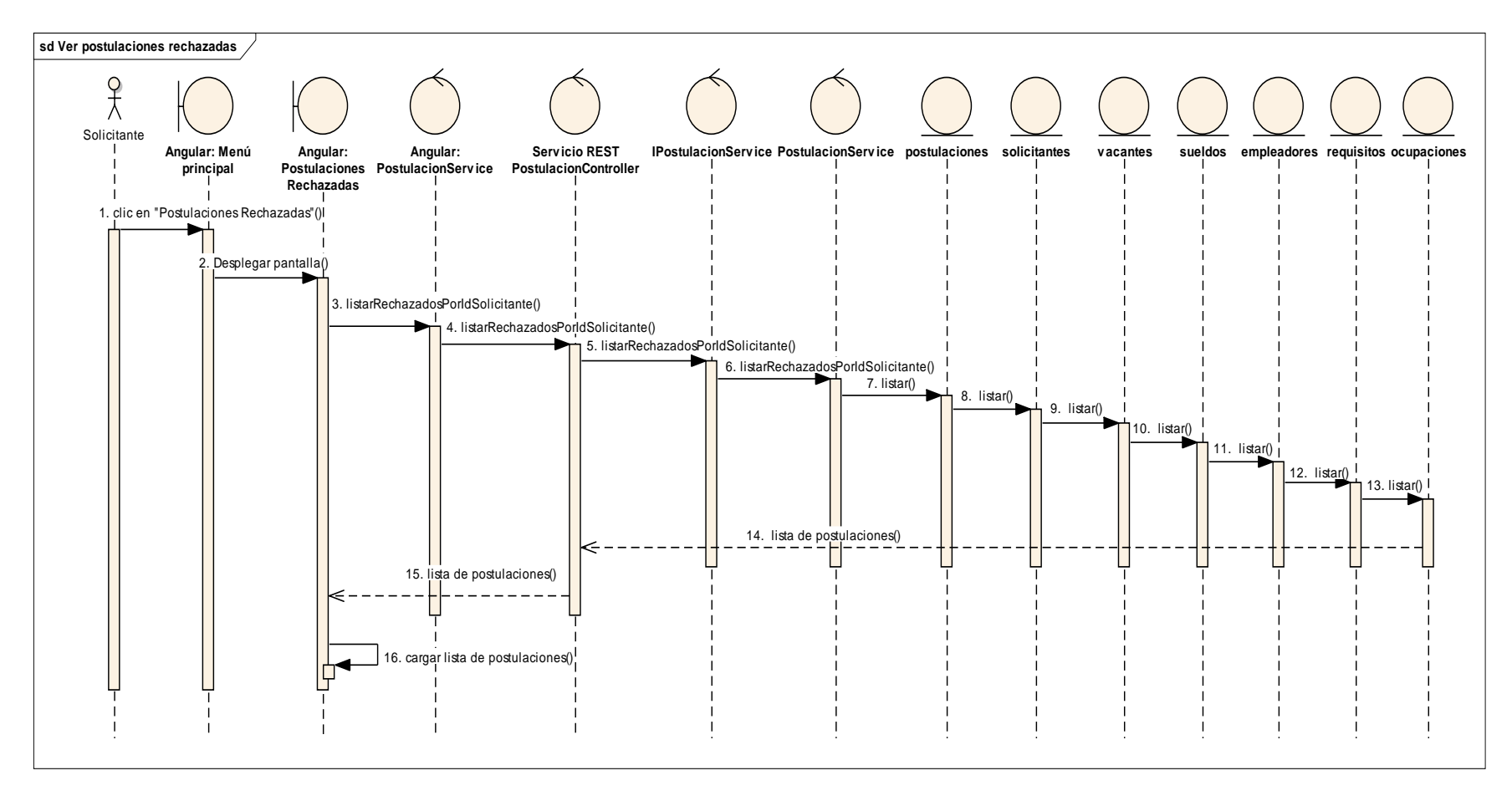

*Figura 150 Diagrama de Secuencia: Ver postulaciones rechazadas. Fuente: Elaboración propia.*

## **Eliminar postulación rechazada**

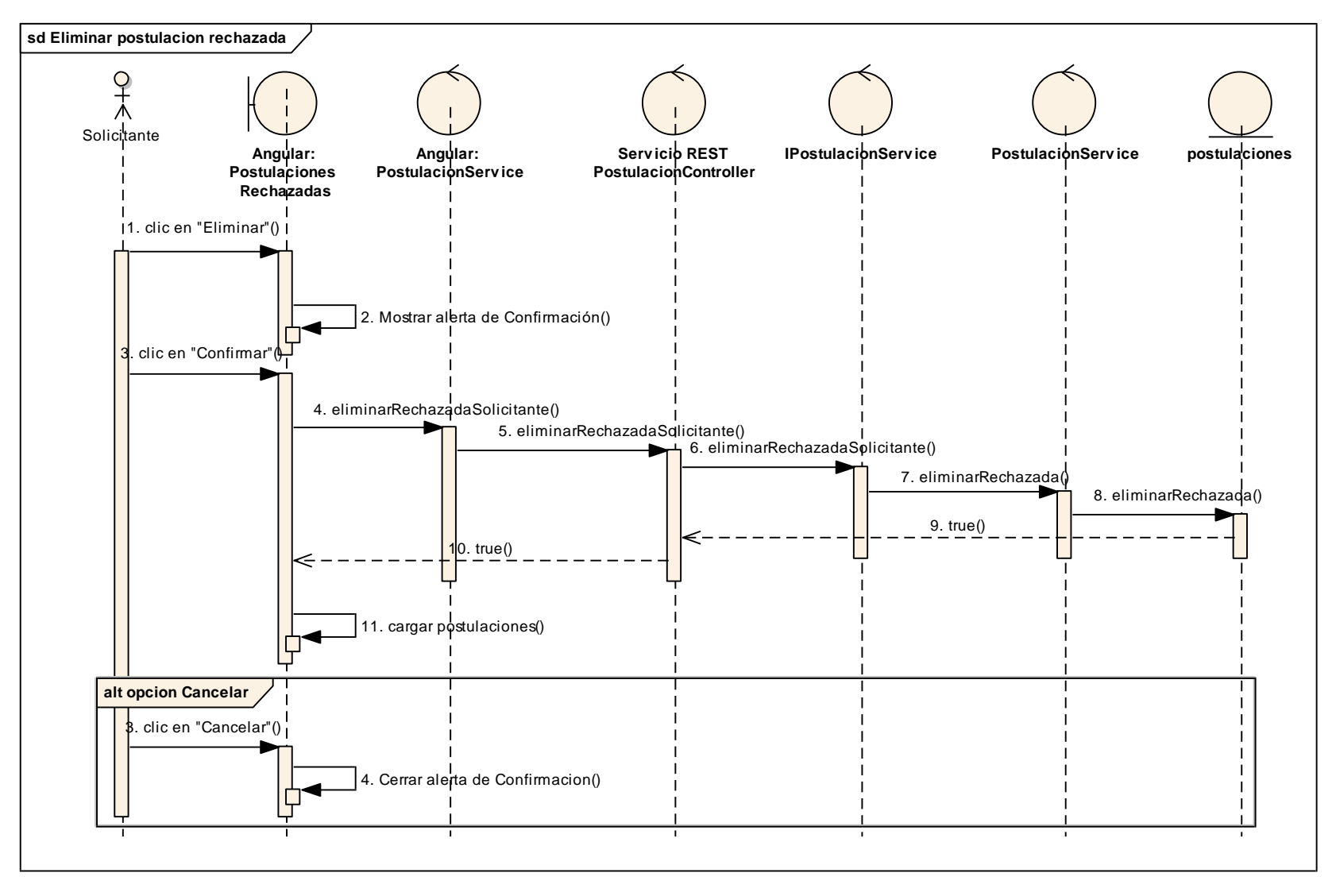

*Figura 151 Diagrama de Secuencia: Eliminar postulación. Fuente: Elaboración propia.*

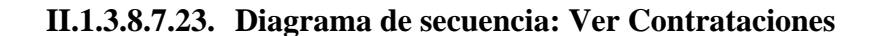

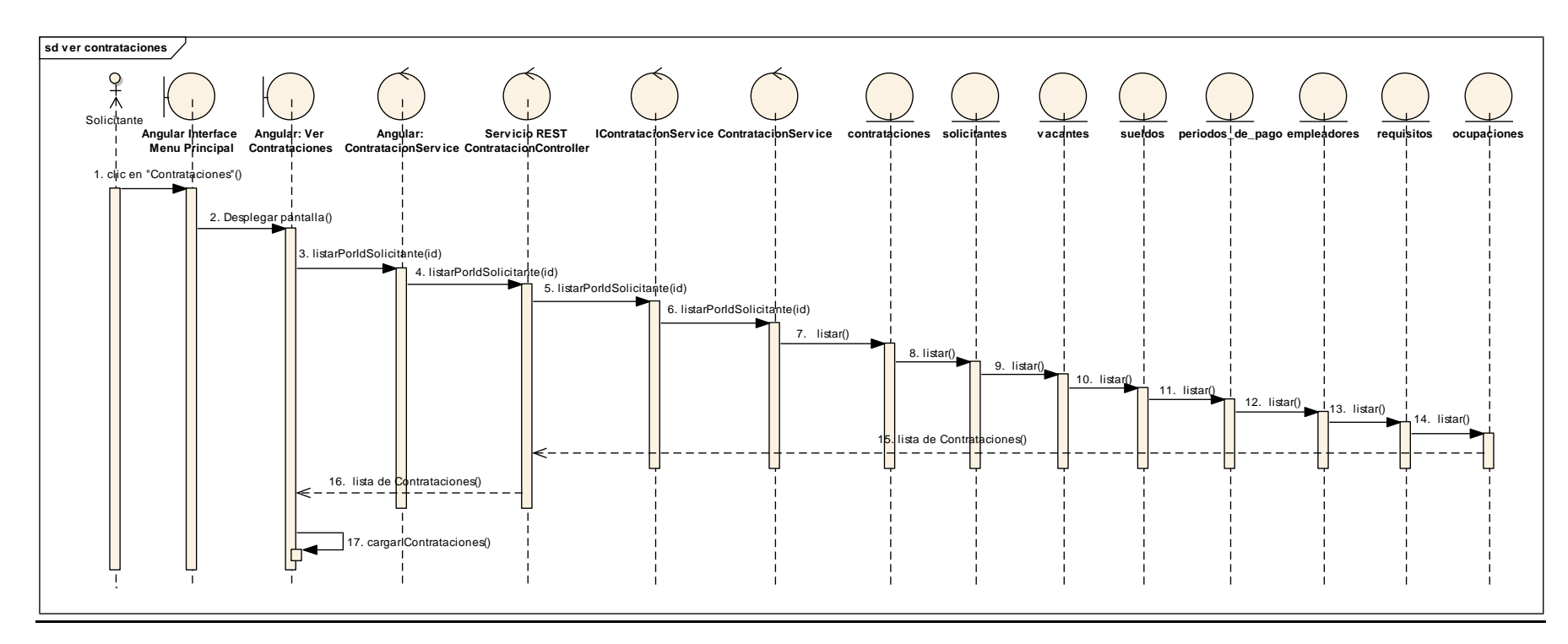

*Figura 152 Diagrama de Secuencia: Ver Contrataciones. Fuente: Elaboración propia.*

#### **Eliminar Contratación**

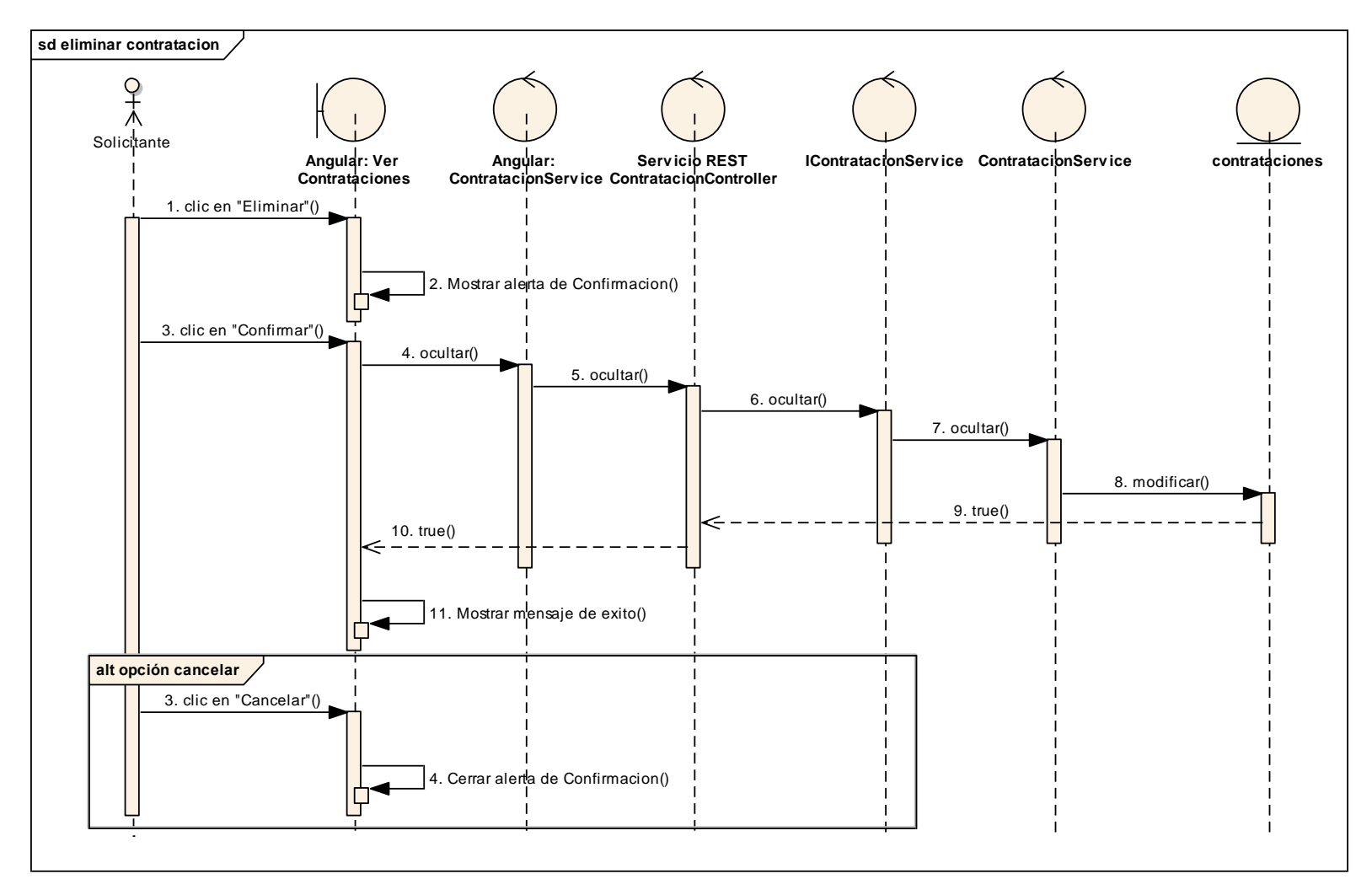

*Figura 153 Diagrama de Secuencia: Eliminar Contratación. Fuente: Elaboración propia.*

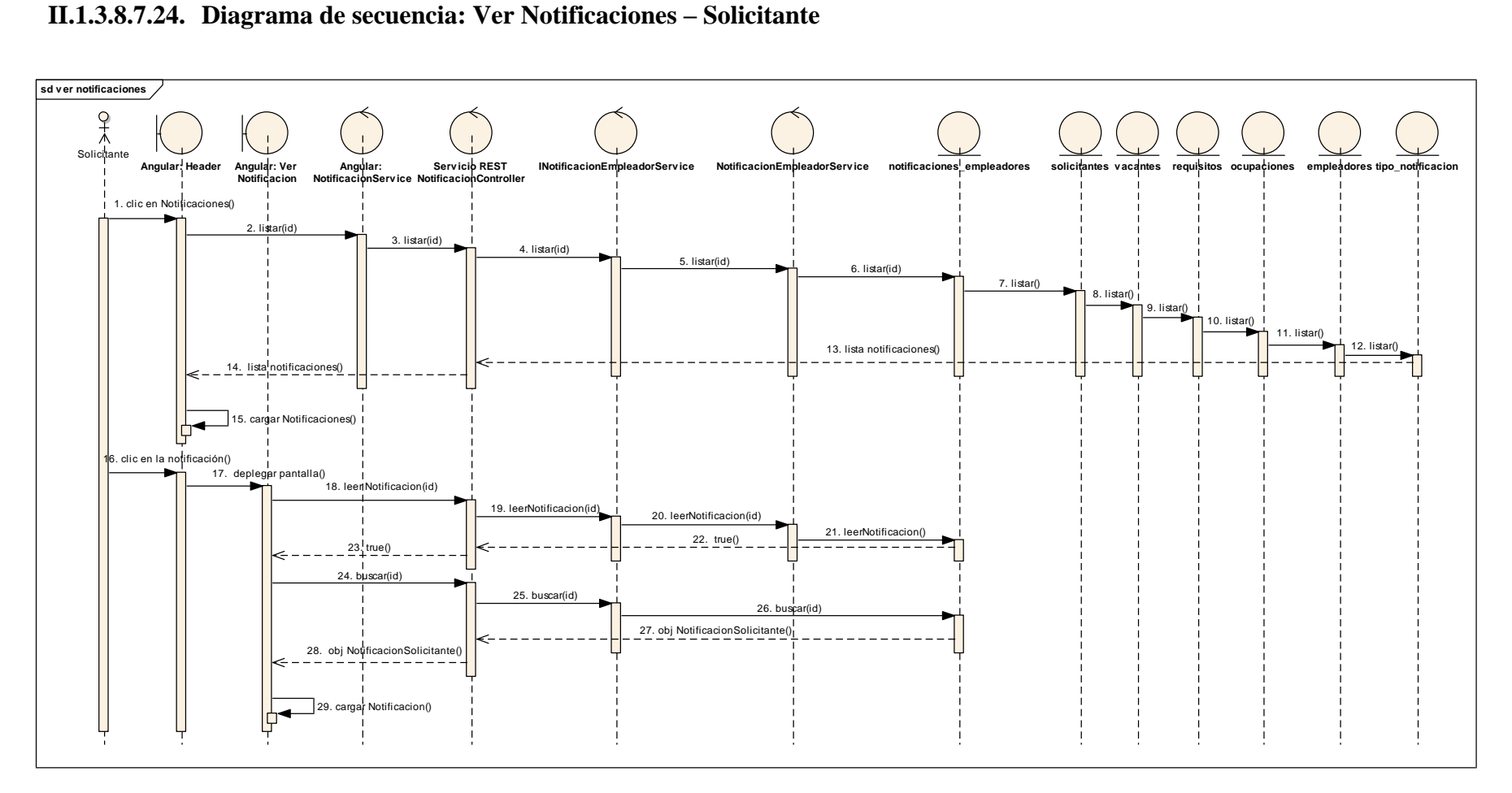

*Figura 154 Diagrama de Secuencia: Ver Notificaciones – Solicitante. Fuente: Elaboración propia.*
#### **II.1.3.8.7.25. Diagrama de secuencia: Ver postulantes pendientes**

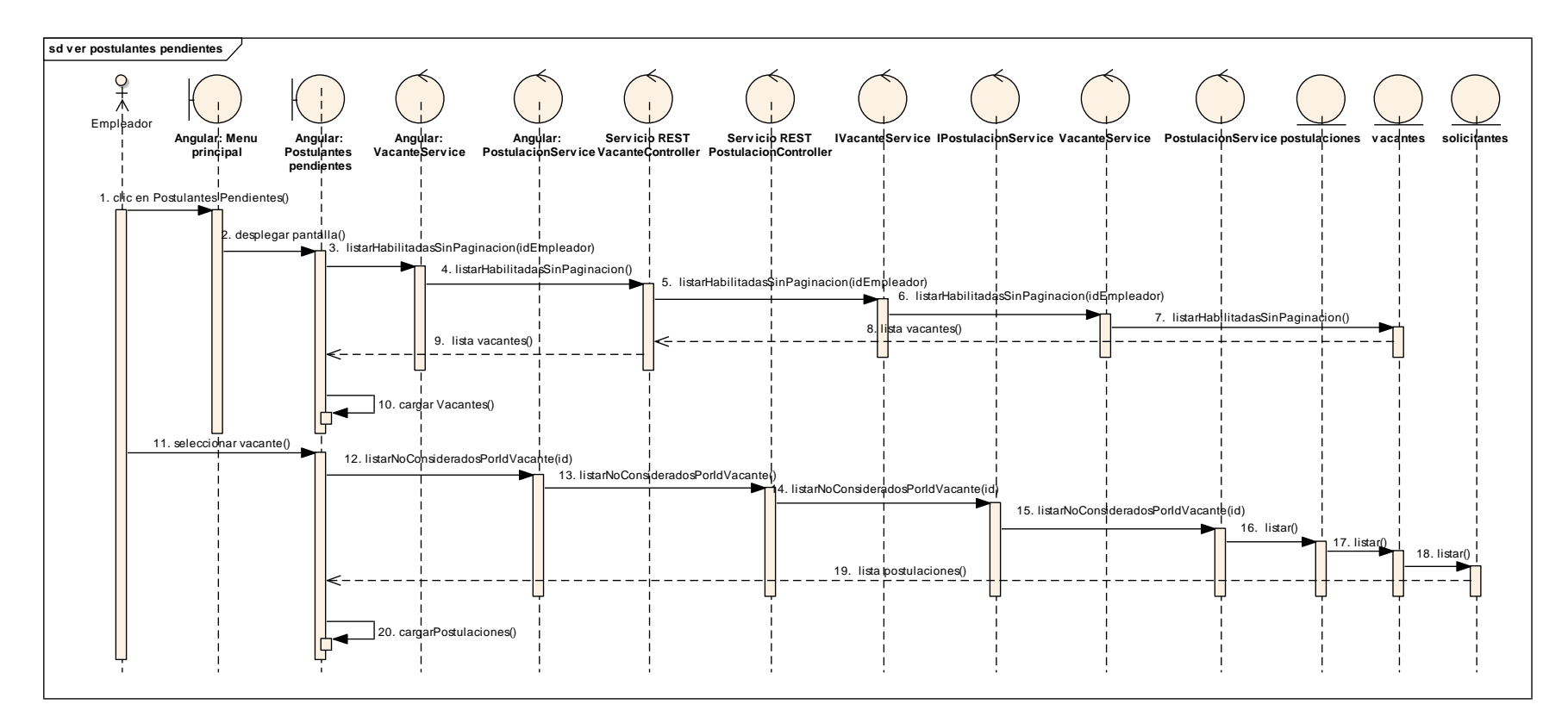

*Figura 155 Diagrama de Secuencia: Ver postulantes pendientes. Fuente: Elaboración propia.*

#### **Contratar Postulante**

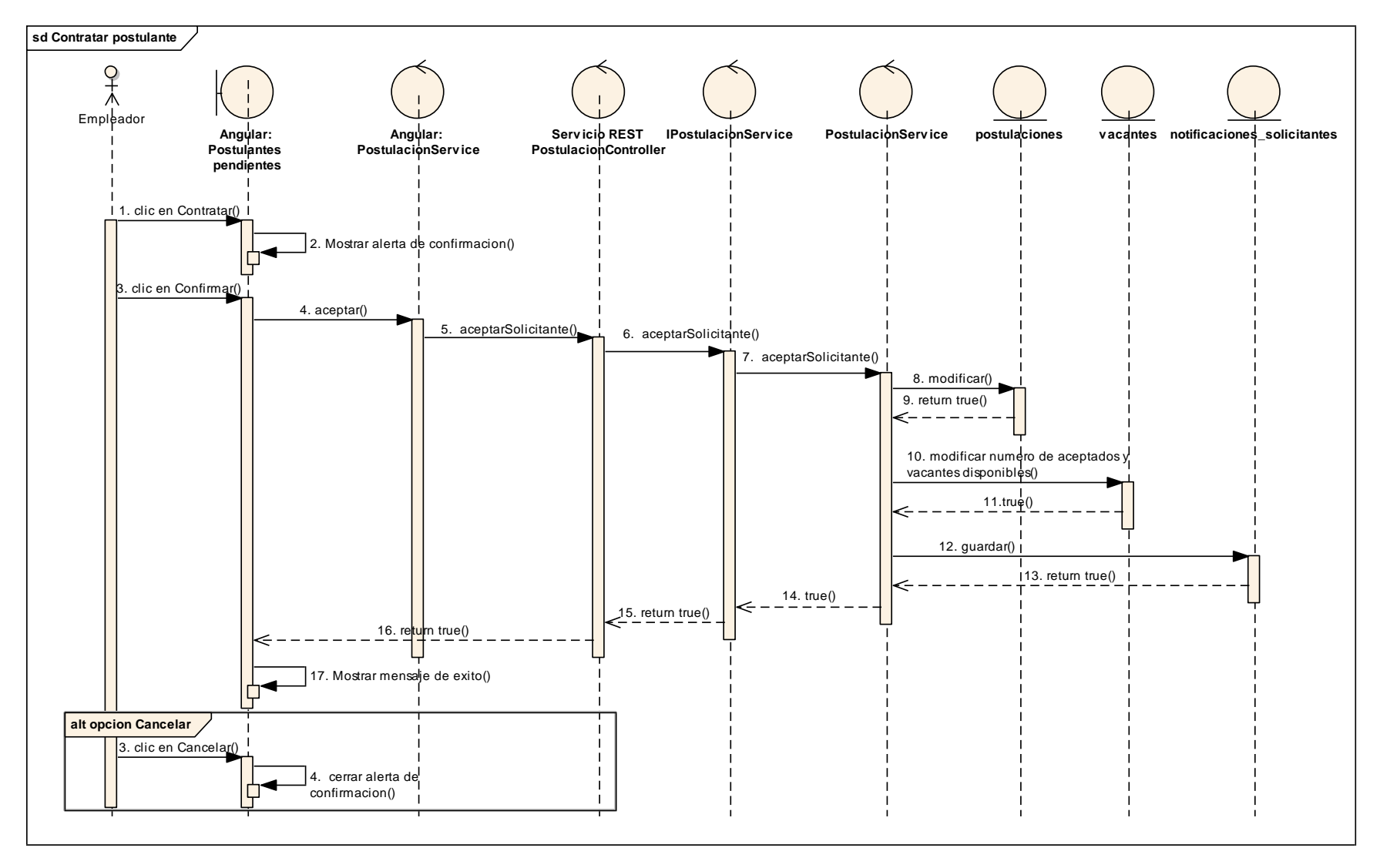

*Figura 156 Diagrama de Secuencia: Contratar Postulante. Fuente: Elaboración propia.*

#### **Rechazar Postulante**

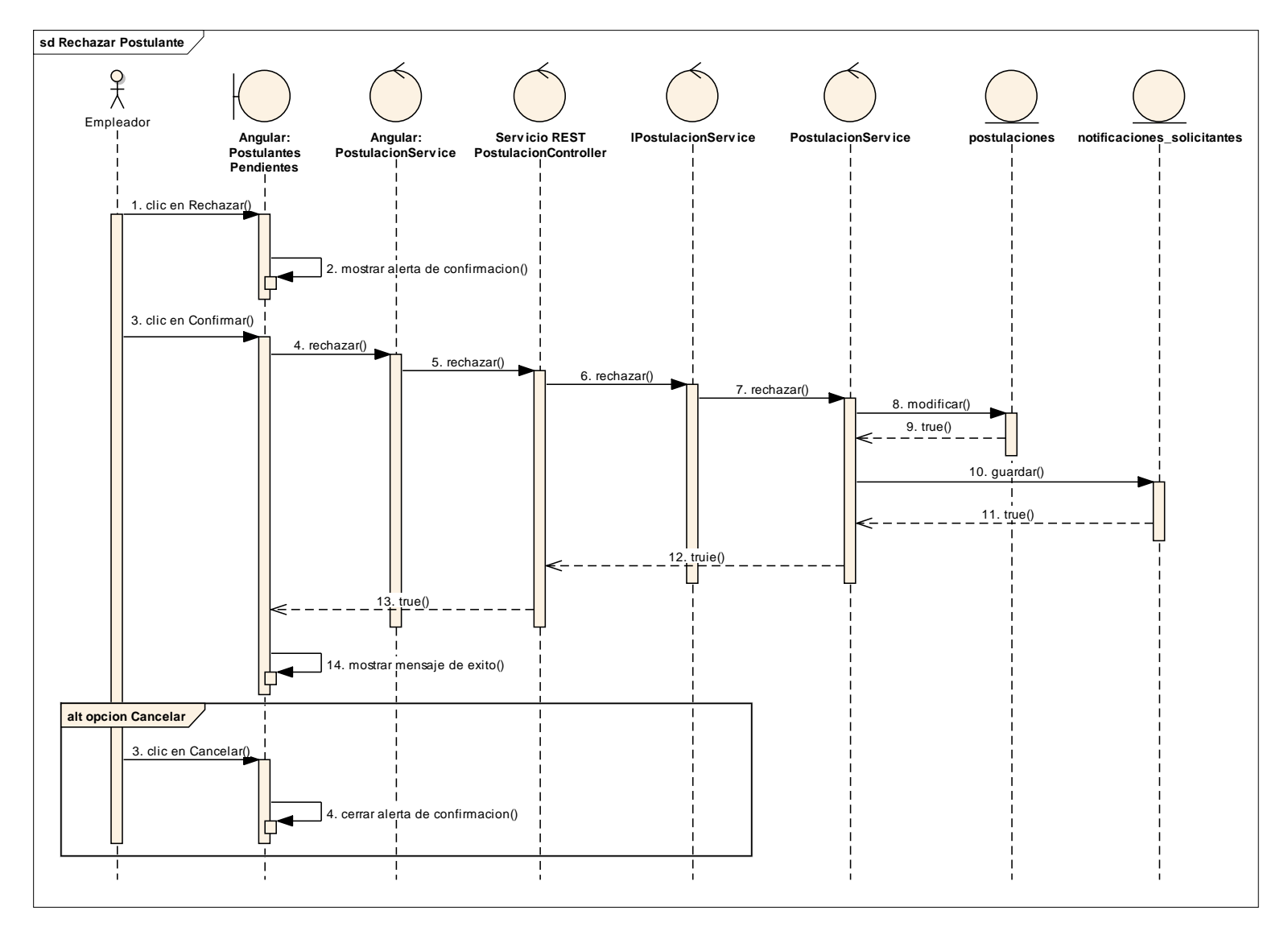

*Figura 157 Diagrama de Secuencia: Rechazar Postulante. Fuente: Elaboración propia.*

#### **Asignar a Favoritos**

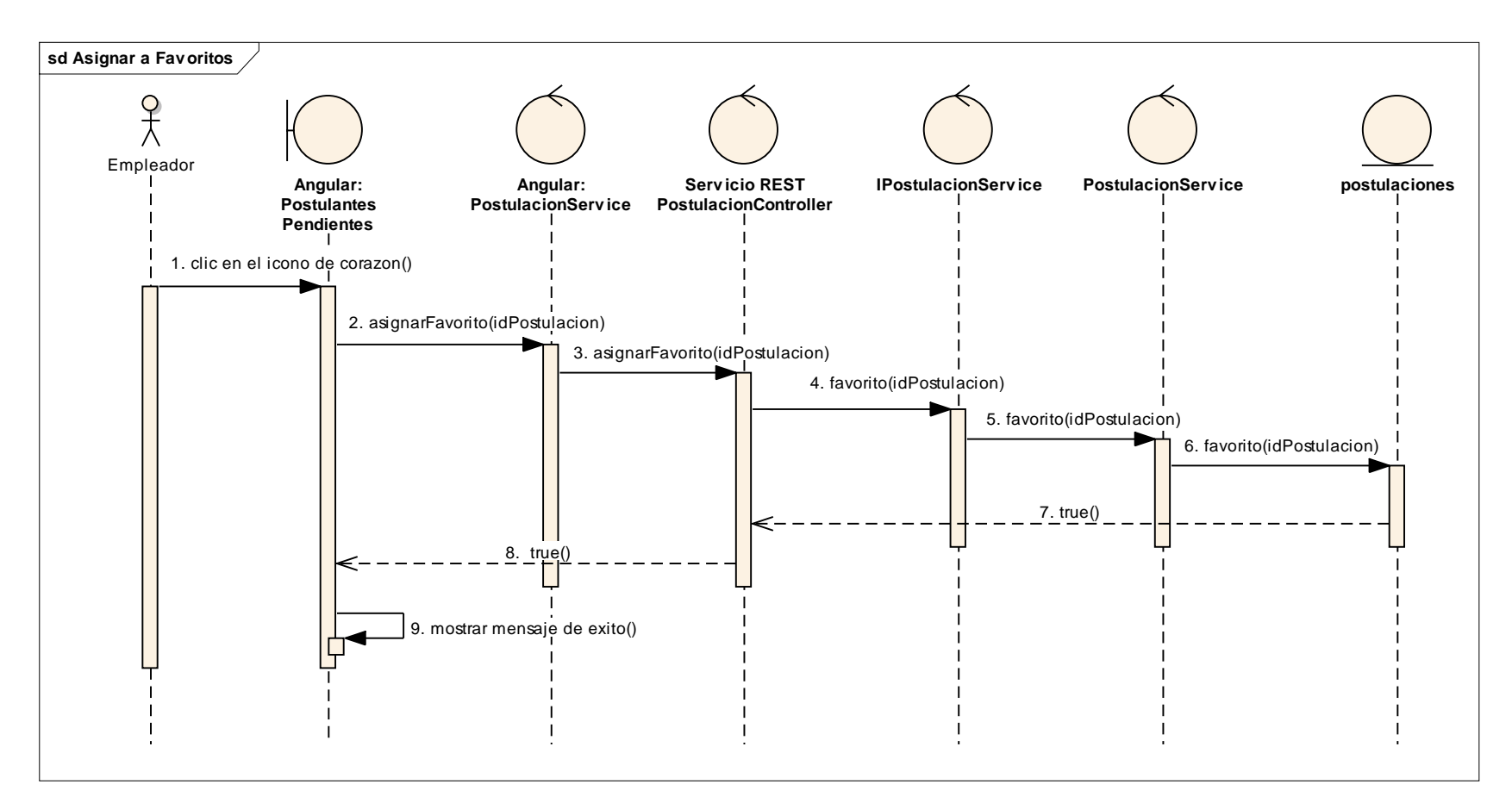

*Figura 158 Diagrama de Secuencia: Asignar Favoritos. Fuente: Elaboración propia*

#### **Quitar de favoritos**

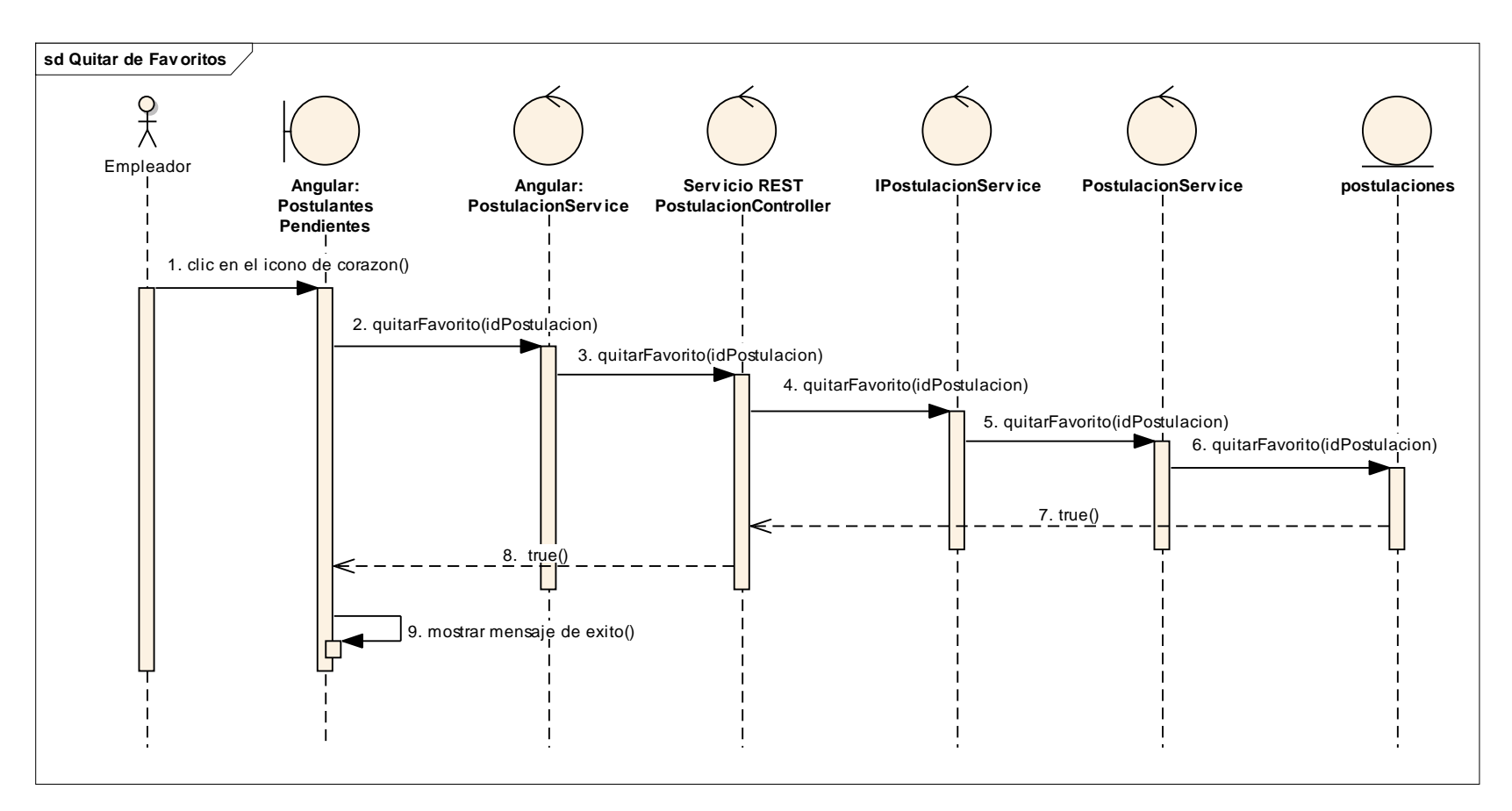

*Figura 159 Diagrama de Secuencia: Quitar de Favoritos. Fuente: Elaboración propia*

#### **II.1.3.8.7.26. Diagrama de secuencia: Ver postulantes considerados**

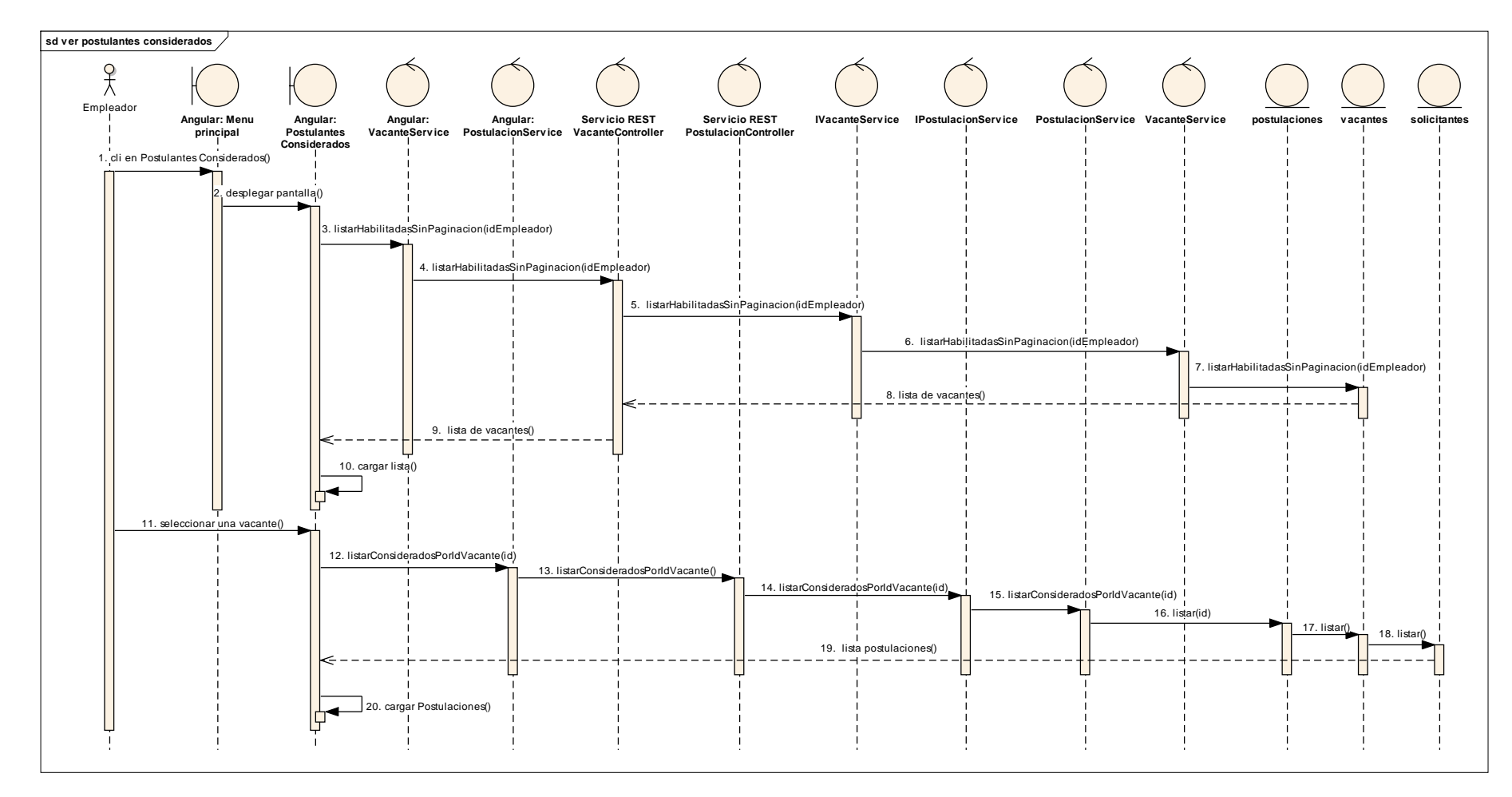

*Figura 160 Diagrama de Secuencia: Ver postulantes considerados. Fuente: Elaboración propia.*

#### **Rechazar postulante**

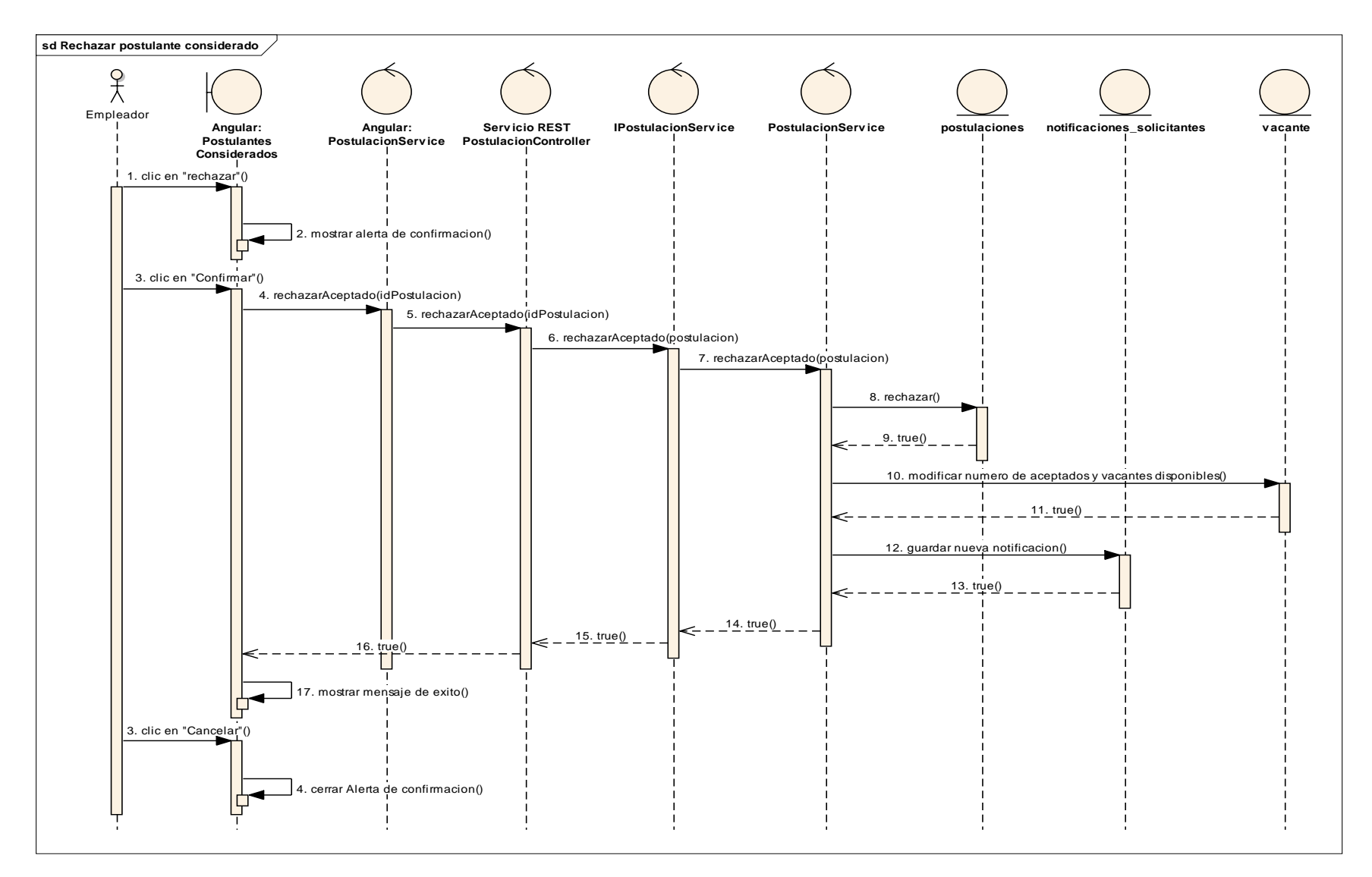

*Figura 161 Diagrama de Secuencia: Rechazar Postulante Considerado. Fuente: Elaboración propia*

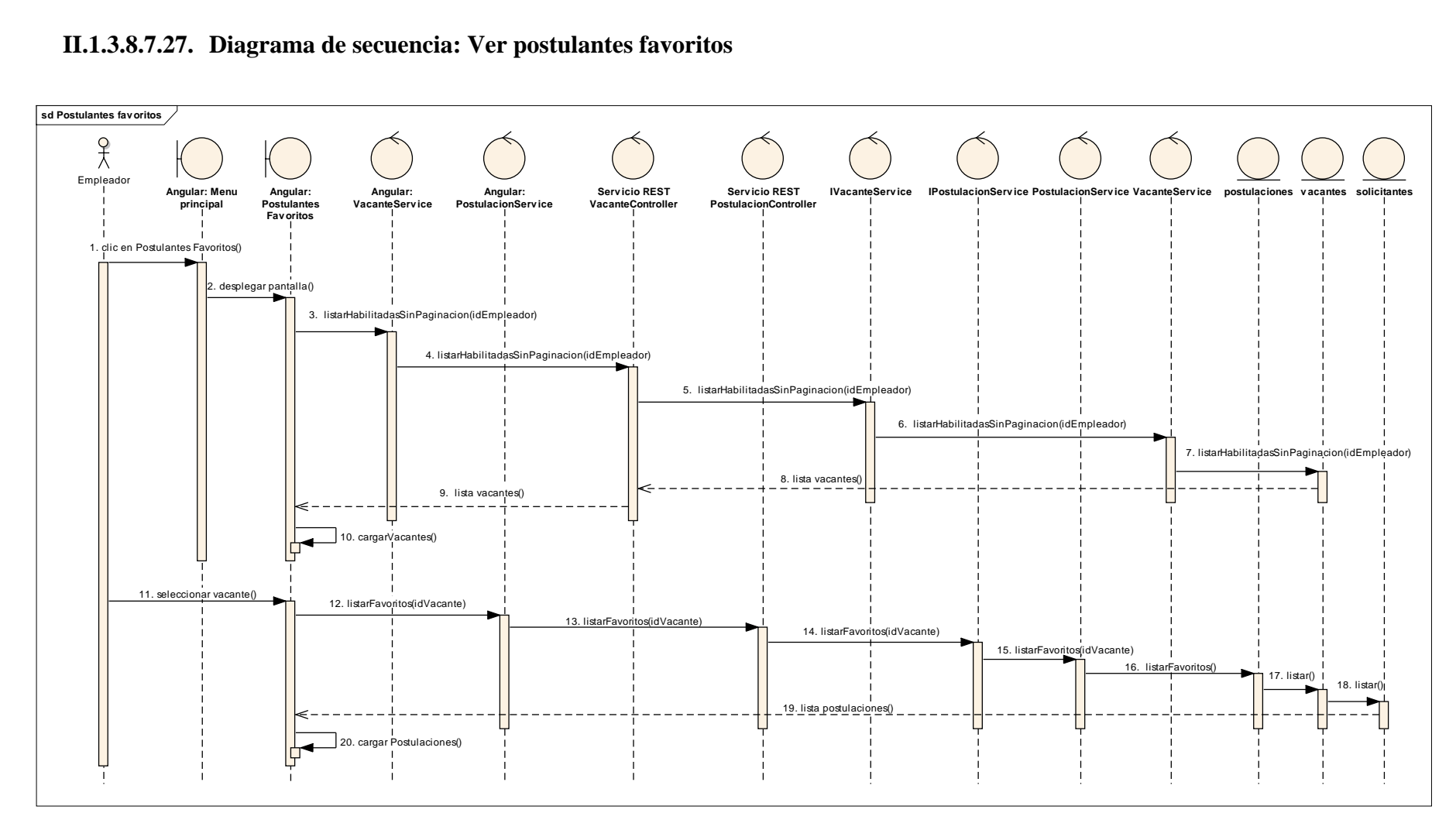

#### **II.1.3.8.7.27. Diagrama de secuencia: Ver postulantes favoritos**

*Figura 162 Diagrama de Secuencia: Ver postulantes favoritos. Fuente: Elaboración propia.*

#### **Quitar de favoritos**

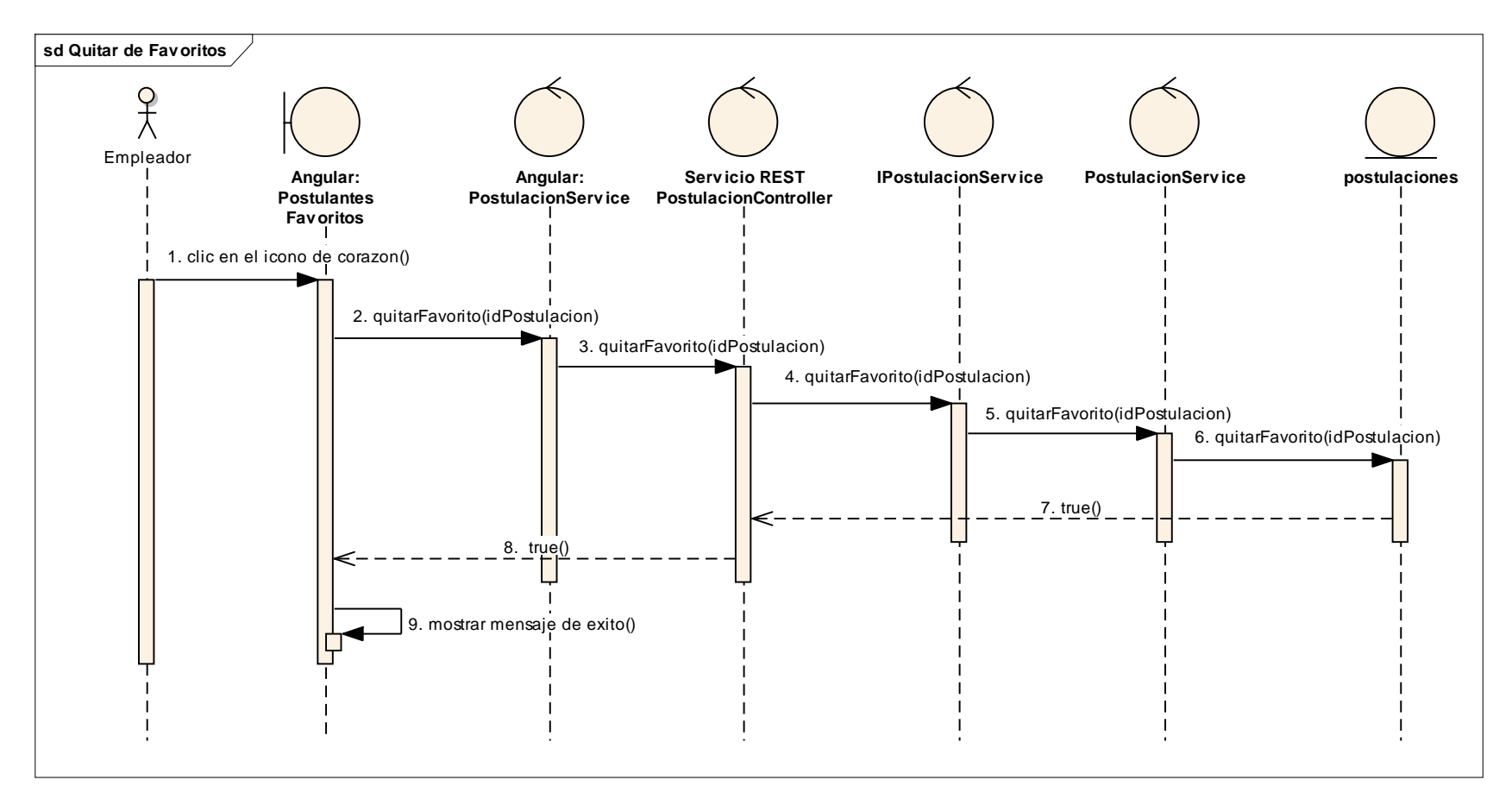

*Figura 163 Diagrama de Secuencia: Quitar de Favoritos. Fuente: Elaboración propia*

#### **Contratar postulante**

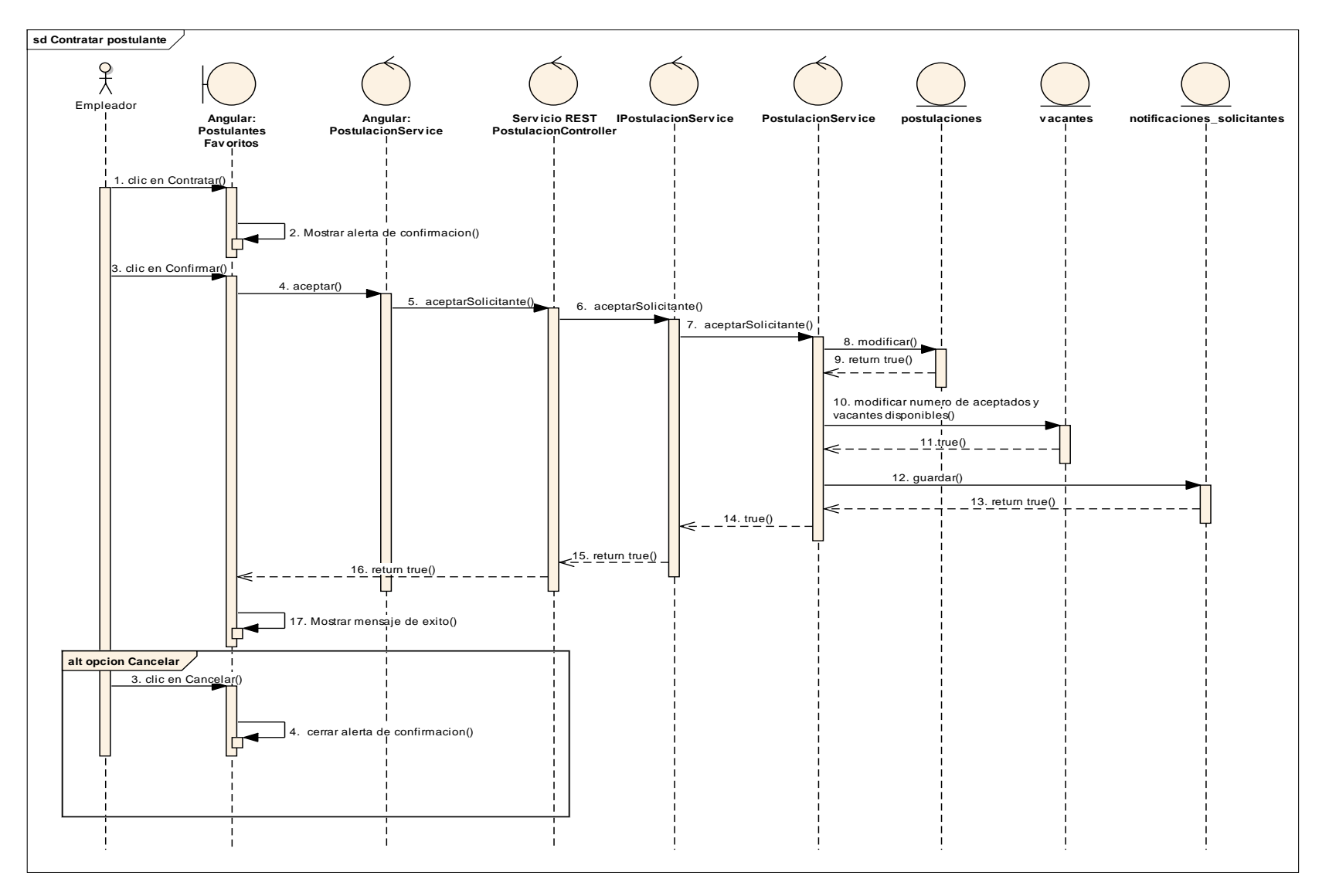

*Figura 164 Diagrama de Secuencia: Contratar postulante. Fuente: Elaboración propia*

#### **Rechazar postulante**

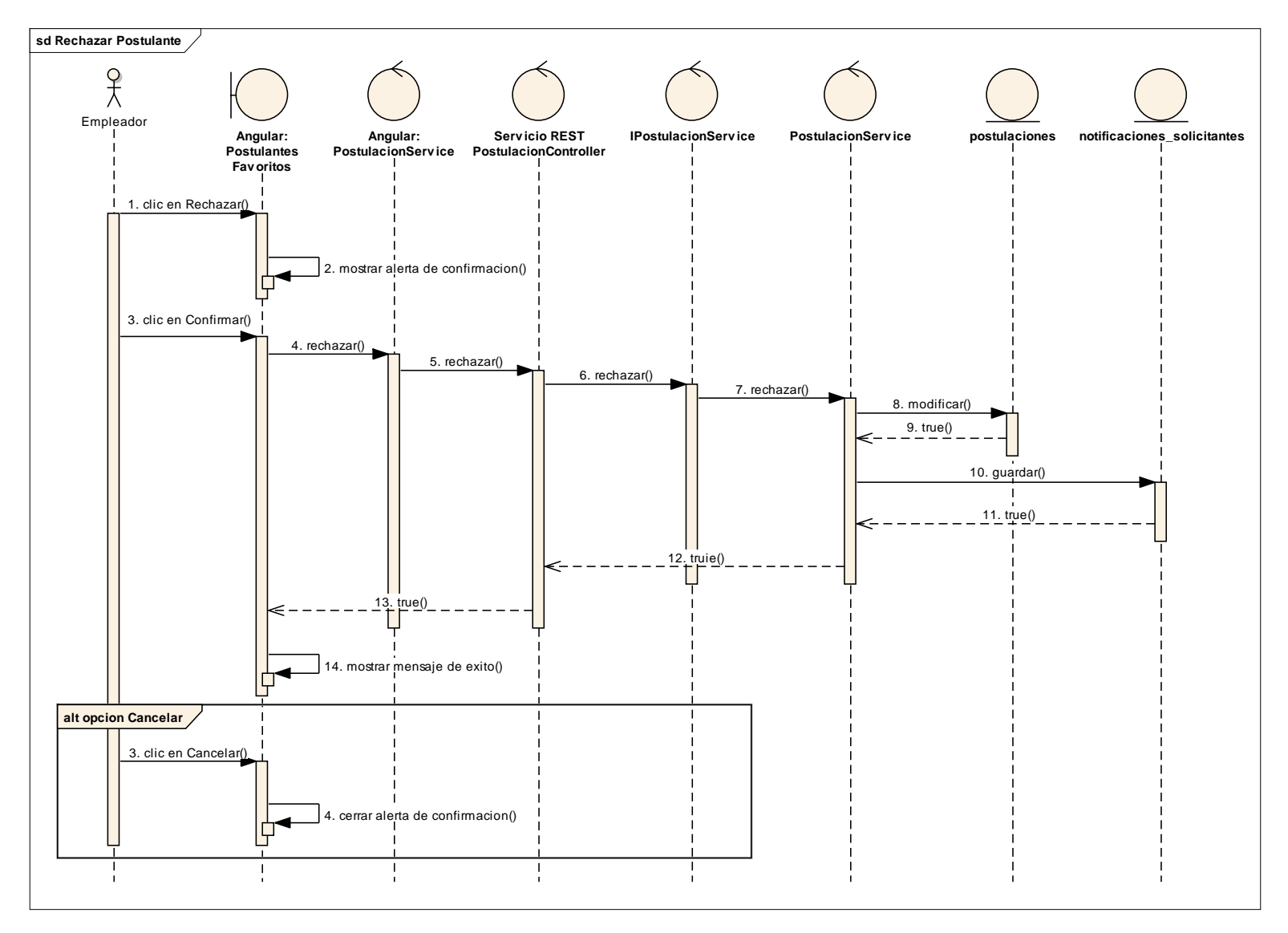

*Figura 165 Diagrama de Secuencia: Rechazar postulante. Fuente: Elaboración propia*

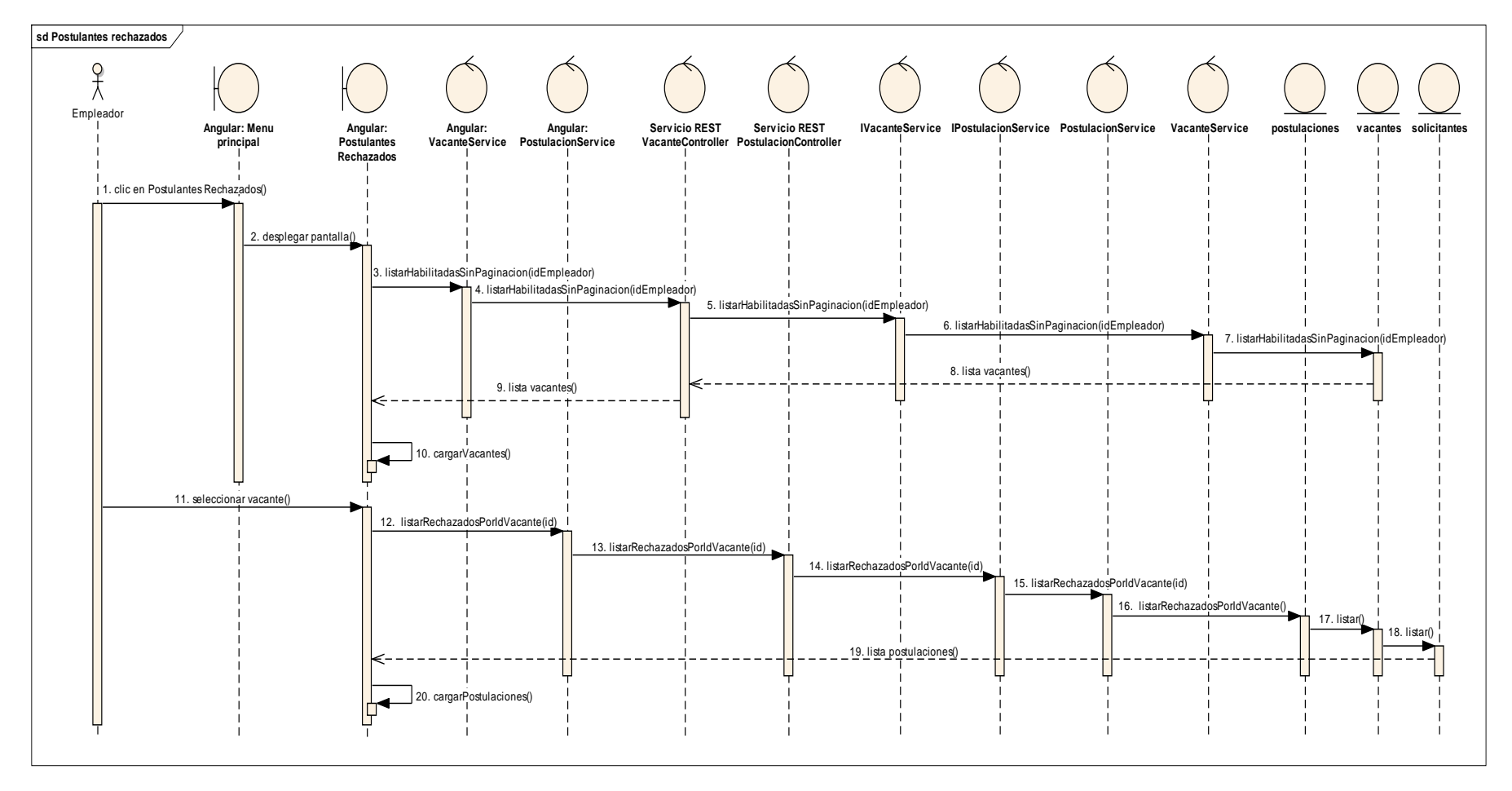

**II.1.3.8.7.28. Diagrama de secuencia: Ver postulantes rechazados**

*Figura 166 Diagrama de Secuencia: Ver postulantes rechazados. Fuente: Elaboración propia.*

#### **II.1.3.8.7.29. Diagrama de secuencia: Ver Contrataciones**

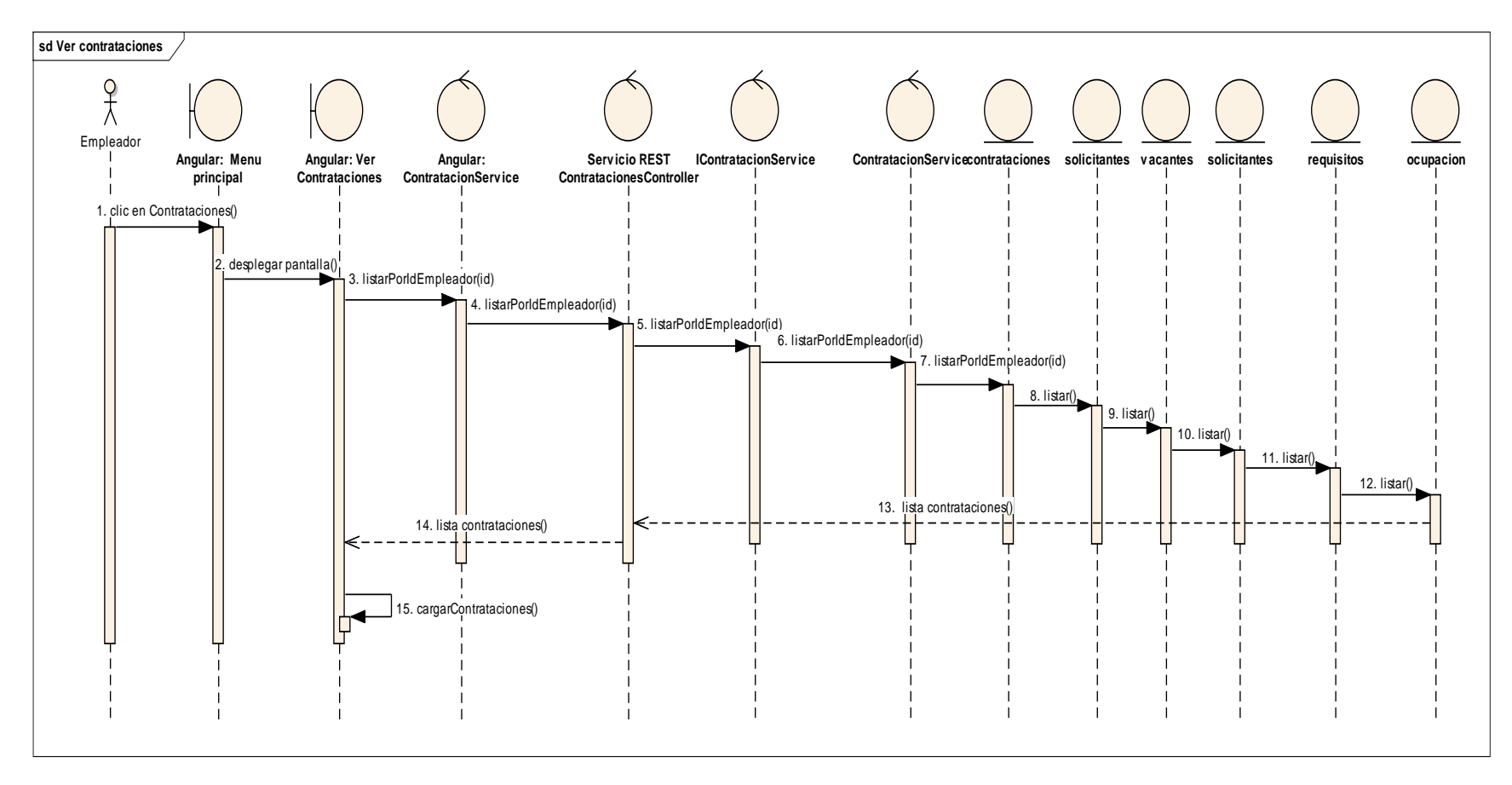

*Figura 167 Diagrama de Secuencia: Ver Contrataciones. Fuente: Elaboración propia.*

#### **Eliminar Contratación**

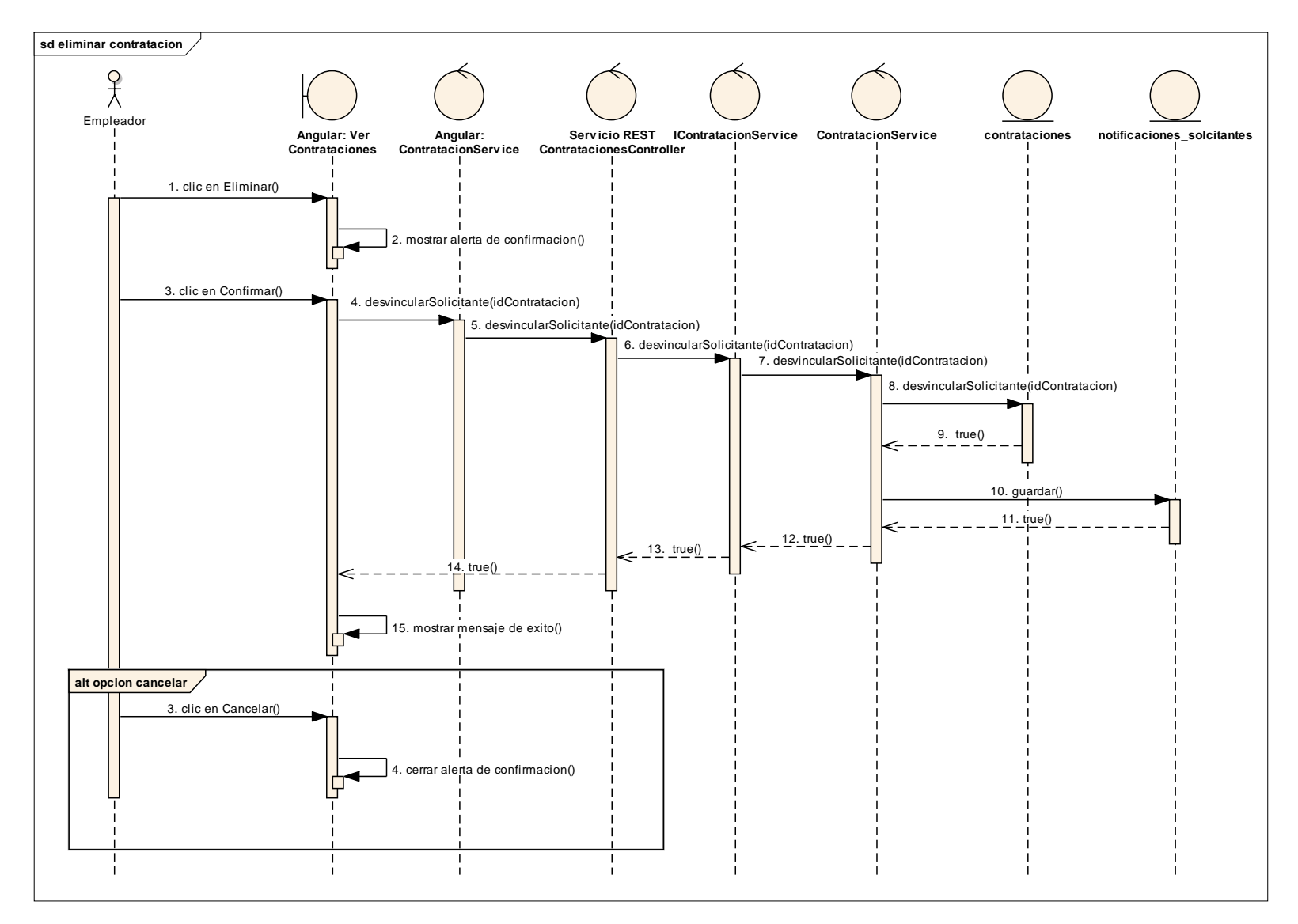

*Figura 168 Diagrama de Secuencia: Eliminar Contratación. Fuente: Elaboración propia.*

#### **Ver contratación**

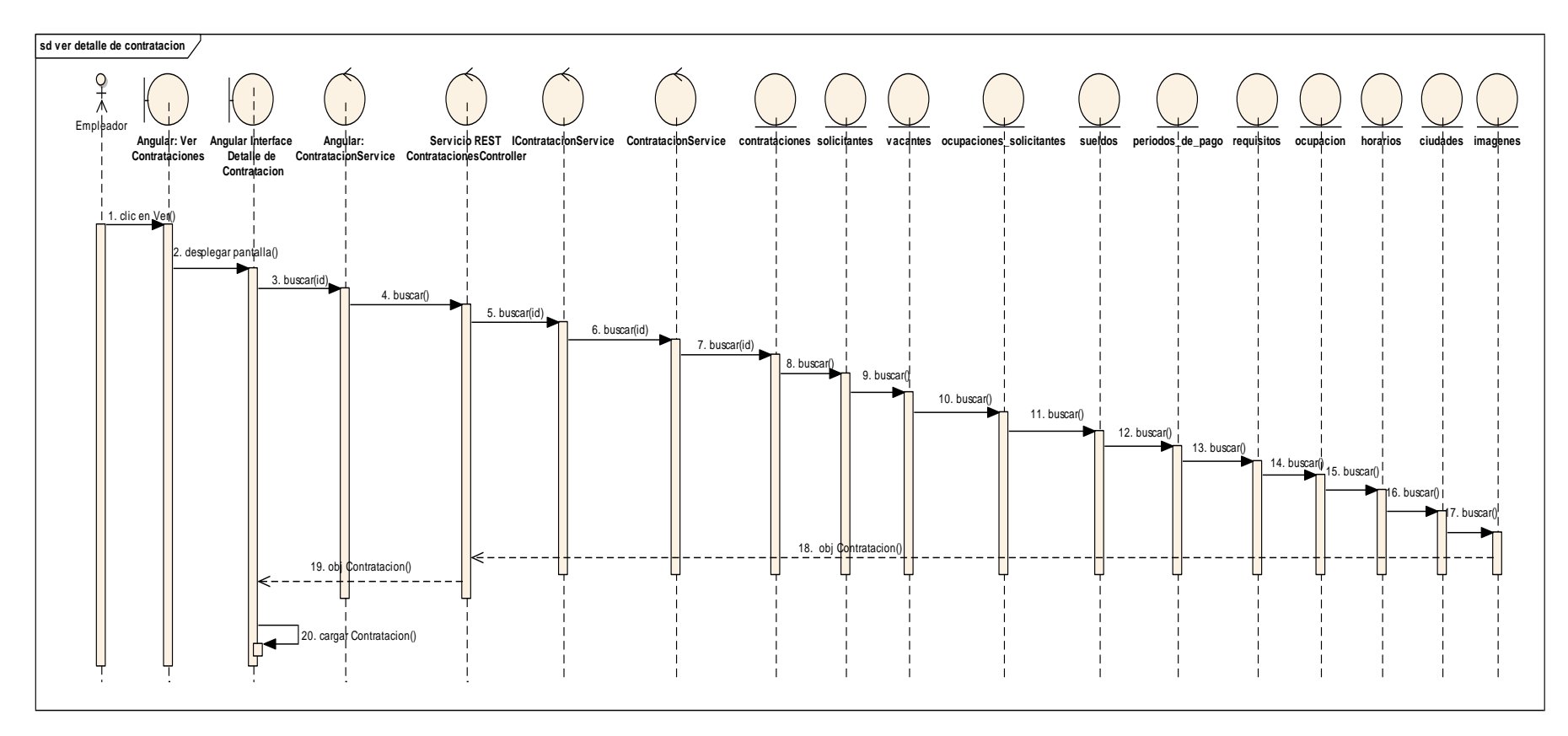

*Figura 169 Diagrama de Secuencia: Ver contratación. Fuente: Elaboración propia.*

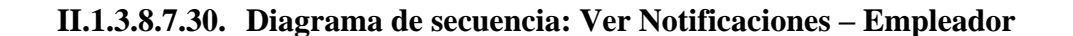

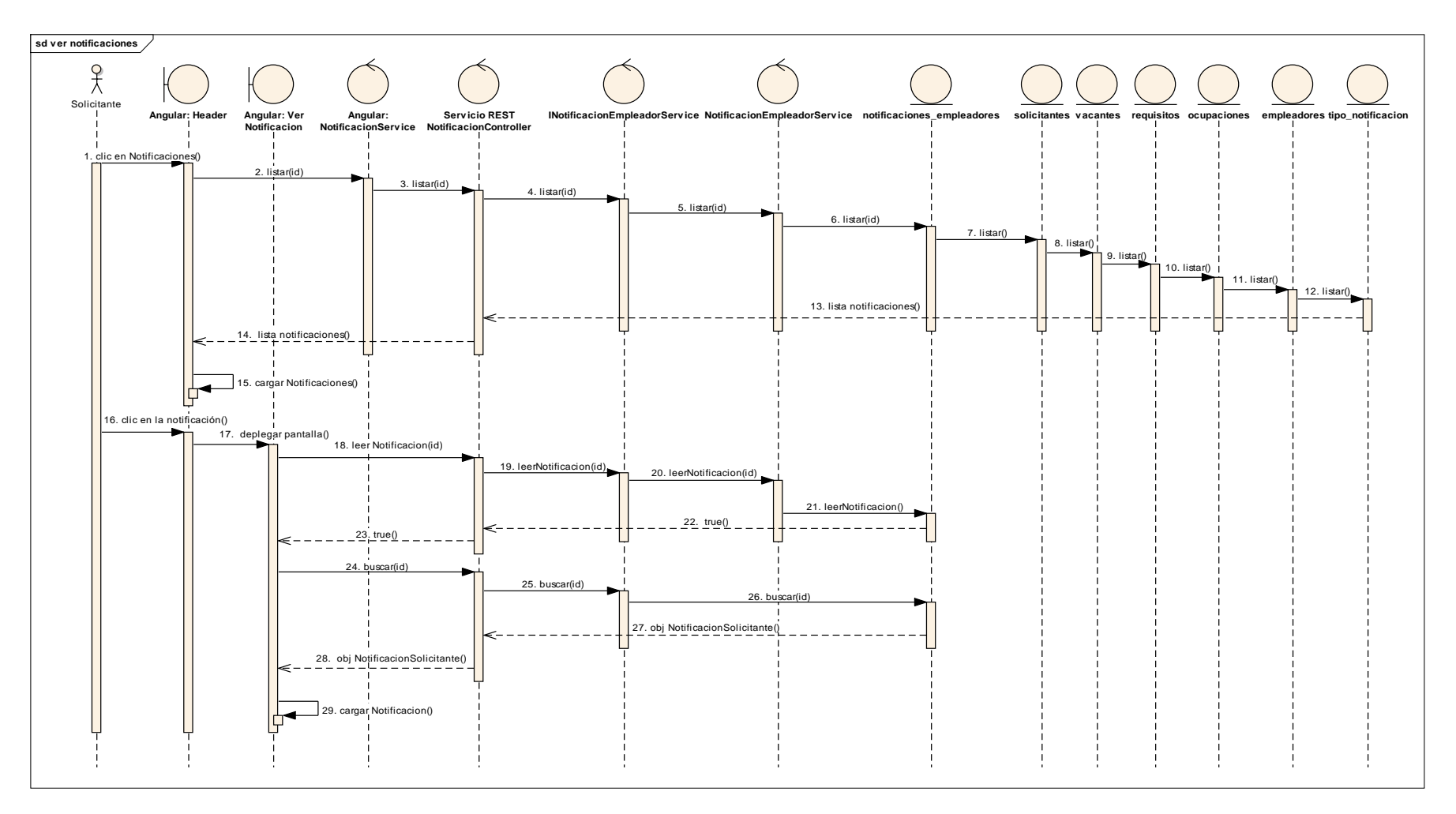

*Figura 170 Diagrama de Secuencia: Ver Notificaciones - empleador. Fuente: Elaboración propia.*

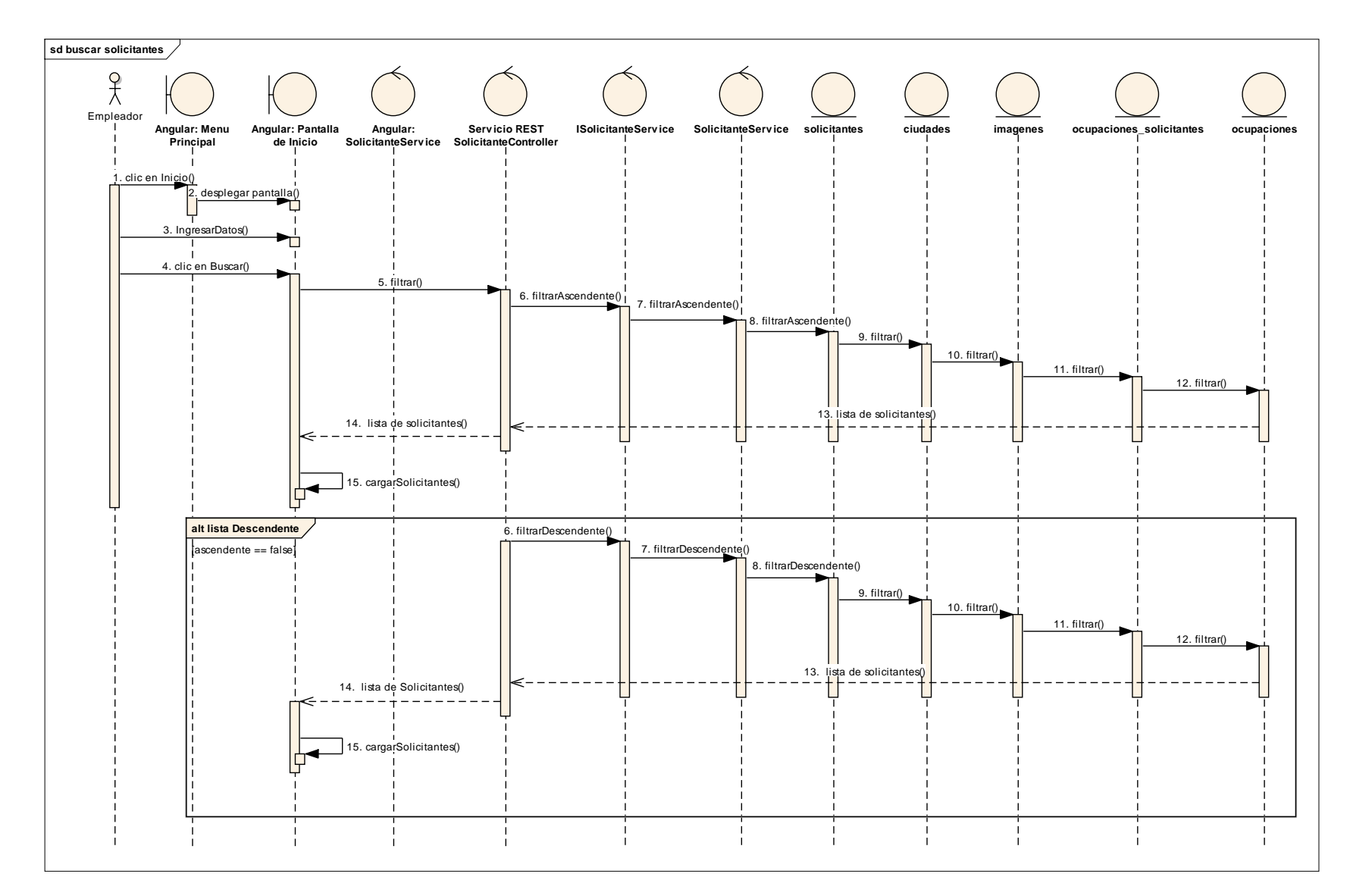

#### **II.1.3.8.7.31. Diagrama de secuencia: Buscar solicitantes**

*Figura 171 Diagrama de Secuencia: Buscar solicitantes. Fuente: Elaboración propia.*

#### **Ver Solicitante**

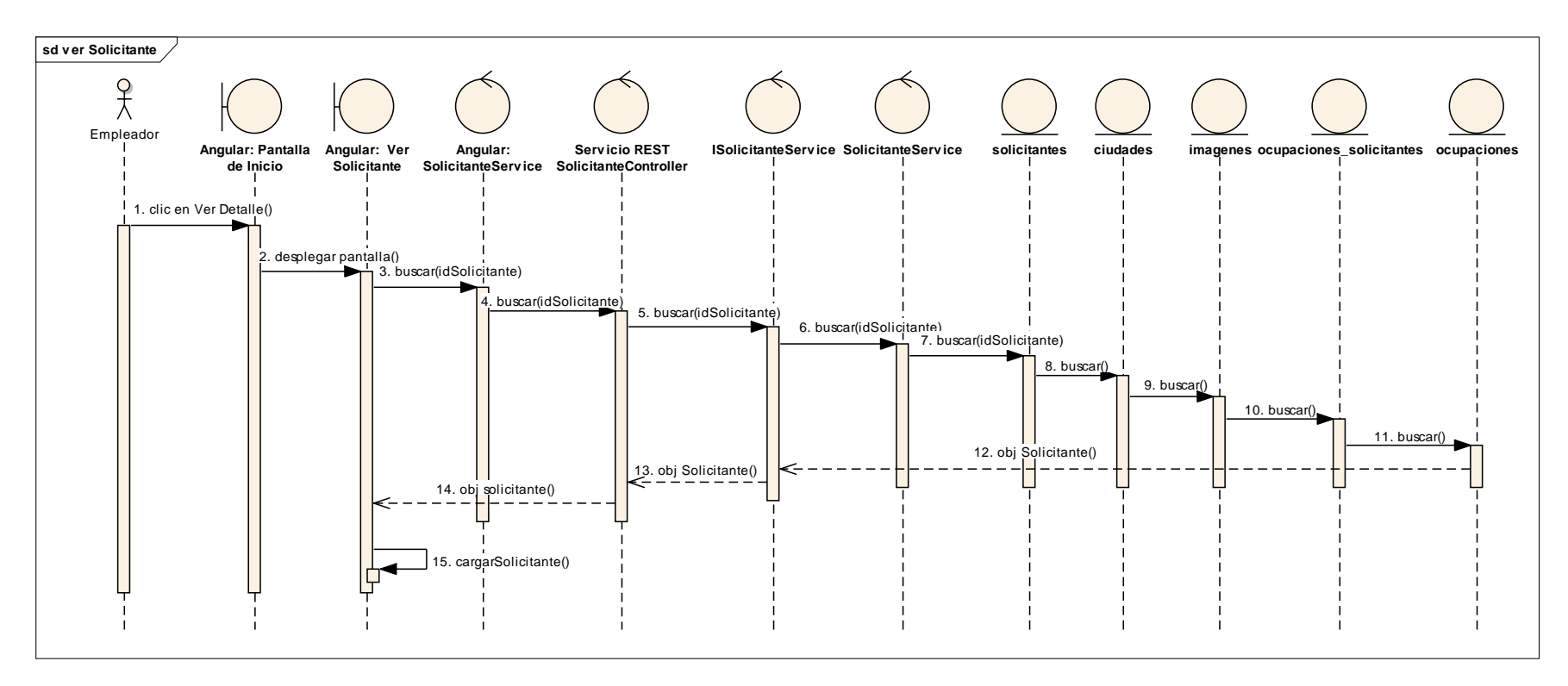

*Figura 172 Diagrama de Secuencia: Ver Solicitante. Fuente: Elaboración propia.*

#### **Invitar a postularse**

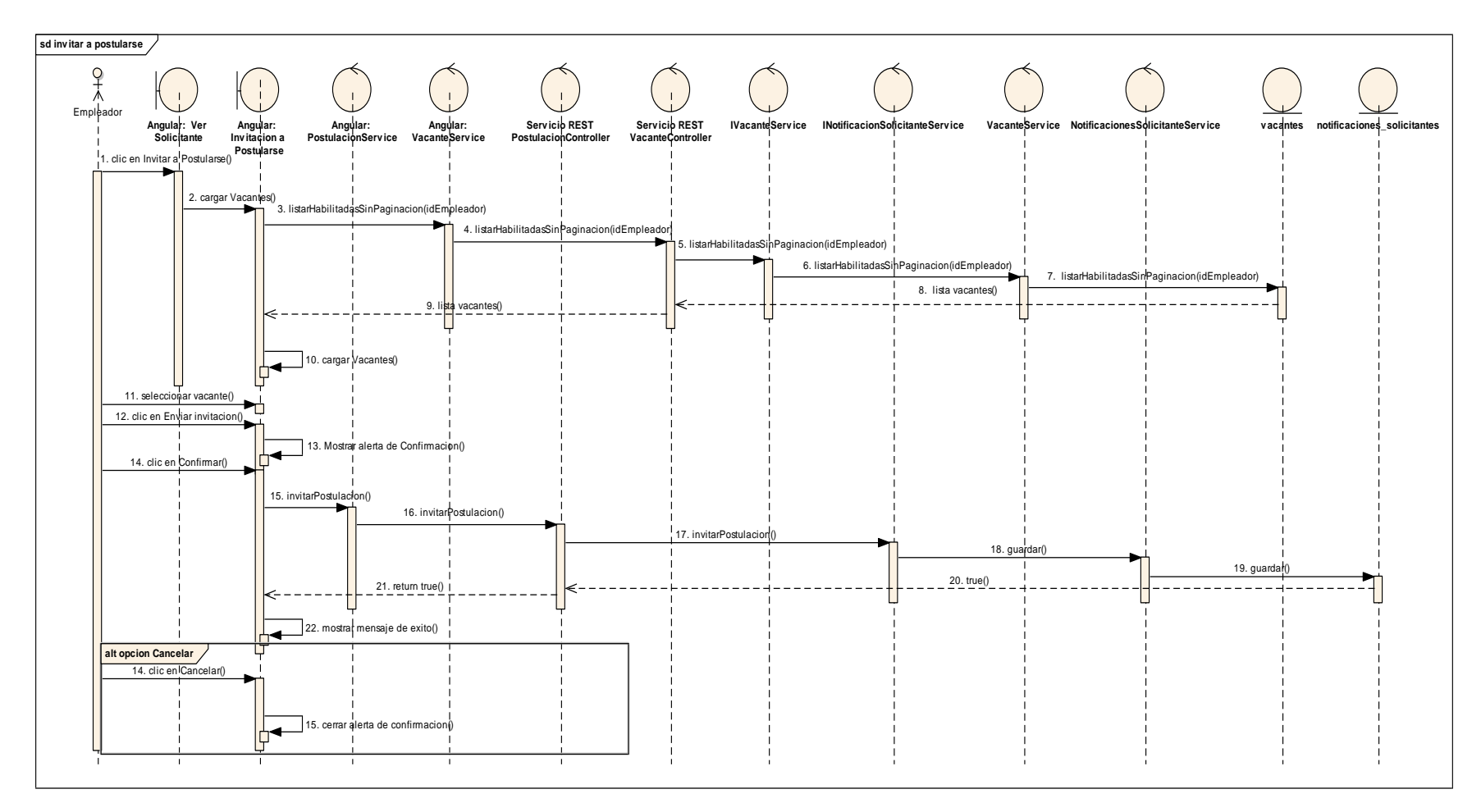

*Figura 173 Diagrama de Secuencia: Invitar a postularse. Fuente: Elaboración propia.*

#### **II.1.3.8.8. DIAGRAMA DE COMPONENTES**

#### **II.1.3.8.8.1. Introducción**

Un diagrama de componentes es un diagrama tipo estructural del Lenguaje Unificado de Modelado.

Un diagrama de componentes representa cómo un sistema de software es dividido en componentes y muestra las dependencias entre estos componentes. Los componentes físicos incluyen archivos, cabeceras, bibliotecas compartidas, módulos, ejecutables, o paquetes. Los diagramas de Componentes prevalecen en el campo de la arquitectura de software, pero pueden ser usados para modelar y documentar cualquier arquitectura de sistema.

Debido a que los diagramas de componentes son más parecidos a los diagramas de casos de usos, éstos son utilizados para modelar la vista estática y dinámica de un sistema. Muestra la organización y las dependencias entre un conjunto de componentes. No es necesario que un diagrama incluya todos los componentes del sistema, normalmente se realizan por partes. Cada diagrama describe un apartado del sistema. En él se situarán librerías, tablas, archivos, ejecutables y documentos que formen parte del sistema.

Uno de los usos principales es que puede servir para ver qué componentes pueden compartirse entre sistemas o entre diferentes partes de un sistema

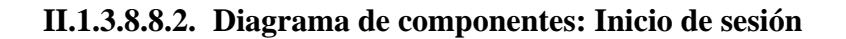

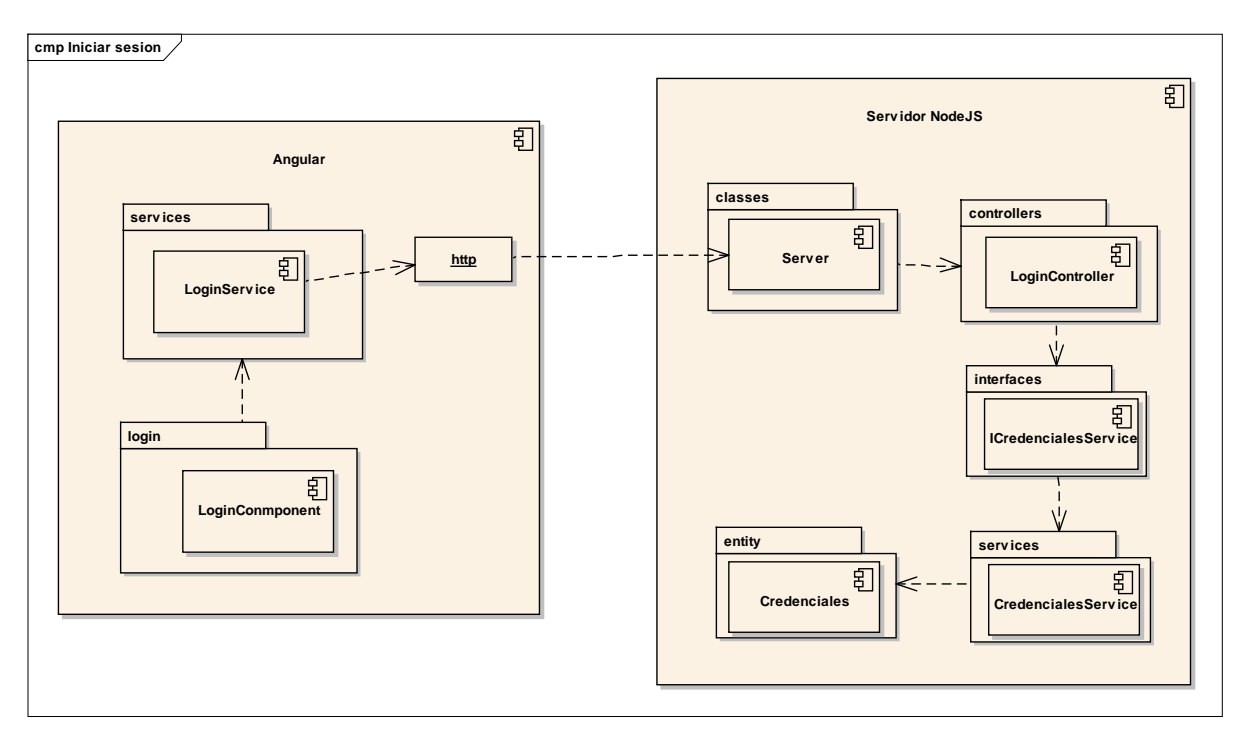

*Figura 174 Diagrama de componente: Inicio de sesión. Fuente: Elaboración propia.*

**II.1.3.8.8.3. Diagrama de componentes: Administración de Grupos ocupacionales** 

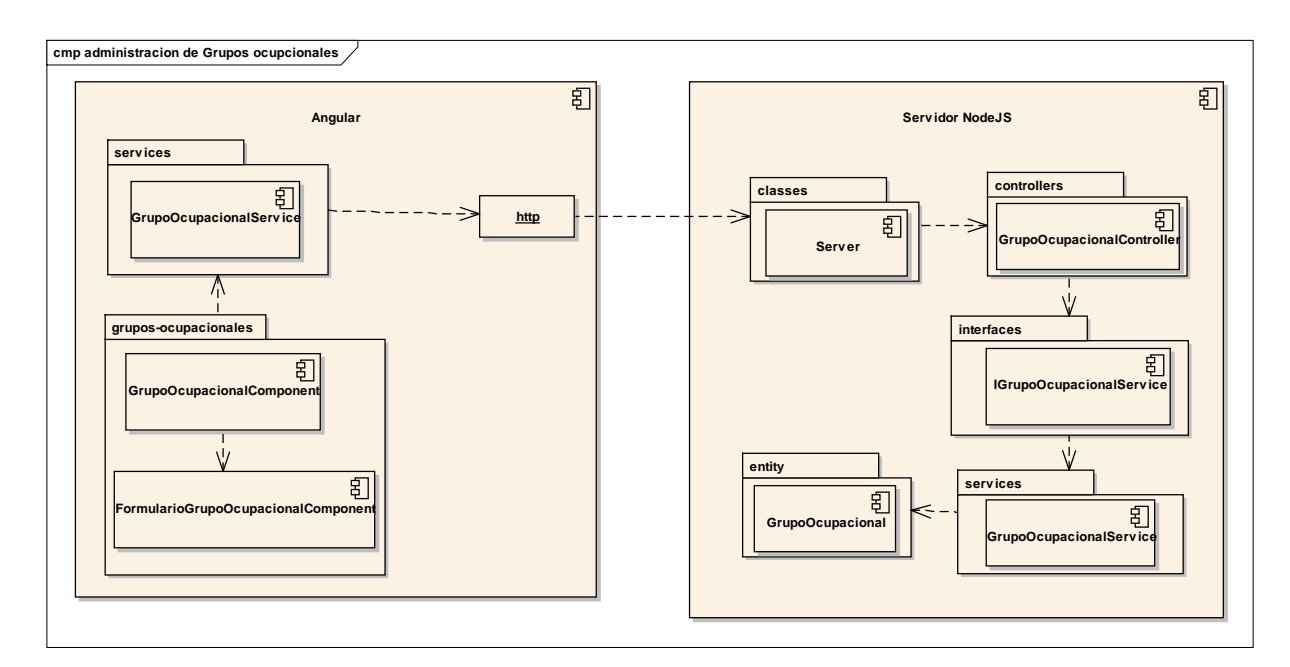

*Figura 175 Diagrama de componente: Administración de Grupos ocupacionales. Fuente: Elaboración propia.*

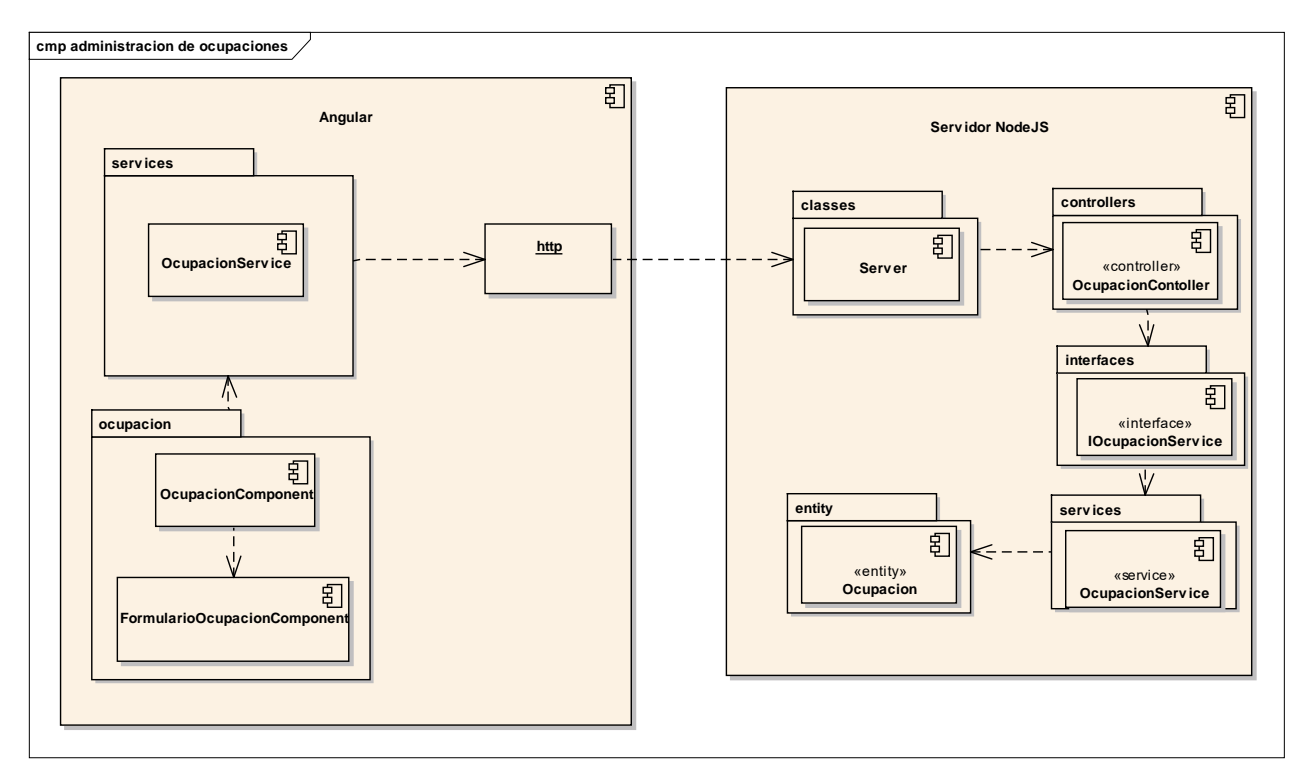

### **II.1.3.8.8.4. Diagrama de componentes: Administración de Ocupaciones**

*Figura 176 Diagrama de componente: Administración de Ocupaciones. Fuente: Elaboración propia.*

**II.1.3.8.8.5. Diagrama de componentes: Gestión de Administradores**

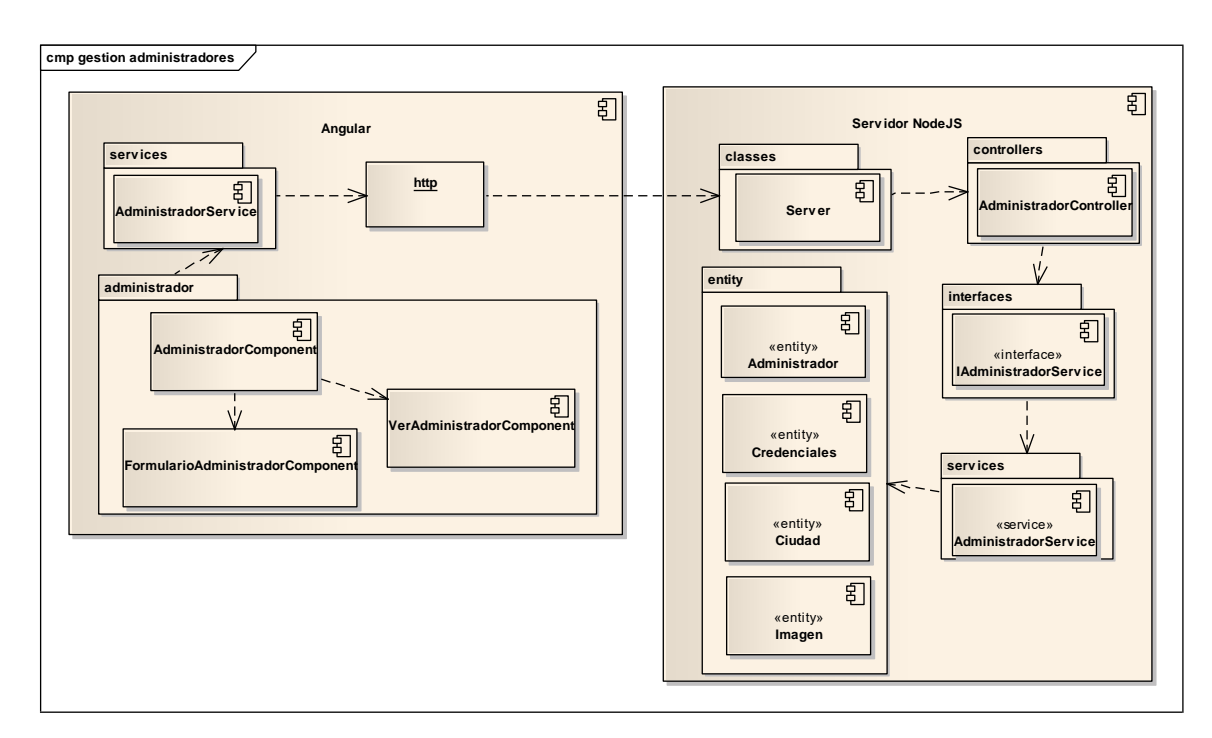

*Figura 177 Diagrama de componente: Gestión de Administradores. Fuente: Elaboración propia.*

### **II.1.3.8.8.6. Diagrama de componentes: Reporte de Solicitantes registrados**

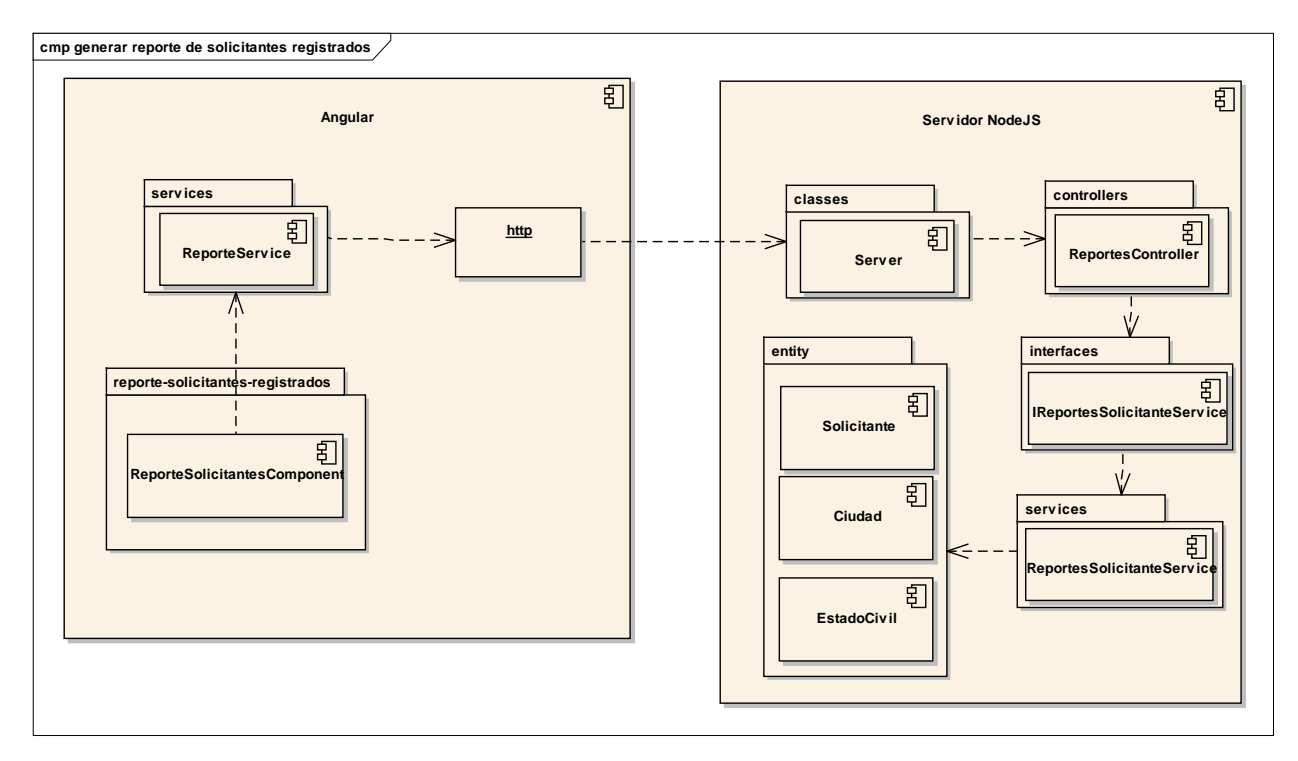

*Figura 178 Diagrama de componente: Reporte de solicitantes registrados. Fuente: Elaboración propia.*

### **II.1.3.8.8.7. Diagrama de componentes: Reporte de Solicitantes Contratados**

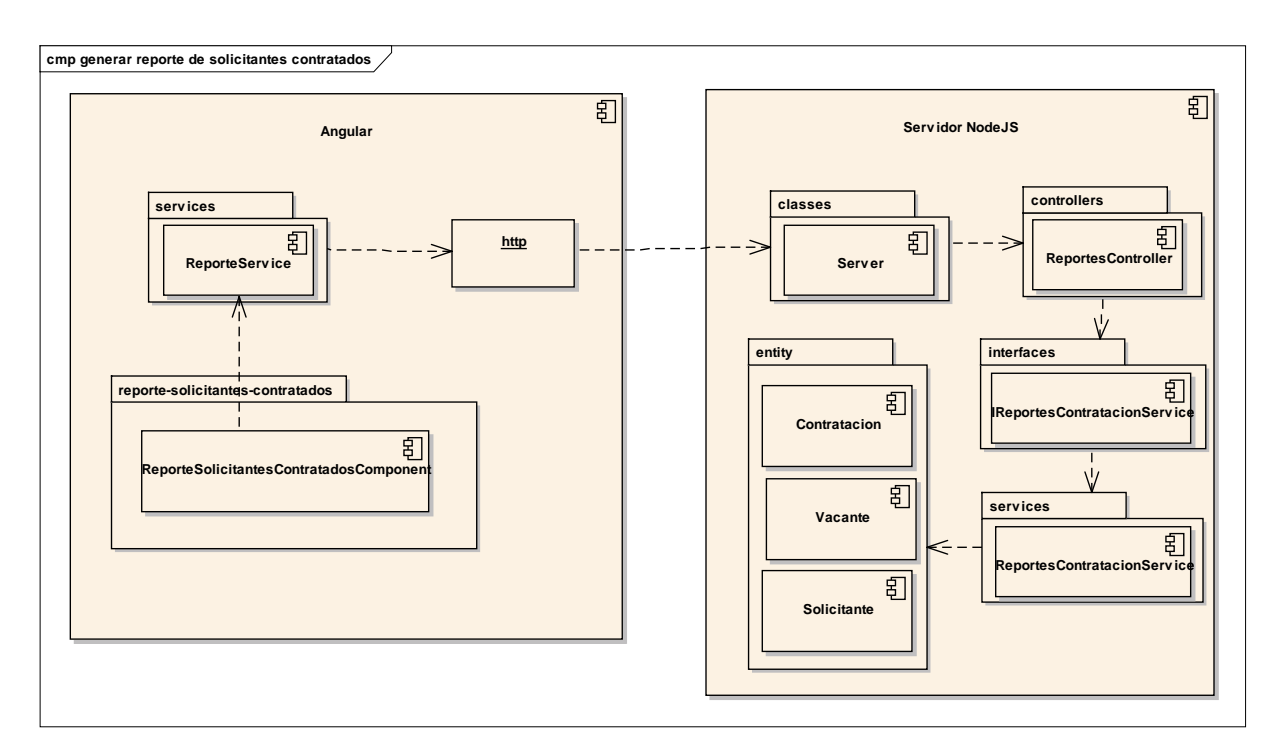

*Figura 179 Diagrama de componente: Reporte de Solicitantes Contratados. Fuente: Elaboración propia.*

### **II.1.3.8.8.8. Diagrama de componentes: Reporte de Solicitantes Rechazados**

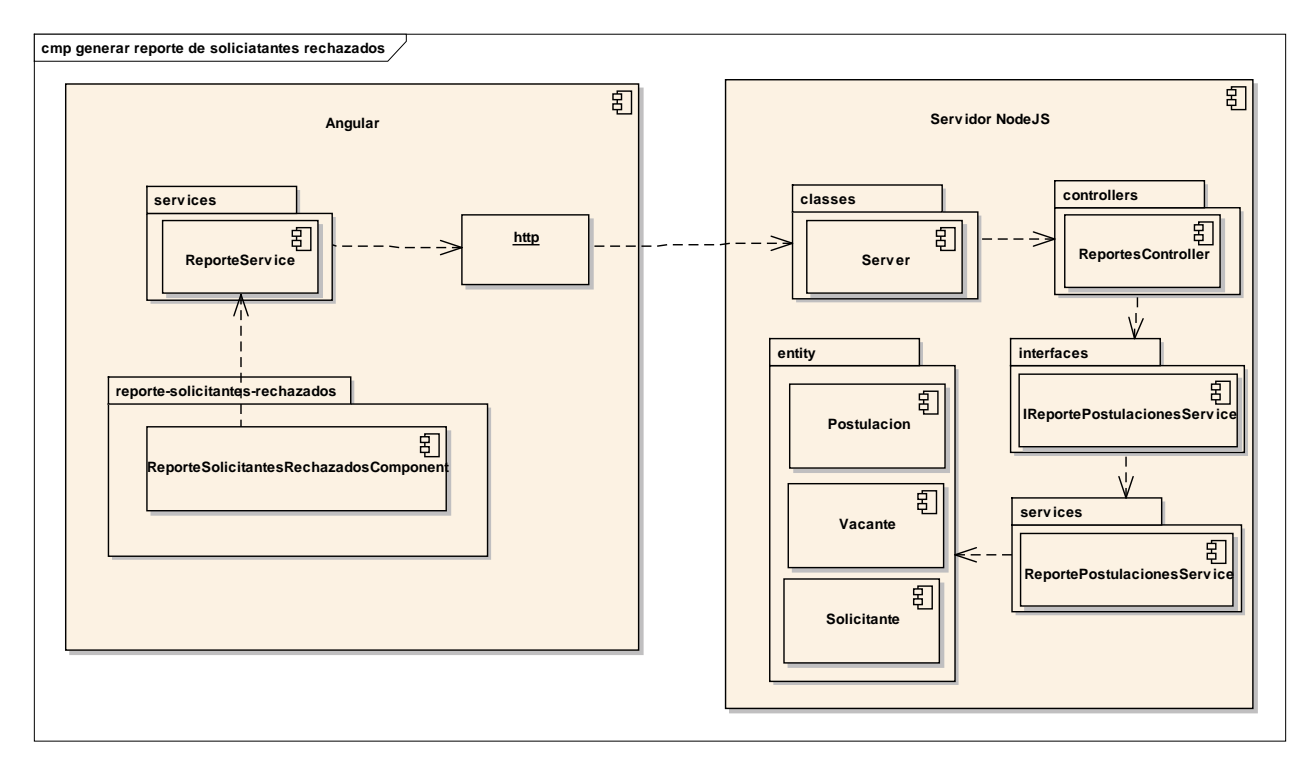

*Figura 180 Diagrama de componente: Reporte de Solicitantes Rechazados. Fuente: Elaboración propia.*

### **II.1.3.8.8.9. Diagrama de componentes: Reporte de Empleadores registrados**

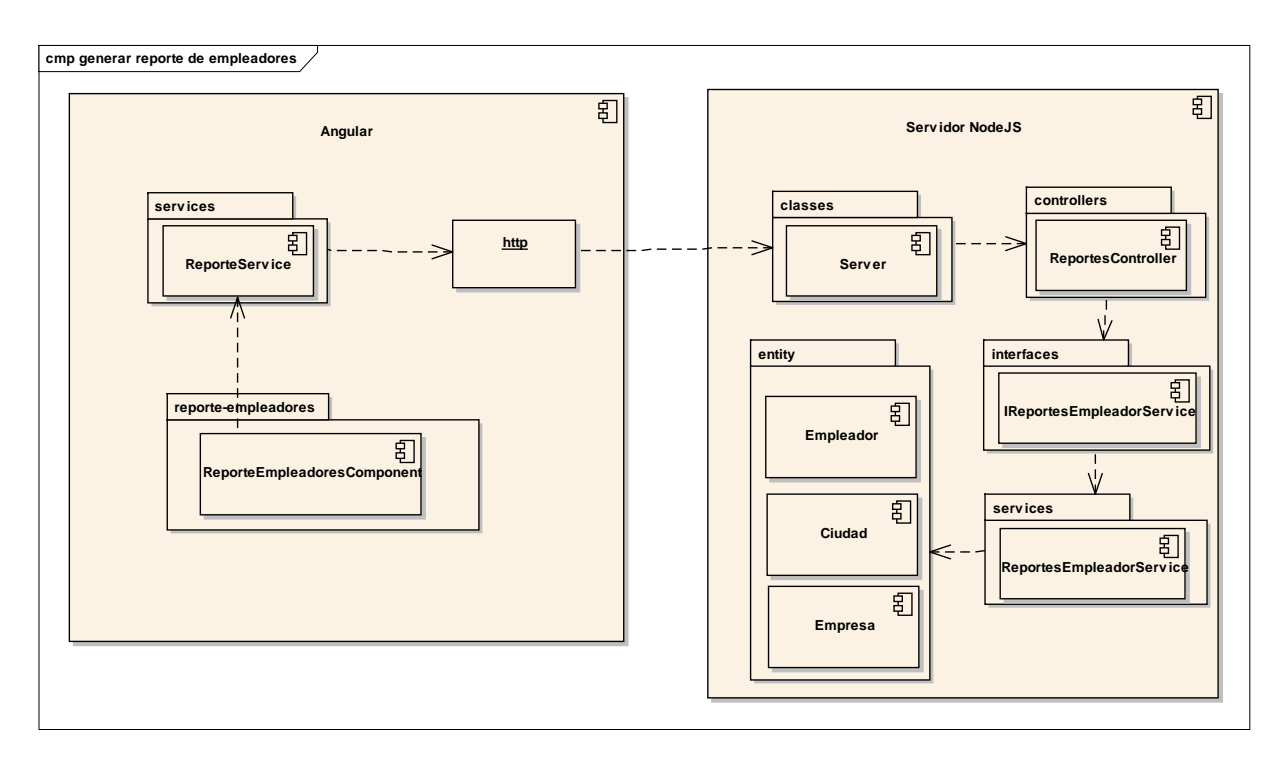

*Figura 181 Diagrama de componente: Reporte de Empleadores registrados. Fuente: Elaboración propia.*

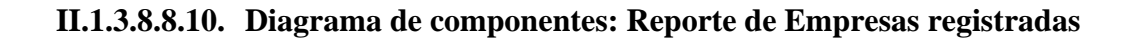

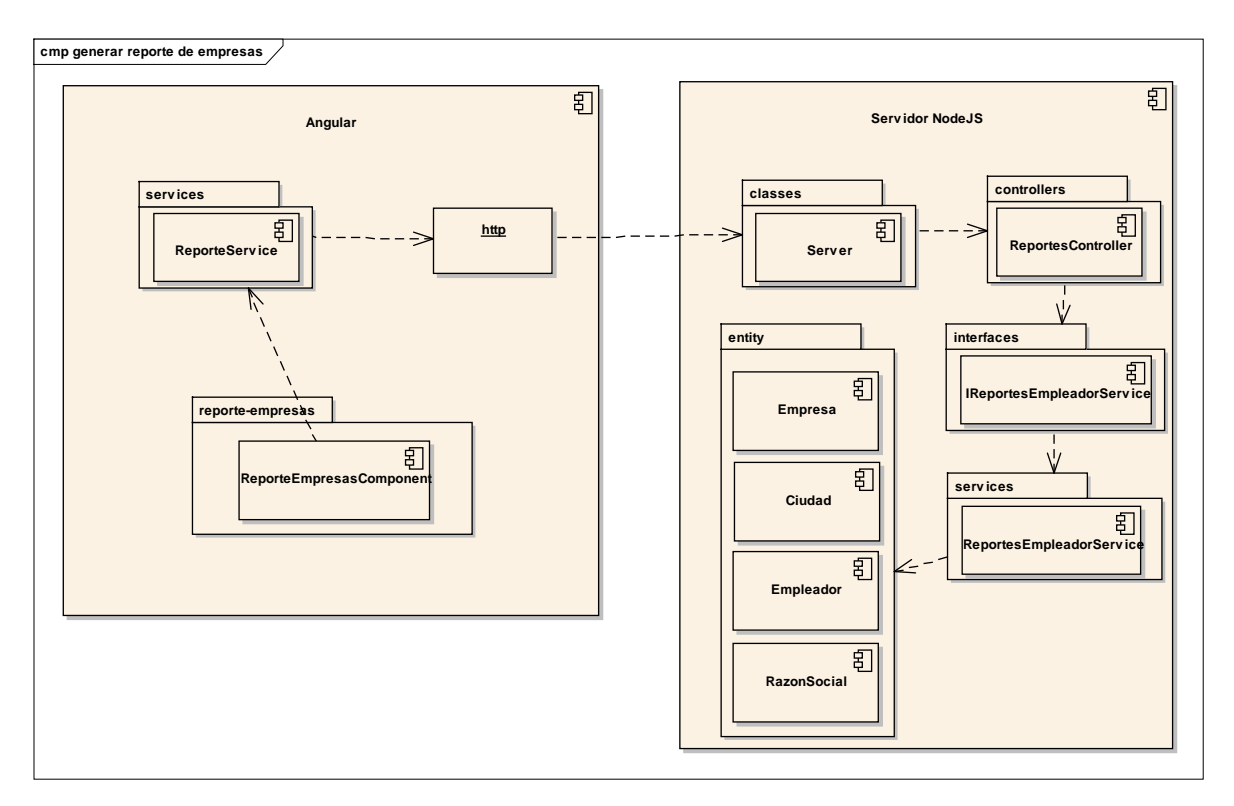

*Figura 182 Diagrama de componente: Reporte de Empresas registradas. Fuente: Elaboración propia.*

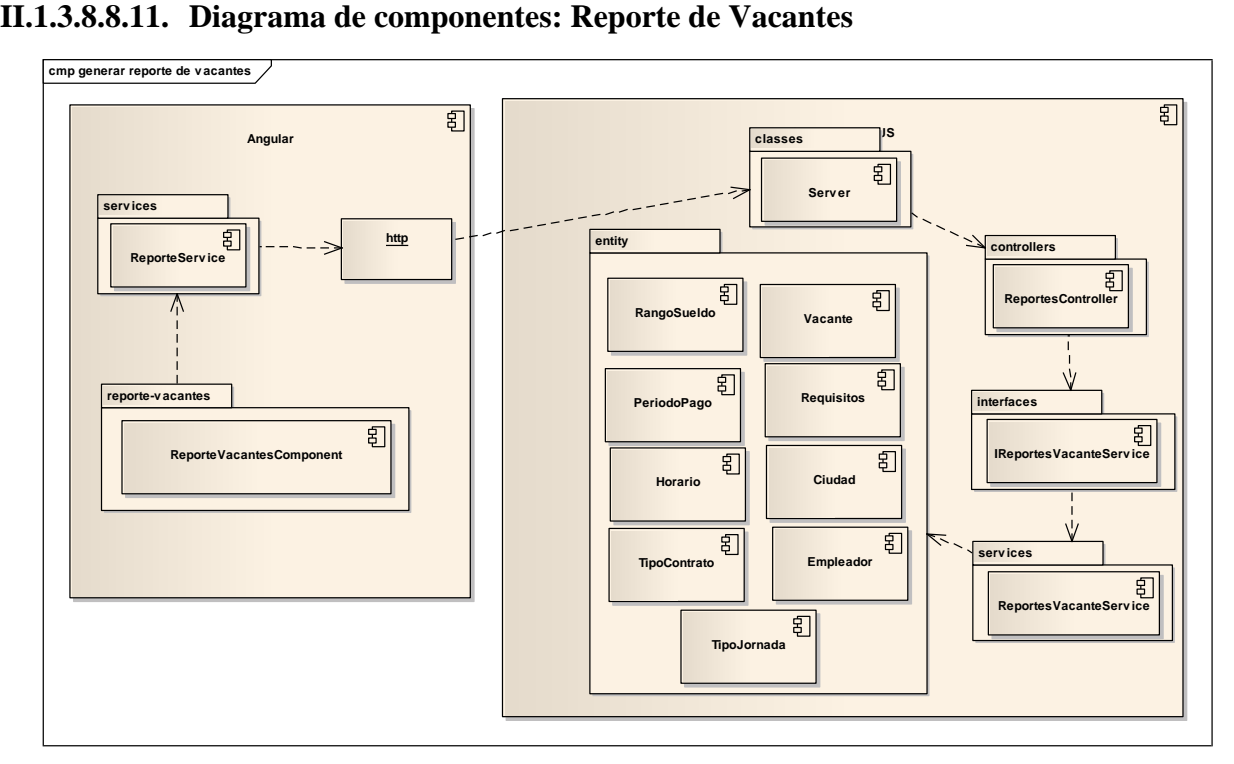

*Figura 183 Diagrama de componente: Reporte de Vacantes. Fuente: Elaboración propia.*

### **II.1.3.8.8.12. Diagrama de componentes: Reporte de Contrataciones**

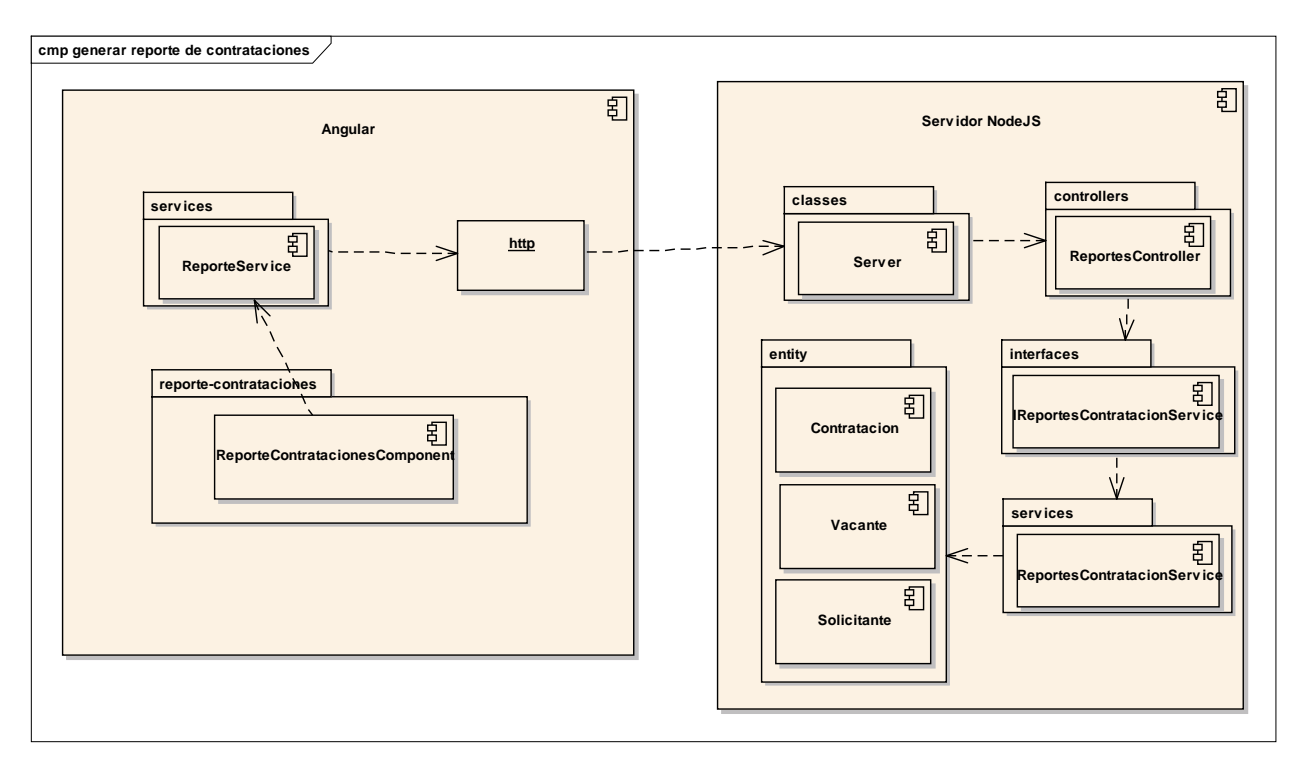

*Figura 184 Diagrama de componente: Reporte de Contrataciones. Fuente: Elaboración propia.*

### **II.1.3.8.8.13. Diagrama de componentes: Administración de postulaciones – solicitante**

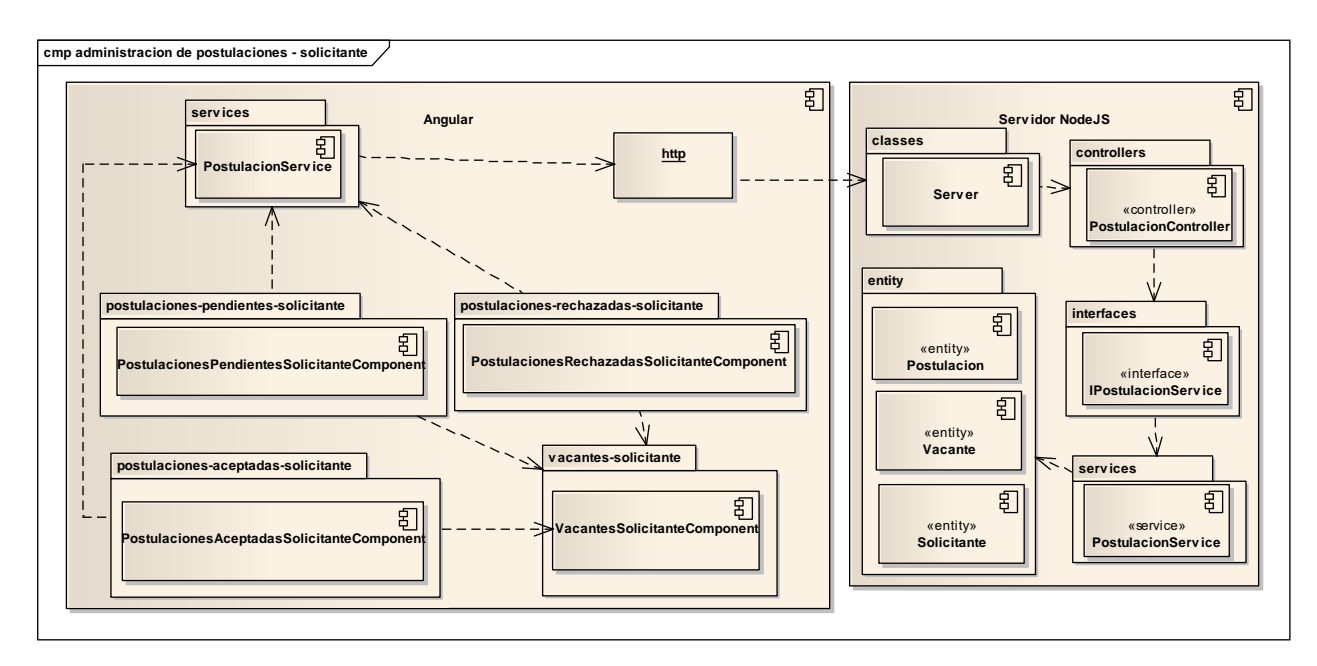

*Figura 185 Diagrama de componente: Postulaciones - solicitante. Fuente: Elaboración propia.*

### **II.1.3.8.8.14. Diagrama de componentes: Administración de contrataciones – solicitante**

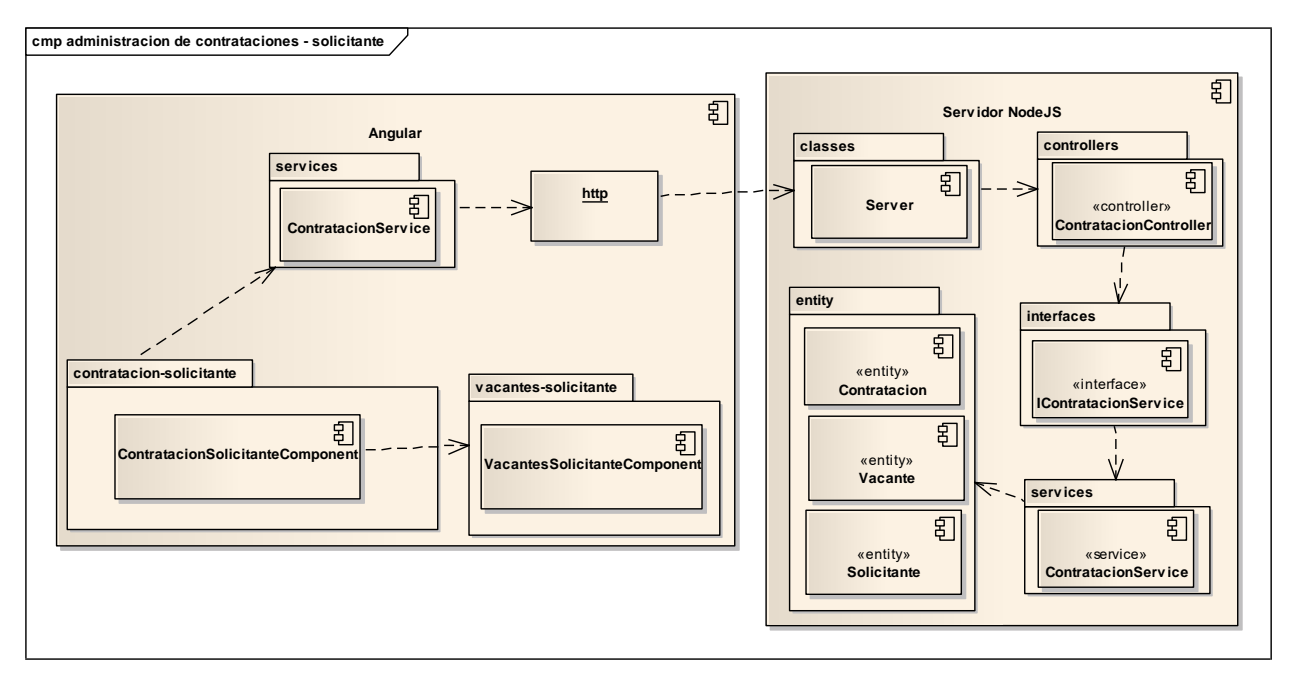

*Figura 186 Diagrama de componente: Contrataciones – solicitante. Fuente: Elaboración propia.*

#### **II.1.3.8.8.15. Diagrama de componentes: Administración de Vacantes**

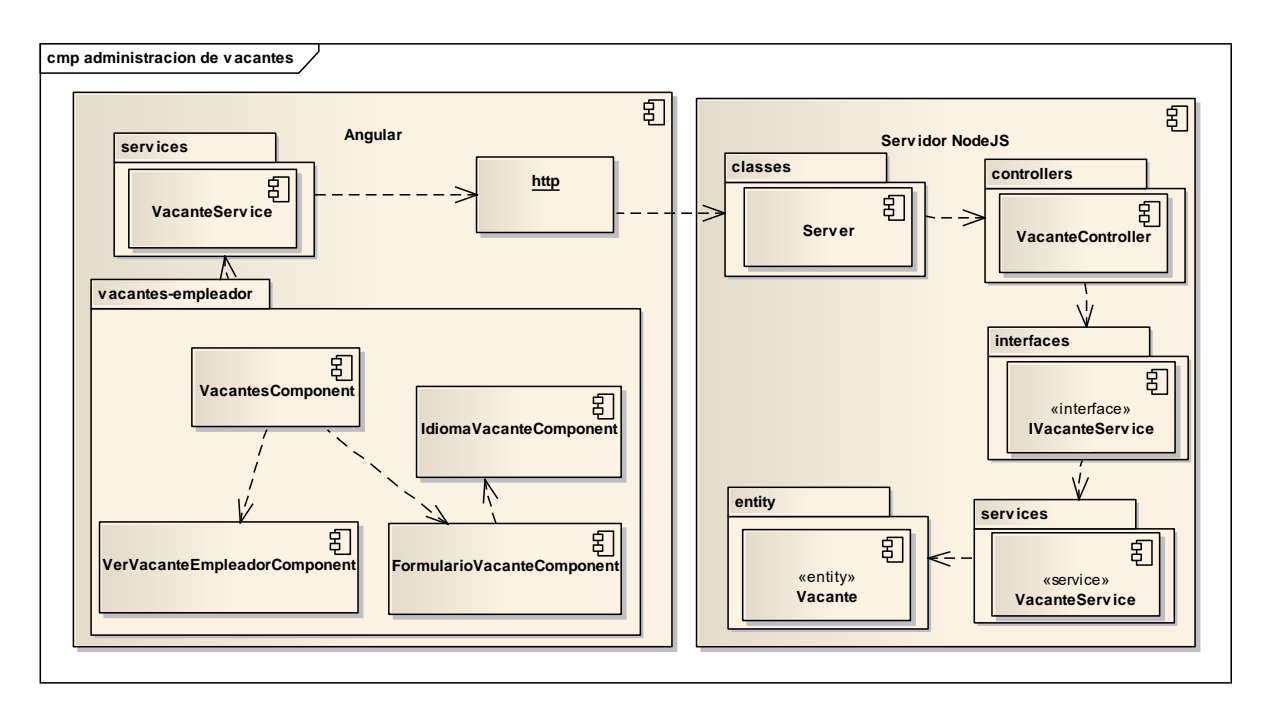

*Figura 187 Diagrama de componente: Administración de Vacantes. Fuente: Elaboración propia.*

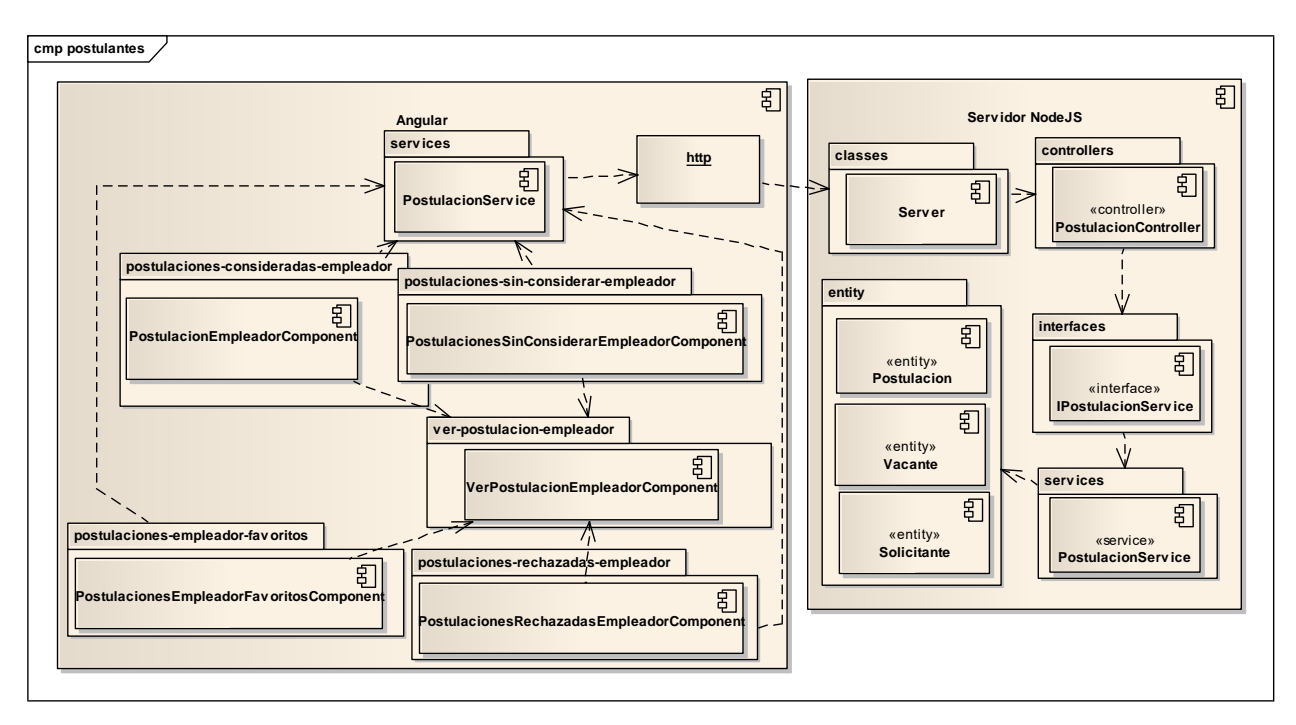

### **II.1.3.8.8.16. Diagrama de componentes: Administración de postulantes – empleador**

*Figura 188 Diagrama de componente: Postulantes – empleador. Fuente: Elaboración propia.*

### **II.1.3.8.8.17. Diagrama de componentes: Administración de contrataciones – empleador**

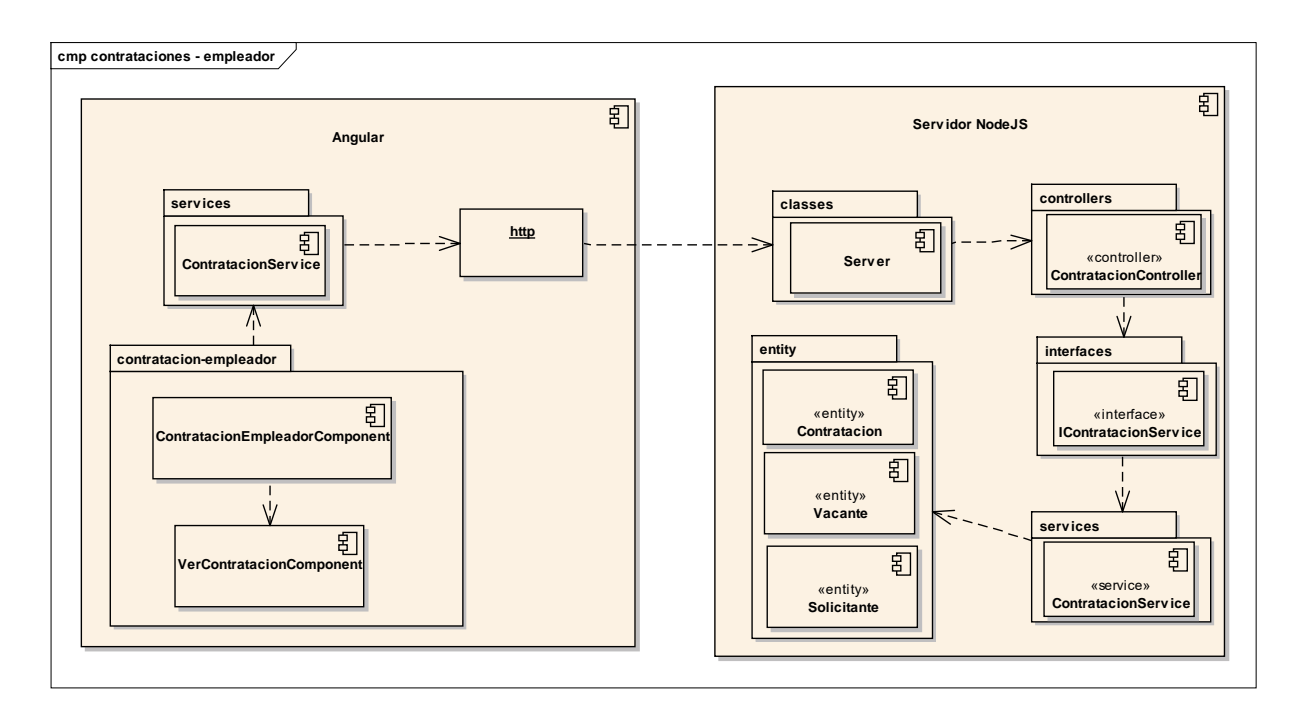

*Figura 189 Diagrama de componente: Contrataciones – empleador. Fuente: Elaboración propia.*

#### **II.1.3.8.9. MODELO DE DATOS**

#### **II.1.3.8.9.1. Introducción**

Previendo que la persistencia de la información del sistema será soportada por una base de datos relacional, este modelo describe la representación lógica de los datos persistentes, de acuerdo con el enfoque para modelado relacional de datos. Para expresar este modelo se utiliza un Diagrama de Clases (donde se utiliza un modelo UML para Modelado de Datos, para conseguir la representación de tablas, claves, etc.). Los Diagramas de Clases son diagramas de estructura estática que muestra las clases del sistema y sus interrelaciones (incluye herencia, agregación, asociación, etc.). Los diagramas de Clases son el pilar fundamental del modelo con UML, siendo utilizados tanto para mostrar lo que el sistema puede hacer (análisis), como para mostrar cómo puede ser construido (diseño).

#### **II.1.3.8.9.2. Propósito**

- Comprender la estructura del sistema a construir, identificando las clases que lo conforman.
- Identificar posibles mejoras

#### **II.1.3.8.9.3. Alcance**

Definir y describir las clases que representan los objetos fundamentales del sistema en su segunda iteración.

#### **II.1.3.8.9.4. Diagrama de Clases**

Véase Anexo G.

# **II.1.3.8.9.5. Diagrama Entidad-Relación**

Véase Anexo H.

## **II.1.3.8.9.6. Diccionario de Datos**

### **Tabla: roles**

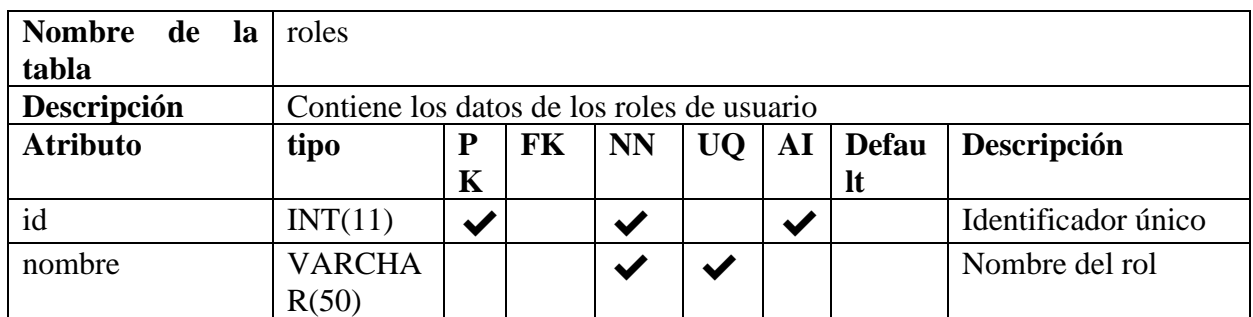

*Tabla 124 Diccionario de Datos: roles. Fuente Elaboración propia.*

### **Tabla: credenciales**

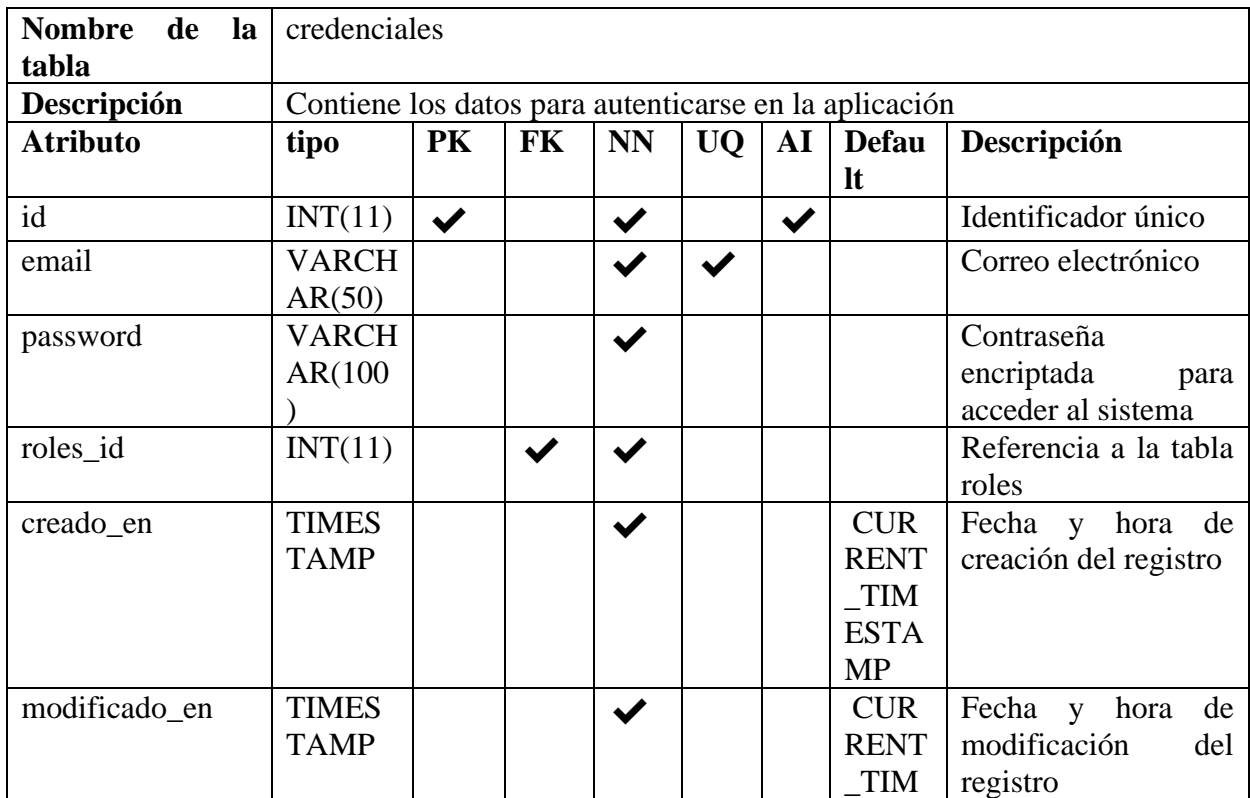

|  |  |  | .        |  |
|--|--|--|----------|--|
|  |  |  | $-$<br>w |  |

*Tabla 125 Diccionario de Datos: credenciales. Fuente Elaboración propia.*

# **Tabla: administradores**

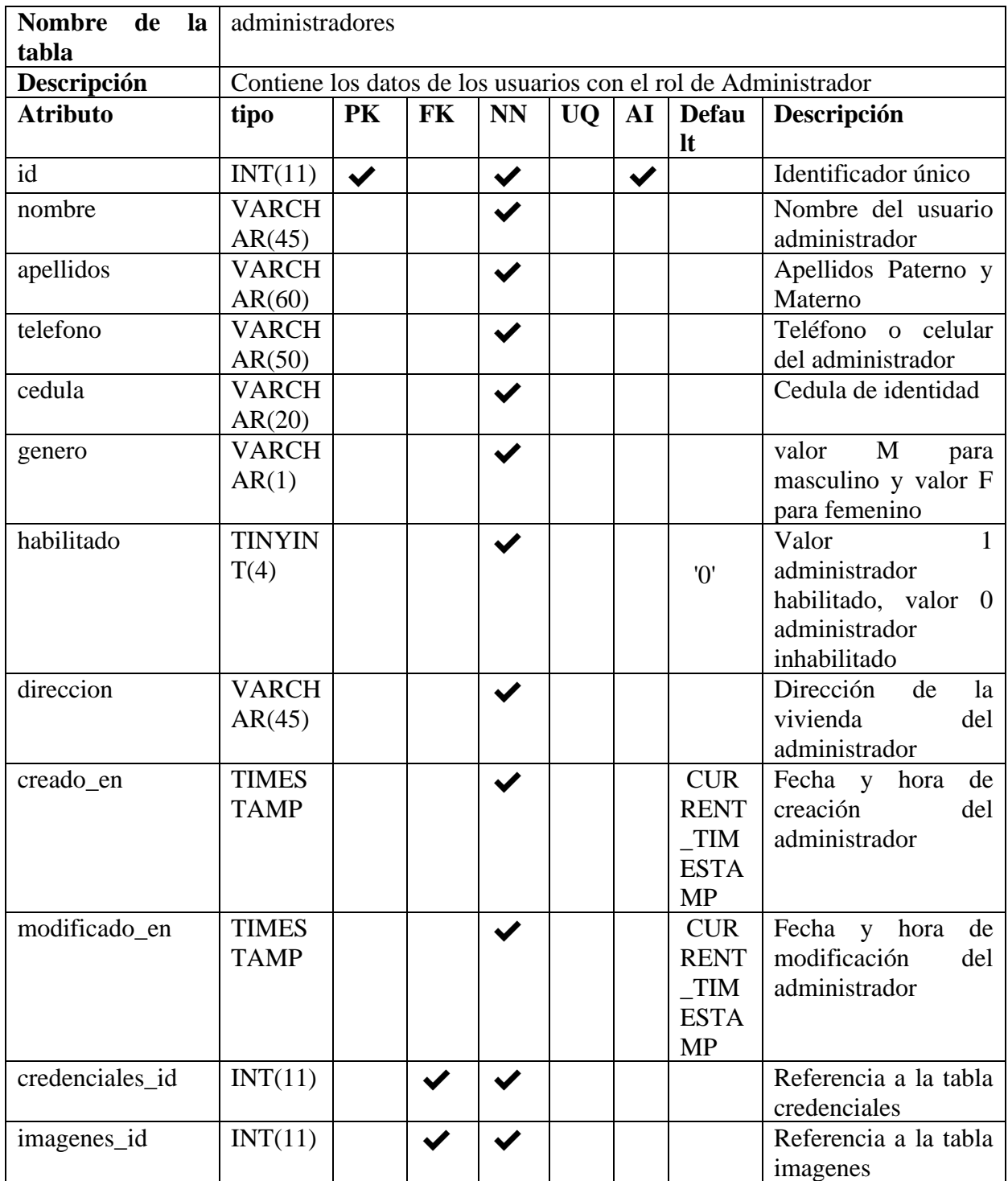

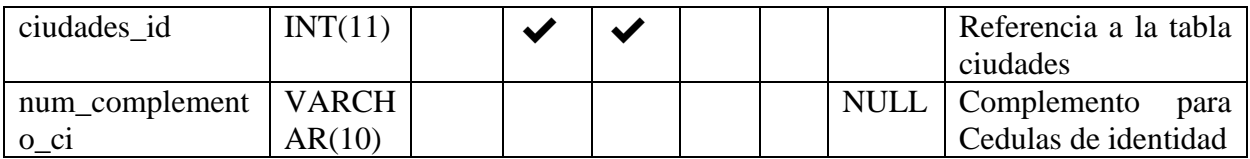

*Tabla 126 Diccionario de Datos: administradores. Fuente Elaboración propia.*

# **Tabla: imágenes**

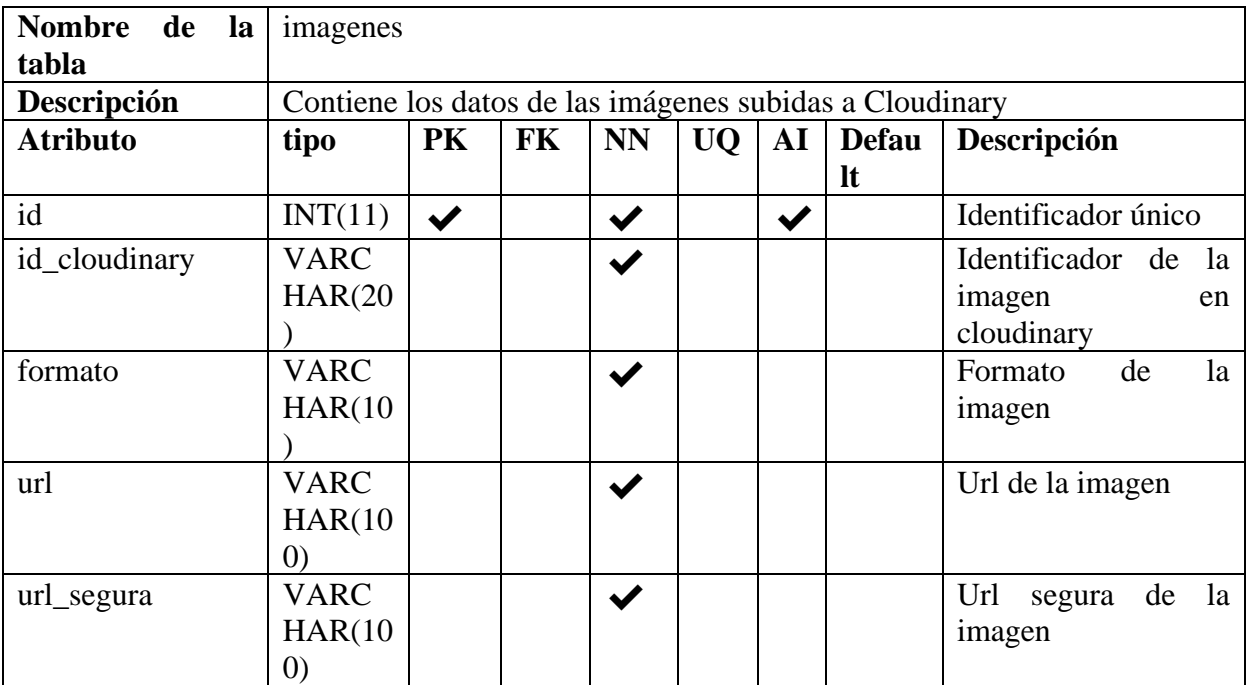

*Tabla 127 Diccionario de Datos: imágenes. Fuente Elaboración propia.*

## **Tabla: solicitantes**

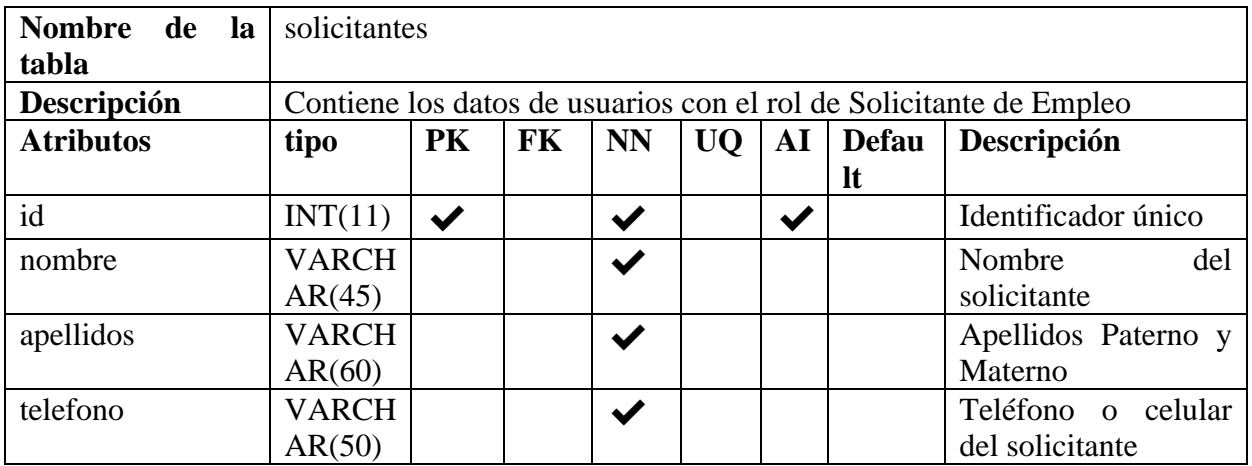

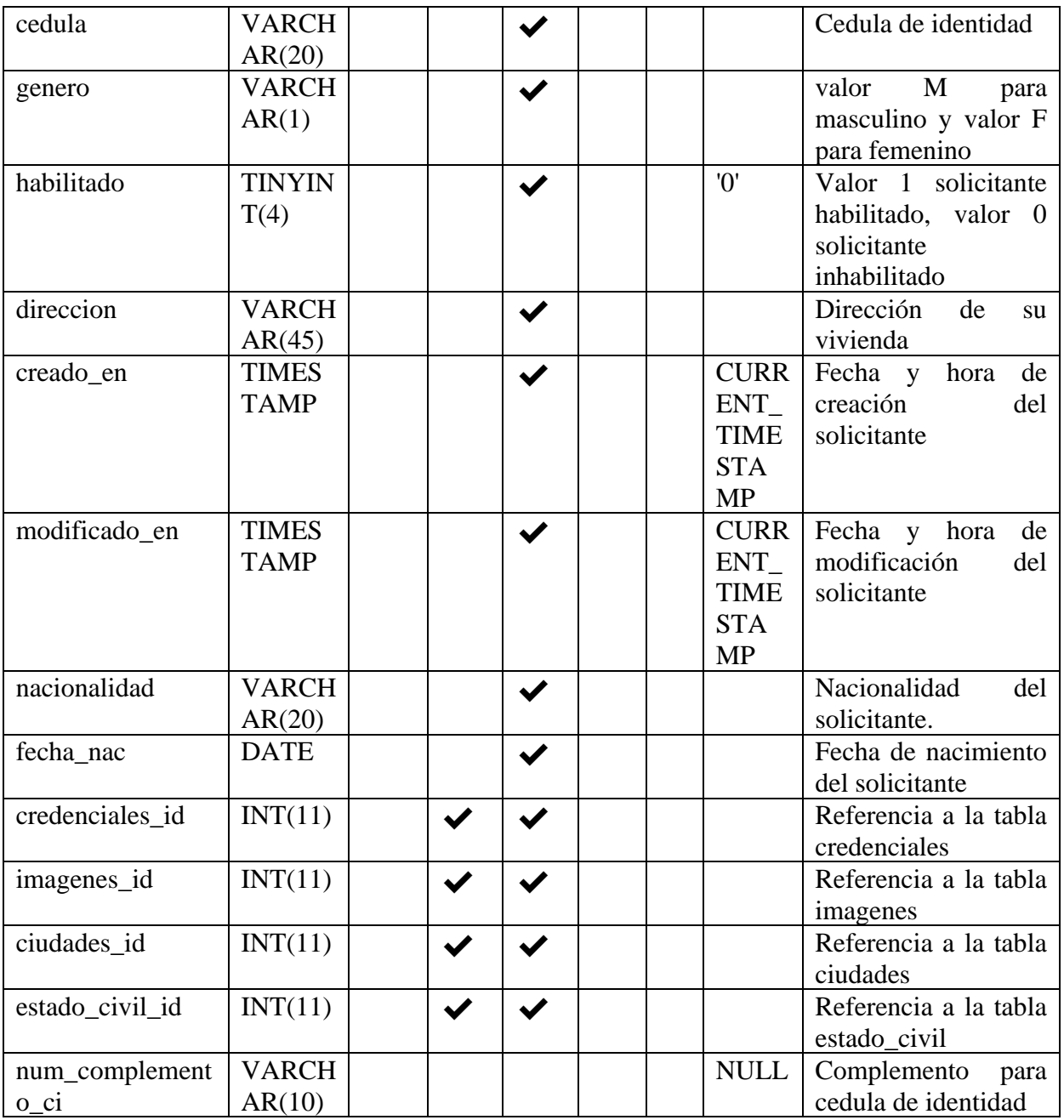

*Tabla 128 Diccionario de Datos: solicitantes. Fuente Elaboración propia.*

### **Tabla: estado\_civil**

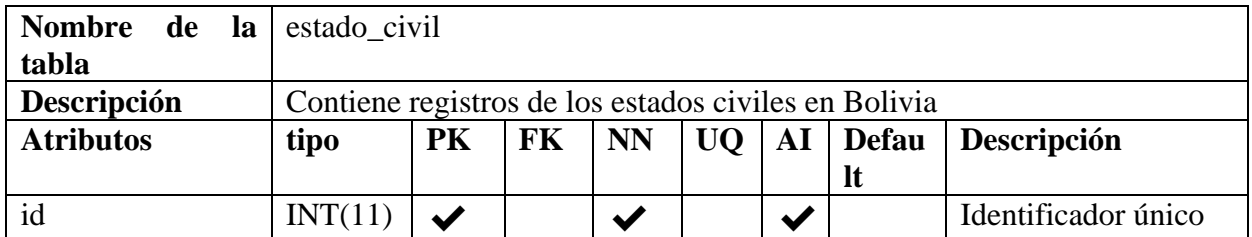

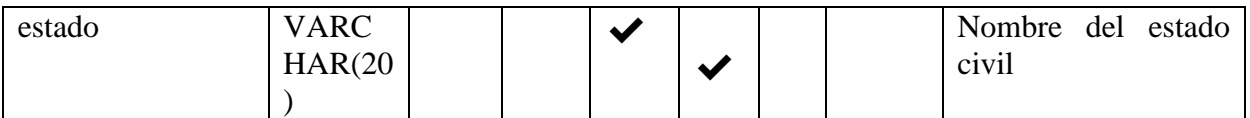

*Tabla 129 Diccionario de Datos: estado\_civil. Fuente Elaboración propia.*

# **Tabla: empleadores**

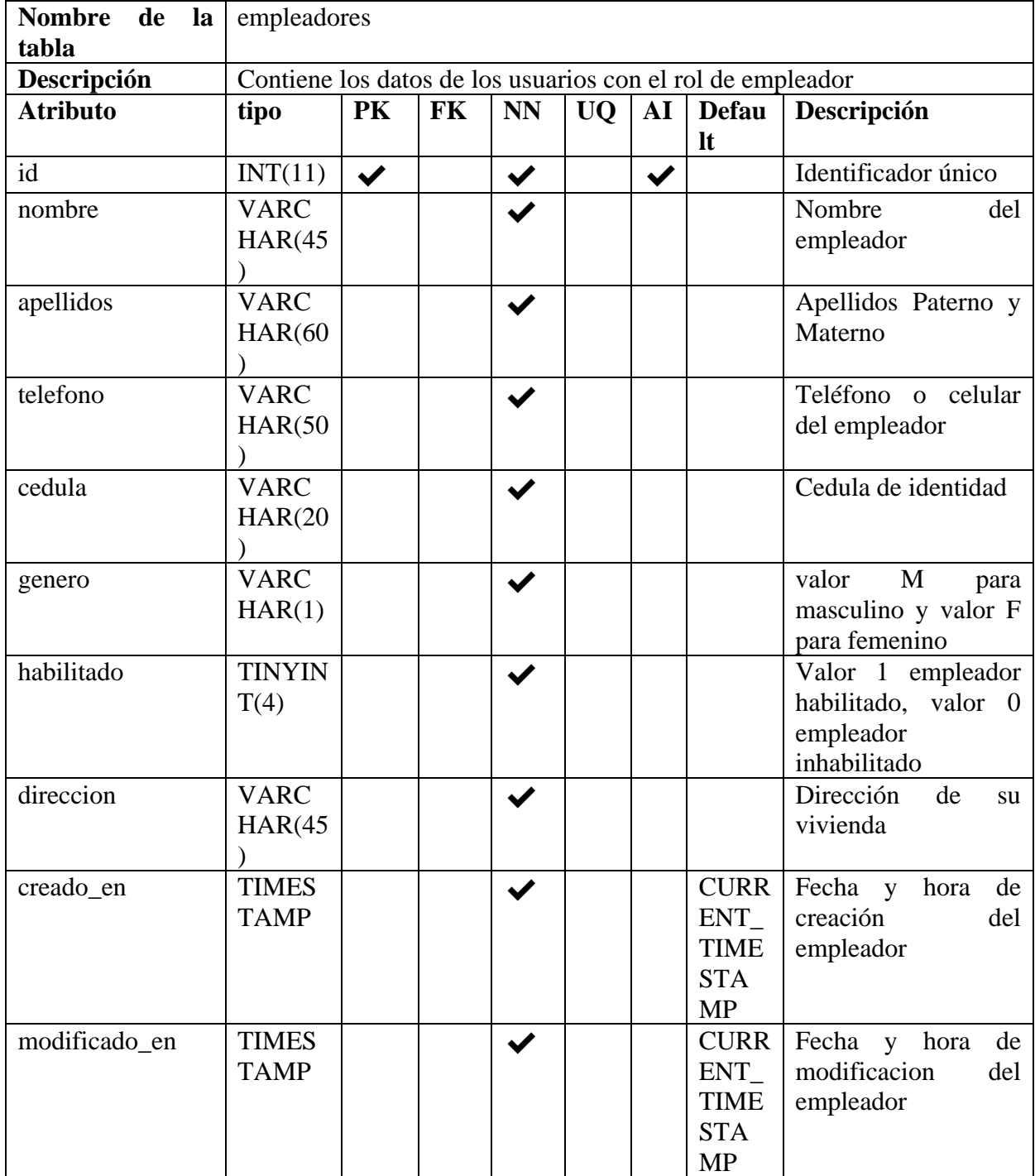

| nacionalidad              | <b>VARC</b><br>HAR(20) |                      |   |  | del<br>Nacionalidad<br>empleador                                                                                                    |
|---------------------------|------------------------|----------------------|---|--|----------------------------------------------------------------------------------------------------|
| credenciales id           | INT(11)                | $\blacktriangledown$ |   |  | Referencia a la tabla<br>credenciales                                                                                                  |
| imagenes_id               | INT(11)                |                      |   |  | Referencia a la tabla<br>imagenes                                                                                                    |
| ciudades id               | INT(11)                |                      |   |  | Referencia a la tabla<br>ciudades                                                                                                    |
| num_complement<br>$o$ _ci | <b>VARC</b><br>HAR(10) |                      |   |  | Complemento para<br>cedula de identidad                                                                                                |
| existe_empresa            | <b>TINYIN</b><br>T(4)  |                      | ✔ |  | Valor<br>-1<br>para<br>empleador con una<br>empresa registrada,<br>valor<br>$\theta$<br>para<br>empleador<br>sin<br>empresa registrada |

*Tabla 130 Diccionario de Datos: empleadores. Fuente Elaboración propia.*

### **Tabla: grupos\_ocupacionales**

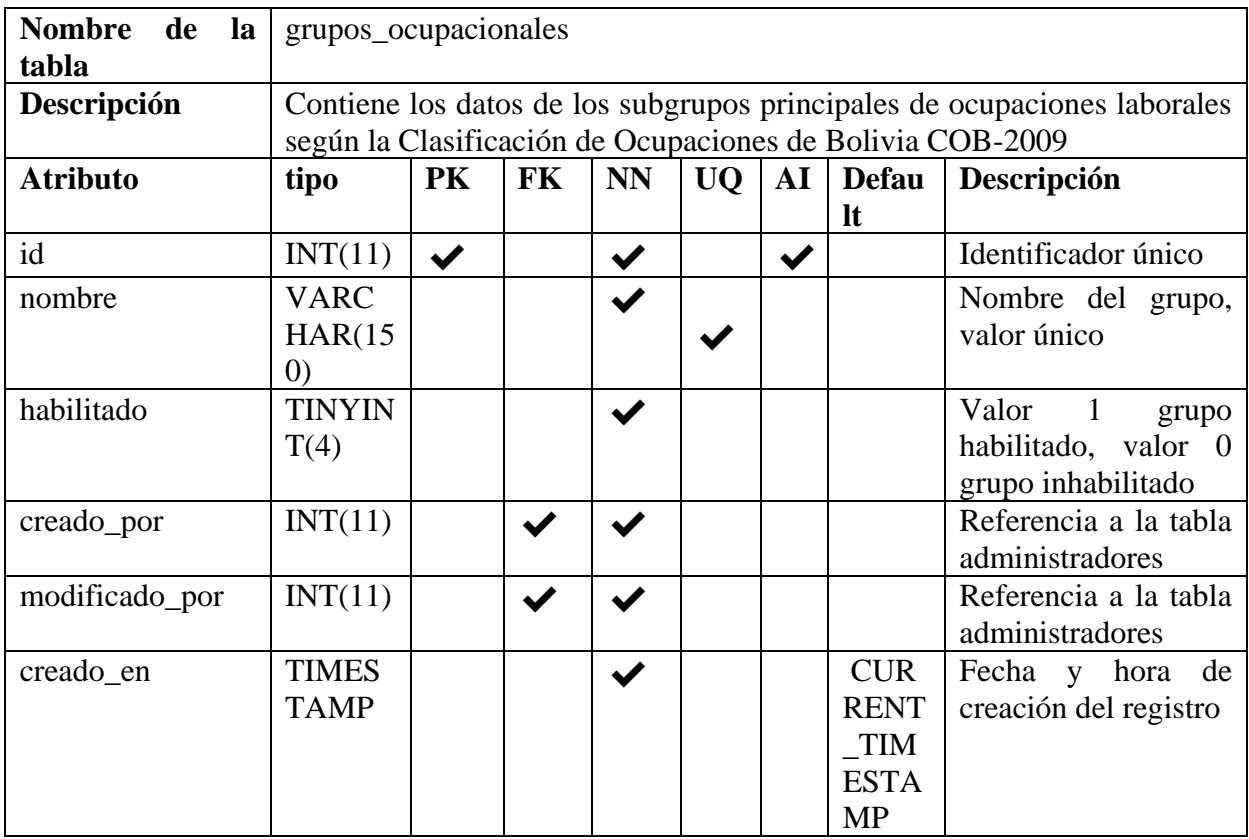

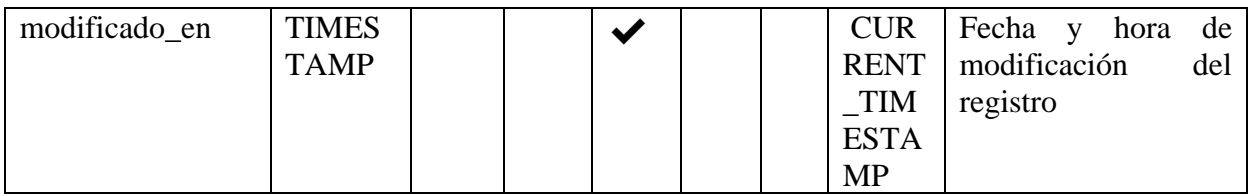

*Tabla 131 Diccionario de Datos: grupos\_ocupacionales. Fuente Elaboración propia.*

# **Tabla: ocupaciones**

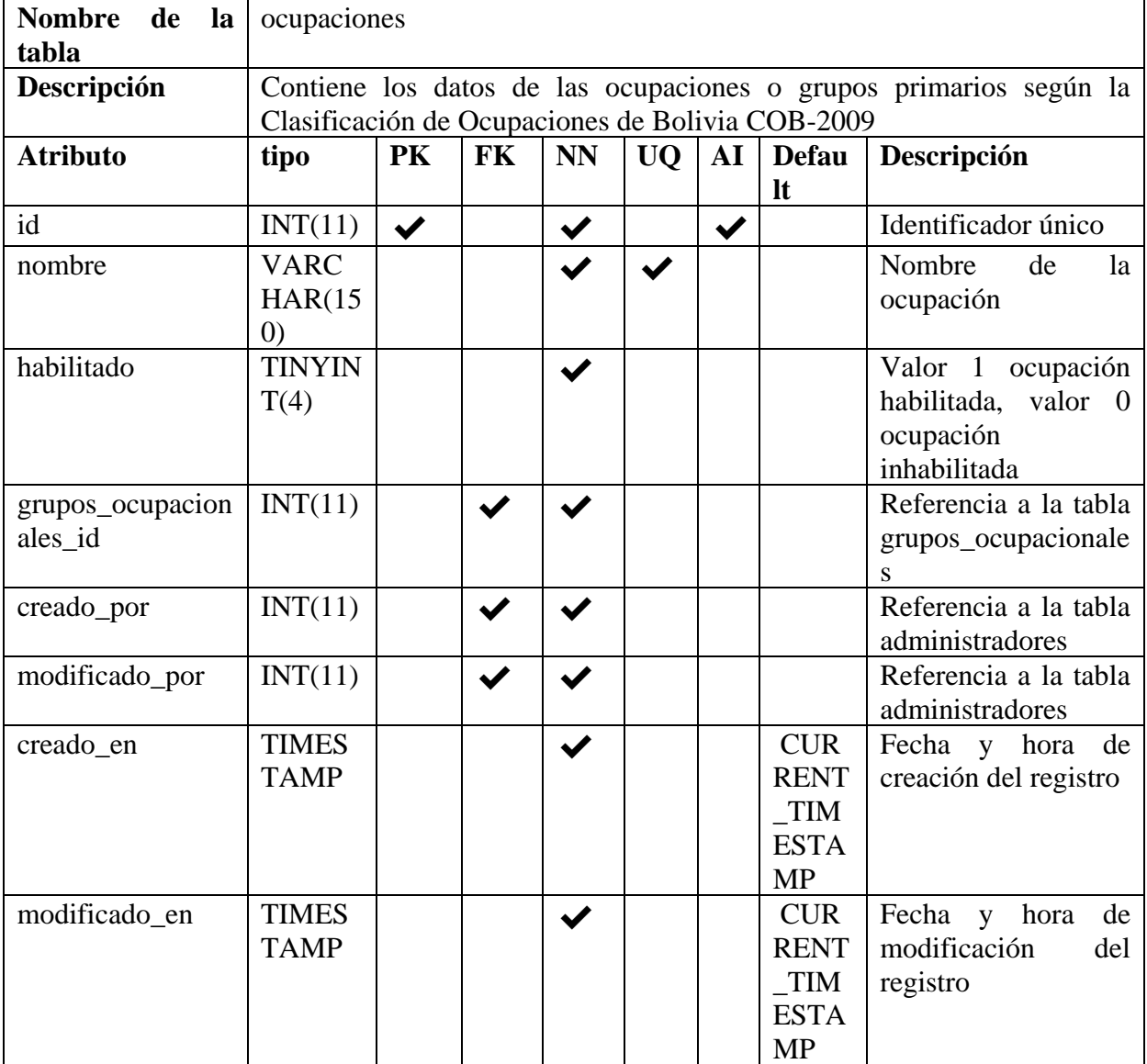

*Tabla 132 Diccionario de Datos: ocupaciones. Fuente Elaboración propia.*
# **Tabla: ocupaciones\_solicitantes**

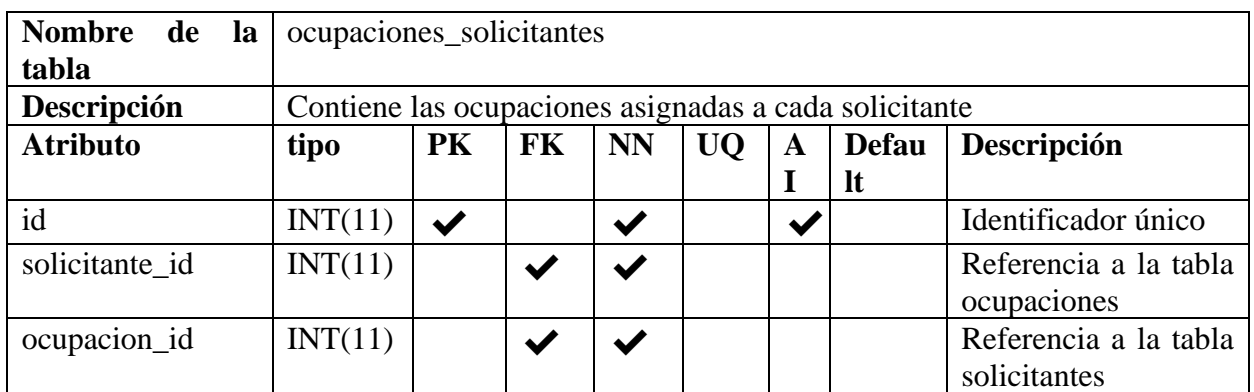

*Tabla 133 Diccionario de Datos: ocupaciones\_solicitantes. Fuente Elaboración propia.*

# **Tabla: empresas**

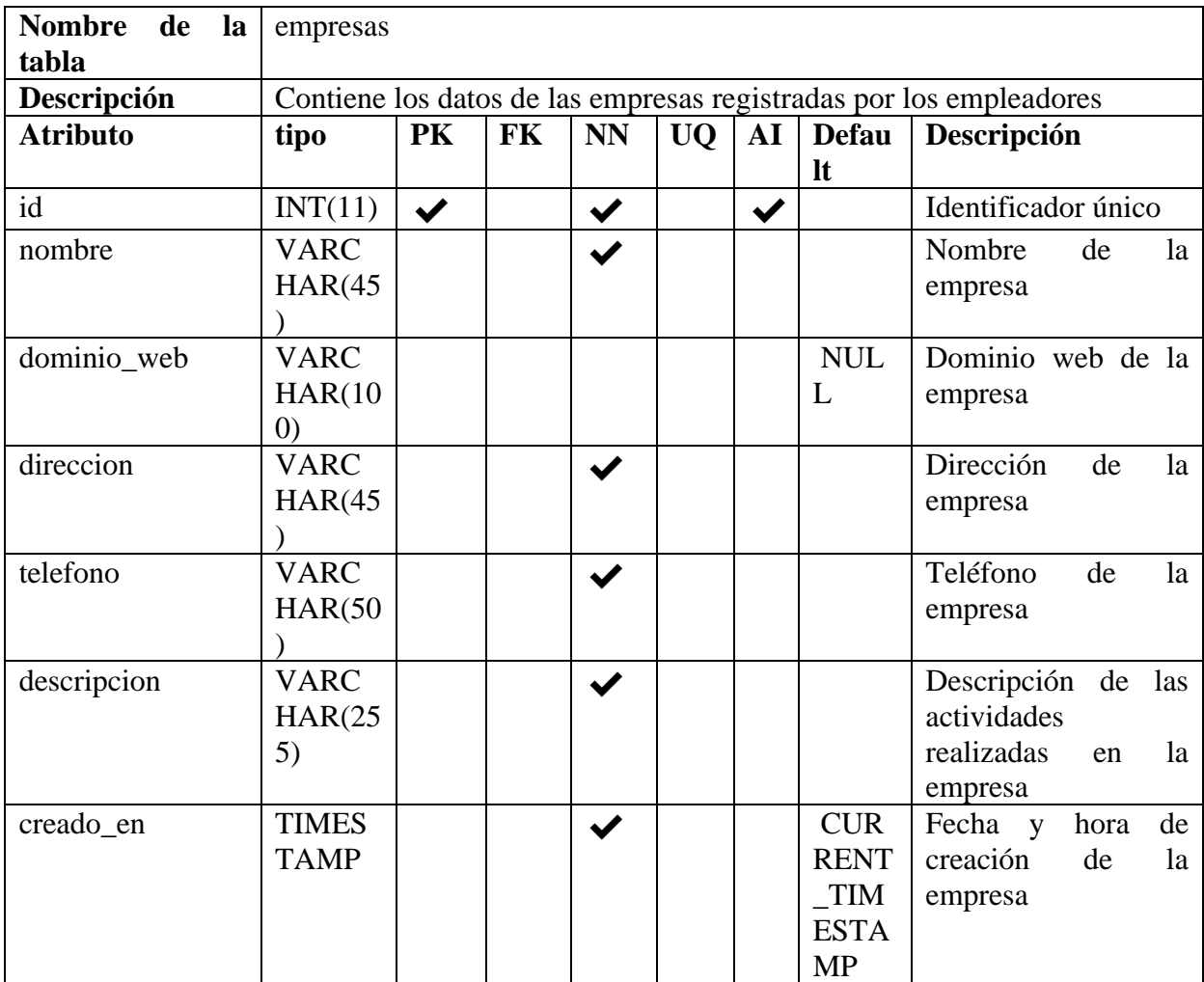

| modificado_en   | <b>TIMES</b><br><b>TAMP</b> |  |  | <b>CUR</b><br><b>RENT</b><br>$\_TIM$<br><b>ESTA</b> | Fecha y<br>hora de<br>modificación de la<br>empresa |
|-----------------|-----------------------------|--|--|-----------------------------------------------------|-----------------------------------------------------|
|                 |                             |  |  | <b>MP</b>                                           |                                                     |
| imagenes_id     | INT(11)                     |  |  |                                                     | Referencia a la tabla<br>imagenes                   |
| empleadores_id  | INT(11)                     |  |  |                                                     | Referencia a la tabla<br>empleadores                |
| ciudades id     | INT(11)                     |  |  |                                                     | Referencia a la tabla<br>ciudades.                  |
| razon social id | INT(11)                     |  |  |                                                     | Referencia a la tabla<br>razon_social.              |

*Tabla 134 Diccionario de Datos: empresas. Fuente Elaboración propia.*

# **Tabla: razón\_social**

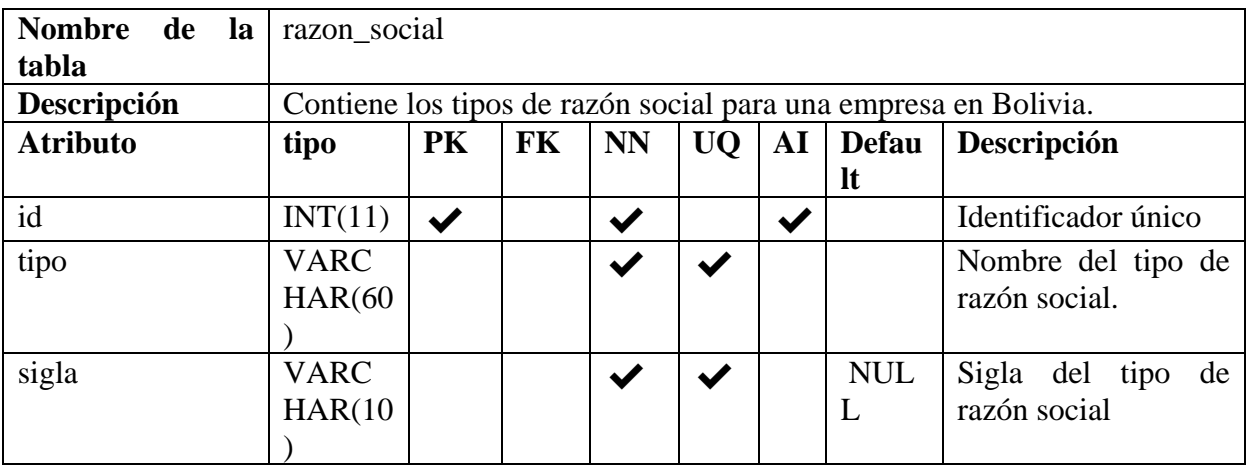

*Tabla 135 Diccionario de Datos: razon\_social. Fuente: Elaboración propia*

## **Tabla: curriculums**

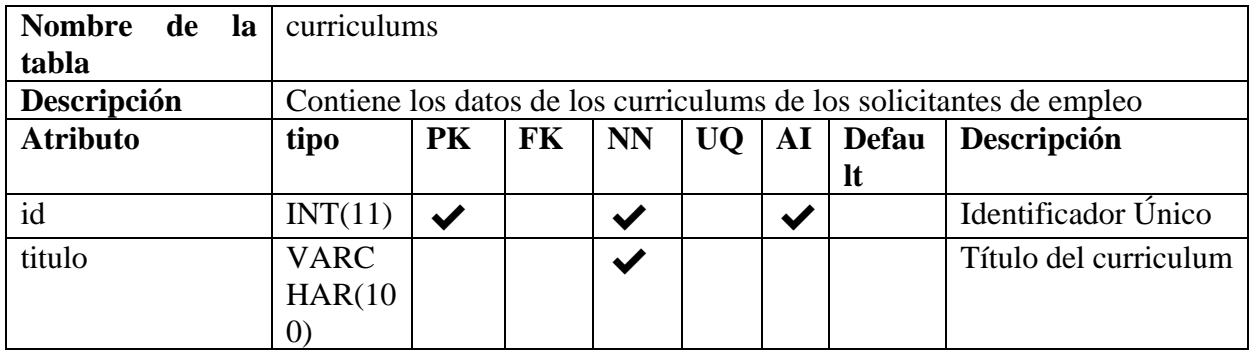

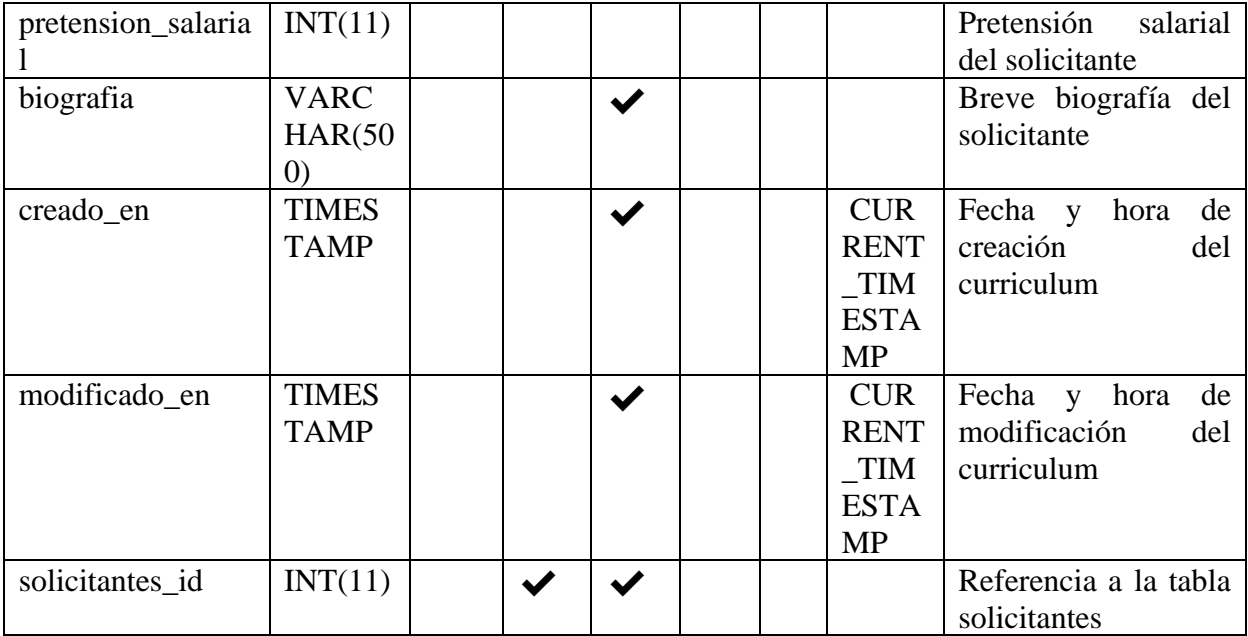

*Tabla 136 Diccionario de Datos: curriculums. Fuente Elaboración propia.*

# **Tabla: experiencias\_laborales**

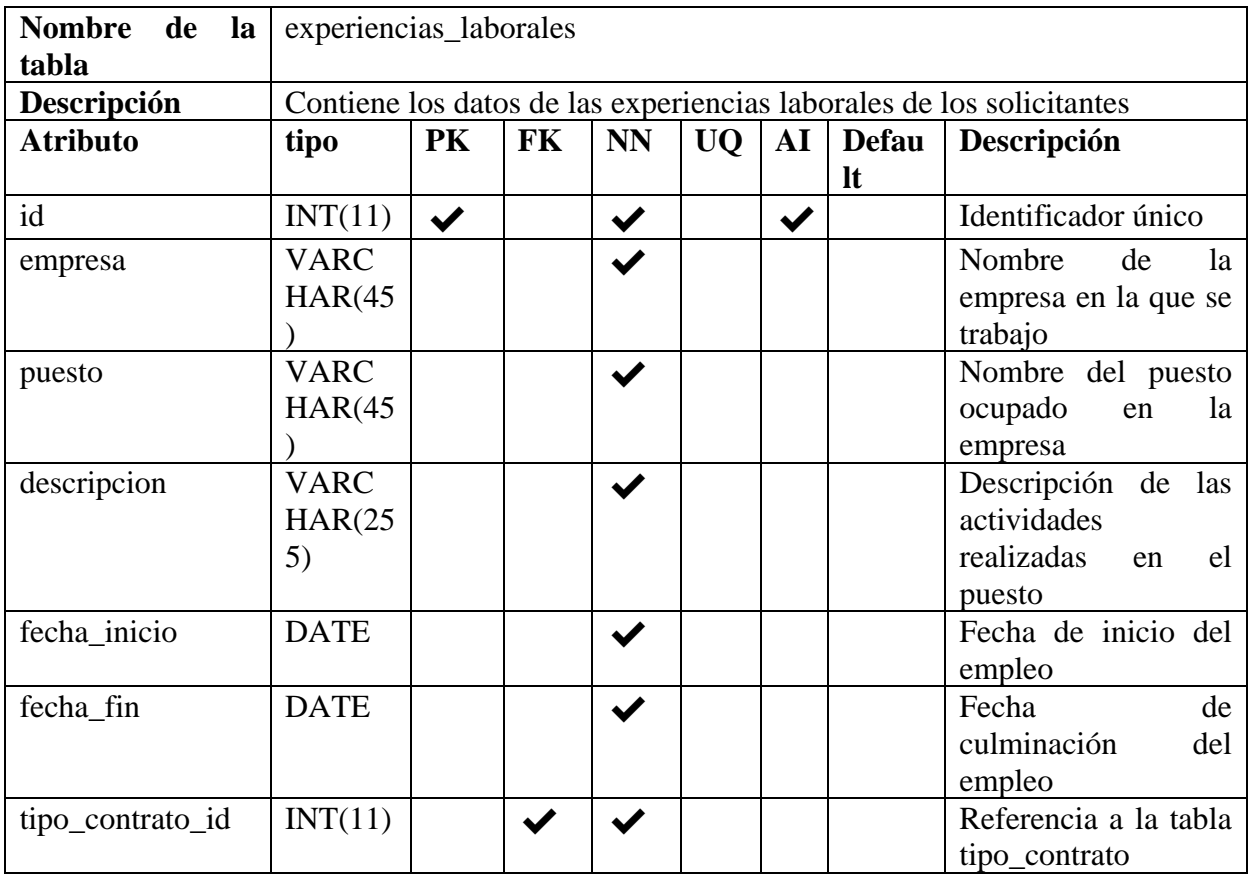

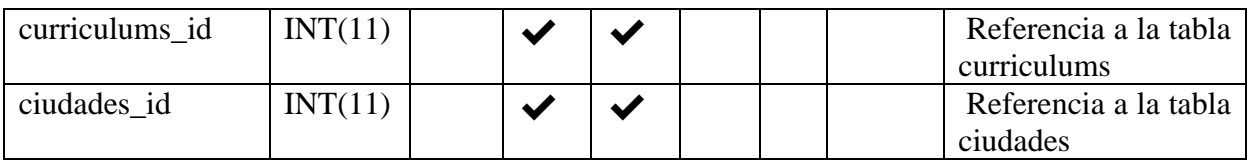

*Tabla 137 Diccionario de Datos: experiencias\_laborales. Fuente Elaboración propia.*

## **Tabla: habilidades**

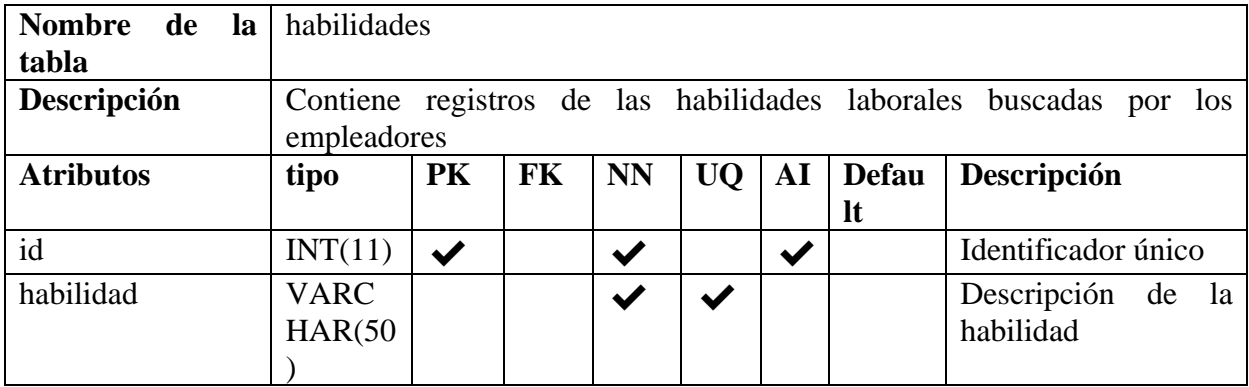

*Tabla 138 Diccionario de Datos: habilidades. Fuente Elaboración propia.*

## **Tabla: curriculums\_habilidades**

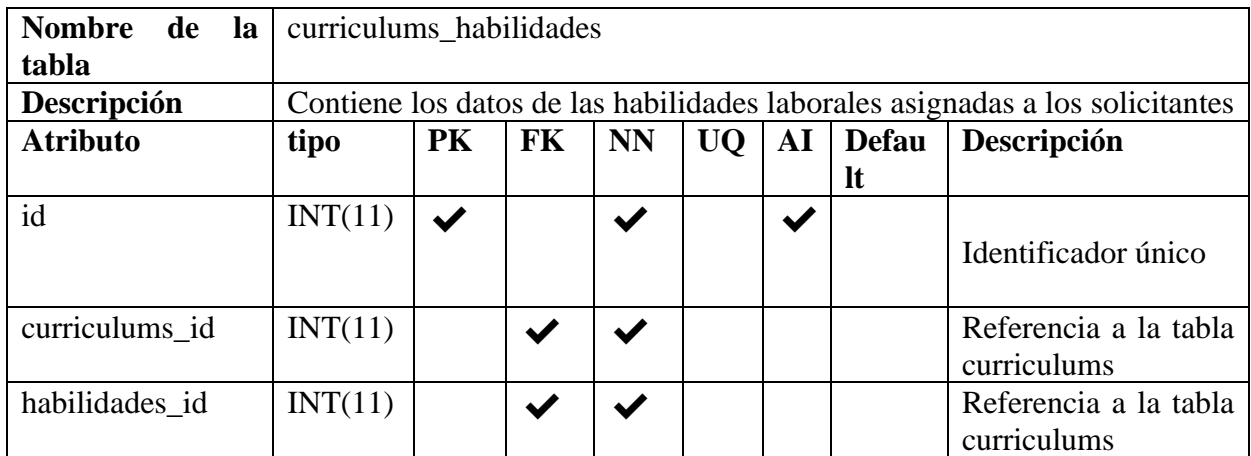

*Tabla 139 Diccionario de Datos: curriculums\_habilidades. Fuente Elaboración propia.*

#### **Tabla: estudios\_basicos**

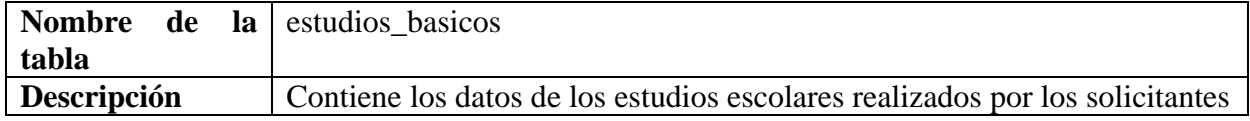

| <b>Atributo</b> | tipo                   | <b>PK</b>    | FK                   | <b>NN</b>            | <b>UQ</b> | ${\bf AI}$   | <b>Defau</b><br>It | Descripción                                                     |  |
|-----------------|------------------------|--------------|----------------------|----------------------|-----------|--------------|--------------------|-----------------------------------------------------------------|--|
| id              | INT(11)                | $\checkmark$ |                      | $\blacktriangledown$ |           | $\checkmark$ |                    | Identificador único                                             |  |
| colegio         | <b>VARC</b><br>HAR(45) |              |                      | ✔                    |           |              |                    | Nombre del colegio                                              |  |
| fecha_inicio    | <b>DATE</b>            |              |                      |                      |           |              |                    | Fecha de inicio de los<br>estudios                              |  |
| fecha fin       | <b>DATE</b>            |              |                      |                      |           |              |                    | Fecha<br>de<br>culminación de los<br>estudios                   |  |
| curriculums_id  | INT(11)                |              | $\blacktriangledown$ |                      |           |              |                    | Estado<br>$\Omega$<br>departamento donde<br>se ubica el colegio |  |
| grado_inicio    | INT(11)                |              |                      |                      |           |              |                    | Referencia a la tabla<br>grados_escolares                       |  |
| grado_fin       | INT(11)                |              | $\blacktriangledown$ |                      |           |              |                    | Referencia a la tabla<br>grados_escolares                       |  |
| ciudades id     | INT(11)                |              |                      |                      |           |              |                    | Referencia a la tabla<br>ciudades                               |  |

*Tabla 140 Diccionario de Datos: estudios\_basicos. Fuente Elaboración propia.*

# **Tabla: niveles\_escolares**

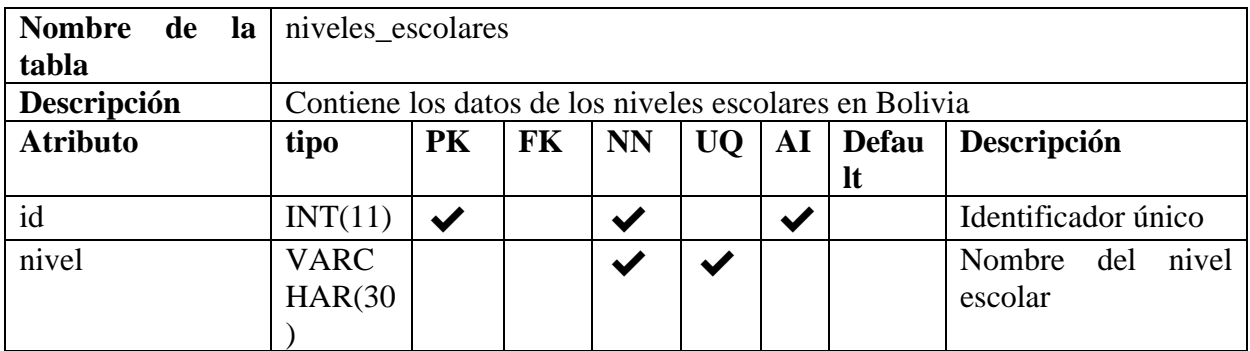

*Tabla 141 Diccionario de Datos: niveles\_escolares. Fuente Elaboración propia.*

# **Tabla: grados\_escolares**

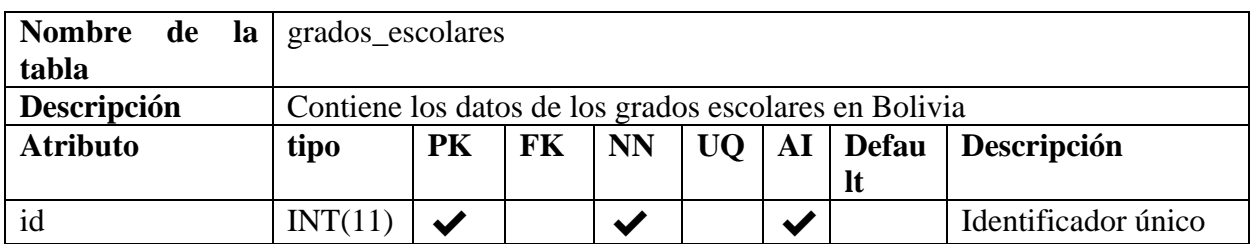

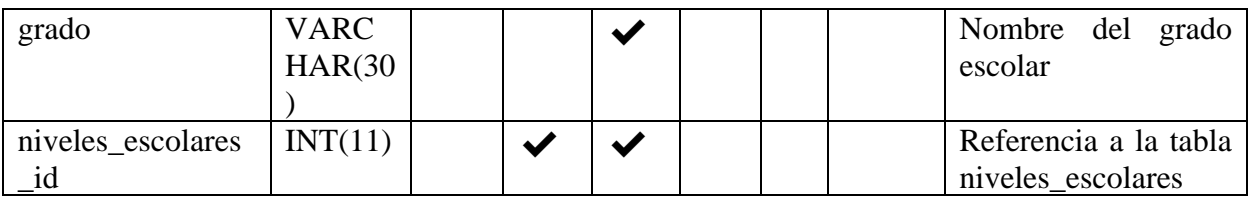

*Tabla 142 Diccionario de Datos: grados\_escolares. Fuente Elaboración propia.*

# **Tabla: estudios\_avanzados**

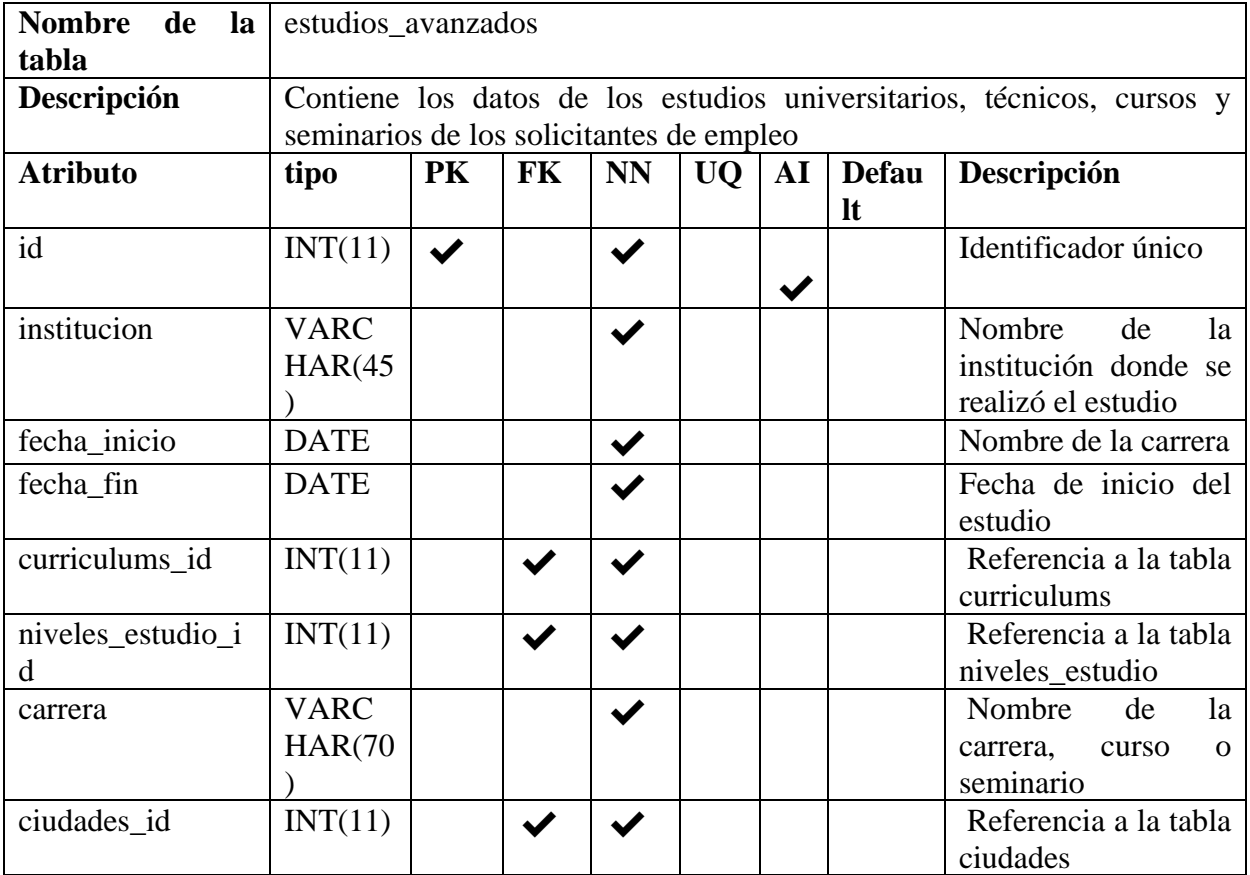

*Tabla 143 Diccionario de Datos: estudios\_avanzados. Fuente Elaboración propia.*

# **Tabla: niveles\_estudio**

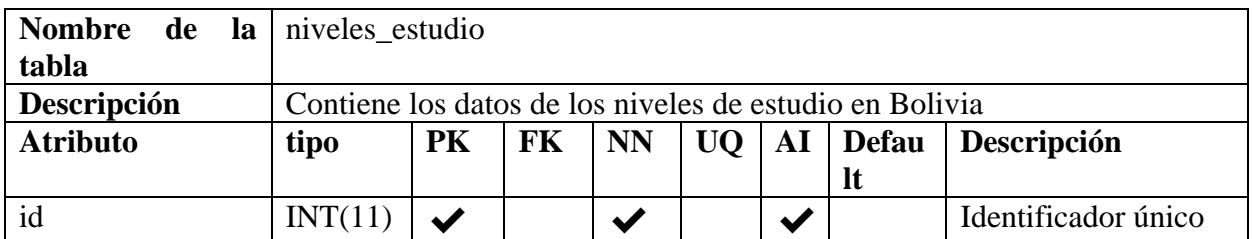

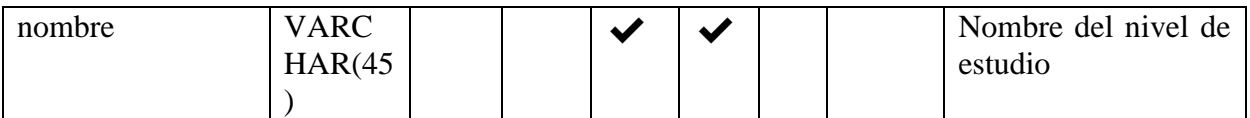

*Tabla 144 Diccionario de Datos: niveles\_estudio. Fuente Elaboración propia.*

## **Tabla: referencias**

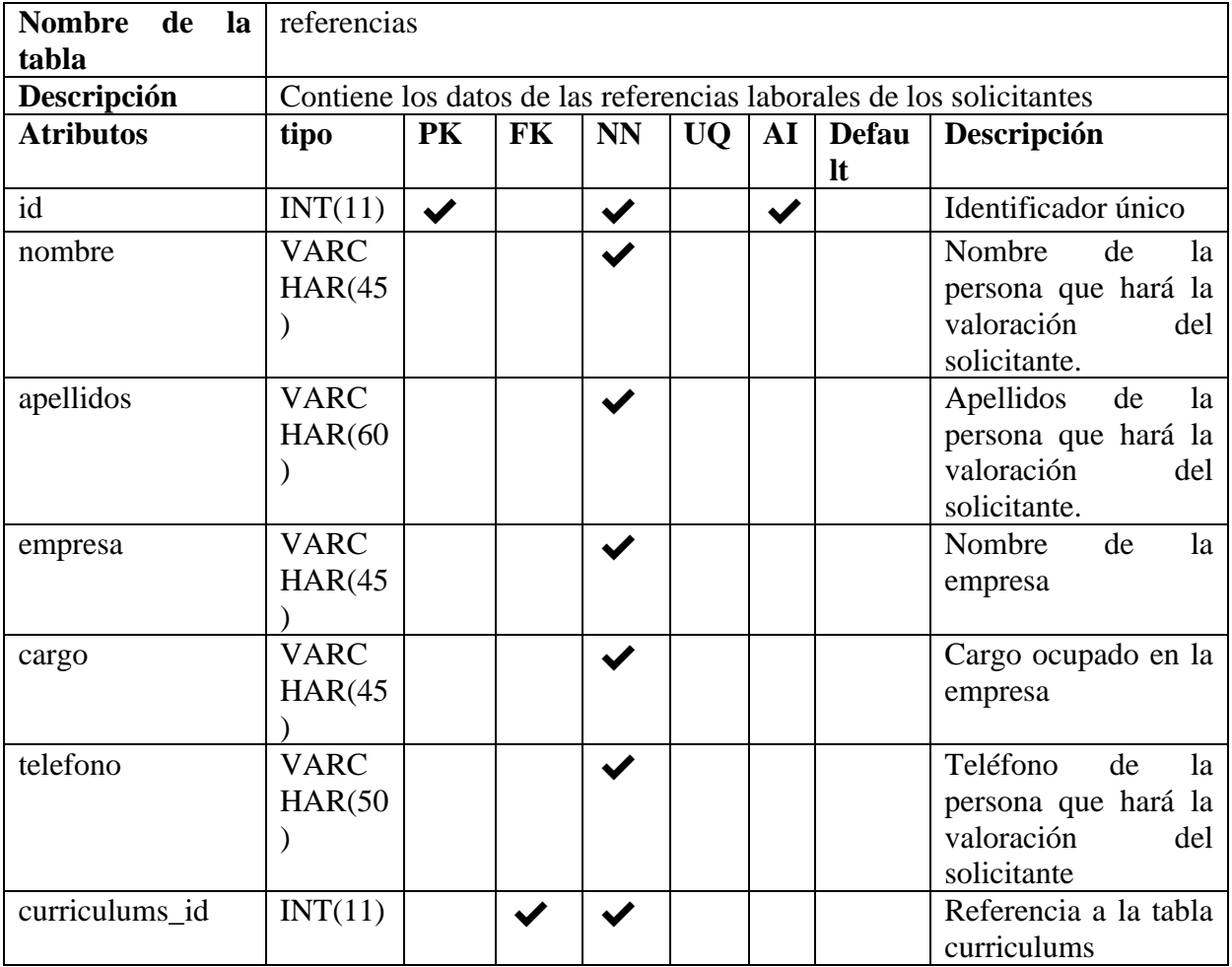

*Tabla 145 Diccionario de Datos: referencias. Fuente Elaboración propia.*

# **Tabla idiomas**

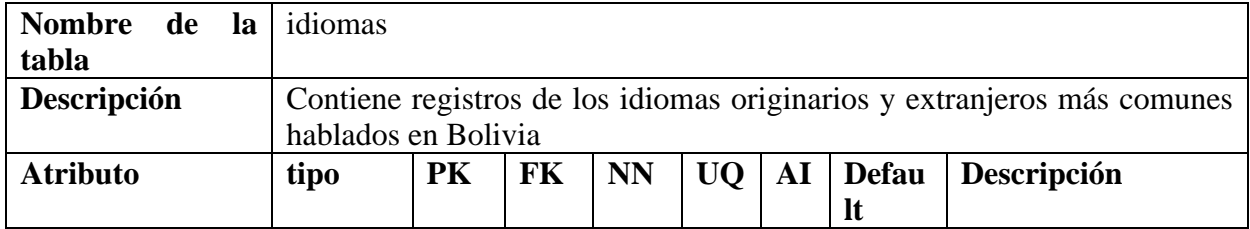

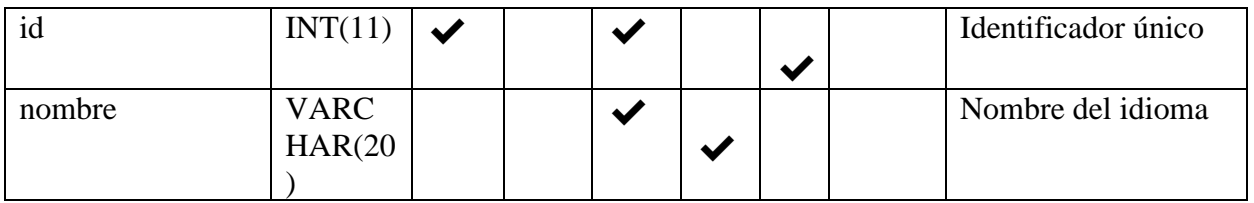

*Tabla 146 Diccionario de Datos: idiomas. Fuente Elaboración propia.*

# **Tabla: curriculums\_idiomas**

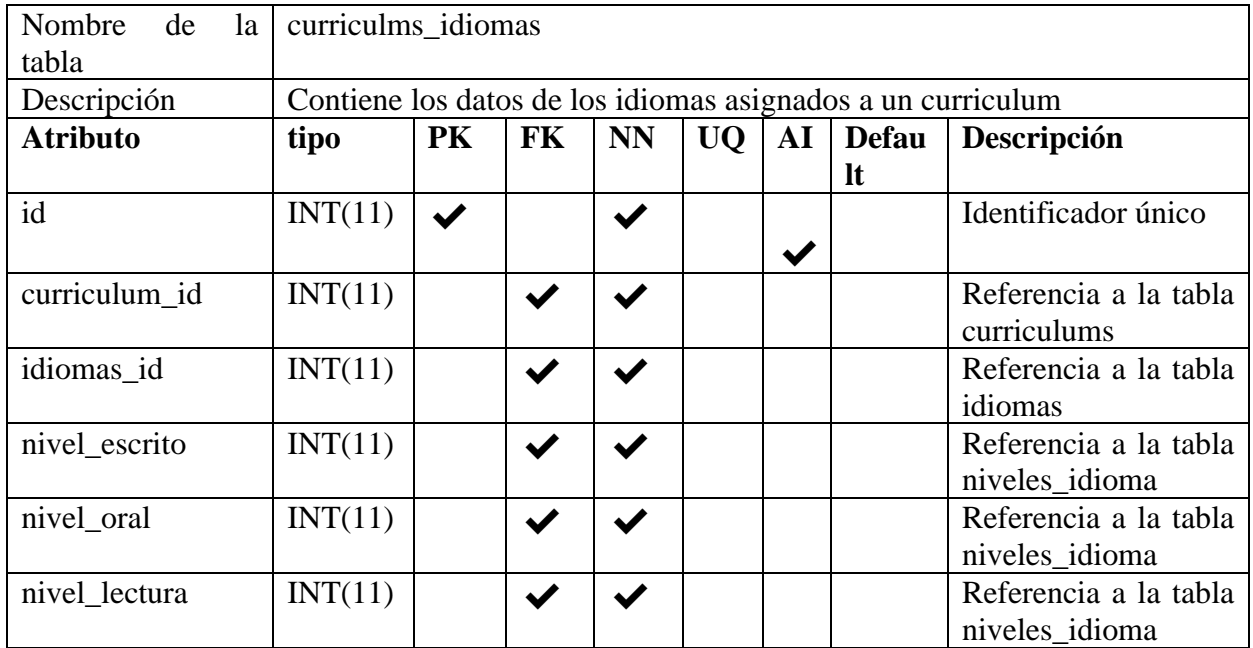

*Tabla 147 Diccionario de Datos: curriculums\_idiomas. Fuente Elaboración propia.*

## **Tabla: niveles\_idioma**

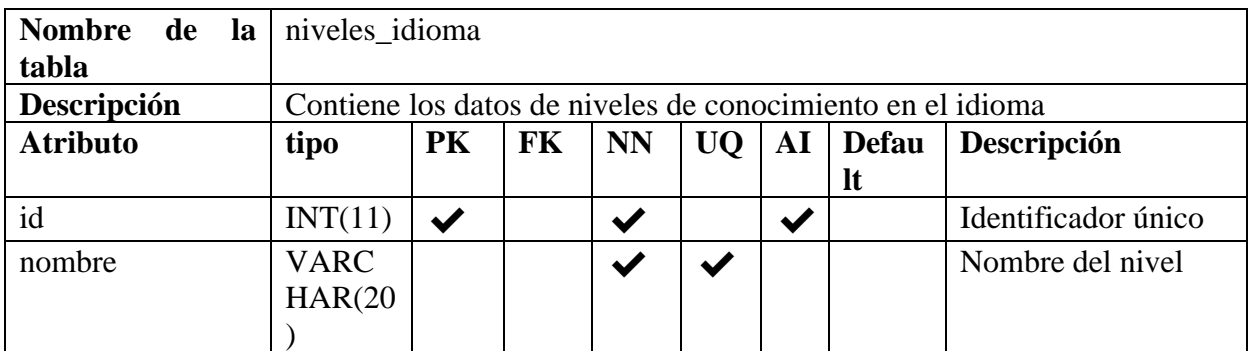

*Tabla 148 Diccionario de Datos: niveles\_idioma. Fuente Elaboración propia.*

### **Tabla: vacantes**

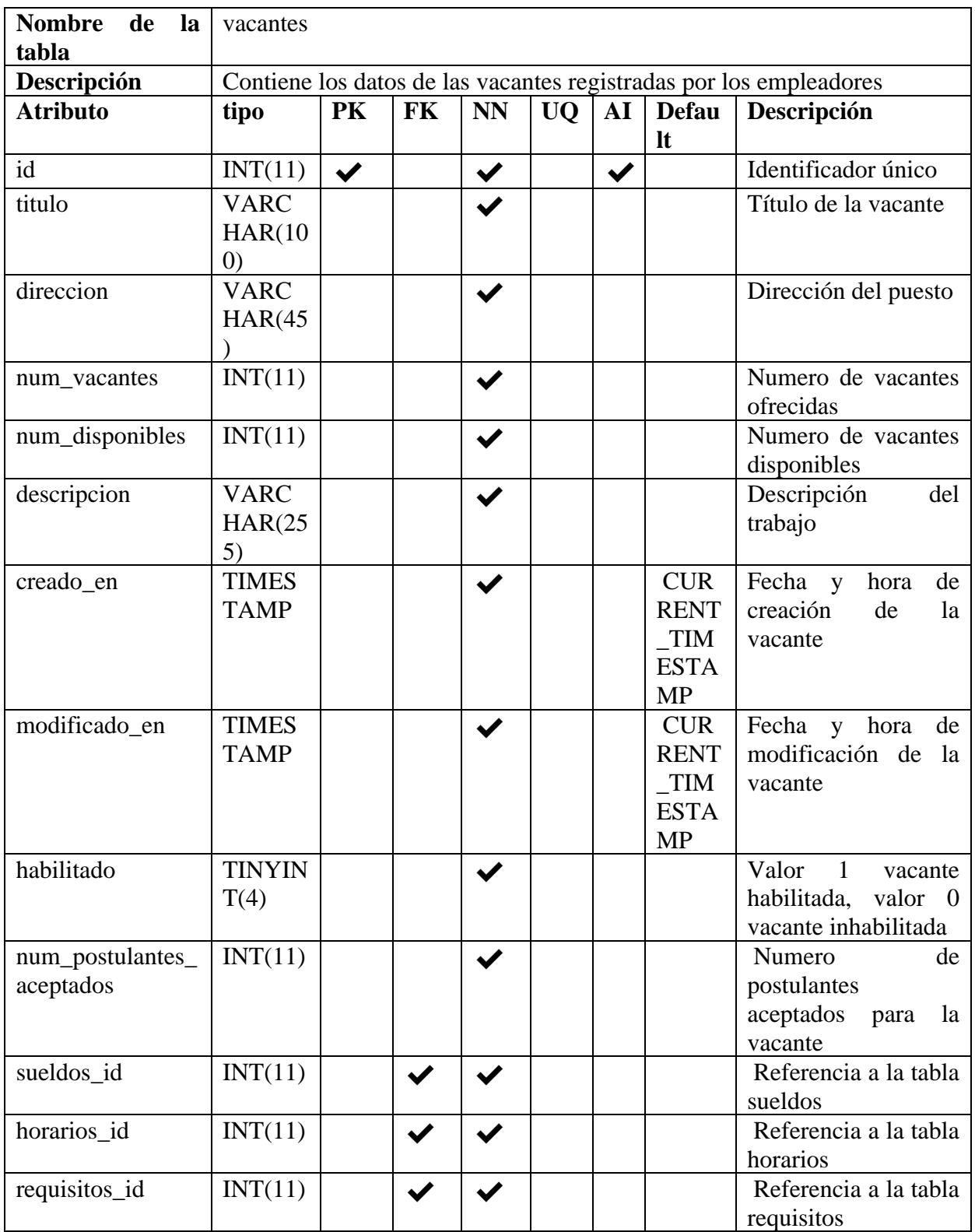

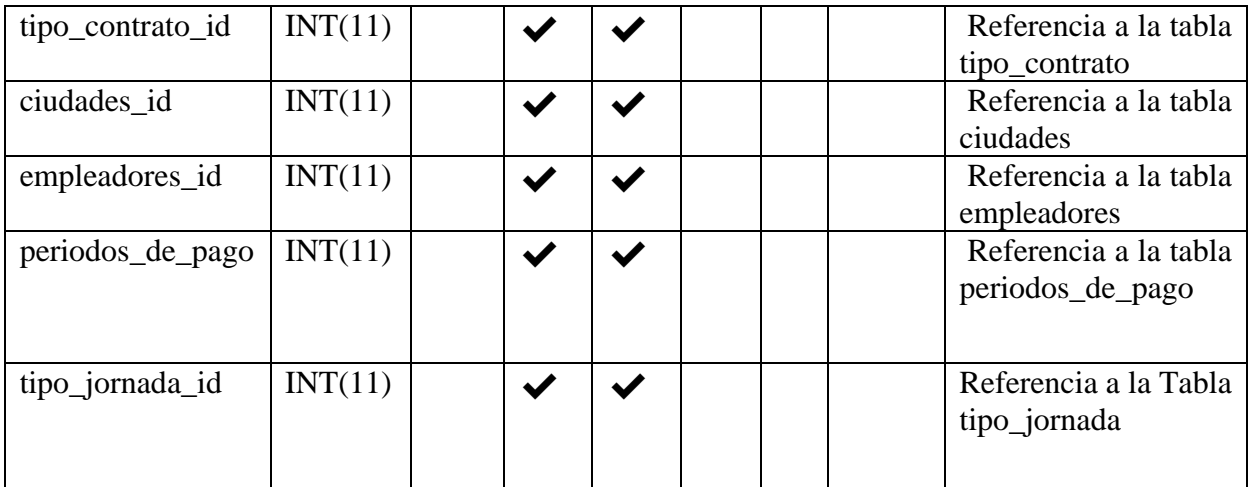

*Tabla 149 Diccionario de Datos: vacantes. Fuente Elaboración propia.*

## **Tabla: tipo\_contrato**

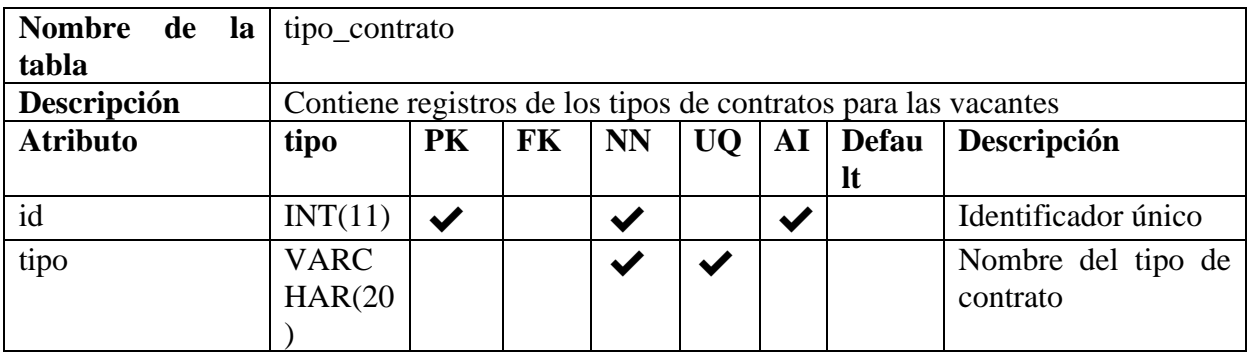

*Tabla 150 Diccionario de Datos: tipo\_contrato. Fuente Elaboración propia.*

## **Tabla: tipo\_jornada**

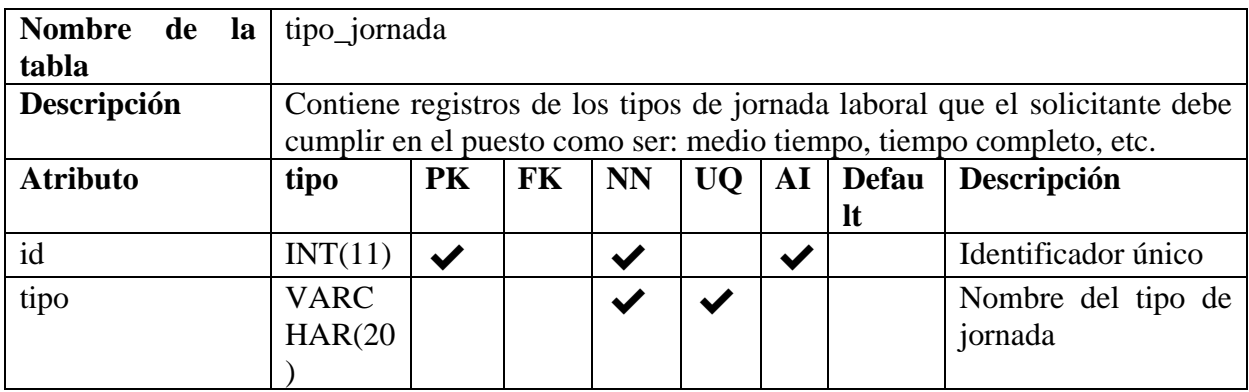

*Tabla 151 Diccionario de Datos: tipo\_contrato. Fuente Elaboración propia*

### **Tabla: sueldos**

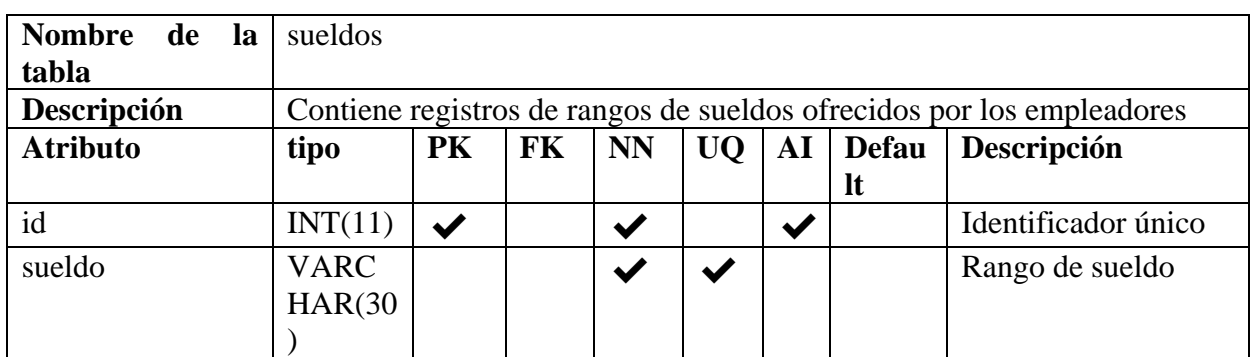

*Tabla 152 Diccionario de Datos: sueldos. Fuente Elaboración propia.*

## **Tabla: periodos\_de\_pago**

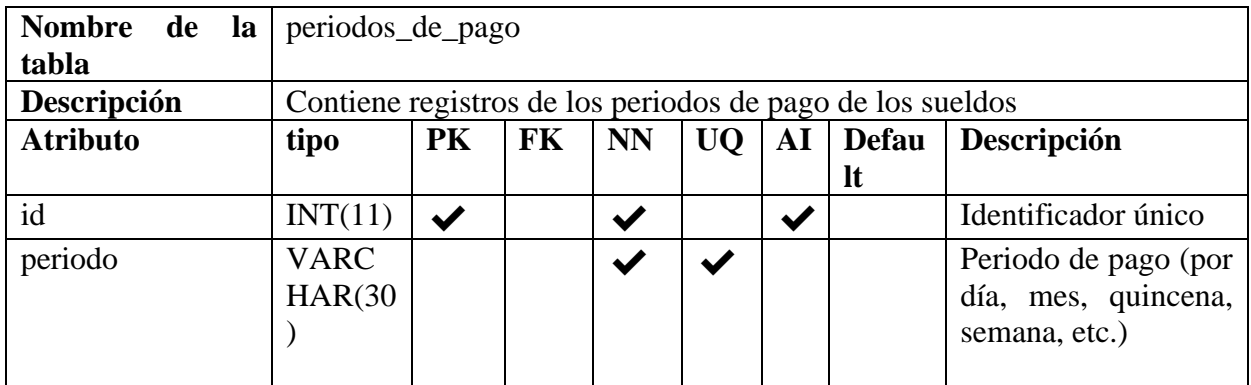

*Tabla 153 Diccionario de Datos: periodos\_de\_pago. Fuente: Elaboración propia*

### **Tabla: horarios**

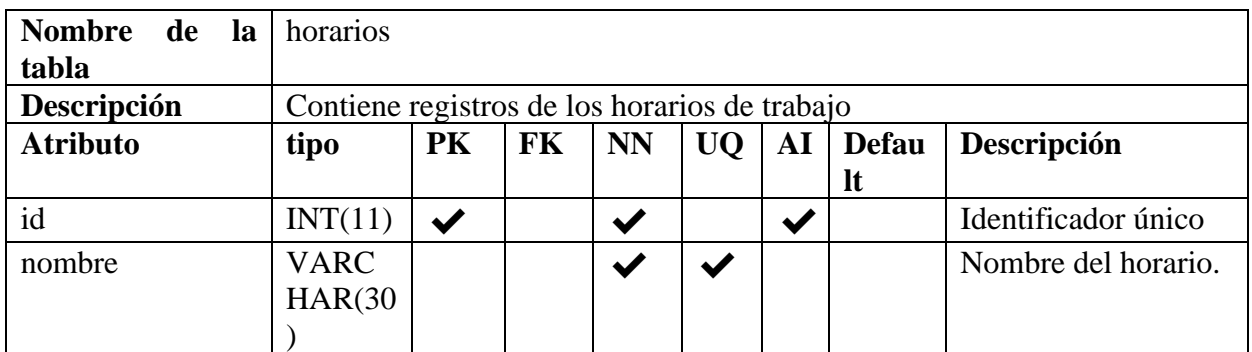

*Tabla 154 Diccionario de Datos: horarios. Fuente Elaboración propia.*

# **Tabla: requisitos**

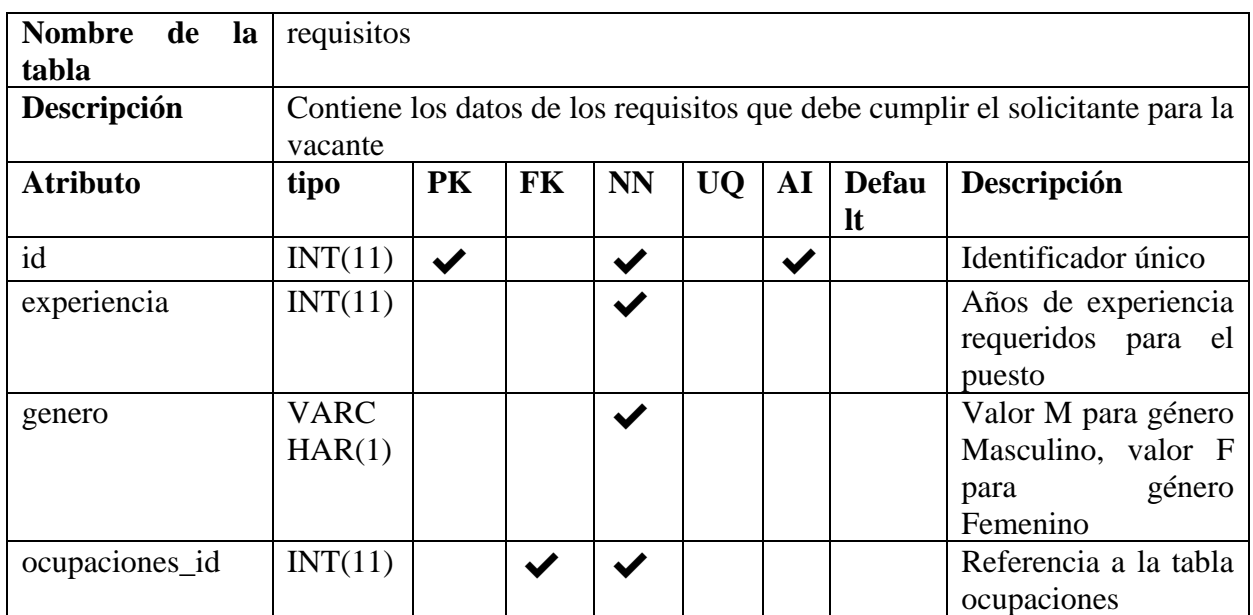

*Tabla 155 Diccionario de Datos: requisitos. Fuente Elaboración propia.*

# **Tabla: requisitos\_idiomas**

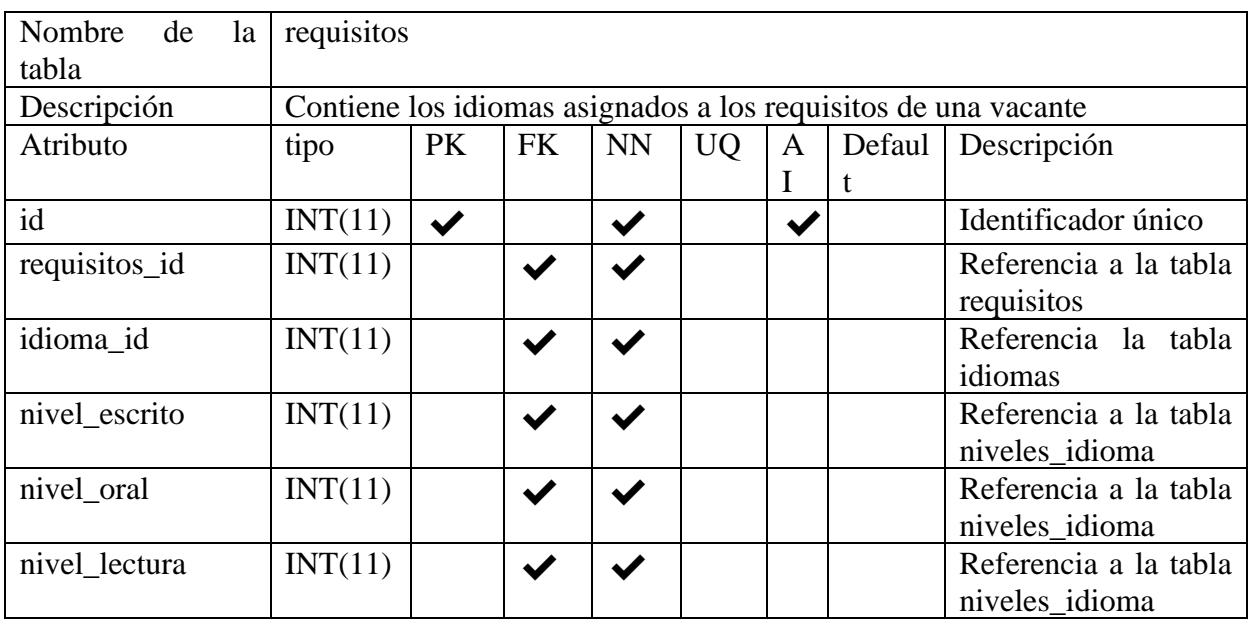

*Tabla 156 Diccionario de Datos: requisitos\_idiomas. Fuente Elaboración propia.*

## **Tabla: contrataciones**

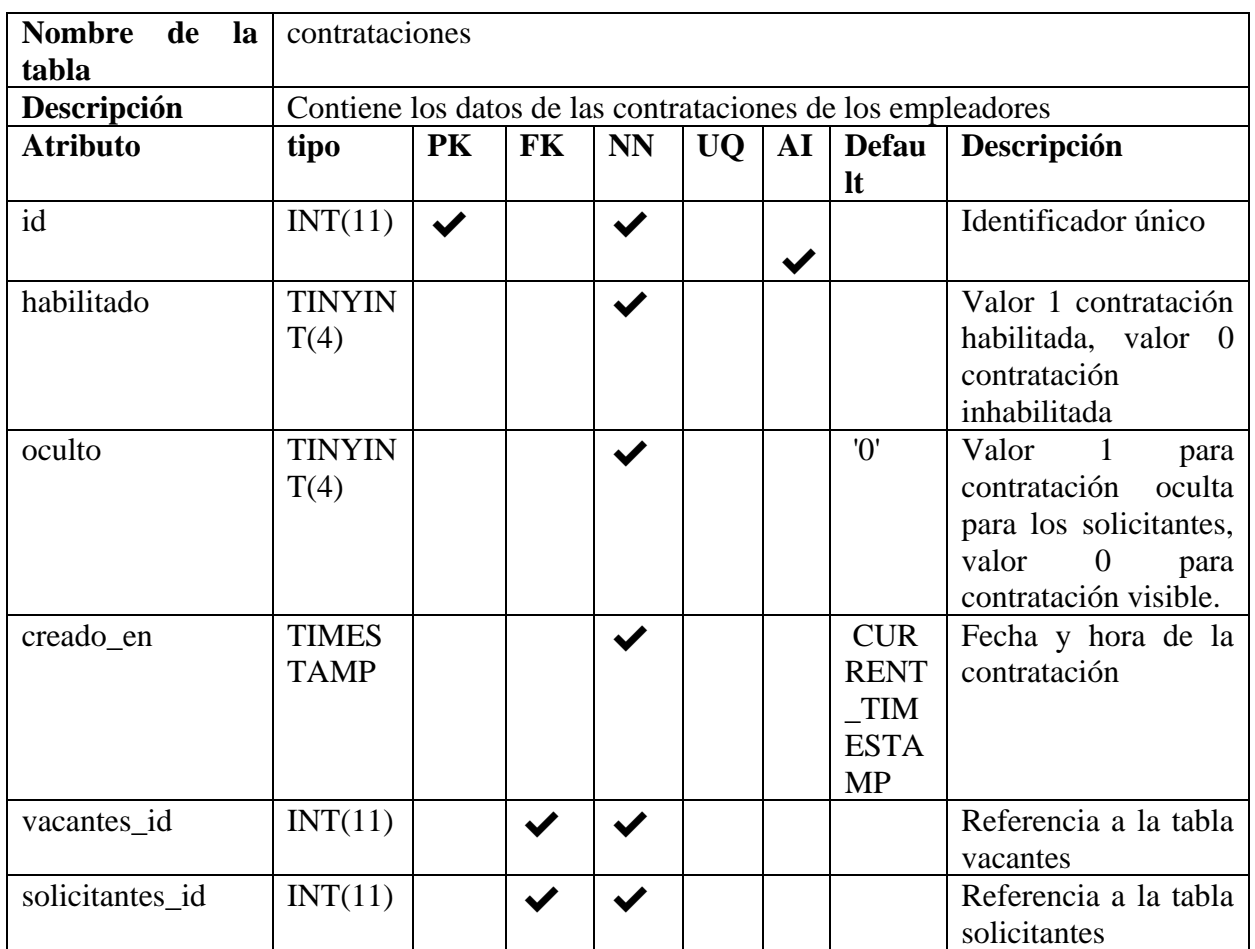

*Tabla 157 Diccionario de Datos: contrataciones. Fuente Elaboración propia.*

# **Tabla: postulaciones**

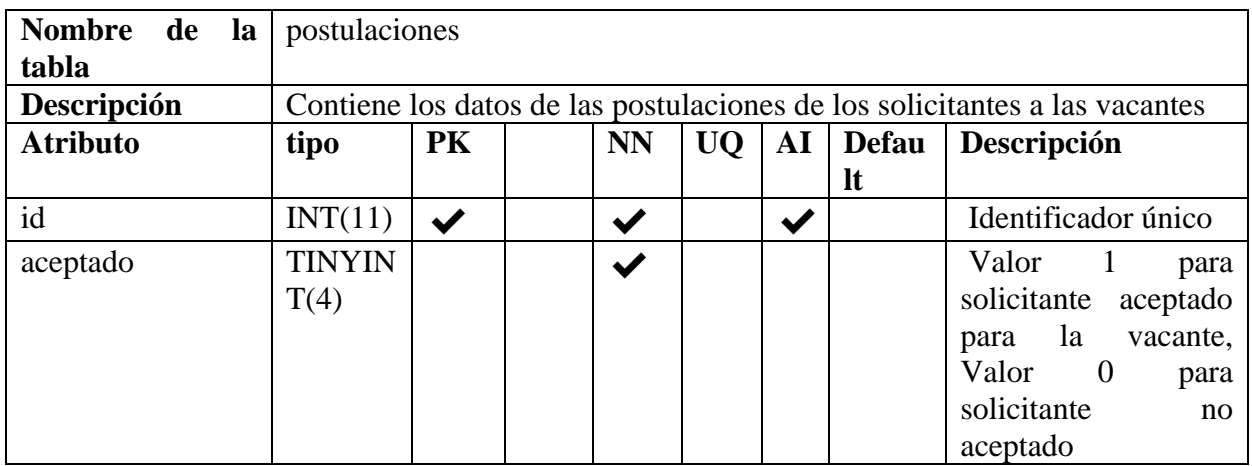

| rechazado       | <b>TINYIN</b><br>T(4)       |                      |   |                                                             | Valor 1<br>para<br>solicitante rechazado<br>la vacante,<br>para<br>Valor 0<br>para                                                                 |
|-----------------|-----------------------------|----------------------|---|-------------------------------------------------------------|----------------------------------------------------------------------------------------------------|
|                 |                             |                      |   |                                                             | solicitante<br>no<br>rechazado                                                                                                    |
| favorito        | <b>TINYIN</b><br>T(4)       |                      |   |                                                             | Valor<br>$\overline{1}$<br>para<br>postulante favorito,<br>Valor 0<br>para<br>postulante<br>no<br>favorito.                                        |
| creado_en       | <b>TIMES</b><br><b>TAMP</b> |                      |   | <b>CURR</b><br>$ENT_{-}$<br><b>TIME</b><br><b>STA</b><br>MP | Fecha y hora de la<br>postulación                                                                                                    |
| vacantes_id     | INT(11)                     | $\blacktriangledown$ | ✔ |                                                             | Referencia a la tabla<br>vacantes                                                                                                    |
| solicitantes_id | INT(11)                     |                      |   |                                                             | Referencia a la tabla<br>solicitantes                                                                                                    |
| rechazado_en    | <b>TIMES</b><br><b>TAMP</b> |                      |   |                                                             | Fecha y hora del<br>rechazo al solicitante                                                                                                    |
| oculto          | <b>TINYIN</b><br>T(4)       |                      |   |                                                             | Valor<br>$\overline{0}$<br>para<br>visible<br>postulación<br>para el solicitante,<br>valor 1 para que se<br>oculte de la lista de<br>postulaciones |

*Tabla 158 Diccionario de Datos: postulaciones. Fuente Elaboración propia.*

# **Tabla: notificaciones\_empleadores**

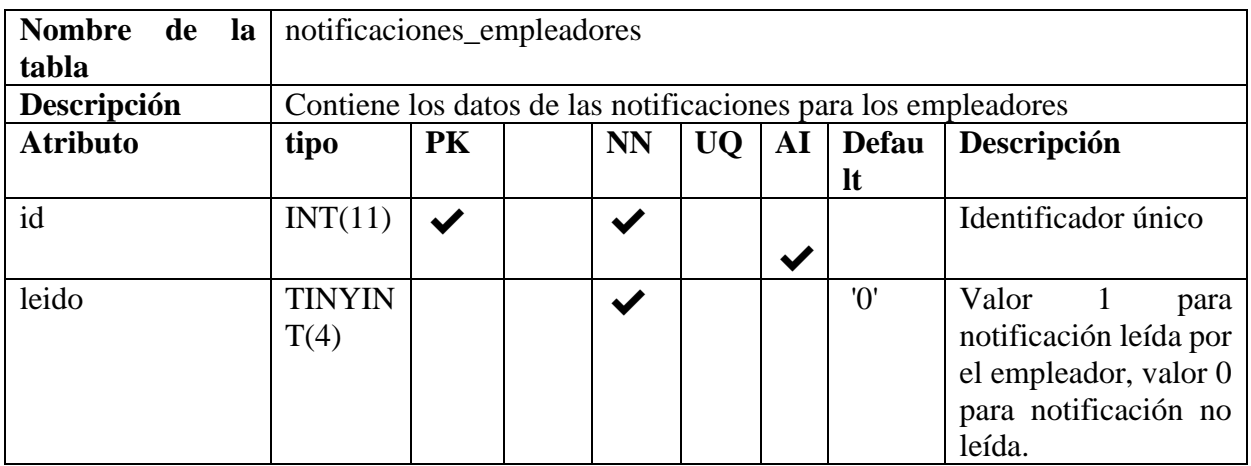

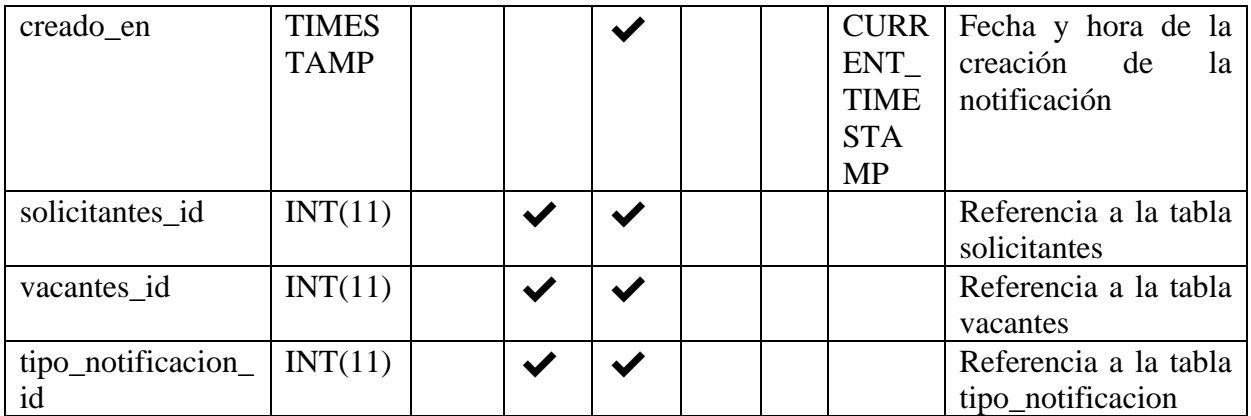

*Tabla 159 Diccionario de Datos: notificaciones\_empleadores. Fuente Elaboración propia.*

### **Tabla: tipo\_notificacion**

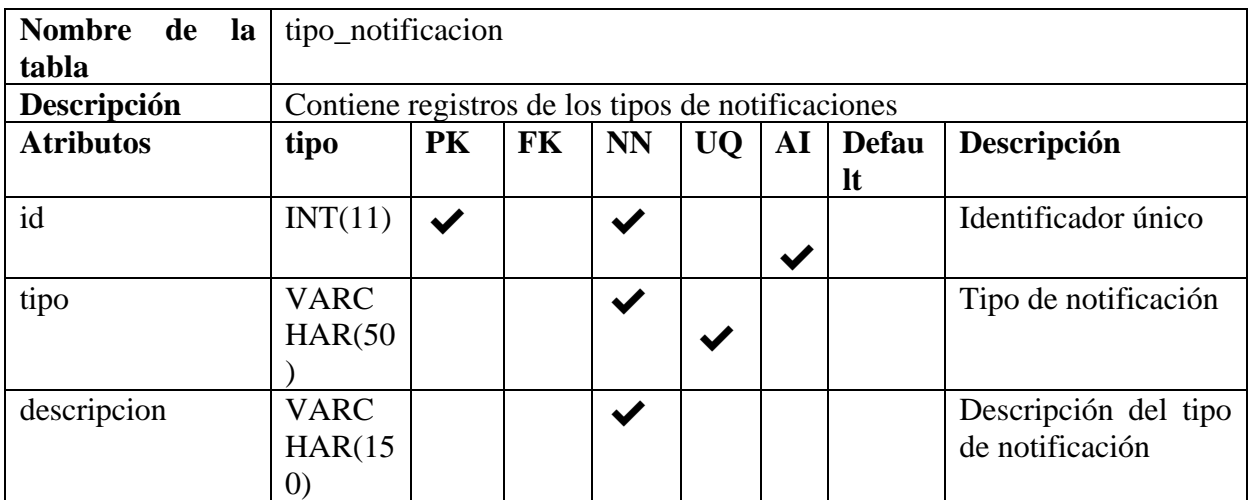

*Tabla 160 Diccionario de Datos: tipo\_notificacion. Fuente Elaboración propia.*

# **Tabla: notificaciones\_solicitantes**

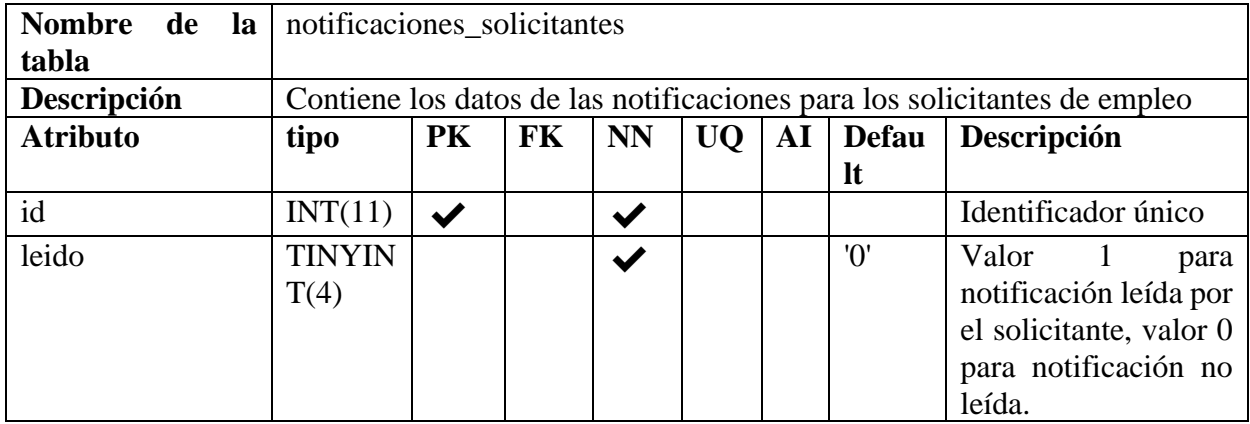

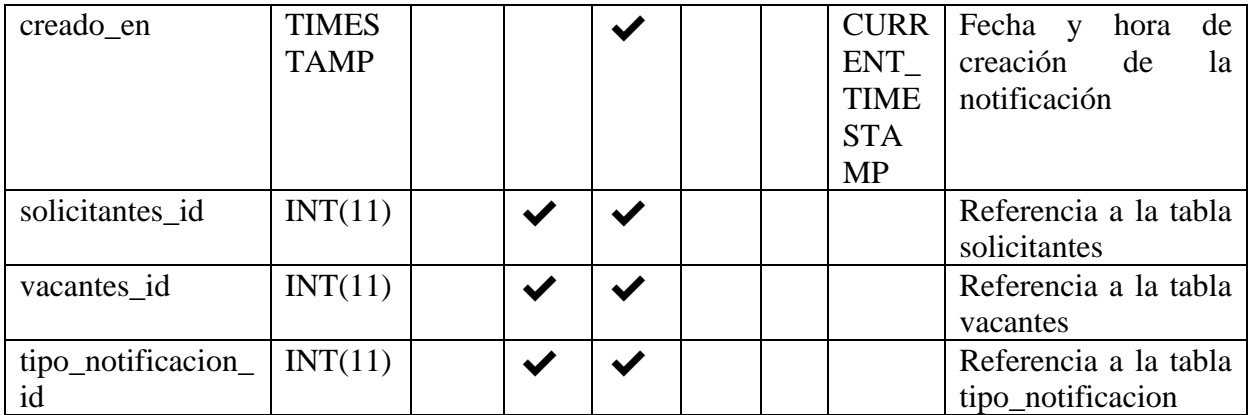

*Tabla 161 Diccionario de Datos: notificaciones\_solicitantes. Fuente Elaboración propia.*

## **Tabla: países**

| <b>Nombre</b><br>de<br>la | paises                       |                      |    |           |    |    |              |                     |
|---------------------------|------------------------------|----------------------|----|-----------|----|----|--------------|---------------------|
| tabla                     |                              |                      |    |           |    |    |              |                     |
| Descripción               | Contiene registros de países |                      |    |           |    |    |              |                     |
| <b>Atributo</b>           | tipo                         | PK                   | FK | <b>NN</b> | UQ | AI | <b>Defau</b> | Descripción         |
|                           |                              |                      |    |           |    |    | <b>It</b>    |                     |
| id                        | INT(11)                      | $\blacktriangledown$ |    |           |    |    |              | Identificador único |
| nombre                    | <b>VARC</b>                  |                      |    |           |    |    |              | Nombre del país     |
|                           | HAR(20)                      |                      |    |           |    |    |              |                     |
|                           |                              |                      |    |           |    |    |              |                     |

*Tabla 162 Diccionario de Datos: países. Fuente Elaboración propia.*

## **Tabla: estados**

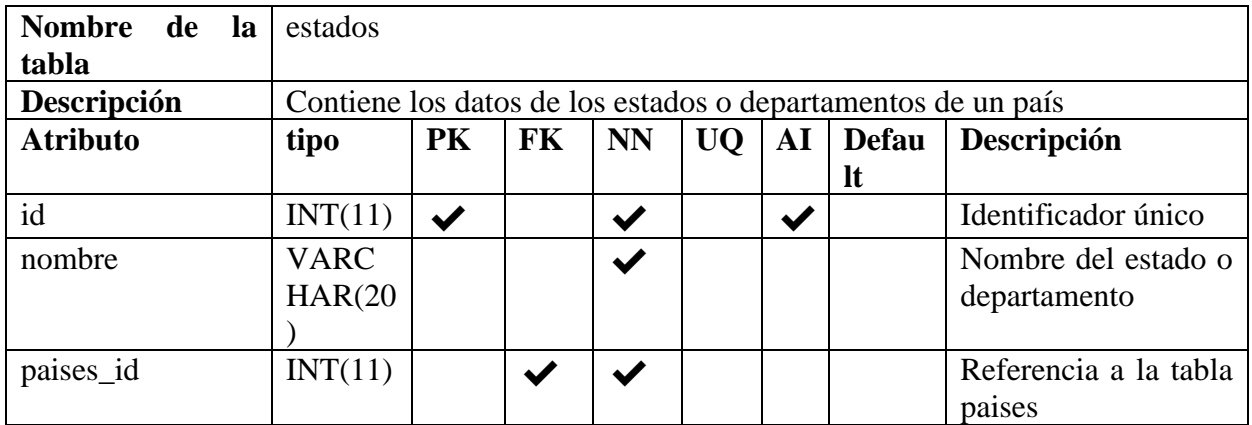

*Tabla 163 Diccionario de Datos: estados. Fuente Elaboración propia.*

## **Tabla: ciudades**

| <b>Nombre</b><br>de<br>la | ciudades      |                      |           |           |           |            |              |                                                                 |
|---------------------------|---------------|----------------------|-----------|-----------|-----------|------------|--------------|-----------------------------------------------------------------|
| tabla                     |               |                      |           |           |           |            |              |                                                                 |
| Descripción               |               |                      |           |           |           |            |              | Contiene los datos de las ciudades que pertenecen a un estado o |
|                           | departamento. |                      |           |           |           |            |              |                                                                 |
| <b>Atributo</b>           | tipo          | <b>PK</b>            | <b>FK</b> | <b>NN</b> | <b>UQ</b> | ${\bf AI}$ | <b>Defau</b> | Descripción                                                     |
|                           |               |                      |           |           |           |            | lt           |                                                                 |
| id                        | INT(11)       | $\blacktriangledown$ |           |           |           |            |              | Identificador único                                             |
| nombre                    | <b>VARC</b>   |                      |           |           |           |            |              | Nombre de la ciudad                                             |
|                           | HAR(30)       |                      |           |           |           |            |              |                                                                 |
|                           |               |                      |           |           |           |            |              |                                                                 |
| estados id                | INT(11)       |                      |           |           |           |            |              | Referencia a la tabla                                           |
|                           |               |                      |           |           |           |            |              | estados                                                         |

*Tabla 164 Diccionario de Datos: ciudades. Fuente Elaboración propia.*

# **Tabla: informacion\_app**

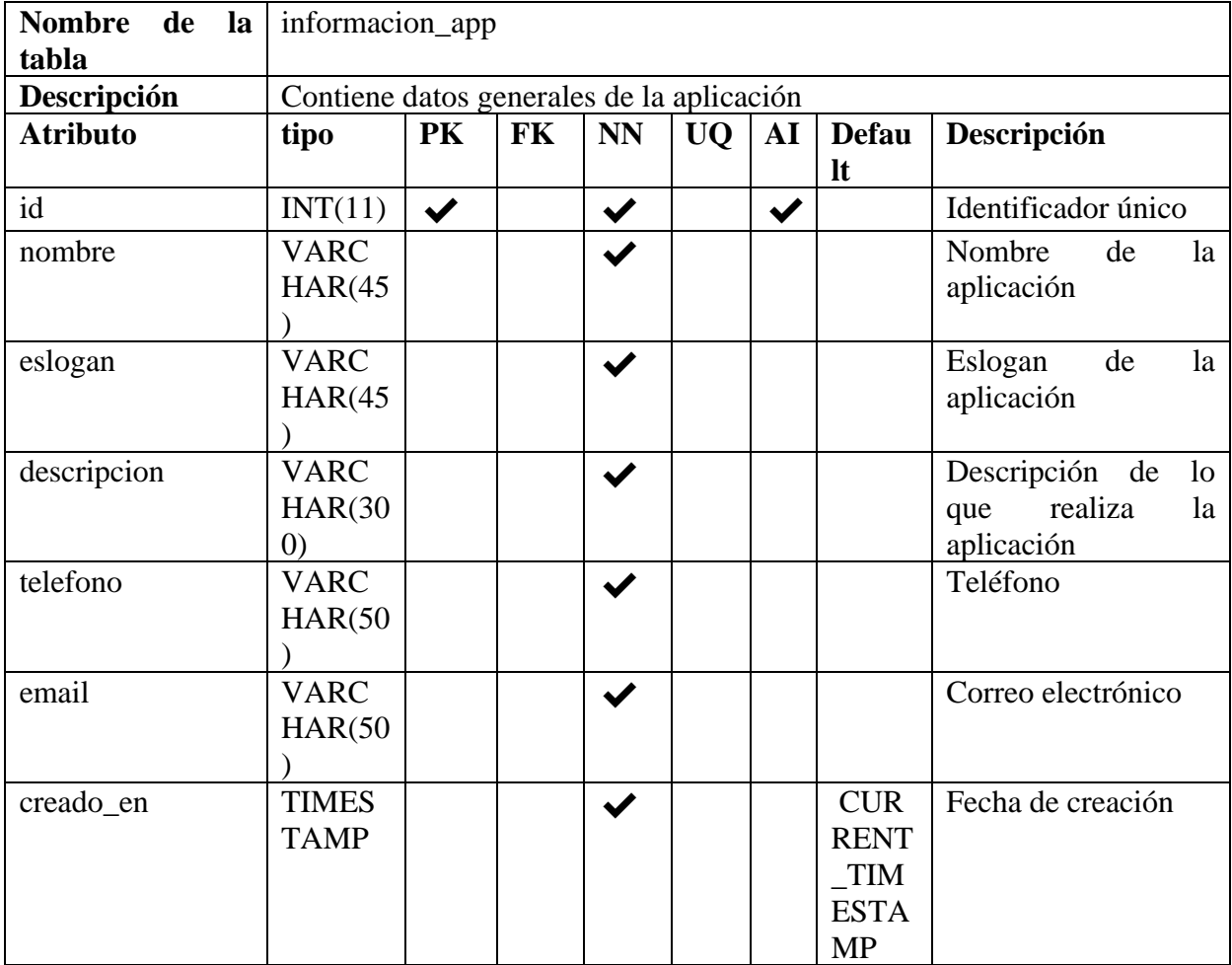

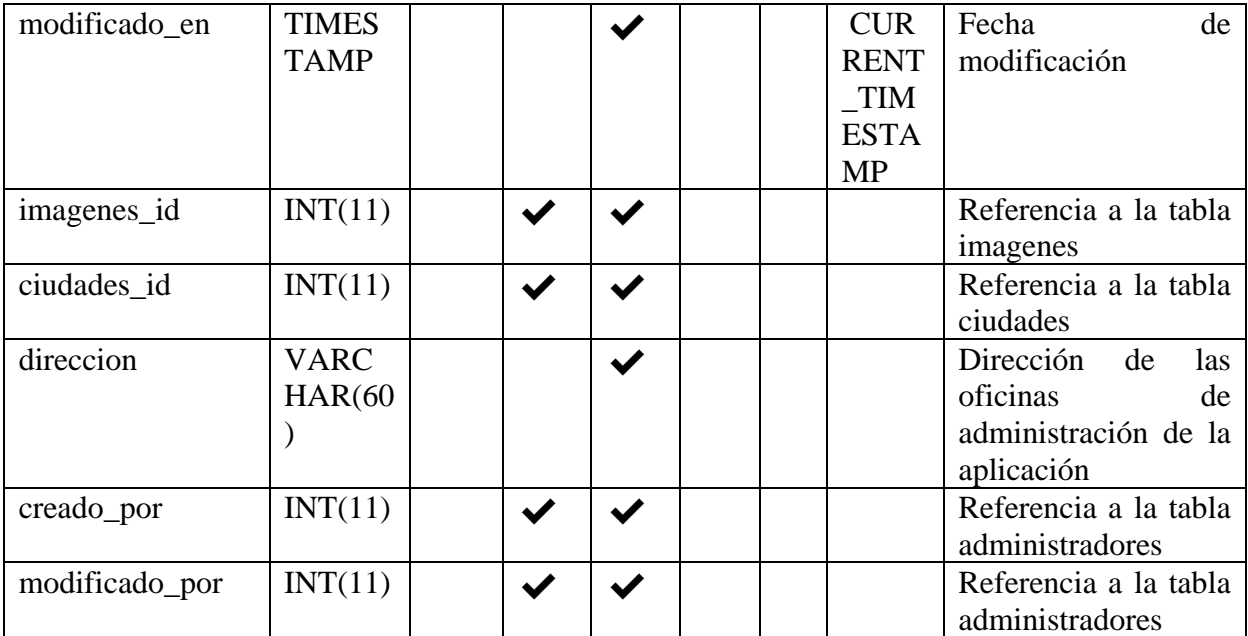

*Tabla 165 Diccionario de Datos: informacion\_app. Fuente Elaboración propia.*

# **Tabla: otra\_ciudad\_e\_avanzados**

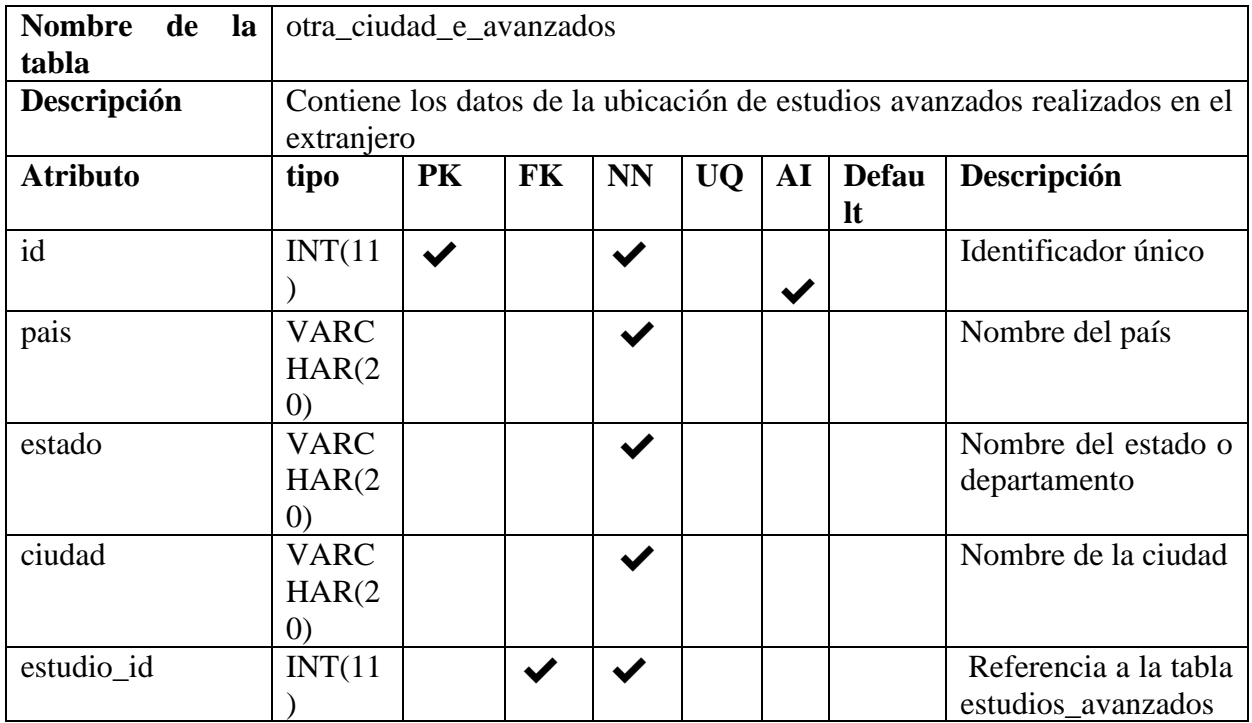

*Tabla 166 Diccionario de Datos: otra\_ciudad\_e\_avanzados. Fuente Elaboración propia.*

## **Tabla: otra\_ciudad\_e\_basicos**

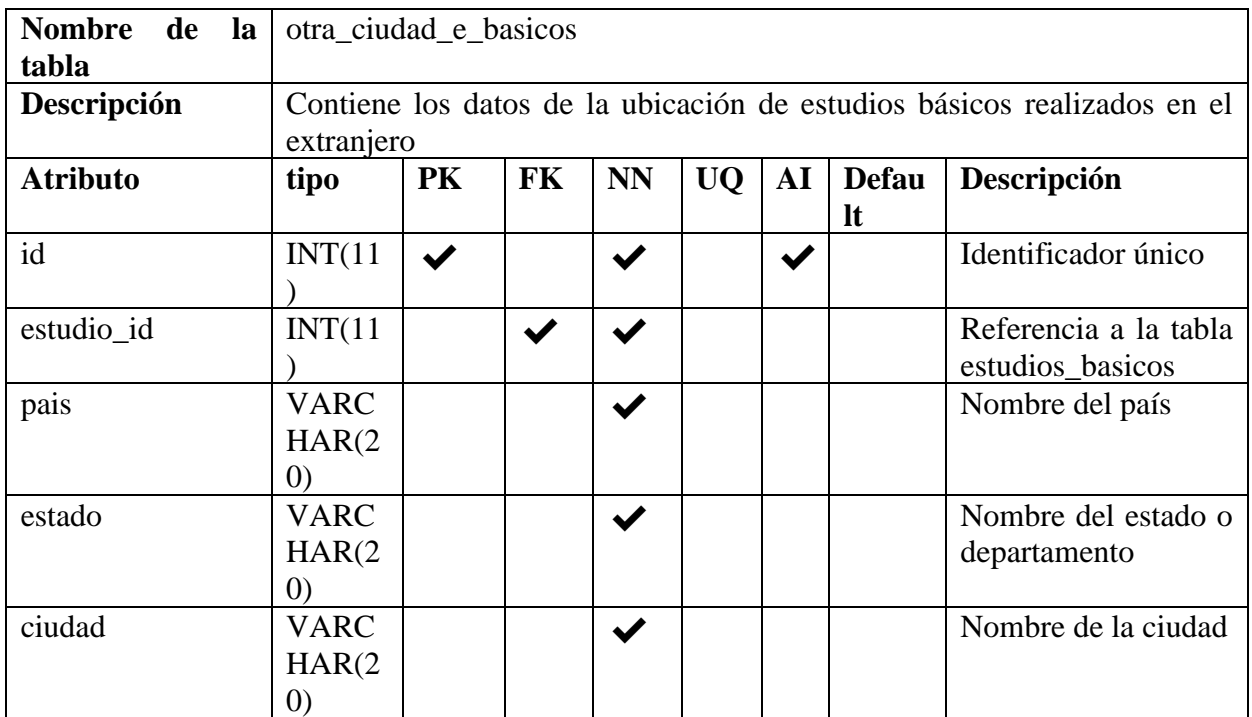

*Tabla 167 Diccionario de Datos: otra\_ciudad\_e\_basicos. Fuente Elaboración propia.*

# **Tabla: otra\_ciudad\_experiencias**

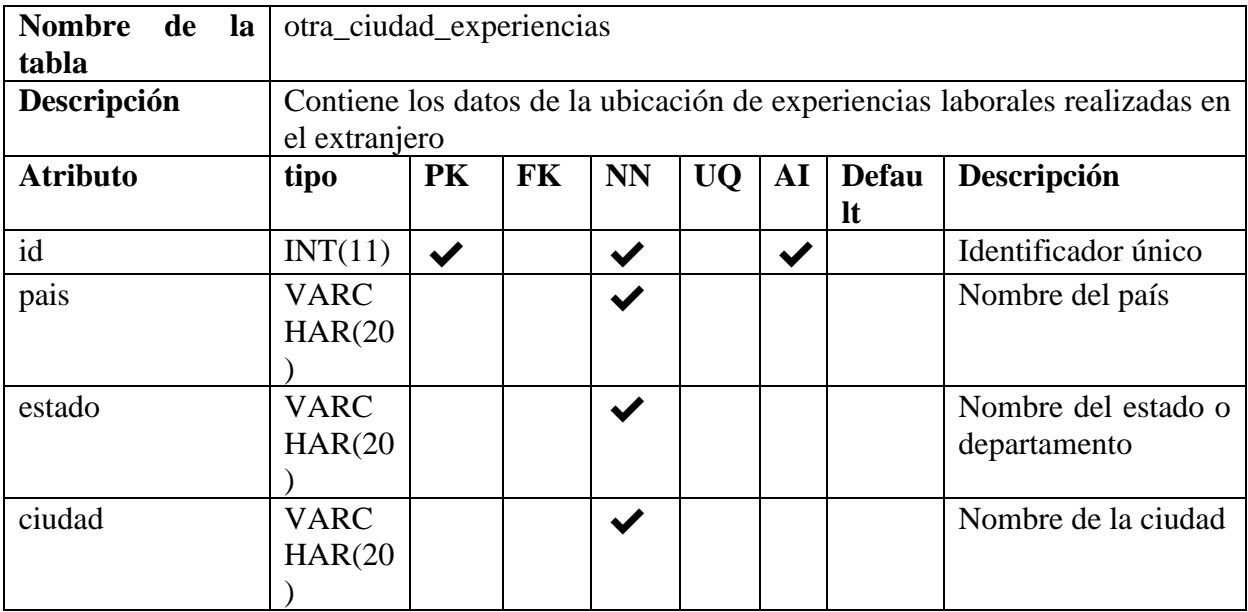

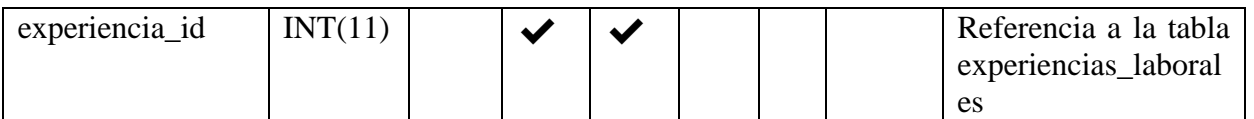

*Tabla 168 Diccionario de Datos: otra\_ciudad\_experiencias. Fuente Elaboración propia.*

# **II.1.3.8.10. INTERFACES DE USUARIO**

## **II.1.3.8.10.1. Pantalla de Ingreso al Sistema**

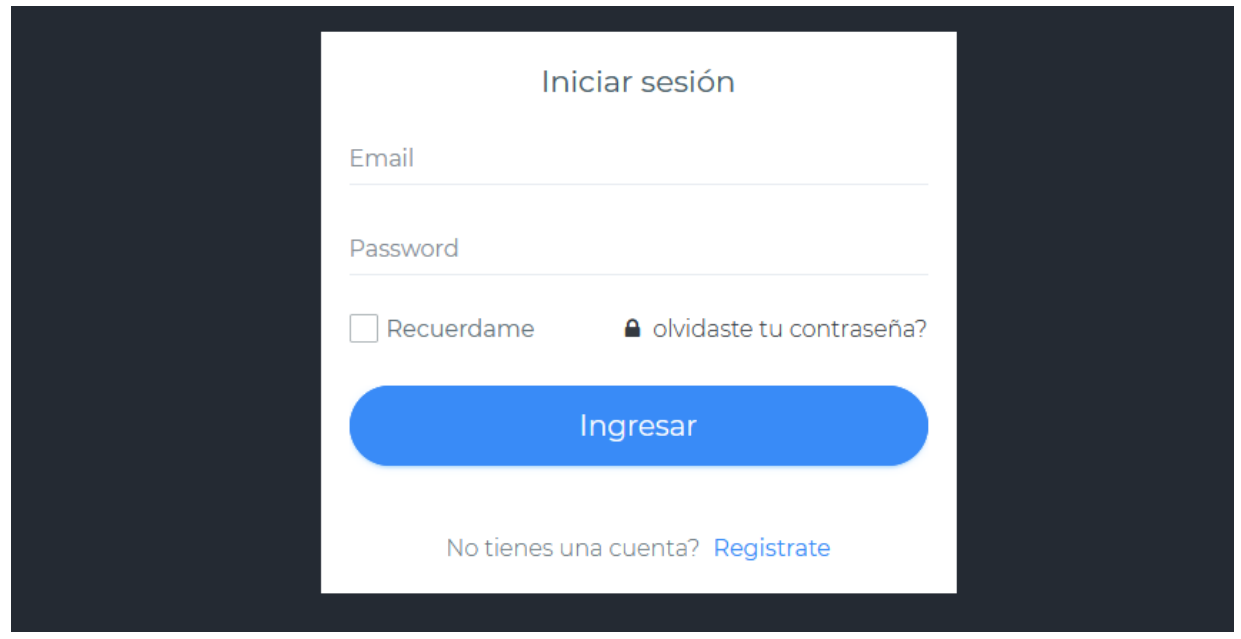

*Figura 190 Pantalla de Ingreso al Sistema. Fuente Elaboración propia.*

## **II.1.3.8.10.2. Restablecer Contraseña**

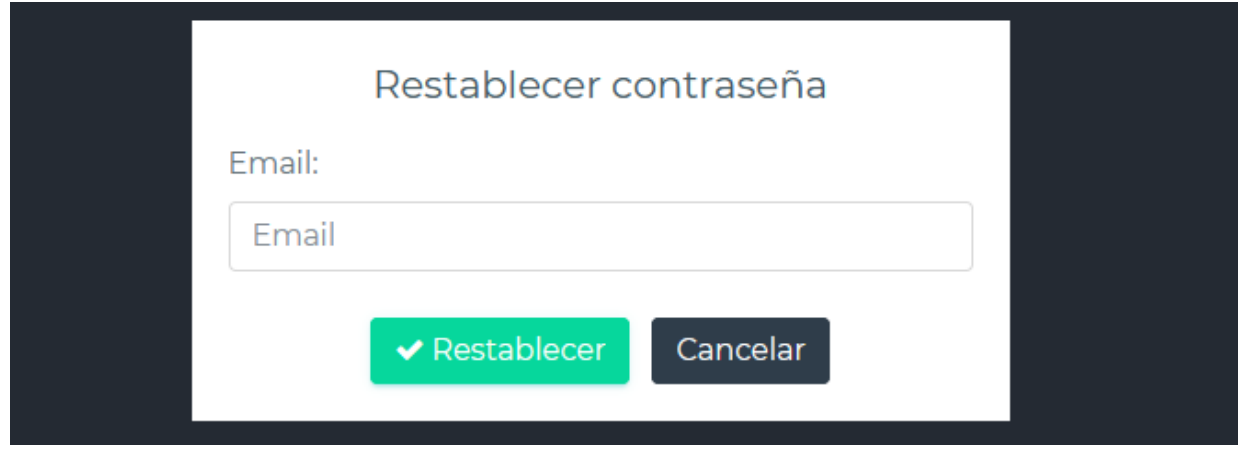

*Figura 191 Pantalla Restablecer contraseña. Fuente Elaboración propia.*

#### **Correo electrónico**

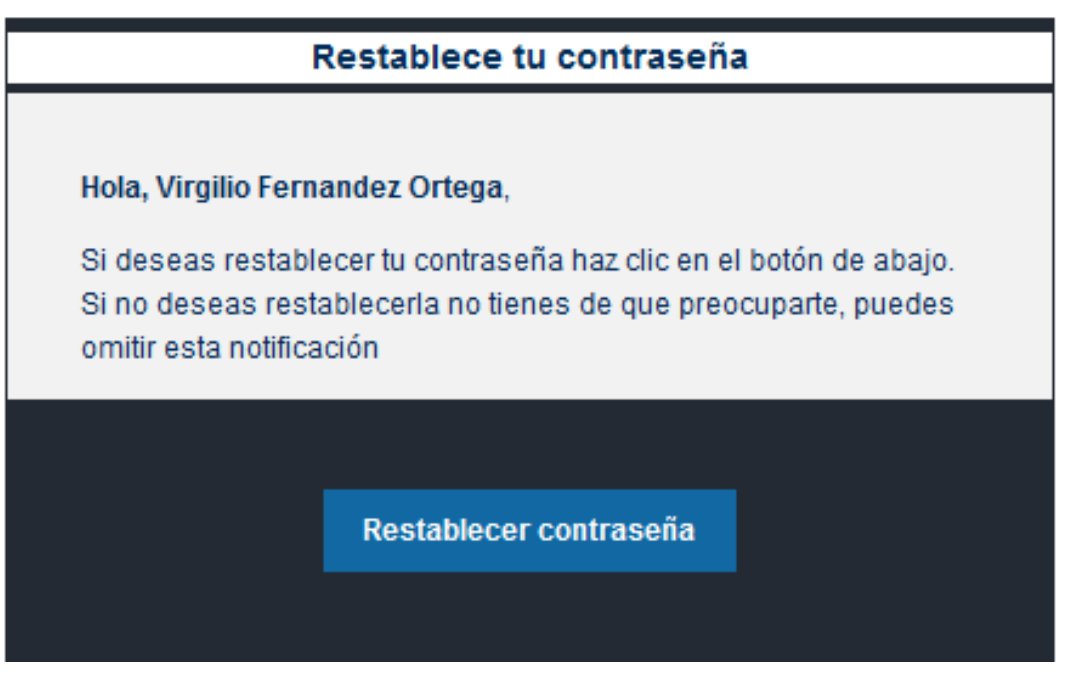

*Figura 192 Pantalla Correo electrónico – restablecer contraseña. Fuente Elaboración propia*

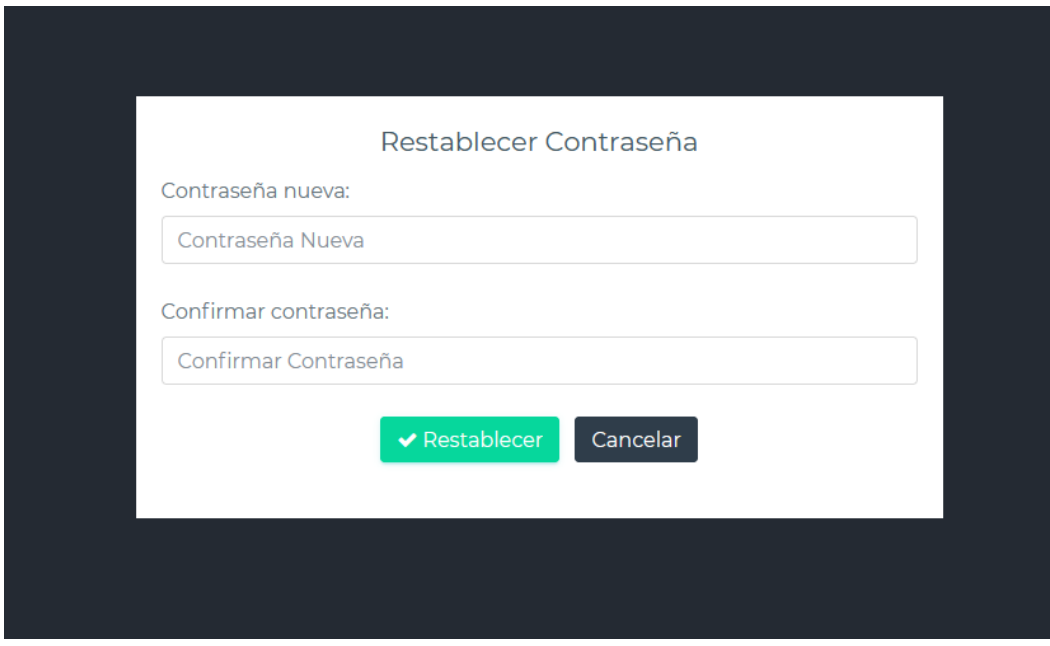

### **Redirección al sitio del sistema**

*Figura 193 Pantalla: Redirección al sitio del sistema. Fuente Elaboración propia.*

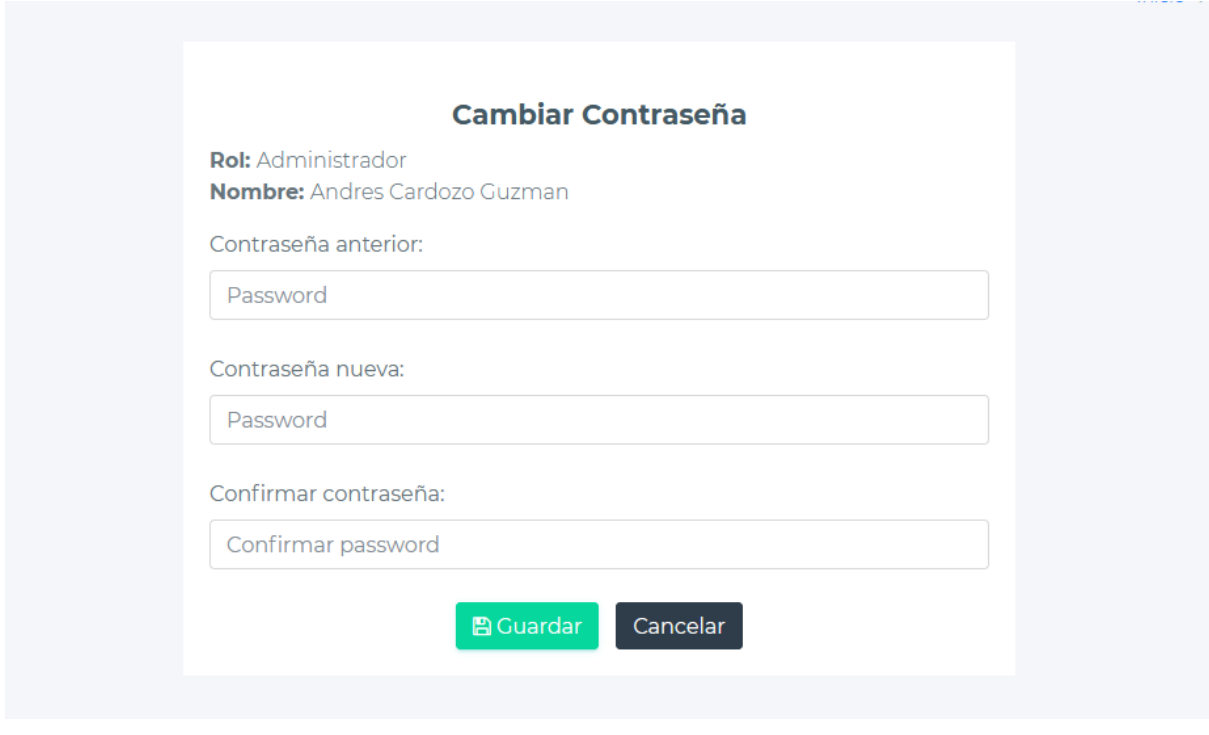

*Figura 194 Pantalla: Cambiar Contraseña. Fuente Elaboración propia.*

#### **II.1.3.8.10.4. Pantalla de Inicio**

#### **Solicitante**

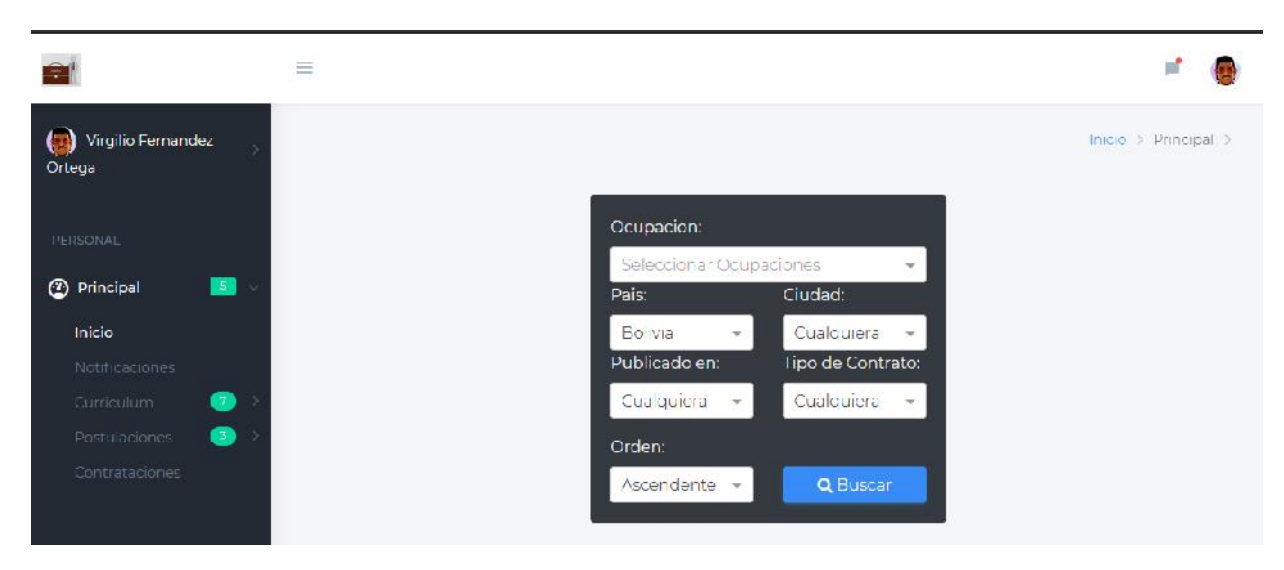

*Figura 195 Pantalla: Inicio Solicitante. Fuente Elaboración propia.*

## **Empleador**

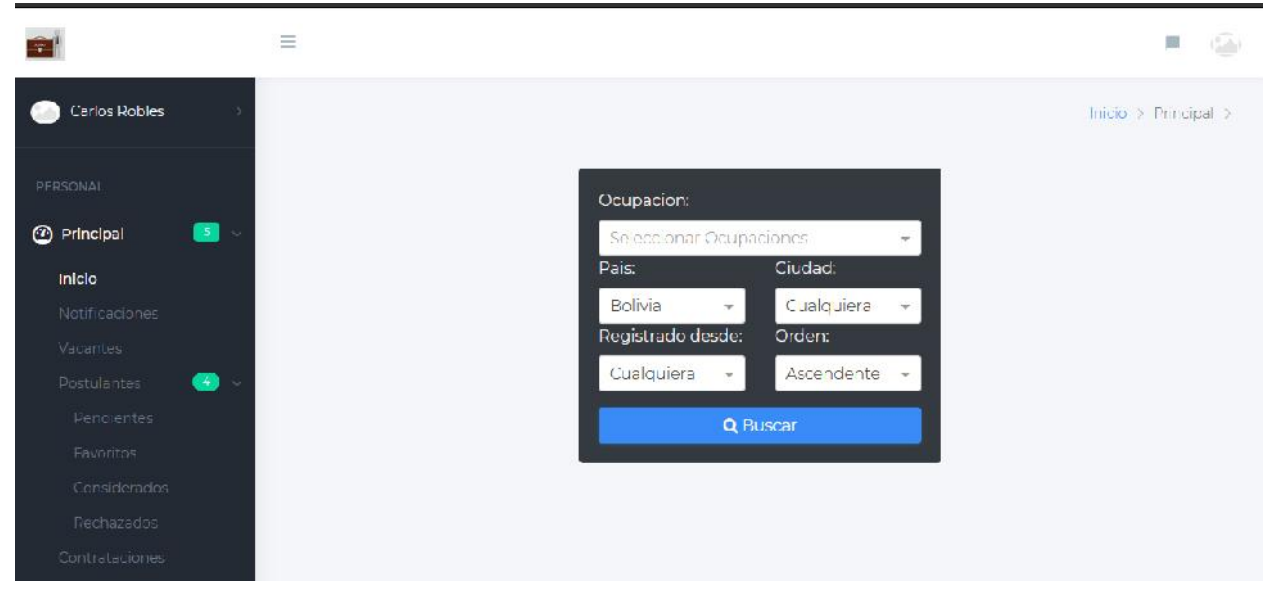

*Figura 196 Pantalla: Inicio Empleador. Fuente Elaboración propia.*

## **Administrador**

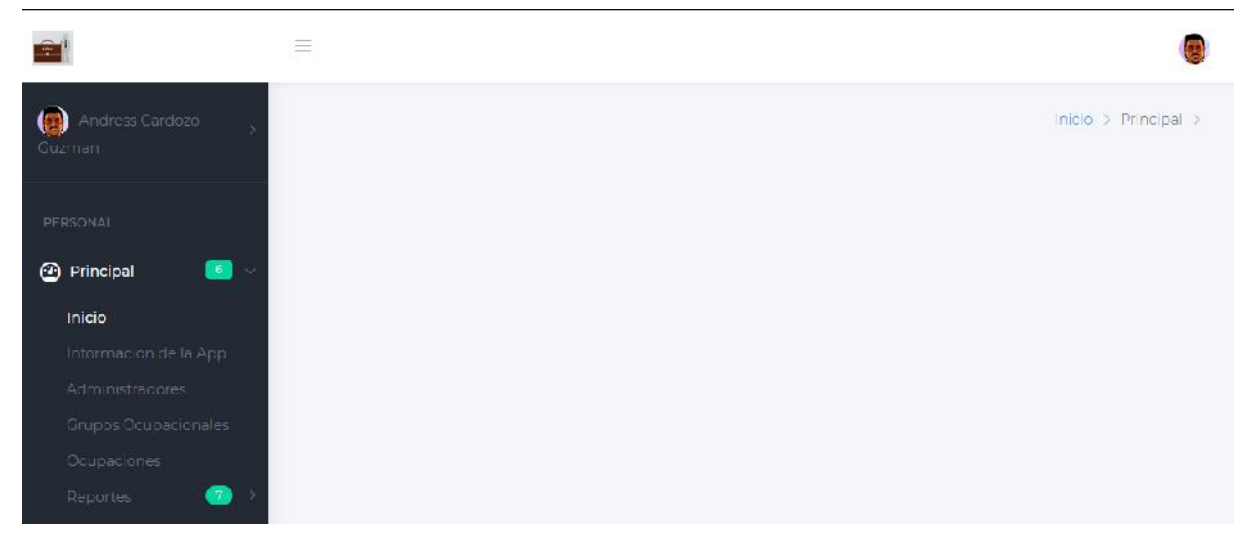

*Figura 197 Pantalla: Inicio Administrador. Fuente Elaboración propia.*

## **II.1.3.8.10.5. Pantalla Selección de rol de registro**

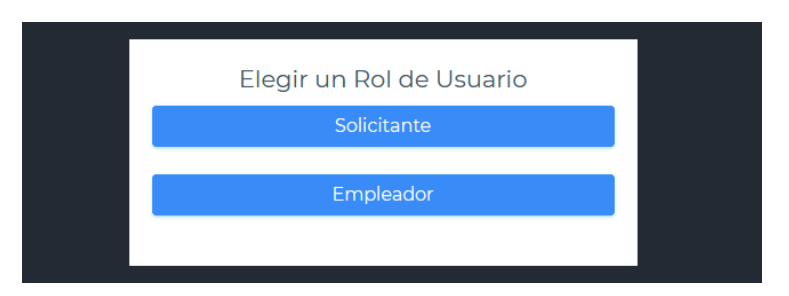

*Figura 198 Pantalla: Selección de rol de registro. Fuente Elaboración propia.*

### **II.1.3.8.10.6. Pantalla de Registro**

# **Empleador**

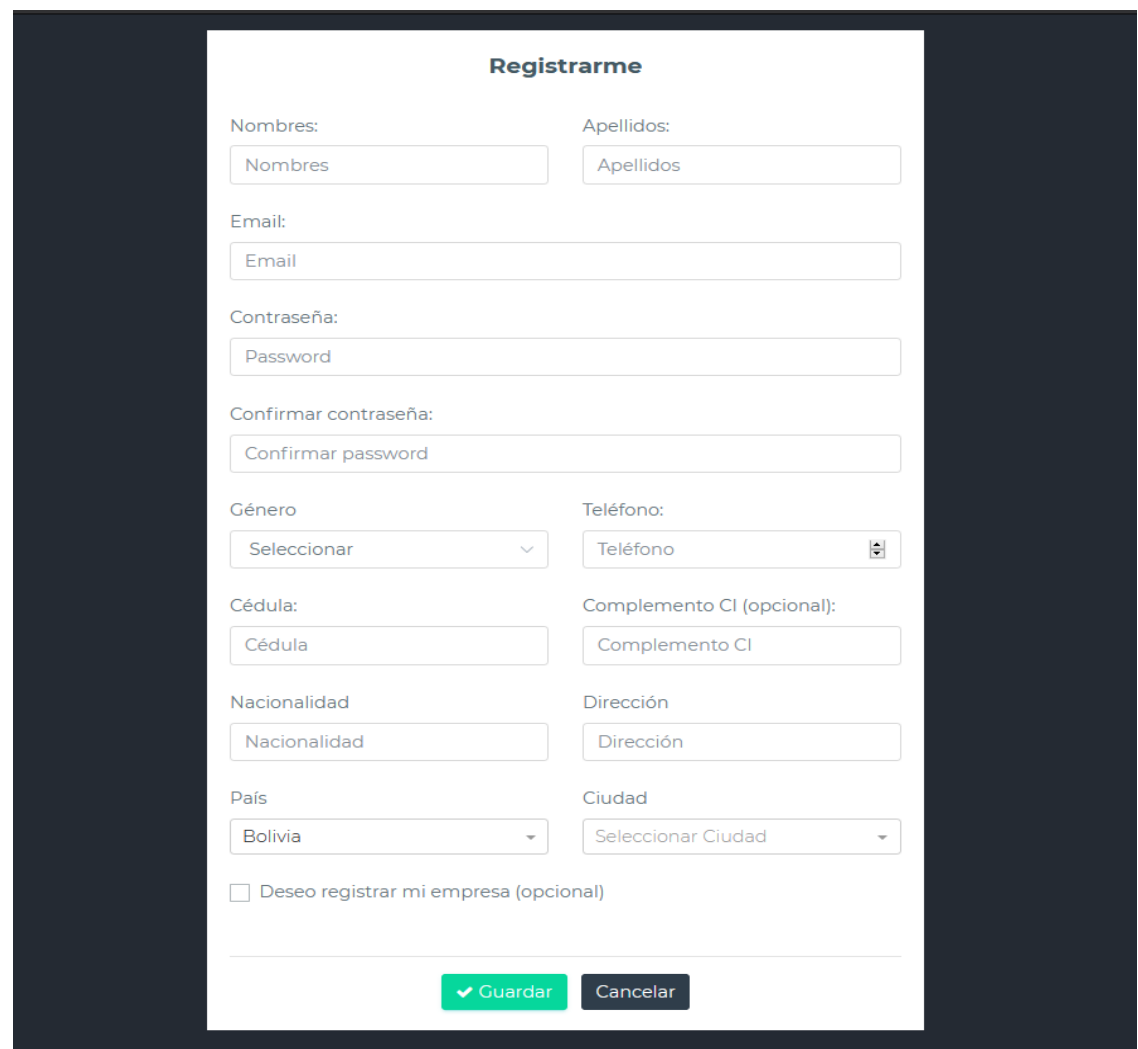

*Figura 199 Pantalla: Registro Empleador. Fuente Elaboración propia.*

# **Empleador y empresa.**

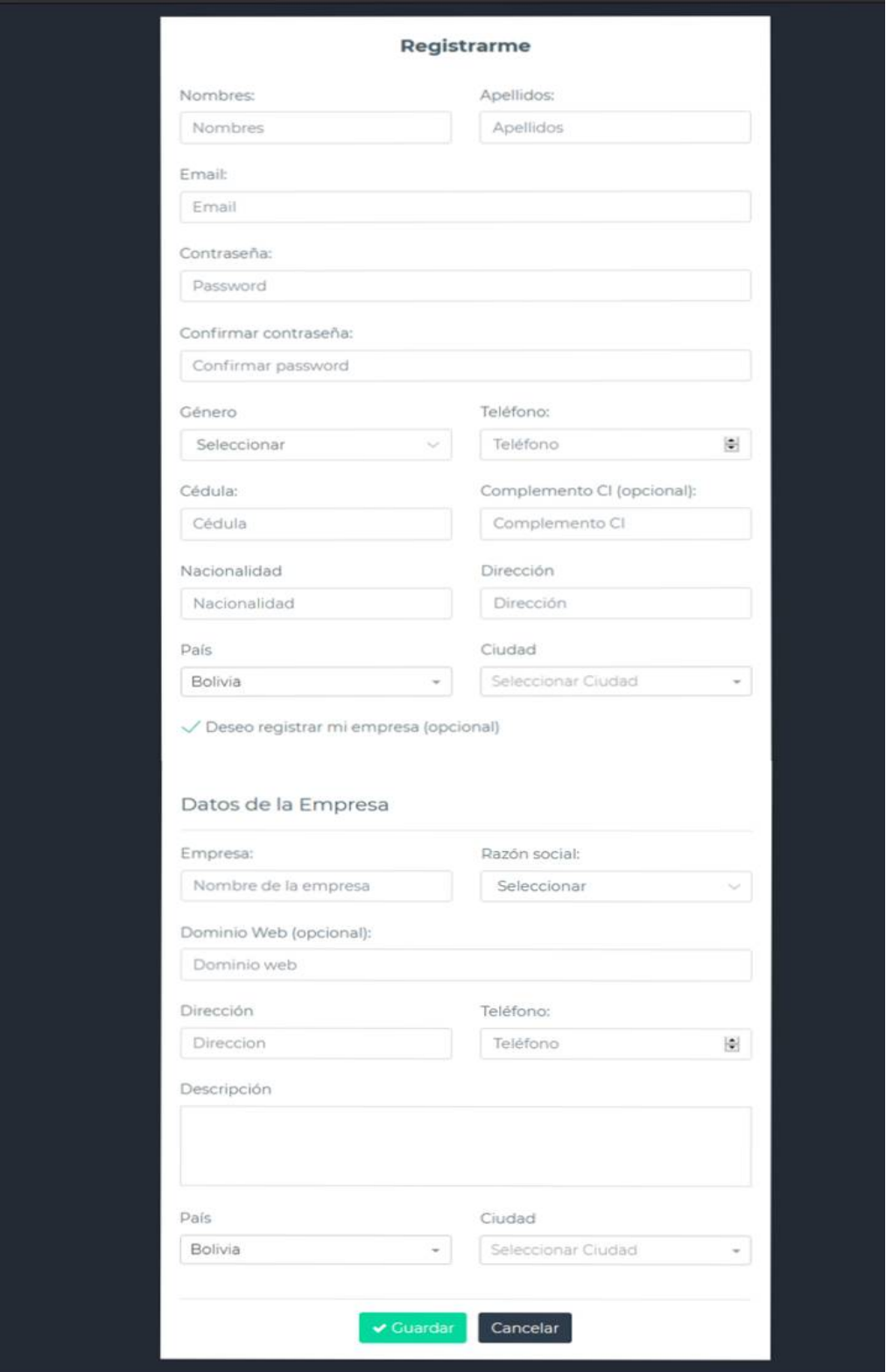

*Figura 200 Pantalla: Registro Empleador y Empresa. Fuente Elaboración propia.*

## **Solicitante**

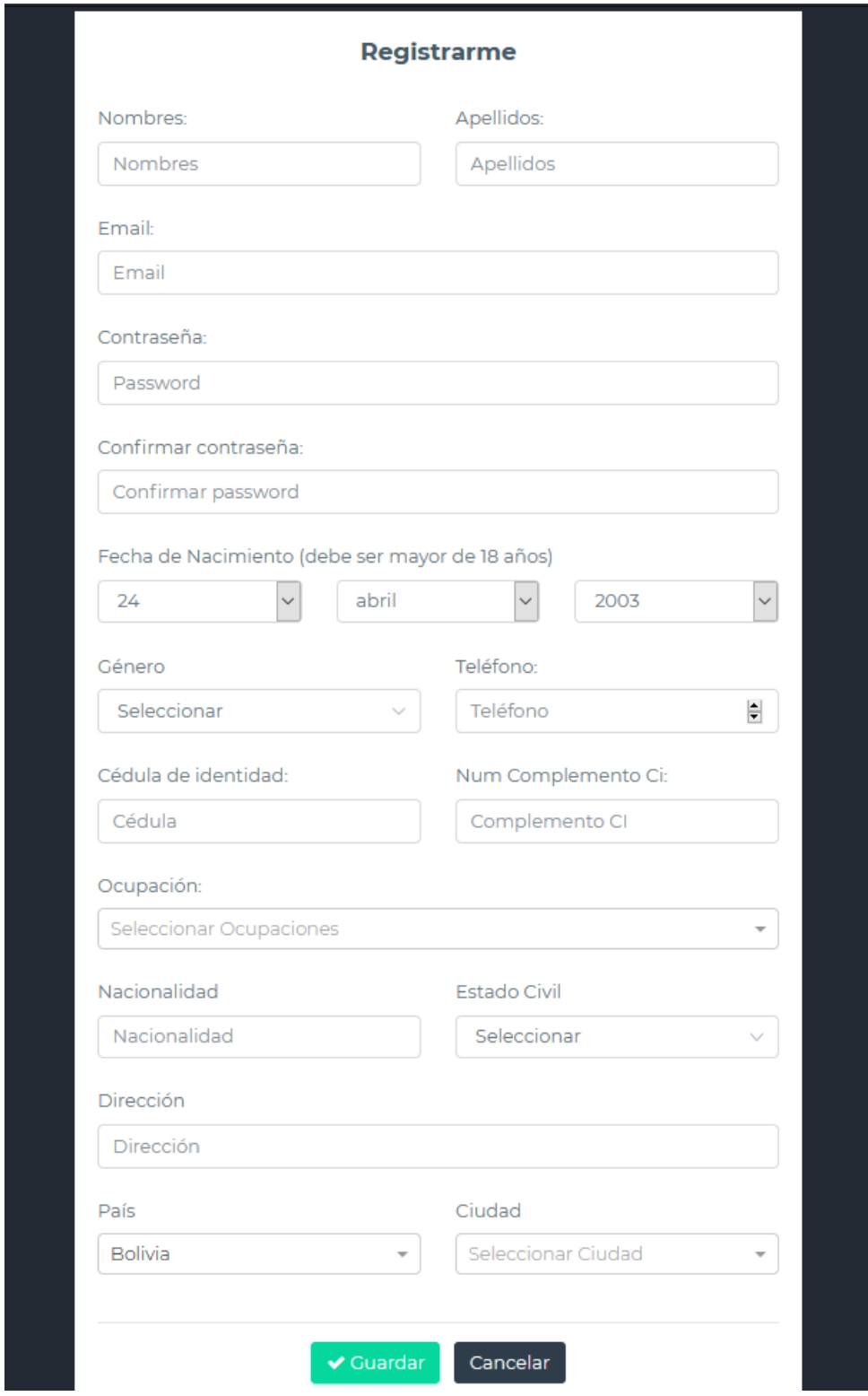

*Figura 201 Pantalla: Registro Solicitante. Fuente Elaboración propia.*

#### **II.1.3.8.10.7. Pantalla Activar Cuenta**

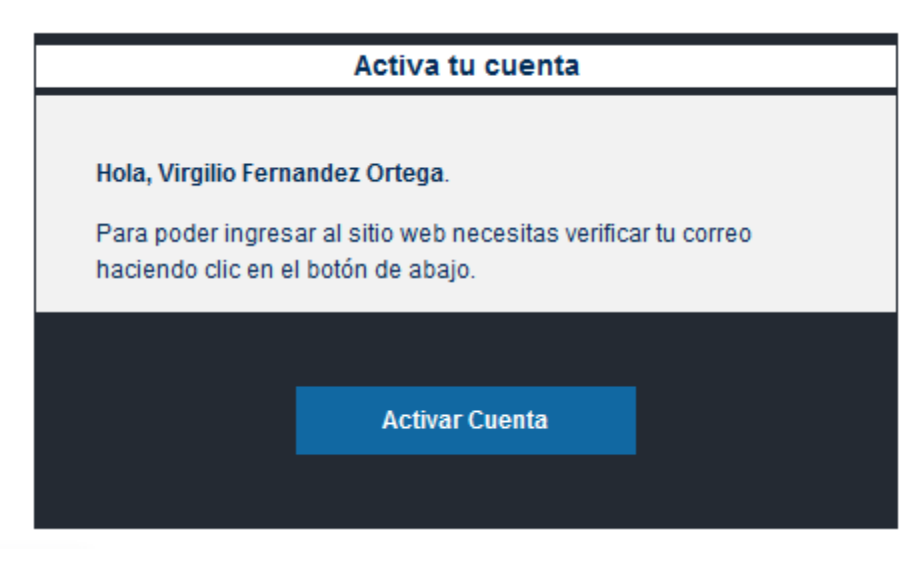

*Figura 202 Pantalla: Activar Cuenta. Fuente Elaboración propia.*

## **II.1.3.8.10.8. Pantalla de Activación exitosa**

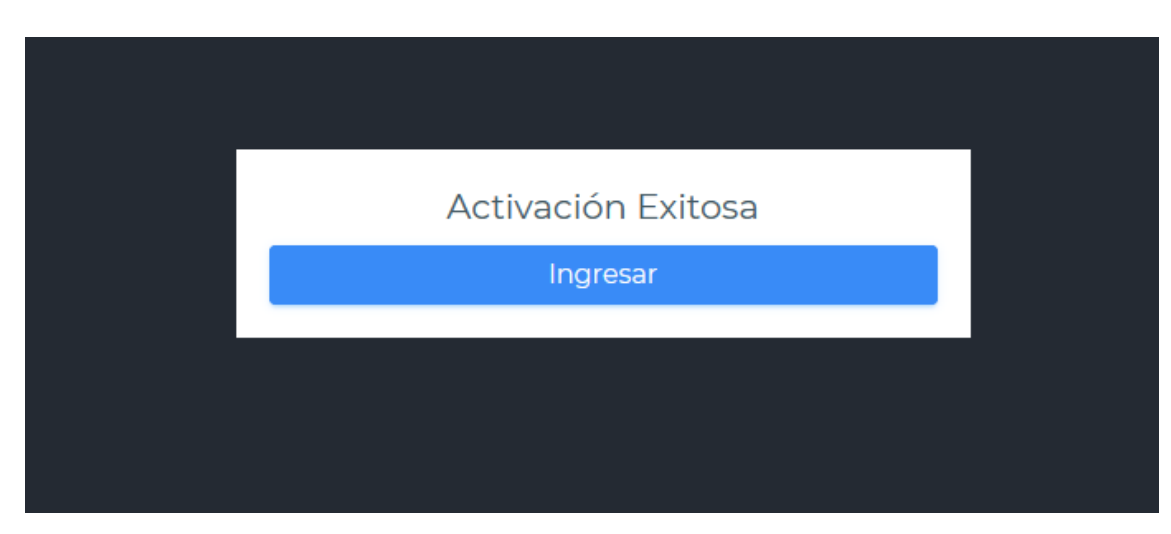

*Figura 203 Pantalla: Activación Exitosa. Fuente Elaboración propia.*

#### **II.1.3.8.10.9. Pantalla Listado de Vacantes (Solicitante)**

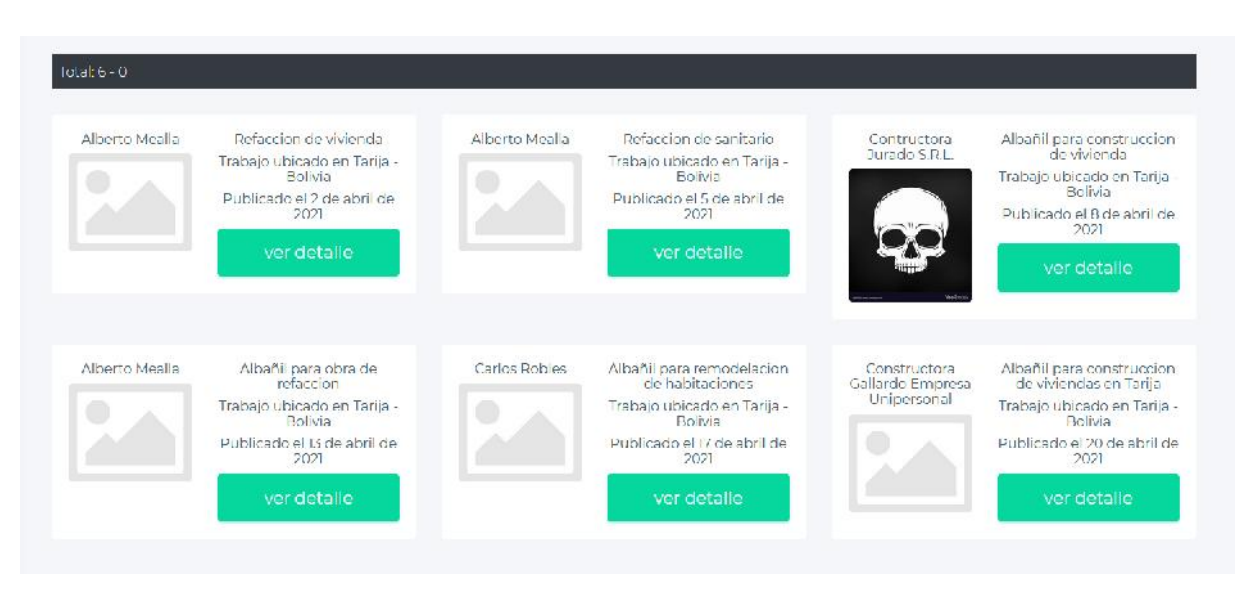

*Figura 204 Pantalla: Listado de Vacantes. Fuente Elaboración propia.*

**II.1.3.8.10.10. Pantalla Ver Vacante (Solicitante)**

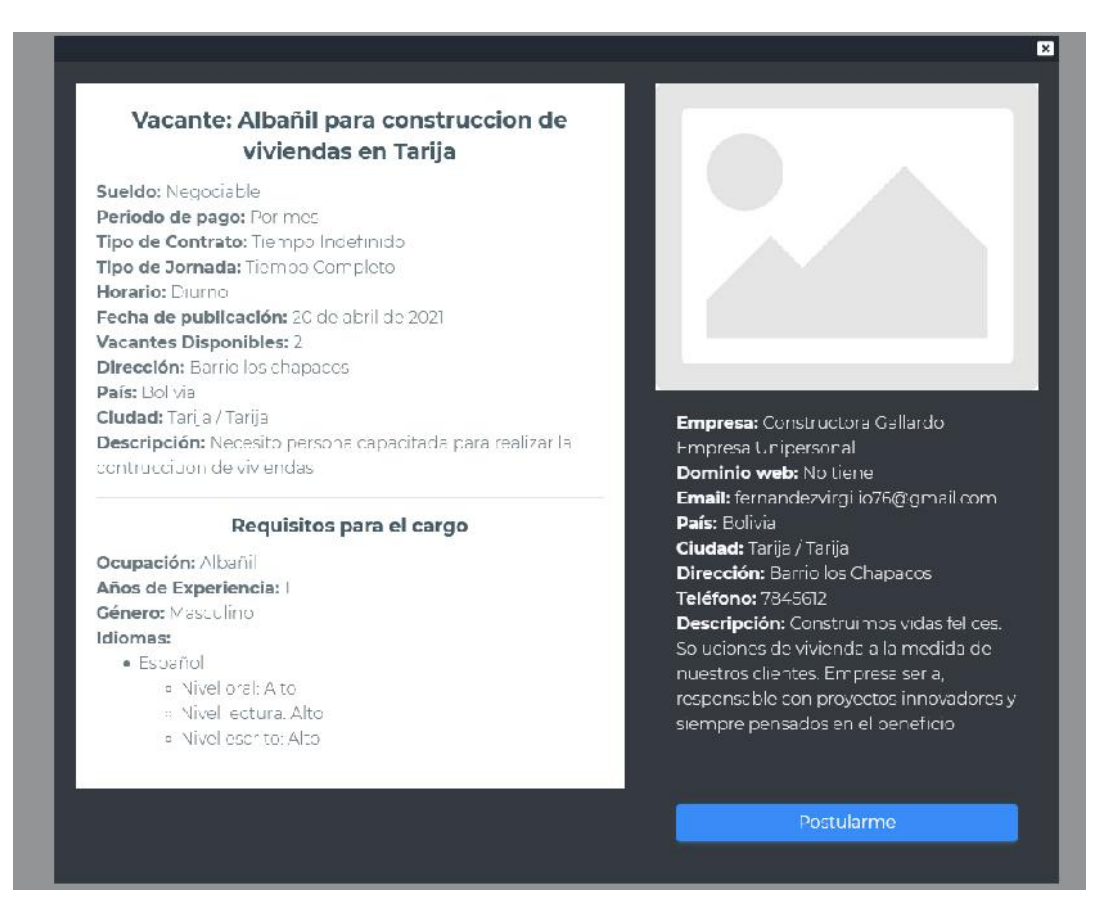

*Figura 205 Pantalla: Ver Vacante. Fuente Elaboración propia.*

#### **II.1.3.8.10.11. Pantalla Notificaciones**

#### **Solicitante**

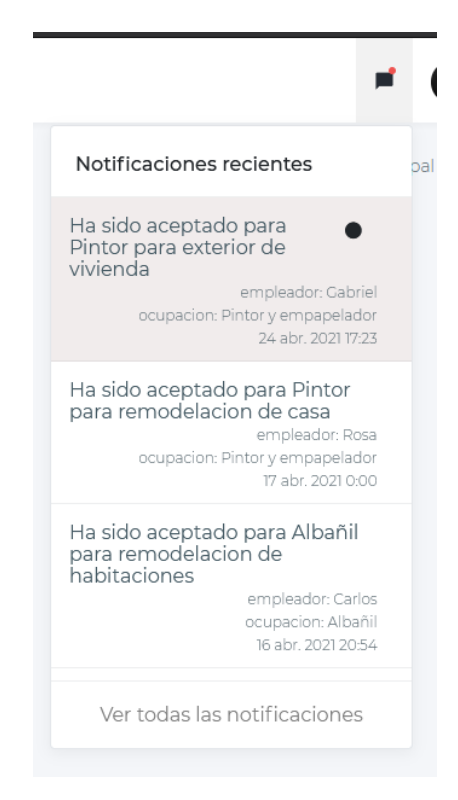

*Figura 206 Pantalla: Notificaciones para Solicitantes. Fuente Elaboración propia.*

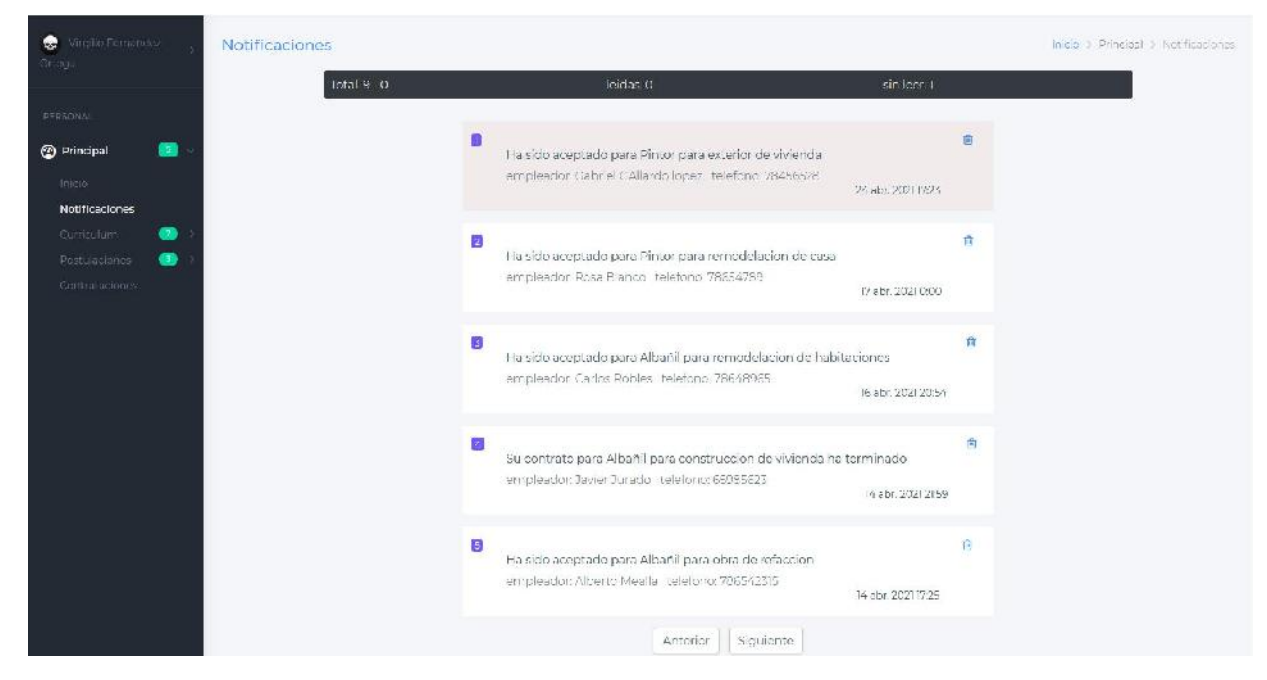

# **Ver todas las notificaciones**

*Figura 207 Pantalla: Todas las notificaciones. Fuente Elaboración propia.*

#### **Empleador**

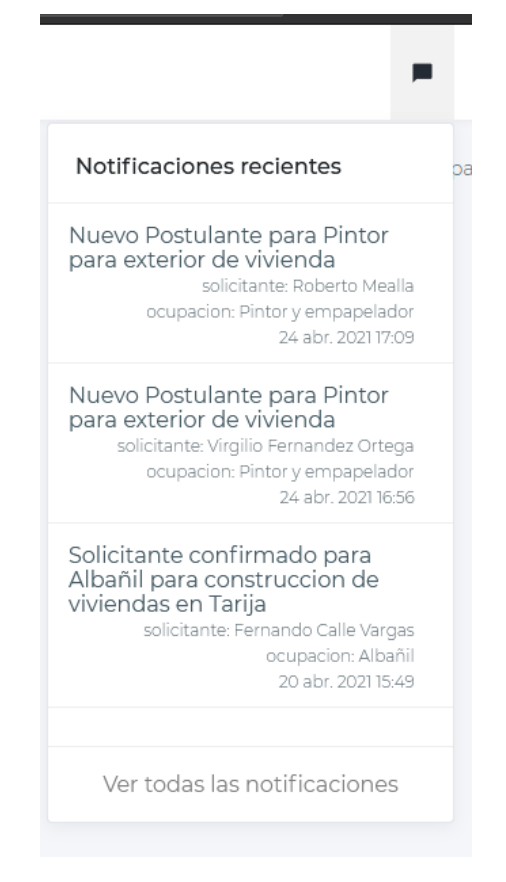

*Figura 208 Pantalla: Notificaciones para empleadores. Fuente Elaboración propia.*

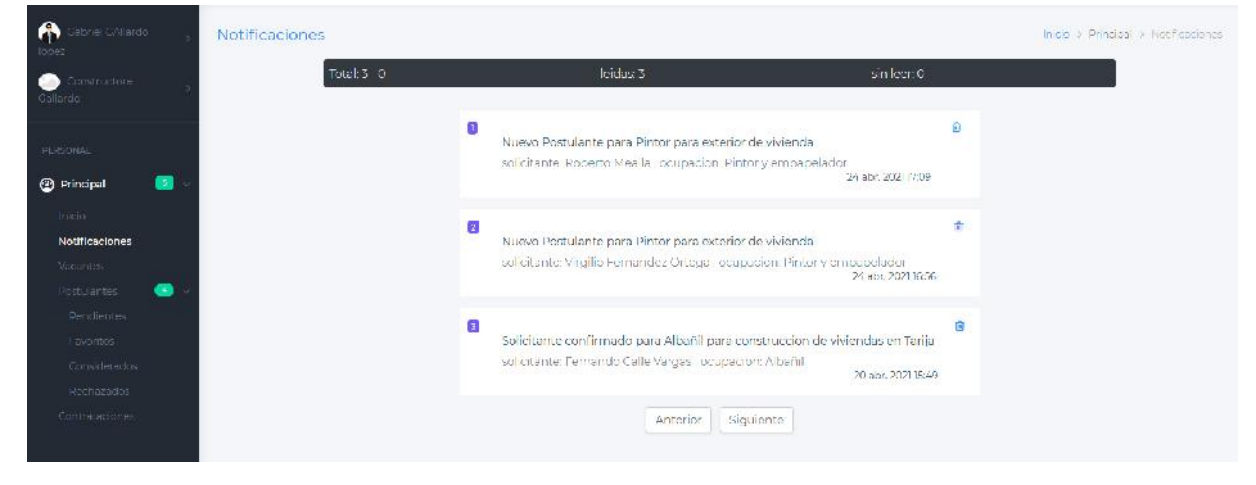

#### **Ver todas las notificaciones**

*Figura 209 Pantalla: Todas las notificaciones. Fuente Elaboración propia.*

## **II.1.3.8.10.12. Pantalla Modificar datos personales**

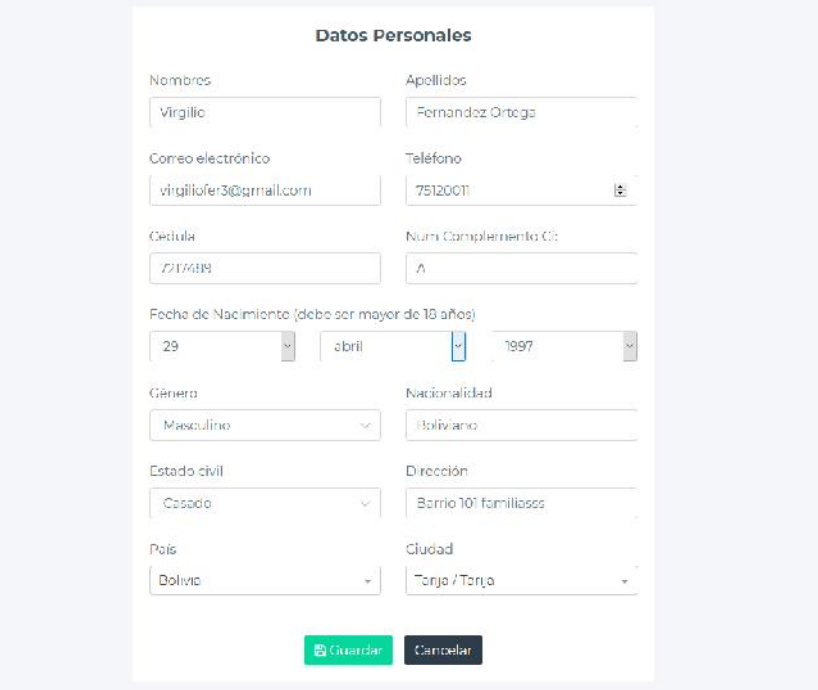

### **Solicitante**

*Figura 210 Pantalla: Modificar datos personales – solicitante. Fuente Elaboración propia*

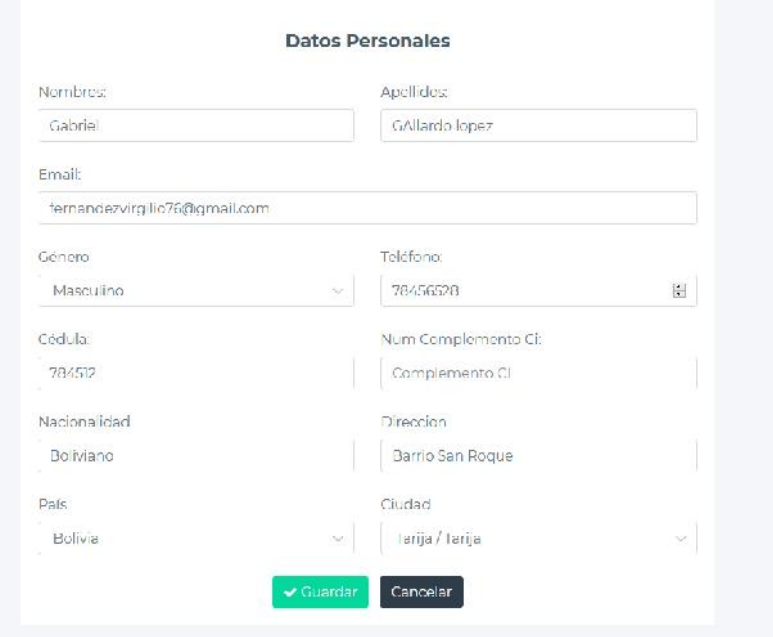

# **Empleador**

*Figura 211 Pantalla: Modificar datos personales – empleador. Fuente Elaboración propia*

#### **Administrador**

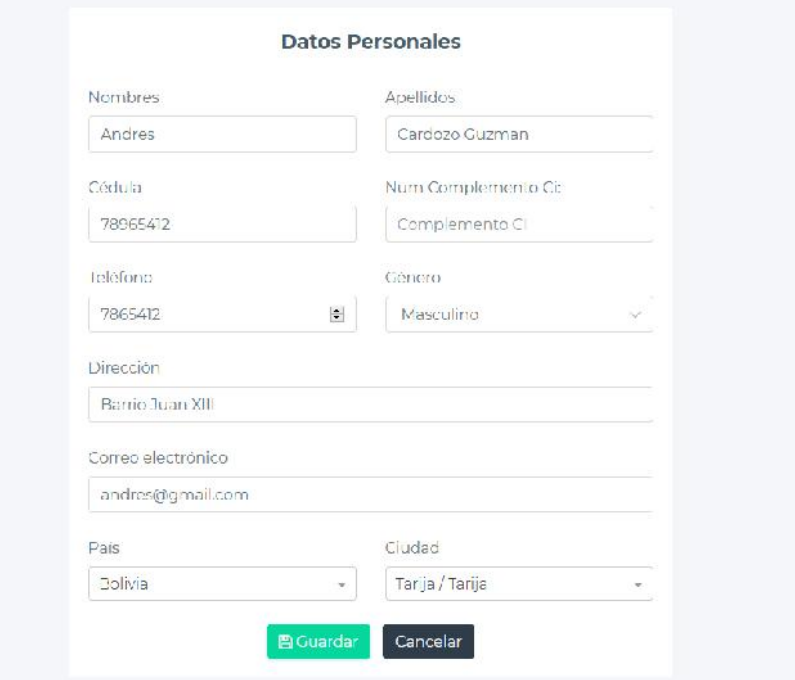

*Figura 212 Pantalla: Modificar datos personales – administrador. Fuente Elaboración propia*

# **II.1.3.8.10.13. Pantalla Modificar Foto de perfil**

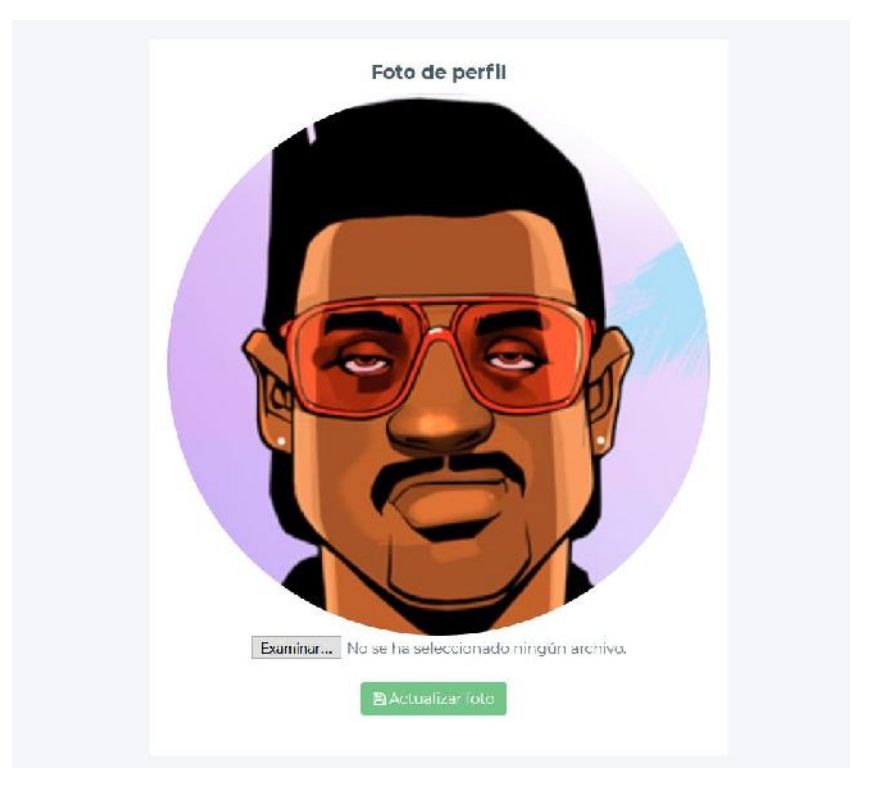

*Figura 213 Pantalla: Modificar foto de perfil. Fuente Elaboración propia*

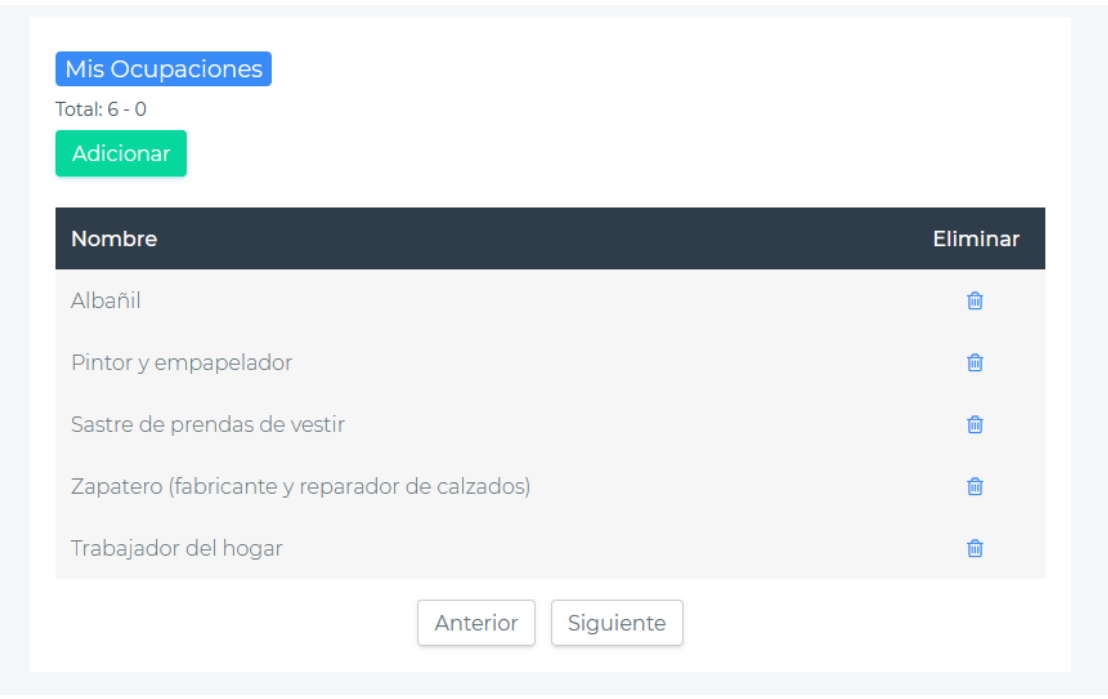

*Figura 214 Pantalla: Mis Ocupaciones. Fuente Elaboración propia*

**II.1.3.8.10.15. Pantalla Adicionar Ocupación (Solicitante)**

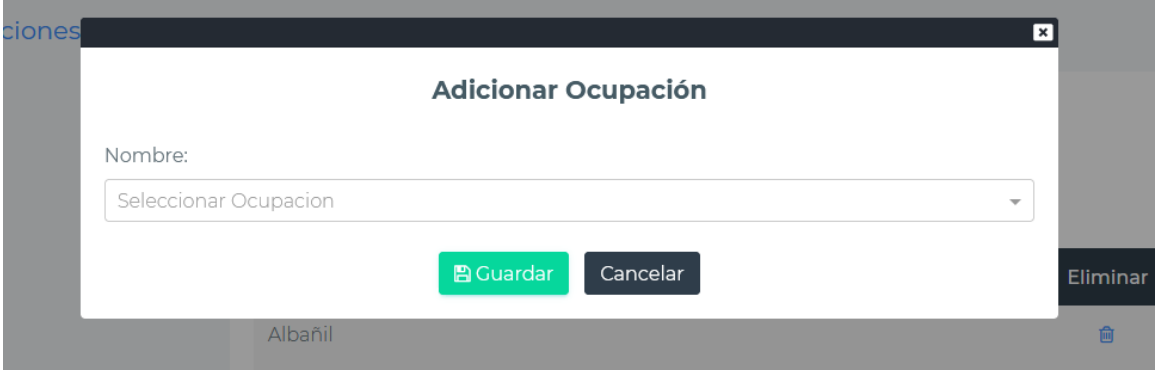

*Figura 215 Pantalla: Adicionar Ocupación. Fuente Elaboración propia.*

#### **II.1.3.8.10.16. Pantalla Eliminar Ocupación (Solicitante)**

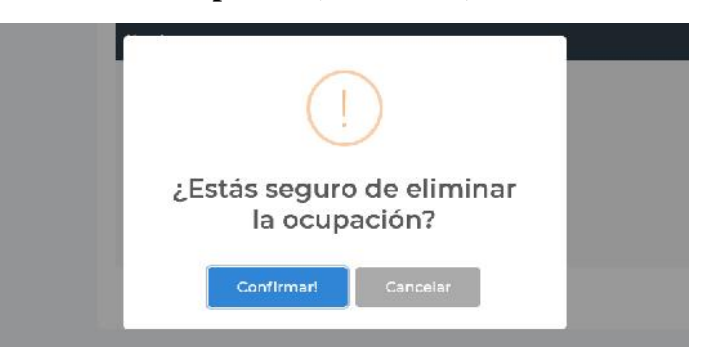

*Figura 216 Pantalla: Eliminar Ocupación. Fuente Elaboración propia.*

#### **II.1.3.8.10.17. Pantalla Ver Contrataciones (Solicitante)**

| Total: $1 - 0$ | Mis Contrataciones   |                           |           | buscar contratación                   |            |                |          |
|----------------|----------------------|---------------------------|-----------|---------------------------------------|------------|----------------|----------|
| <b>Num</b>     | Contratado en:       | Empleador / Empresa       | Ocupación | Vacante                               | habilitado | ver            | eliminar |
|                | 8 abr. 2021 21:48:32 | Contructora Jurado S.R.L. | Albañil   | Albañil para construccion de vivienda | RQ.        | $\circledcirc$ | 尙        |
|                |                      |                           | Anterior  | Siguiente                             |            |                |          |

*Figura 217 Pantalla: Ver Contrataciones. Fuente Elaboración propia.*

### **II.1.3.8.10.18. Pantalla Ver contratación (Solicitante)**

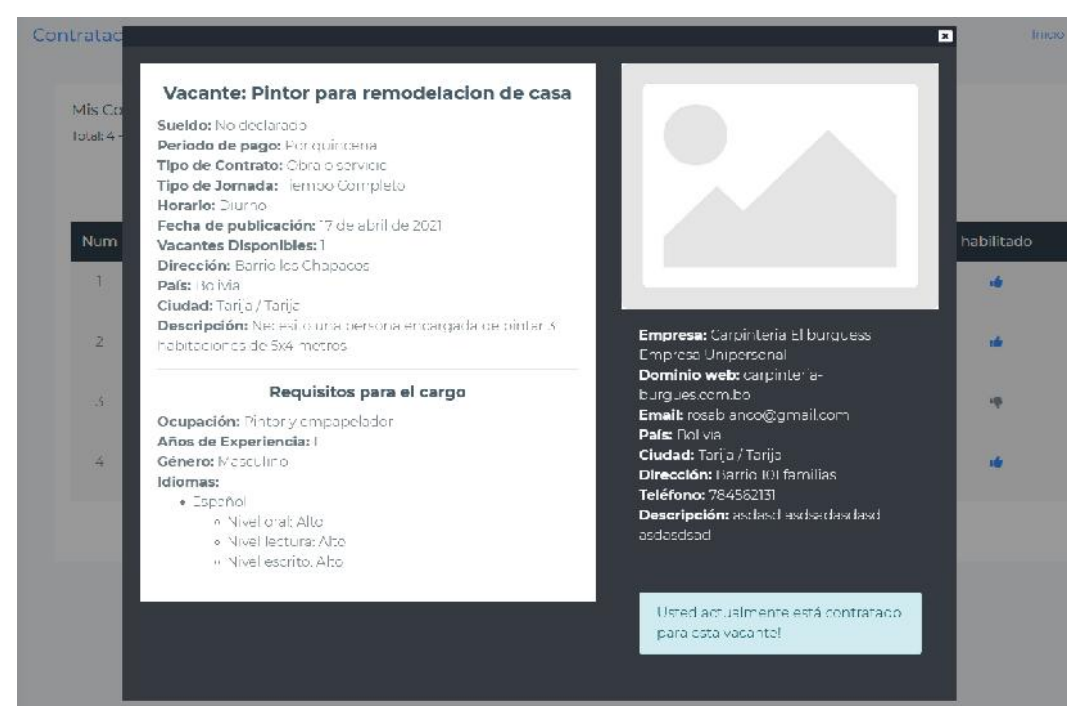

*Figura 218 Pantalla: Ver Contratación. Fuente: Elaboración propia.*

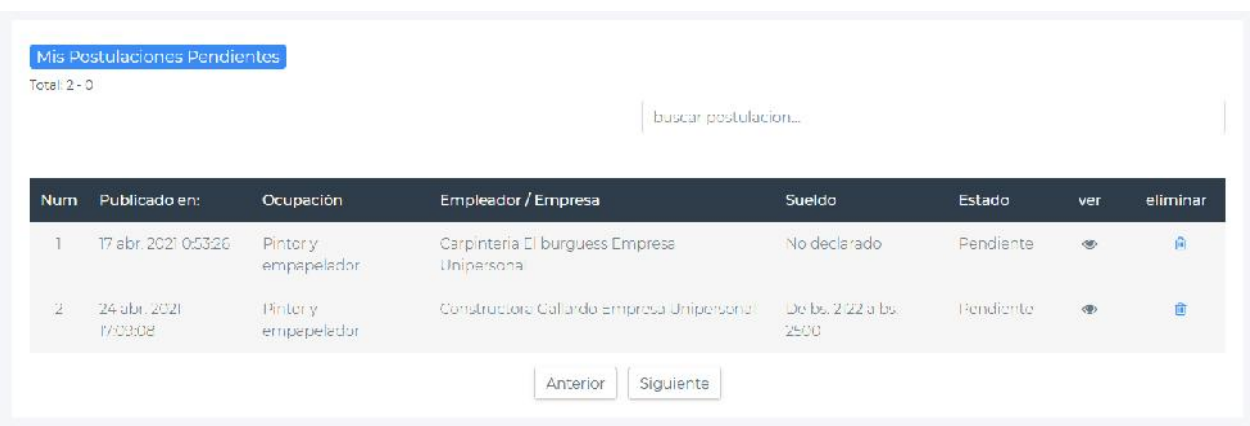

### **II.1.3.8.10.19. Pantalla Ver Postulaciones Pendientes (Solicitante)**

*Figura 219 Pantalla: Ver Postulaciones Pendientes. Fuente Elaboración propia.*

**II.1.3.8.10.20. Pantalla Ver postulación pendiente (solicitante)**

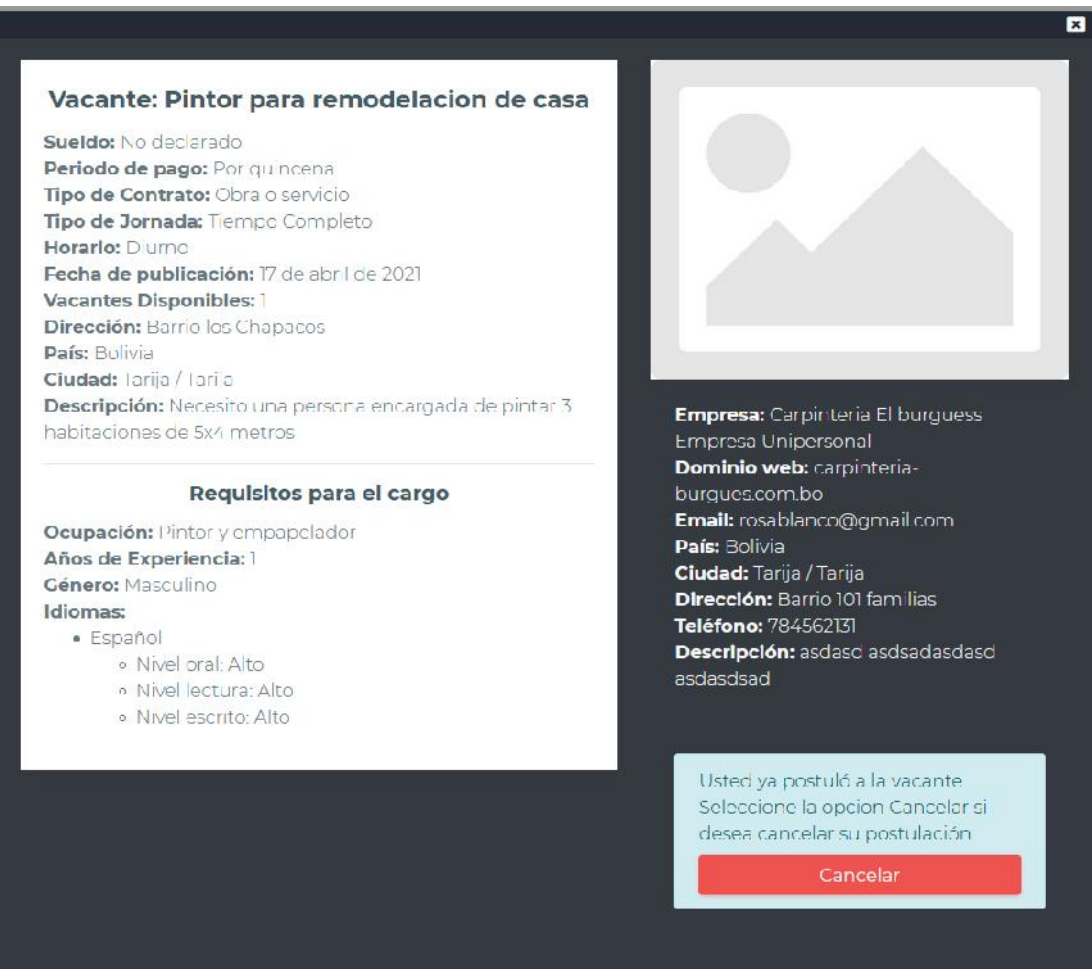

*Figura 220 Pantalla: Ver postulación pendiente. Fuente Elaboración propia.*

#### **II.1.3.8.10.21. Eliminar postulación pendiente – solicitante**

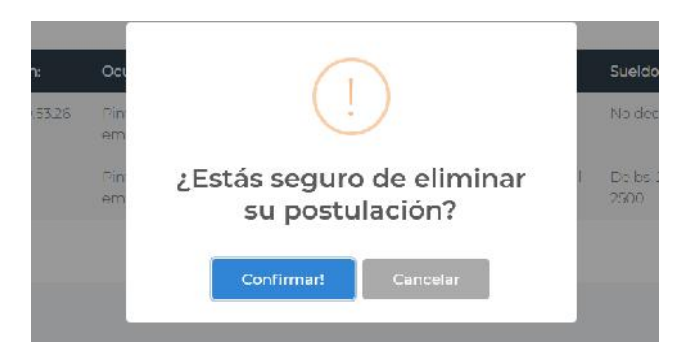

*Figura 221 Pantalla: Eliminar postulación pendiente. Fuente Elaboración propia.*

#### **II.1.3.8.10.22. Pantalla Ver Postulaciones Rechazadas (solicitante)**

|                |                       |           |                     | buscar postulación |           |                |          |
|----------------|-----------------------|-----------|---------------------|--------------------|-----------|----------------|----------|
| <b>Num</b>     | Publicado en:         | Ocupación | Empleador / Empresa | Sueldo             | Estado    | ver            | eliminar |
|                | 14 abr. 2021 17:00:02 | Albañil   | Alberto Mealla      | Negociable         | Rechazado | $\circledcirc$ | 圙        |
| $\overline{2}$ | 16 abr. 2021 20:46:35 | Albañil   | Carlos Robles       | Negociable         | Rechazado | $\circledcirc$ | 圙        |

*Figura 222 Pantalla: Ver postulaciones rechazadas. Fuente Elaboración propia.*

#### **II.1.3.8.10.23. Ver postulación rechazada (solicitante)**

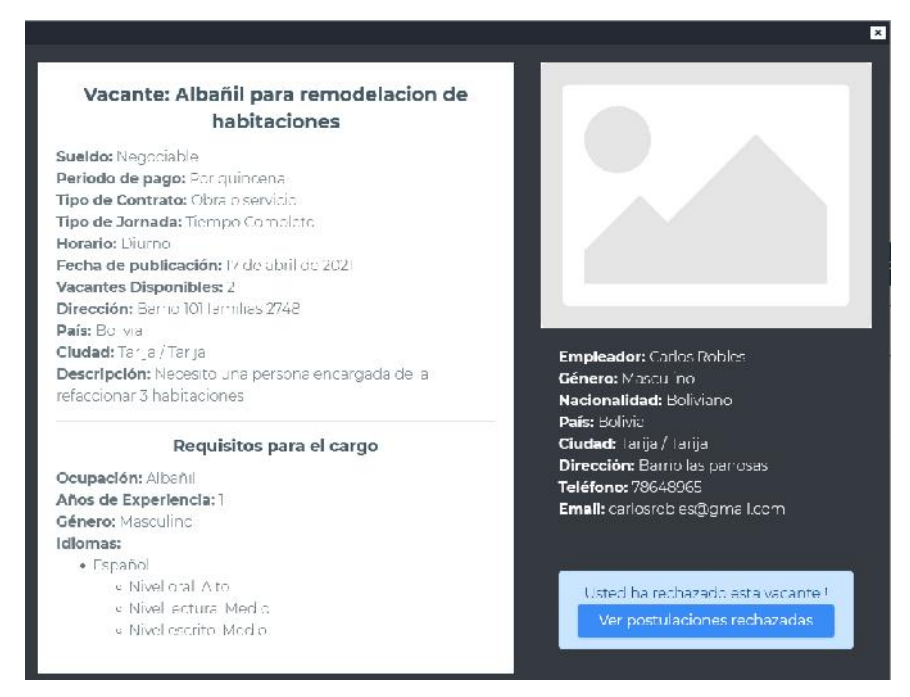

*Figura 223 Pantalla: Ver postulación rechazada. Fuente Elaboración propia.*
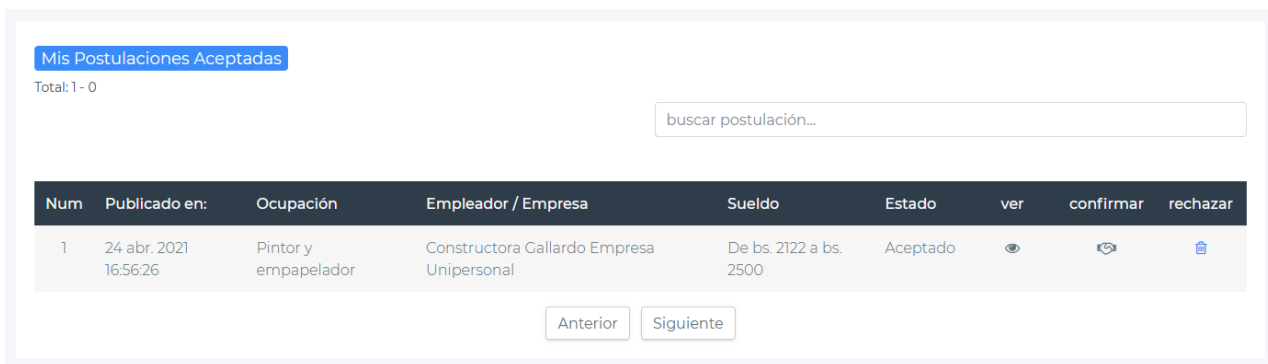

#### **II.1.3.8.10.24. Pantalla Ver Postulaciones Aceptadas**

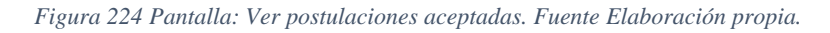

#### **II.1.3.8.10.25. Pantalla Ver postulación aceptada (solicitante)**

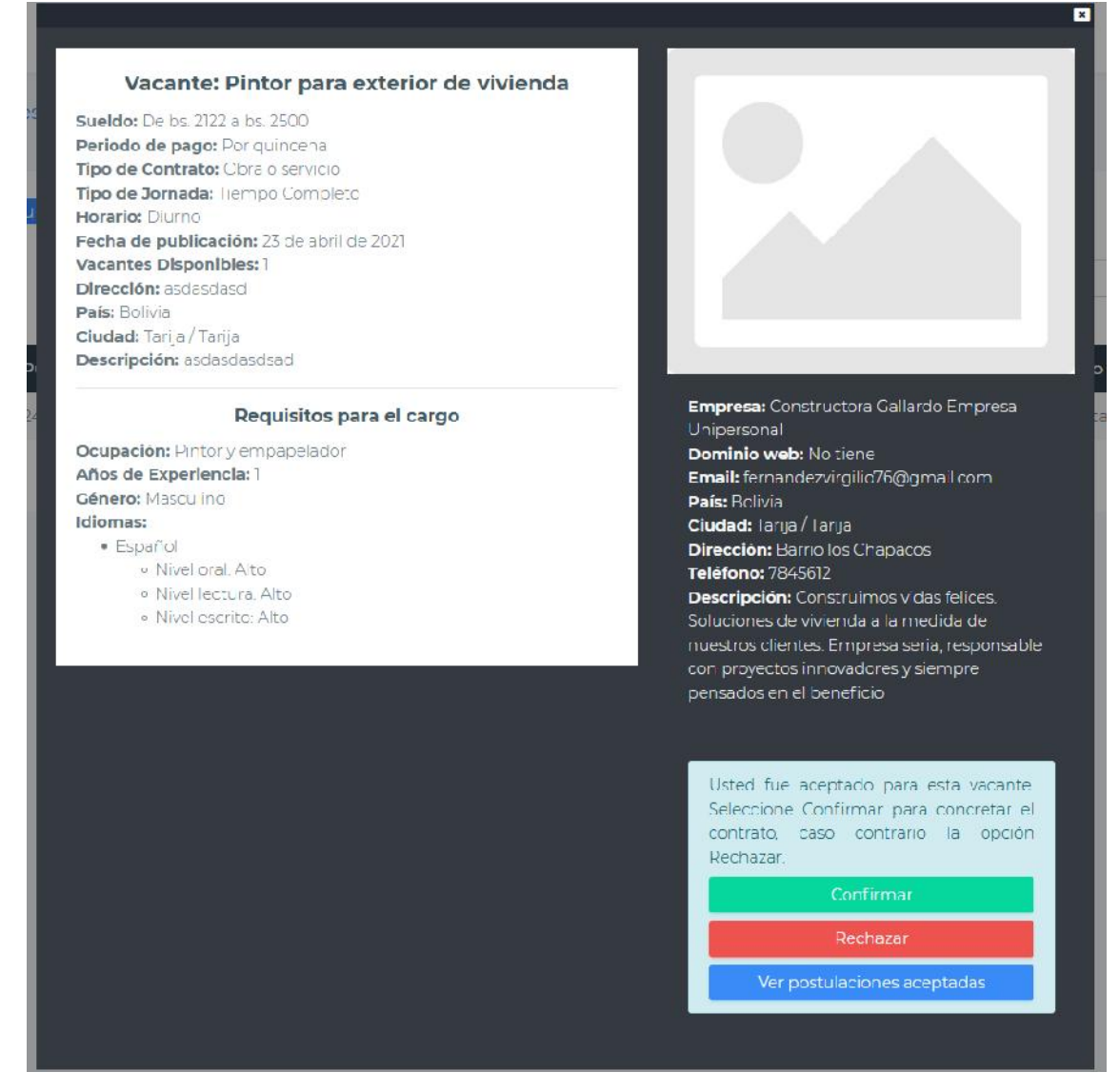

*Figura 225 Pantalla: Ver postulación aceptada. Fuente Elaboración propia.*

#### **II.1.3.8.10.26. Pantalla Ver Vacante confirmada**

#### **Cuando la contratación esta inhabilitada**

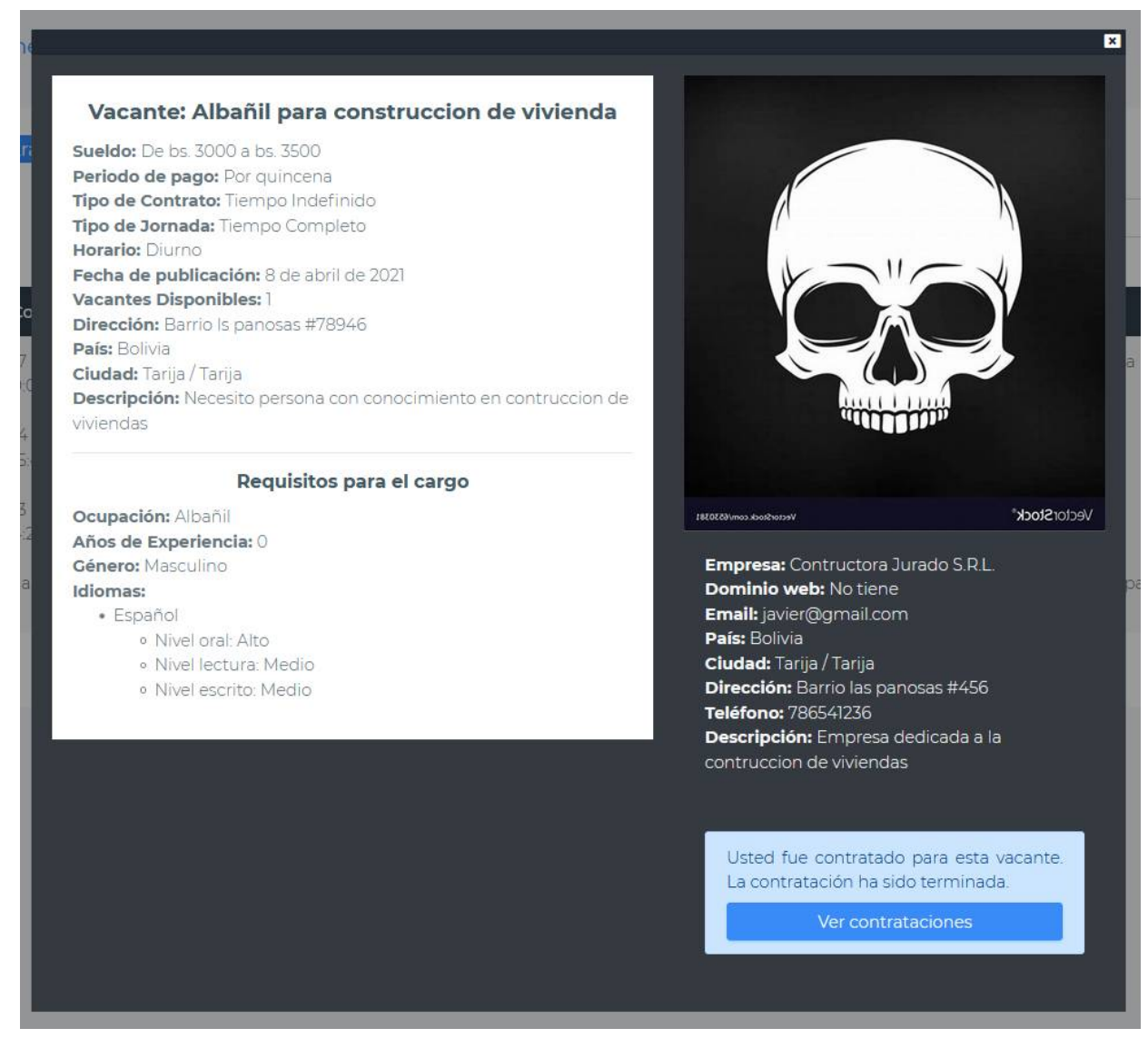

*Figura 226 Pantalla: Ver vacante confirmada – contratación inhabilitada. Fuente Elaboración propia.*

#### **Cuando la contratación está habilitada**

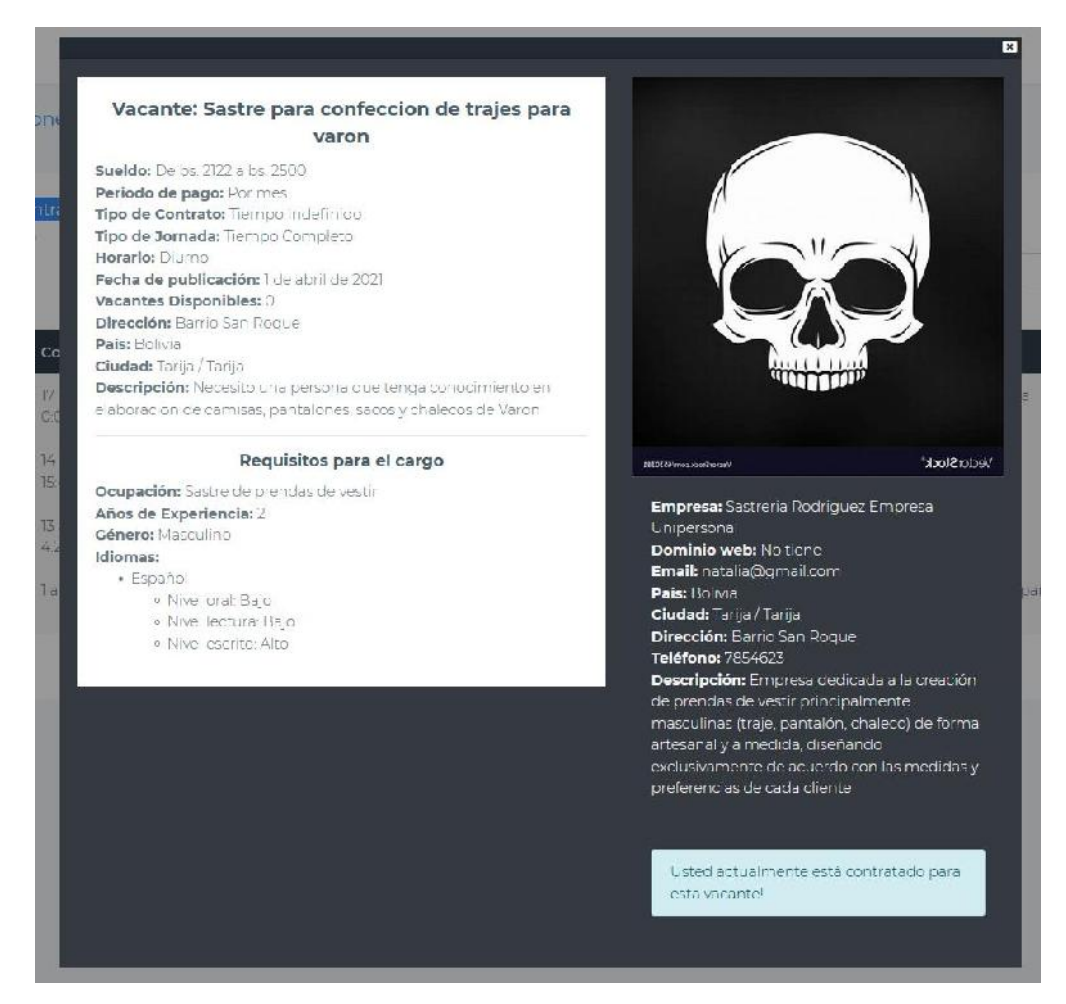

*Figura 227 Pantalla: Ver vacante confirmada – contratación habilitada. Fuente Elaboración propia.*

# **II.1.3.8.10.27. Pantalla Administrar Curriculum**

| Ver Curriculum          |                                       |  |  |  |
|-------------------------|---------------------------------------|--|--|--|
|                         | <b>Datos del Curriculum</b>           |  |  |  |
| Título                  | Pintor Capacitado                     |  |  |  |
| Pretension salarial Bs. | 3501                                  |  |  |  |
| Biografía               | Naci en Tarija el 29 de abril de 1997 |  |  |  |
|                         | <b>Modificar datos</b>                |  |  |  |
|                         |                                       |  |  |  |

*Figura 228 Pantalla: Administrar Curriculum. Fuente Elaboración propia*

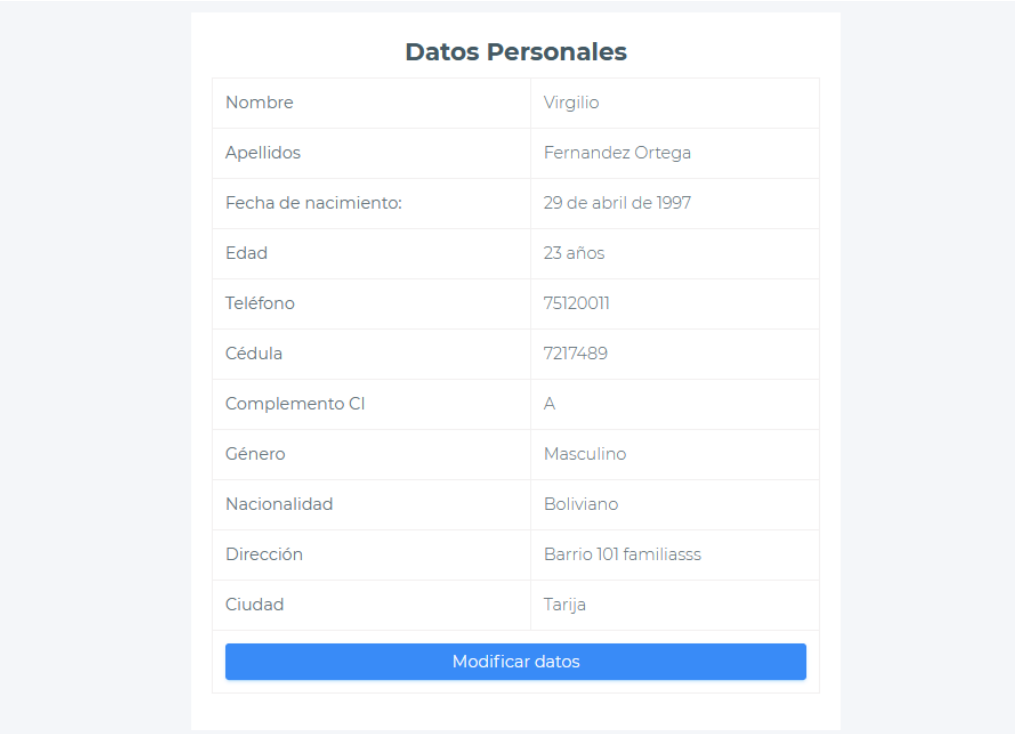

*Figura 229 Pantalla: Administrar Curriculum. Fuente Elaboración propia.*

# **II.1.3.8.10.28. Pantalla Adicionar Curriculum**

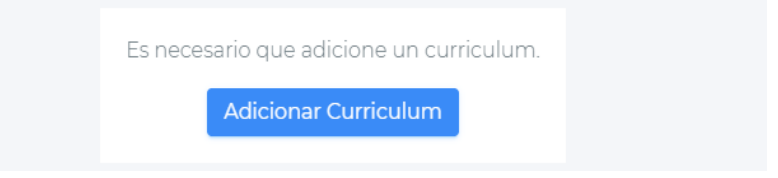

*Figura 230 Pantalla: Adicionar Curriculum. Fuente Elaboración propia*

# **Al hacer clic en Adicionar Curriculum**

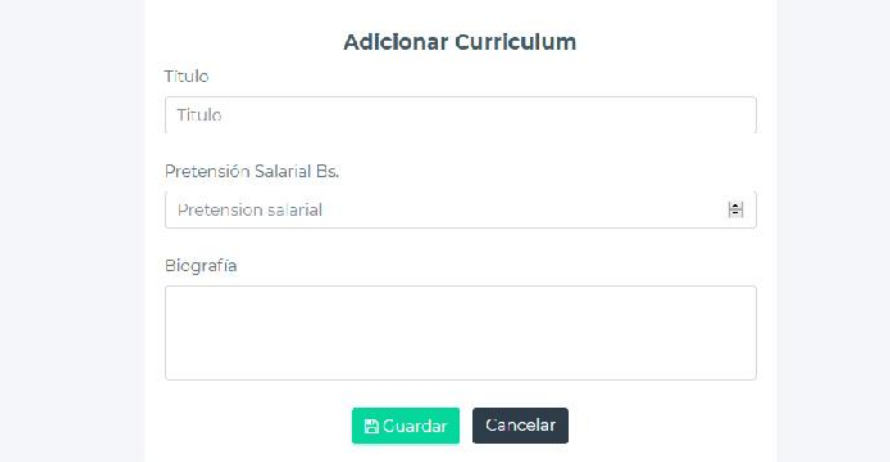

*Figura 231 Pantalla: Adicionar Curriculum. Fuente Elaboración propia.*

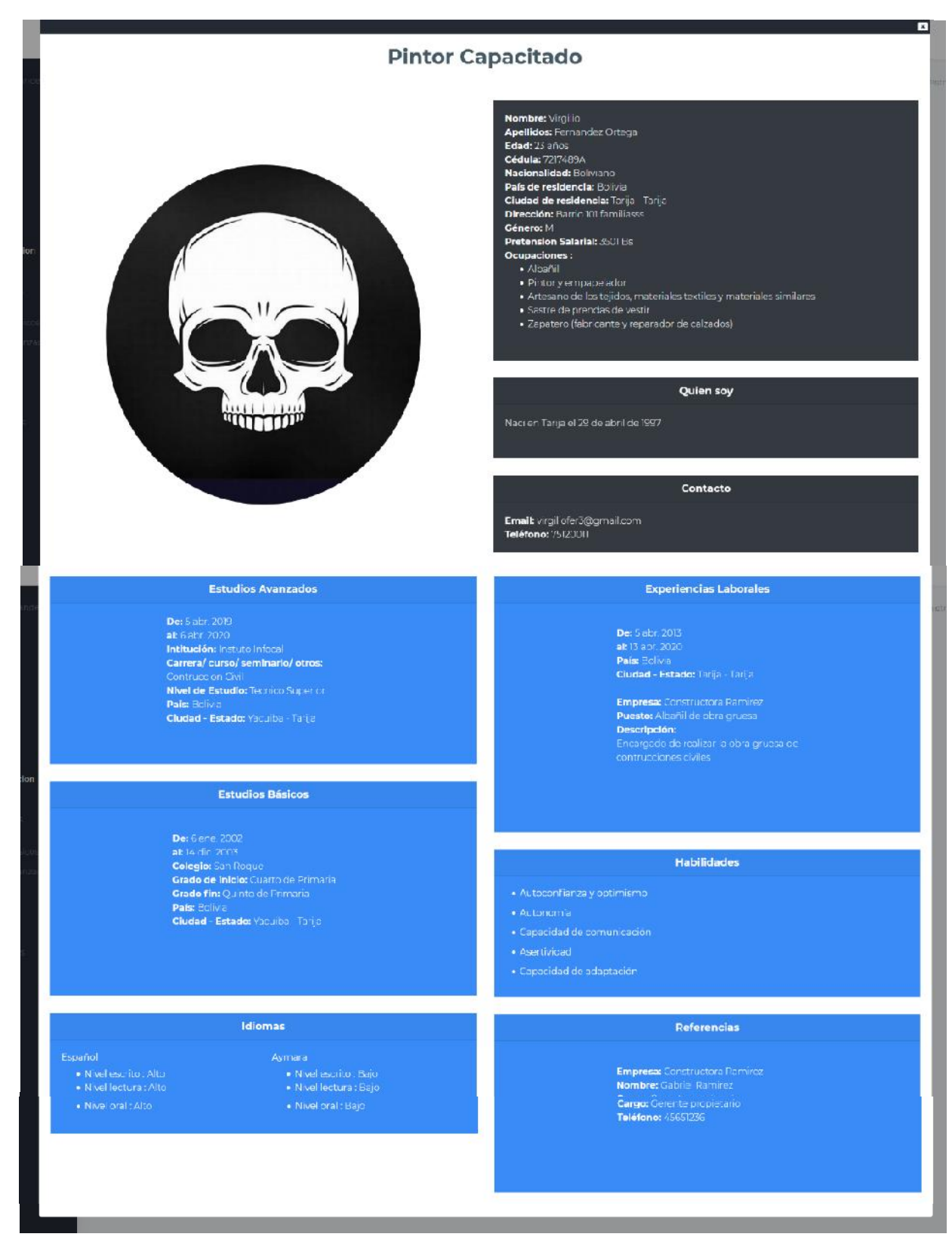

#### **II.1.3.8.10.29. Pantalla Ver Curriculum (Solicitante)**

*Figura 232 Pantalla: Ver Curriculum. Fuente laboración propia*

# **II.1.3.8.10.30. Pantalla Modificar Datos del curriculum**

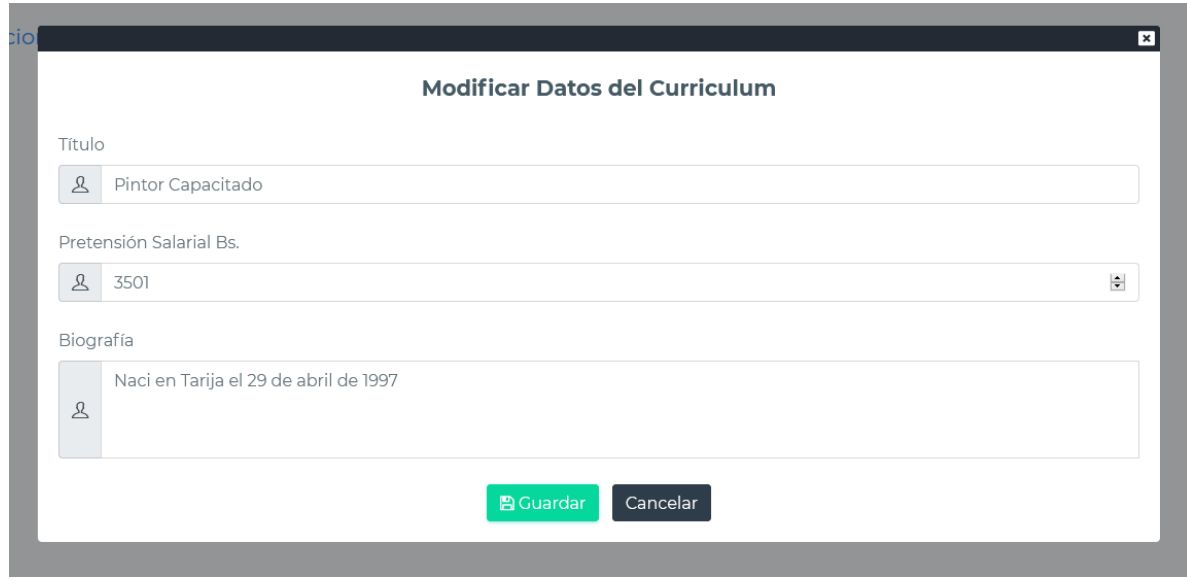

*Figura 233 Pantalla: Modificar Datos de Curriculum. Fuente Elaboración propia*

# **II.1.3.8.10.31. Pantalla Administración de Experiencias laborales**

|                        | <b>Tipo Contrato</b> | País     | Ciudad - Estado | <b>ver</b>     | modificar     | eliminar |
|------------------------|----------------------|----------|-----------------|----------------|---------------|----------|
| Albañil de obra gruesa | Plazo fijo           | Bolivia  | Tarija - Tarija | $\circledcirc$ | $\mathscr{L}$ | 圙        |
|                        |                      | Anterior |                 | Siguiente      |               |          |

*Figura 234 Pantalla: Administración de Experiencias laborales. Fuente Elaboración propia*

# **II.1.3.8.10.32. Pantalla Adicionar Experiencia Laboral**

# **Si la experiencia laboral es en Bolivia**

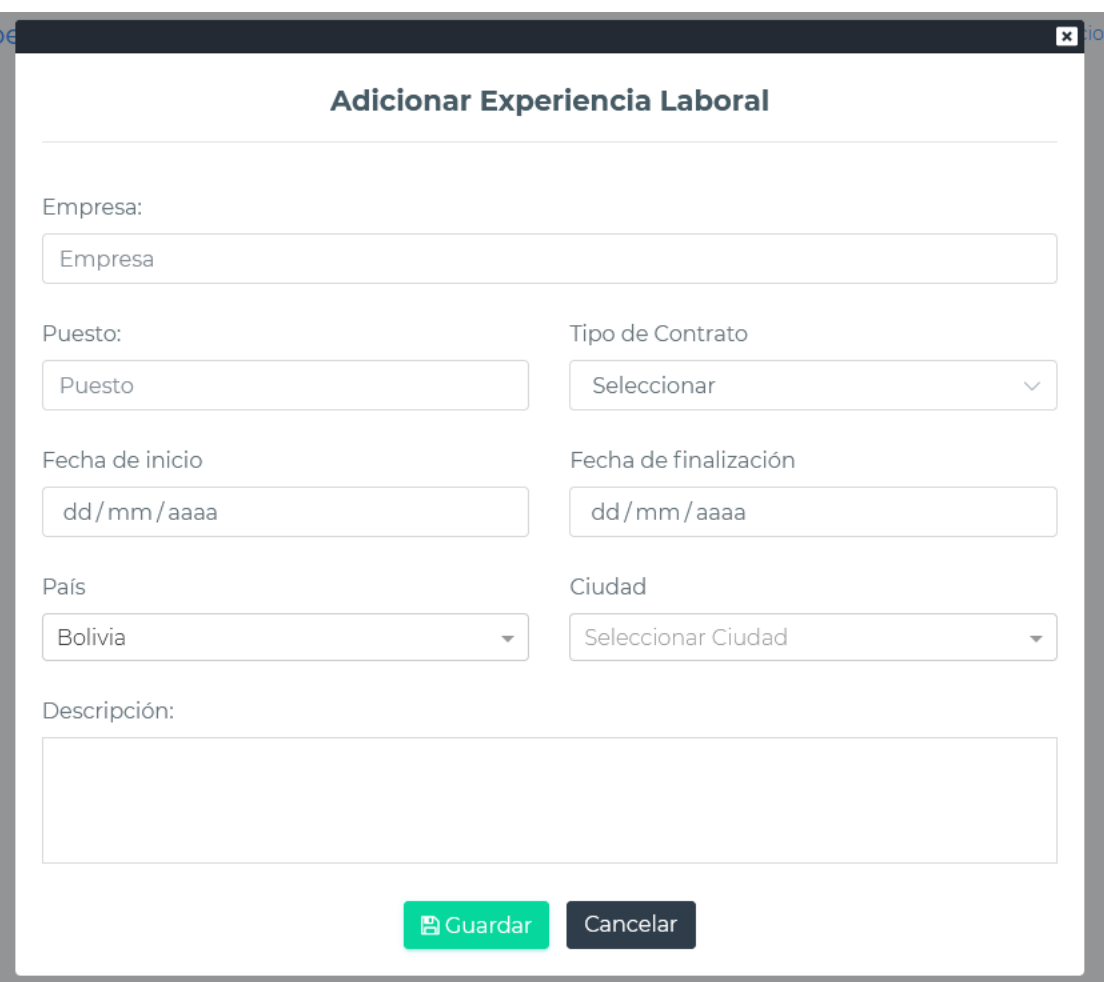

*Figura 235 Pantalla: Adicionar Experiencia laboral. Fuente Elaboración propia*

# **Si la experiencia laboral es en el Exterior**

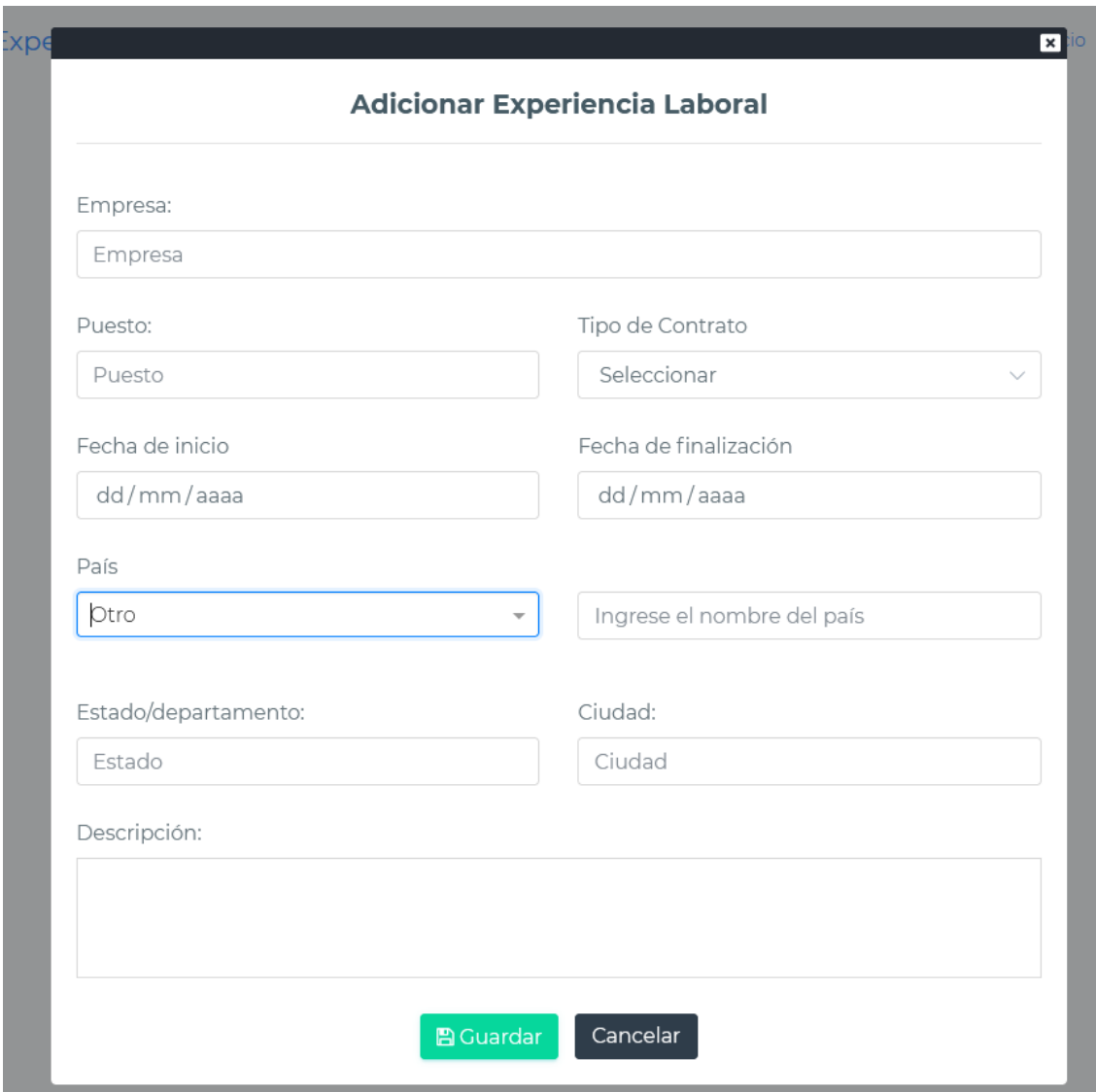

*Figura 236 Pantalla: Adicionar Experiencia laboral en el exterior. Fuente Elaboración propia*

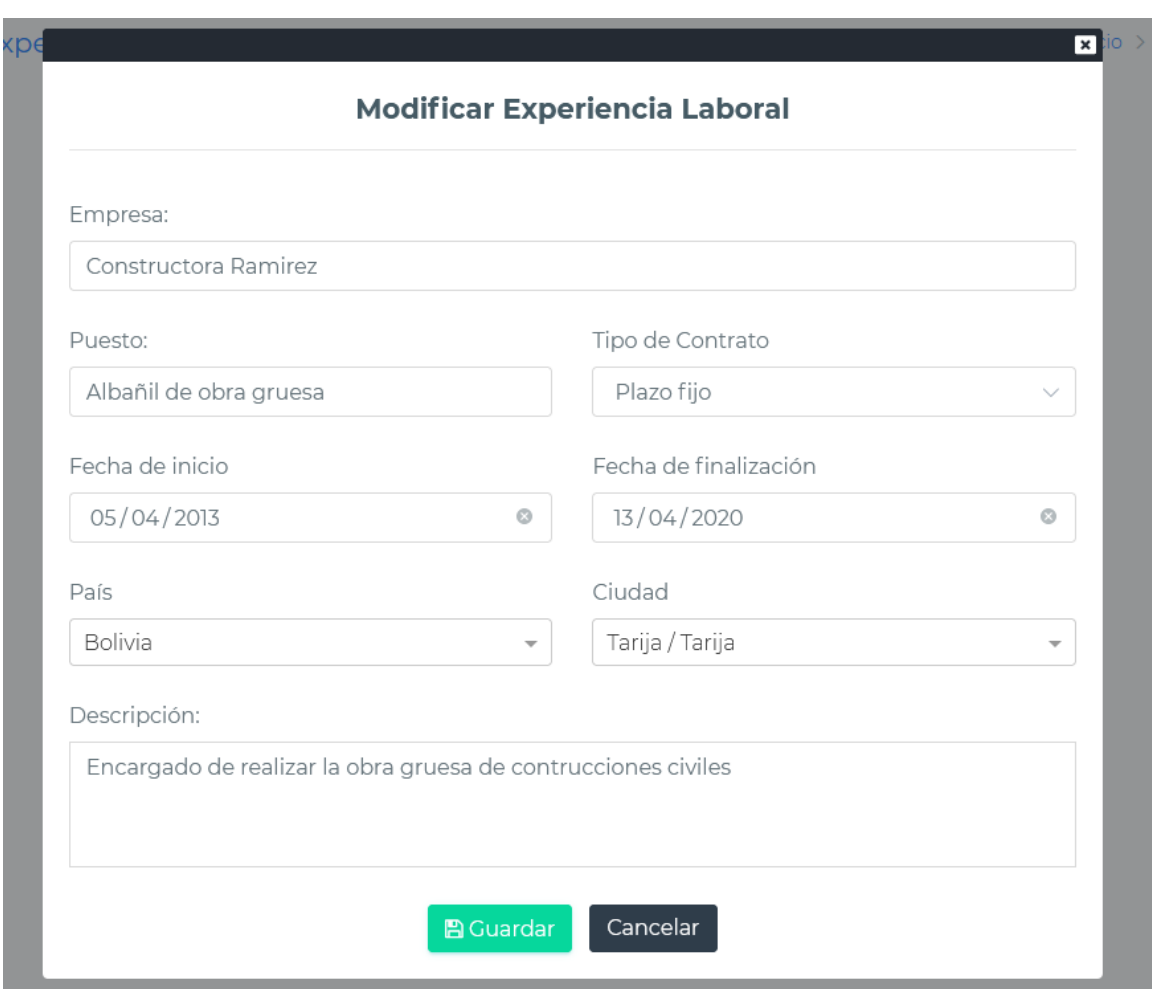

#### **II.1.3.8.10.33. Pantalla Modificar Experiencia Laboral**

*Figura 237 Pantalla: Modificar Experiencia laboral. Fuente Elaboración propia*

## **II.1.3.8.10.34. Pantalla Eliminar Experiencia laboral**

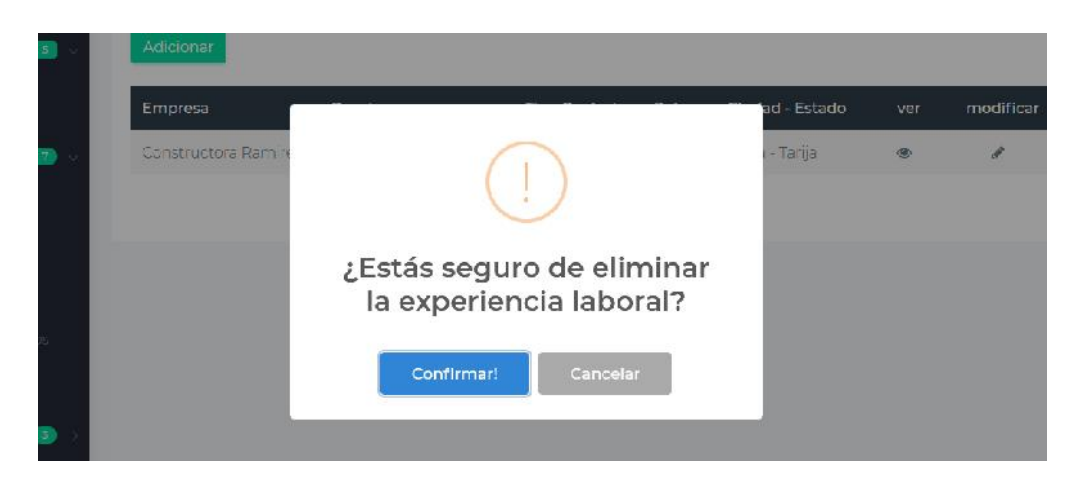

*Figura 238 Pantalla: Eliminar Experiencia laboral. Fuente Elaboración propia*

#### **II.1.3.8.10.35. Pantalla Ver Experiencia laboral**

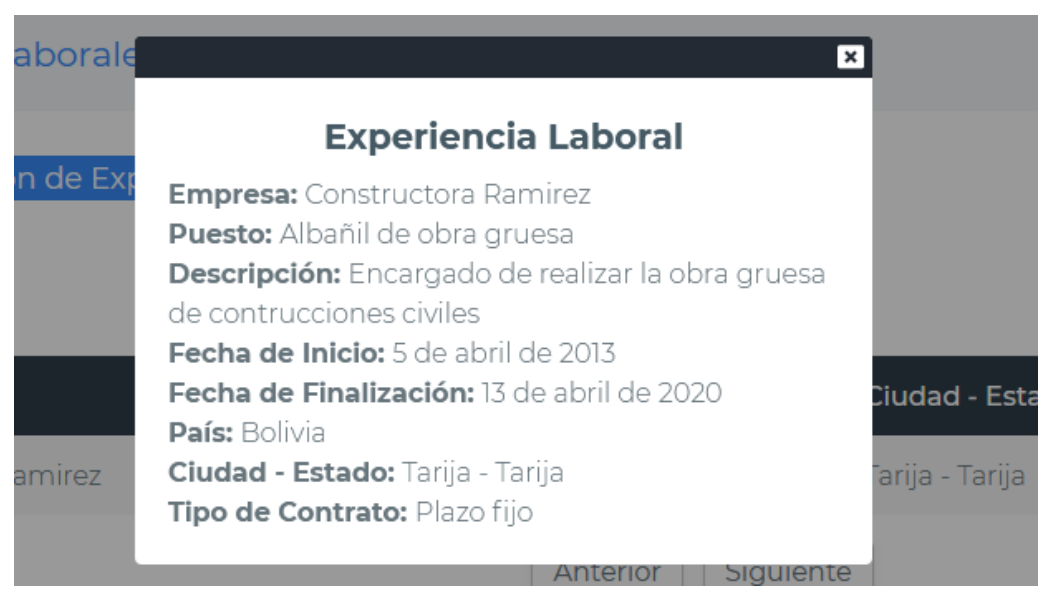

*Figura 239 Pantalla: Ver Experiencia laboral. Fuente Elaboración propia*

#### **II.1.3.8.10.36. Pantalla Administración de Habilidades**

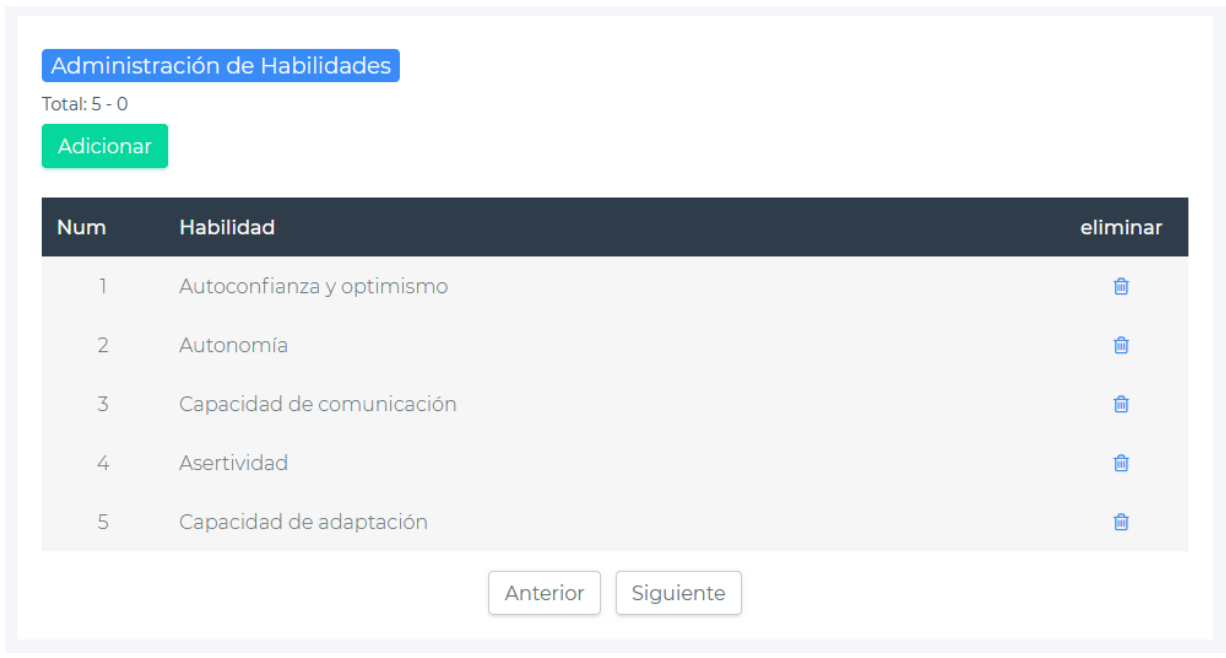

*Figura 240 Pantalla: Administración de Habilidades. Fuente Elaboración propia*

# **II.1.3.8.10.37. Pantalla Adicionar Habilidad**

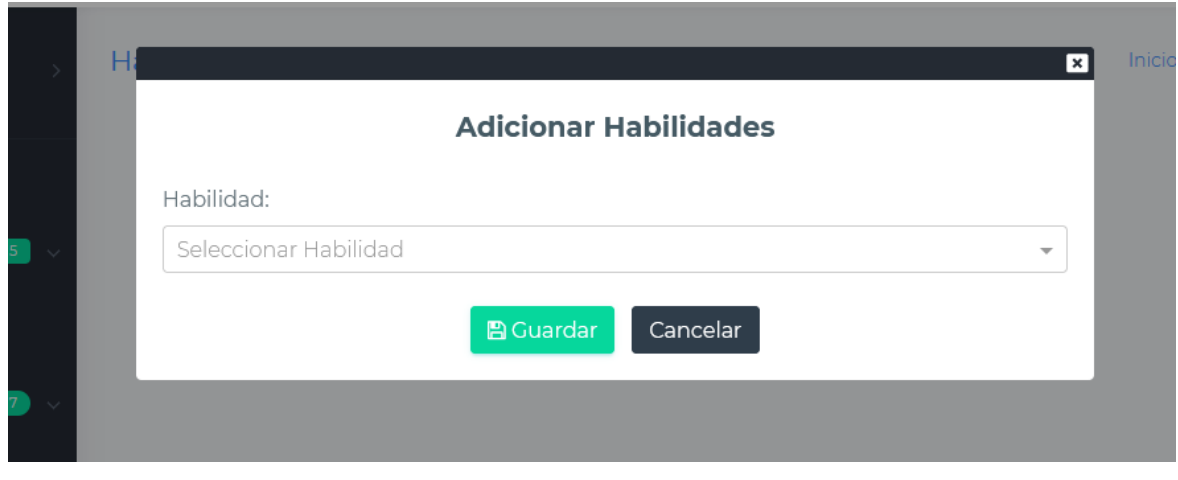

*Figura 241 Pantalla: Adicionar habilidad. Fuente Elaboración propia.*

# **II.1.3.8.10.38. Pantalla Eliminar Habilidad**

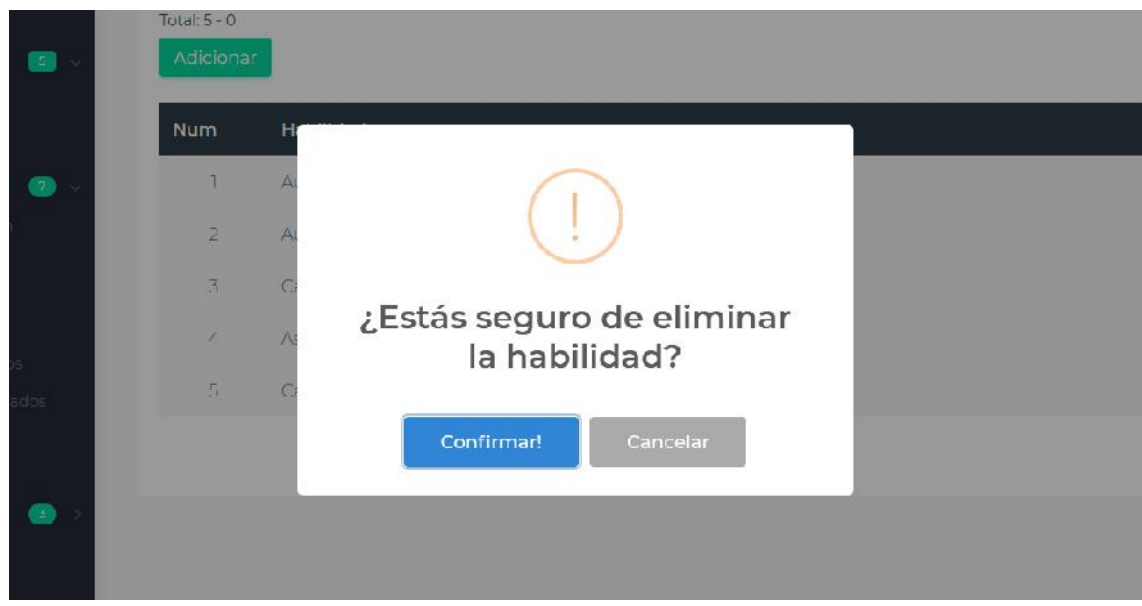

*Figura 242 Pantalla: Eliminar habilidad. Fuente Elaboración propia.*

#### Administración de Estudios Básicos Total:  $1 - 0$ Colegio País Ciudad - Estado Grado inicio Grado fin ver modificar eliminar Cuarto / Primaria Quinto / Primaria San Roque Bolivia Yacuiba - Tarija  $\bullet$ **CONTRACT**  $\widehat{\boxplus}$ Siguiente Anterior

# **II.1.3.8.10.39. Pantalla Administración de Estudios Básicos**

*Figura 243 Pantalla: Administración de Estudios básicos. Fuente Elaboración propia*

# **II.1.3.8.10.40. Pantalla Adicionar Estudio Básico**

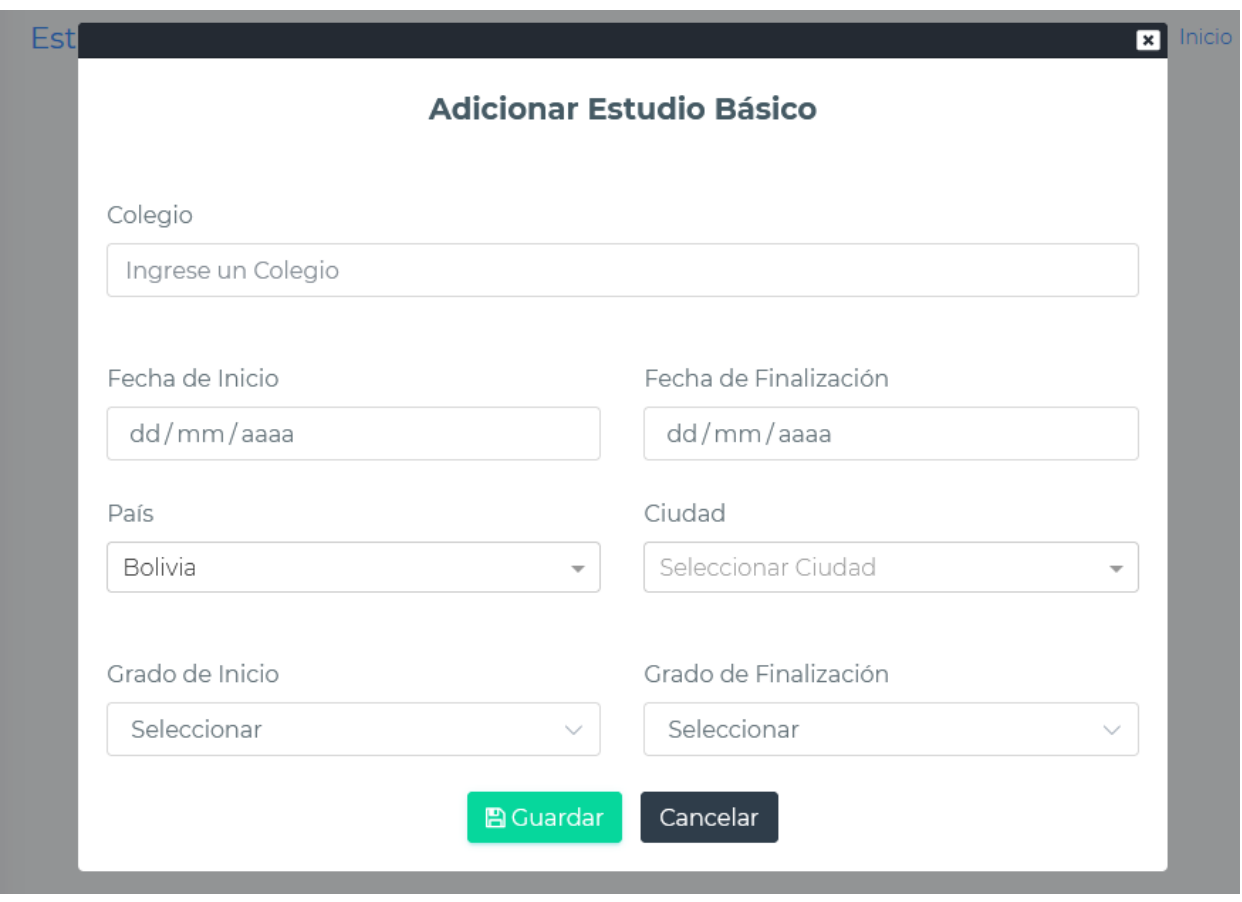

*Figura 244 Pantalla: Adicionar Estudio Básico. Fuente Elaboración propia*

# **Si el estudio básico fue en otro país**

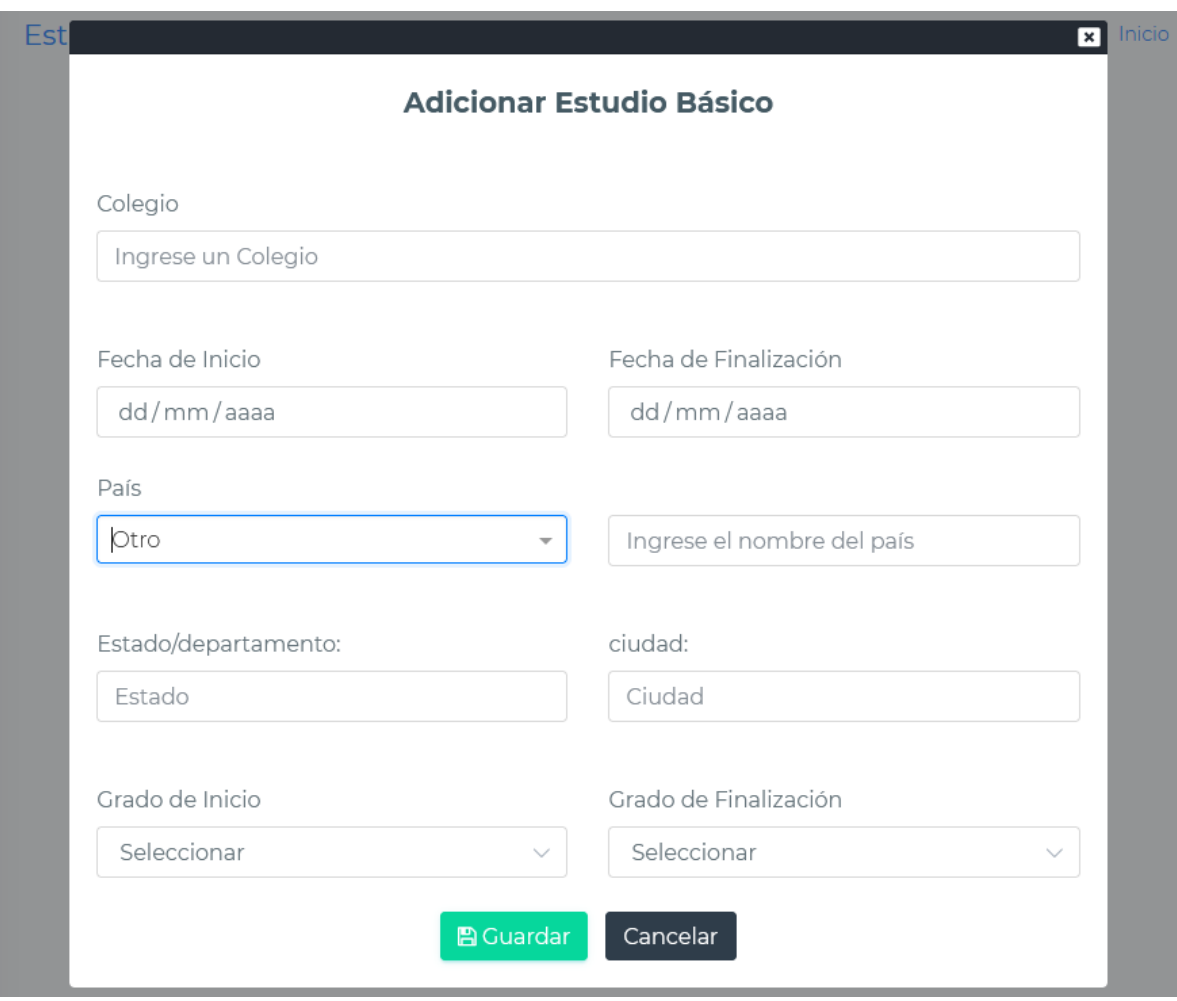

*Figura 245 Pantalla: Adicionar Estudio básico en el exterior. Fuente Elaboración propia*

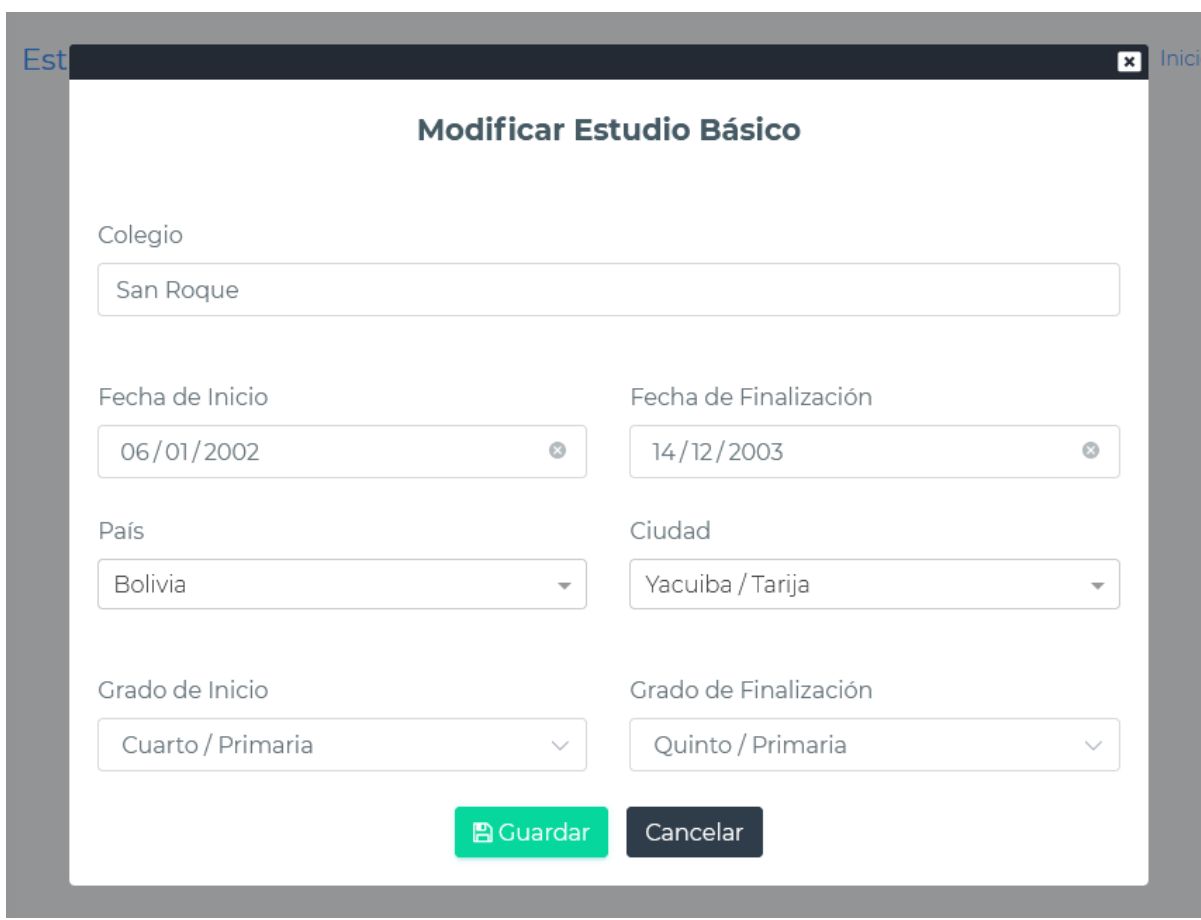

**II.1.3.8.10.41. Pantalla Modificar Estudio Básico**

*Figura 246 Pantalla: Modificar Estudio Básico. Fuente Elaboración propia*

**II.1.3.8.10.42. Pantalla Ver Estudio Básico**

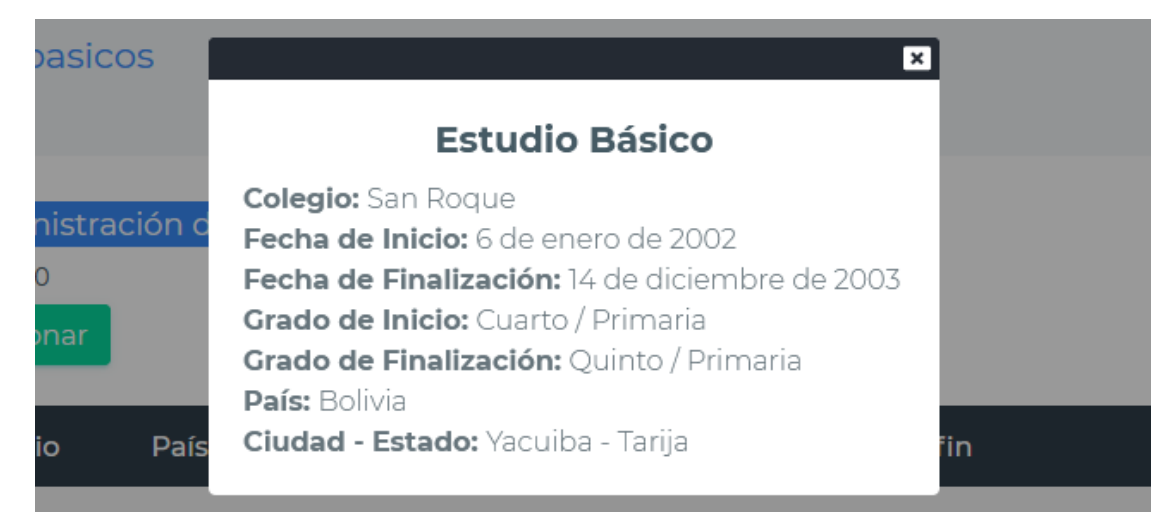

*Figura 247 Pantalla: Ver Estudio Básico. Fuente Elaboración propia.*

#### **II.1.3.8.10.43. Pantalla eliminar Estudio Básico**

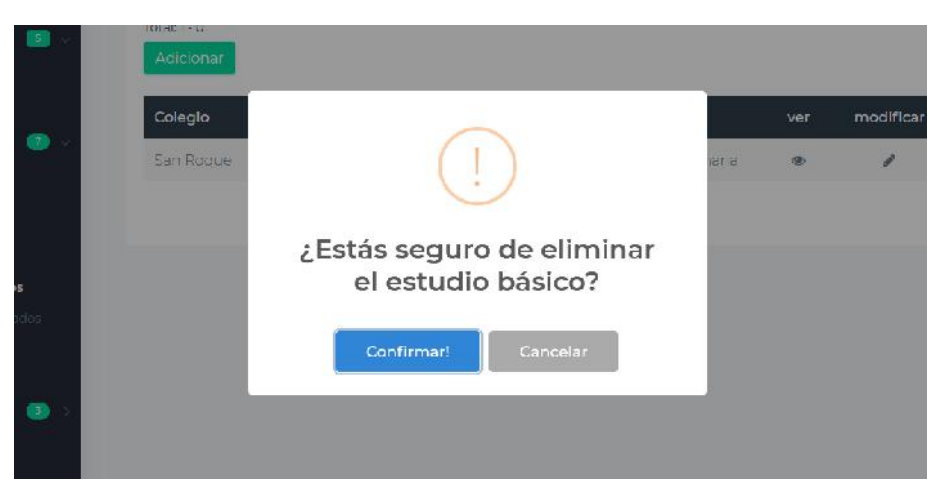

*Figura 248 Pantalla: Eliminar Estudio Básico. Fuente Elaboración propia*

#### **II.1.3.8.10.44. Pantalla Administración de Estudios Avanzados**

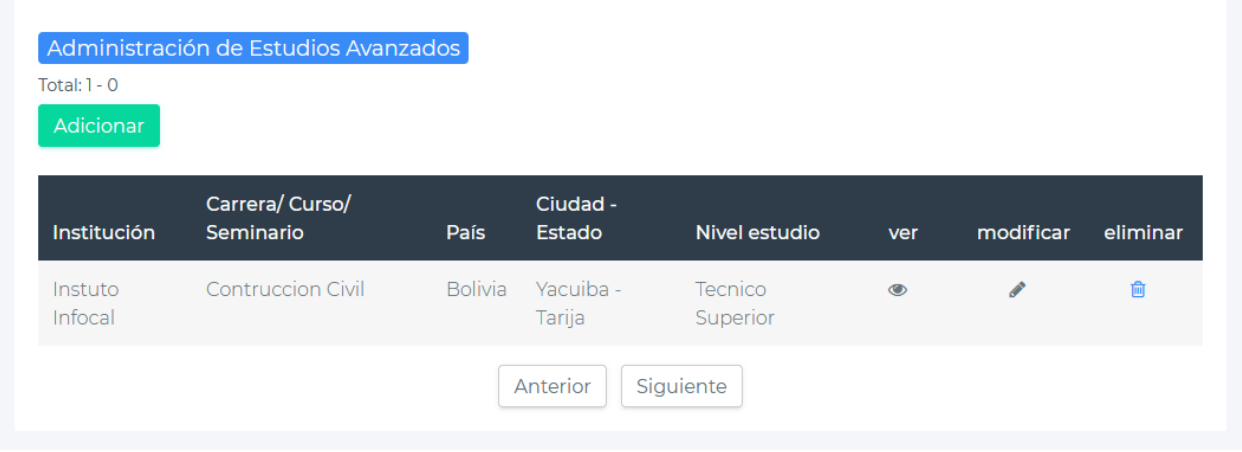

*Figura 249 Pantalla: Administración de Estudios Avanzados*

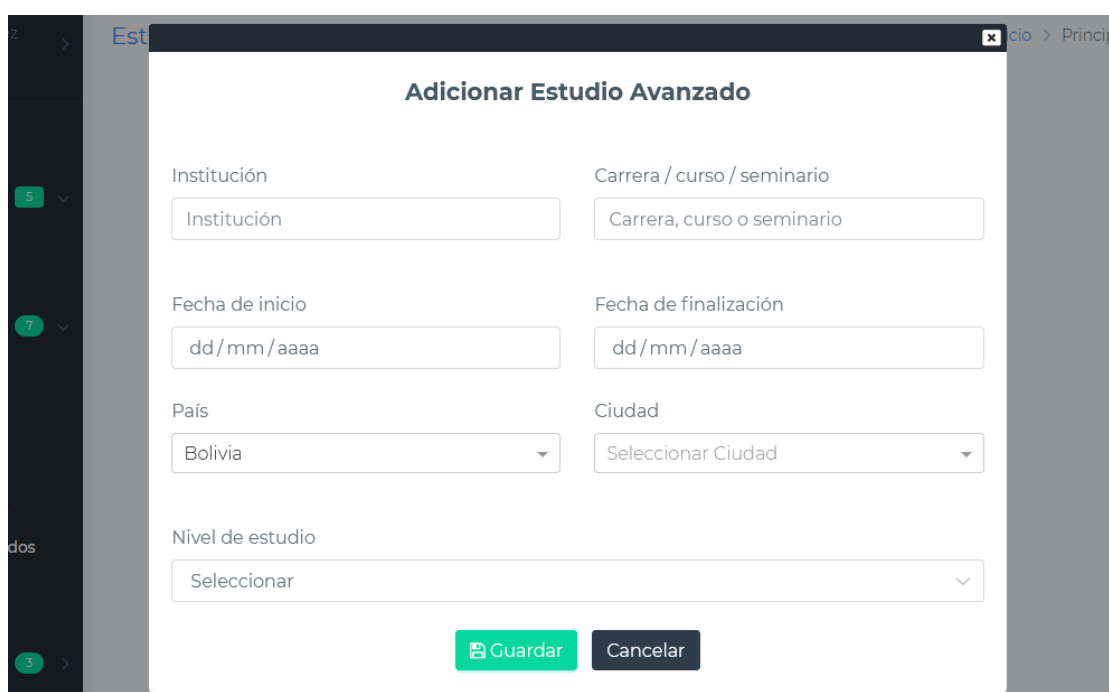

# **II.1.3.8.10.45. Pantalla Adicionar Estudio Avanzado**

*Figura 250 Pantalla: Adicionar Estudio Avanzado*

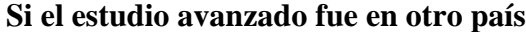

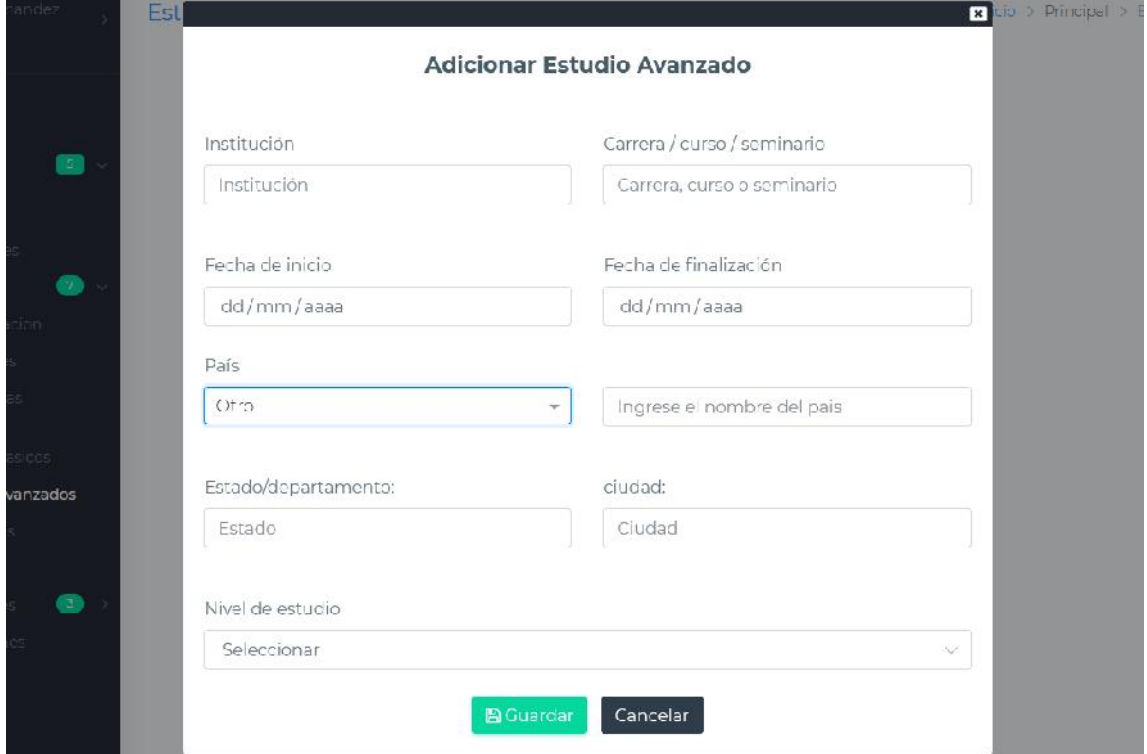

*Figura 251 Pantalla: Adicionar Estudio Avanzado en el exterior. Fuente Elaboración propia*

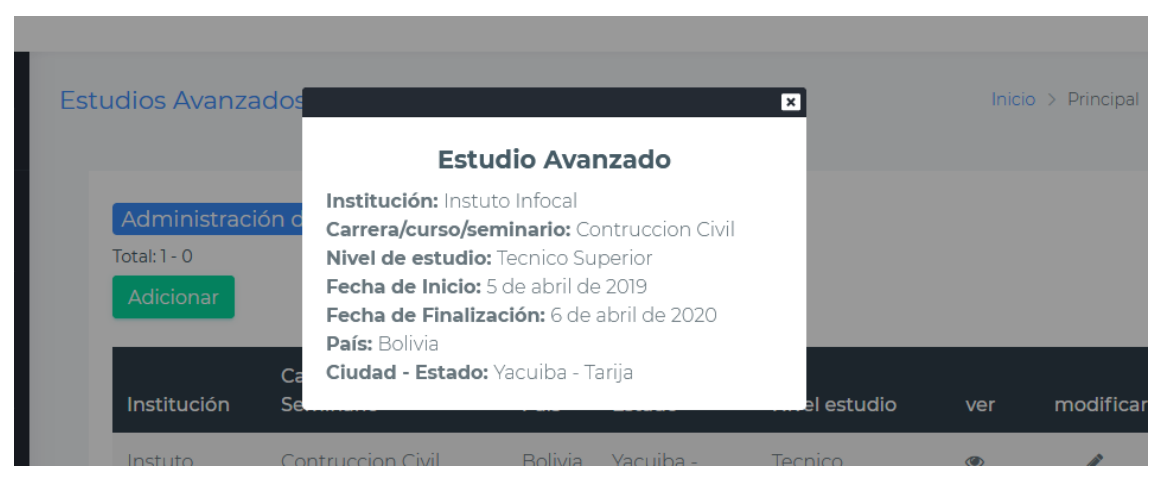

*Figura 252 Pantalla: Ver Estudio Avanzado. Fuente Elaboración propia*

#### **II.1.3.8.10.47. Pantalla Modificar Estudio Avanzado**

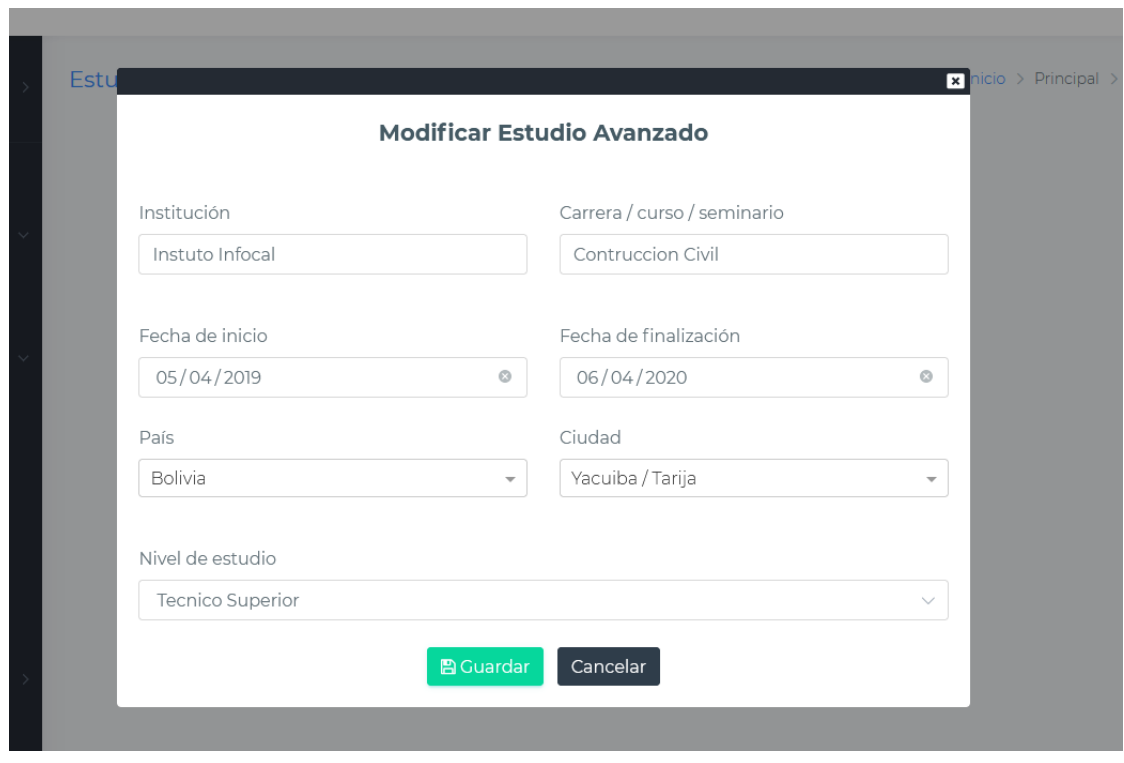

*Figura 253 Pantalla: Modificar Estudio Avanzado. Fuente Elaboración propia*

#### **II.1.3.8.10.48. Pantalla Eliminar Estudio Avanzado**

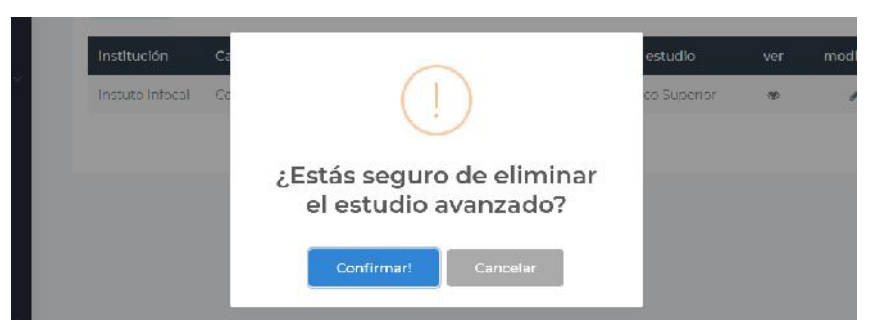

*Figura 254 Pantalla: Eliminar Estudio Avanzado. Fuente Elaboración propia*

#### **II.1.3.8.10.49. Pantalla Administración de Referencias**

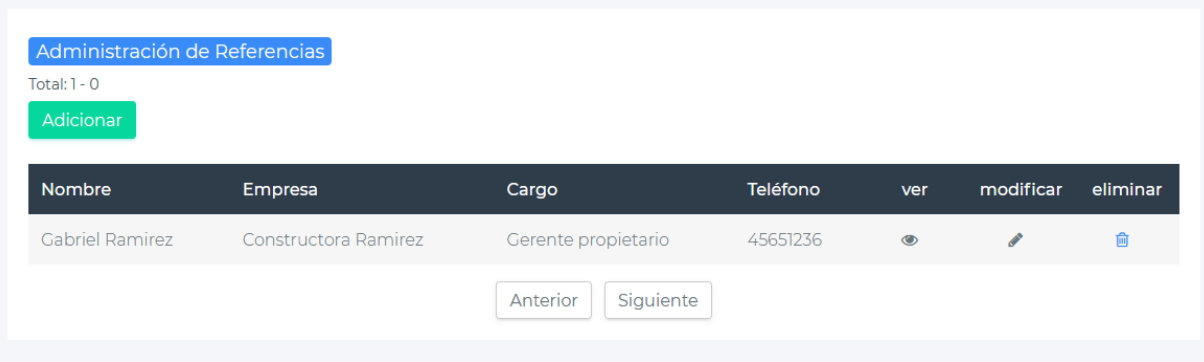

*Figura 255 Pantalla: Administración de Referencias. Fuente Elaboración propia*

#### **II.1.3.8.10.50. Pantalla Adicionar Referencia**

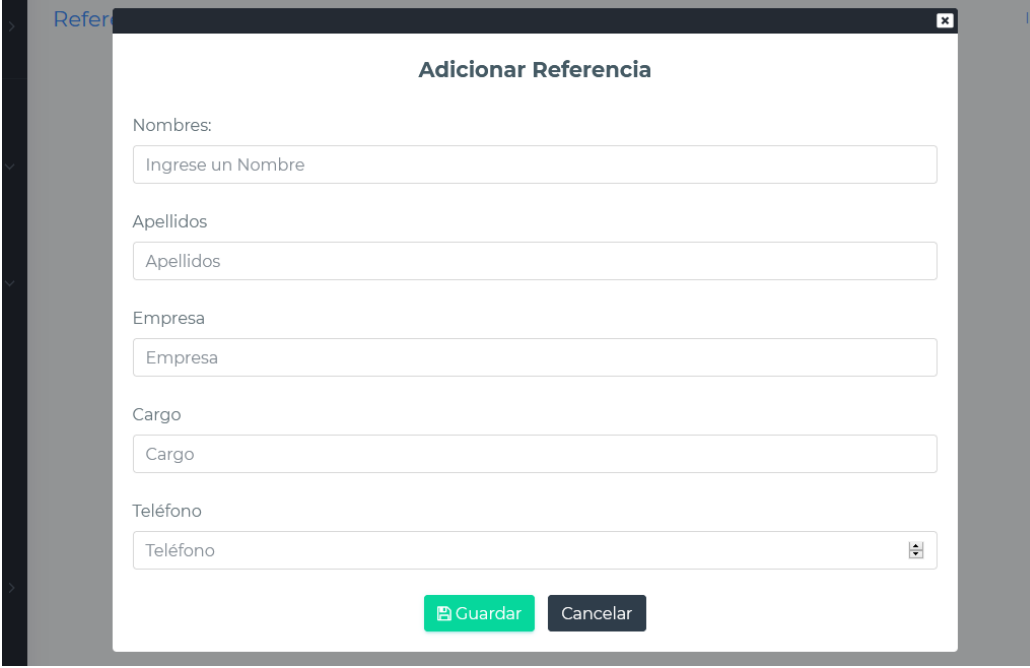

*Figura 256 Pantalla: Adicionar Referencia. Fuente Elaboración propia*

**II.1.3.8.10.51. Pantalla Modificar Referencia**

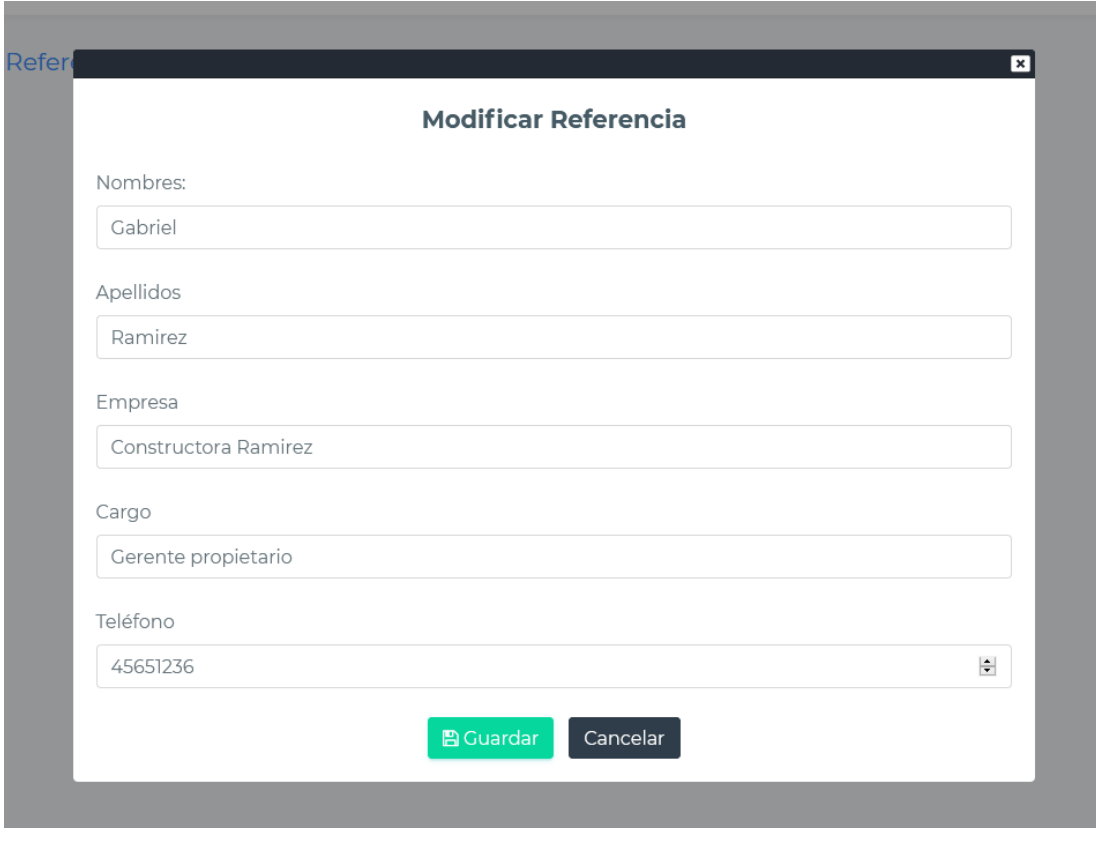

*Figura 257 Pantalla: Modificar Referencia. Fuente Elaboración propia.*

# **II.1.3.8.10.52. Pantalla Eliminar Referencia**

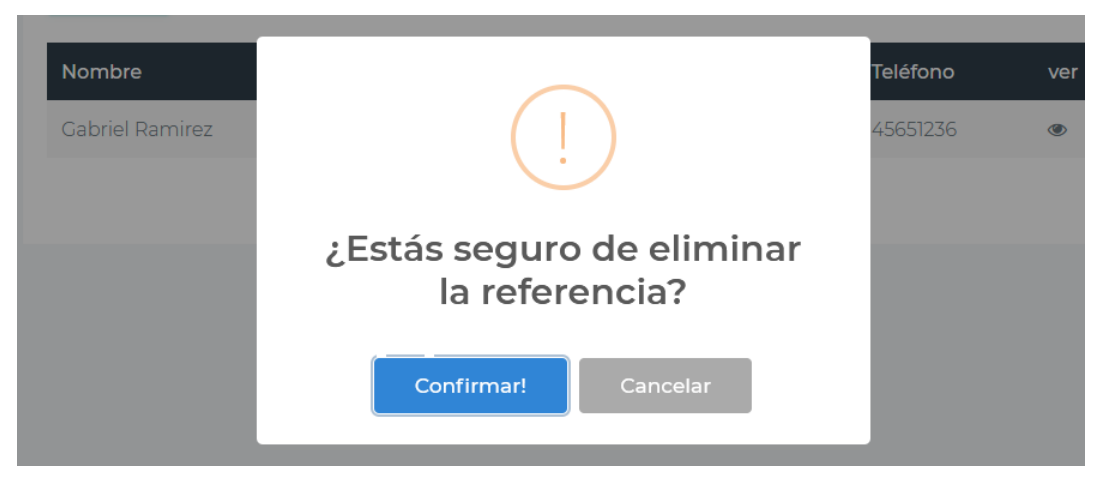

*Figura 258 Pantalla: Eliminar Referencia. Fuente Elaboración propia*

#### **II.1.3.8.10.53. Pantalla Ver Referencia**

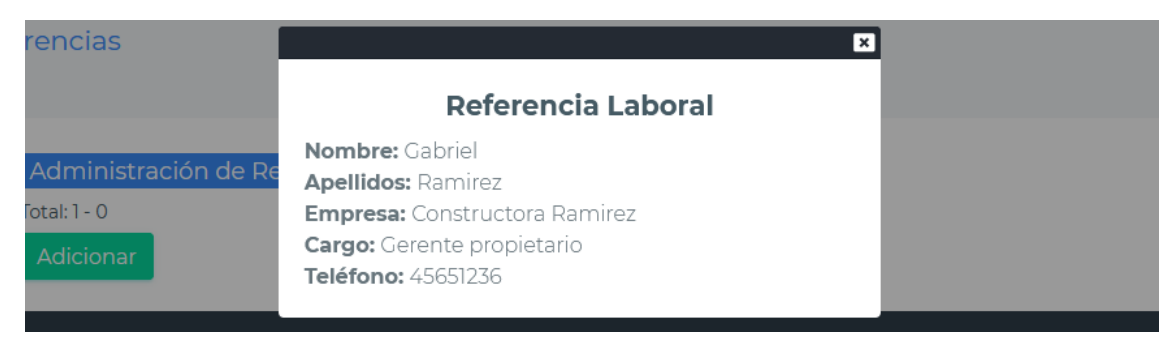

*Figura 259 Pantalla: Ver Referencia. Fuente Elaboración propia.*

#### **II.1.3.8.10.54. Pantalla Administración de Idiomas**

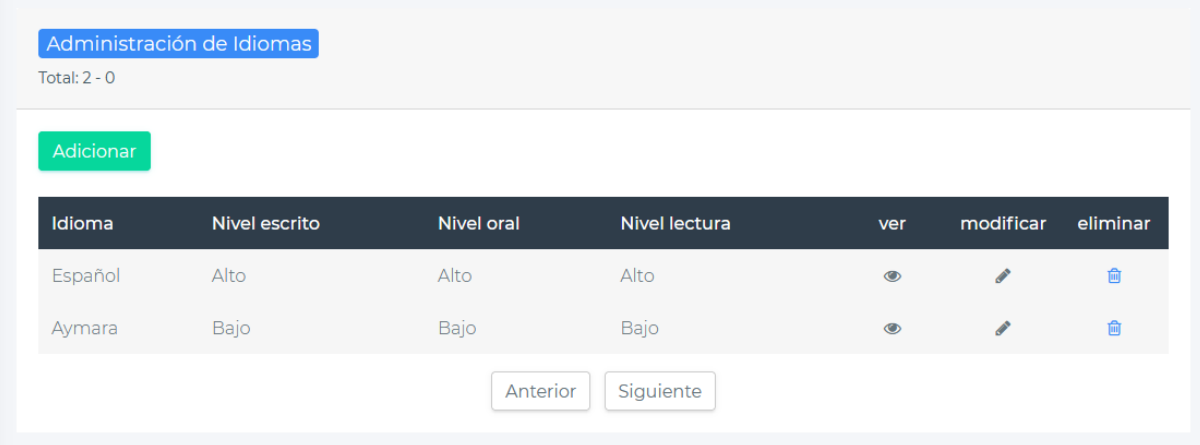

*Figura 260 Pantalla: Administración de Idiomas. Fuente Elaboración propia*

**II.1.3.8.10.55. Pantalla Adicionar Idioma**

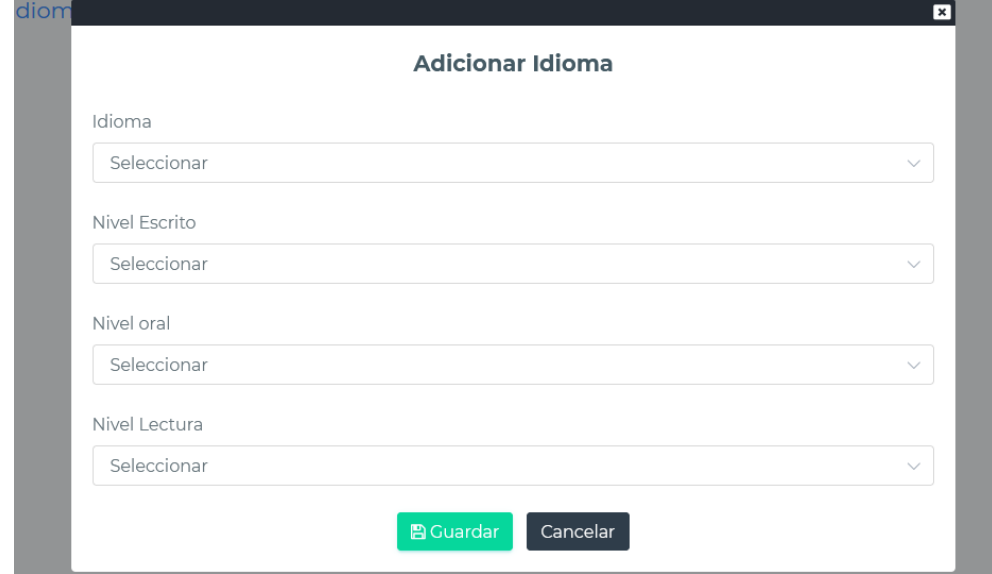

*Figura 261 Pantalla: Adicionar idioma. Fuente Elaboración propia.*

**II.1.3.8.10.56. Pantalla Modificar Idioma**

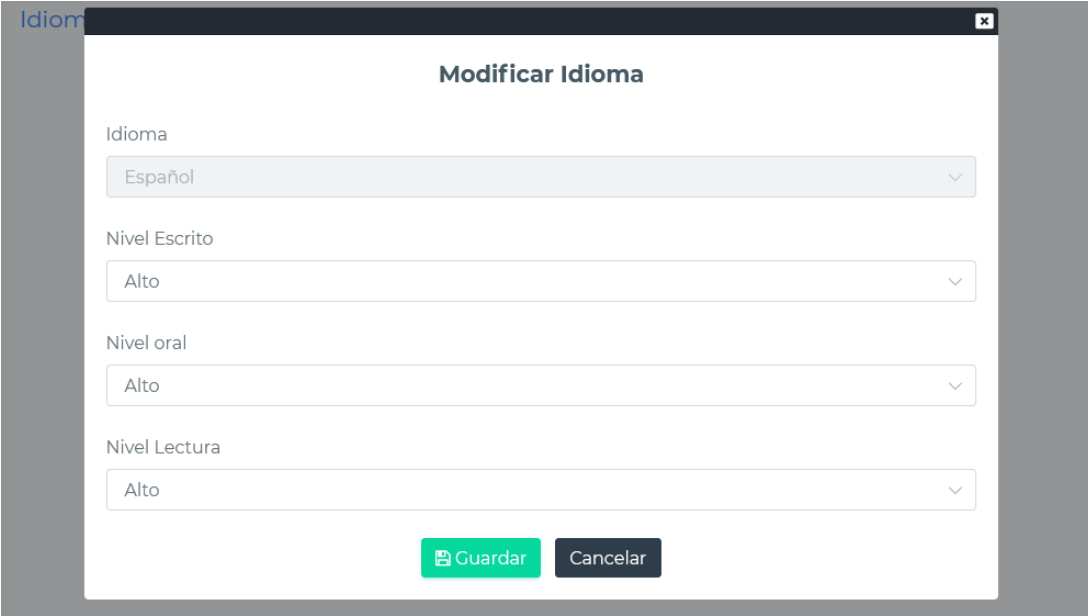

*Figura 262 Pantalla: Modificar Idioma. Fuente Elaboración propia*

**II.1.3.8.10.57. Pantalla eliminar Idioma**

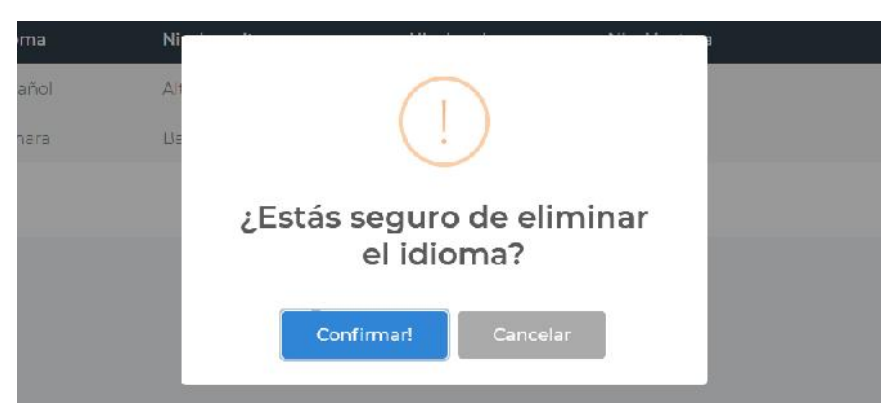

*Figura 263 Pantalla: Eliminar idioma. Fuente Elaboración propia*

## **II.1.3.8.10.58. Pantalla ver Idioma**

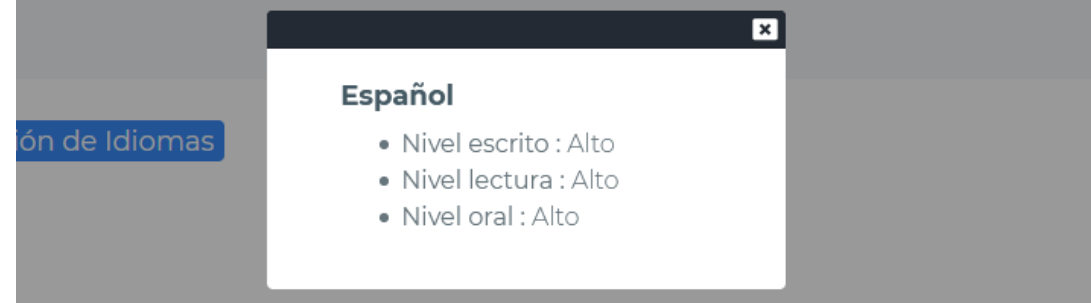

*Figura 264 Pantalla: Ver Idioma. Fuente Elaboración propia*

# **II.1.3.8.10.59. Pantalla Administración de Información de la App**

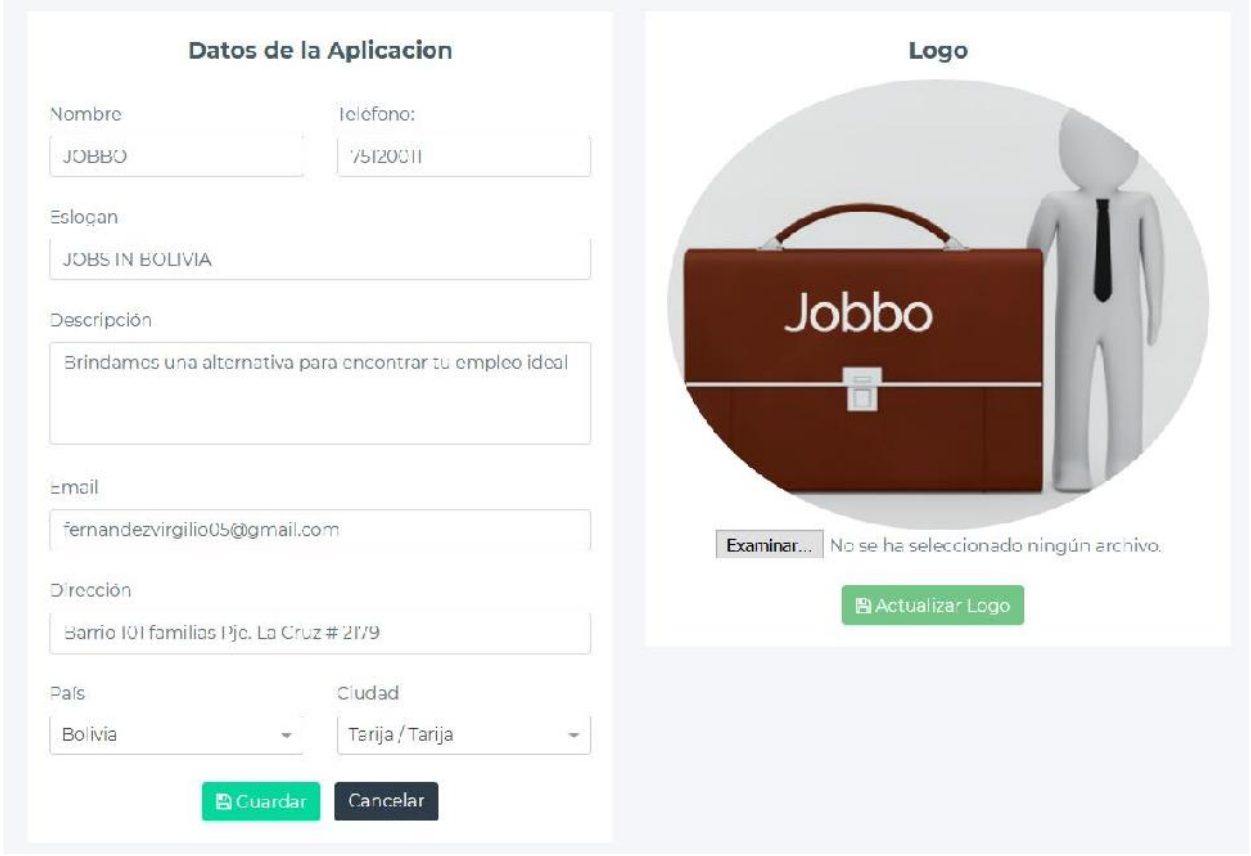

*Figura 265 Pantalla: Administración de Información de la App*

**II.1.3.8.10.60. Pantalla Gestión de Administradores**

| Adicionar                |                        |           | buscar administrador |                |           |                |                              |
|--------------------------|------------------------|-----------|----------------------|----------------|-----------|----------------|------------------------------|
| <b>Num</b>               | <b>Nombre</b>          | Género    | Estado               | ver            | modificar | habilitar      | inhabilitar                  |
|                          | Andres Cardozo Guzman  | Mascalino | 遖                    | $\circledcirc$ | s         | <b>STAR</b>    | $\equiv$                     |
| $\overline{2}$           | Carmen Baldenama       | Masculino | 岫                    | $\circledast$  | v         | $\blacksquare$ | $\mathbb{Q}$                 |
| 3                        | Onofre Paz Ramirez     | Masculino | 顺                    | <b>OD</b>      | s         | Ô              | $\overline{\phantom{0}}$     |
| $\mathcal{E}_\mathrm{c}$ | Carlos Carrasco Cortez | Masculino | 啤                    | $\circledast$  | s         | Δ              | $\qquad \qquad \blacksquare$ |
| 5                        | Cabrie Cortez          | Masculina | 呷                    | $\circledR$    | s         | 凸              |                              |

*Figura 266 Pantalla: Gestión de Administradores. Fuente Elaboración propia*

#### **II.1.3.8.10.61. Pantalla Ver Administrador**

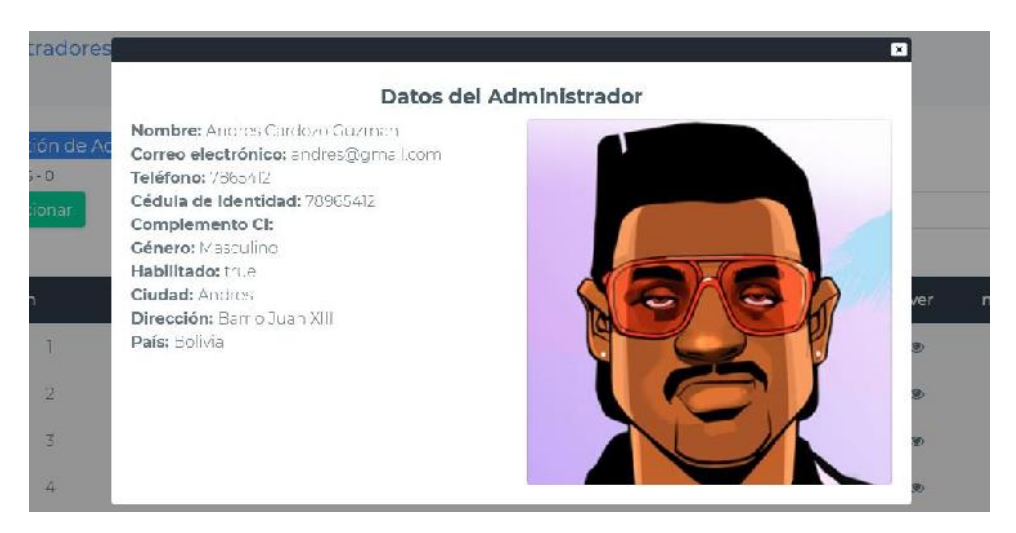

*Figura 267 Pantalla: Ver administrador. Fuente Elaboración propia*

#### **II.1.3.8.10.62. Pantalla Adicionar Administrador**

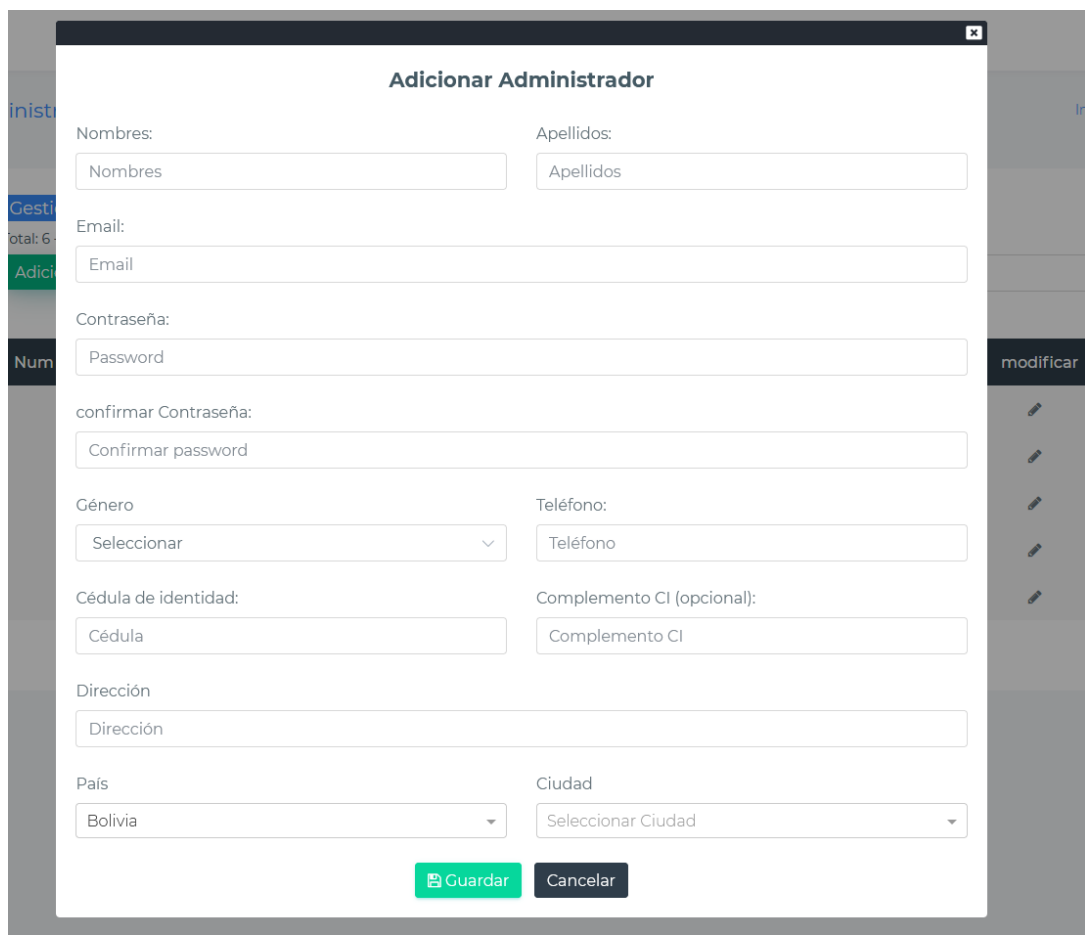

*Figura 268 Pantalla: Adicionar Administrador. Fuente Elaboración propia*

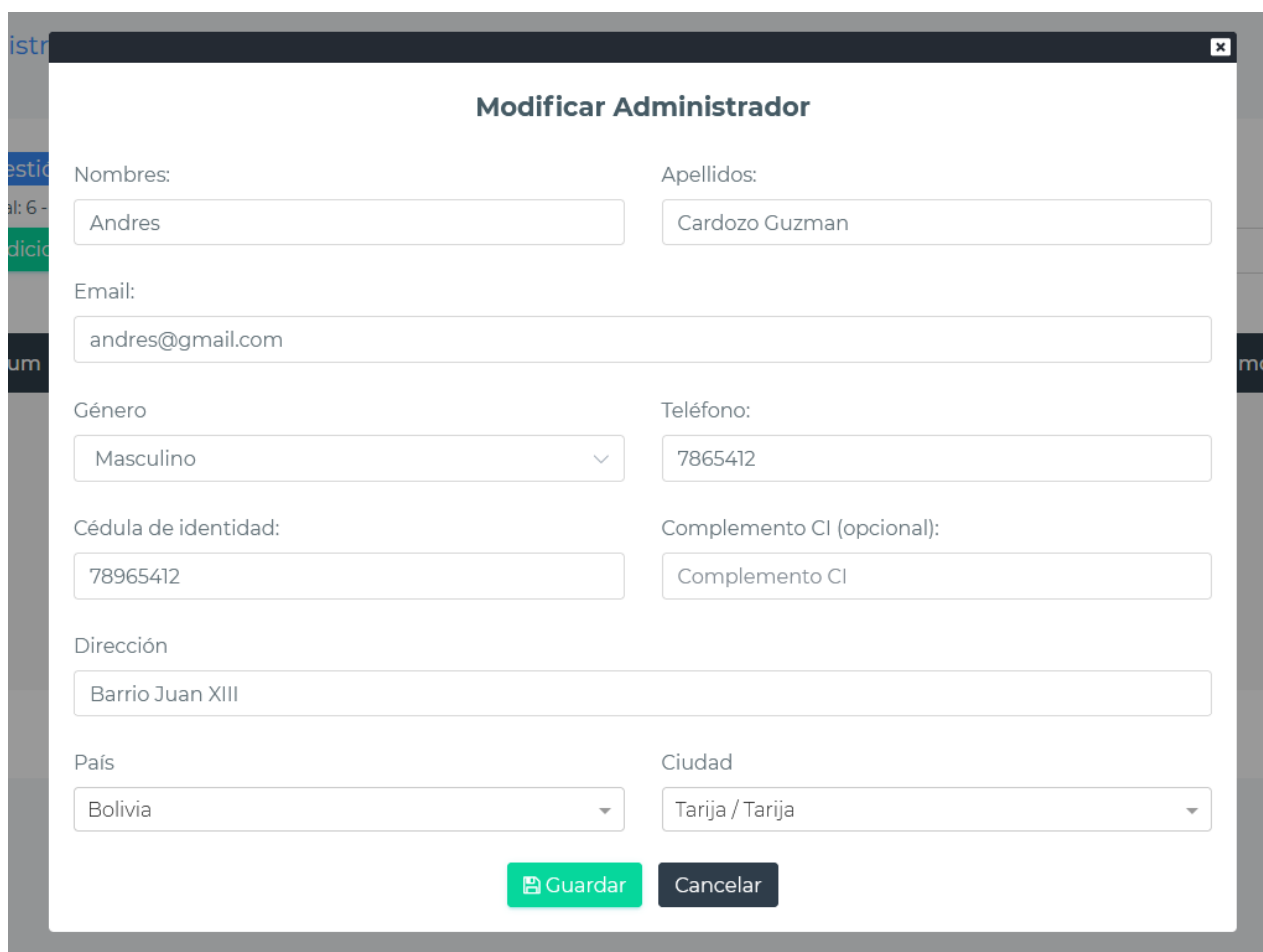

### **II.1.3.8.10.63. Pantalla Modificar Administrador**

*Figura 269 Pantalla: Modificar Administrador. Fuente Elaboración propia*

# **II.1.3.8.10.64. Pantalla Habilitar Administrador**

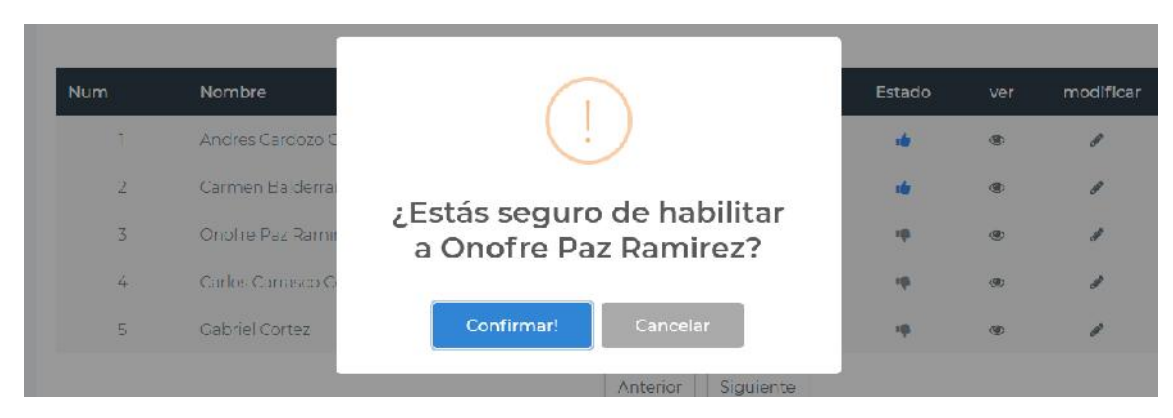

*Figura 270 Pantalla: Habilitar Administrador. Fuente Elaboración propia*

#### **II.1.3.8.10.65. Pantalla Inhabilitar Administrador**

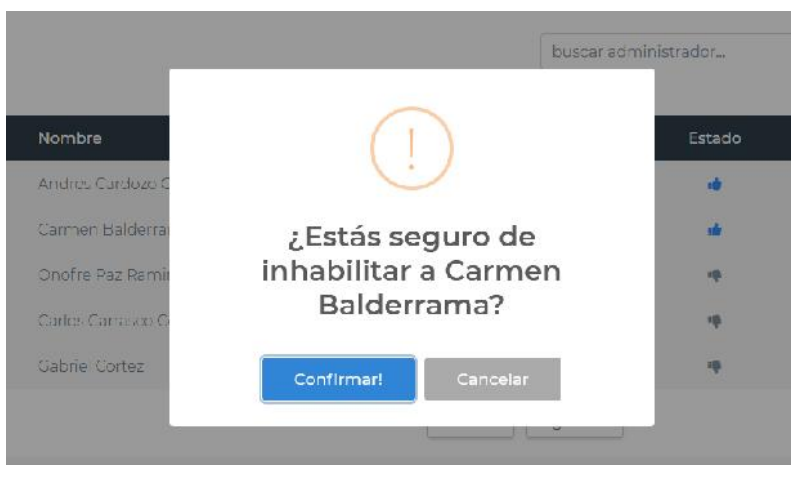

*Figura 271 Pantalla: Inhabilitar Administrador. Fuente Elaboración propia*

### **II.1.3.8.10.66. Pantalla Administración de Grupos Ocupacionales**

| Adicionar  | buscar area                                                                                              |        |           |           |             |
|------------|----------------------------------------------------------------------------------------------------|--------|-----------|-----------|-------------|
| <b>Num</b> | Nombre                                                                                                   | Estado | modificar | habilitar | Inhabilitar |
|            | Director generally gerente general de empresas                                                           | $-88$  | A         | $\vec{E}$ |             |
| 2          | Directores, gerentes y/o jefes de area                                                                   |        | r         |           | K)          |
| 3          | Cerentes / administracores de empresas agríco as, pecuarias, agropecuarias, silvicultura, caza y pasca-  |        | €         | -         | ę           |
| 4          | Gorentes / administradores de empresas de la industria manufacturera, minería y construcción             |        | R         | -         | ę           |
| U,         | Gerentes / administradores de empresas de servicios de tecnologra de la información y las comunicaciones |        |           |           | K)          |

*Figura 272 Pantalla: Administración de Grupos Ocupacionales*

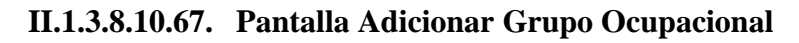

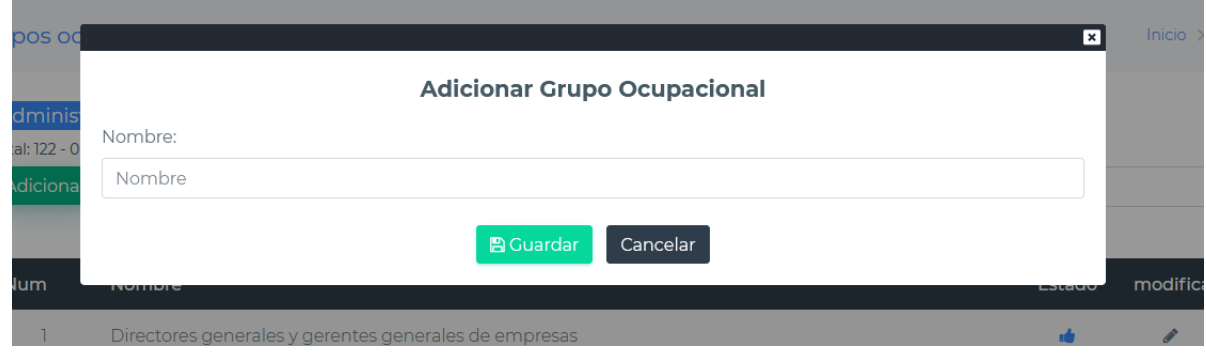

*Figura 273 Pantalla: Adicionar Grupo Ocupacional. Fuente Elaboración propia*

#### **II.1.3.8.10.68. Pantalla Modificar Grupo Ocupacional**

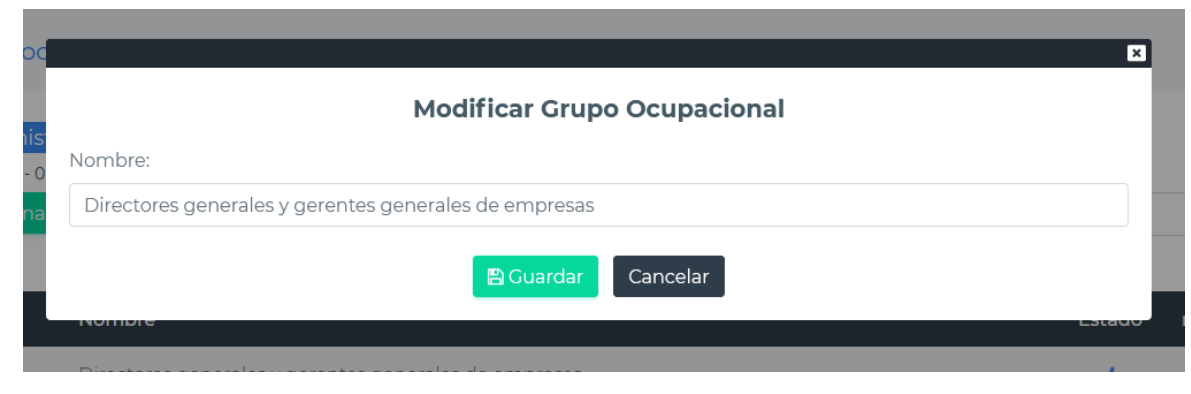

*Figura 274 Pantalla: Modificar Grupo Ocupacional. Fuente Elaboración propia*

#### **II.1.3.8.10.69. Pantalla Habilitar Grupo Ocupacional**

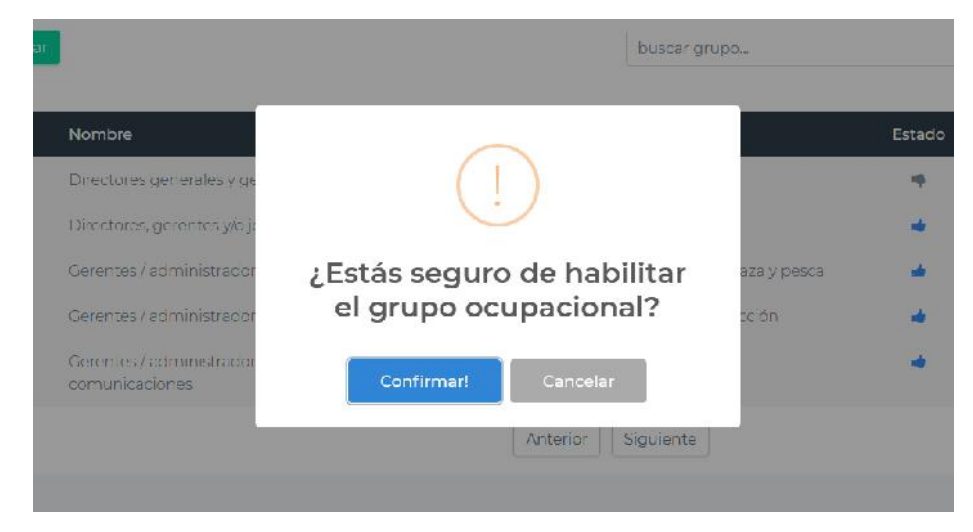

*Figura 275 Pantalla: Habilitar Grupo Ocupacional. Fuente Elaboración propia*

**II.1.3.8.10.70. Pantalla Inhabilitar Grupo Ocupacional**

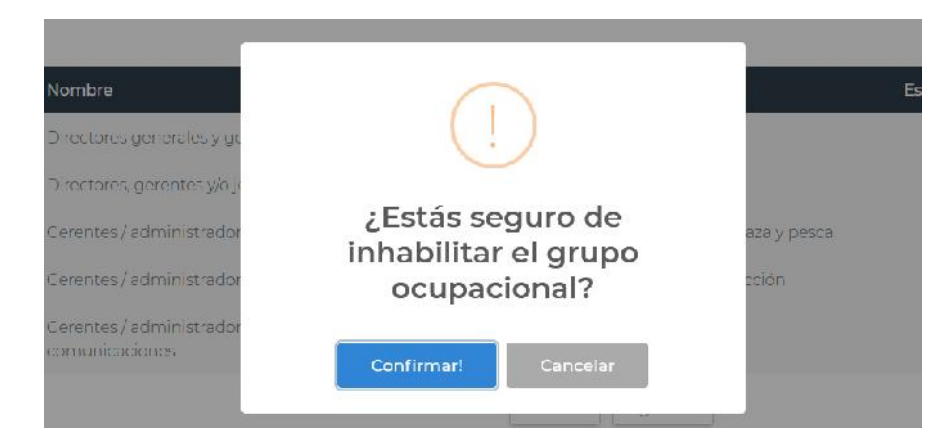

*Figura 276 Pantalla: Inhabilitar Grupo Ocupacional. Fuente Elaboración propia*

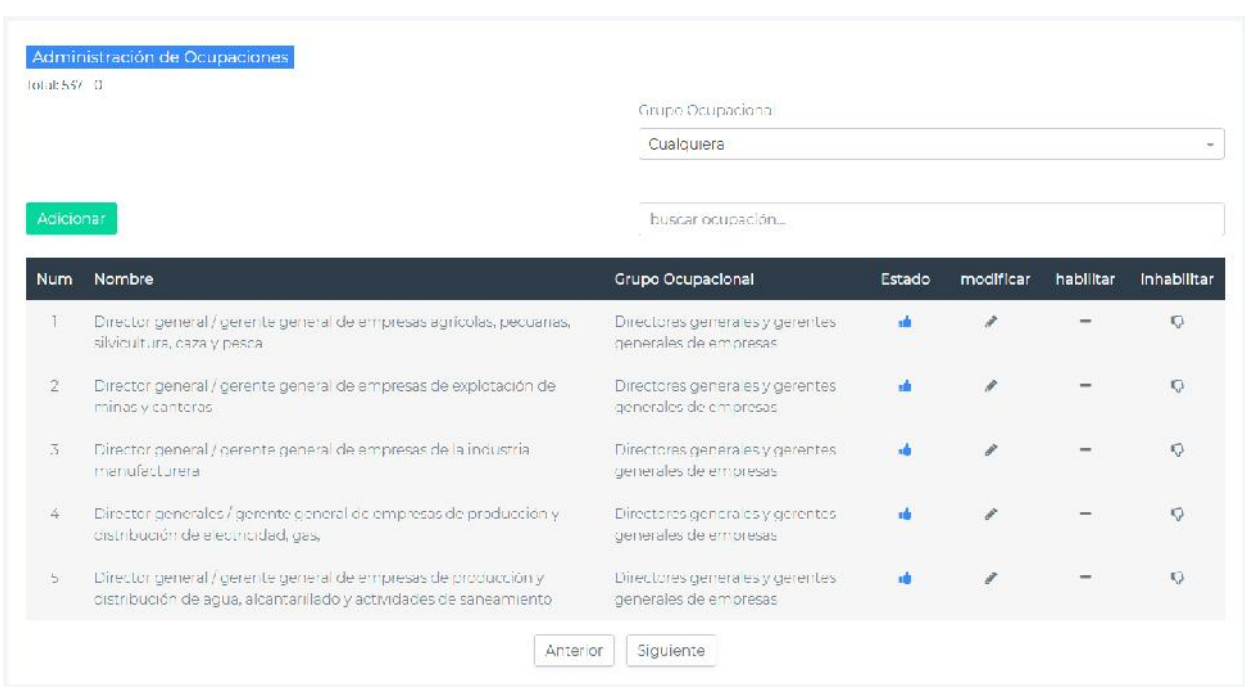

# **II.1.3.8.10.71. Pantalla Administración de Ocupaciones**

*Figura 277 Pantalla: Administración de Ocupaciones. Fuente Elaboración propia*

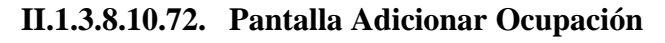

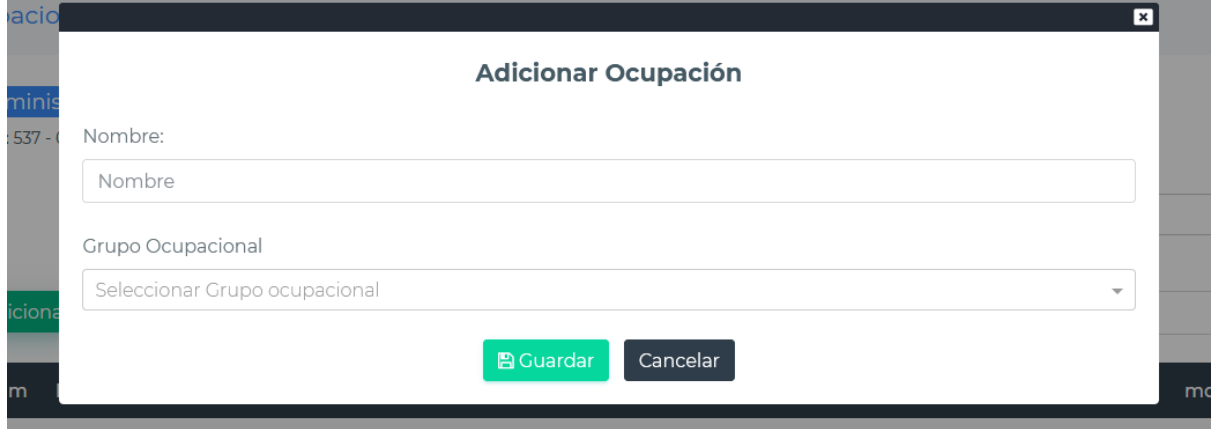

*Figura 278 Pantalla: Adicionar Ocupación. Fuente Elaboración propia*

**II.1.3.8.10.73. Pantalla Modificar Ocupación**

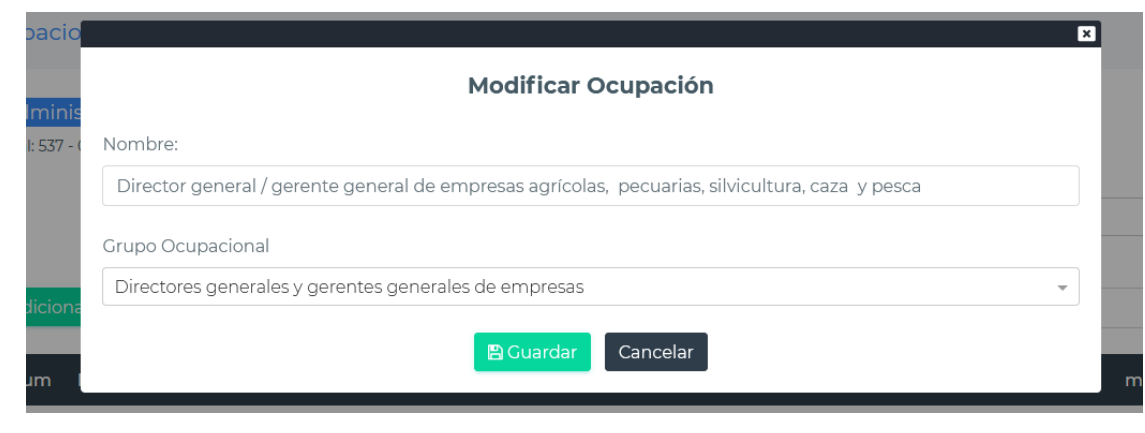

*Figura 279 Pantalla: Modificar Ocupación. Fuente Elaboración propia*

#### **II.1.3.8.10.74. Pantalla Habilitar Ocupación**

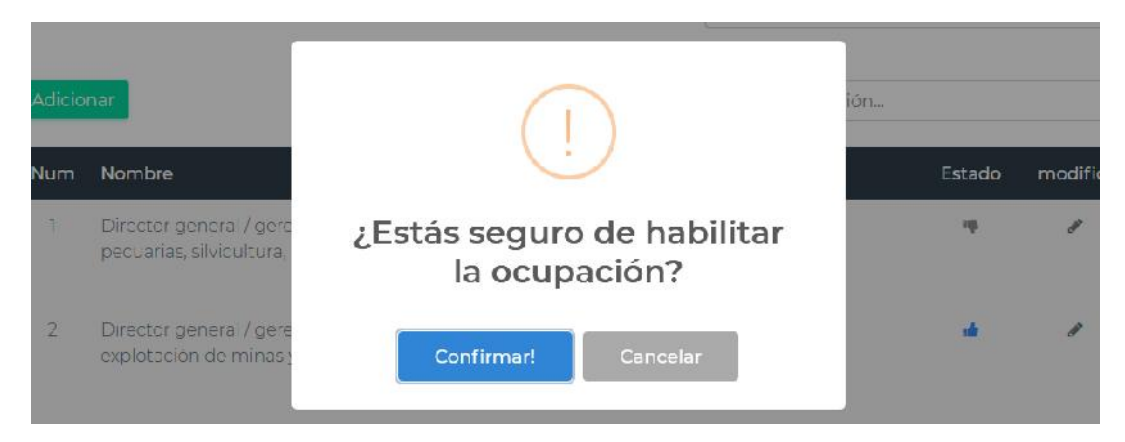

*Figura 280 Pantalla: Habilitar Ocupación. Fuente Elaboración propia*

#### **II.1.3.8.10.75. Pantalla Inhabilitar Ocupación**

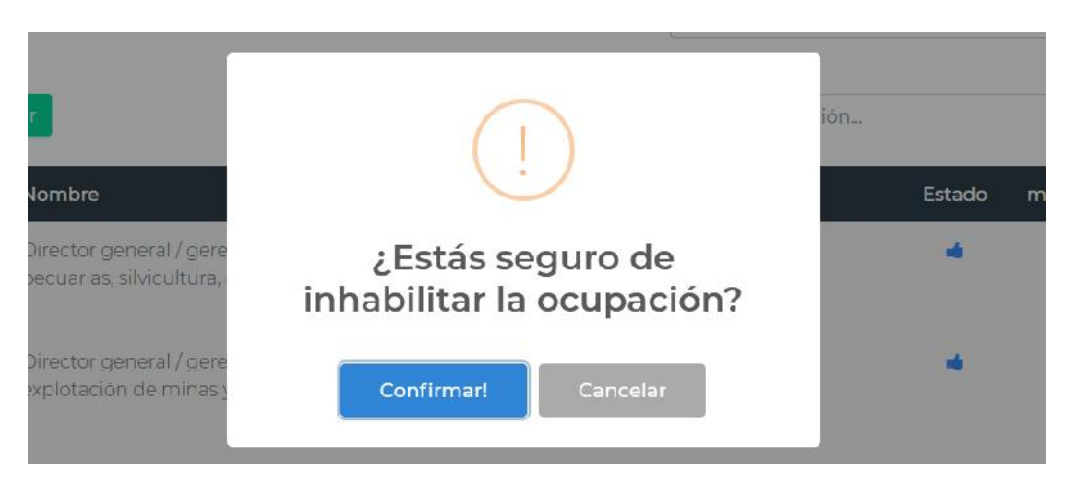

*Figura 281 Pantalla: Inhabilitar Ocupación. Fuente Elaboración propia*

# **II.1.3.8.10.76. Pantalla Reporte de Solicitantes registrados**

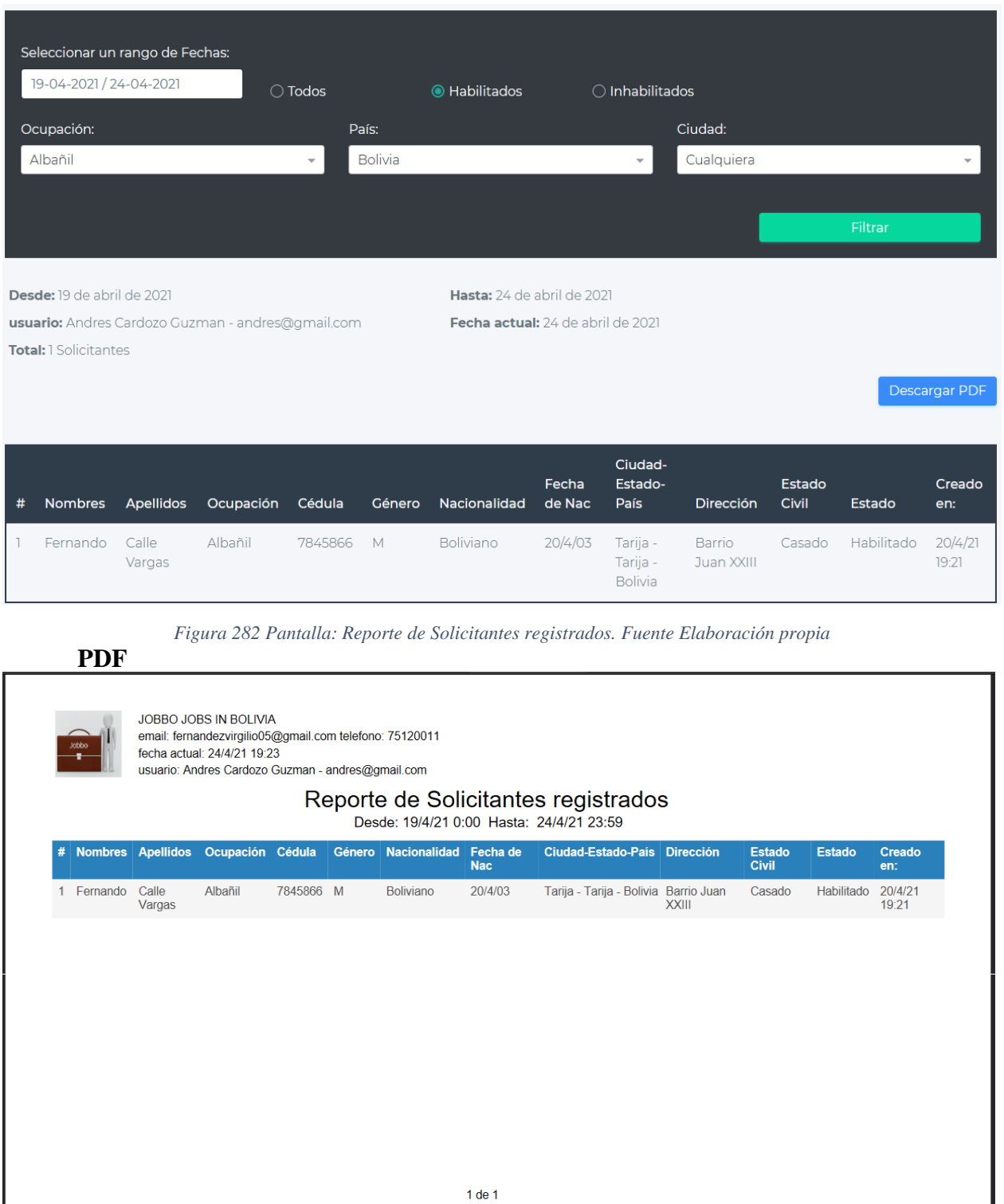

*Figura 283 Pantalla: PDF reporte solicitantes registrados. Fuente Elaboración propia*

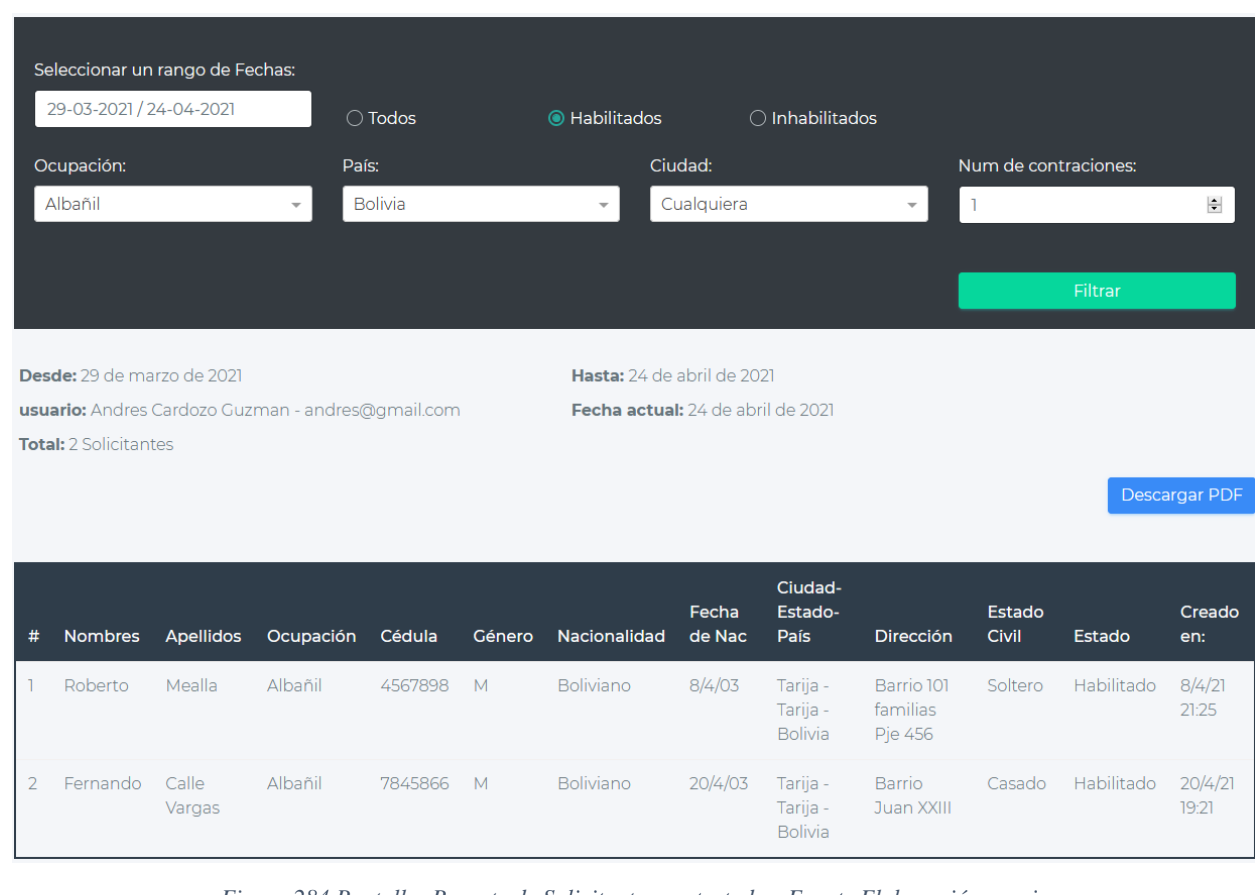

#### **II.1.3.8.10.77. Pantalla Reporte de Solicitantes contratados**

*Figura 284 Pantalla: Reporte de Solicitantes contratados. Fuente Elaboración propia*

**PDF**

JOBBO JOBS IN BOLIVIA email: fernandezvirgilio05@gmail.com telefono: 75120011 fecha actual: 24/4/21 19:21 usuario: Andres Cardozo Guzman - andres@gmail.com Reporte de Solicitantes contratados Desde: 29/3/21 0:00 Hasta: 24/4/21 23:59 Género Nacionalidad Fecha de Ciudad-Estado-País Dirección<br>Nac # **Nombres** Apellidos Ocupación Cédula Estado<br>Civil Estado Creado en: Tarija - Tarija - Bolivia Barrio 101 familias<br>Pje 456  $\frac{8}{4/21}$ <br>21:25  $\vert$ Roberto Mealla Albañil 4567898 M Boliviano  $8/4/03$ Soltero Habilitado Habilitado 20/4/21<br>19:21 2 Fernando Calle<br>Vargas 7845866 M Boliviano 20/4/03 Tarija - Tarija - Bolivia Barrio Juan XXIII Albañil Casado  $1$  de  $1$ 

*Figura 285 Pantalla: PDF Reporte de solicitantes registrados. Fuente Elaboración propia*

# **II.1.3.8.10.78. Pantalla Reporte de Solicitantes rechazados**

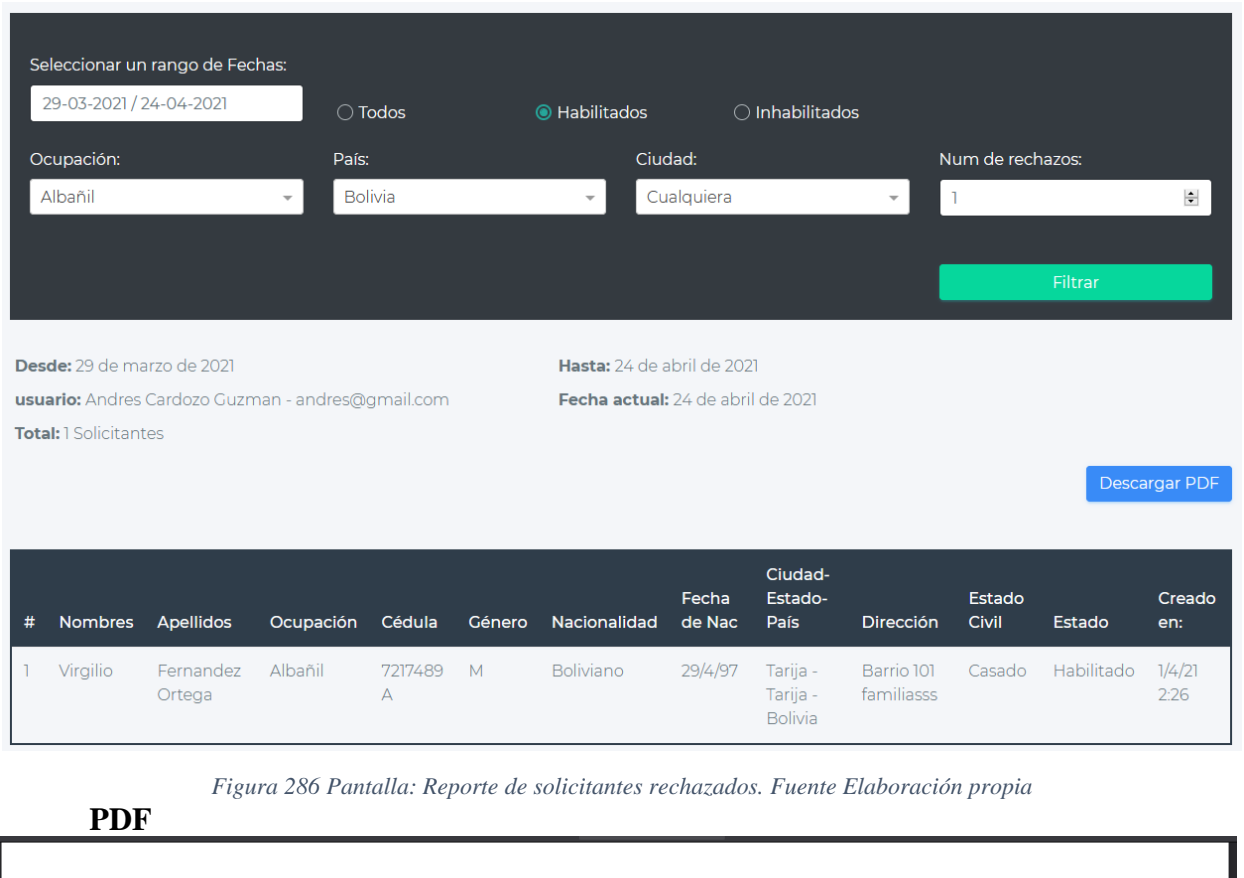

|   | Jobbo.            | JOBBO JOBS IN BOLIVIA<br>fecha actual: 24/4/21 19:18 | email: fernandezvirgilio05@gmail.com telefono: 75120011<br>usuario: Andres Cardozo Guzman - andres@gmail.com |                             |                                          |            | Reporte de Solicitantes rechazados   |            |                               |               |                |
|---|-------------------|------------------------------------------------------|----------------------------------------------------------------------------------------------------|-----------------------------|------------------------------------------|------------|--------------------------------------|------------|-------------------------------|---------------|----------------|
|   |                   |                                                      |                                                                                                    |                             | Desde: 29/3/21 0:00 Hasta: 24/4/21 23:59 |            |                                      |            |                               |               |                |
| # | Nombres Apellidos |                                                      | Ocupación Cédula                                                                                             |                             | Género Nacionalidad Fecha de             | <b>Nac</b> | Ciudad-Estado-País Dirección         |            | <b>Estado</b><br><b>Civil</b> | <b>Estado</b> | Creado<br>en:  |
| 1 | Virgilio          | Fernandez<br>Ortega                                  | Albañil                                                                                                    | 7217489 M<br>$\overline{A}$ | <b>Boliviano</b>                         | 29/4/97    | Tarija - Tarija - Bolivia Barrio 101 | familiasss | Casado                        | Habilitado    | 1/4/21<br>2:26 |
|   |                   |                                                      |                                                                                                    |                             |                                          |            |                                      |            |                               |               |                |
|   |                   |                                                      |                                                                                                    |                             |                                          |            |                                      |            |                               |               |                |
|   |                   |                                                      |                                                                                                    |                             |                                          |            |                                      |            |                               |               |                |
|   |                   |                                                      |                                                                                                    |                             |                                          |            |                                      |            |                               |               |                |
|   |                   |                                                      |                                                                                                    |                             |                                          | $1$ de $1$ |                                      |            |                               |               |                |
|   |                   |                                                      |                                                                                                    |                             |                                          |            |                                      |            |                               |               |                |

*Figura 287 Pantalla: PDF Reporte de solicitantes rechazados. Fuente Elaboración propia*

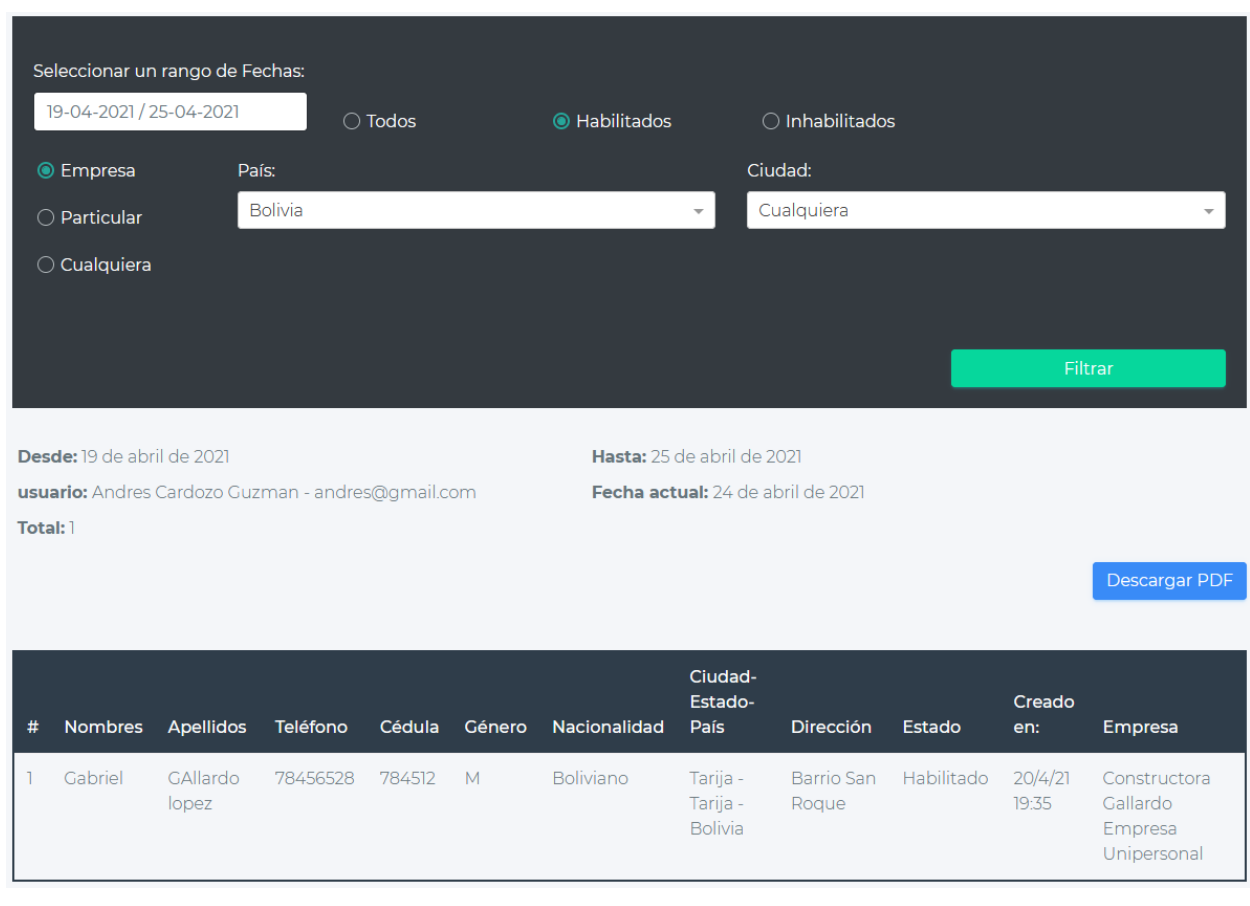

# **II.1.3.8.10.79. Pantalla Reporte de Empleadores registrados**

*Figura 288 Pantalla: Reporte de Empleadores registrados. Fuente Elaboración propia*

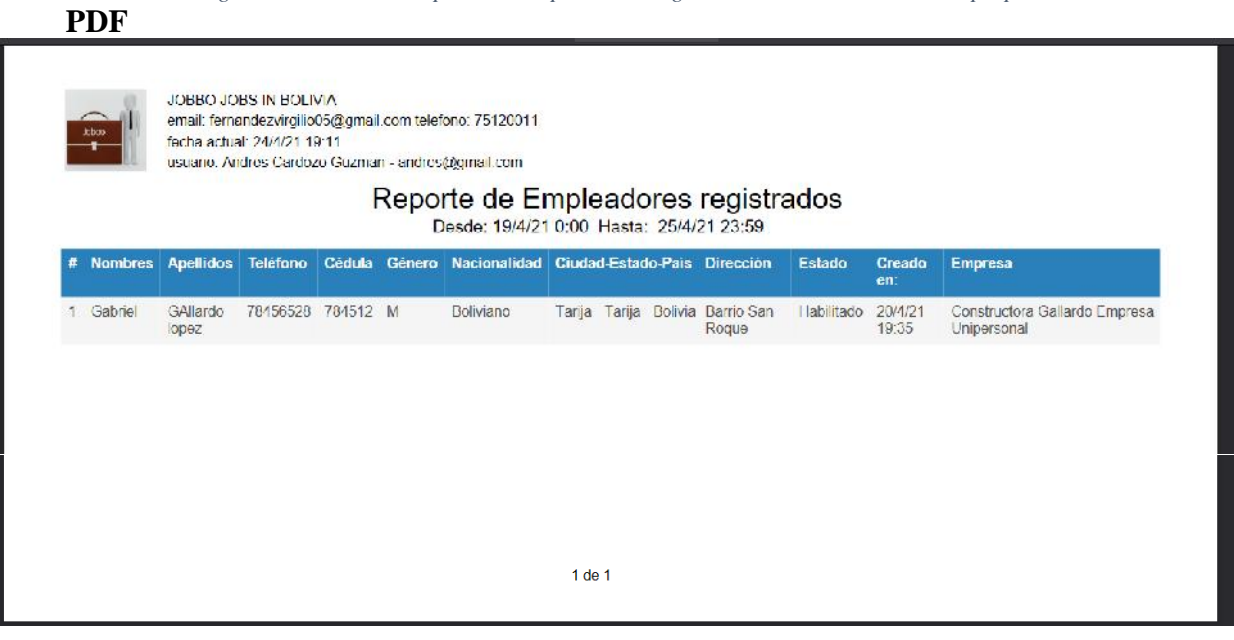

*Figura 289 Pantalla: PDF Reporte de Empleadores registrados. Fuente Elaboración propia*

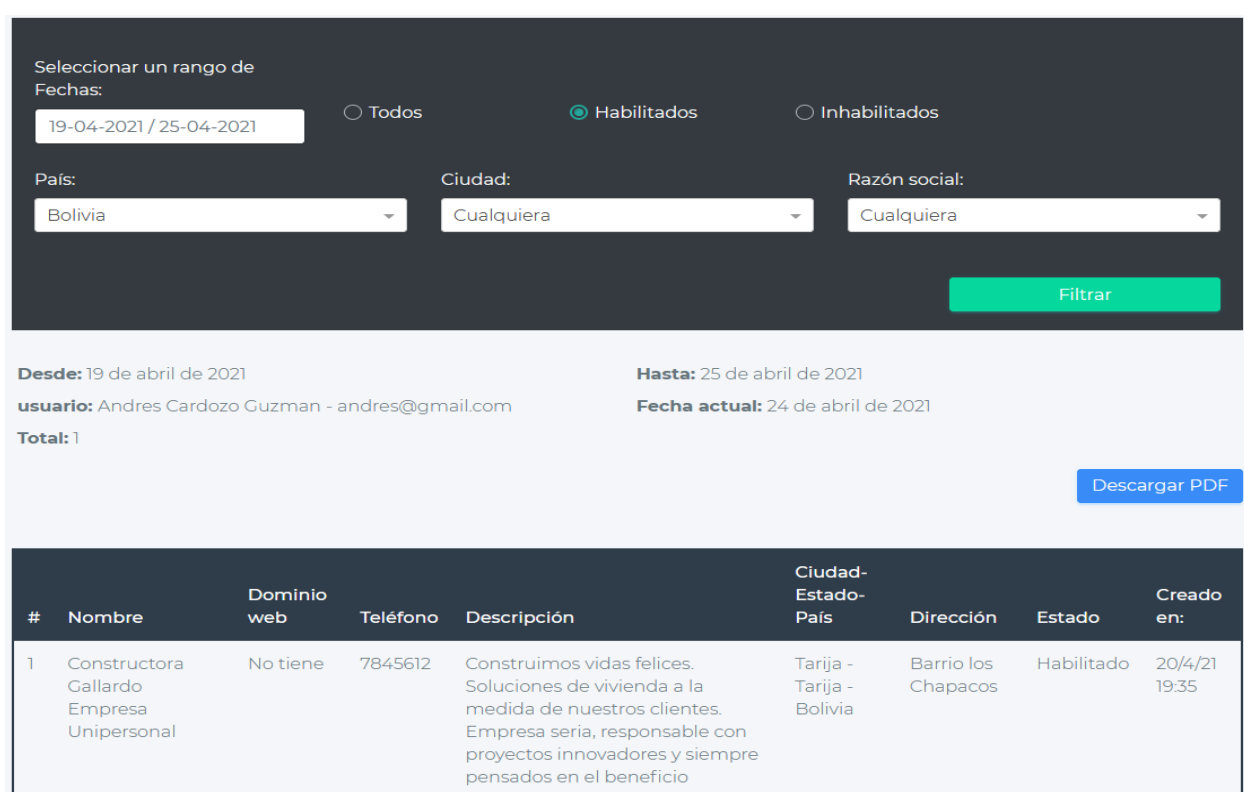

#### **II.1.3.8.10.80. Pantalla Reporte de Empresas registradas**

*Figura 290 Pantalla: Reporte de Empresas registradas. Fuente Elaboración propia*

#### **PDF**

JOBBO JOBS IN BOLIVIA email: fernandezvirgilio05@gmail.com telefono: 75120011 fecha actual: 24/4/21 19:08 usuario: Andres Cardozo Guzman - andres@gmail.com Reporte de Empresas registradas Desde: 19/4/21 0:00 Hasta: 25/4/21 23:59 **Nombre** Dominio Teléfono Descripción Ciudad-Estado-País Dirección Estado Cread web en: Construimos vidas felices. Soluciones de vivienda a la medida de<br>nuestros clientes. Empresa seria, responsable con proyectos<br>innovadores y siempre pensados en el beneficio Constructora<br>Gallardo Tarija - Tarija - Bolivia Barrio los<br>Chapacos 20/4/21 No tiene 7845612 Habilitado  $\overline{1}$ Empresa<br>Unipersonal  $1$  de  $1$ 

*Figura 291 Pantalla: Reporte de Empresas registradas. Fuente Elaboración propia*

#### Seleccionar un rango de Fechas:  $\bigcirc$  Habilitados  $\bigcirc$  Inhabilitados **◎ Todos** 05-04-2021 / 22-04-2021 Ocupación: Pais: Ciudad: Albañil Bolivia Cualquiera Desde: 5 de abril de 2021 Hasta: 22 de abril de 2021 usuario: Andres Cardozo Guzman - andres@gmail.com Fecha actual: 24 de abril de 2021 Total: 5 Vacantes Descargar PDF Ciudad- $N^{\circ}$ Tipo Estado-Empleador / Creado # Título Ocupación aceptados Contrato Horario País Empresa Estado en: Refaccion de Albañil  $\circ$ Obra o **Diurno** Tarija -Alberto Mealla Habilitado  $5/4/21$ T sanitario servicio Tarija - $4:41$ **Bolivia**

#### **II.1.3.8.10.81. Pantalla Reporte de Vacantes**

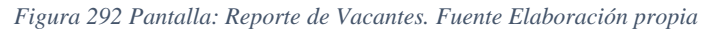

#### **PDF**

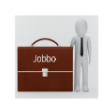

JOBBO JOBS IN BOLIVIA email: fernandezvirgilio05@gmail.com telefono: 75120011 fecha actual: 24/4/21 19:02

usuario: Andres Cardozo Guzman - andres@gmail.com

#### Reporte de Vacantes

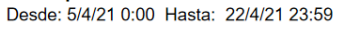

| # | Titulo                                              | Ocupación | $N^{\circ}$<br>aceptados | <b>Tipo</b><br>Contrato |               |                                            | Horario Ciudad-Estado-País Empleador / Empresa       | <b>Estado</b> | Creado<br>en:    |
|---|-----------------------------------------------------|-----------|--------------------------|-------------------------|---------------|--------------------------------------------|------------------------------------------------------|---------------|------------------|
|   | Refaccion de sanitario                              | Albañil   | $\mathbf{0}$             | Obra o<br>servicio      | Diurno        | Tarija - Tarija - Bolivia Alberto Mealla   |                                                      | Habilitado    | 5/4/21<br>4:41   |
|   | Albañil para construccion de<br>vivienda            | Albañil   | $\overline{2}$           | Tiempo<br>Indefinido    | Diurno        |                                            | Tarija - Tarija - Bolivia  Contructora Jurado S.R.L. | Habilitado    | 8/4/21<br>21:40  |
| 3 | Albañil para obra de refaccion                      | Albañil   | 1                        | Obra o<br>servicio      | <b>Diurno</b> | Tarija - Tarija - Bolivia   Alberto Mealla |                                                      | Habilitado    | 13/4/21<br>3:50  |
| 4 | Albañil para remodelacion de<br>habitaciones        | Albañil   | $\mathbf{0}$             | Obra o<br>servicio      | Diurno        | Tarija - Tarija - Bolivia                  | <b>Carlos Robles</b>                                 | Habilitado    | 17/4/21<br>0:40  |
| 5 | Albañil para construccion de<br>viviendas en Tarija | Albañil   | 1                        | Tiempo<br>Indefinido    | <b>Diurno</b> | Tariia - Tariia - Bolivia                  | Constructora Gallardo<br>Empresa Unipersonal         | Habilitado    | 20/4/21<br>19:39 |
|   |                                                     |           |                          |                         |               |                                            |                                                      |               |                  |
|   |                                                     |           |                          |                         | $1$ de $1$    |                                            |                                                      |               |                  |

*Figura 293 Pantalla: Reporte de Vacantes. Fuente Elaboración propia*

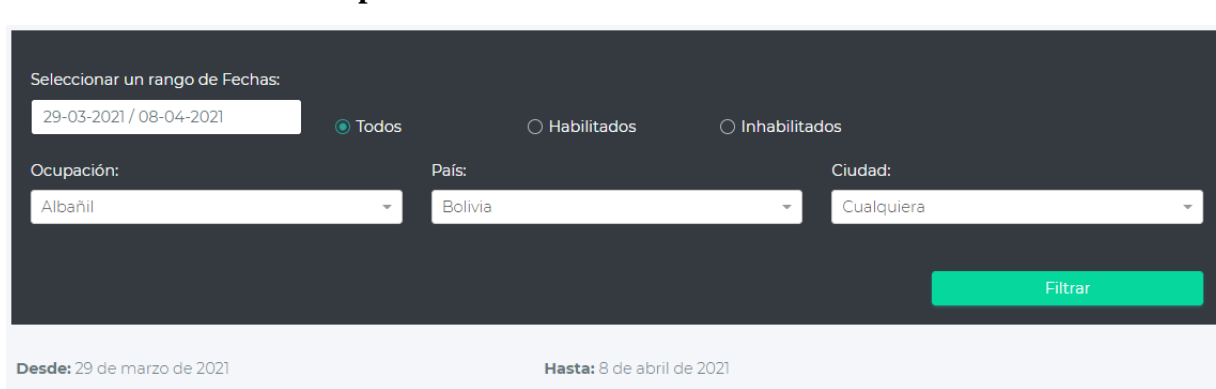

#### **II.1.3.8.10.82. Pantalla Reporte de Contrataciones**

usuario: Andres Cardozo Guzman - andres@gmail.com **Total:** 2 Contrataciones

Fecha actual: 24 de abril de 2021

Descargar PDF

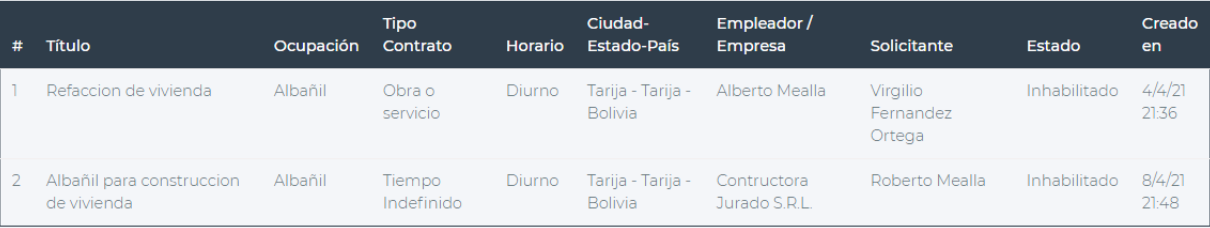

*Figura 294 Pantalla: Reporte de Contrataciones. Fuente Elaboración propia*

#### **PDF**

|              |                                          |                  |                      |        | Reporte de Contrataciones<br>Desde: 29/3/21 0:00 Hasta: 8/4/21 23:59 |                               |                             |              |                 |
|--------------|------------------------------------------|------------------|----------------------|--------|----------------------------------------------------------------------|-------------------------------|-----------------------------|--------------|-----------------|
|              | # Titulo                                 | <b>Ocupación</b> | Tipo<br>Contrato     |        | Horario Ciudad-Estado-Pais                                           | Empleador /<br><b>Empresa</b> | <b>Solicitante</b>          | Estado       | Creado<br>en.   |
|              | Refaccion de vivienda                    | Albañil          | Obra o<br>servicio   | Diurno | Tarija - Tarija - Bolivia Alberto Mealla                             |                               | Virgilio Femandez<br>Orlega | Inhabilitado | 4i4/21<br>21:36 |
| $\mathbf{z}$ | Albanil para construccion de<br>vivienda | Albanil          | Tiempo<br>Indefinido | Diumo  | Tanja - Tarija - Bolivia Contructora Jurado                          | S.R.L.                        | Roberto Mealla              | Inhabilitado | 8/4/21<br>21:48 |

*Figura 295 Pantalla: PDF Reporte de Contrataciones. Fuente Elaboración propia*

#### **II.1.3.8.10.83. Pantalla Modificar datos de la empresa**

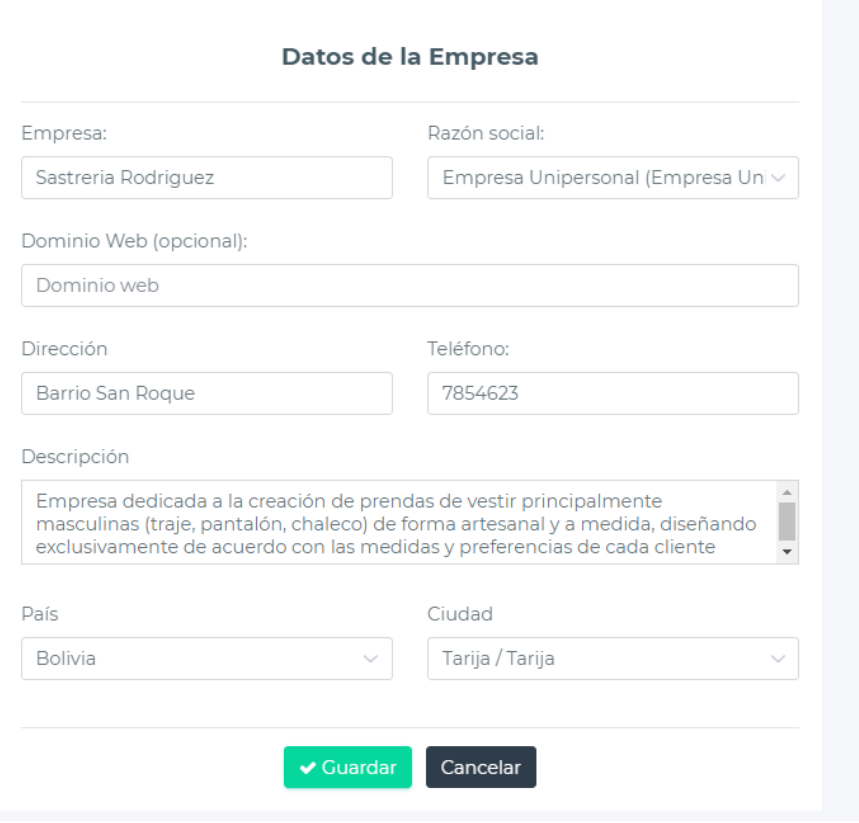

*Figura 296 Pantalla: Modificar Datos de la empresa. Fuente Elaboración propia*

# **II.1.3.8.10.84. Modificar logo de la empresa**

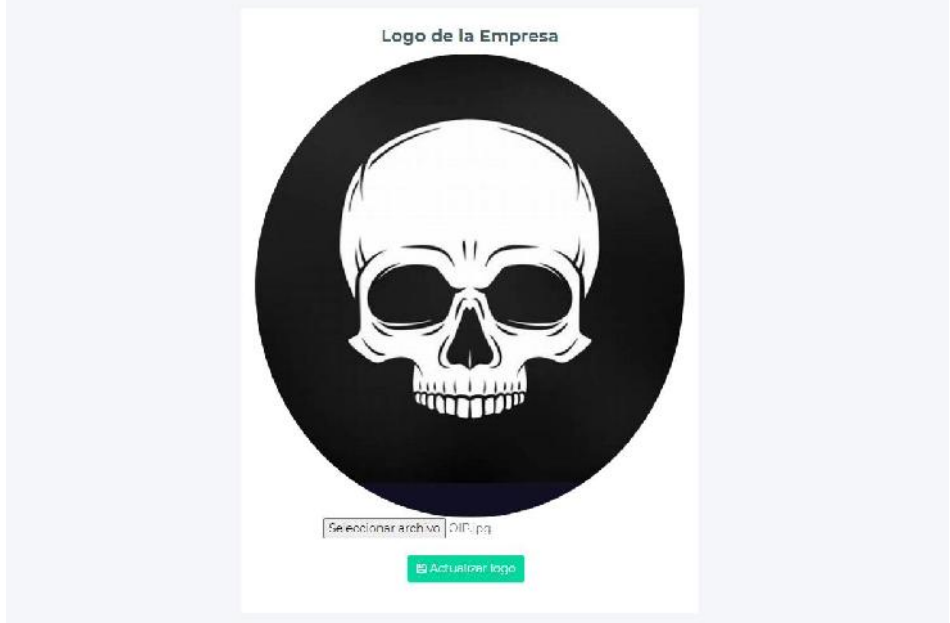

*Figura 297 Pantalla: Modificar logo de la empresa. Fuente Elaboración propia*
## **II.1.3.8.10.85. Pantalla Listado de Solicitantes**

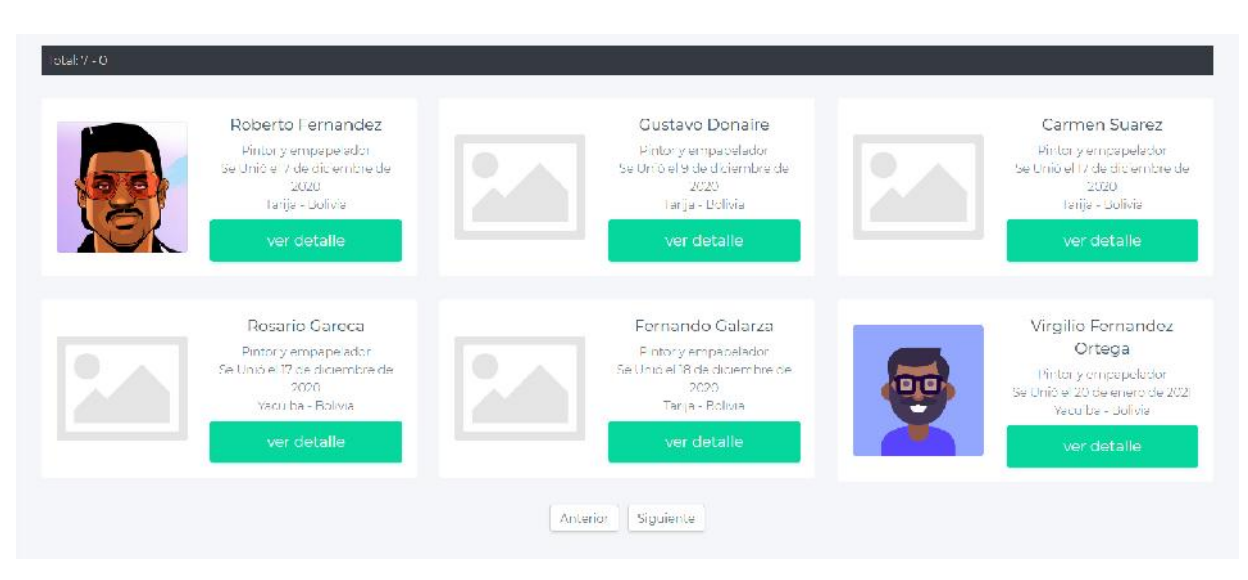

*Figura 298 Pantalla: Listado de Solicitantes. Fuente Elaboración propia*

## **II.1.3.8.10.86. Pantalla Ver detalle de solicitante**

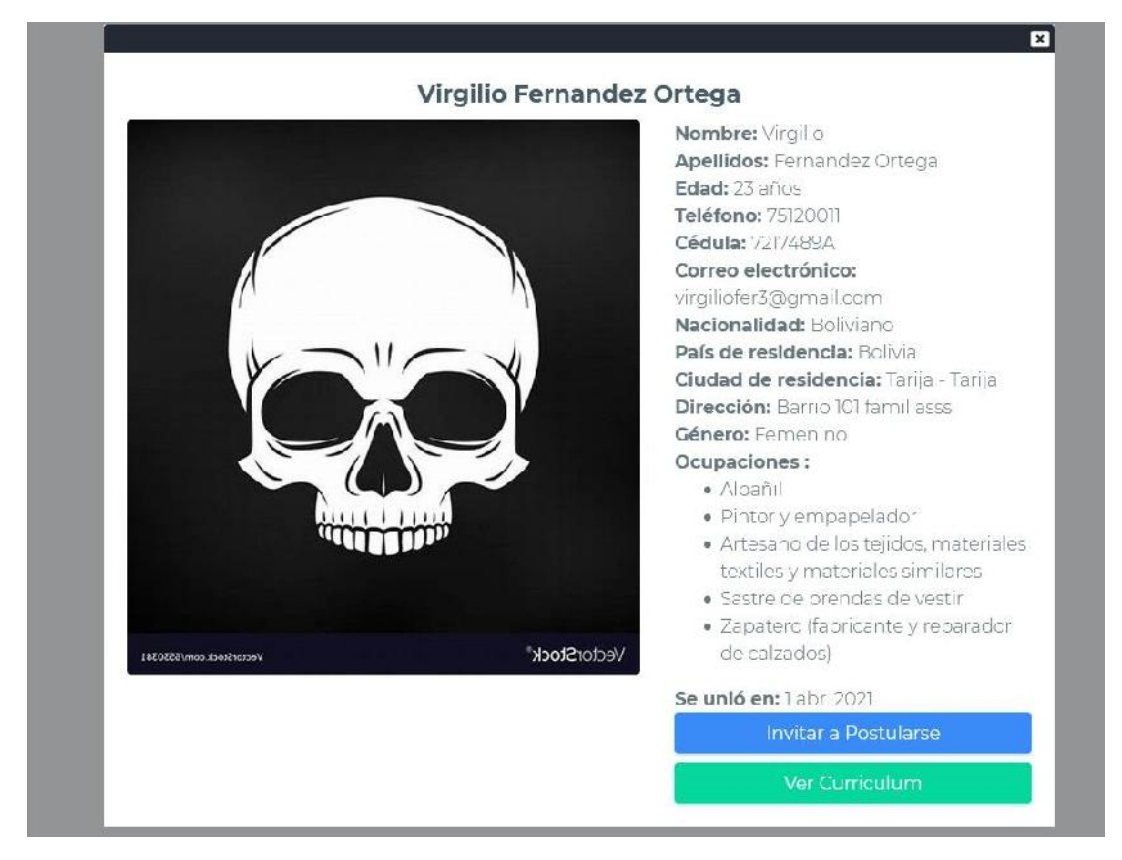

*Figura 299 Pantalla: Ver detalle de solicitante. Fuente Elaboración propia*

## **II.1.3.8.10.87. Pantalla Invitación a postularse**

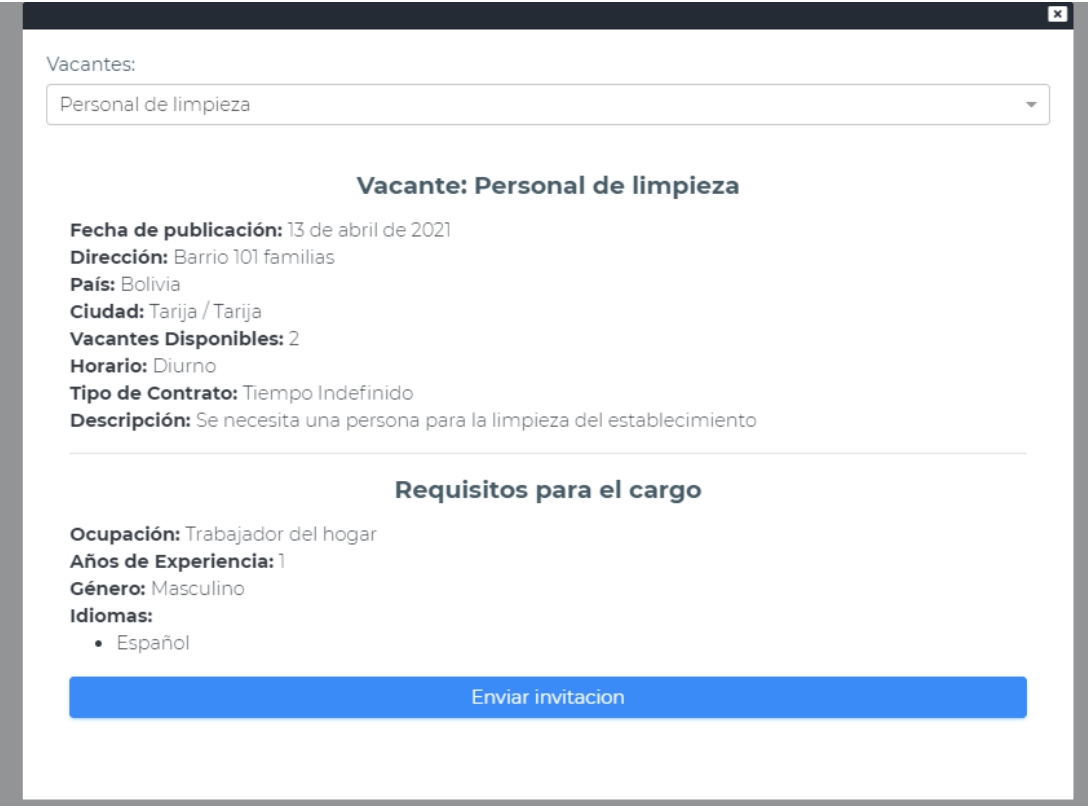

*Figura 300 Pantalla: Invitación a postularse. Fuente Elaboración propia*

## **II.1.3.8.10.88. Pantalla Administrar Vacantes**

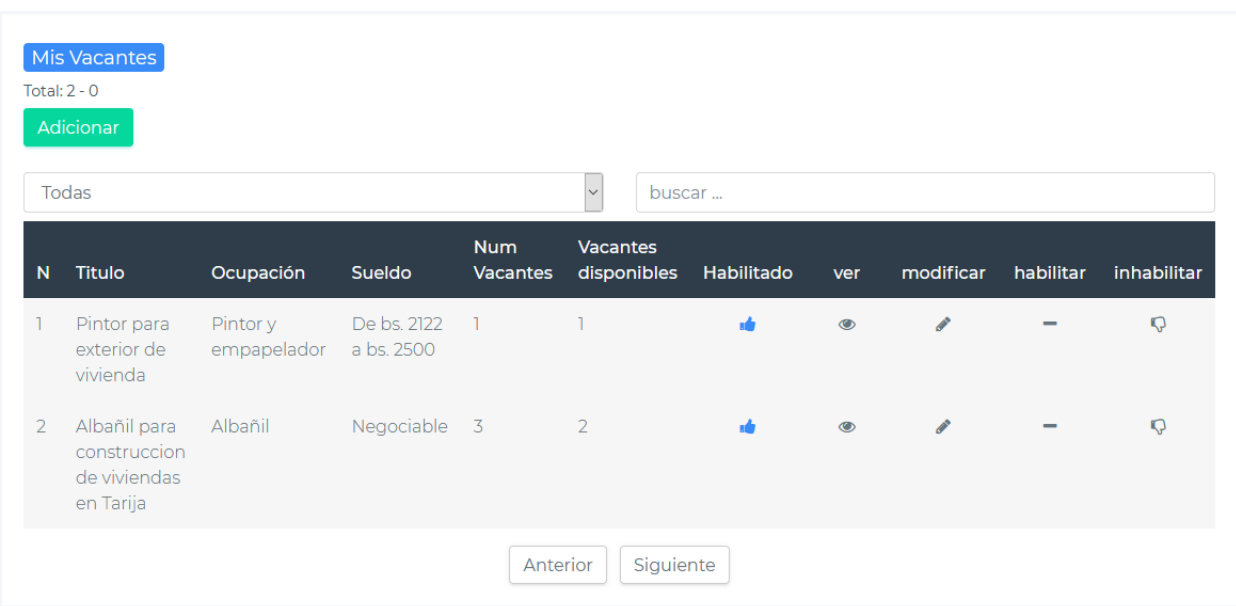

*Figura 301 Pantalla: Administrar Vacantes. Fuente Elaboración propia*

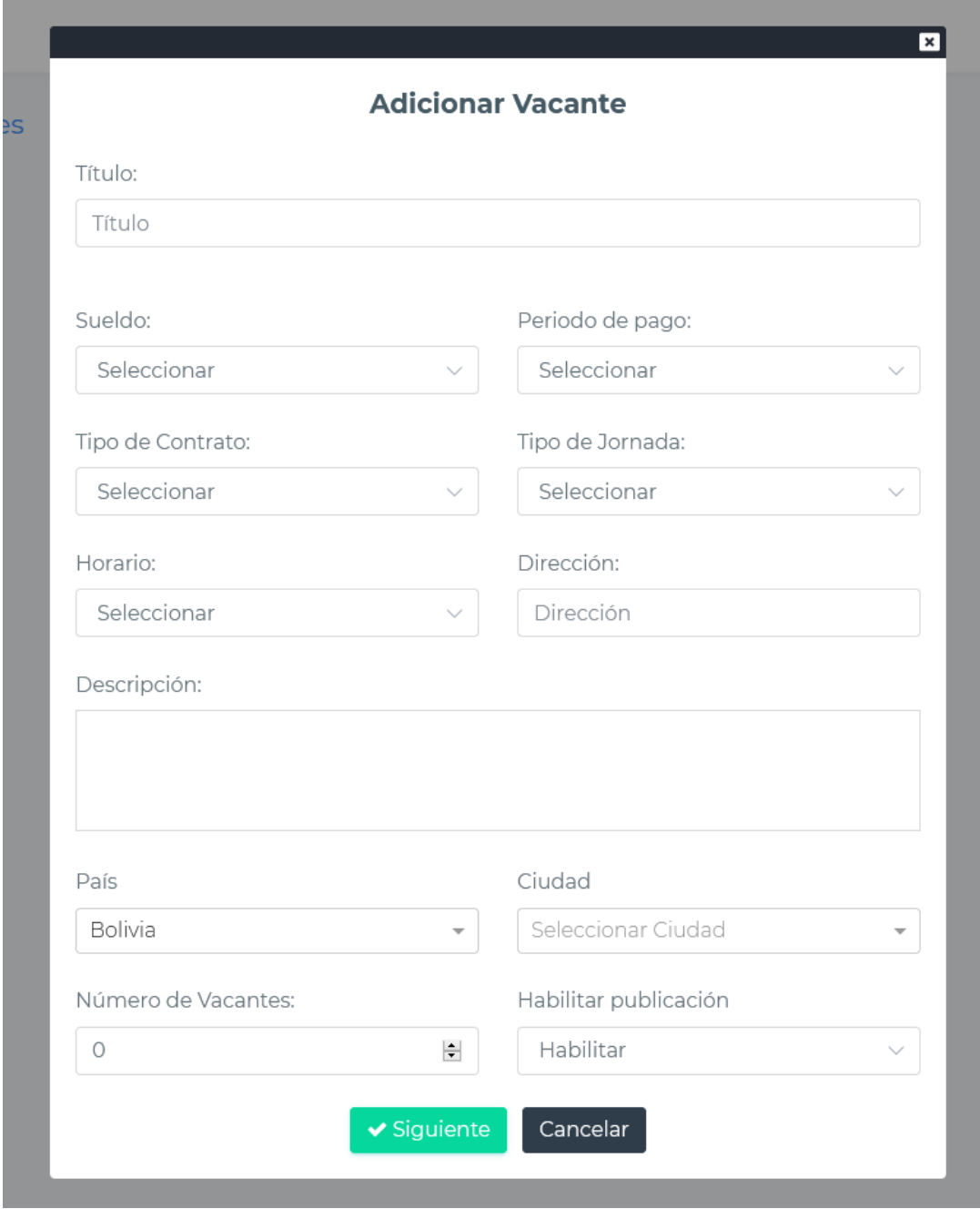

*Figura 302 Pantalla: Adicionar Vacante. Fuente Elaboración propia*

## **Al dar clic en siguiente**

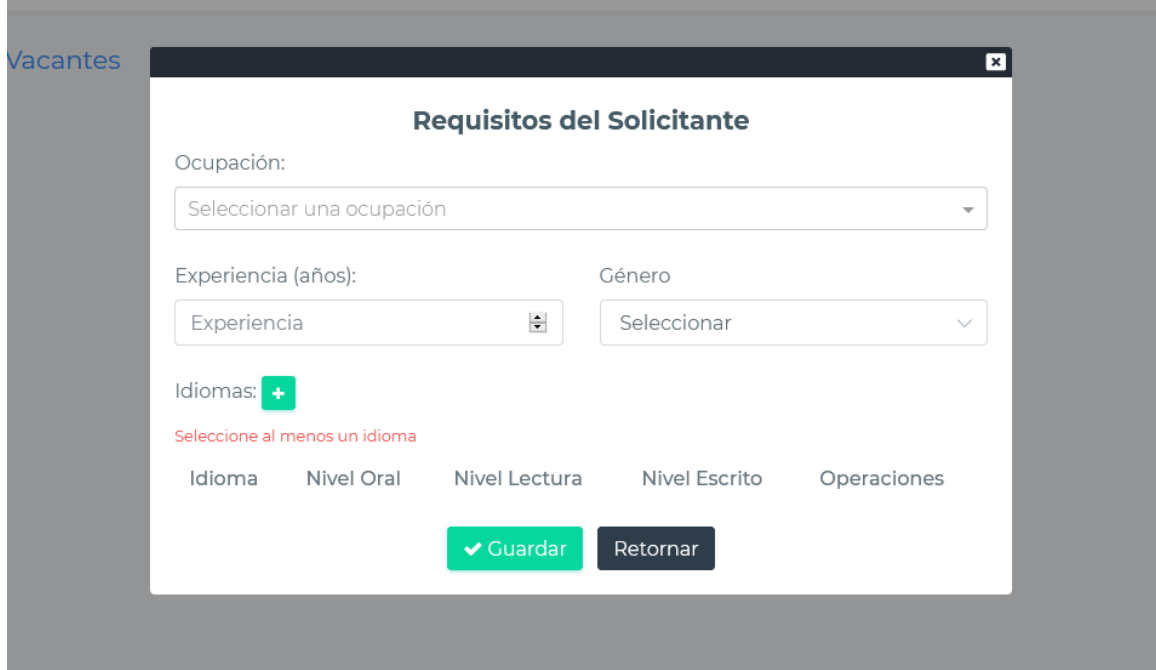

*Figura 303 Pantalla: Adicionar Requisitos a una vacante. Fuente Elaboración propia*

**Adicionando idiomas a la vacante**

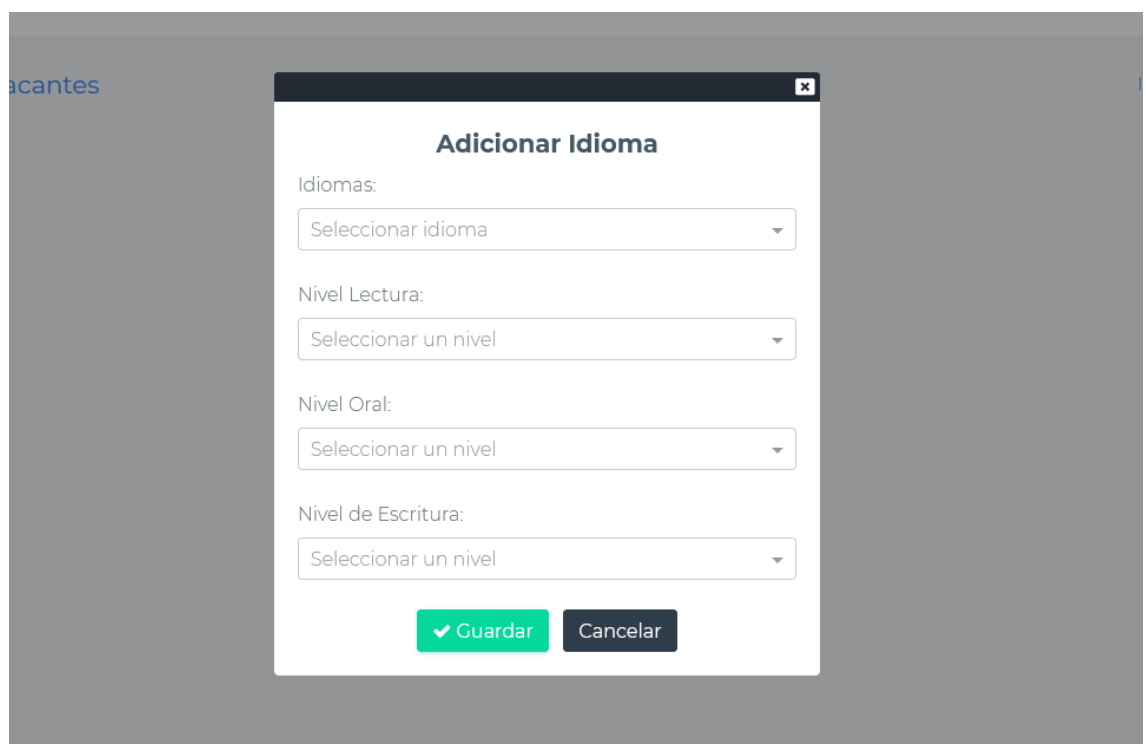

*Figura 304 Pantalla: Adicionar idiomas a una vacante. Fuente Elaboración propia*

## **II.1.3.8.10.90. Pantalla Modificar Vacante**

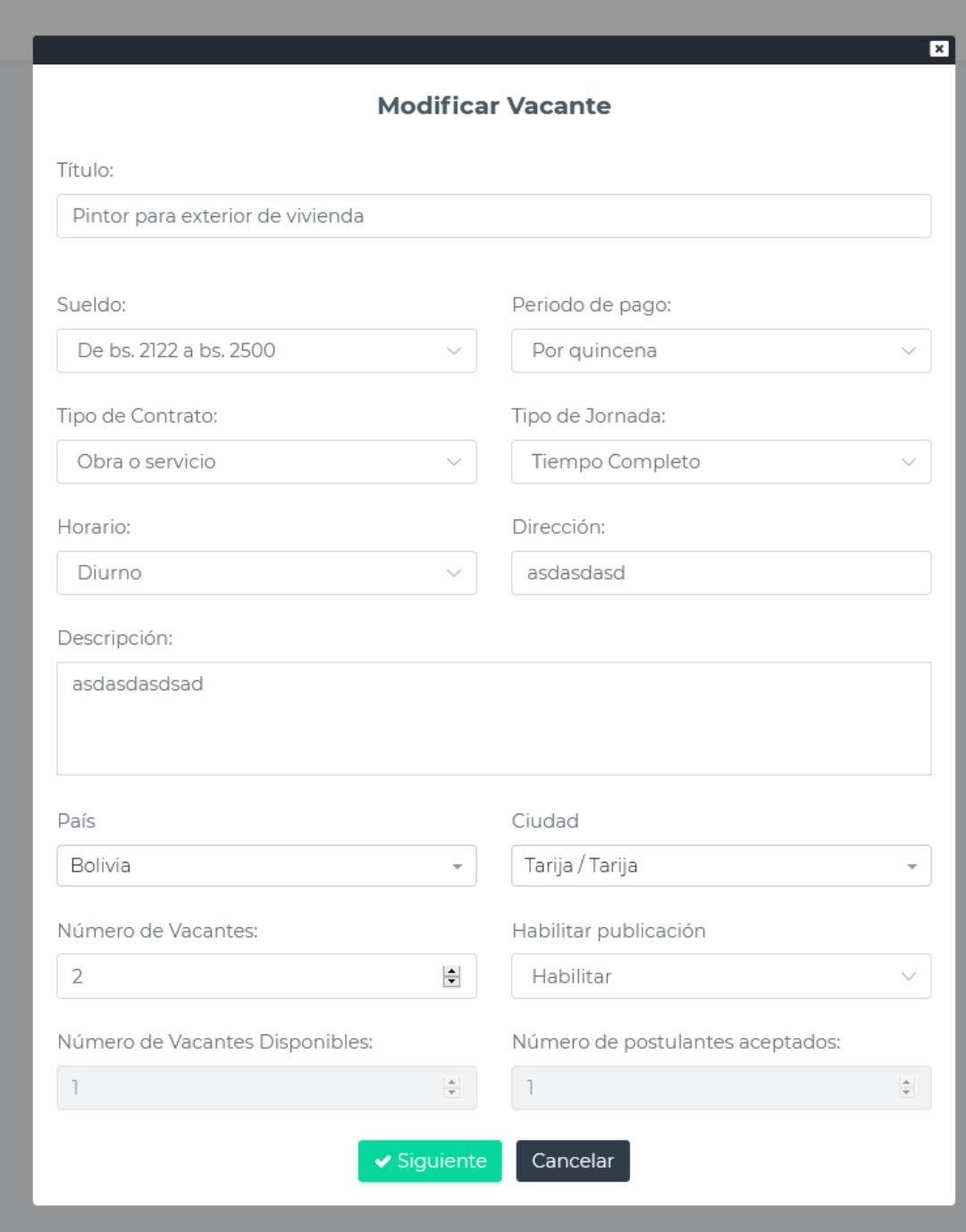

*Figura 305 Pantalla: Modificar Vacante. Fuente Elaboración propia*

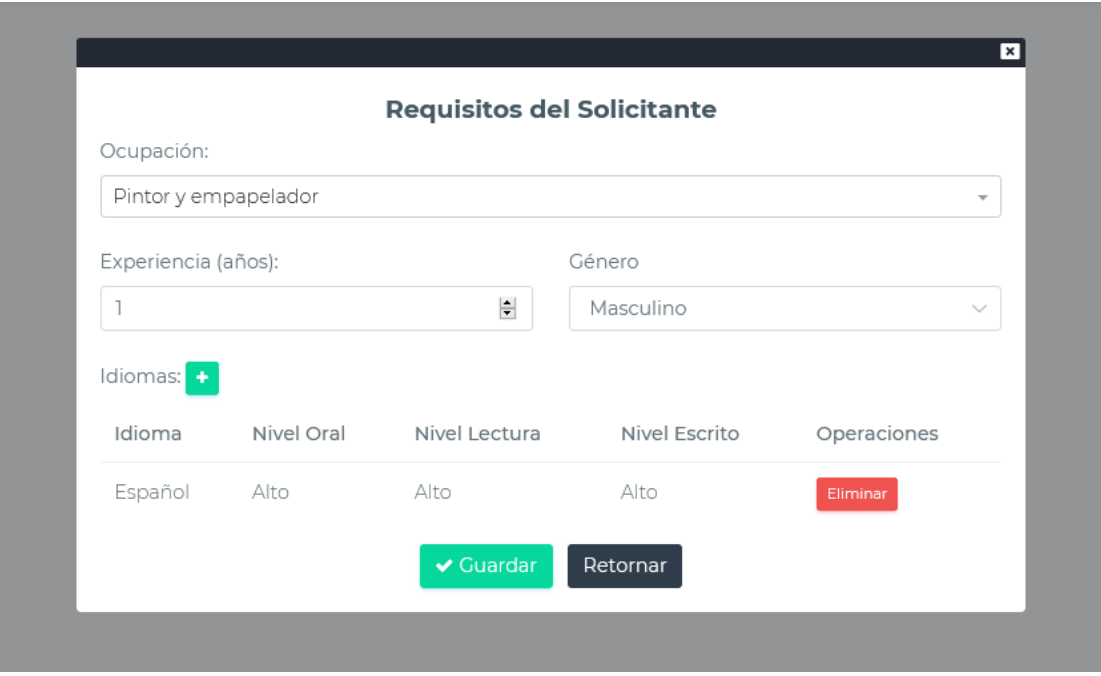

*Figura 306 Pantalla: Modificar Requisitos de la vacante. Fuente Elaboración propia*

## **II.1.3.8.10.91. Pantalla Habilitar vacante**

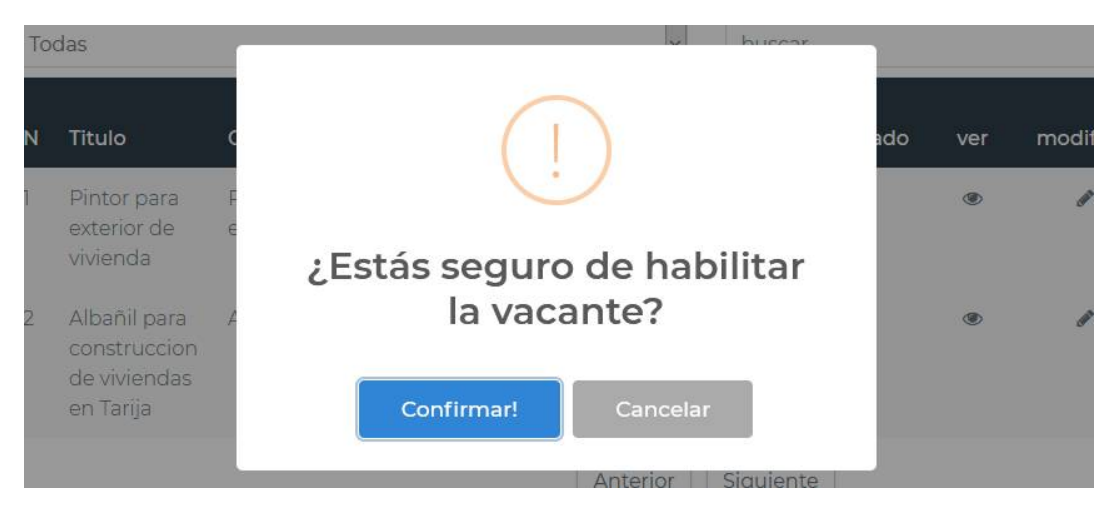

*Figura 307 Pantalla: Habilitar Vacante. Fuente Elaboración propia*

### **II.1.3.8.10.92. Pantalla Inhabilitar Vacante**

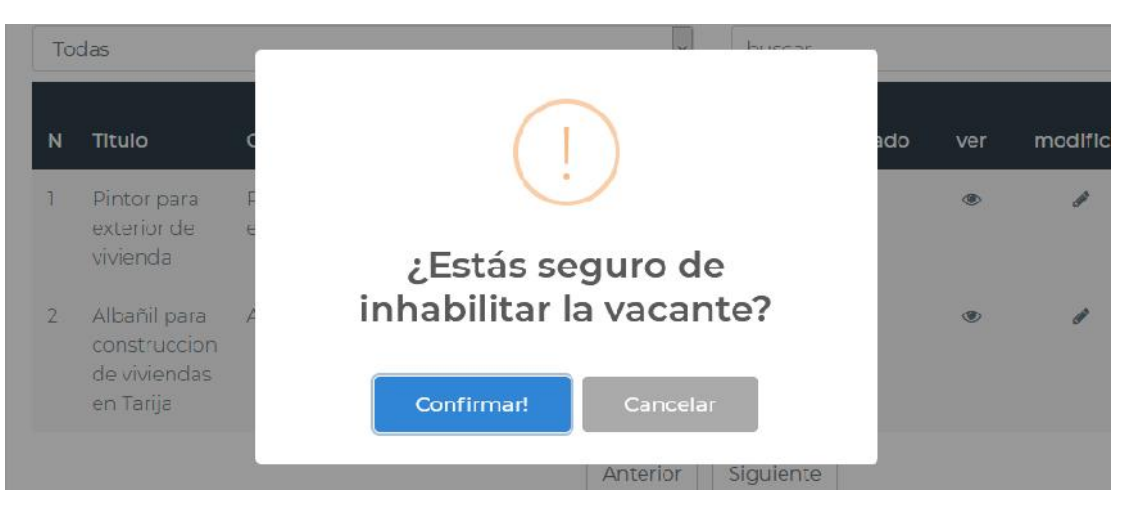

*Figura 308 Pantalla: Inhabilitar Vacante. Fuente Elaboración propia*

### **II.1.3.8.10.93. Pantalla Ver Vacante**

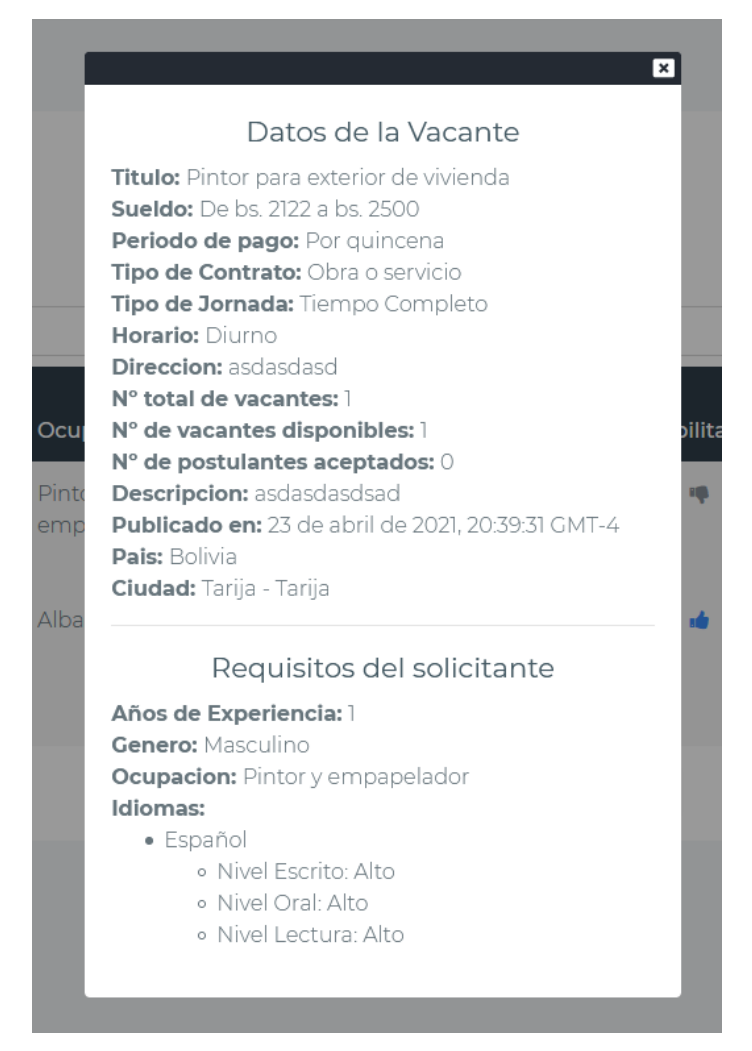

*Figura 309 Pantalla: Ver Vacante. Fuente Elaboración propia*

## **II.1.3.8.10.94. Pantalla Postulantes pendientes**

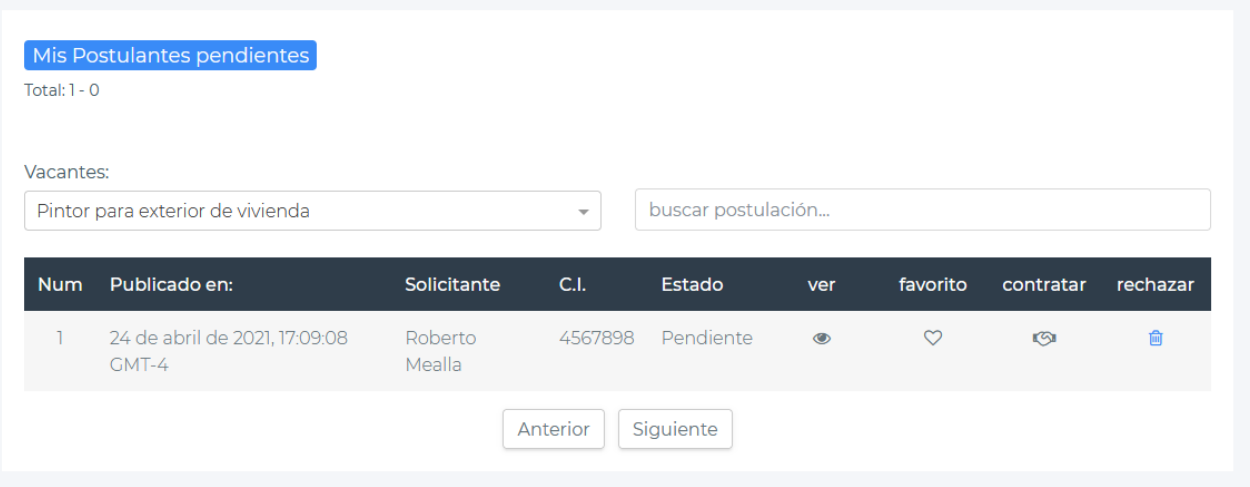

*Figura 310 Pantalla: Postulantes pendientes. Fuente Elaboración propia*

## **II.1.3.8.10.95. Pantalla contratar postulante**

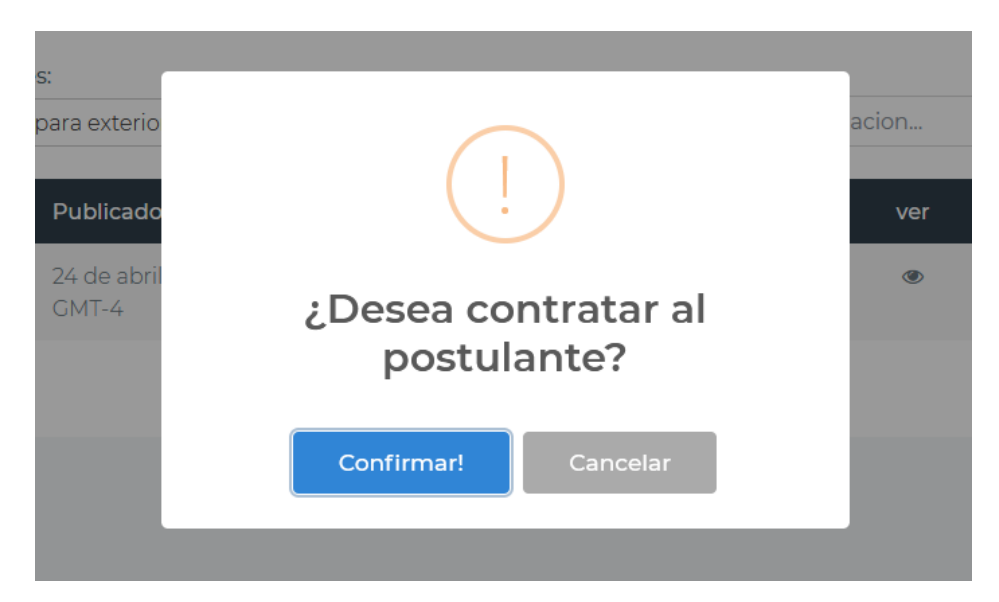

*Figura 311 Pantalla: Contratar postulante. Fuente Elaboración propia*

## **II.1.3.8.10.96. Pantalla rechazar postulación**

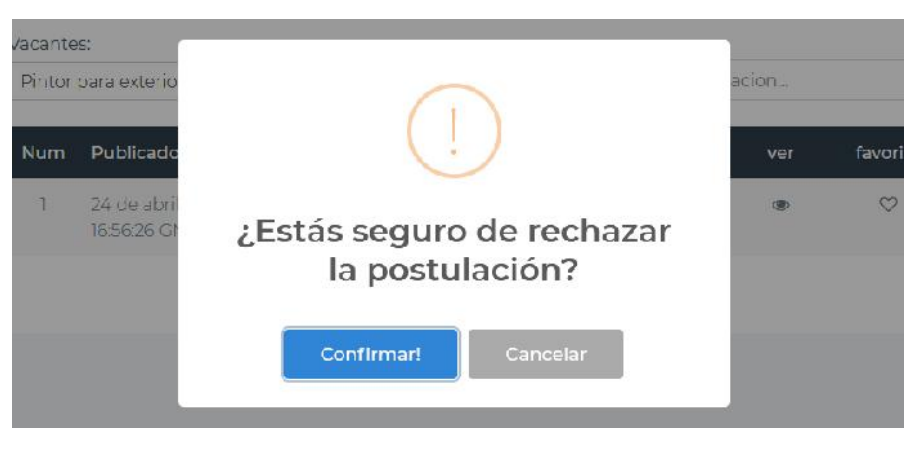

*Figura 312 Pantalla: Rechazar postulación. Fuente Elaboración propia*

## **II.1.3.8.10.97. Pantalla ver Curriculum del solicitante**

## **Si no existe un curriculum**

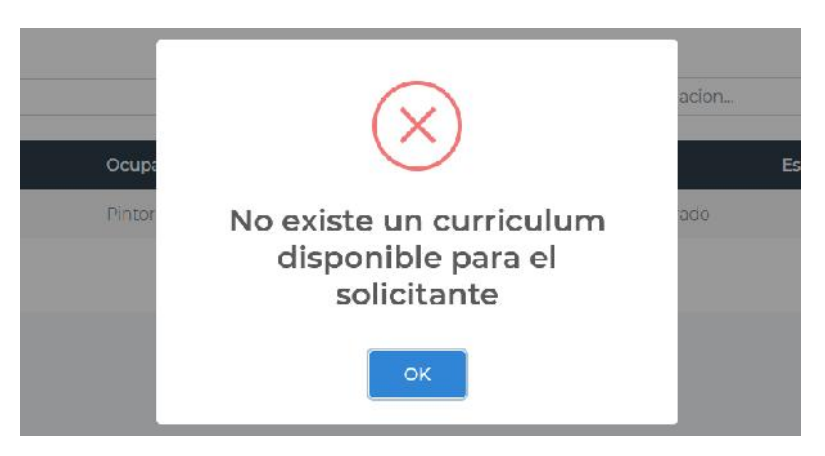

*Figura 313 Pantalla: No existe Curriculum. Fuente Elaboración propia*

## **Si existe un curriculum**

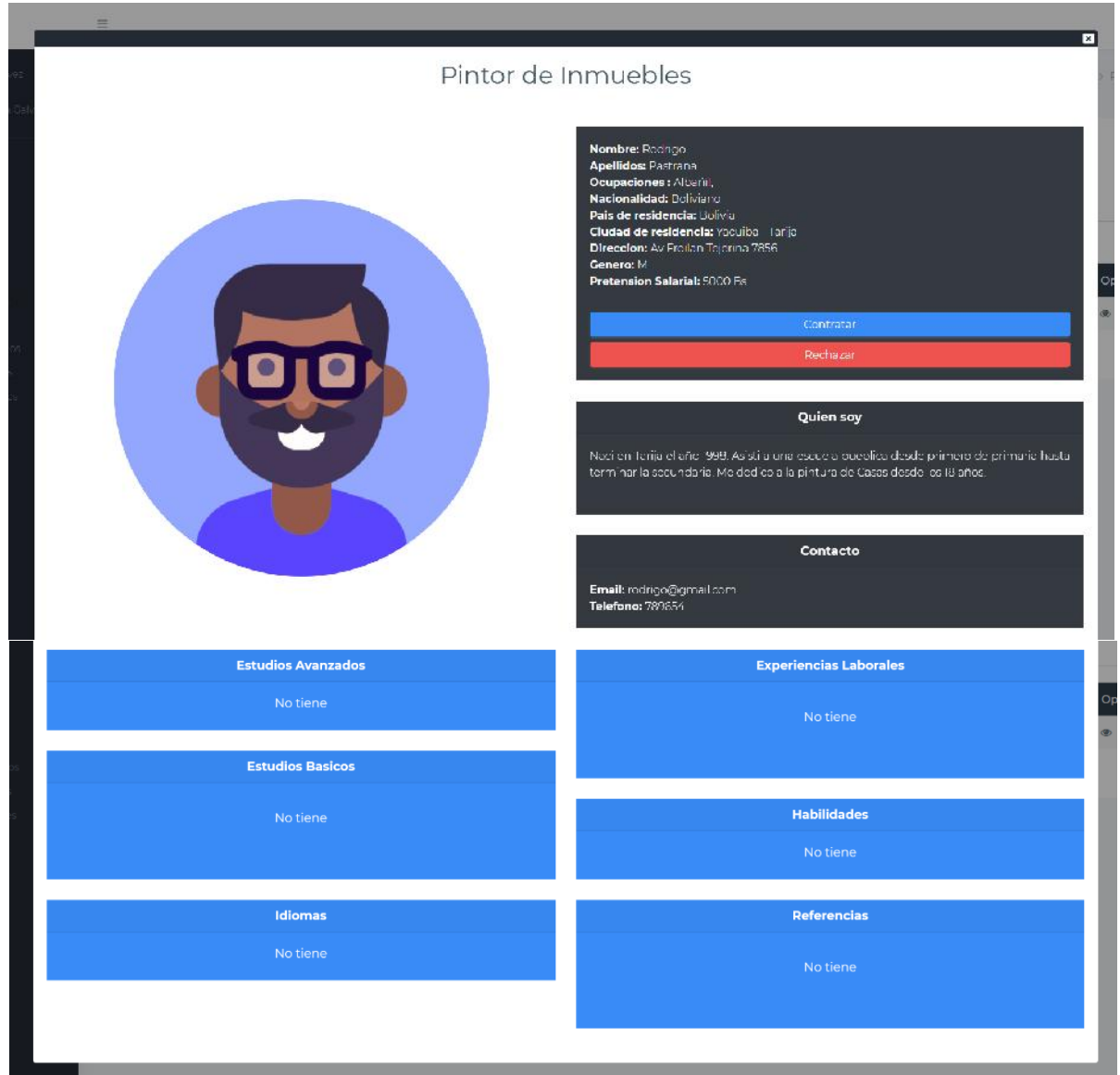

*Figura 314 Pantalla: Ver Curriculum. Fuente Elaboración propia*

## **II.1.3.8.10.98. Pantalla Postulantes favoritos**

| Total: $2 - 0$                                              | Mis Postulantes favoritos              |                              |          |                    |                |          |           |          |  |
|-------------------------------------------------------------|----------------------------------------|------------------------------|----------|--------------------|----------------|----------|-----------|----------|--|
| Vacantes:                                                   |                                        |                              |          |                    |                |          |           |          |  |
| Pintor para exterior de vivienda<br>$\overline{\mathbf{v}}$ |                                        |                              |          | buscar postulación |                |          |           |          |  |
| <b>Num</b>                                                  | Publicado en:                          | Solicitante                  | CLL      | Estado             | ver            | favorito | contratar | rechazar |  |
|                                                             | 24 de abril de 2021,<br>16:56:26 GMT-4 | Virgilio Fernandez<br>Ortega | 7217489  | Considerado        | $\bullet$      |          |           | 俞        |  |
| $\overline{2}$                                              | 24 de abril de 2021,<br>17:09:08 GMT-4 | Roberto Mealla               | 4567898  | Pendiente          | $\circledcirc$ |          | G         | 圙        |  |
|                                                             |                                        |                              | Anterior | Siguiente          |                |          |           |          |  |

*Figura 315 Pantalla: Postulantes favoritos. Fuente Elaboración propia*

## **II.1.3.8.10.99. Pantalla Postulantes considerados**

| Total: $1 - 0$ | Mis Postulantes Considerados           |                                          |                           |          |           |          |          |
|----------------|----------------------------------------|------------------------------------------|---------------------------|----------|-----------|----------|----------|
| Vacantes:      | Pintor para exterior de vivienda       | buscar postulación                       |                           |          |           |          |          |
|                |                                        |                                          |                           |          |           |          |          |
| <b>Num</b>     | Publicado en:                          | Solicitante                              | <b>Sueldo</b>             | Estado   | ver       | favorito | rechazar |
|                | 24 de abril de 2021,<br>16:56:26 GMT-4 | Virgilio Fernandez Ortega<br>CI: 7217489 | De bs. 2122 a<br>bs. 2500 | Aceptado | $\bullet$ | $\circ$  | 俞        |

*Figura 316 Pantalla: Postulantes considerados. Fuente Elaboración propia*

## **II.1.3.8.10.100. Pantalla Postulantes rechazados**

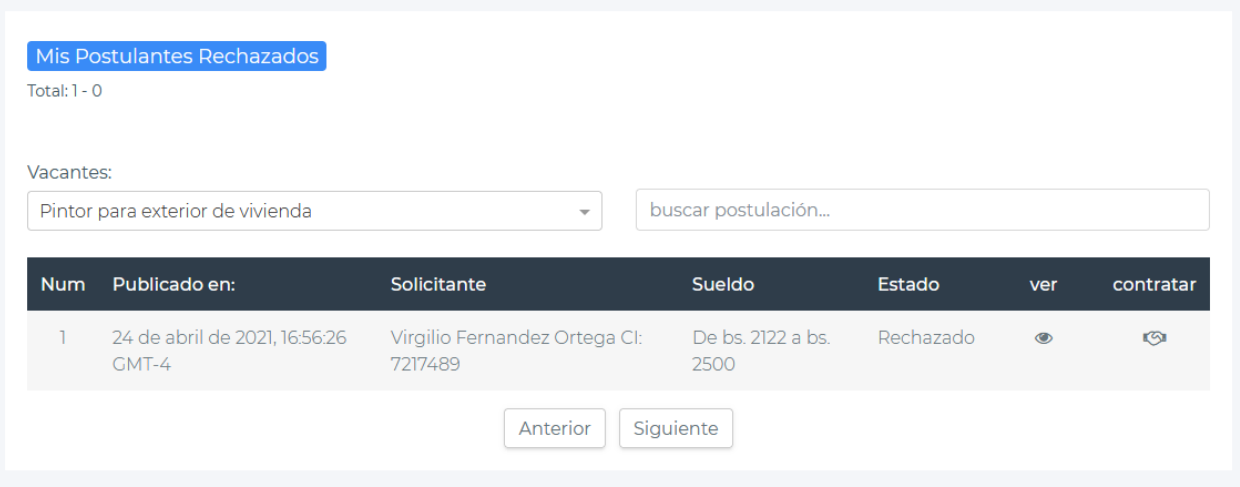

*Figura 317 Pantalla: Postulantes rechazados. Fuente Elaboración propia*

## **II.1.3.8.10.101. Pantalla Ver Contrataciones**

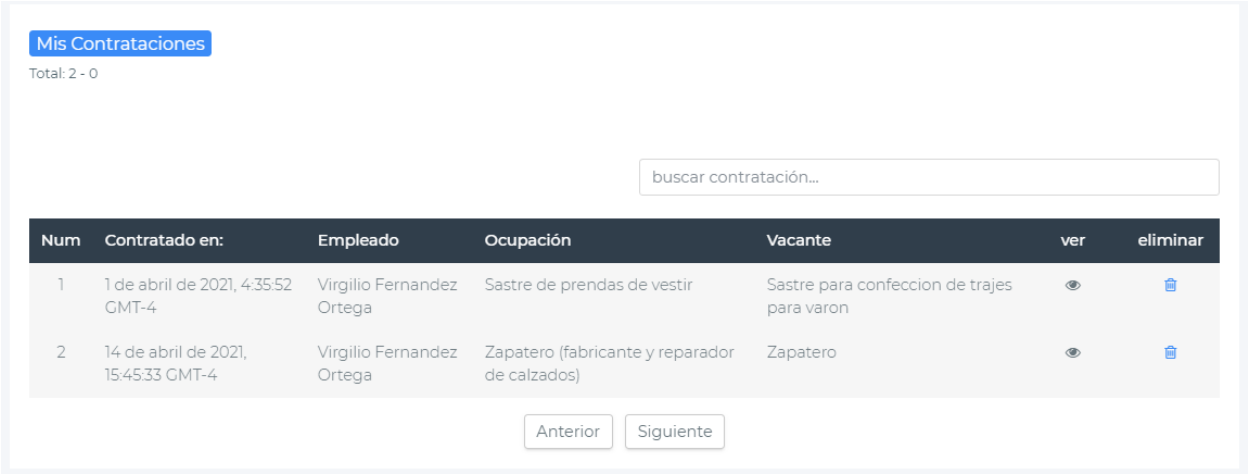

*Figura 318 Pantalla: Ver Contrataciones. Fuente Elaboración propia*

## **II.1.3.8.10.102. Pantalla Ver Contratación**

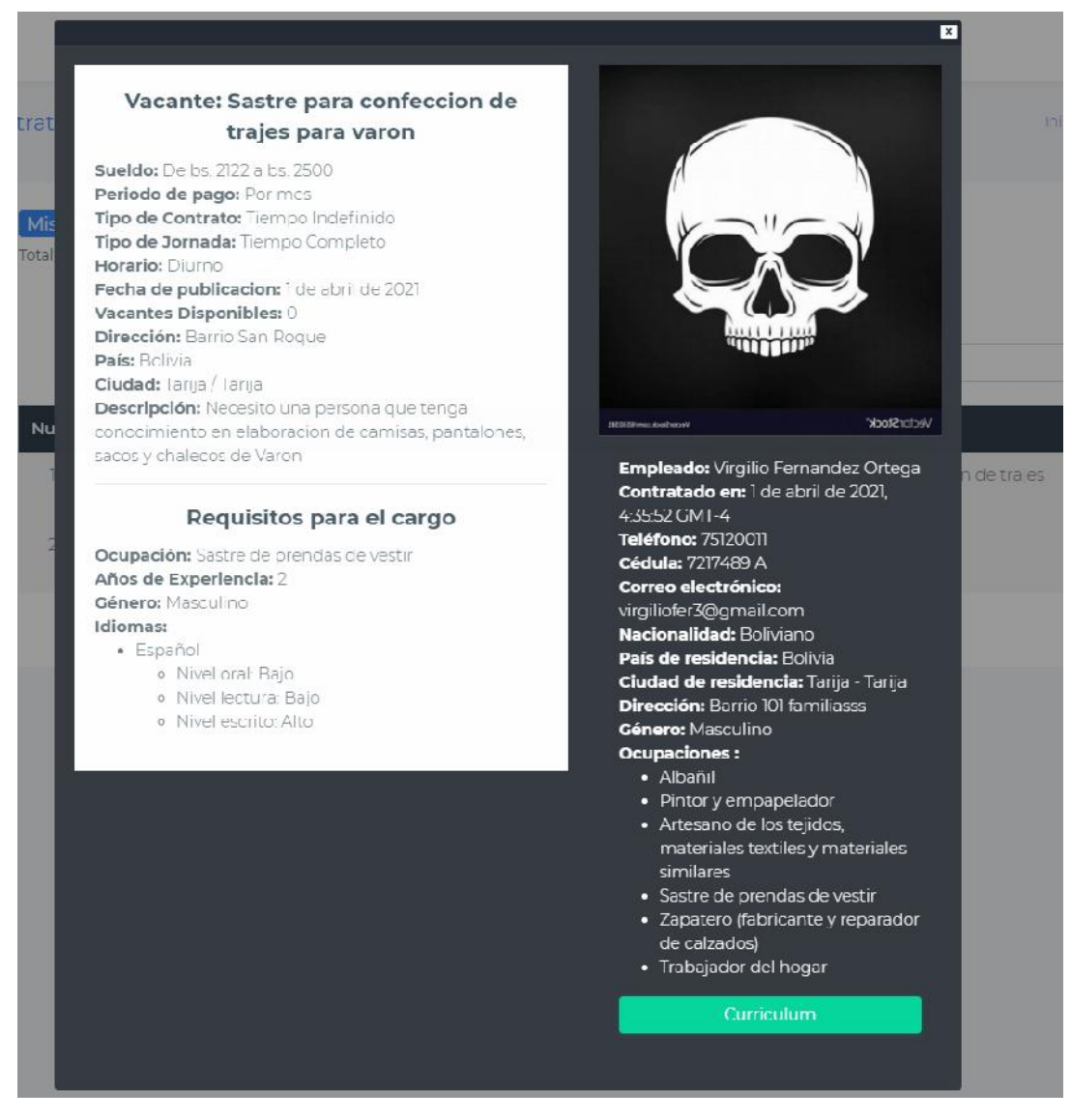

*Figura 319 Pantalla: Ver Contratación. Fuente Elaboración propia*

## **II.1.3.8.10.103. Pantalla Eliminar Contratación**

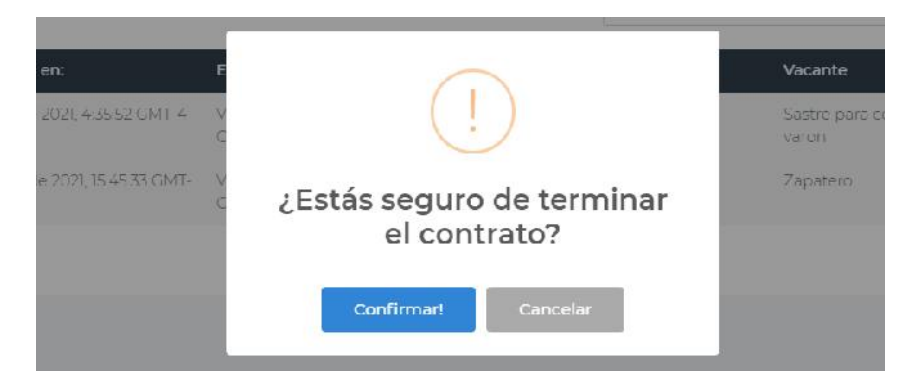

*Figura 320 Pantalla: Eliminar Contratación. Fuente Elaboración propia*

### **II.1.3.8.11. DIAGRAMA DE DESPLIEGUE**

#### **II.1.3.8.11.1. Introducción**

Los diagramas de despliegue son los complementos de los diagramas de componentes que, unidos, proveen la vista de implementación del sistema. Describen la topología del sistema la estructura de los elementos de hardware y el software que ejecuta cada uno de ellos, Los diagramas de despliegue representan a los nodos y sus relaciones. Los nodos son conectados por asociaciones de comunicación tales como enlaces de red, conexiones TCP/IP.

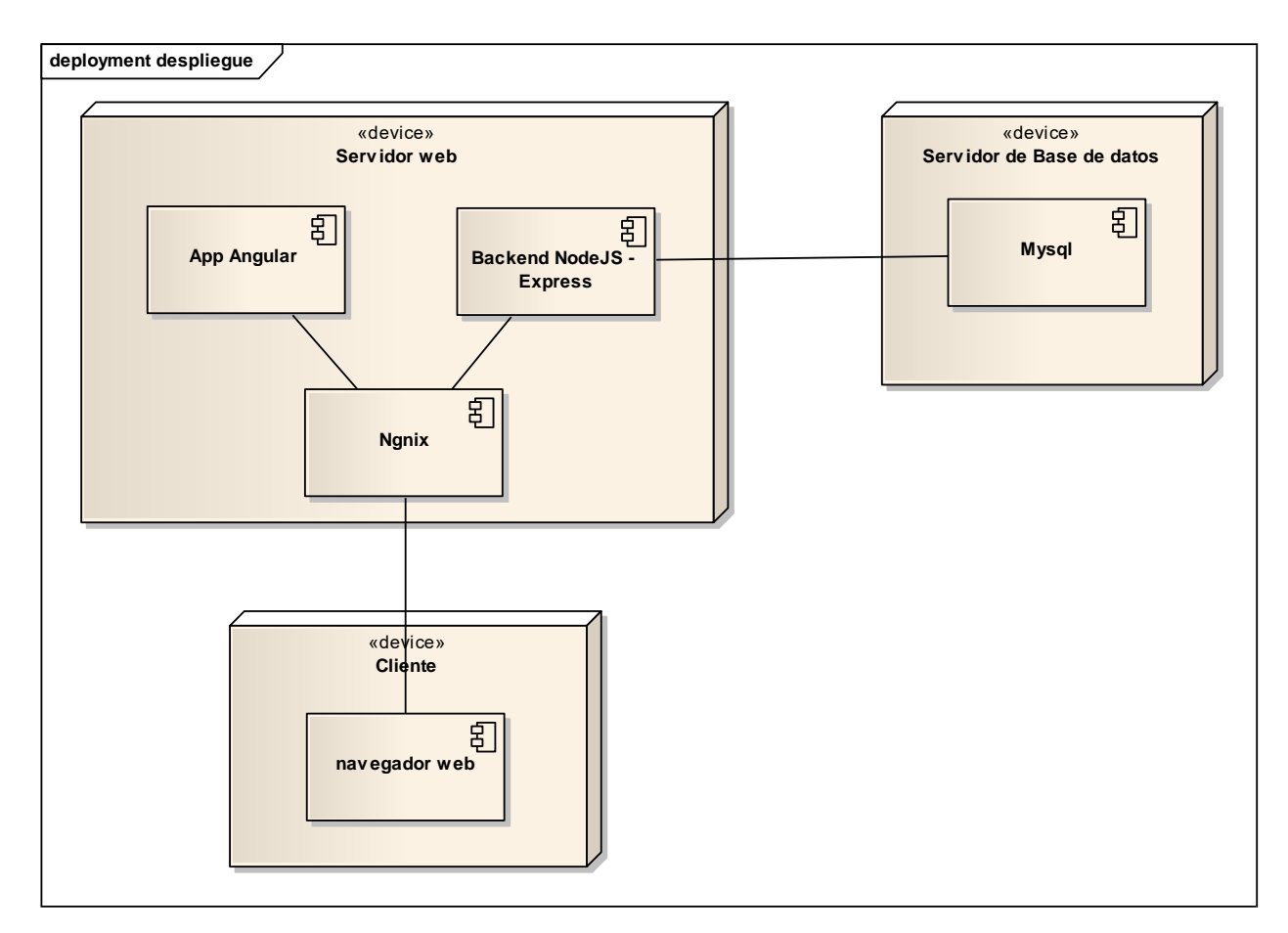

*Figura 321 Diagrama de despliegue. Fuente: Elaboración propia*

### **II.1.3.8.12. PRUEBAS DE EJECUCIÓN**

#### **II.1.3.8.12.1. Introducción**

Se presenta un análisis de pruebas. Cada prueba es especificada mediante un documento que establece las condiciones de ejecución, las entradas de la prueba, y los resultados esperados. Estos casos de prueba son aplicados como pruebas de regresión en cada iteración. Cada caso de prueba llevará asociado un procedimiento de prueba con las instrucciones para realizar la prueba, y dependiendo del tipo de prueba dicho procedimiento podrá ser automatizable mediante un script de prueba.

#### **II.1.3.8.12.2. Descripción de Aspectos Generales**

Esta sección establece el alcance y el objetivo del Plan de Pruebas. Es aquí donde se describen los aspectos fundamentales del esfuerzo que se hará para probar cada uno de los módulos que conforman el sistema descrito en este Plan de Desarrollo de Software, independiente las características y tamaño que ésta pueda tener.

#### **II.1.3.8.12.3. Propósito**

- Garantizar el correcto funcionamiento del sistema.
- Diseñar casos de prueba que sistemáticamente saquen a la luz diferentes clases de errores, haciéndolo con la menor cantidad de tiempo y esfuerzo.

### **II.1.3.8.12.4. Alcance**

- Diseñar los casos de prueba para los formularios principales del sistema.
- Identificar y definir estos casos de prueba para evitar que existan errores y para obtener una salida correcta.

• Para la prueba de los datos en los formularios más importantes del sistema se utilizará el método de participación equivalente.

## **II.1.3.8.12.5. Pruebas de caja negra**

## **Caso de prueba: Acceso al Sistema**

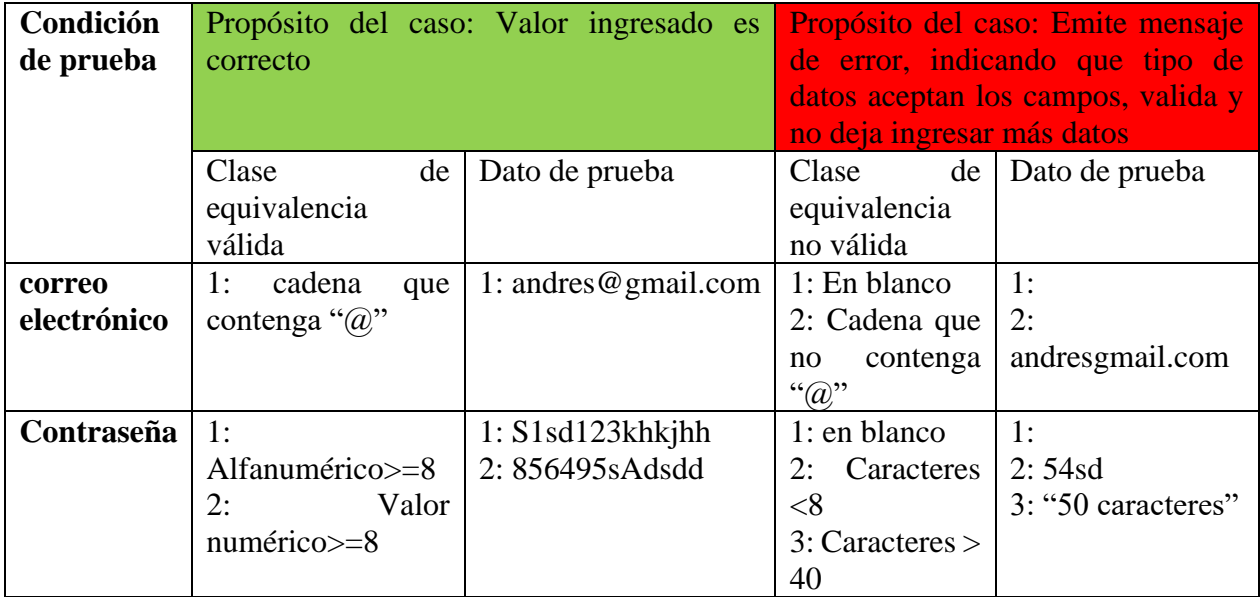

*Tabla 169 Caso de prueba: Acceso al Sistema. Fuente: Elaboración propia*

## **Caso de prueba: Adicionar Solicitante**

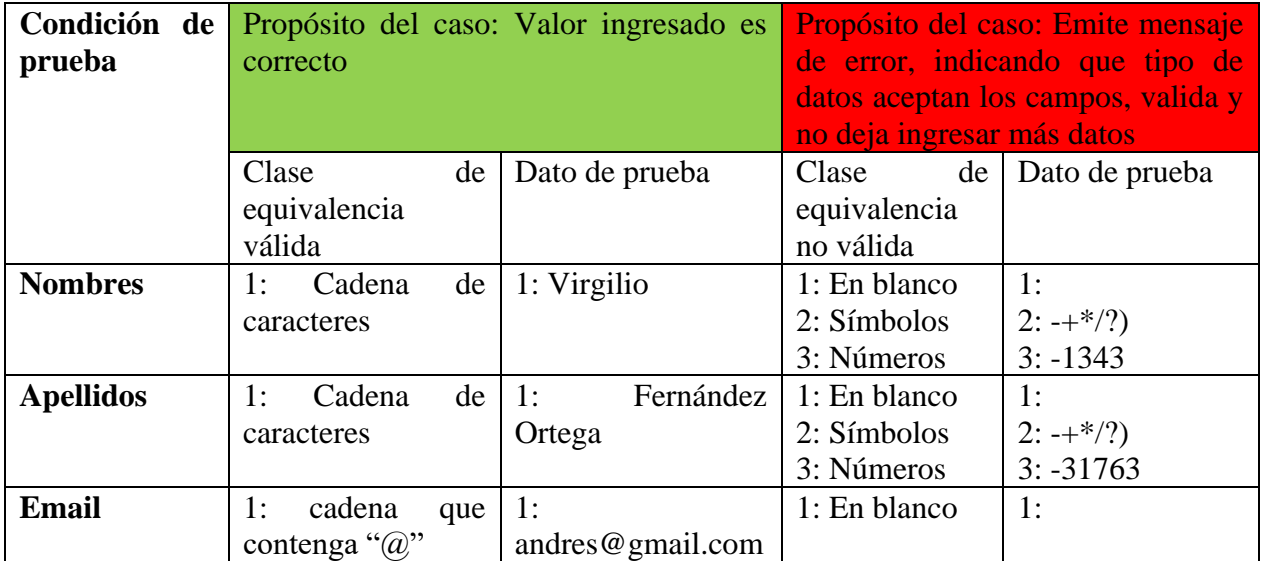

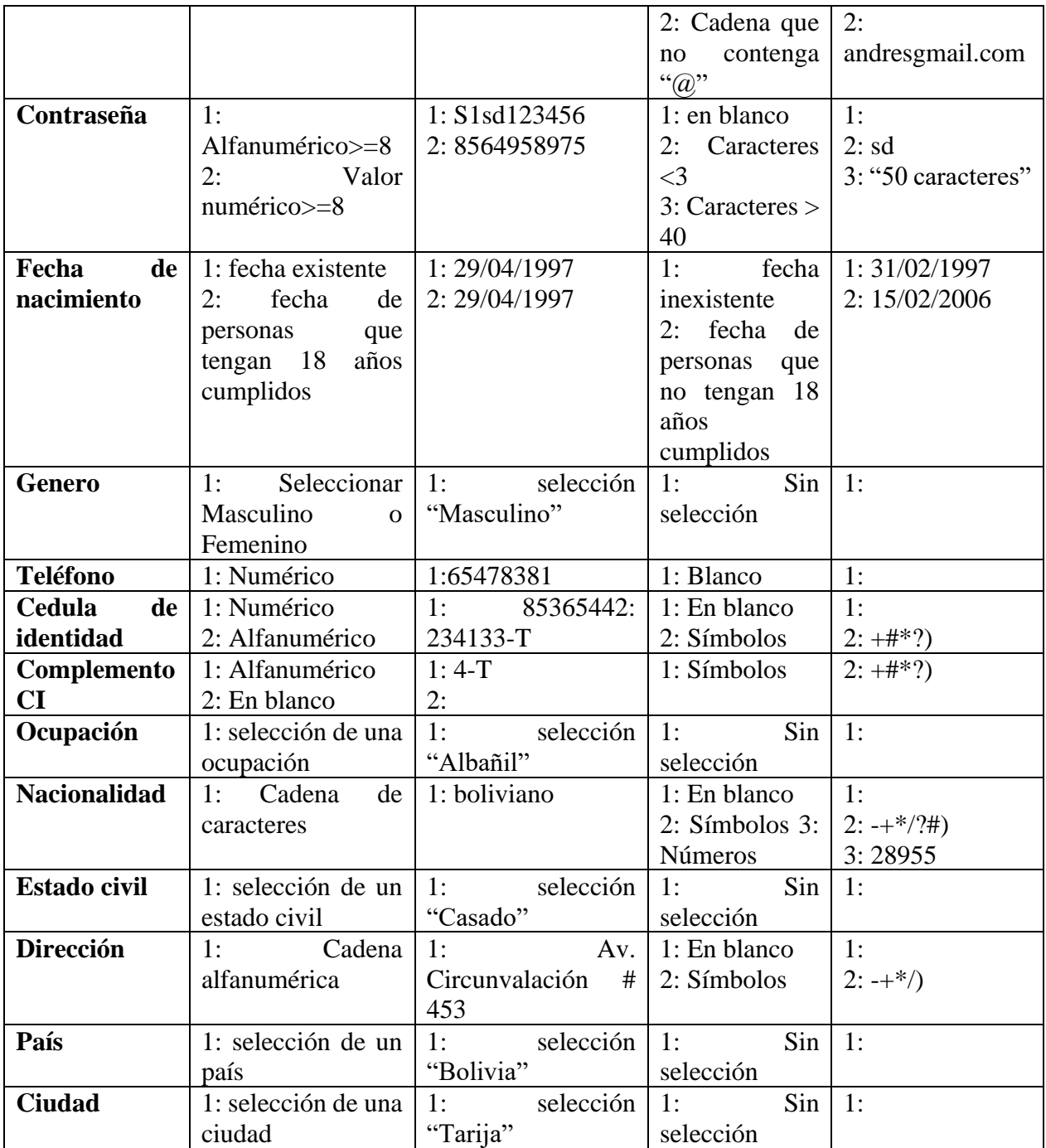

*Tabla 170 Caso de prueba: Adicionar Solicitante. Fuente: Elaboración propia*

# **Caso de prueba: Adicionar Empleador**

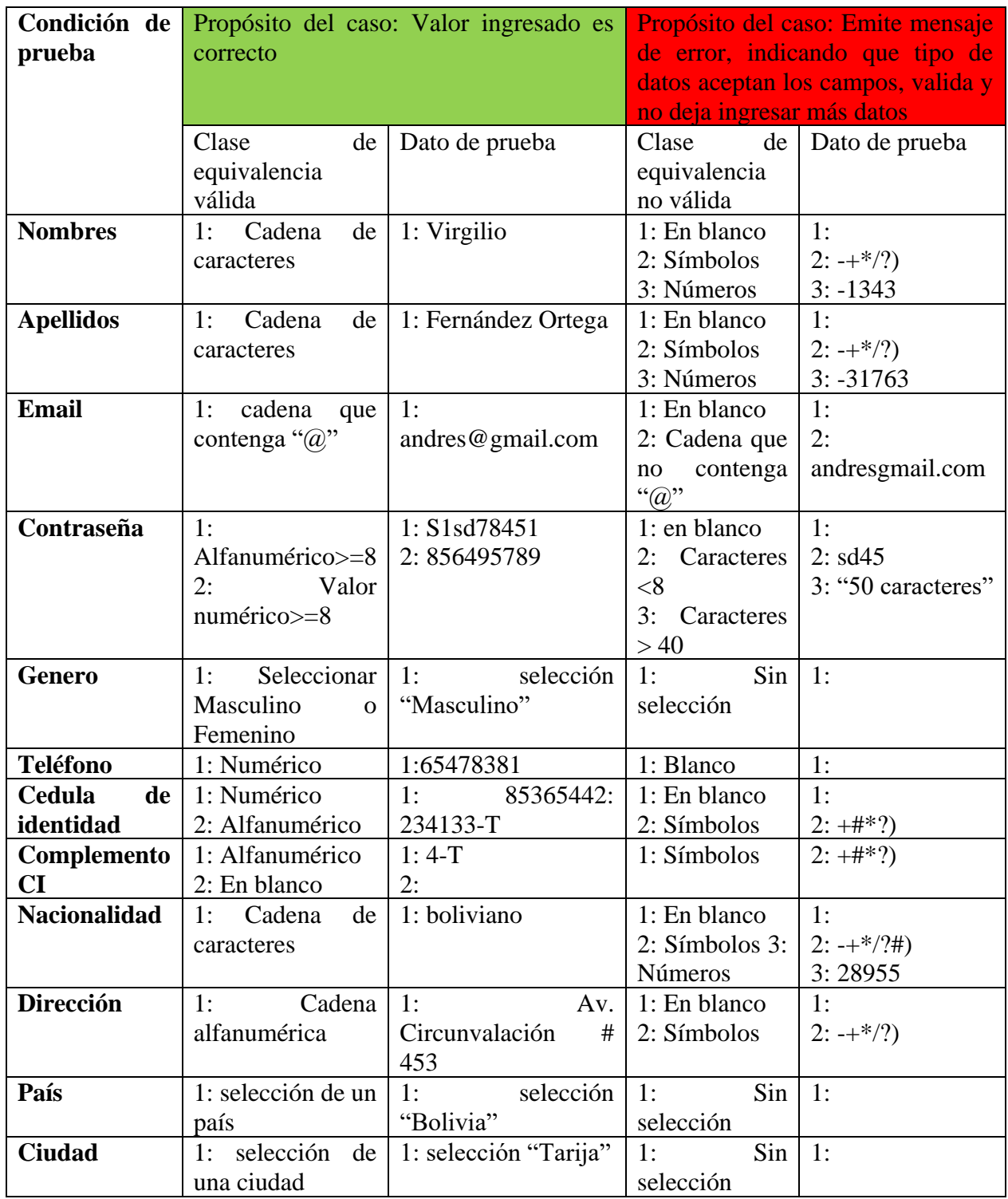

*Tabla 171 Caso de prueba: Adicionar Empleador. Fuente: Elaboración propia*

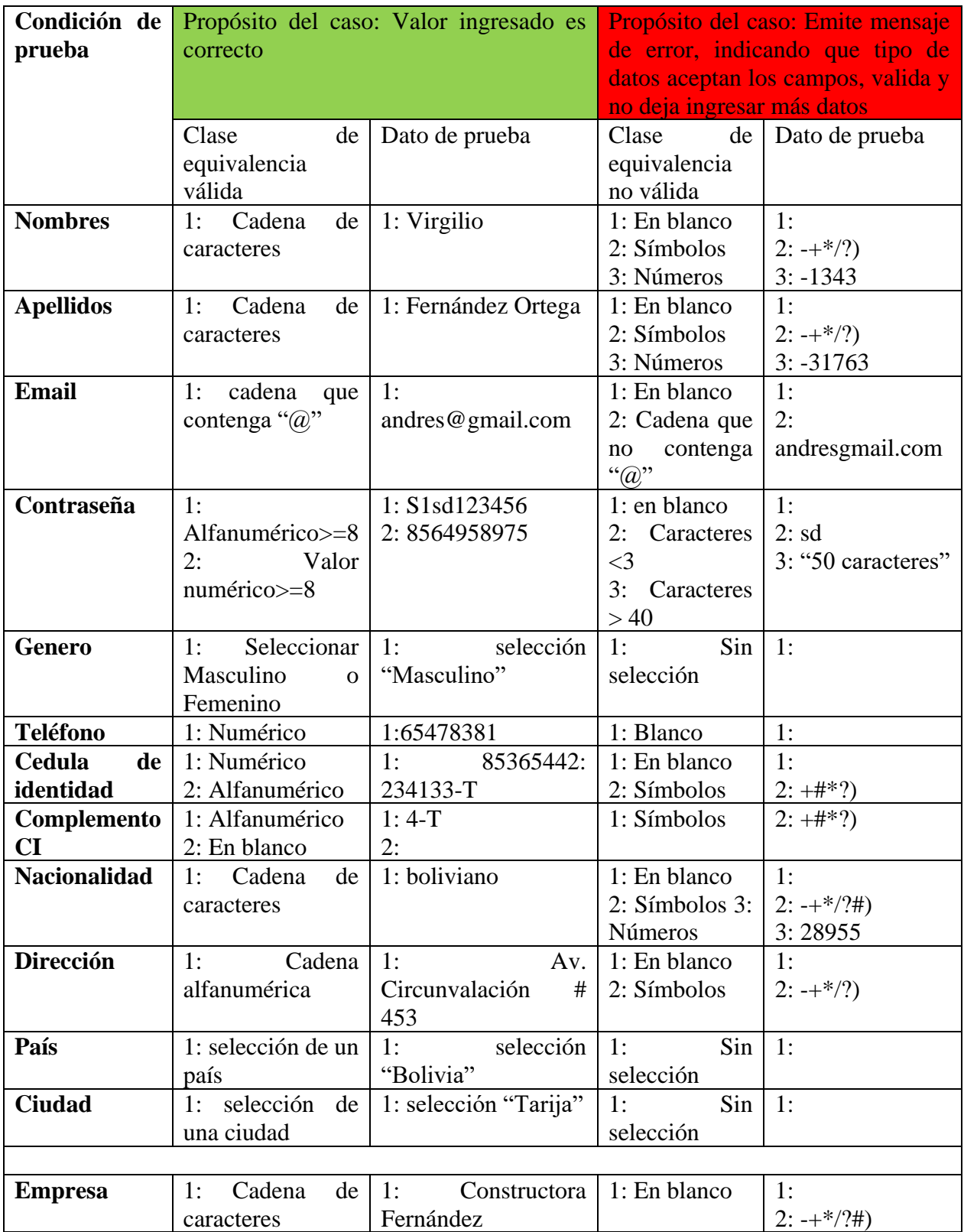

# **Caso de prueba: Adicionar Empleador y Empresa**

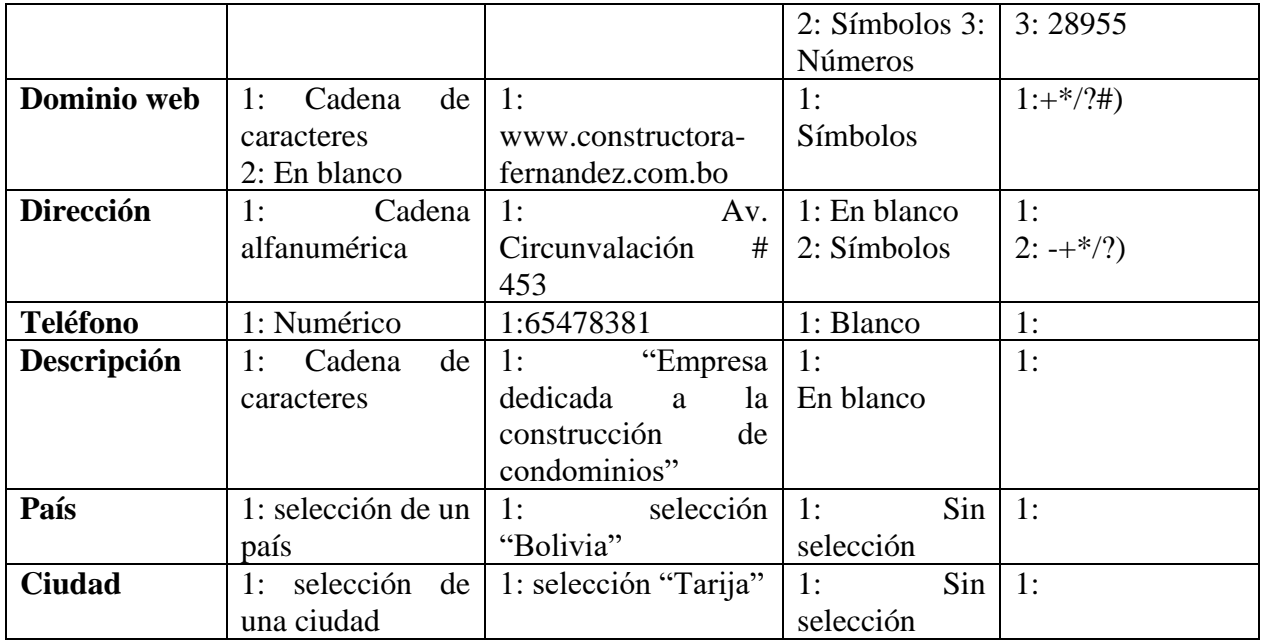

*Tabla 172 Caso de prueba: Adicionar Empleador y Empresa. Fuente: Elaboración propia*

# **Caso de prueba: Adicionar Administrador**

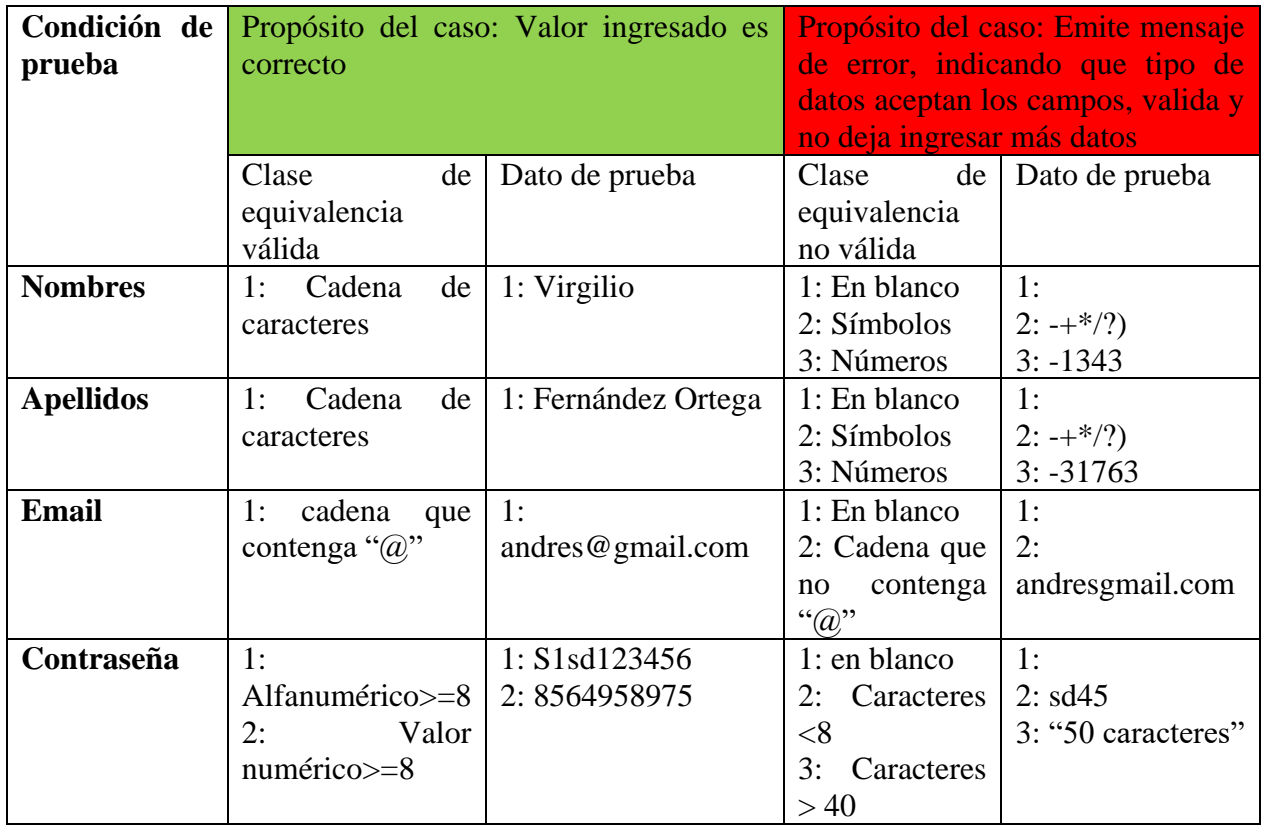

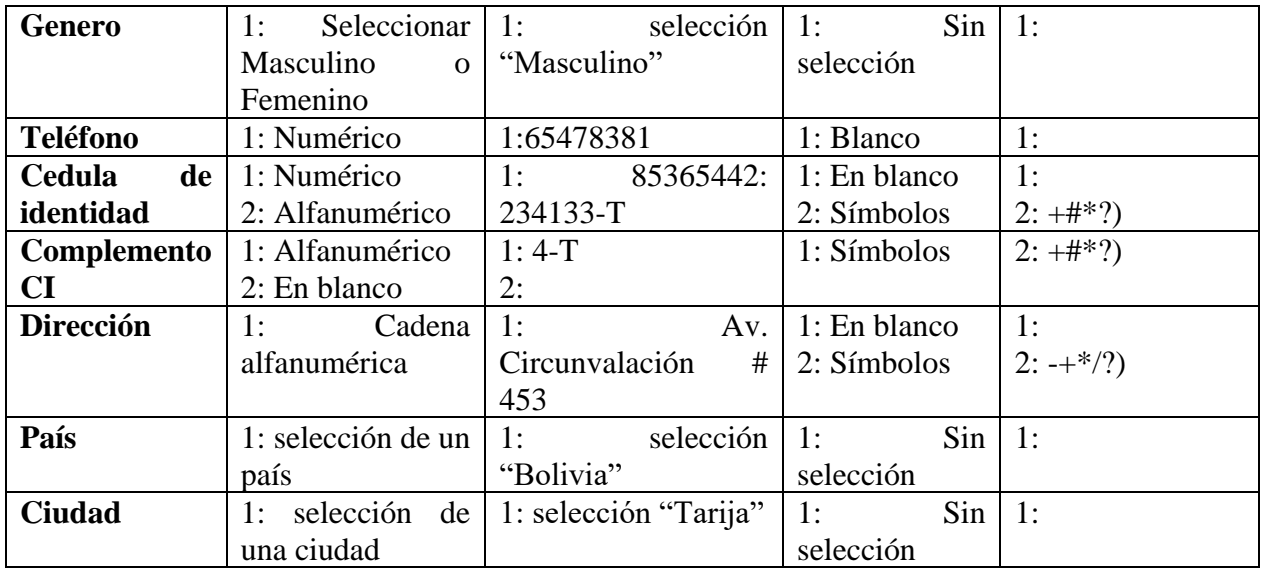

*Tabla 173 Caso de prueba: Adicionar Administrador. Fuente: Elaboración propia*

## **Caso de prueba: Adicionar Grupo ocupacional**

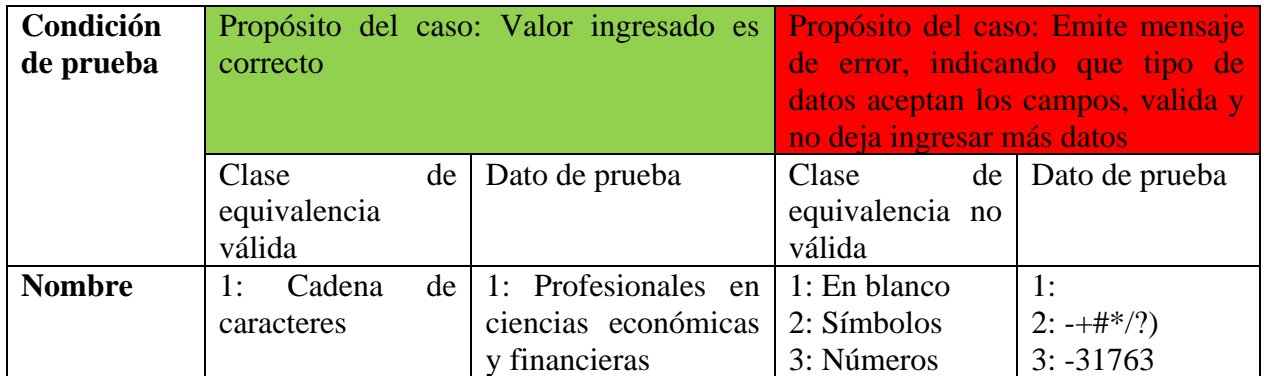

*Tabla 174 Caso de prueba: Adicionar Grupo ocupacional. Fuente: Elaboración propia*

## **Caso de prueba: Adicionar Ocupación**

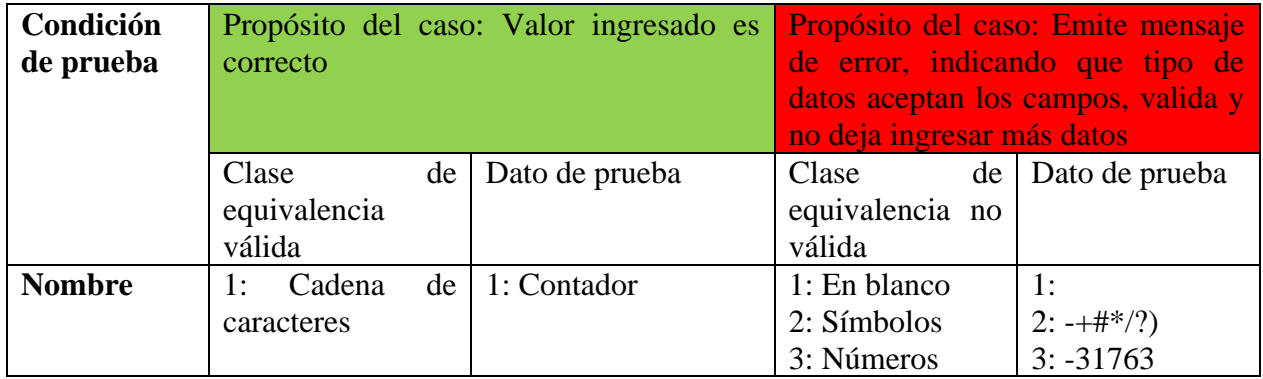

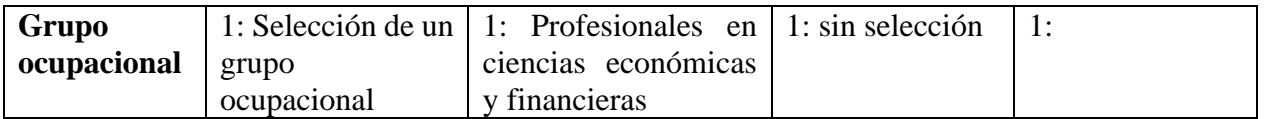

*Tabla 175 Caso de prueba: Adicionar Ocupación. Fuente: Elaboración propia*

## **Caso de prueba: Adicionar Vacante**

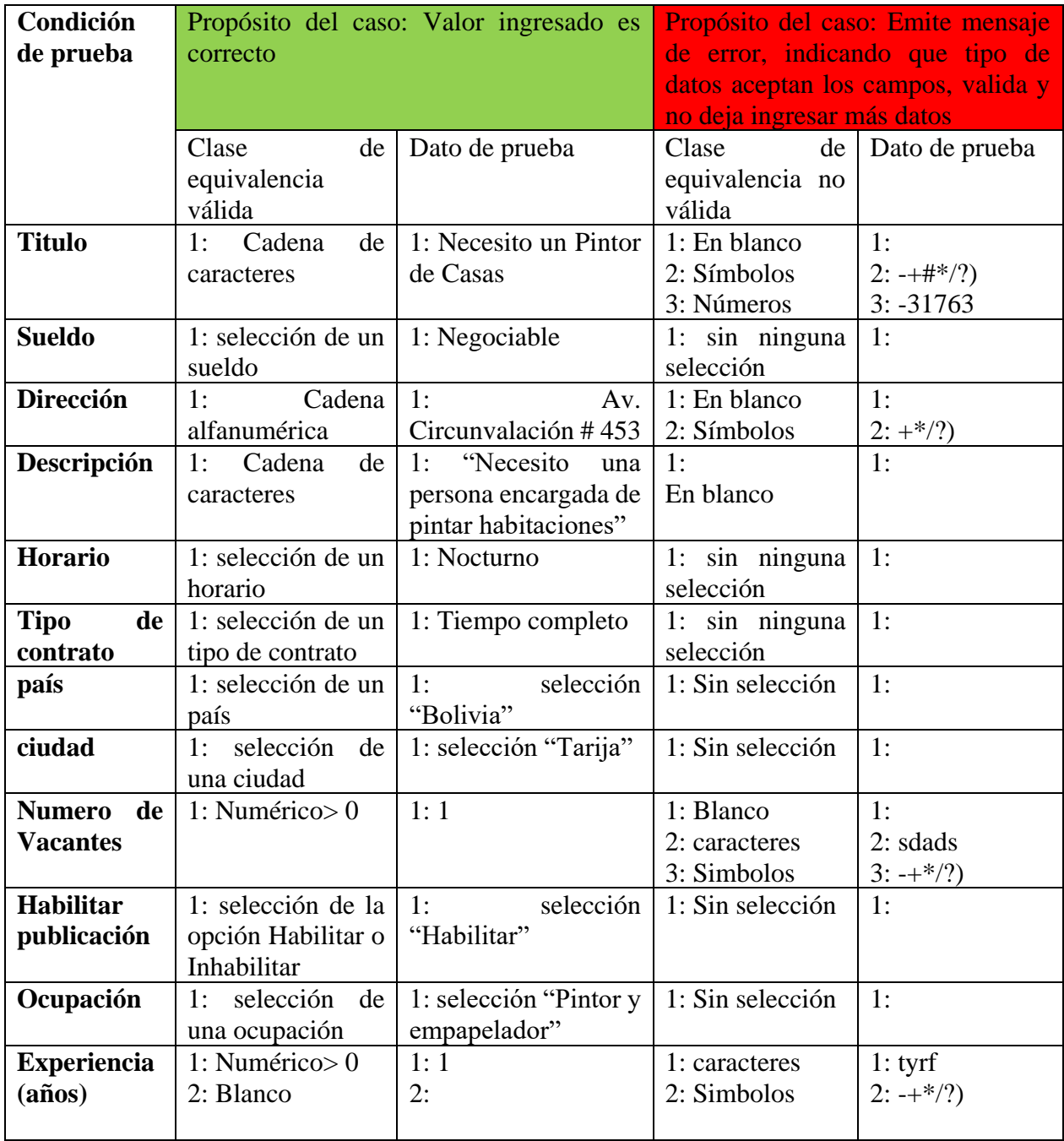

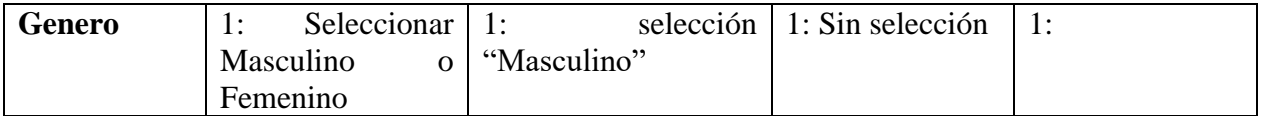

*Tabla 176 Caso de prueba: Adicionar Vacante. Fuente: Elaboración propia*

#### **Caso de prueba: Adicionar Idioma a una vacante**

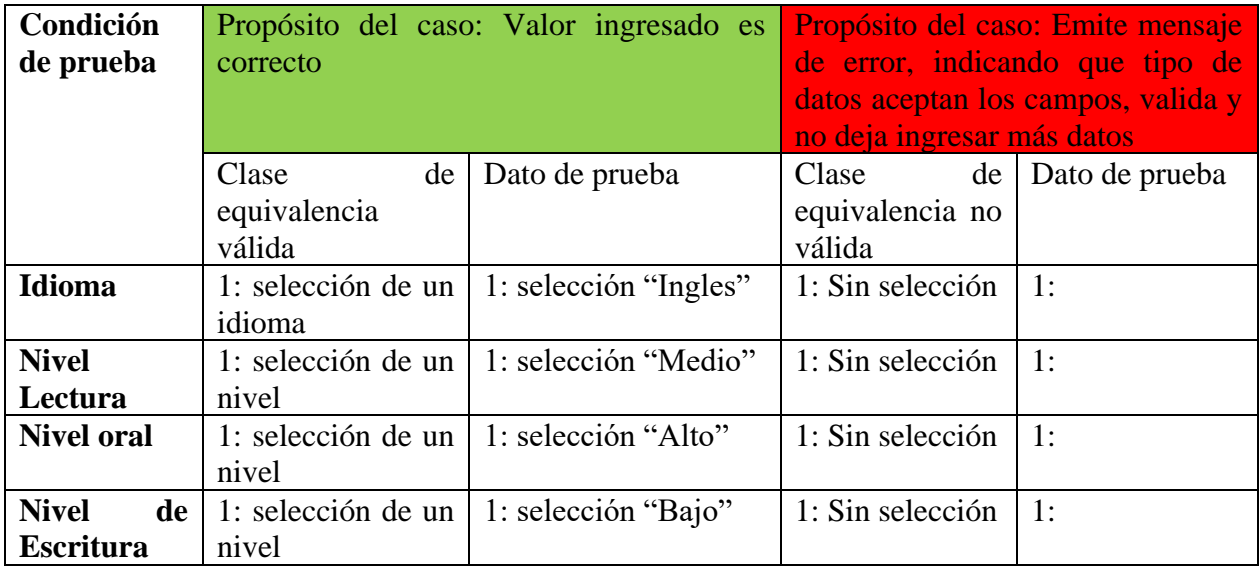

*Tabla 177 Caso de prueba: Adicionar Idioma a una vacante. Fuente: Elaboración propia*

## **II.1.3.8.13. MANUAL DE USUARIO E INSTALACIÓN**

Este documento incluye las instrucciones para realizar la instalación del producto y el uso adecuado del sistema. Véase el Anexo C y D.

## **II.1.4. ORGANIZACIÓN DEL PROYECTO**

### **II.1.4.1. Participantes**

#### **Director y Desarrollador del Proyecto**

Virgilio Fernández Ortega, alumno de Decimo semestre de la carrera de Ingeniería Informática en la Facultad de Ciencias y Tecnología de la Universidad Autónoma Juan Misael Saracho. Con conocimiento en metodologías de desarrollo, notaciones UML, herramientas Case, desarrollo de sistemas en entorno Web, diseño de datos, conocimiento del lenguaje de programación Java y JavaScript.

Cabe recalcar que el universitario Virgilio Fernández Ortega tendrá todos los roles que se necesita para el desarrollo de un proyecto que son: Jefe de Proyecto, Analista de Sistemas, Programador e Ingeniero de Software.

- Analista de Sistemas. Informático con conocimientos de UML, uno de ellos al menos con experiencia en sistemas afines a la línea del proyecto, Virgilio Fernández Ortega
- Programadores. Con experiencia en el entorno de desarrollo del proyecto, con el fin de que los prototipos puedan ser lo más cercanos posibles al producto final, Virgilio Fernández Ortega.
- Ingeniero de Software. Persona que participará realizando labores de gestión de requisitos, gestión de configuración, documentación y diseño de datos. Encargado de las pruebas funcionales del sistema, realizará la labor de Tester, Virgilio Fernández Ortega.

### **II.1.4.2. Roles y Responsabilidades**

A continuación, se describen las principales responsabilidades de cada uno de los puestos en el equipo de desarrollo durante las fases de Inicio y Elaboración, de acuerdo con los roles que desempeñan en RUP.

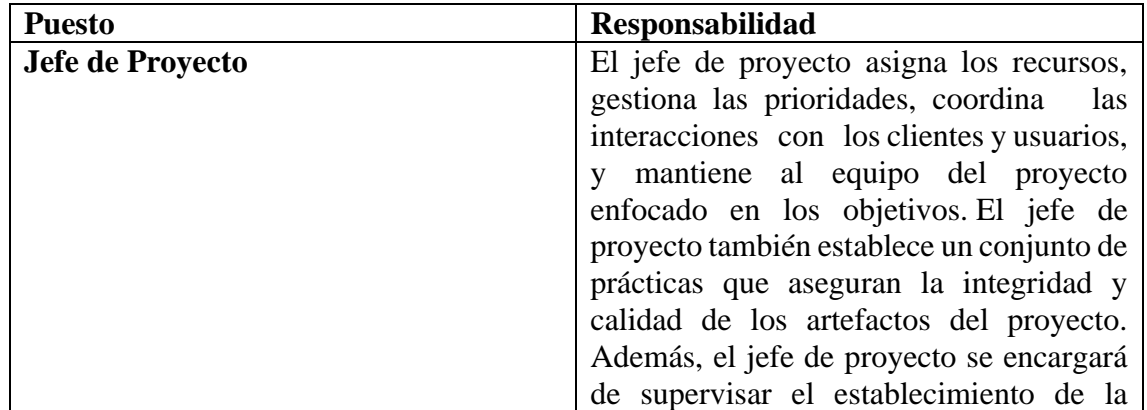

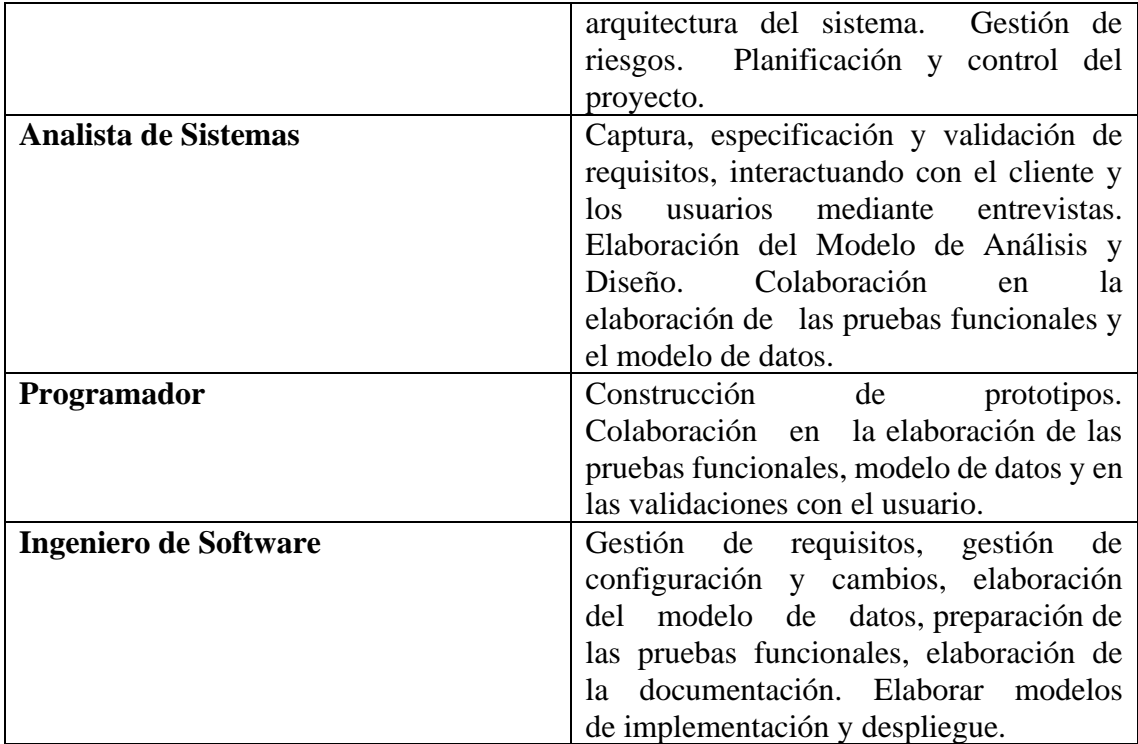

## **II.1.5. GESTIÓN DEL PROCESO**

#### **II.1.5.1. Estimaciones del Proyecto**

El presupuesto del proyecto y los recursos involucrados se adjuntan al documento en el apartado

Anexo B: "Justificación económica del proyecto".

#### **II.1.5.2. Plan del Proyecto**

En esta sección se presenta la organización en fases e iteraciones y el calendario del proyecto.

## **II.1.5.2.1. Plan de las Fases**

El desarrollo se efectuará en base a fases con una o más iteraciones en cada una de ellas. La siguiente tabla muestra una la distribución de tiempos y el número de iteraciones de cada fase (para las fases de Construcción y Transición es sólo una aproximación muy preliminar).

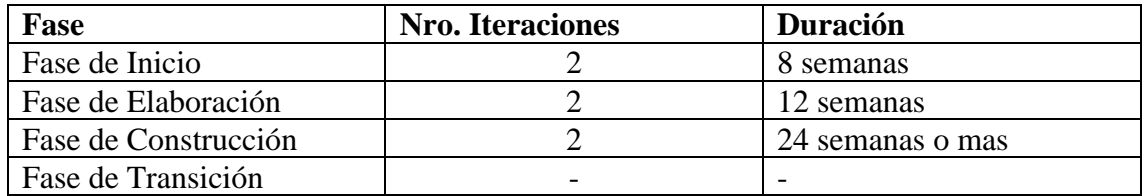

Los hitos que marcan el final de cada fase se describen en la siguiente tabla.

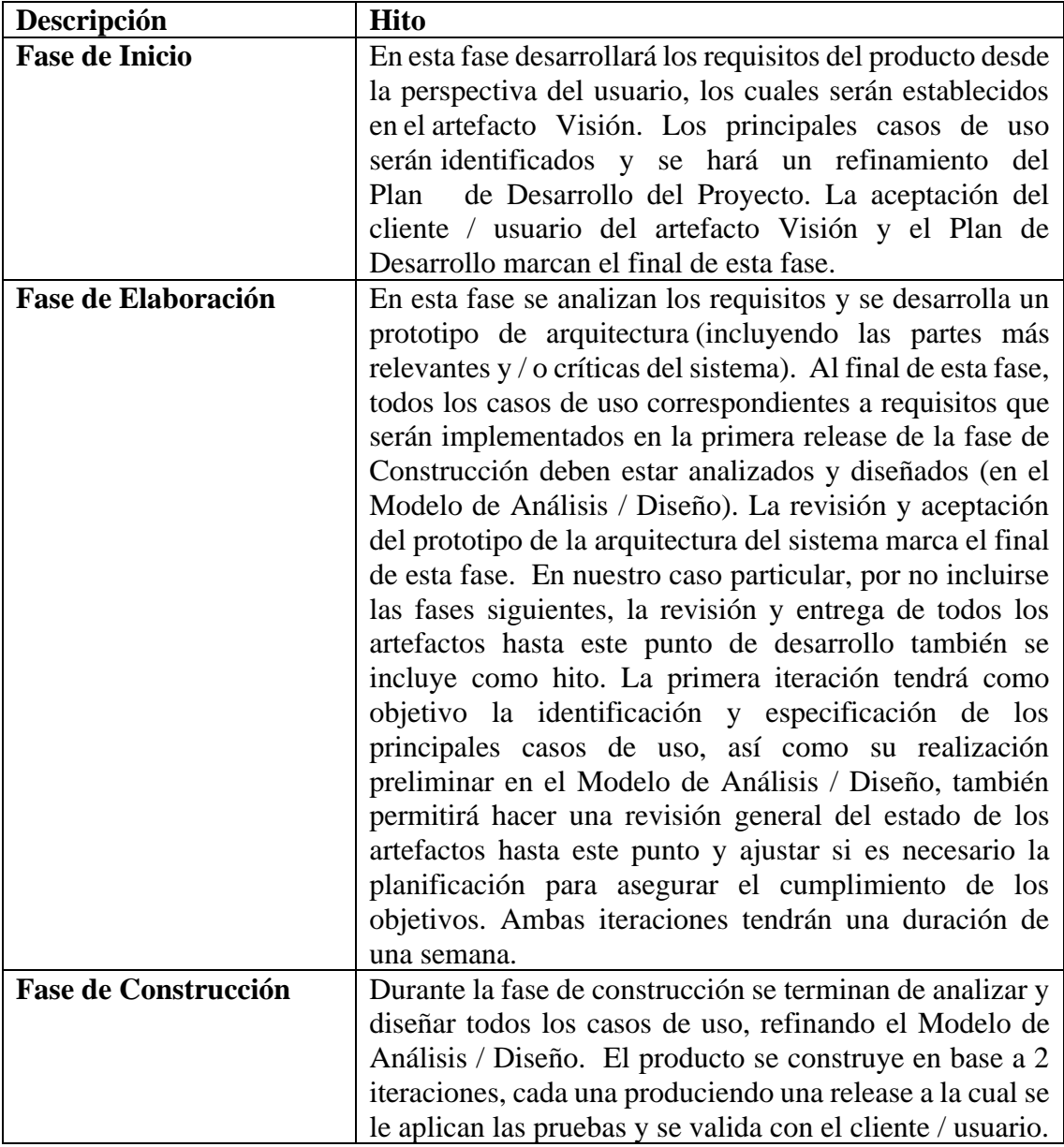

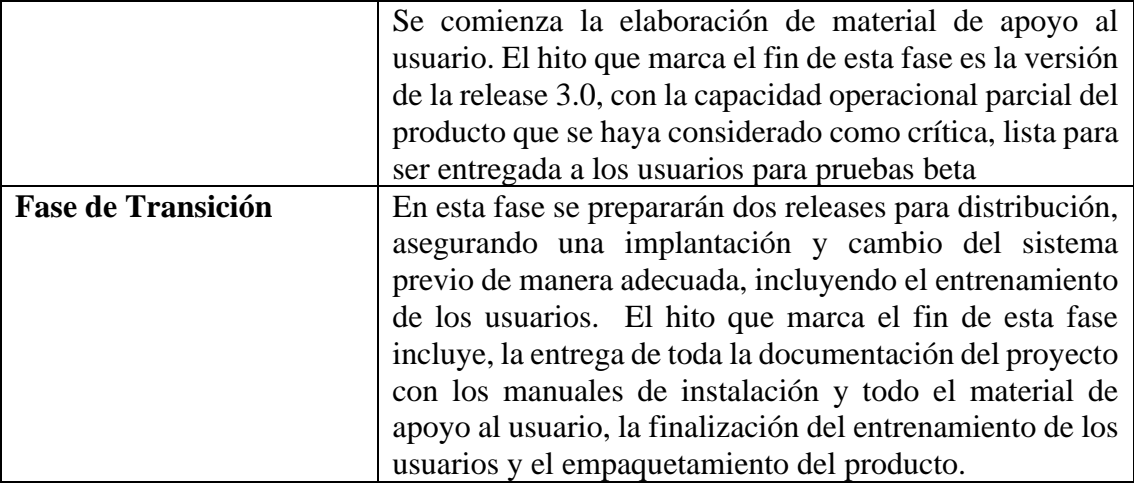

### **II.1.5.2.2. Calendario del Proyecto**

Para este proyecto se ha establecido el siguiente calendario. La fecha de Aprobación indica cuando el artefacto en cuestión tiene un estado de completitud suficiente para someterse a revisión y aprobación, pero esto no quita la posibilidad de su posterior refinamiento y cambios.

Como se ha comentado, el proceso iterativo e incremental de RUP está caracterizado por la realización en paralelo de todas las disciplinas de desarrollo a lo largo del proyecto, con lo cual la mayoría de los artefactos son generados muy tempranamente en el proyecto, pero van desarrollándose en mayor o menor grado de acuerdo a la fase e iteración del proyecto. La siguiente figura ilustra este enfoque, en ella lo ensombrecido marca el énfasis de cada disciplina (workflow) en un momento determinado del desarrollo.

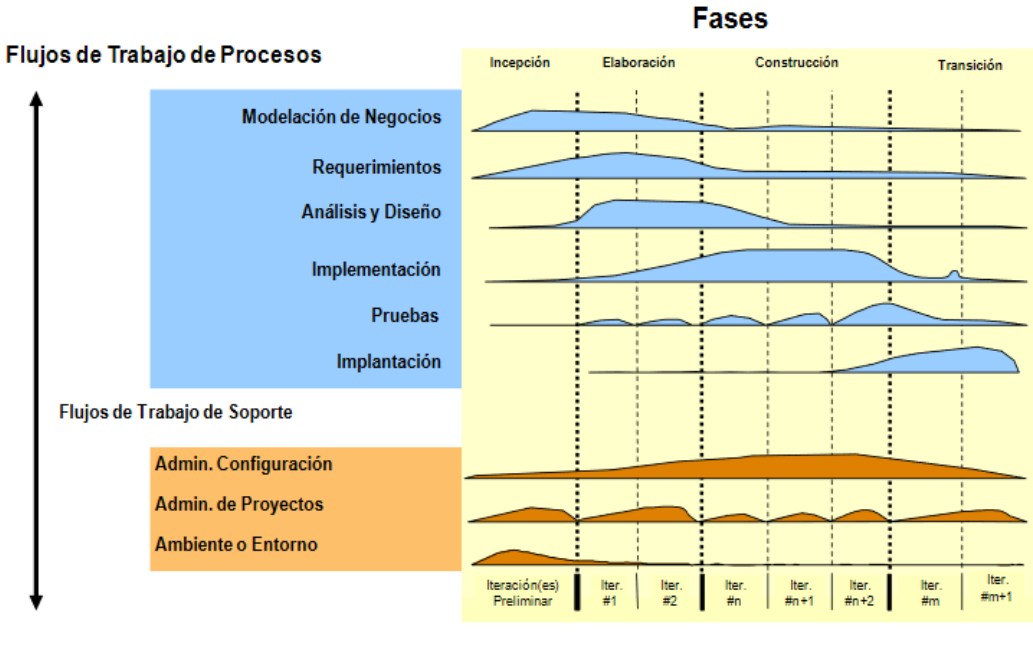

**Iteraciones** 

Para este proyecto se ha establecido el siguiente calendario.

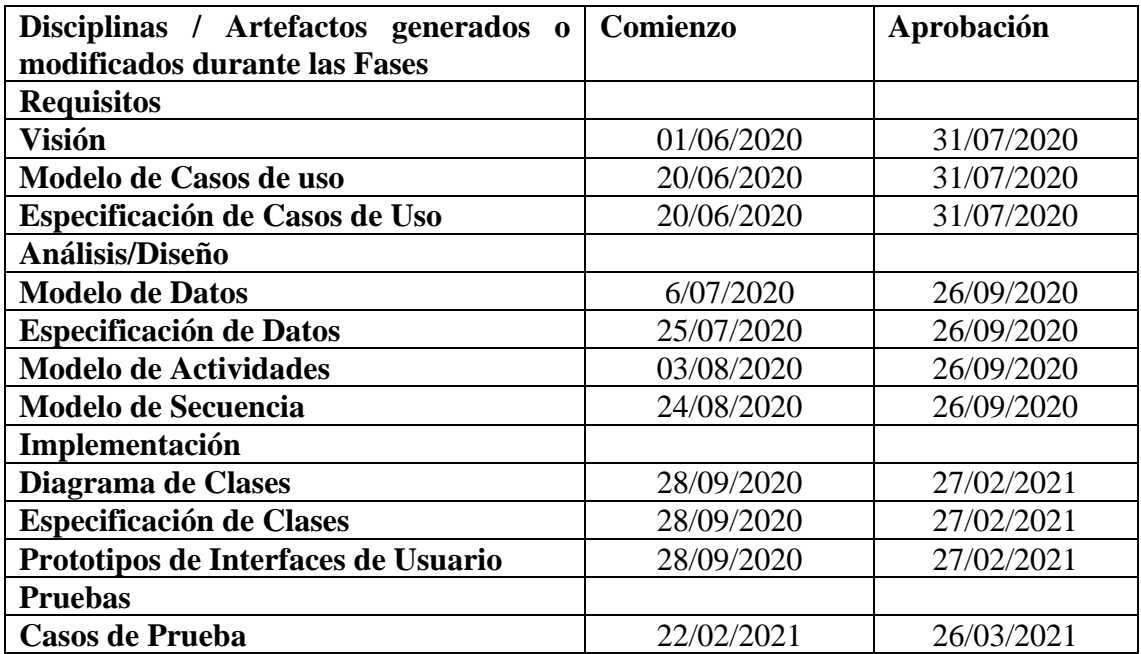

#### **II.1.5.3. Seguimiento y control del Proyecto**

#### **II.1.5.3.1. Gestión de Requisitos**

Los requisitos del sistema son especificados en el artefacto Visión. Cada requisito tendrá una serie de atributos tales como importancia, estado, iteración donde se implementa, etc. Estos atributos permitirán realizar un efectivo seguimiento de cada requisito. Los cambios en los requisitos serán gestionados mediante una Solicitud de Cambio, las cuales serán evaluadas y distribuidas para asegurar la integridad del sistema y el correcto proceso de gestión de configuración y cambios.

#### **II.1.5.3.2. Control de Plazos**

El calendario del proyecto tendrá un seguimiento y evaluación semanal por el jefe de proyecto y los involucrados como ser el director y personal de la empresa. Además de las presentaciones de acuerdo a un calendario efectuado por el comité de Seguimiento y Control (Docentes de Taller III).

### **II.1.5.3.3. Control de Calidad**

Los defectos detectados en las revisiones y formalizados también en una Solicitud de Cambio tendrán un seguimiento para asegurar la conformidad respecto de la solución de dicha deficiencia, en este proyecto se realizaron diferentes solicitudes de cambio, las cuales fueron efectuados con éxito.

#### **II.1.5.4. Gestión de Riesgos**

A partir de la fase de Inicio se mantendrá una lista de riesgos asociados al proyecto y de las acciones establecidas como estrategia para mitigarlos o acciones de contingencia.

#### **II.1.5.5. Gestión de Configuración**

Se realizará una gestión de configuración para llevar un registro de los artefactos generados y sus versiones, basado en la metodología RUP el proyecto constará de dos versiones que fueron evolucionando con el pasar del tiempo hasta llegar a ser un documento completo.

# **II.2. COMPONENTE 2: SOCIALIZACIÓN DEL SISTEMA CON GRUPOS DE BENEFICIARIOS DIRECTOS**

### **II.2.1. Introducción**

La socialización del presente proyecto de software va más allá de solo darlo a conocer. Pretende ser un mecanismo que ayude a mostrar el impacto de Internet en el ámbito laboral, donde cada vez surgen nuevas Aplicaciones Web que ayudan a las personas a acceder a ofertas laborales de manera instantánea, cada una con sus particularidades que la vuelven única.

La socialización del proyecto desarrollado muestra las capacidades y el valor que tiene el Sistema Web para la población boliviana, que busca un impacto realista en el sector laboral, con una ejecución sencilla planteada desde el análisis de necesidades y desde la empatía hacia las personas a las que se va a dirigir la exposición del software. Se diseño acciones y materiales comunicativos que permitirá presentar el sistema y sus servicios con la intención de potenciar su valor, su reconocimiento y fomentar su uso.

#### **II.2.2. Propósito**

El propósito de la socialización es mostrar las capacidades del Sistema a los beneficiarios.

#### **II.2.3. Alcances y Limitaciones**

#### **II.2.3.1. Alcances**

La capacitación se realizó a un total de 25 personas pertenecientes a la Asociación de Artistas Unidos por Tarija, la Asociación Tarijeña de Músicos Santa Cecilia y el Sindicato de Ramas Medicas de Salud Pública SIRMES.

El desarrollo de la capacitación fue realizado utilizando la plataforma zoom en la que se mostró las características y funcionalidades de la aplicación a las personas que se conectaron mediante el enlace de invitación.

#### **II.2.3.2. Limitaciones**

Por la actual Pandemia del covid-19 la socialización será realizada mediante una sesión virtual con los asistentes de los sindicatos de trabajadores.

#### **II.2.4. Metodología utilizada**

La metodología utilizada para la socialización será la metodología Expositiva. El contenido empleado para la difusión del sistema será impartido principalmente por la exposición continua de un conferenciante. Los asistentes a la reunión tendrán la oportunidad de preguntar o participar.

La metodología plantea el desarrollo de una exposición oral estructurada y sistematizada para exponer las funcionalidades que tiene el Sistema. Sera efectiva al tratar con grupos numerosos, en donde se debe transmitir mucha información en poco tiempo.

Para el desarrollo de la exposición se debe identificar y conocer los aspectos más importantes a impartir en la reunión y posteriormente estructurar la exposición para que sea efectiva.

#### **Estructura de la exposición**

Una exposición bien estructurada exige una introducción, un desarrollo y una conclusión: La estructura planteada para el proyecto:

### • **Introducción**

- $\checkmark$  Contenido para anticipar lo que se va a explicar, dando una idea general de lo que se trata el proyecto y sus ventajas con un índice o un esquema de lo que se tratara.
- $\checkmark$  Detallar los objetivos que se espera conseguir de la audiencia

#### • **Desarrollo**

- $\checkmark$  Indicar los tipos de usuario disponibles en la aplicación
- $\checkmark$  Dar a conocer las funcionalidades principales que tiene la aplicación para cada tipo de usuario

#### • **Conclusión**

- $\checkmark$  Un resumen de lo explicado
- $\checkmark$  Recomendación del uso del sistema

#### **II.2.5. Encargado de la socialización**

El encargado de realizar las exposiciones será el universitario Virgilio Fernández Ortega quien desarrollo el proyecto.

#### **II.2.6. Definición del publico**

El público objetivo son sindicatos de trabajadores de la ciudad de Tarija. A los cuales se les mostrara las funciones y utilidades que tiene el sistema desarrollado.

#### **II.2.7. Materiales para la exposición**

Los materiales utilizados son los siguientes:

## **II.2.7.1. Aspectos Técnicos**

- o Una computadora portátil o de escritorio
- o Conexión a Internet
- o Cámara Web
- o Micrófono para pc

## **II.2.7.2. Aspectos logísticos**

- o Diapositiva Introductoria
- o Manual de usuario en formato PDF

## **II.2.8. Plan de socialización**

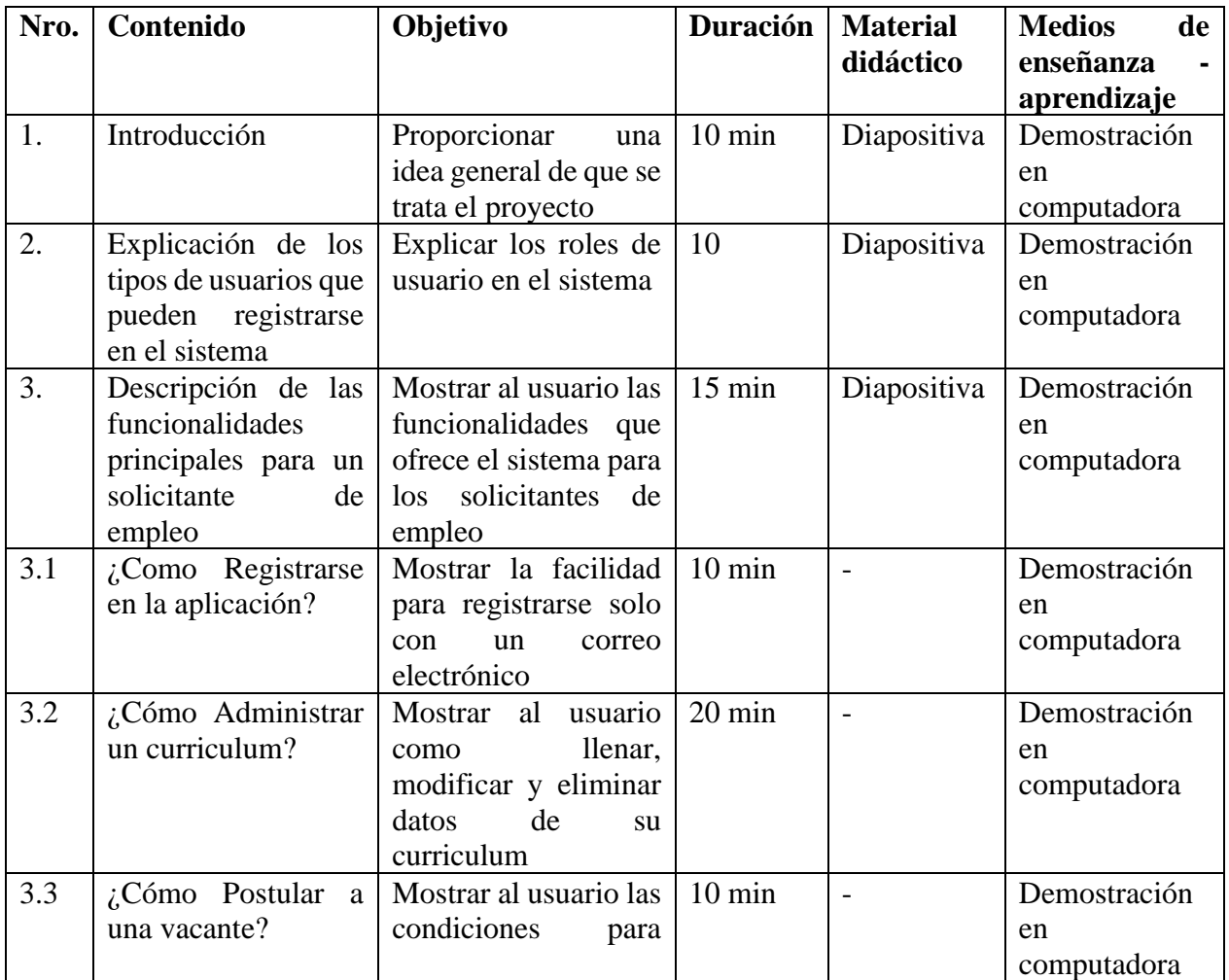

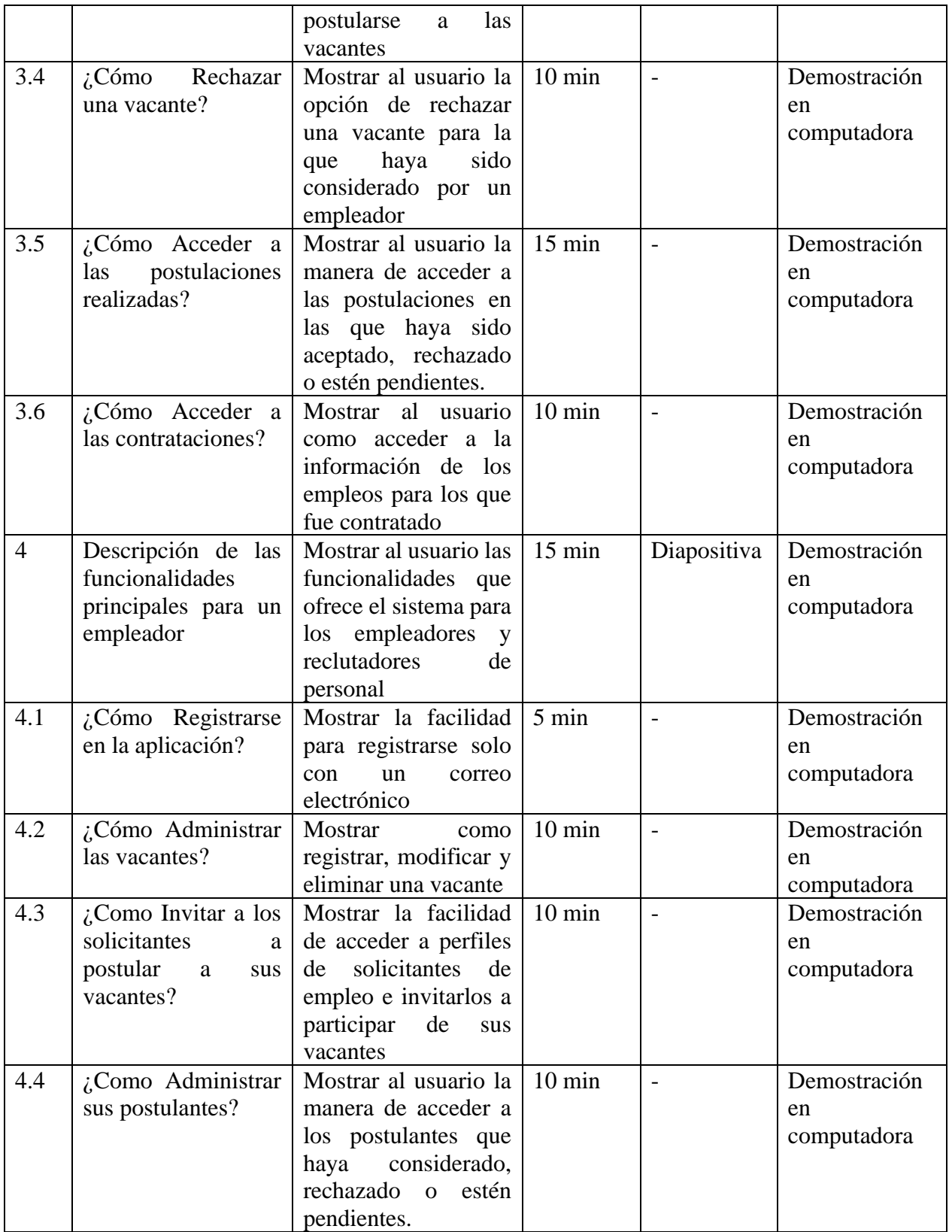

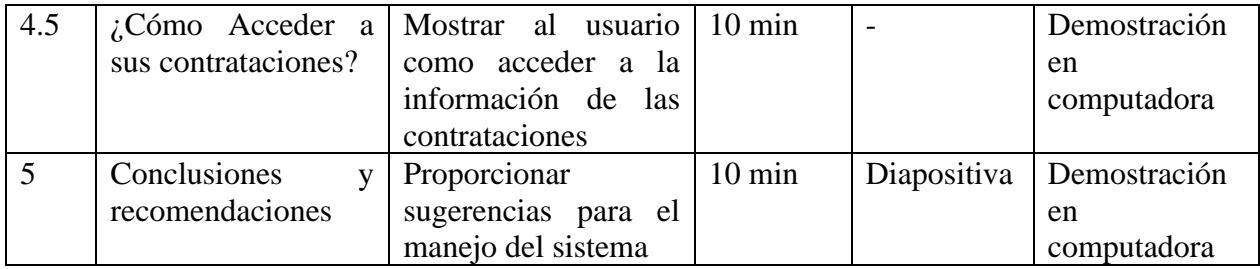

## **II.2.9. Cronograma**

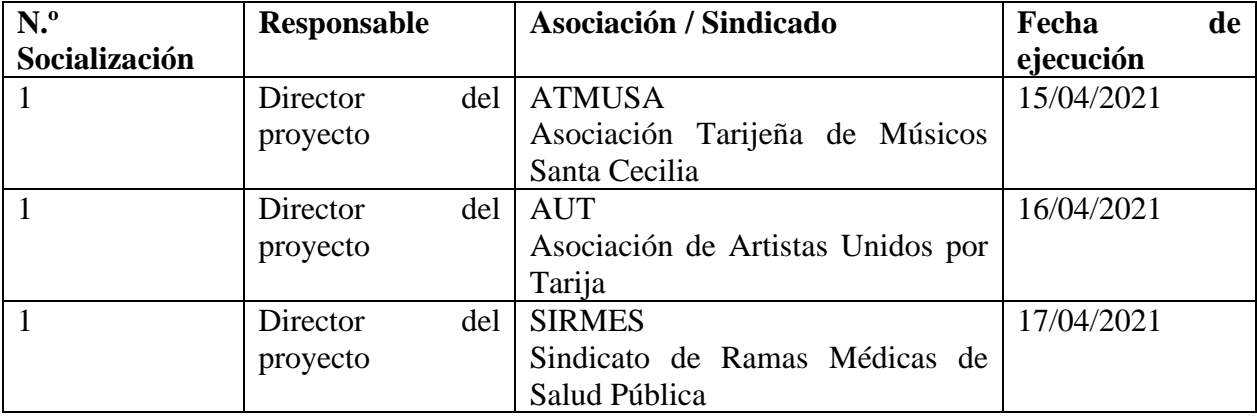

## **II.2.10. Resultados esperados**

Al finalizar el proyecto se espera difundir el proyecto con al menos 3 sindicatos de trabajadores

de la ciudad de Tarija, en una reunión de videoconferencia con la aplicación Zoom.

## **II.2.11. Ejecución de la Socialización**

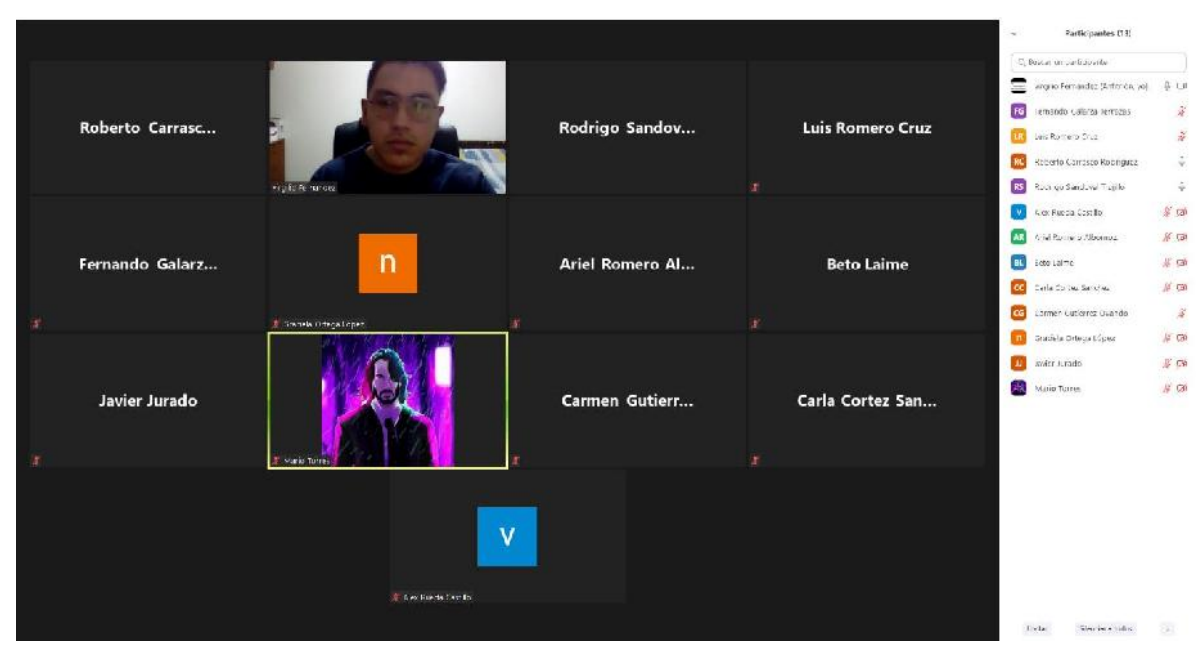

*Figura 322 Socialización con la Asociación ATMUSA*

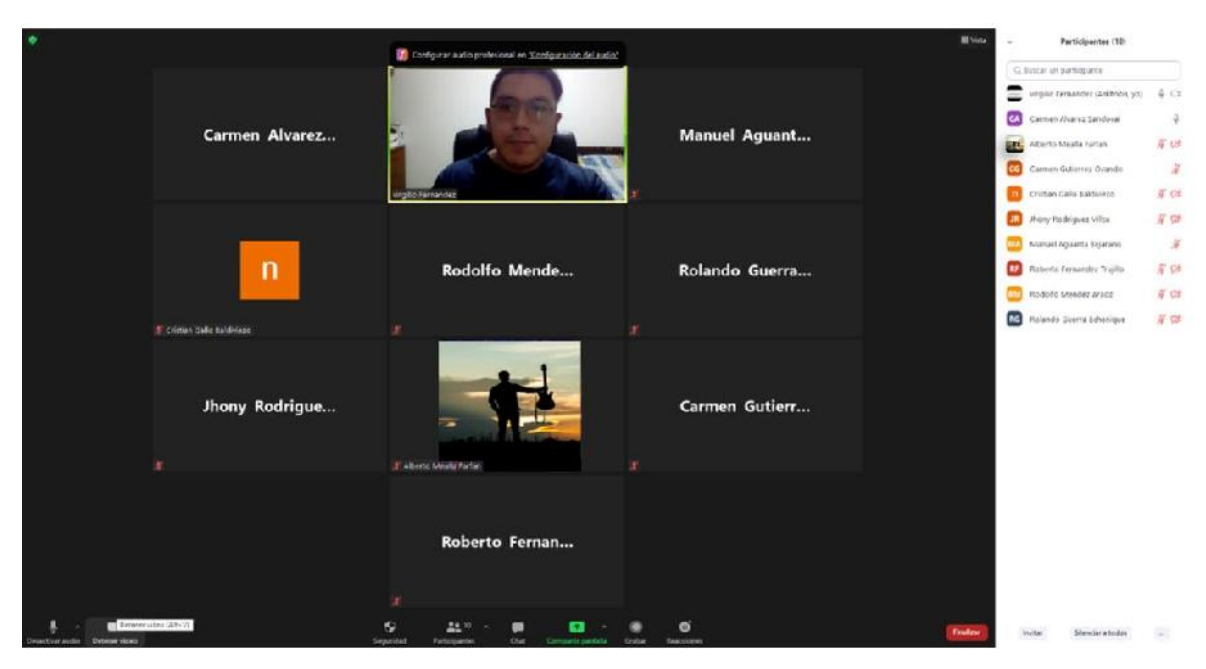

*Figura 323 Figura 170 Socialización con la Asociación AUT*
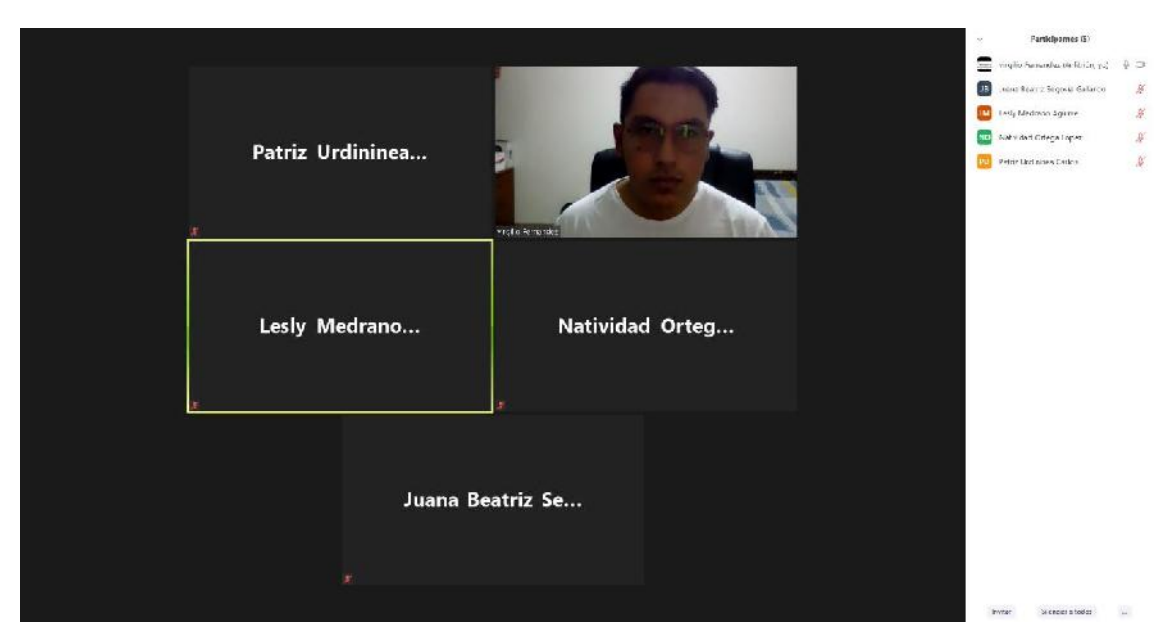

*Figura 324 Socialización con el sindicato SIRMES*

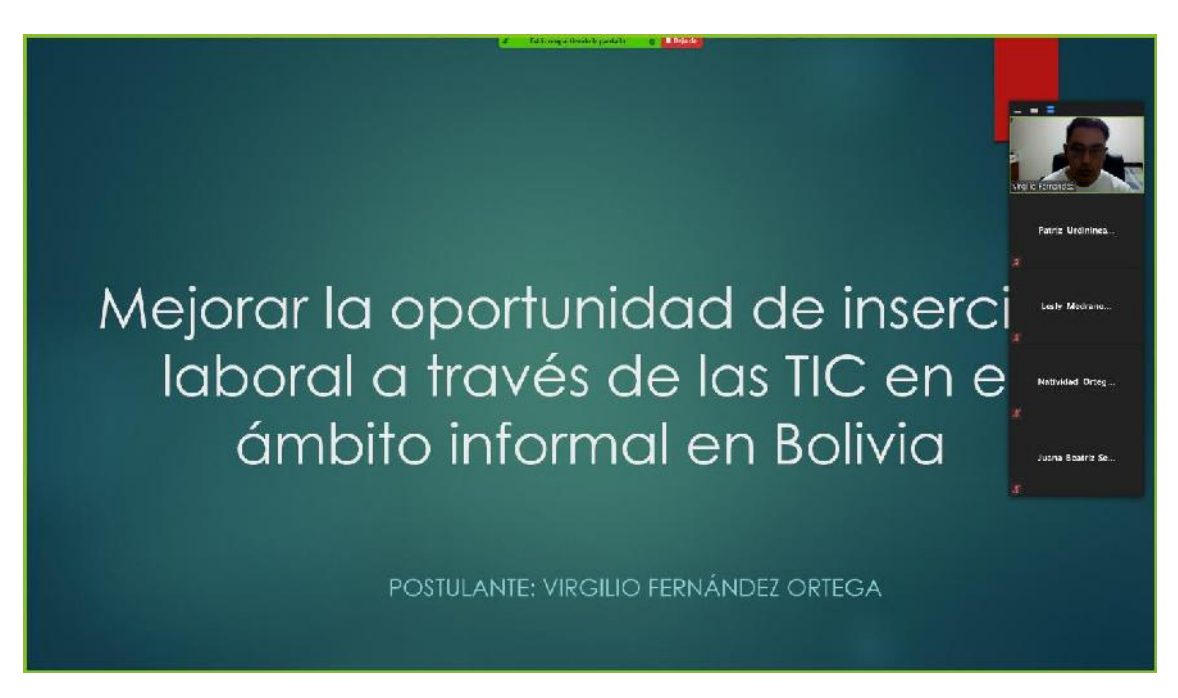

*Figura 325 Socialización: Introducción al proyecto*

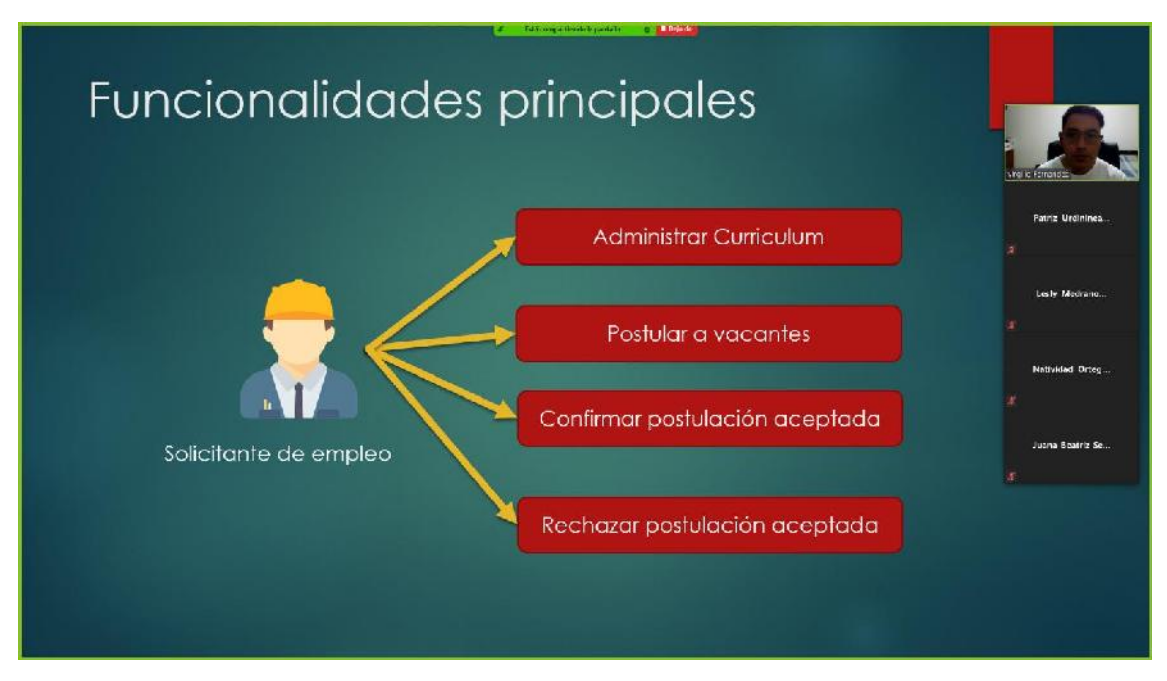

*Figura 326 Socialización: Explicación de las Funcionalidades principales*

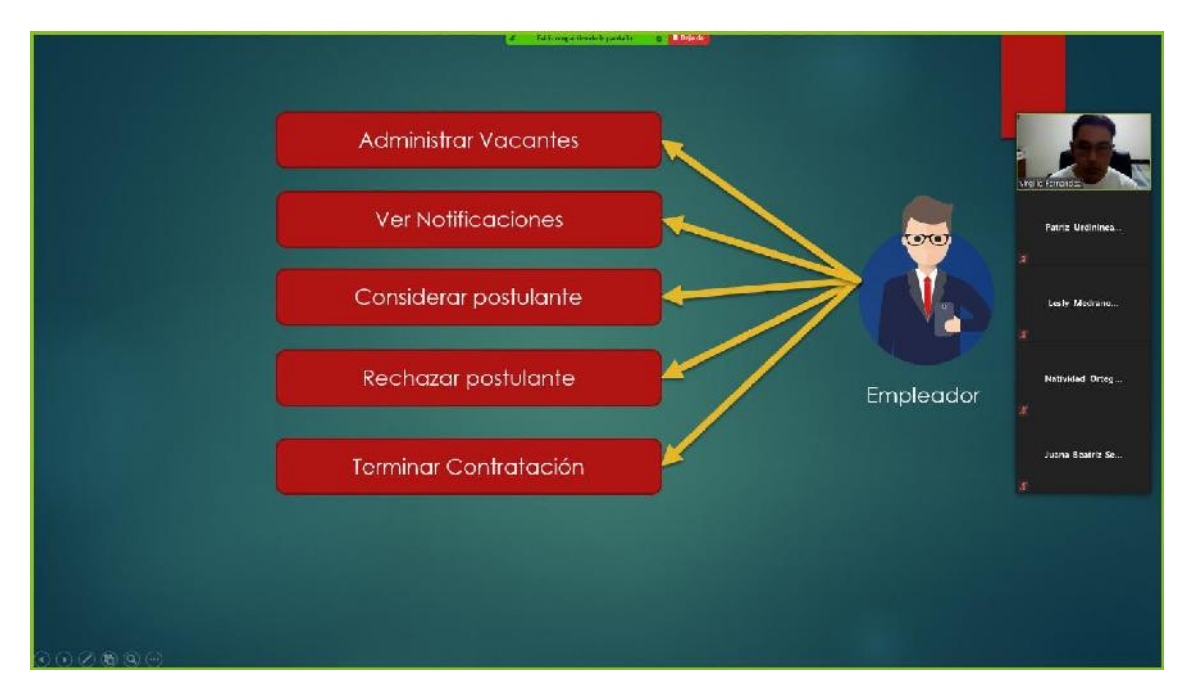

*Figura 327 Socialización: Explicación de las Funcionalidades principales*

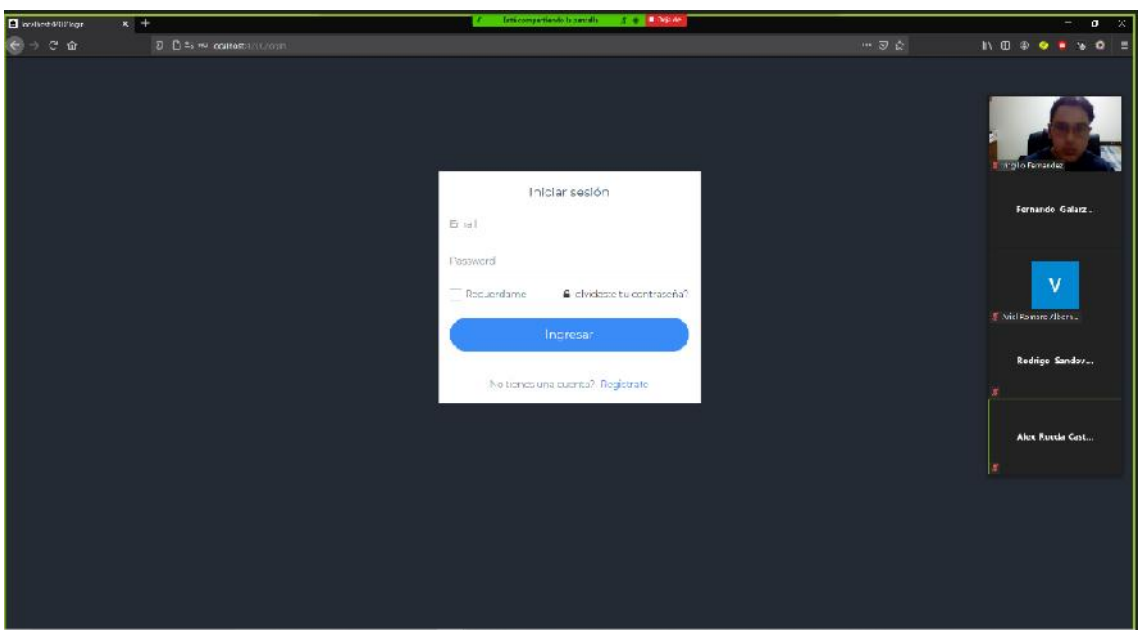

*Figura 328 Socialización: Demostración de cómo ingresar a la aplicación*

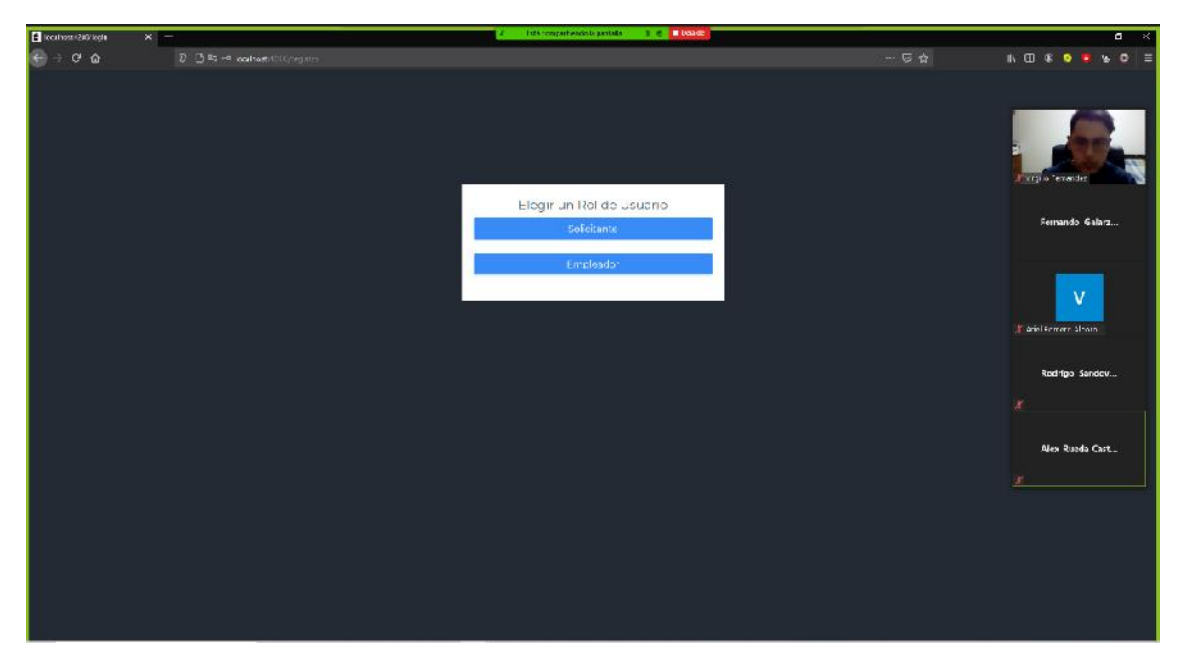

*Figura 329 Socialización: Demostración de cómo registrarse*

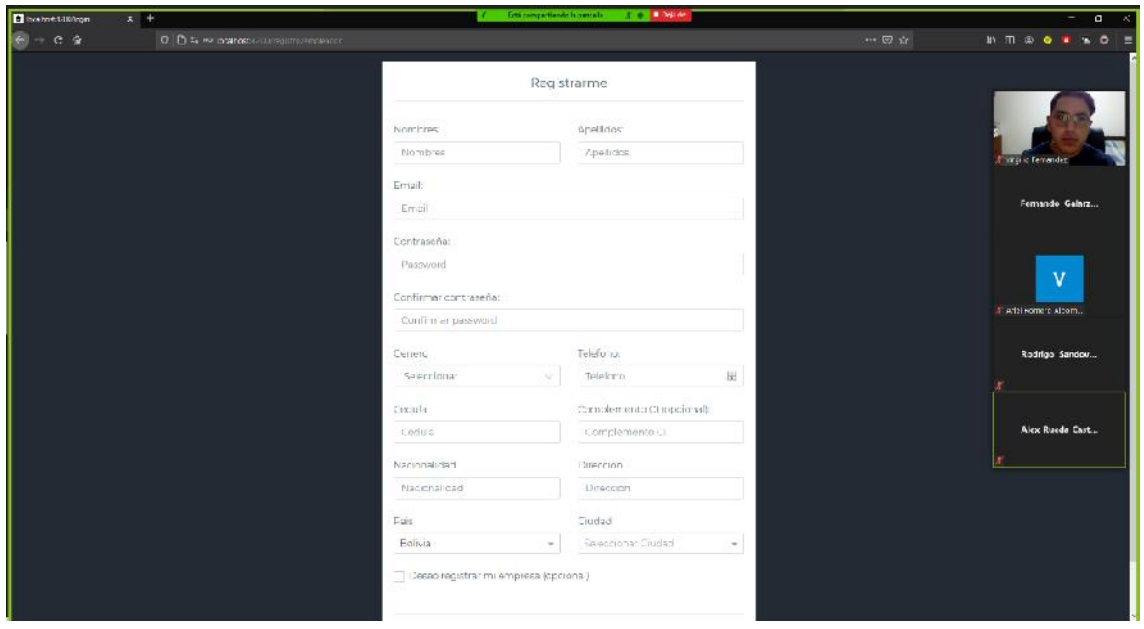

*Figura 330 Socialización: Demostración de cómo registrarse*

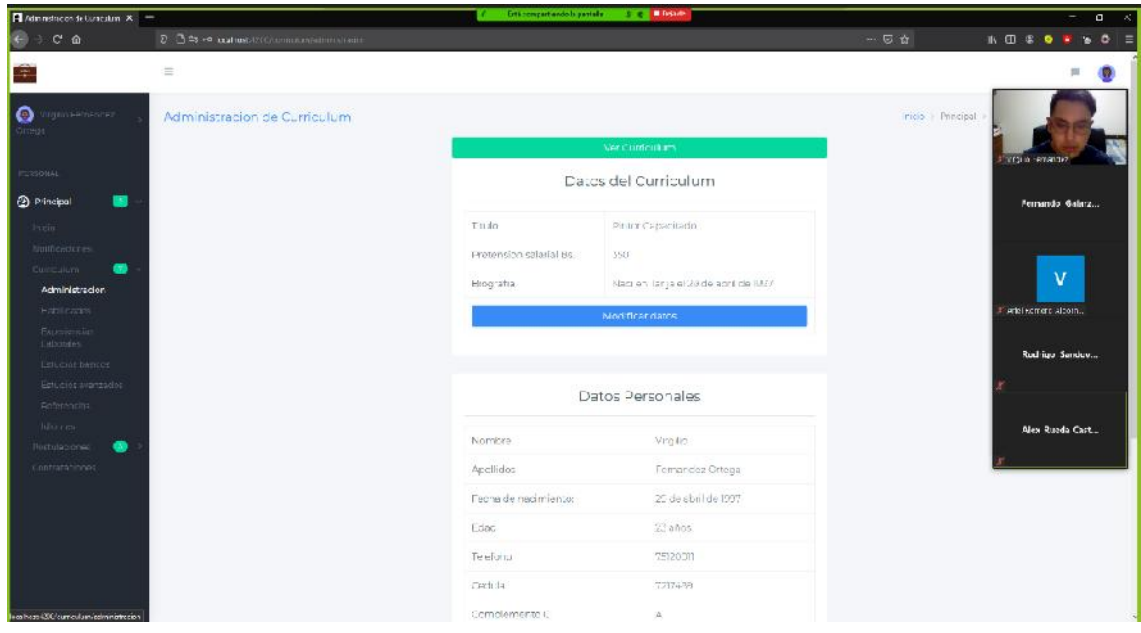

*Figura 331 Socialización: Demostración de cómo Administrar un curriculum*

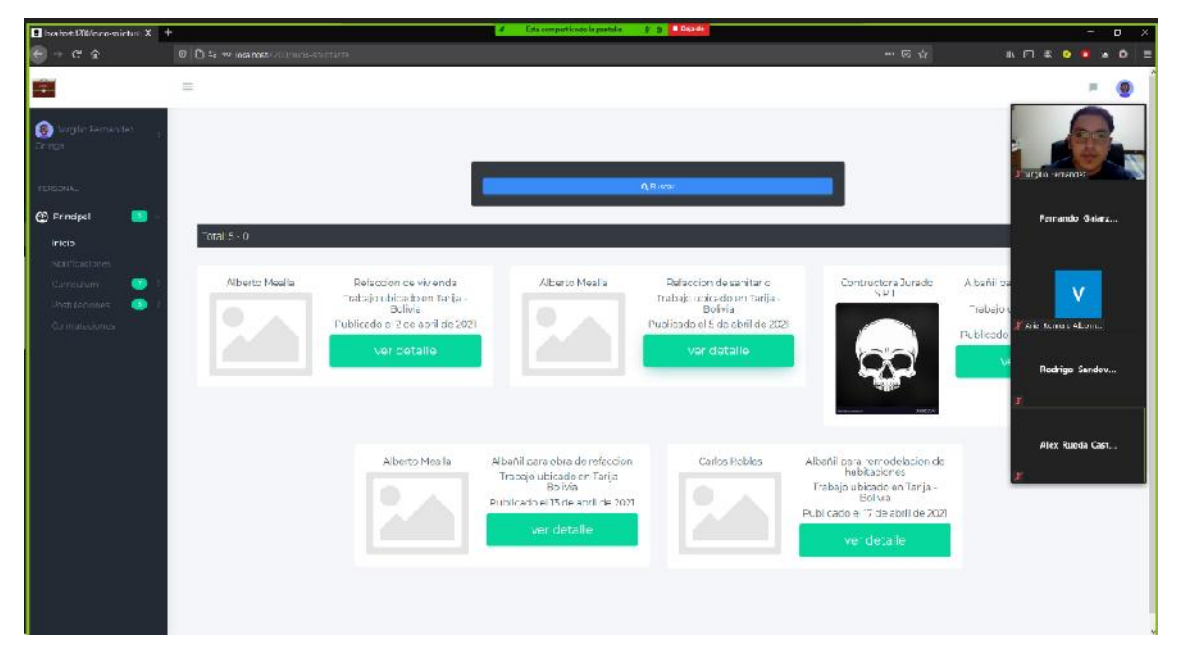

*Figura 332 Socialización: Demostración de cómo postular a vacantes*

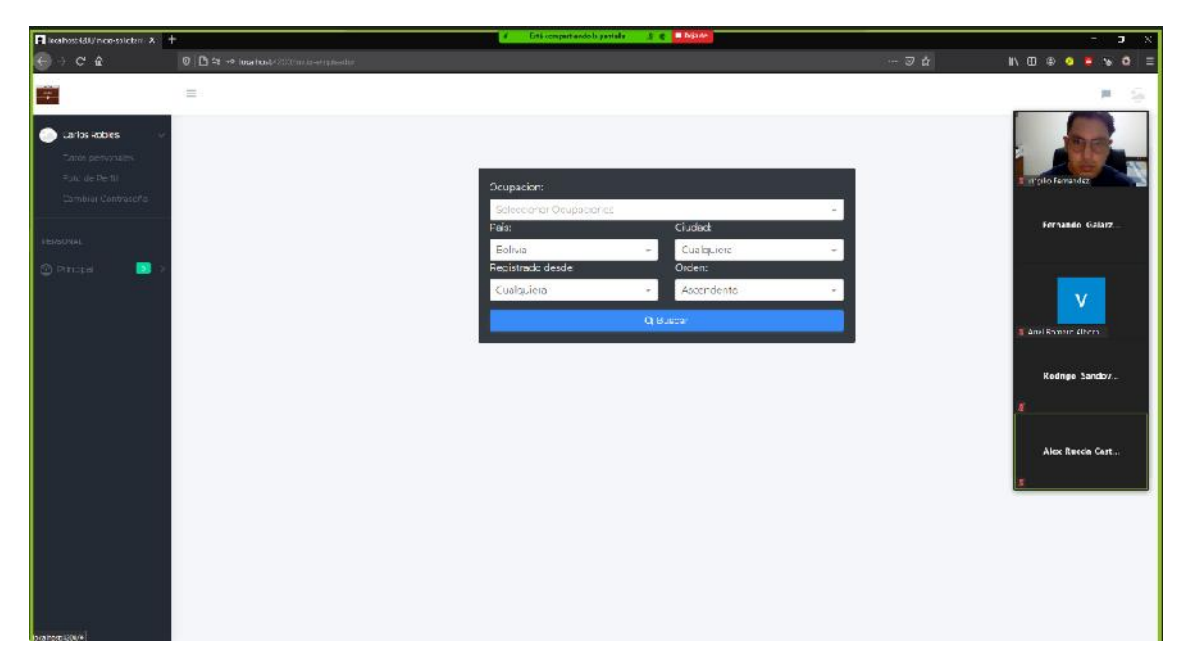

*Figura 333 Socialización: Demostración de cómo buscar solicitantes*

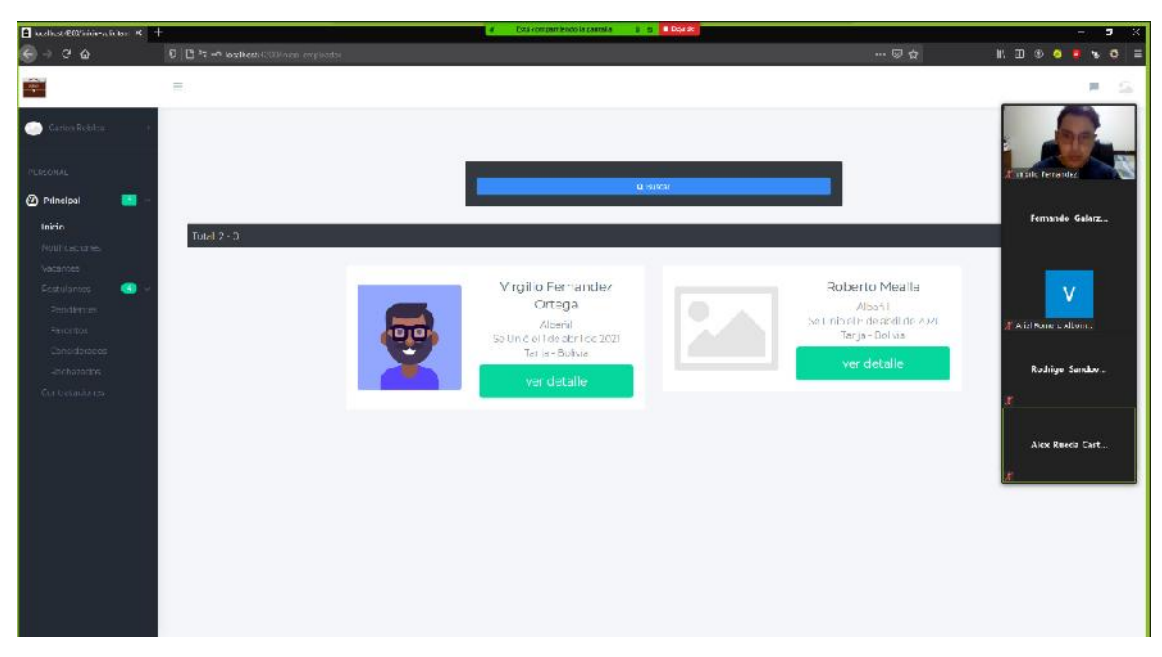

*Figura 334 Socialización: Demostración de cómo buscar solicitantes*

# **II.2.12. Medios de Verificación del Componente**

## **II.2.12.1. Socialización a la Asociación Tarijeña de Músicos Santa Cecilia ATMUSA**

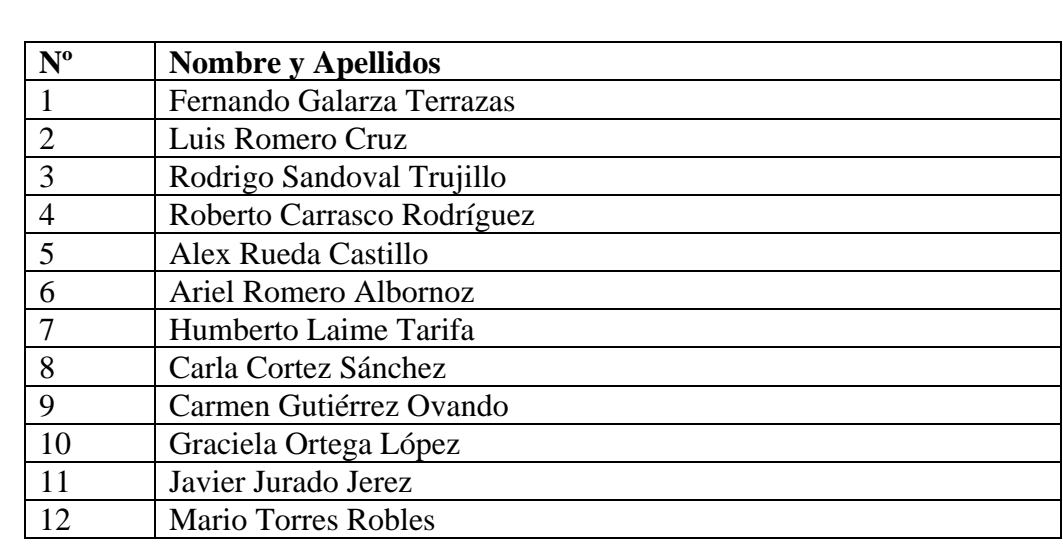

# **Lista de participantes**

Tarija 16 de abril de 2021

### Sra: Ing. Silvana Paz Ramírez DOCENTE DE LA MATERIA DE TALLER III Presente. -

# REF: CONFORMIDAD EN LA SOCIALIZACIÓN DEL PROYECTO DE TESIS "MEJORAR LA OPORTUNIDAD DE INSERCIÓN LABORAL A TRAVÉS DE LAS TIC EN EL ÁMBITO INFORMAL EN BOLIVIA" HACIA LA ASOCIACIÓN TARIJEÑA DE MUSICOS SANTA CECILIA.

El motivo de la presente, es para darle a conocer que se ha llevado a cabo satisfactoriamente la socialización del sistema a miembros de la Asociación Tarijeña De Músicos Santa Cecilia ATMUSA. Donde se mostró las características y funcionalidades del Sistema mediante una reunión por la plataforma Zoom, llevada a cabo por el universitario Virgilio Fernández Ortega.

Expresando así mi conformidad. Sin otro particular me despido haciéndole llegar un saludo cordial y deseándole éxito en las labores que desempeña.

**Atentamente:** 

ando A. Galarza Terrazas **ESIDENTE "ATMUSA" Asociación Tarijeña de Músicos** Santa Cecilia

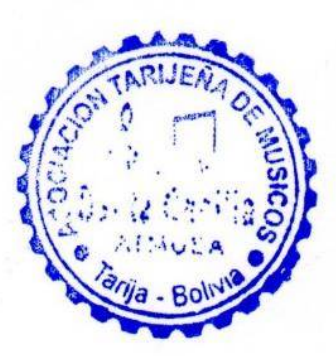

### II.2.12.2. Socialización a la Asociación Artistas Unidos por Tarija

Tarija 16 de abril de 2021

Sra: Ing. Silvana Paz Ramírez DOCENTE DE LA MATERIA DE TALLER III Presente. -

## REF: CONFORMIDAD EN LA SOCIALIZACIÓN DEL PROYECTO DE TESIS "MEJORAR LA OPORTUNIDAD DE INSERCIÓN LABORAL A TRAVÉS DE LAS TIC EN EL ÁMBITO INFORMAL EN **BOLIVIA" HACIA LA ASOCIACIÓN DE ARTISTAS UNIDOS POR TARIJA.**

El motivo de la presente, es para darle a conocer que se ha llevado a cabo satisfactoriamente la socialización del sistema a miembros de la Asociación Artistas Unidos Por Tarija AUT. Donde se mostró las características y funcionalidades del Sistema mediante una reunión por la plataforma Zoom, llevada a cabo por el universitario Virgilio Fernández Ortega.

Expresando así mi conformidad. Sin otro particular me despido haciéndole llegar un saludo cordial y deseándole éxito en las labores que desempeña.

**Atentamente:** 

Sr. Santos Hugo Farfán Sánchez **VICEPRESIDENTE DE AUT** 

Sr. Santos H. Farfán Sanche: **VICEPRESIDEN ARTISTAS UNIDOS POR TA** 

## **Lista de participantes**

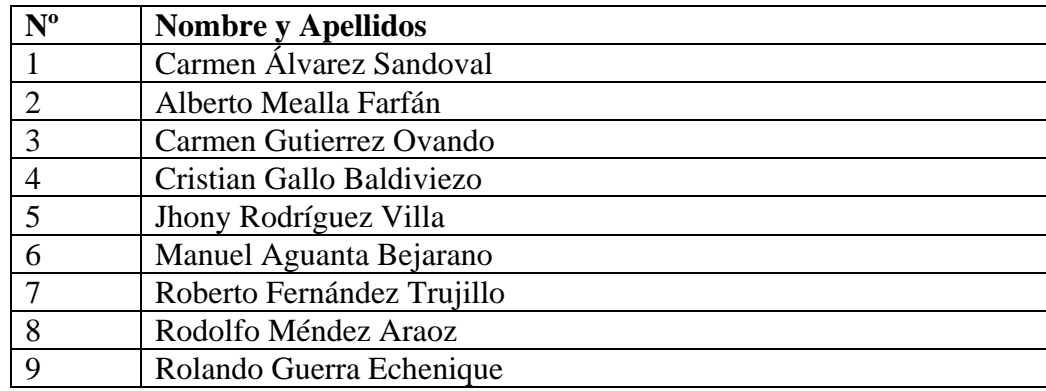

# **II.2.12.3. Socialización al Sindicato de Ramas Medicas de Salud Pública SIRMES**

**Lista de Participantes** 

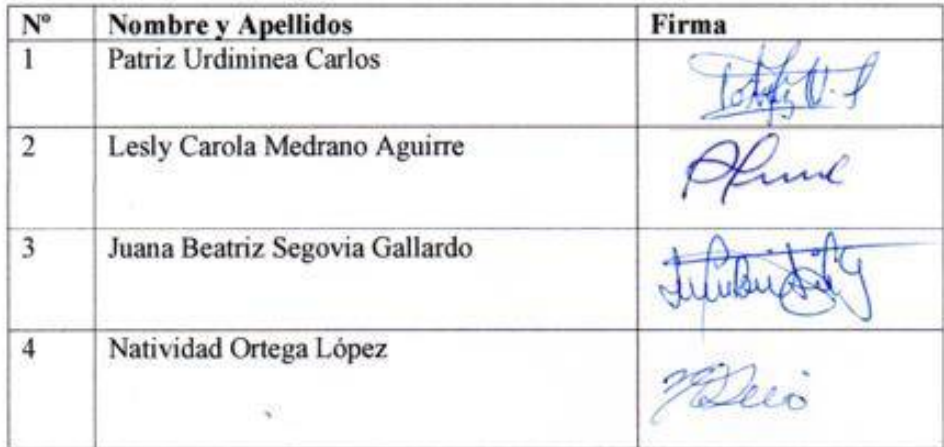

## **II.2.13. Conclusiones**

Se logro realizar con éxito la socialización a 12 miembros de la Asociación Tarijeña de Músicos Santa Cecilia, 9 miembros de la Asociación de Artistas Unidos por Tarija y 4 miembros del Sindicato de Ramas Médicas en Salud Pública.

# **CAPITULO III CONCLUSIONES Y RECOMENDACIONES**

#### **III.CAPITULO III: CONCLUSIONES Y RECOMENDACIONES**

#### **III.1. CONCLUSIONES**

- El flujo de trabajo del sistema desarrollado ayuda a agilizar el proceso de contratación, proporcionando un acceso inmediato a las vacantes publicadas, lo cual es un recurso muy importante que ayudará a la población boliviana a mejorar su calidad de vida mejorando la oportunidad de inserción laboral.
- Las interfaces utilizadas son de fácil uso, con las cuales los usuarios se familiarizarán mejor con el sistema al acceder con frecuencia.
- La metodología utilizada (RUP) permitió que se controle la madurez del software en cada una de las iteraciones, obteniendo una mejor versión refinada del sistema. Esta metodología fue una buena opción para el desarrollo debido a que se acopló perfectamente al trabajo en cada etapa del proyecto.
- El patrón de arquitectura cliente-servidor empleado, se adapta perfectamente al sistema desarrollado. El desarrollo de un servidor de API REST con Node.js permitirá servir los datos que necesita la aplicación de Cliente realizada en Angular. Lo que permitirá en un futuro si se desea realizar una versión móvil del sistema, esta aplicación móvil pueda consumir los datos del servidor desarrollado con Node.js.
- La arquitectura de capas empleada en el servidor mejorara la escalabilidad, rendimiento y seguridad de los datos.
- La utilización del editor de condigo Visual Studio Code para la programación del sistema fue la mejor opción, debido a que soporta gran variedad de lenguajes y está orientado para trabajar con TypeScript, el lenguaje de programación que se utilizó para desarrollar en la parte del Frontend con Angular y en el Backend con Node.js.

• Se realizo el sistema con la utilización de software gratuito que permitió evitar el gasto de recursos económicos y ayudo al desarrollador a obtener un mejor conocimiento del lenguaje de programación TypeScript empleado en el desarrollo del sistema.

#### **III.2. RECOMENDACIONES**

De acuerdo a la culminación del proyecto, se recomienda:

- La metodología debe ser analizada de forma muy detallada antes de que se comience con el proceso de desarrollo, ya que se pude dar el caso de que la metodología seleccionada no sea la adecuada, esto llevaría a desarrollar un software poco robusto, escalable y productivo
- Se recomienda que la etapa de levantamiento de requisitos se le de todo el tiempo necesario, para asegurar que el desarrollo del sistema tenga las bases fundamentales para establecer bien cada una de las necesidades de los usuarios. De esta manera se evita que, al estar en las etapas finales, se vuelva a levantar los requisitos.
- Se debe estandarizar todo el desarrollo del sistema, esto permite que al momento del desarrollo se tenga clara la definición de todos los parámetros usados.
- Se debe comentar los métodos y funciones más relevantes para que su reutilización y mantenimiento sean rápidos.
- Se recomienda la estandarización de formularios, clases, métodos para establecer una mejor identificación durante la etapa del desarrollo y así evitar la duplicación de código.
- Se recomienda que en una versión futura del sistema se implemente la ayuda en línea, lo cual permitirá a los usuarios tener un mejor entendimiento del uso del sistema
- Las pruebas del sistema se deben desarrollar por una persona que no sea parte del equipo de desarrollo, puesto que dicha persona podría descubrir si existen nuevos errores dentro del sistema que no fueron detectados por los desarrolladores.
- Es recomendable realizar un versionado del sistema, para mantener un control sobre cuándo y cómo se realizan los cambios en este.